English

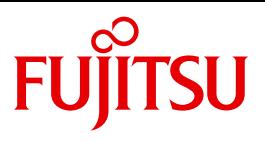

FUJITSU Software

# openUTM V6.3

Messages, Debugging and Diagnostics in Unix Systems and Windows Systems

User Guide

## **Comments**… **Suggestions**… **Corrections**…

The User Documentation Department would like to know your opinion on this manual. Your feedback helps us to optimize our documentation to suit your individual needs.

Feel free to send us your comments by e-mail to: [manuals@ts.fujitsu.com](mailto:manuals@ts.fujitsu.com)

## **Certified documentation according to DIN EN ISO 9001:2008**

To ensure a consistently high quality standard and user-friendliness, this documentation was created to meet the regulations of a quality management system which complies with the requirements of the standard DIN EN ISO 9001:2008.

cognitas. Gesellschaft für Technik-Dokumentation mbH [www.cognitas.de](http://www.cognitas.de)

## **Copyright and Trademarks**

Copyright © 2015 Fujitsu Technology Solutions GmbH.

All rights reserved. Delivery subject to availability; right of technical modifications reserved.

All hardware and software names used are trademarks of their respective manufacturers.

# **Contents**

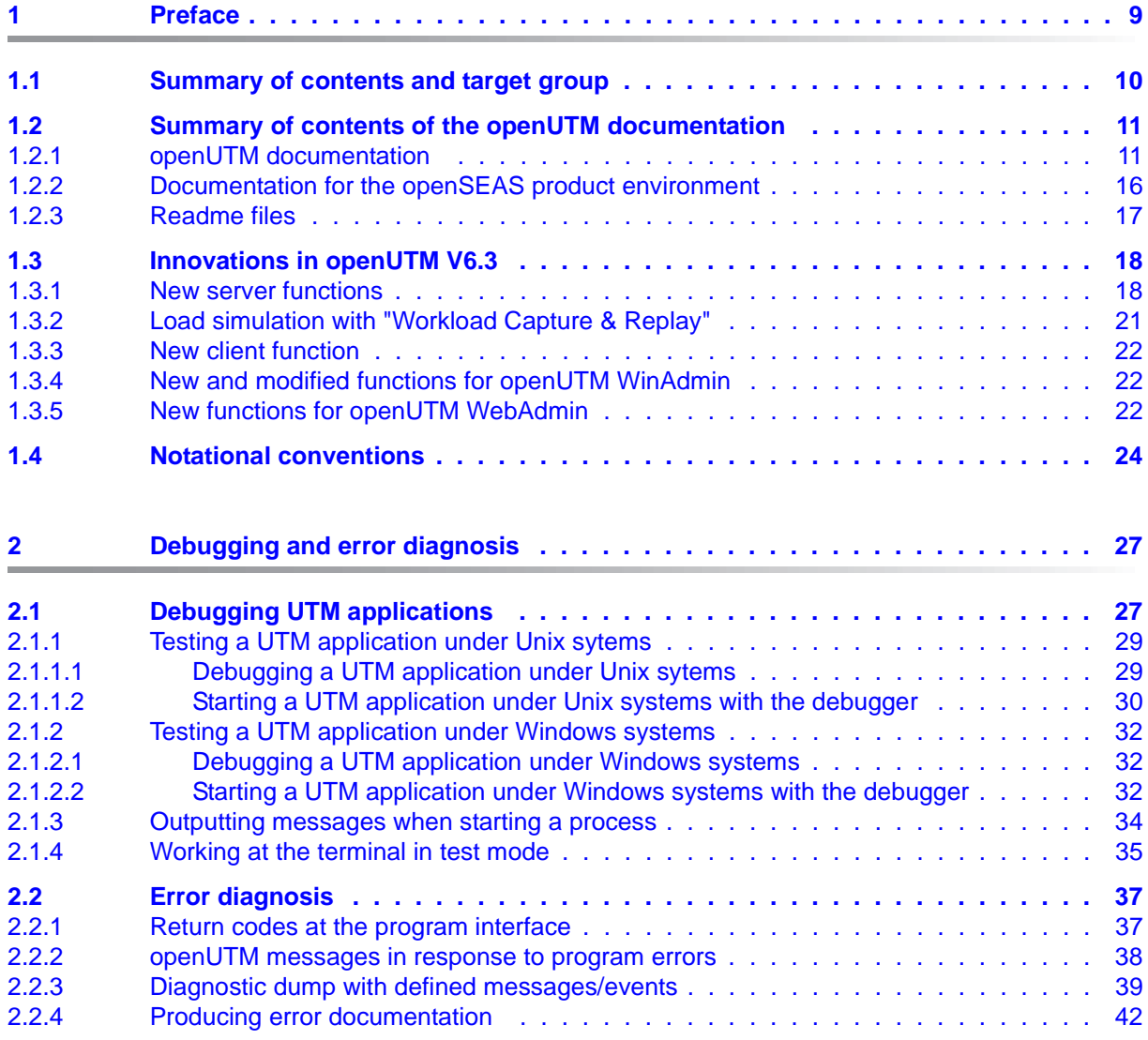

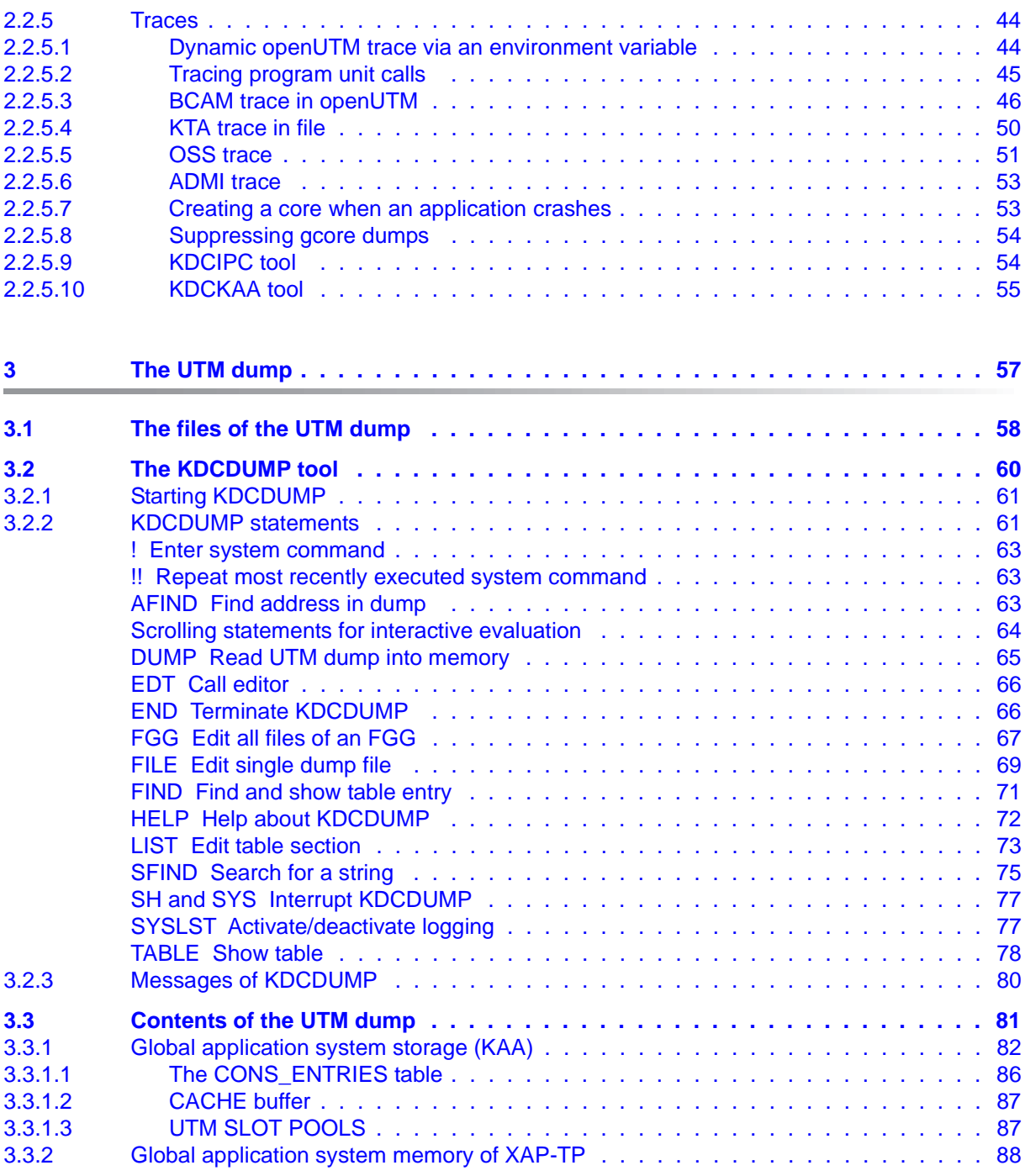

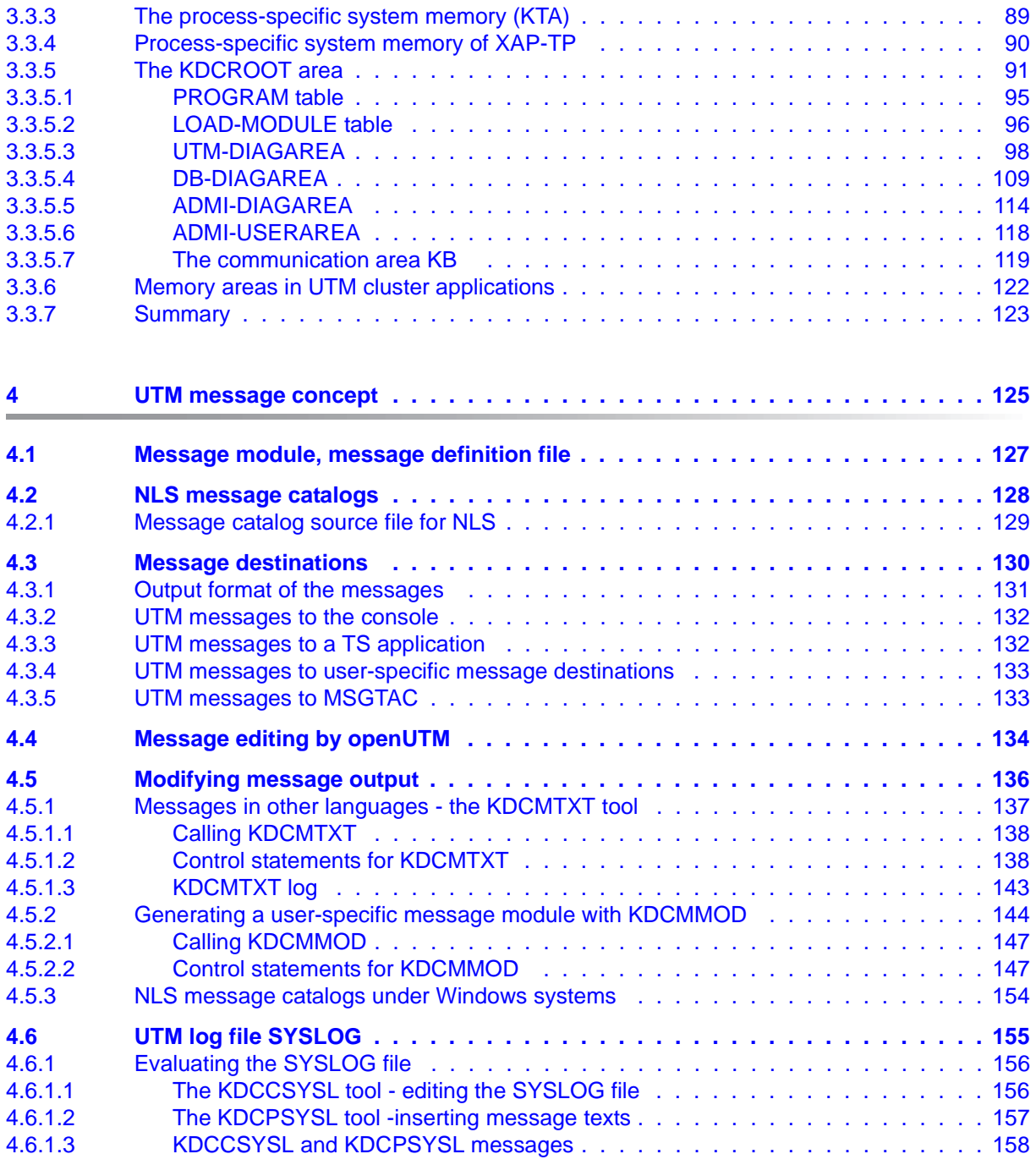

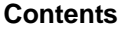

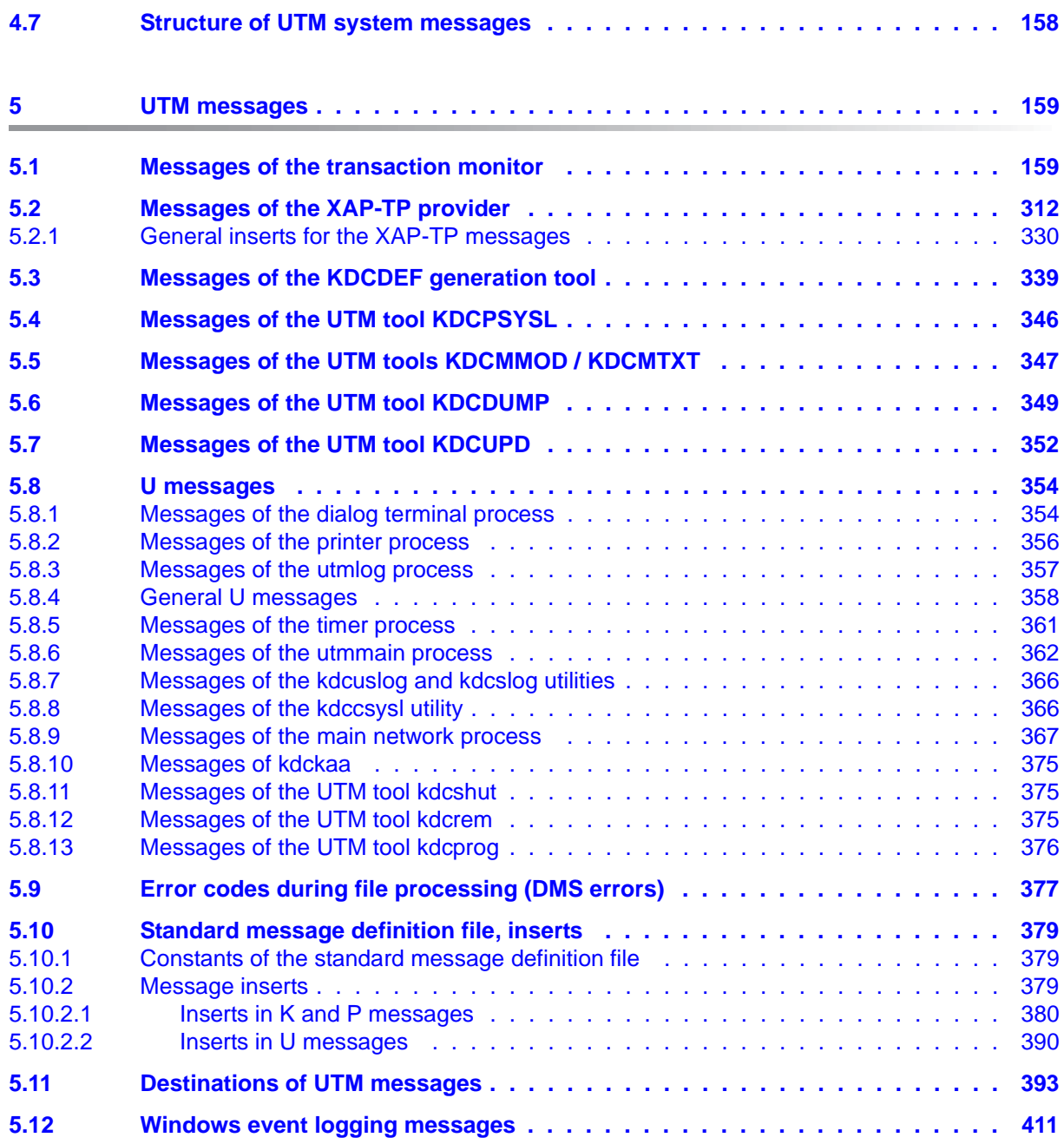

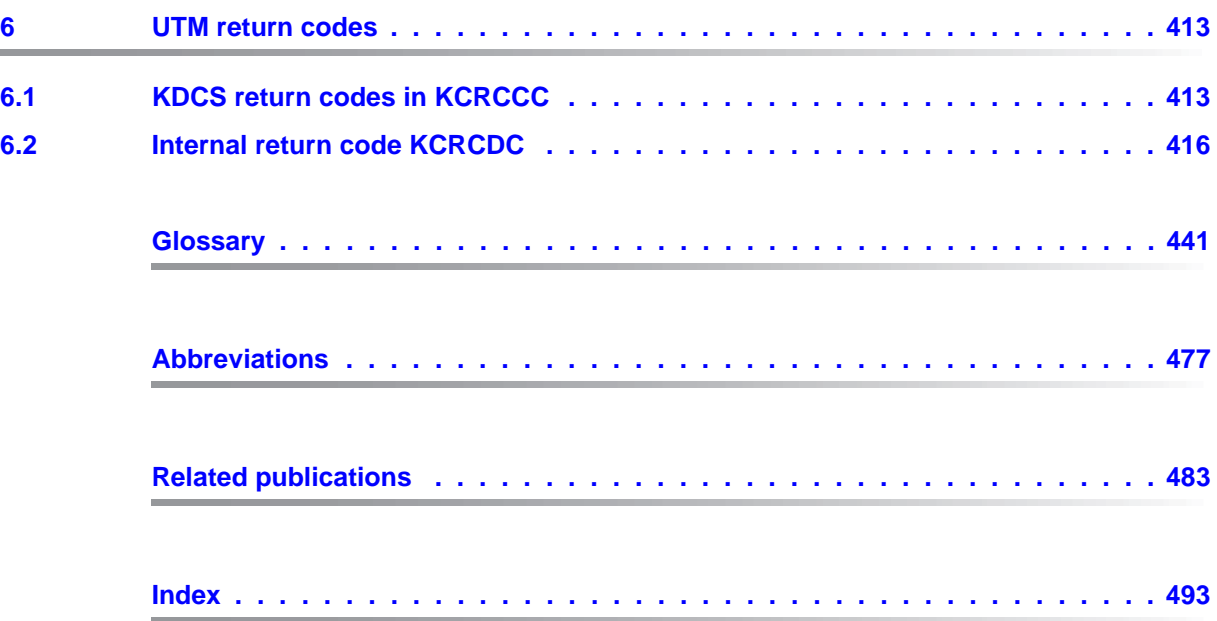

# <span id="page-8-0"></span>**1 Preface**

Modern enterprise-wide IT environments are subjected to many challenges of rapidly increasing importance. This is the result of:

- heterogeneous system landscapes
- different hardware platforms
- different networks and different types of network access (TCP/IP, SNA, ...)
- the applications used by companies

Consequently, problems arise – whether as a result of mergers, joint ventures or laborsaving measures. Companies are demanding flexible, scalable applications, as well as transaction processing capability for processes and data, while business processes are becoming more and more complex. The growth of globalization means, of course, that applications are expected to run 24 hours a day, seven days a week, and must offer high availability in order to enable Internet access to existing applications across time zones.

openUTM is a high-end platform for transaction processing that offers a runtime environment that meets all these requirements of modern, business-critical applications, because openUTM combines all the standards and advantages of transaction monitor middleware platforms and message queuing systems:

- consistency of data and processing
- high availability of the applications (not just the hardware)
- high throughput even when there are large numbers of users (i.e. highly scalable)
- flexibility as regards changes to and adaptation of the IT system

An UTM application can be run as a standalone UTM application or sumultanously on several different computers as a UTM cluster application.

openUTM forms part of the comprehensive **openSEAS** offering. In conjunction with the Oracle Fusion middleware, openSEAS delivers all the functions required for application innovation and modern application development. Innovative products use the sophisticated technology of openUTM in the context of the **openSEAS** product offering:

- BeanConnect is an adapter that conforms to the Java EE Connector Architecture (JCA) and supports standardized connection of UTM applications to Java EE application servers. This makes it possible to integrate tried-and-tested legacy applications in new business processes.
- The WebTransactions member of the openSEAS family is a product that allows triedand-tested host applications to be used flexibly in new business processes and modern application scenarios. Existing UTM applications can be migrated to the Web without modification.

## <span id="page-9-0"></span>**1.1 Summary of contents and target group**

The openUTM manual "Messages, Debugging and Diagnostics in Unix Systems and Windows Systems" is intended for users, administrators and programmers of UTM applications.

It describes how to debug an openUTM application under Unix systems and Windows systems, the structure of the openUTM dump, behavior in the event of an error, and all the openUTM messages and return codes output by openUTM.

Chapter 4 also describes the openUTM message system and the options for outputting messages in different languages for specific users or for modifying the messages supplied with openUTM for specific applications or redirecting messages to different destinations.

This manual assumes some familiarity with openUTM and Unix operating systems Windows operating systems respectively. A separate openUTM manual "Messages, Debugging and Diagnostics in BS2000 Systems" is available for the BS2000/OSD operating system.

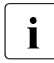

 $\cdot$  Wherever the term Unix system or Unix platform is used in the following, then this should be understood to mean both a Unix-based operating system such as Solaris should be understood to mean both a Unix-based operating system such as Solaris or HP-UX and a Linux distribution such as SUSE or Red Hat.

Wherever the term Windows system or Windows platform is used below, this should be understood to mean all the variants of Windows under which openUTM runs.

## <span id="page-10-0"></span>**1.2 Summary of contents of the openUTM documentation**

This section provides an overview of the manuals in the openUTM suite and of the various related products.

## <span id="page-10-1"></span>**1.2.1 openUTM documentation**

The openUTM documentation consists of manuals, the online help systems for the graphical administration workstation openUTM WinAdmin and the graphical administration tool WebAdmin, and a release note for each platform on which openUTM is released.

Some manuals are valid for all platforms, and others apply specifically to BS2000 systems, Unix systems or Windows systems.

All the manuals are available as PDF files on the internet at

## *[h](http://manuals.ts.fujitsu.com)ttp://manuals.ts.fujitsu.com*

On this site, enter the search term "openUTM V6.3" in the **Search by product** field to display all openUTM manuals of version 6.3.

The manuals are included on the Enterprise DVD with open platforms and are available on the WinAdmin DVD for BS2000 systems.

The following sections provide a task-oriented overview of the openUTM V6.3 documentation. You will find a complete list of documentation for openUTM in the chapter on related publications at the back of the manual on [page 483](#page-482-1).

## **Introduction and overview**

The **Concepts and Functions** manual gives a coherent overview of the essential functions, features and areas of application of openUTM. It contains all the information required to plan a UTM operation and to design an UTM application. The manual explains what openUTM is, how it is used, and how it is integrated in the BS2000, Unix based and Windows based platforms.

## **Programming**

- You will require the **Programming Applications with KDCS for COBOL, C and C++** manual to create server applications via the KDCS interface. This manual describes the KDCS interface as used for COBOL, C and C++. This interface provides the basic functions of the universal transaction monitor, as well as the calls for distributed processing. The manual also describes interaction with databases.
- You will require the **Creating Applications with X/Open Interfaces** manual if you want to use the X/Open interface. This manual contains descriptions of the UTM-specific extensions to the X/Open program interfaces TX, CPI-C and XATMI as well as notes on configuring and operating UTM applications which use X/Open interfaces. In addition, you will require the X/Open-CAE specification for the corresponding X/Open interface.
- If you want to interchange data on the basis of XML, you will need the document entitled openUTM **XML for openUTM**. This describes the C and COBOL calls required to work with XML documents.
- For BS2000 systems there is supplementary documentation on the programming languages Assembler, Fortran, Pascal-XT and PL/1.

## **Configuration**

The **Generating Applications** manual is available to you for defining configurations. This describes for both standalone UTM applications and UTM cluster applications how to use the UTM tool KDCDEF to

- define the configuration
- generate the KDCFILE
- and generate the UTM cluster files for UTM cluster applications

In addition, it also shows you how to transfer important administration and user data to a new KDCFILE using the KDCUPD tool. You do this, for example, when moving to a new openUTM version or after changes have been made to the configuration. In the case of UTM cluster applications, it also indicates how you you can use the KDCUPD tool to transfer this data to the new UTM cluster files.

#### **Linking, starting and using UTM applications**

In order to be able to use UTM applications, you will need the **Using openUTM Applications** manual for the relevant operating system (BS2000 or Unix systems/Windows systems). This describes how to link and start a UTM application program, how to sign on and off to and from a UTM application and how to replace application programs dynamically and in a structured manner. It also contains the UTM commands that are available to the terminal user. Additionally, those issues are described in detail that need to be considered when operating UTM cluster applications.

### **Administering applications and changing configurations dynamically**

- The **Administering Applications** manual describes the program interface for administration and the UTM administration commands. It provides information on how to create your own administration programs for operating a standalone UTM application or a UTM cluster application and on the facilities for administering several different applications centrally. It also describes how to administer message queues and printers using the KDCS calls DADM and PADM.
- If you are using the graphical administration workstation **openUTM WinAdmin** or the Web application **openUTM WebAdmin**, which provides comparable functionality, then the following documentation is available to you:
	- A **description of WinAdmin** and **description of WebAdmin**, which provide a comprehensive overview of the functional scope and handling of WinAdmin/WebAdmin. These documents are shipped with the associated software and are also available online as a PDF file.
	- The respective **online help systems**, which provide context-sensitive help information on all dialog boxes and associated parameters offered by the graphical user interface. In addition, it also tells you how to configure WinAdmin or WebAdmin in order to administer standalone UTM applications and UTM cluster applications.

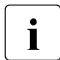

For detailed information on the integration of openUTM WebAdmin in SE Server's<br>
SE Manager, see the SE Server manual **Operation and Administration** SE Manager, see the SE Server manual **Operation and Administration**.

### **Testing and diagnosing errors**

You will also require the **Messages, Debugging and Diagnostics** manuals (there are separate manuals for Unix systems / Windows systems and for BS2000 systems) to carry out the tasks mentioned above. These manuals describe how to debug a UTM application, the contents and evaluation of a UTM dump, the behavior in the event of an error, and the openUTM message system, and also lists all messages and return codes output by openUTM.

## **Creating openUTM clients**

The following manuals are available to you if you want to create client applications for communication with UTM applications:

- The **openUTM-Client for the UPIC Carrier System** describes the creation and operation of client applications based on UPIC. In addition to the description of the CPI-C and XATMI interfaces, you will find information on how you can use the C++ classes to create programs quickly and easily.
- The **openUTM-Client for the OpenCPIC Carrier System** manual describes how to install and configure OpenCPIC and configure an OpenCPIC application. It describes how to install OpenCPIC and how to configure an OpenCPIC application. It indicates what needs to be taken into account when programming a CPI-C application and what restrictions apply compared with the X/Open CPI-C interface.
- The documentation for the **JUpic-Java classes** shipped with **BeanConnect** is supplied with the software. This documentation consists of Word and PDF files that describe its introduction and installation and of Java documentation with a description of the Java classes.
- The **BizXML2Cobol** manual describes how you can extend existing COBOL programs of a UTM application in such a way that they can be used as an XML-based standard Web service. How to work with the graphical user interface is described in the **online help system**.
- If you want to provide UTM services on the Web quickly and easily then you need the manual **WebServices for openUTM**. The manual describes how to use the software product WS4UTM (WebServices for openUTM) to make the services of UTM applications available as Web services. The use of the graphical user interface is described in the corresponding **online help system**.

## **Communicating with the IBM world**

If you want to communicate with IBM transaction systems, then you will also require the manual **Distributed Transaction Processing between openUTM and CICS, IMS and LU6.2 Applications**. This describes the CICS commands, IMS macros and UTM calls that are required to link UTM applications to CICS and IMS applications. The link capabilities are described using detailed configuration and generation examples. The manual also describes communication via openUTM-LU62 as well as its installation, generation and administration.

## **PCMX documentation**

The communications program PCMX is supplied with openUTM on Unix and Windows systems. The functions of PCMX are described in the following documents:

- CMX manual "Betrieb und Administration" (Unix-Systeme) (only available in German)
- PCMX online help system for Windows systems

## <span id="page-15-0"></span>**1.2.2 Documentation for the openSEAS product environment**

The **Concepts and Functions** manual briefly describes how openUTM is connected to the openSEAS product environment. The following sections indicate which openSEAS documentation is relevant to openUTM.

## **Integrating Java EE application servers and UTM applications**

The BeanConnect adapter forms part of the openSEAS product suite. The BeanConnect adapter implements the connection between conventional transaction monitors and Java EE application servers and thus permits the efficient integration of legacy applications in Java applications.

● The manual **BeanConnect** describes the product BeanConnect, that provides a JCA 1.5- and JCA 1.6-compliant adapter which connects UTM applications with applications based on Java EE, e.g. the Oracle application server. The manuals for the Oracle application server can be obtained from Oracle.

## **Connecting to the web and application integration**

You require the WebTransactions manuals to connect new and existing UTM applications to the Web using the product **WebTransactions**.

The manuals will also be supplemented by JavaDocs.

## <span id="page-16-0"></span>**1.2.3 Readme files**

Information on any functional changes and additions to the current product version described in this manual can be found in the product-specific Readme files.

Readme files are available to you online in addition to the product manuals under the various products at *<http://manuals.ts.fujitsu.com>*. For the BS2000 platform, you will also find the Readme files on the Softbook DVD.

## *Additional product information*

Current information, version and hardware dependencies, and instructions for installing and using a product version are contained in the associated Release Notice. These Release Notices are available online at*<http://manuals.ts.fujitsu.com>*.

## *Readme files under Unix systems*

The Readme file and any other files, such as a manual supplement file, can be found in the *utmpath* under /docs/*language*.

## *Readme files under Windows systems*

The Readme file and any other files, such as a manual supplement file, can be found in the *utmpath* under *\*Docs*\language*.

## <span id="page-17-0"></span>**1.3 Innovations in openUTM V6.3**

The following sections provide more detail on the innovations in the individual areas.

## <span id="page-17-1"></span>**1.3.1 New server functions**

## **Additional UTM system processes for internal tasks**

In addition to the processes specified by means of the start parameters, UTM starts up to three additional processes that are reserved for internal openUTM tasks or privileged jobs issued by the administrator.

To permit this, both generation and administration interfaces have been extended:

- Generation, KDCDEF statement MAX
	- New operand PRIVILEGED-LTERM, used to identify a specific LTERM as privileged. When a user signs on with administration authorizations, all the user's jobs are considered to be privileged jobs.
	- TASKS operand: The maximum value has been reduced to 240 due to the additional system processes.
- KDCADMI administration interface
	- Data structure *kc\_max\_par\_str*: New field *privileged\_lterm* for the generated privileged LTERM.
	- Data structure *kc\_tasks\_par\_str*: New fields *gen\_system\_tasks* and *curr\_system\_tasks* for the system processes.
	- Data structure *kc\_curr\_par\_str*: New field *curr\_system\_tasks* for the system processes.

### **Higher resolution for output of used CPU time**

The used CPU time is now output in microseconds for TACs and in milliseconds for USERs. The following interfaces have been changed to support this:

- KDCADMI
	- Data structure *kc\_tac\_str*: New field *taccpu\_micro\_sec* for the average used CPU time in microseconds.
	- Data structures *kc\_user\_str* and *kc\_user\_dyn1\_str*: New field *cputime\_msec* for the used CPU time in milliseconds.
- KDCADM command interface
	- KDCINF type=TAC: TACCPU outputs the average used CPU time in microseconds.
	- KDCINF type=USER: CPUTIME outputs the used CPU time in milliseconds.
- KDCEVAL lists
	- Some times are now output in microseconds in the KDCEVAL lists.

### **New trace functions**

Additional traces can be enabled and disabled during live operation.

- ADMI trace, i.e. trace of the administration program interface (KDCADMI)
- X/Open traces (CPI-C, TX, XATMI)

The following interfaces have been extended to support this:

● Start parameters:

New start parameters ADMI-TRACE, CPIC-TRACE, TX-TRACE and XATMI-TRACE for enabling traces.

**KDCADMI** 

Data structure *kc\_diag\_and\_account\_par\_str*: New fields *admi\_trace*, *cpic\_trace*, *tx\_trace* and *xatmi\_trace* for enabling and disabling traces.

## **KDCDEF input/output via LMS library elements**

In BS2000 systems, it is possible to read KDCDEF statements from LMS library elements and, in the case of inverse KDCDEF, output them to LMS library elements. The following interfaces have been extended to support this:

- Generation
	- KDCDEF statement OPTION: New operand value LIBRARY-ELEMENT(...) in the DATA operand.
	- KDCDEF statement CREATE-CONTROL-STATEMENTS: New operand value LIBRARY-ELEMENT(...) in the TO-FILE operand.
- KDCADMI

Data structure *kc\_create\_statements\_str*: New fields *lib\_name*, *elem\_name*, *vers*, *type*, *stmt\_type* and *file\_error\_code*.

**Messages** 

New messages K234, K519 and K520 when reading KDCDEF statements from LMS library elements and outputting KDCDEF statements to LMS library elements.

### **Performance enhancements**

● UTM cache

The UTM cache has been optimized in order to improve performance during intensive use of the UTM cache (e.g. in the case of extremely extensive service data).

● UTM lock algorithm

The Compare&Swap functionality offered by the operating system is used throughout on open platforms for concurrent access to internal UTM administration data.

UTM network access

The network access on open platforms has been improved so that delays no longer occur when sending data to UTM partner applications, in particular in low-load situations.

## **Other changes**

- **Messages** 
	- The message area for system messages has been increased and now comprises the range from K001 to K399 (previously up to K249). As a result, the following message areas have been moved:
		- The message numbers for messages exclusively output by KDCUPD now occupy the range K800 to K899 instead of K250 to K322.

Messages output by KDCUPD and by online import are considered to be system messages and remain unchanged.

- The message numbers for KDCCSYSL and KDCPSYSL messages now occupy the range K600 to K649 instead of K550 to K599.
- New message K235 if name resolution for a computer takes too long.
- The default message destinations for messages K162 and K163 have been changed.
- KDCADMI
	- The fields *auto\_connect* in *kc\_lpap\_str* and *auto\_connect\_number* in *kc\_osi\_lpap\_str* have the property GPD instead of PD, changes to these fields always have a global effect throughout the application. Any administrative change to the properties "automatic establishment of connection" in the case of LPAP and "number of connections" for OSI-LPAP remains effective beyond the end of the application.
	- New field *max\_btrace\_lth* in *kc\_diag\_and\_account\_par\_str* for the maximum length of the recorded data when the BCAM trace function is activated.
- In the case of platforms on which UTM can run in 64-bit mode, KDCUPD makes it possible to migrate from a 32-bit application environment to a 64-bit application environment. At present, UTM only supports 64-bit mode on Unix platforms.
- The Oracle User ID can also be entered in lowercase in the KDCDEF statements DATABASE and RMXA.
- The InstallAware installation procedure is used on Windows systems. As a result, openUTM is supplied in the form of MSI files for Windows systems.
- New sample program ADJTCLT (ADJust Tac-CLass Table)

Using the C program unit ADJTCLT, users can control how the processes are distributed to the TAC classes in the light of the current total number of processes and the current number of asynchronous processes. To do this, the user creates a table containing the desired settings. The settings must be chosen in such a way that there is always at least one process free to perform other tasks, such as end-of-transaction processing for distributed transactions for example.

## <span id="page-20-0"></span>**1.3.2 Load simulation with "Workload Capture & Replay"**

Thanks to the new Workload Capture & Replay function, it is possible to record UTM application communications with UPIC clients and then replay these in combination with adjustable load profiles. In this way, it is possible to test the behavior of the UTM application at high loads under real-life conditions.

Workload Capture & Replay consists of the following components:

*UPIC Capture:* Records communication with the UPIC client.

The trace function BTRACE (BCAM trace), which is present on all the server platforms, is used to record a UPIC session.

- *UPIC Analyzer*: Used to analyze the recorded communication.
- *UPIC Replay:* Used to replay the recorded UPIC session with different load parameters (speed, number of clients).

*UPIC Analyzer* and *UPIC Replay* are only available on 64-bit Linux systems and are supplied with openUTM Client (UPIC).

openUTM for Unix and Windows systems also comes with the utility program *kdcsort*. You can use *kdcsort* to sort the communication recorded by BTRACE over time if the UTM application ran with more than one process during the recording period and multiple processspecific files have therefore been generated.

## <span id="page-21-0"></span>**1.3.3 New client function**

On Windows systems, UPIC Client is available in both a 32-bit and a 64-bit variant.

## <span id="page-21-1"></span>**1.3.4 New and modified functions for openUTM WinAdmin**

- WinAdmin supports all the new features of UTM V6.3 relating to the administration program interface. These include, for example, the new trace functions, the writing of KDCDEF statements to library elements on Inverse KDCDEF runs in BS2000 or the display of a user's used CPU time in milliseconds.
- Introduction of a lifetime for statistical values in order to limit the number of statistical values stored in the configuration database.

## <span id="page-21-2"></span>**1.3.5 New functions for openUTM WebAdmin**

## **Additional functions**

WebAdmin now provides additional functions that go beyond the functionality available in the KDCADMI administration interface and which were previously available only in WinAdmin:

- Display of message queues (DADM functionality)
- Administration of statistics collectors and tabular display of the associated values (including the new "Lifetime for statistical values" function).
- Depiction of statistics in graphical form (graphs)
- Execution of threshold actions for statistics collectors

## **Support for new features in openUTM V6.3**

WebAdmin supports all the new features of UTM V6.3 relating to the administration program interface. These include, for example, the new trace functions, the writing of KDCDEF statements to library elements on Inverse KDCDEF runs in BS2000 or the display of a user's used CPU time in milliseconds.

## **Integration in SE Server**

WebAdmin can be installed as an add-on in the management unit (SE Manager) of an SE Server. It then provides much the same range of functions as when operated outside of the SE Manager.

## <span id="page-23-0"></span>**1.4 Notational conventions**

## **Metasyntax**

The table below lists the metasyntax and notational conventions used throughout this manual:

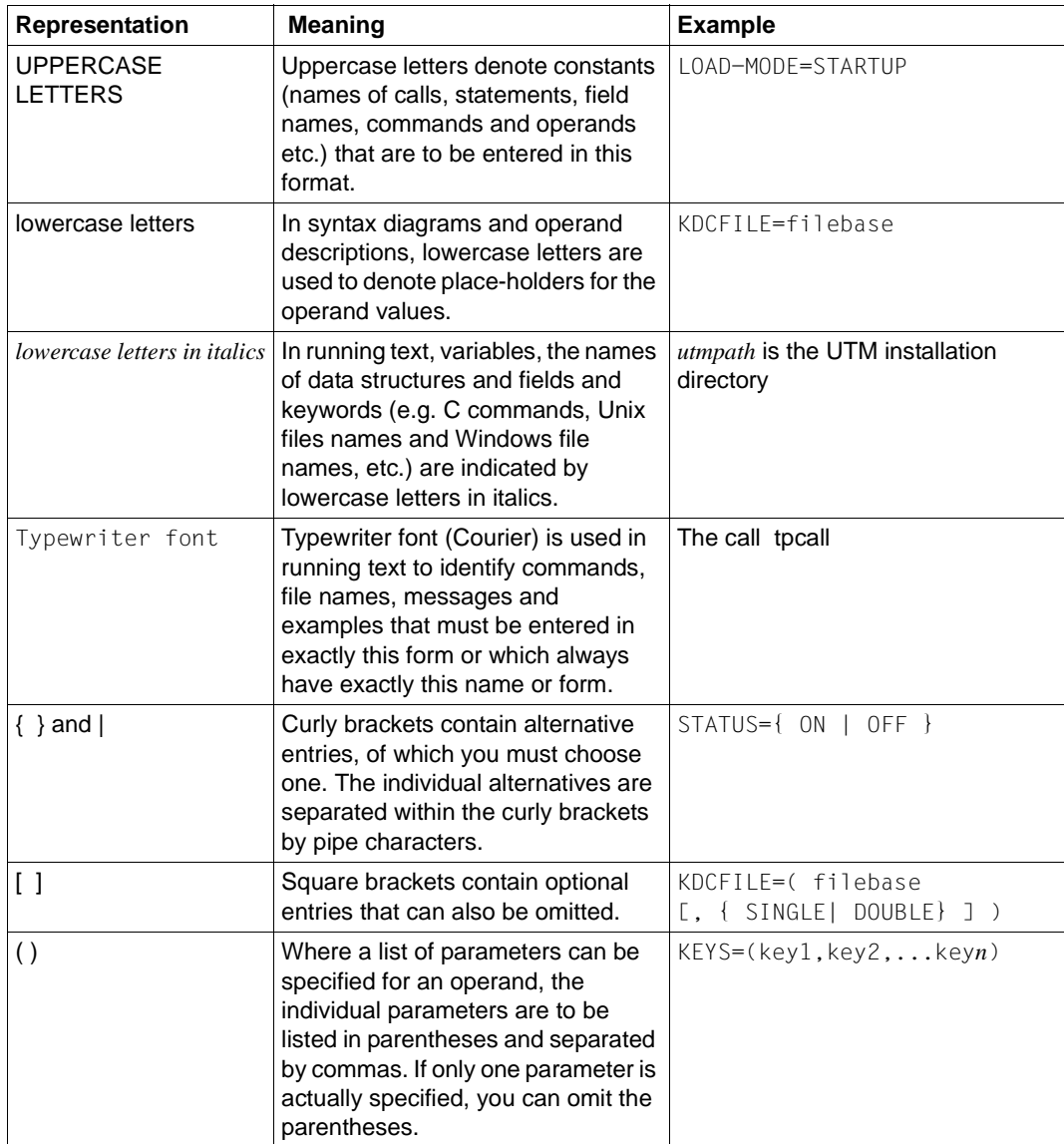

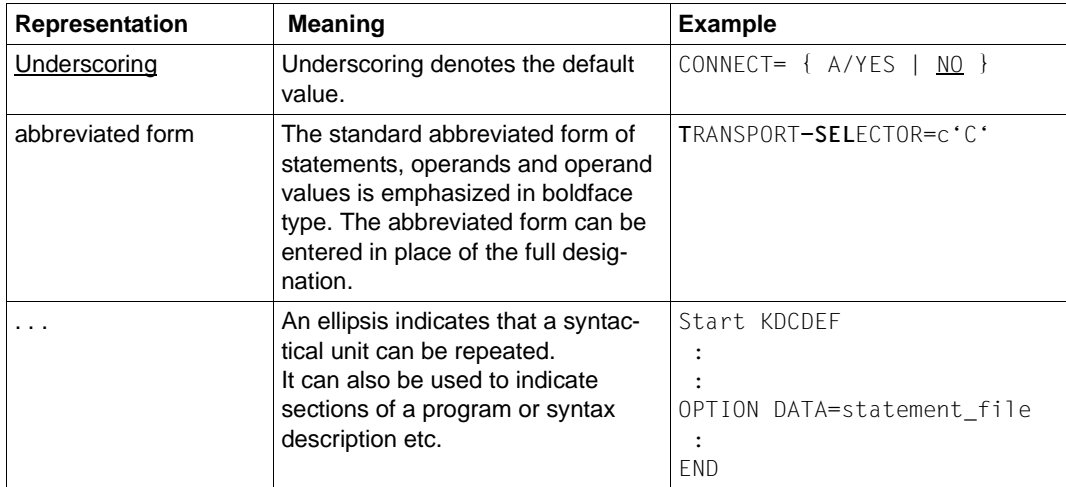

## **Other symbols**

i Indicates notes that are of particular importance.

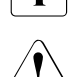

Indicates warnings.

*utmpath* 

On Unix and Windows systems, designates the directory under which openUTM was installed.

# <span id="page-26-0"></span>**2 Debugging and error diagnosis**

This chapter tells you

- how to test a UTM application
- how to proceed with error diagnosis
- which traces you can use for diagnostics

## <span id="page-26-1"></span>**2.1 Debugging UTM applications**

For most test purposes, it is sufficient to start the application perfectly normally. Only if you want to debug a program unit that executes automatically when the application is started, e.g. program units for a Start-Exit or the MSGTAC program for start messages, do you have to start the application in a special way: In both cases, the following applies:

- A range of test tools are available to you for testing. In Unix systems, for example, *dbx*, *sdb*, *adb*, *xdb*, *debug*, *gdb*, Cobol test tools, and in Windows systems, the debugger that is integrated in Microsoft Visual Studio. It is possible to connect to the application's work processes with the test tool or to start multiple work processes that are monitored by one and the same test tool.
- You do not need any special generation, i.e. you can also use the tested application program in production operation without having to recompile and relink it.
- The full functionality of openUTM under Unix systems and Windows systems can be tested even with distributed applications.
- As with a "real" production application, wait times are monitored by the timer process.
- You can also test output jobs to printers under Unix systems.
- In test operation, all the processes except for the utmwork processes are started in exactly the same way as for the production application. As a result, for example, full access is possible to and from the network.

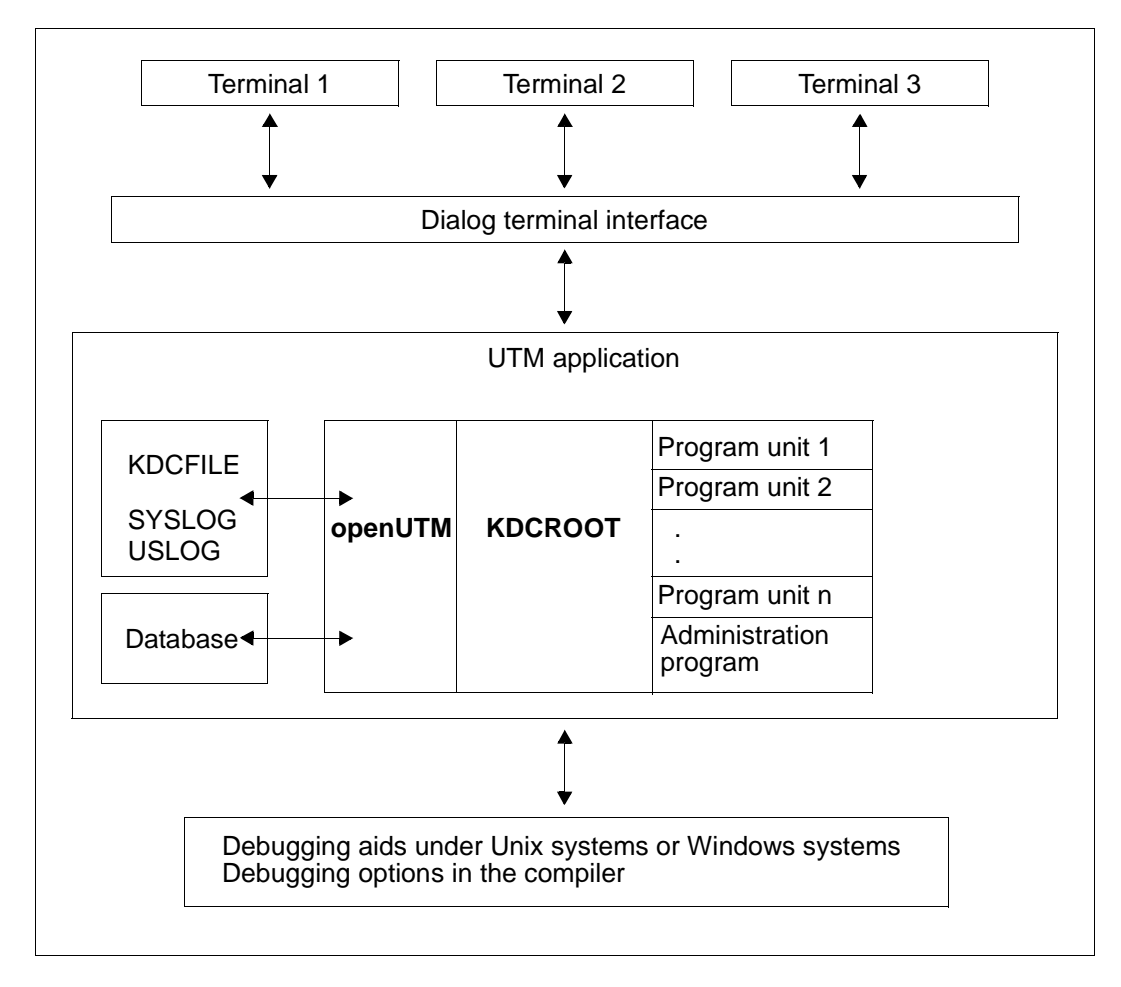

The following diagram shows the structure of an interactive test.

In addition, access from the network is also possible.

## <span id="page-28-0"></span>**2.1.1 Testing a UTM application under Unix sytems**

In Unix systems you can use debugging tools such as *dbx*, *gdb*, *sdb*, COBOL debugger (Animator), etc. With the debugger, it is usually possible to attach to the individual processes of the running application. This means that the application can be started perfectly normally (with TEST STARTUP), see "[Debugging a UTM application under Unix](#page-28-1)  [sytems](#page-28-1)" below.

A different procedure is used if you want to test programs that execute automatically when the application is started, e.g. Start Exit or MSGTAC, see [section "Starting a UTM appli](#page-29-0)[cation under Unix systems with the debugger" on page 30.](#page-29-0)

#### *Requirements for debugging Micro Focus COBOL programs with Animator*

The following preparatory activities must be undertaken in order to use Animator to debug programs compiled with the Micro Focus COBOL compiler:

- 1. Set the compiler option *-a*
- 2. Prepare the environment to be started under Animator using the command:
	- export COBSW=+A

Permits dynamic animation without explicitly calling Animator.

– export COBPATH=*source-directory*

Specifies the path under which Animator searches for the *.cbl* and *.int* files.

### <span id="page-28-1"></span>**2.1.1.1 Debugging a UTM application under Unix sytems**

To debug a program unit, proceed as follows:

- 1. Start the application normally in debug mode.
- 2. Start a debugger and attach to the work process(es).

*Examples*

– Solaris:

dbx *pid* or dbxtool *pid*

– Linux:

gdb *pid* or ddd *pid*

*pid* is the process ID of a work process.

### <span id="page-29-0"></span>**2.1.1.2 Starting a UTM application under Unix systems with the debugger**

If you want to debug a program unit that executes automatically when the application is started, e.g. program units for a Start-Exit or the MSGTAC program for start messages then you must start the application in a special way:

1. Start the *utmmain* process as a background process as with a UTM production application. However, you must also specify the TEST parameter.

#### *utmpath*/ex/utmmain *filebase startparam-file* TEST &

You must always specify the start parameter file as a fully qualified file name even if the default name is used.

The main process *utmmain* then creates only the timer process and additional resources such as the pipe used to communicate with the work process. No work processes are created, however.

2. The main process requests you to start one or more work processes via message U244. Please note that if you are testing in dialog mode then the second work process is a UTM system process and that it may therefore be necessary to start three work processes if, for example, programs are to be tested with PGWT.

You must start the first work process, *utmwork*, under the control of the debugging aids with the following arguments:

#### *utmwork version appliname filebase startpar pid id mode*

The entire statement must be entered **without** a carriage return, even if you need more than one line. The arguments have the following meanings:

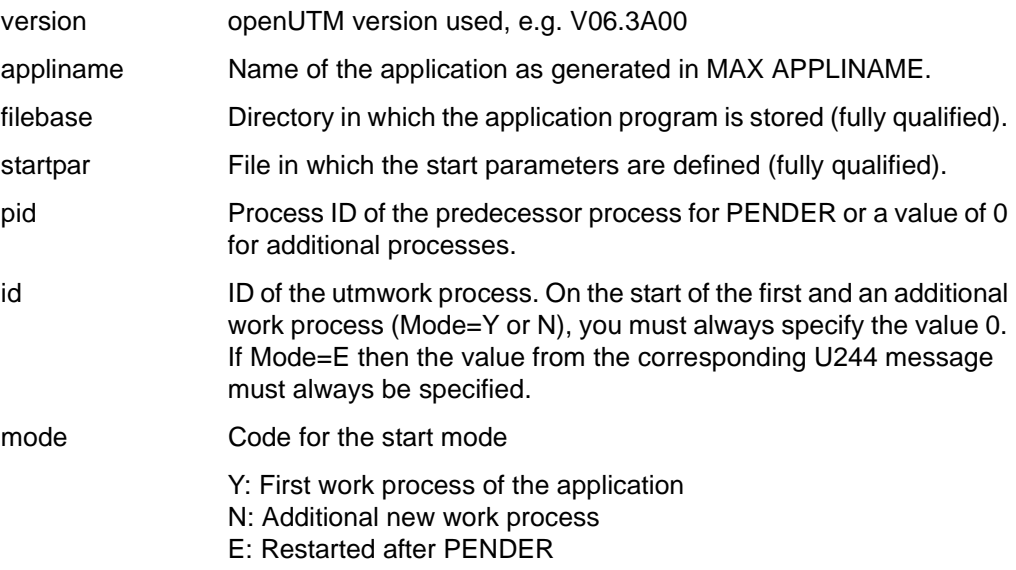

*Example for dbx*

run V06.3A00 sample /home/utmbsp /home/utmbsp/startparameter 0 0 Y

You can take the parameters for starting the work processes from the associated message U244.

3. You should always restart work processes when the main process requests you to do so with message U244.

Additional processes always require the value N as the last argument.

*utmwork version appliname filebase startpar pid id* N

*Example for dbx*

run V06.3A00 sample /home/utmbsp /home/utmbsp/startparameter *pid id* N

You cannot start more work processes than were specified in the start parameter file in TASKS= . The maximum number of work processes is defined in the generation in the MAX statement. If you attempt to start more work processes, start errors will occur.

4. After the UTM application has terminated, you must use the kill command to delete the main process, if not all the work processes have fully completed process termination processing.

Example

 $k$ ill  $-9$  utmmain

where 1234 is the process ID of utmmain.

You will find a detailed description of the steps to be taken to start the application in the openUTM manual "Using openUTM Applications under Unix Systems and Windows Systems".

### **Behavior in the event of errors**

If a work process creates a PEND ER dump, this work process is terminated. The main process does not then start a new work process. You must then restart the work process manually and specify E as the last parameter. The exact parameters can be taken from message U244. As *pid*, specify the process ID of the preceding work process that terminated with PEND ER.

*utmwork version appliname filebase startpar pid id* E

If a work process is terminated incorrectly, you should call the UTM tool KDCREM before the next application start. See also the corresponding section in the openUTM manual "Using openUTM Applications under Unix Systems and Windows Systems".

## **Terminating the application**

As usual, you terminate the application using UTM administration functions or using the UTM tool KDCSHUT. If the application is not terminated normally, you should call the UTM tool KDCREM.

For further details, see the corresponding sections on KDCSHUT and KDCREM in openUTM manual "Using openUTM Applications under Unix Systems and Windows Systems".

## <span id="page-31-0"></span>**2.1.2 Testing a UTM application under Windows systems**

When testing applications under Windows systems, you use the debugger that is integrated in Microsoft Visual Studio 2010. With Visual Studio, it is usually possible to attach to the individual processes of the running application. This means that the application can be started perfectly normally (with TEST STARTUP), see ["Debugging a UTM application under](#page-31-3)  [Windows systems](#page-31-3)".

A different procedure is used if you want to test programs that execute automatically when the application is started, e.g. Start-Exit or MSGTAC, see ["Starting a UTM application under](#page-31-4)  [Windows systems with the debugger"](#page-31-4).

The following variant refers to the English variant of Visual Studio 2010.

## <span id="page-31-3"></span><span id="page-31-1"></span>**2.1.2.1 Debugging a UTM application under Windows systems**

To debug a program unit, proceed as follows:

- 1. Start the application normally in debug mode.
- 2. Open the application project in Microsoft Visual Studio.
- 3. In the menu bar under *Debug*, choose *Attach to Process*, select a *utmwork.exe* process and click *Attach*.

Repeat this operation for each work process in your UTM application.

## <span id="page-31-4"></span><span id="page-31-2"></span>**2.1.2.2 Starting a UTM application under Windows systems with the debugger**

If you want to debug a program unit that executes automatically when the application is started, e.g. program units for a Start Exit or the MSGTAC program for start messages then you must start the application in a special way:

1. You start the main process just like for a UTM production application. However, you must also specify the TEST parameter.

To do this, open a Command Prompt window, change directories to the application directory and enter the following:

utmmain . startparam-file TEST 1>utmp-out.txt <nul

The PATH variable must be set accordingly when this is done. The output to *stdout* is redirected to a file here. nul corresponds to /dev/null in Unix systems.

The main process *utmmain* then creates only the timer process and additional resources such as the pipe used to communicate with the work process. No work processes are create, however. The main process requests with message U244 that you start a work process. U244 can appear as follows, for example:

```
U244 utmmain: Please start ./utmwork with arguments:
V06.3A00 sample01 . ./startp.std 0 0 Y
```
You will need the second line later for the debugger. The argument 0 means that this process will be restarted, i.e. it does not replace any previously terminated work process. In addition, Y means that this is the first work process.

You may not close the window yet, otherwise the main process is terminated!

Please note that if you are testing in dialog mode then the second work process is a UTM system process and that it may therefore be necessary to start three work processes if, for example, programs are to be tested with PGWT.

- 2. You must start the first work process utmwork under the control of the debugger. To do this, proceed as follows:
	- a) Open the application project in Microsoft Visual Studioand choose the menu item *Project - utmwork properties*.
	- b) In the navigation area, click *Debugging* under *Configuration Properties*, enter the name of the *filebase* in the *work directory field* and specify the values from the U244 message in the *Command Arguments* field. These values have the following structure:

*utmversion appliname filebase startparameter-file* 0 0 Y

- c) Click OK to start the first work process.
- d) Click the *Start Debug* command in the *Debug* menu to start the first work process with the debugger.
- 3. You can start additional work processes after that. You should always restart work processes when the main process requests you to do so with message U244. Additional processes always require the value N as the last argument.

Please note that if you are testing in dialog mode then the second work process is a UTM system process and that it may therefore be necessary to start three work processes if, for example, programs are to be tested with PGWT.

You can take the parameters for starting the work processes from the associated message U244.

*version appliname filebase startparam-file pid id* N

You cannot start more work processes than was specified in the start parameter file for TASKS= . The maximum number of work processes is defined in the generation in the MAX statement. If you try to start more work processes, then this will result in start errors.

4. If not all work processes have fully completed the scheduled end-of-process handling, you must explicitly terminate the main process after the work processes have been terminated by closing the associated window or terminating the process *utmmain.exe* using the Task Manager.

You must terminate the utmmain process when terminating the application by closing the window, for example.

You will find a detailed description of the steps to be taken to start the application in the openUTM manual "Using openUTM Applications under Unix Systems and Windows Systems".

### **Behavior in the event of errors**

If a work process produces a PEND ER dump, then this work process is terminated and you are requested by message U244 to start a new work process. To do this, repeat step 2 but replace the following values:

- replace the values 0 for *pid* and *id* with the values specified in message U244
- replace the value Y with E

## <span id="page-33-0"></span>**2.1.3 Outputting messages when starting a process**

To make it easier to diagnose errors that occur when a UTM application or follow-up process starts, all K messages from openUTM that appear in the start phase are always output to *stderr* and *stdout*.

## <span id="page-34-0"></span>**2.1.4 Working at the terminal in test mode**

Several terminals can sign on to the application. The dialog terminal process is started as in live operation by calling the utmdtp program.

utmdtp is located in the directory *utmpath*/ex and is started as follows:

utmdtp [Ë-S[*username*]][Ë-A*applname*][Ë-D][Ë-P*pterm-name*]

The entries in brackets represent options which may be specified but are not mandatory. These options have the following meanings:

-S[*username*]

You use this option to control the interactive authorization check (access check) which UTM performs after successful setup of a connection to the UTM application.

With this switch you control if a UTM user ID must be explicitly passed for the authorization check in the dialog or if a Unix or Windows ID is to be implicitly passed as a UTM user ID.

openUTM performs the authorization check (system access control) after the connection has been successfully established to the UTM application.

An authorization check is always performed regardless of whether or not the -S option was specified when the application was generated with user IDs (USER statement), but the LTERM partner was not assigned a connection user ID in the generation (LTERM USER=...).

If the terminal user starts the dialog terminal process **with** the -S option, then you must pass a UTM user ID to openUTM for the authorization check. You can specify the user ID with -S*username* (username = generated UTM user ID) directly when the dialog terminal process is started. If you only specify -S, then openUTM requests the UTM user ID in a dialog after the connection has been established.

If you specify a UTM user ID for which a password or an ID card check is generated, then openUTM queries the necessary data in the dialog.

If you start the dialog terminal process on the terminal **without** the -S option, then the dialog terminal process passes the Unix or Windows user ID implicitly as the UTM user ID for the authorization check. A password is not passed to openUTM. A password for the user ID may be assigned in the UTM application; the terminal user is then requested to enter this password just like in the case where the user ID is specified explicitly.

If the check of the implicitly passed user ID fails, then an explicit authorization dialog is executed just as if the -S option had been specified.

### -A*applname*

With this option you specify on the terminal which application you wish to be connected to. The name of the application must be specified for *applname*.

If "-A*applname*" is **not** specified when the dialog terminal process is started, then the dialog terminal process asks for the application name in a dialog.

-D

With this option you determine how the dialog terminal process reacts to the DEL key (Unix systems) or the CTRL + C key combination (Windows systems).

If you specify the -D option, then the DEL key or the CTRL + C key combination is ignored by the dialog terminal process.

If you do **not** specify the -D option, then pressing the DEL key or the CTRL + C key combination signs you off from the application and terminates the dialog terminal process.

## -P*pterm-name*

You sign on to the UTM application under the PTERM name *pterm-name*.

Unix systems: By default, openUTM uses the last part of the output from the tty command (the term following the last slash) as the *pterm-name*.

This corresponds to the output of the basename `tty` command. During the KDCDEF generation, an associated PTERM statement should be specified (under this *ptermname*) for all local terminals and pseudoterminals.

In Unix systems, it can happen that the default assignment of the *pterm-name* by openUTM is not unique. Depending on the type of the networks to which the system is connected, two or more pseudoterminals can exist which do not differ in the last term of the tty (following the last slash). Only one of these terminals is then able to set up the connection to the application using this pterm name. The connection request of the second terminal is rejected by openUTM.

Windows systems: By default, openUTM assembles the *pterm-name* with the format tty*nnnnn,* where *nnnnn* is the PID of the utmdtp process in decimal format.

Under Unix systems you can also enter the utmdtp program directly as the start program in your own .profile or in the /etc/passwd file. The dialog terminal process is then started immediately after you have successfully logged on to Unix systems.

Under Windows systems you can also enter the utmdtp program in the Startup group. The program is then started automatically.
# **2.2 Error diagnosis**

This section tells you

- which error codes the program interface supplies
- how UTM signals errors by means of messages
- which documentation has to be produced in the event of errors
- which traces you can use for diagnostic purposes

For a description of an openUTM dump and how to evaluate it, please refer to [chapter "The](#page-56-0)  [UTM dump" on page 57f](#page-56-0)f.

## **2.2.1 Return codes at the program interface**

Following each KDCS call (except for PEND), openUTM returns the following error codes and IDs in the return field of the communication area:

- the KDCS error code,
- the internal error code.

### **KDCS error code in the KCRCCC field**

Please note the following points:

- If two or more errors occur at the same time, the ones in the highest category are displayed. The lowest return code is not always specified within a category (different to DIN 66 265).
- The precise meanings of the KDCS error codes for each KDCS call are described in the openUTM manual "Programming Applications with KDCS". A summary of all KCRCCC error codes can be found on [page 413f](#page-412-0)f.

### **Internal UTM error code in KCRCDC**

The internal error code contains a more accurate specification of the error than the KDCS error code in KCRCCC. Usually, this error code is set with the KDCS error codes 40Z or 70Z (system or generation error). The precise meaning can be found on [page 413f](#page-412-0)f.

The internal UTM error code is not part of the standardized KDCS interface.

### **2.2.2 openUTM messages in response to program errors**

Program errors are errors in the programming of the KDCS interface (see the KDCS return code). openUTM then generates messages that are output by default to STDOUT, STDERR and generally also to SYSLOG (see [section "Destinations of UTM messages" on](#page-392-0)  [page 393\)](#page-392-0).

### **Abnormal termination of a service**

If a dialog service is terminated abnormally, openUTM issues message K017. If an asynchronous service is terminated abnormally, it issues message K055.

These messages contain return codes that indicate the cause of the error:

K017 Service &TCVG terminated by UTM (&RCCC/&RCDC &RCF2A) - input please

The entries in the message have the following meanings:

```
&TCVG : TAC with which the service was started
&RCCC : KDCS return code in the KCRCCC field
&RCDC : internal return code in the KCRCDC field
&RCF2A : (always 0)
```
● K055 Asynchronous service &ATAC1 terminated by UTM; KCRCCC= &RCCC ; KCRCDC= &RCDC ; USER= &USER ; LTERM= &LTRM

The entries in the message have the following meanings:

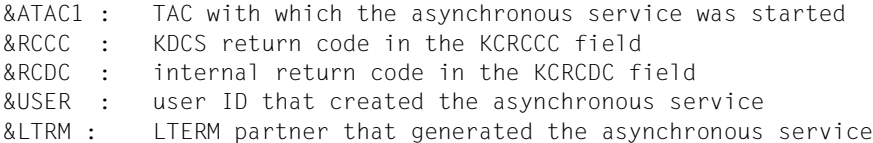

### **Errors in the INPUT exit**

When there are errors in the INPUT exit, openUTM generally issues message K098 to the terminal. You will find an explanation of the error codes contained in K098 on [page 251.](#page-250-0)

# **2.2.3 Diagnostic dump with defined messages/events**

You can cause a diagnostic dump, known as a message dump, to be generated when a certain event occurs. The dump ID depends on the event type.

A message dump is only created by the task in which the event occurs. The UTM application is not terminated. In order to take such a message dump, you have to activate test mode for the application and define the event at which the message dump is to be taken. Both of these things can be done by means of start parameters or using the administration functions.

You can specify the following events:

- the output of a specific K message
- the occurrence of a specific KDCS return code (CC or DC) in a program unit run
- the occurrence of a specific SIGN status when a user signs on

### **Activating test mode**

using the relevant start parameter

.UTM TESTMODE = ON

● using the relevant administration command

KDCDIAG TESTMODE = ON

via the administration program interface (e.g. via WinAdmin or WebAdmin)

In the object type KC\_DIAG\_AND\_ACCOUNT, specify:

testmode='Y' (data structure *kc\_diag\_and\_account\_par\_str*)

### **Activating and resetting the message dump function**

You can activate and reset the message dump function by means of a start parameter or using the administration functions. The function is deactivated by default at application startup.

Activating the message dump function

using the relevant start parameter

.UTM START DUMP-MESSAGE = (*event-type,event)* 

This causes a message dump to be created as soon as the event occurs.

You can only specify one event when you activate the function using a start parameter. It is not possible to specify inserts for a message.

● using the relevant administration command

```
KDCDIAG DUMP-MESSAGE = (event-type,event)
```
In the same way, you can use the parameters  $DUMP-MESSAGE\times (where  $x = 1, 2, 3$ )$  to specify up to three different events for generating a message dump. In this case, DUMP-MESSAGE is synonymous with DUMP-MESSAGE1.

You can specify up to three inserts as additional constraints for the event "output of a specific K message" (parameter  $INSERTx$  where  $x = 1,2,3$ ). For further details, see KDCDIAG in the openUTM manual "Administering Applications".

via the administration program interface (e.g. via WinAdmin or WebAdmin)

In object type KC\_DIAG\_AND\_ACCOUNT, specify the event and the event type in the *event* and *event\_type* fields (data structure *kc\_diag\_and\_account\_par\_str* with the corresponding substructures). You can also specify up to three inserts as a condition. At the program interface, you can specify one event per call. For further details, see the description of KC\_DIAG\_AND\_ACCOUNT in the openUTM manual "Administering Applications".

*event-type* specifies the event type and *event* specifies a particular event for which the message dump is to be generated. You can specify the following events:

- Output of a specific K message (*event-type* = MSG) Specify the UTM message number *Knnn* as the *event*. A dump is generated each time the message number occurs until such time as you reset the message number. Only one dump is generated for the message numbers K043, K061, K062. The message number is then automatically reset.
- Occurrence of a particular compatible KDCS return code (*event-type* = RCCC) Specify the number of the compatible KDCS return code (KCRCCC) as the *event* e.g. 14Z.

If the return code occurs during a KDCS call, only one dump is generated and the parameter DUMP-MESSAGE[x] is reset to \*NONE.

 $\bullet$  Occurrence of a particular incompatible KDCS return code (*event-type* = RCDC) Specify an incompatible KDCS return code (KCRCDC) as the *event*, e.g. KD10. If the return code occurs during a KDCS call, only one dump is generated and the parameter DUMP-MESSAGE[x] is reset to \*NONE.

*Note*

In the case of all KDCS return codes  $\geq$  70Z and the associated incompatible KDCS return codes, when no PENDER dump is written (e.g. 70Z/K316), no message dump is created either.

● Occurrence of a particular sign-on status (*event-type* = SIGN) Specify the SIGNON status code in the form *xyy* as the *event* (e.g. U05):

– *x* corresponds to the value in KCRSIGN1, with U, I, A or R being possible values.

– *yy* corresponds to the value in KCRSIGN2

If the status code occurs during a SIGN call, only one dump is generated and the parameter DUMP-MESSAGE[ $x$ ] is reset to  $x$ NONE. This happens regardless of whether or not a sign-on service is generated in the application.

*Deactivating the message dump function*

using the relevant start parameter

.UTM START DUMP-MESSAGE = \*NONE

● using the relevant administration command

KDCDIAG DUMP-MESSAGE = \*NONE

The relevant parameter must be set to \*NONE for events activated using the parameterDUMP-MESSAGEx.

● via the administration program interface (e.g. via WinAdmin or WebAdmin)

In the object type KC\_DIAG\_AND\_ACCOUNT, reset all the events by specifying *event\_type=NONE* for each event.

# **2.2.4 Producing error documentation**

The following information is required for error diagnosis:

- detailed description of the error situation
- information about current versions of software involved
- precise specification of the computer type

The error documentation provided should be as complete as possible. The following may serve as error documentation:

- UTM dumps from all work processes along with associated "gcores" under Unix systems or "mini dumps" under Windows systems. The "mini dumps" are by default located in the DUMP directory and have the extension DMP. These files should be provided as binary files, i.e. not in edited form
- the SYSLOG file(s) (see [page 155\)](#page-154-0)
- the *stdout* and *stderr* logs from all openUTM processes
- the *stdout*, *stdin* and *stderr* logs of the KDCDEF generation and the start procedure including the start parameters
- all linkage editor listings, compiling listings and compilation procedures
- In the case of errors which are associated with openUTM network connection, the following additional documentation can be produced:
	- messages from the openUTM network processes on *stdout* and *stderr*
	- CMX traces
	- OSS traces
	- dynamic openUTM trace
	- Mapped host name file
	- CHECKTNS file generated by means of the KDCDEF statement OPTION; this file is contained in the *filebase* directory and is called def tns

For a description of how to generate the traces listed, refer to [page 44](#page-43-0) (CMX trace), [page 51](#page-50-0) (OSS trace) and [page 44](#page-43-1) (dynamic openUTM trace).

- In the case of errors in UTM cluster applications, then the following documents are also required:
	- All files that are global to the cluster, log files (and DUMPs) for all node applications
	- the cluster configuration file and, in the case of administrative problems, all the administration journal files with the suffix JKAA, JRN1, JRN2.
	- in the case of problems caused by interactions between the node applications, the log files of all the other node applications
	- The start procedure and the procedures specified as EMERGENCY-CMD and FAILURE-CMD during generation
- $-$  in the case of user problems (e.g. sign-on problems), also the cluster user file (i.e. the file with the suffix UTM-C.USER)
- (Unix systems only): the core files with the associated phases (utmwork) and shared objects. The shared objects can be determined using the command ldd\_utmwork.

You should attempt to reproduce the errors by using static libraries.

### **Procedure in the event of errors**

- If the service/application is aborted, you should proceed as follows:
	- 1. Evaluate the UTM dump using the KDCDUMP tool see [page 60](#page-59-0).
	- 2. Reproduce the error using suitable debuggers, for example: dbx, sdb, adb, xdb, gdb, debug under Unix systems or the debugger integrated in Microsoft Visual Studio under Windows systems.
	- 3. Determine the call hierarchy during core write with the aid of a debugger. (If you use the sample application, then you can display the call hierarchy under Unix systems using the p/stack shell script.)
- Abnormal termination with signals

If a PEND ER dump occurred with 70Z/XT10 or XT11 or an application aborted with SIG010/SIG011 (signal SIGBUS/SIGSEGV), the openUTM signal handling facility should be deactivated with the start parameter START STXIT=OFF.

The start parameter STXIT=OFF causes the system to automatically start the debugger (Windows systems) or generate a core dump immediately under Unix systems (without openUTM causing any delay) and terminate the process without a UTM dump after a faulty command is issued.

Before the next new start you must, in any case, call KDCREM since openUTM does not perform any end-of-process handling in conjunction with STXIT=OFF.

After a start error such as error number 32 or 40, the KDCREM tool must be called before restarting.

# <span id="page-43-0"></span>**2.2.5 Traces**

You can utilize the following traces and tools for diagnostic purposes for openUTM (in addition to the traces in the UTM dump):

- dynamic openUTM trace (using the UTMTRAC environment variable)
- tracing COBOL and C/C++ program unit runs
- BCAM trace in openUTM
- KTA trace in file
- OSS trace for OSI-TP
- ADMI trace, i.e. trace of the administration program interface (KDCADMI)
- creating a core when an application crashes (Unix systems only)
- KDCIPC tool
- KDCKAA tool

### <span id="page-43-1"></span>**2.2.5.1 Dynamic openUTM trace via an environment variable**

A dynamic trace can be activated by setting the UTMTRAC environment variable.

The environment variable is evaluated when the process is started. Default: the trace is disabled.

*Syntax*

### Unix systems:

```
UTMTRAC=prog1#trace1,trace2 [, ...][.file1][:prog2#trace1, ...][: ...]
export UTMTRAC
```
### Windows systems

SET UTMTRAC=prog1#trace1,trace2 [, ...][.file1][:prog2#trace1, ...][: ...]

### Meaning of the parameters:

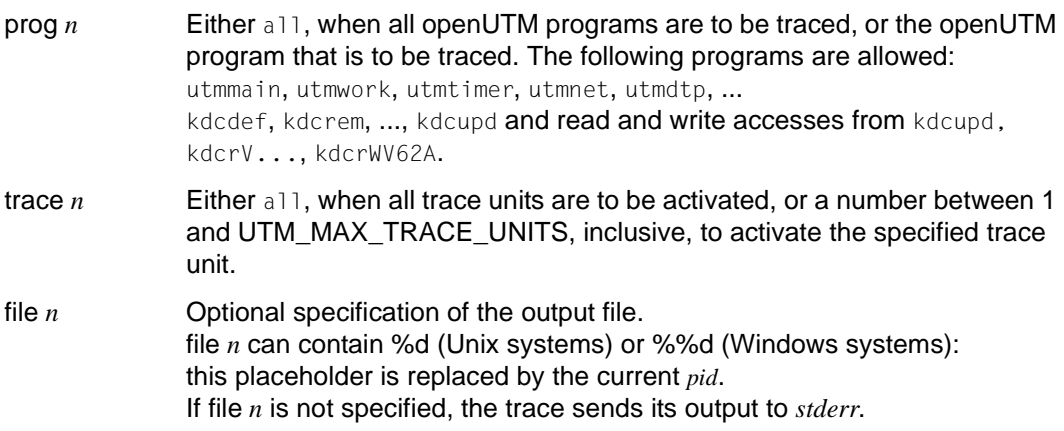

You can specify a list of programs in UTMTRAC with different specifications for the individual programs, trace units and output files, or you can enable the trace for all programs and trace units. You will find the definitions of the trace units in the xidyntrc.h header file supplied in the *utmpath*/include directory.

*Example 1*

UTMTRAC=all#all (Unix systems) export UTMTRAC SET UTMTRAC=all#all (Windows sysems)

All trace units are enabled for all processes. The trace output is sent to *stderr*.

### *Example 2*

UTMTRAC=utmwork#1.wrkp.%d (Unix systems) export UTMTRAC

SET UTMTRAC=utmwork#1.wrkp.%dd (Windows systems)

Trace unit 1 (KCXPIPE) is activated for utmwork. The trace is output to wrkp.*pid* (*pid*= current process ID of the utmwork process).

### **2.2.5.2 Tracing program unit calls**

You activate the trace for COBOL and C/C++ program unit calls by setting the environment variable KDCS\_C\_DEBUG.

The environment variable is evaluated each time a work process is started. If the C/C++ programs have been programmed using the KDCS macros from the header file*kcmac .h* then all the KDCS calls from these C/C++ program units are also logged. By default, the traces are output to *stdout*. If the trace is to be output to another file, you have to set the KDCS DEBUG FP constant to the value of a global FILE variable before including kcmac.h. You supply this variable in the start exit.

Default: the calls are not traced.

### **2.2.5.3 BCAM trace in openUTM**

The BCAM trace function of openUTM allows logging of all connection-related activities within a openUTM application.

### **Contents of the BCAM trace**

The following types of trace record are written:

- Parameter block : The BCAM parameter blocks of the calls REQCON, ACCON, REJCON, DISCON and also the BCAM parameter blocks of the calls RECLET and SENDLET which supplied a return code.
- Announcement: All connection-related announcements
- Connection letter
- Communication via TS applications of socket type: parameters blocks for the connection request, connection response and disconnect request functions of the socket interface.
- Message: All input/output messages
- CMX record: The parameters which are used in the work process in the case of the CMX calls t\_conrq, t\_conrs, t\_event, t\_datain, t\_datarq and t\_disrq.

Every trace record contains the following entries in the sequence given:

- 1. Time stamp
- 2. BCAMAPPL/ACCESS-POINT name
- 3. PTERM/CON/TSEL name in the case of OSI-CON
- 4. PROCESSOR name
- 5. LTERM/LPAP name
- 6. USER name
- 7. Type of the trace record (see above):
	- announcement
	- parameter block
	- connection letter
	- TCP/IP record
	- message (input/output message)
	- CMX record
- 8. Up to 32767 bytes of data (depending on the record type and the value of the *length* operand in the start parameter BTRACE).

### **Activating/deactivating the BCAM trace**

The BCAM trace can be activated and deactivated by means of a start parameter or an administration command. By default, the function is inactive on starting the application.

Activation/deactivation by start parameter

```
.UTM START, BTRACE = \begin{cases} 0N/OFF & \text{or} \end{cases}( ON / OFF, length )
```
In this way, the trace function is activated (ON) or left inactive (OFF) on starting the application.

You can also specify the maximum length of the data to be recorded. Minimum: 32 Maximum: 32767 Default value: 256

This maximum length can only be defined via start parameters.

If you use the BCAM trace for the UPIC Capture function (see openUTM manual "Using openUTM Applications under Unix Systems and Windows Systems") then it is advisable to use the maximum value.

Activation/deactivation by administration command

KDCDIAG BTRACE=ON/OFF[,LTERM=*lterm-name*/LPAP=*lpap-name* / *USER=user-name*]

In this way, the trace function is activated/deactivated while the application is running. If an LTERM or LPAP name is specified, only the events associated with this connection are recorded.

If an USER name is specified, only the events associated with this user id are recorded.

● Activation/deactivation via administration program interface (e.g. via WinAdmin or WebAdmin)

In the object type KC\_DIAG\_AND\_ACCOUNT, specify:

bcam\_trace='Y' or 'N' (data structure *kc\_diag\_and\_account\_par\_str*)

Each work process generates its own trace file in the form *filebase*/KDCBTRC.*pid*. After activation of the BCAM trace, the trace file is created or opened in "append" mode, as the case may be.

After deactivation of the BCAM trace, the trace files are closed and can subsequently be evaluated.

The trace function is terminated if errors occur while accessing the trace files.

### **Evaluating the BCAM trace**

You can use the tool KDCBTRC to prepare trace files. The tool KDCBTRC can only be used to evaluate trace files of the same UTM version.

Prior to evaluation, the trace files for the different work processes can be sorted in chronological order and entered in a file using the tool *kdcsort*:

*utmpath*/ex/kdcsort *btrcace\_out btrcace-1 btrcace-2 ... btrcace-n* (Unix systems)

*utmpath*\ex\kdcsort *btrcace\_out btrcace-1 btrcace-2 ... btrcace-n* (Windows systems)

For details, see openUTM manual "Using openUTM Applications under Unix Systems and Windows Systems".

The tool KDCBTRC is called as follows:

*utmpath*/ex/kdcbtrcË *btrcace-file*Ë[*argument-1 .... argument-n*] (Unix systems)

*utmpath*\ex\kdcbtrcË *btrcace-file*Ë[*argument-1 .... argument-n*] (Windows systems)

The optional arguments *argument-1, .... , argument-n* serve to control editing. If no arguments are specified, then the entire trace file will be edited. The result of the evaluation is written to *stdout*.

The possible arguments and their meanings are described below.

Arguments for the editing program

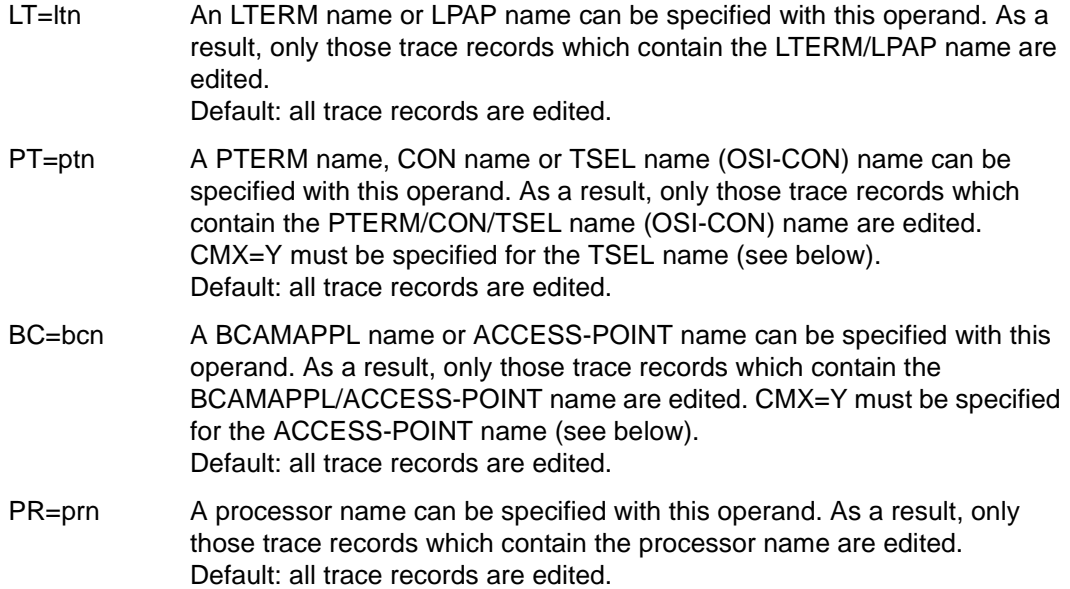

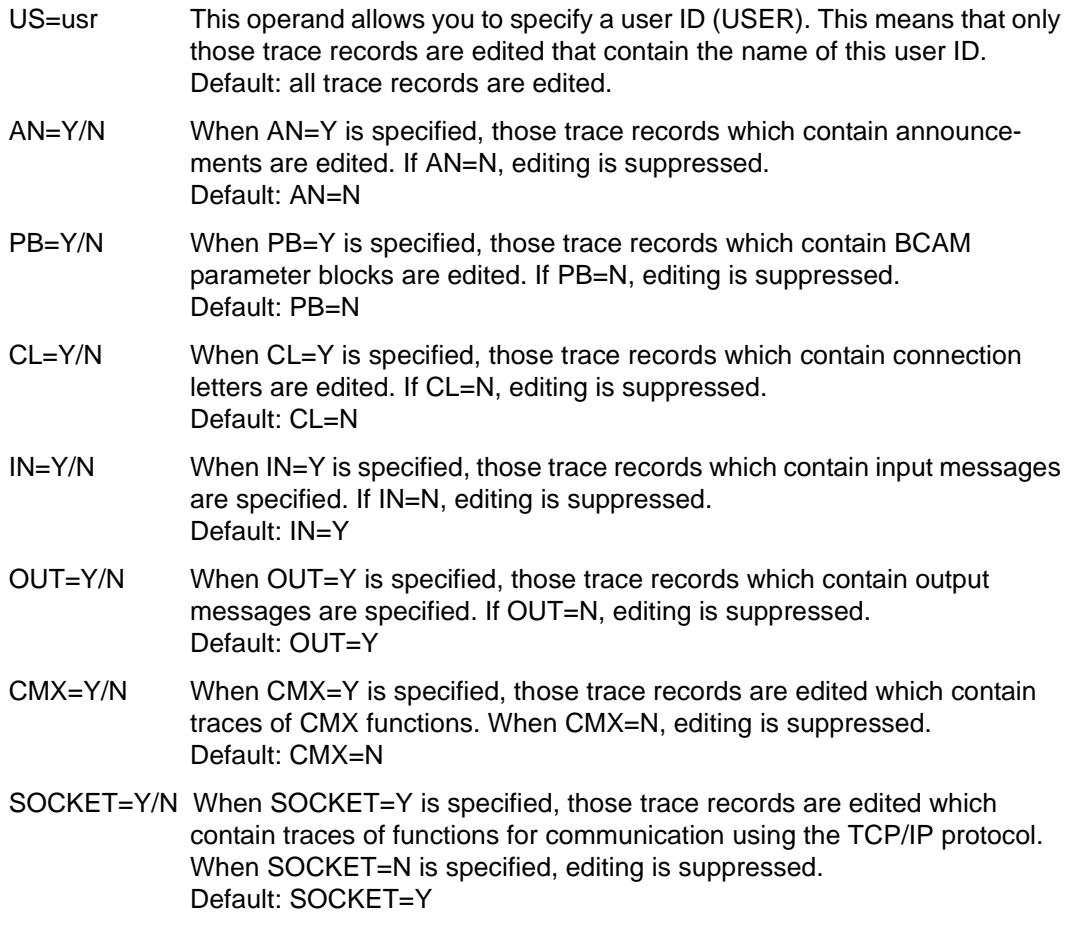

### **2.2.5.4 KTA trace in file**

In certain special error situations the trace entries to be found in the UTM dump will not be sufficient to ascertain the cause of an error. The KTA trace is available for such situations; this writes the KTA trace entries to a file whenever the trace area overflows.

The name of this file is made up of the base name *filebase* and the PID of the work process in question, i.e. the following file is created for each work process:

*filebase*.KTATRC.*pid* (*pid* max. 4 characters)

### **Activating/deactivating the KTA trace**

The administration command:

KDCDIAG TESTMODE = FILE

creates and opens the UTM trace file. However, the trace entries are only written when the KTA trace area is full or when this work process is terminated normally.

This function is deactivated with the administration command

KDCDIAG TESTMODE = OFF

When this is done, the content of the KTA trace area is written to the file, which is then closed.

On starting the application the function is inactive. If the function was active on terminating the application, the remainder of the traces are written to file.

### **Evaluating the KTA trace**

Unix systems: the hd shell command can be used to view the trace file and/or put it in a printable form.

Windows systems: you can evaluate the trace file using a program suitable for use with binary files.

### <span id="page-50-0"></span>**2.2.5.5 OSS trace**

The OSS trace comprises several types of trace records. Logging can be activated either for each type individually or for all types, i.e.

*filebase*.OSST.*nr*.*pid*

where *filebase* is the base name of the KDCFILE in the MAX statement, *no* is the serial number of the trace (0 - 9), and *pid* is the number of the work process. openUTM monitors the size of the OSS trace file and switches to the next file when necessary. The numbers 0 though 9 are assigned cyclically, and trace file 0 is opened and overwritten once trace file 9 has been closed.

### **Contents of the OSS trace**

The OSS trace comprises a number of different types of trace records. Logging can be activated for each type individually or for all types.

The following types of trace records exist:

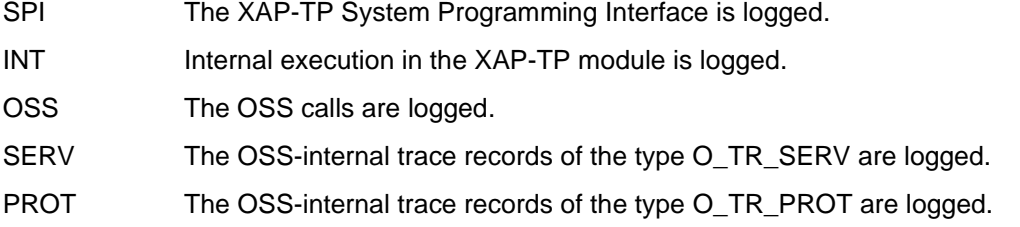

### **Activating/deactivating the OSS trace**

This trace can be activated and deactivated either by using a start parameter, i.e. on starting the application, or by means of an administration command.

● Activation/deactivation by start parameter:

```
[.UTM] START [,OTRACE=ON ]
                   [0,0]TRACE=( type1 [0, 1], type2 [1, 1], ...
                   [,OTRACE=OFF]
```
When OTRACE=ON is set, the OSS trace is activated on starting the application and all types of trace records are logged.

With OTRACE=( type1 [, type2 ], ... ), the OSS trace is activated for the specified types after the application is started (the types can be specified in any sequence).

With OTRACE=OFF (default) the trace is inactive on starting the application.

● Activation/deactivation by administration command:

KDCDIAG OT[RACE]=ON | ( type1 [, type2 ], ... ) | OFF

OTRACE = ON activates the OSS trace for all types of trace records, OTRACE=( type1 [, type2 ], ... ) activates the OSS trace for all the specified types, OTRACE=OFF deactivates the OSS trace.

At the OSS interface, the parameters are set to the following values when the trace is activated:

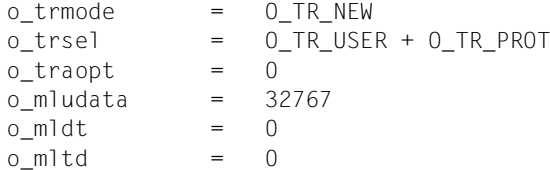

These parameters are described in detail in the manual "OSS(UNIX)".

### **Evaluating the OSS trace**

The program STEP is shipped with openUTM for evaluating the OSS trace files that are produced. The program is available under *utmpath*/oss. Use of this evaluation program is described in detail in the manual "OSS(UNIX)".

### **2.2.5.6 ADMI trace**

The ADMI trace logs all calls of the KDCADMI program interface.

The following data is written prior to the call:

– Content of the data area

The following data is written after the call:

- Addresses of the parameter area, identification area, selection area and data area
- Contents of the fields in the parameter area, e.g. operation code (opcode), object type, length of the data area, return code
- Content of the data area

The ADMI trace can be enabled via the start parameter ADMI-TRACE and enabled or disabled via WinAdmin, WebAdmin or the administration program interface (KDCADMI).

By default, the trace is written to the following file in the application directory (*filebase*):

KDC.TRC.ADMI.*appliname*.*hostname*.*pid* 

Where *appliname* is the name of the UTM application (MAX APPLINAME), *hostname* is the name of the computer on which the application is running and *pid* is the number of the work process.

### **2.2.5.7 Creating a core when an application crashes**

A core is created under Unix systems when an application crashes by setting the UTM\_ABORT\_WITH\_EXCEPTION environment variable. The debugger is activated when this happens under Windows systems.

It is recommended that you only set this environment variable when the start parameter STXIT contains the value OFF.

Default: the environment variable is not set.

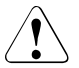

### **CAUTION!**

If you have specified STXIT=OFF, then no transactions will be rolled back when an error occurs.

A lock will remain until the next warm start of the application, and then the transaction is rolled back.

### **2.2.5.8 Suppressing gcore dumps**

By setting the UTM\_CORE\_DUMP environment variable you can suppress the creation of core dumps (Unix systems) or mini dumps (Windows systems) in the processes of a UTM application.

If the environment variable set contains the value "NO", no core dump/mini dump is created in the work process for a UTM dump or in the external processes if a process is terminated abnormally. If you do not set the environment variable or it does not contain the value "NO", a core dump/mini dump is created in the above situations.

### **2.2.5.9 KDCIPC tool**

If problems are experienced with internal openUTM inter-process communication, a dump of the "IPC shared memories" can be prepared while the application is running and output to *stdout*. No additional editing program is required in order to do this.

It is also possible, while the application is running, to activate or deactivate the IPC trace; this is done regardless of the value of the start parameter TESTMODE=.

The tool writes all information to *stdout*.

### **Calling KDCIPC**

KDCIPC is called as follows:

*utmpath*/ex/kdcipc*\_filebase*\_[T] [D] [,tron/troff] (Unix systems)

utmpath\ex\kdcipc\_filebase\_[T] [D] [,tron/troff] (Windows systems)

filebase Base name of the KDCFILE in the MAX statement.

T This operand causes the buffer of the IPC trace area to be output in chronological order to *stdout*. In other words, the last record in the list is also the most recently generated.

Default: no output of the IPC trace area to *stdout*.

D This operand causes the entire IPC shared memory to be output in edited form to *stdout*.

Default: no output of entire IPC shared memory.

tron/troff "tron" activates the IPC trace mode; "troff" deactivates it.

Default: the IPC trace mode is activated/deactivated according to the start parameter TESTMODE.

### **2.2.5.10 KDCKAA tool**

As an aid to diagnosis, information from the KAA can be output in edited form to *stdout* while the application is running. No additional editing program is required in order to do this.

### **Calling KDCKAA**

KDCKAA is called as follows:

*utmpath*/ex/kdckaa\_*filebase* (Unix systems)

*utmpath*\ex\kdckaa.*filebase* (Windows systems)

where *filebase* is the base name of the KDCFILE in the MAX statement.

# <span id="page-56-0"></span>**3 The UTM dump**

In the event of serious errors, openUTM generates a UTM dump of all relevant data. Possible reasons for a UTM dump are as follows:

- a program unit has issued a PEND ER call
- a KDCS return code KCRCCC ≥ 70Z occurred in an application program because of a severe error in a KDCS call or an error during interoperation with a database.
- a diagnostic dump was requested (e.g. KDCDIAG)
- an error in the UTM system code or in other software components caused the application run to crash

In the last instance, the UTM dump contains data from all work processes of the application and in all other cases, only data for the work process concerned. All dumps are written in compressed form.

You can display the version of the operating system on your computer under Unix systems with the "what <file> | grep UNAME" command.

### **UTM dump in tabular form**

The length of the individual lines of a UTM dump (80 or 132 characters) depends on the EDIT operand of the KDCDUMP utility (see also [page 60](#page-59-1)) so you may have to specify the -pb3 option in the lpr command in order to print out the dump file. With the exception of the PROGRAM table, each line of an edited dump has the form (for 32-bit platforms):

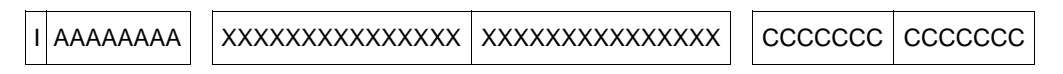

**Where** 

- I is the 4-digit index or sequence number; not all lines contain one.
- A is the 12-character address.
- X is the data in hexadecimal form, 64 characters in length (corresponds to 32 bytes); not included in the PROGRAM table.
- C is the data in plain text, if it consists of printable characters; 32 characters in length (except in the PROGRAM table).

# <span id="page-57-0"></span>**3.1 The files of the UTM dump**

The dump files are located in the directory *filebase*/DUMP or *filebase*\dump, where *filebase* is the base name of the KDCFILE in the MAX statement.

If the dump is caused by an error in the UTM system code (system dump), a file generation group (FGG) is created (see below).

Otherwise, the name of the dump file has the following format:

*RRRRRR.PPPP.NN*

where

.

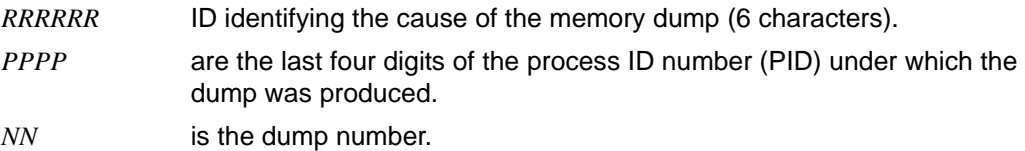

In a system dump, a file generation group (FGG) is set up in the directory *RRRRRR.PPPP.NN. PPPP* are the last four digits of the process number of the process which discovered the system error. If two or more work processes are running in the application, one dump file is set up for each process. The FGG has the form:

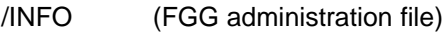

/0001 (first dump file)

/0002 (second dump file, etc.; cf. USLOG-FGG)

If the UTM application was started with TESTMODE=OFF, and if a PEND ER occurs followed by one of the following KCRCDC codes, the UTM dump is suppressed.

FH01, K301, K302, K345, K601, K602, K603, K608, KM01, KM02, KM03, KM04, KM05, KM07, KM08, KR01, KR02, KT01, KT02, KT04, KU14

In this event, the work process is not terminated or restarted, i.e. the work process continues working for the UTM application. Exception: PGWT calls are permitted for the current TAC, and the call at which the error occurred was not a PEND call.

In the case of the KCRCDC code K316, no UTM dump is written, regardless of test mode. If PGWT calls are permitted for the current TAC, and the call at which the error occurred was not a PEND call, the program is loaded.

### **Reducing the volume of dump information with the start parameter DUMP-CONTENT**

The start parameter DUMP-CONTENT allows you to specify whether openUTM is to reduce the volume of dump information or not. In this case, reduction means that processindependent memory areas (shared memories) are only included in the dump of the work process which caused the application to abort. Reducing the dump information means that the diagnostic documentation in the event of abortion of an application requires far less space. Costs for data storage and file transfer costs when forwarding the diagnostic documentation are far lower. For this reason, reduction of the dump information is activated by default. The start parameter DUMP-CONTENT can be used to deactivate or reactivate reduction of the dump information as required.

### **Syntax of the start parameter:**

.UTM START DUMP-CONTENT={ **ST**AN**D**ARD | **EXT**ENDED }

- **STANDARD** When UTM creates a dump file generation, process-independent memory areas are only contained in the dump for the first process (which caused abortion). This is generally sufficient for diagnostic purposes and is set by default.
- **EXT**ENDED Process-independent memory areas are contained in all the dumps of a dump file generation. You should only set this value when required to explicitly by the responsible Service staff.

# <span id="page-59-1"></span><span id="page-59-0"></span>**3.2 The KDCDUMP tool**

To edit a dump, you must call the KDCDUMP program. KDCDUMP offers two possible methods:

Interactive evaluation: KDCDUMP loads a dump or part of a dump into memory, allowing you to process it interactively at the terminal. The dump is output to stderr. Interactive evaluation allows you, for example, to perform specific editing and search operations on particular tables in an extensive dump. You can specify which editor you want to use for editing (KDCDUMP command EDT) using the EDITOR environment variable. Default under Unix systems: vi. Default under Windows systems: WORDPAD.

● Editing of entire dump files in list form: KDCDUMP produces complete, edited dump files or file generation groups (FGGs) which you can view on the terminal by using an editor, for example.

Editing of the dumps is controlled by means of statements which are entered after starting KDCDUMP.

KDCDUMP is terminated by the control statement END.

When an error occurs in KDCDUMP during the evaluation, you should try to prepare the dump without summary information (INFO=DUMP).

If KDCDUMP and the dump file produced do not belong to the same openUTM version, then the dump is not output. KDCDUMP then outputs message K719. You can determine which version of openUTM the KDCDUMP and the UTM dump each belong to by reading this message.

Please note, the dumps from all the work processes of an application are required as when you are putting together diagnostic material.

# **3.2.1 Starting KDCDUMP**

KDCDUMP is called with:

*utmpath*/ex/kdcdump or *utmpath*\ex\kdcdump

KDCDUMP reads the statements listed below from stdin and outputs messages and other output to stderr. You will find a list of the KDCDUMP messages in [section "Messages of](#page-348-0)  [the UTM tool KDCDUMP" on page 349](#page-348-0).

The program writes the edited dump files to the current directory and saves them under the name you specified using the OUTFILE operand of the FGG or FILE command. If you did not specify the OUTFILE operand, then KDCDUMP stores the output file under the name dmplst*/appl-name/RRRRRR/PPPP.NN* (see [page 58](#page-57-0) for a description of the letters).

# **3.2.2 KDCDUMP statements**

The following table gives an overview of all the KDCDUMP statements and their meanings:

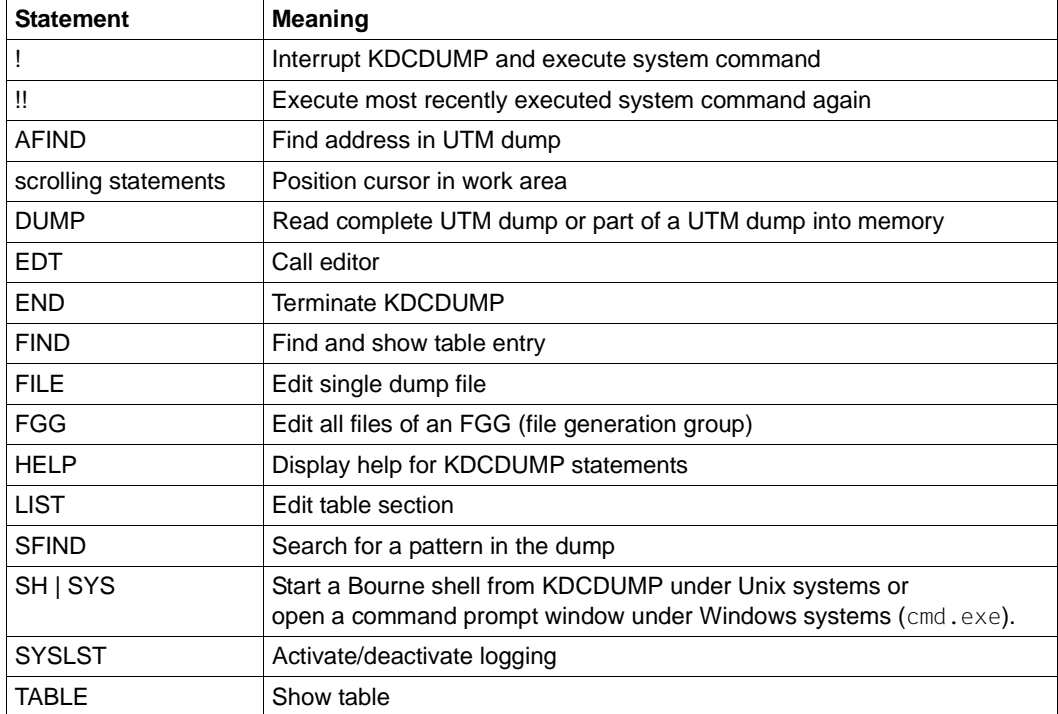

### **Entering KDCDUMP statements**

KDCDUMP statements are read from stdin. A statement may comprise up to 256 characters; longer inputs result in error message K759.

Where statement names can be abbreviated, this is indicated in bold type. Thus, for example **AF**IND, indicates that you can abbreviate the statement name to AF.

With certain operands, one of the three input formats "C-string", "X-string" or "decimal" must be observed:

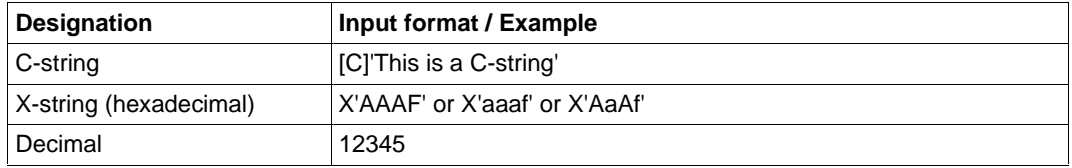

If indices or displacements/offsets are specified, then these are always interpreted as being positive.

### **Note for openUTM under Unix systems and Windows systems on Intel processors**

Hexadecimal inputs are always interpreted as arithmetic, i.e. indices or displacements which are read directly from the hexadecimal edited dump must be entered byte for byte in the reverse order, i.e. as arithmetic, for "little endian" machines (e.g. Intel). Generally, it is unnecessary to enter leading zeros.

#### *Little endian examples*

- 1. The 4-byte displacement X'00010203' is edited as X'03020100' in the hexadecimal section and must be entered as X'00010203'.
- 2. The 2-byte index X'FEAF' is edited as X'AFFE' in the hexadecimal section and must be entered as X'FEAF'.

In the following, "output to terminal" signifies the output to stderr.

The sections which follow describe the KDCDUMP statements in alphabetical order.

# **! Enter system command**

This statement allows you to execute a Unix or Windows command during a KDCDUMP session.

!Ë command

command Unix or Windows command.

## **!! Repeat most recently executed system command**

This statement allows you to repeat the most recent Unix or Windows command (executed with ! or !!) during a KDCDUMP session.

!!

# **AFIND Find address in dump**

This statement serves to find a memory address in the UTM dump which was a valid address for a UTM table area while the dump was in progress.

The associated table entry is output at the terminal either as of the start of the entry or from the searched for location onwards. If the specified address does not represent a memory address or cannot be assigned to exactly one table entry then a message to this effect is output (K712 or K713).

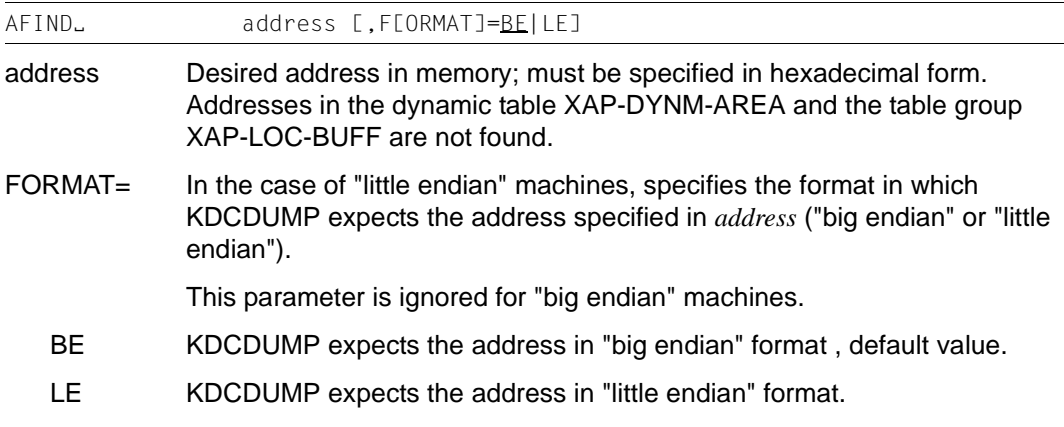

# **Scrolling statements for interactive evaluation**

If the required information cannot be displayed in one screen, the following statements can be used to scroll the display:

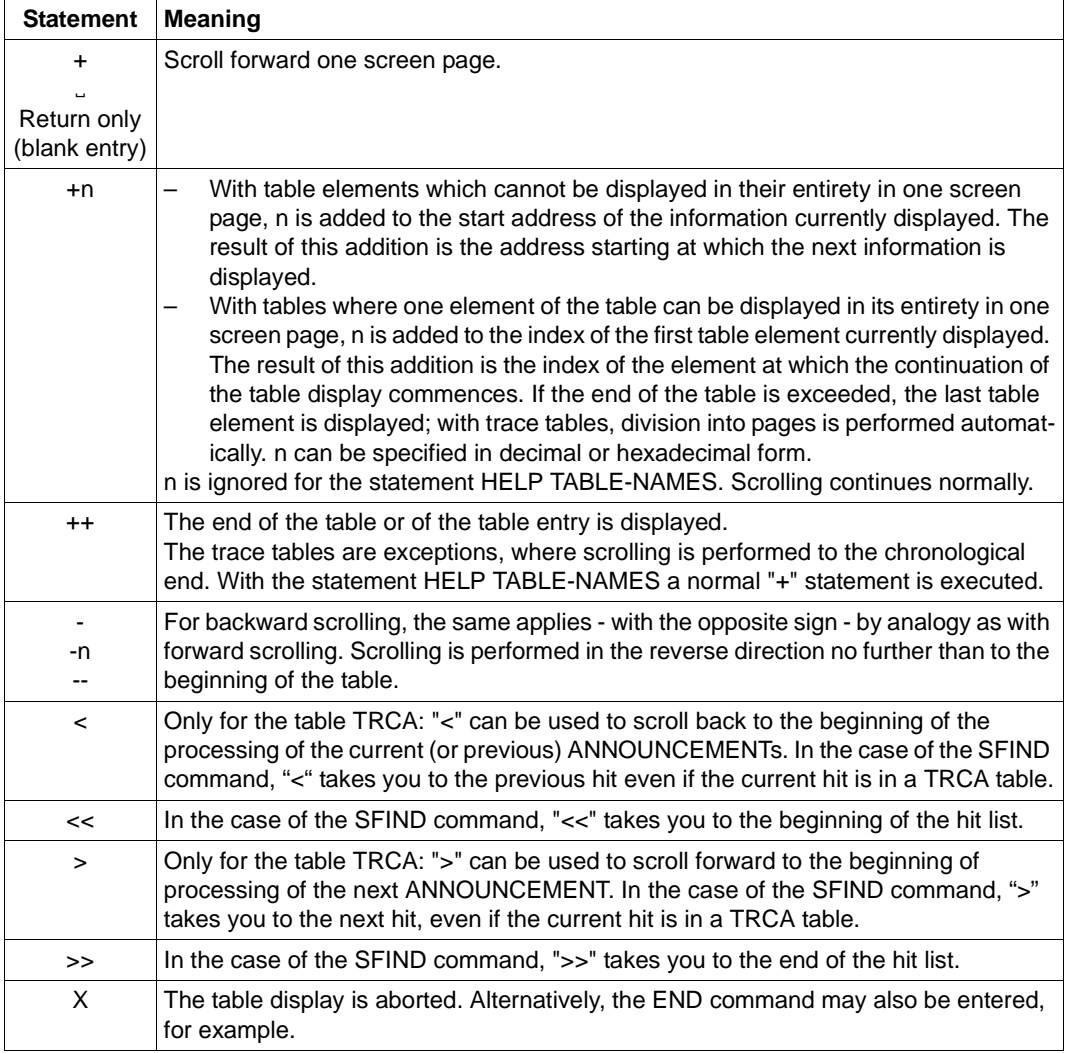

Screen support is offered in the form of a display indicating which statements are permitted in each case, for example:

"+/-/X" for all tables except TRCA "+/</>>/-/X" for the table TRCA

# **DUMP Read UTM dump into memory**

This statement allows you to read into memory either a complete UTM dump file or part of a UTM dump file (not dump files in a directory). This statement must be issued before a UTM dump can be processed interactively at the terminal (for example, using the statements TABLE, LIST).

Particularly in the event of large UTM dumps, where the main memory available is insufficient to accommodate the entire uncompressed dump, it makes sense to read a number of individual dump areas into main memory one after another (using several DUMP commands) and to edit them.

If the UTM dump has not been written in full then completed dump areas can be read in and evaluated in turn.

You use the DOMAIN operand to specify the area of the UTM dump you wish to edit. If you then wish to edit other areas of the UTM dump, you must issue additional DUMP statements. If you specify FILE=\*SAME in place of the filename, openUTM reads the new area from the UTM dump file that has already been uncompressed (suffix .T). This considerably accelerates the reading process.

Every time a DUMP command is issued, the area that had been read into main memory previously is removed and the new area is read in..

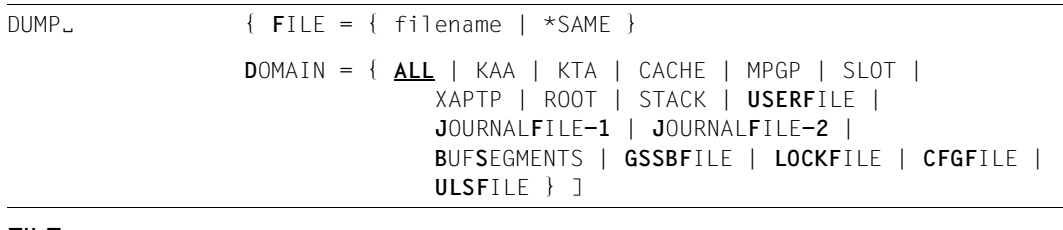

### FILE=

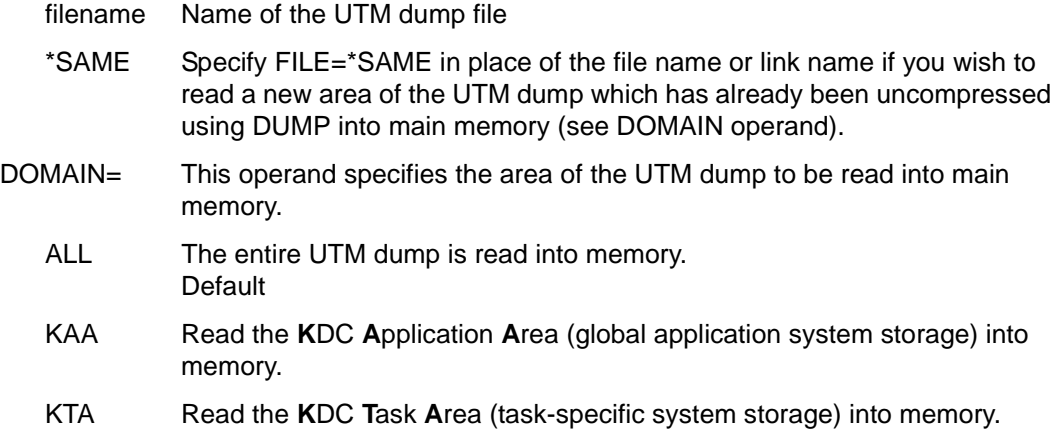

- CACHE Read the UTM cache into memory.
- MPGP Read the memory pagepool into memory.
- SLOT Read slots (dynamically created tables) into memory.
- ROOT Read KDC**ROOT** areas with the DIAGAREAs into memory.
- XAPTP Read areas for the XAPTP module into memory.
- STACK Read the STACK area into memory.

### USERFILE

Read cluster user file into memory.

### JOURNALFILE-1,JOURNALFILE-2

Read cluster administration journal file(s) into memory.

### **BUFSEGMENTS**

Read segments of buffer management at local node level into memory.

### **GSSBFILE**

Read cluster GSSB file into memory.

### LOCKFILE

Read cluster lock file into memory.

### CFGFILE

Read cluster configuration file into memory.

### ULSFILE

Read cluster ULS file into memory.

## **EDT Call editor**

This statement serves to call an editor. If the environment variable EDITOR is set to the name of an editor, KDCDUMP attempts to call this editor. If EDITOR is not set, then the "vi" editor is called under Unix systems, and WORDPAD is called under Windows systems.

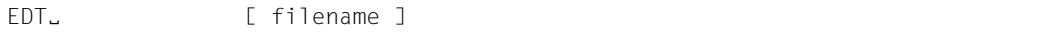

filename Name of the file to be read in.

# **END Terminate KDCDUMP**

This statement serves to terminate KDCDUMP normally.

END

# **FGG Edit all files of an FGG**

The FGG statement serves to edit all the files of an FGG jointly in a single output file. The name of the output file is specified with the OUTFILE operand. In command mode, the user is free to issue any number of FGG commands.

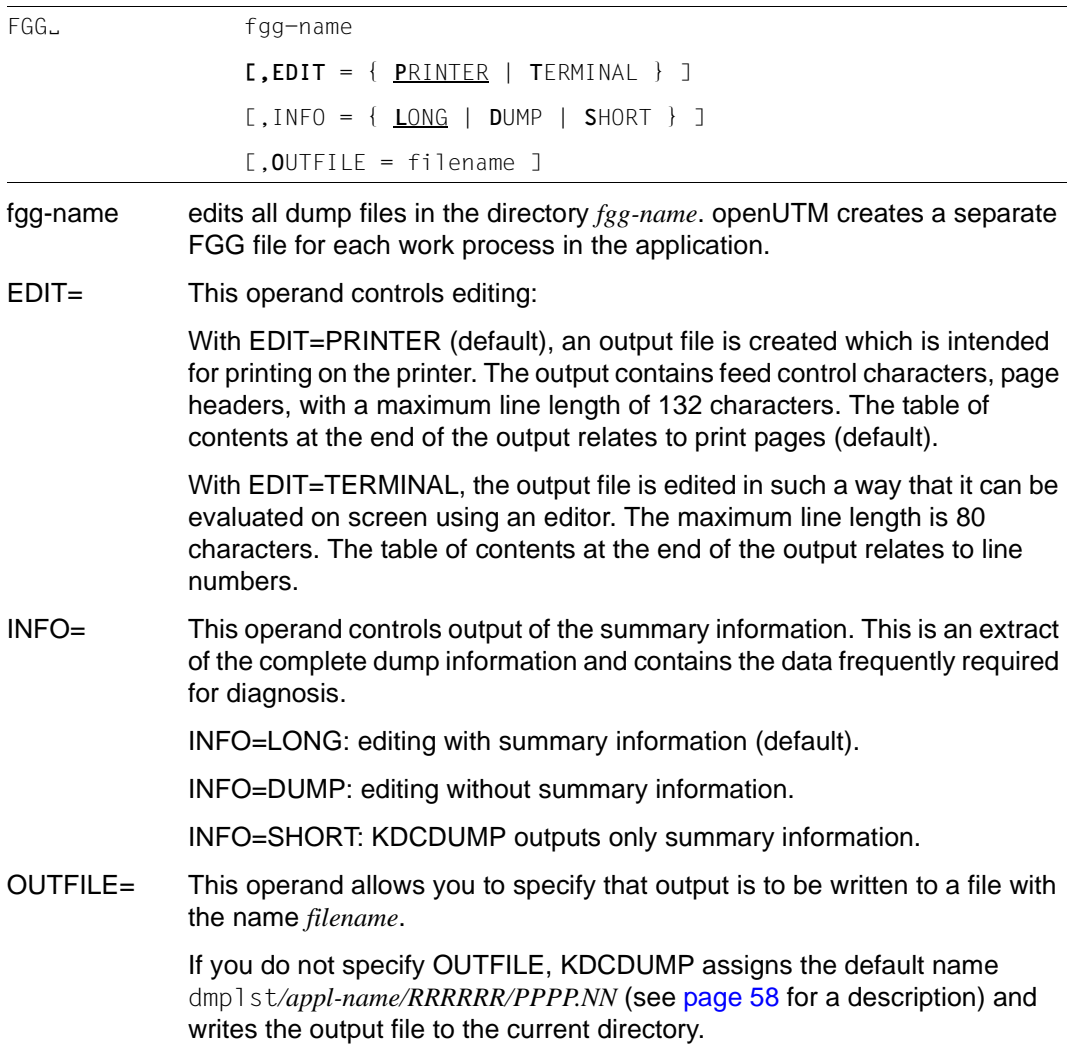

### **Notes**

- When the FGG control statement is entered, a UTM dump file which was read in by means of the DUMP command is removed in its entirety from memory. Consequently, the UTM dump under examination prior to the FGG command will no longer be available for diagnostic purposes.
- The individual file generations of the FGG are read consecutively and removed from memory again after processing, so that after execution of this command none of the files remains in memory.

# **FILE Edit single dump file**

This control statement edits a single dump file. The result of editing is written to an output file. The name of the output file is specified with the OUTFILE operand. If you do not specify OUTFILE, KDCDUMP assigns the default name.

```
dumpfile Name of the UTM dump file. This file may also belong to an FGG.
               If the positional operand is omitted, it is assumed that a UTM dump file has 
               already been read in with the DUMP statement. The FILE statement is then 
               applied to this file. In this instance, the UTM dump file is not removed from 
               memory.
EDIT= This operand controls editing: 
               With EDIT=PRINTER (default), an output file is created which is intended 
               for printing on the printer. The output contains feed control characters, page 
               headers, with a maximum line length of 132 characters. The table of 
               contents at the end of the output relates to print pages (default).
               With EDIT=TERMINAL, the output file is edited in such a way that it can be
               evaluated on screen using an editor. The maximum line length is 80 
               characters. The table of contents at the end of the output relates to line 
               numbers. 
INFO= This operand controls output of the summary information. This is an extract 
               of the complete dump information and contains the data frequently required 
               for diagnosis. 
               INFO=LONG: editing with summary information (default). 
               INFO=DUMP: editing without summary information. 
               INFO=SHORT: KDCDUMP outputs only summary information. 
OUTFILE= This operand allows you to specify that output is to be written to a file with 
               the name filename.
               If you do not specify OUTFILE, KDCDUMP assigns the default name 
               dmplst/appl-name/RRRRRR/PPPP.NN (see page 58 for a description) and 
               writes the output file to the current directory.
FILE<sub>u</sub> [ dumpfile ]
                   [,EDIT={ PRINTER | TERMINAL } ]
                   [,INFO= { LONG | DUMP | SHORT } ]
                   [,OUTFILE = filename ]
```
### **Note**

- It should be noted that a UTM dump file which was read in by means of the DUMP command is deleted in its entirety from memory when the FILE control statement is used with the positional operand. After specification of a FILE statement with a file name, the file is deleted in its entirety from memory.
- In lists, hyphens in the table names (e.g.. CPTRT-NSR) are replaced by underscores (e.g. CPTRT\_NSR).

# **FIND Find and show table entry**

FIND serves to display the table entry for a UTM resource. The type of the display is the same as for the TABLE command.

FIND can only be executed if the current dump contains a KAA portion. Dumps with REASON PENDER or FMTERR, for example, do not contain a KAA portion.

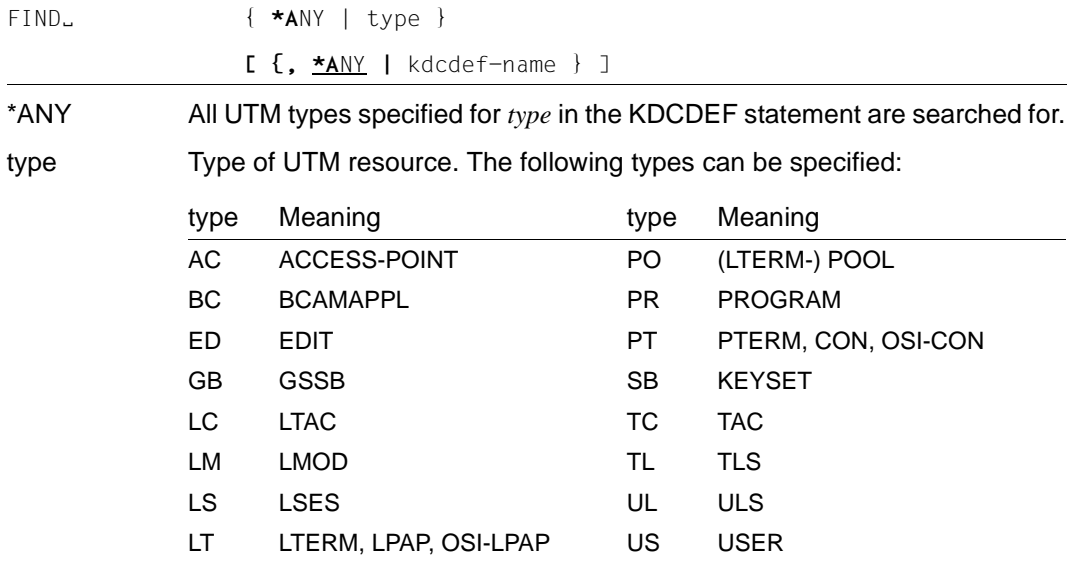

If the resource to be sought is a secondary storage area, the corresponding entry from the table DICN-NSR or DICN-SR is displayed. Otherwise, the entry in either the relevant NSR table or an SR table is output.

\*ANY All KDCDEF names are output, which were found for the specified *type*.

kdcdef-name Name from the KDCDEF generation; must be entered as a C-string.

If KDCDUMP is unable to unambiguously identify the resource because, for example, "kdcdef-name" has not been specified, KDCDUMP then offers individual suggestions for selection. These must be acknowledged with "+" or ">":

- + displays the associated entry. Further scrolling is then possible with ">".
- > continues the search

A new command can also be entered instead of "+" or ">".

# **HELP Help about KDCDUMP**

The HELP command provides information about the operation of KDCDUMP. This information is output to stderr.

HELPË [ **{** ALL **|** command-name | **T**ABLE-**N**AMES } ]

HELP without operands simply outputs a list of all KDCDUMP statements. The operands have the following meaning:

ALL outputs an overview of the KDCDUMP statements. Default value.

command-name

Name of a KDCDUMP statement about which brief information is output.

### TABLE-NAMES

outputs all valid table names. The letters following the table names are only of significance internally.

The dynamic table XAP-DYNM-AREA and the table group XAP-LOC-BUFF cannot be displayed with the TABLE command.

Table groups are indicated by an asterisk (\*) prefixed before the name. The individual tables of the table group are listed according to the name of the table group and indicated by a plus sign (+) prefixed before the name.

If a dump is in memory, then the number of table entries is output (in hexadecimal form). This does not apply to the SLOT tables: In this case, the highest table entry index is output - the actual number of table elements is usually smaller.

As a consequence of negative results obtained during address validation when taking a dump it may happen that UTM areas or tables are not contained in the dump. Since no table entries are present in such situations, the tables are flagged as follows:

UA ERROR: It was not possible to dump the UTM area containing the table.

TA\_ERROR: Only the table could not be dumped.
# **LIST Edit table section**

This control statement can be used to have a table section written to a file.

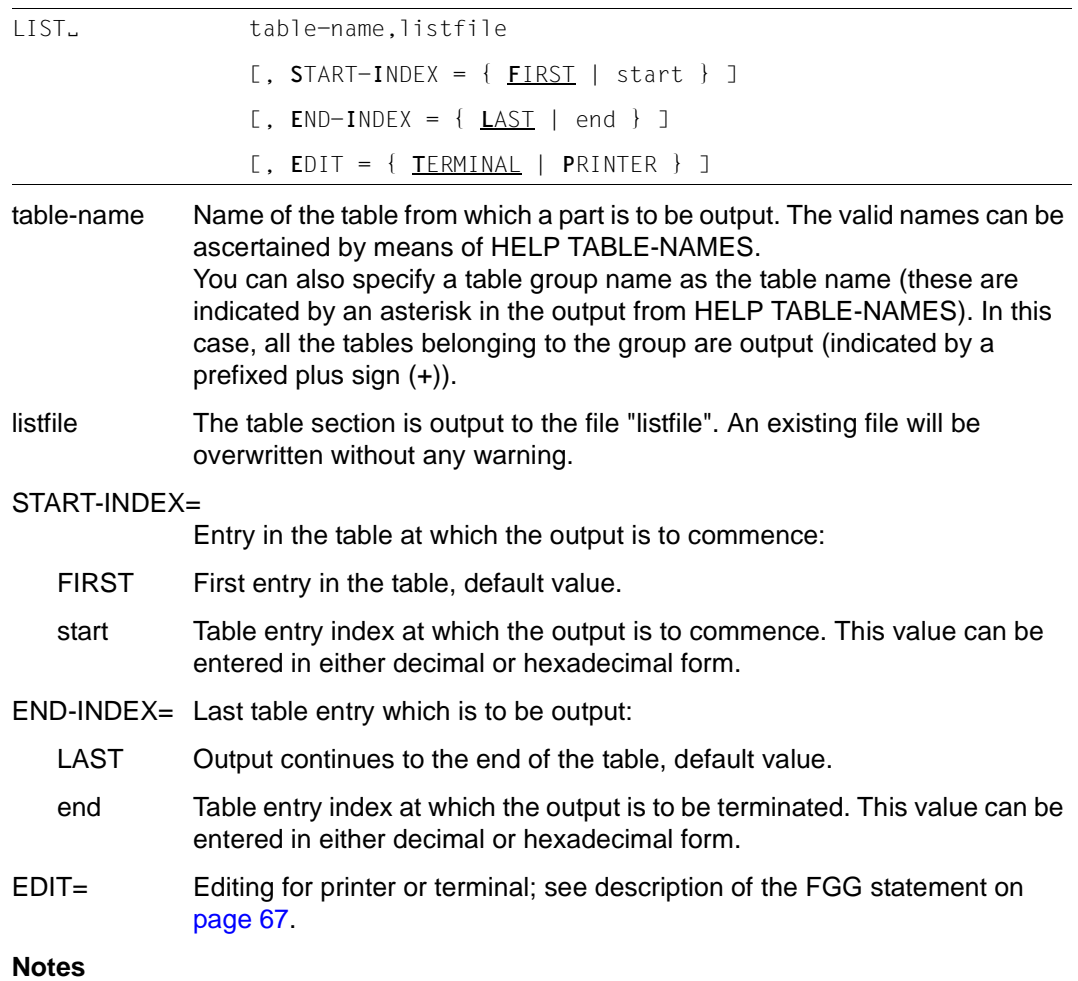

- The LIST command does not support the table layout type "MEMORY LAYOUT" in the case of "bit tables".
- If you wish to have output a section of an existing SLOT table or of the RSBF table which is contained in the UTM dump and that section is not present, no message is output.

### **Example**

You enter the following statement:

LIST S-S-S,V.LIST,S-I=2,E-I=3

If the table SLOT-SCB-STD exists, but neither entry 2 nor entry 3 exists, then the file V.LIST will be written containing only the header.

# **SFIND Search for a string**

This statement allows you to search for a string in the UTM dump and output it on the terminal. However, you can only search for strings that are part of the user information in the dump. Information created by KCSDUMP in order to prepare the dump is not compared with the search string.

As far as the stacks are concerned, only the AUTOMATIC area is searched.

In addition, the strings are only searched for within a table entry. In other words, if the string you are searching for begins in entry 1 in the USRT-NSR table and ends in entry 2, for example, this does not count as a hit.

In some tables (MPV, NPROGRAM-TABL, ...), the information found is output in an edited form. In other words, if the table contains the string you are searching for, the table is displayed in a specially prepared way. Consequently, the string that has been found cannot always be seen immediately.

SFIND<sub>tt</sub> search

```
[, ALIGN = \{ | 2 | 4 | 8 } ]
[, HITS = {ALL \nvert n \rvert max \nvert k}]
[, DOMAIN = {ALL | KAA | KTA | AUTO | SLOT | ROOT | 
               CACHE | MPGP | XAPTP-LOCAL | XAPTP-GLOBAL |
               USERFILE | JOURNALFILE-1 | JOURNALFILE-2 } ]
               BUFSEGMENTS | GSSBFILE | LOCKFILE |
               CFGFILE | ULSFILE } ]
```
searchThe positional operand stands for the string you are searching for, which cannot be longer than 190 bytes. It can be specified as a C-string or an X-string.

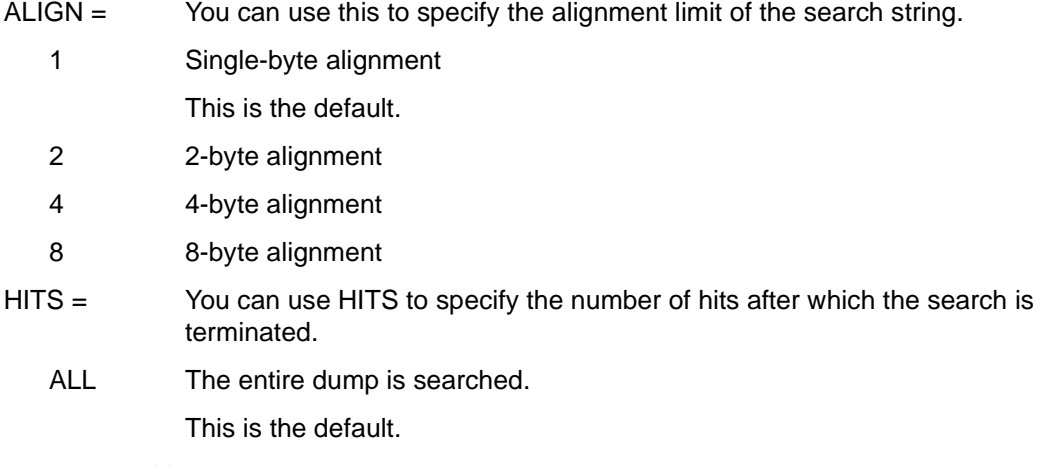

nr\_max\_hits

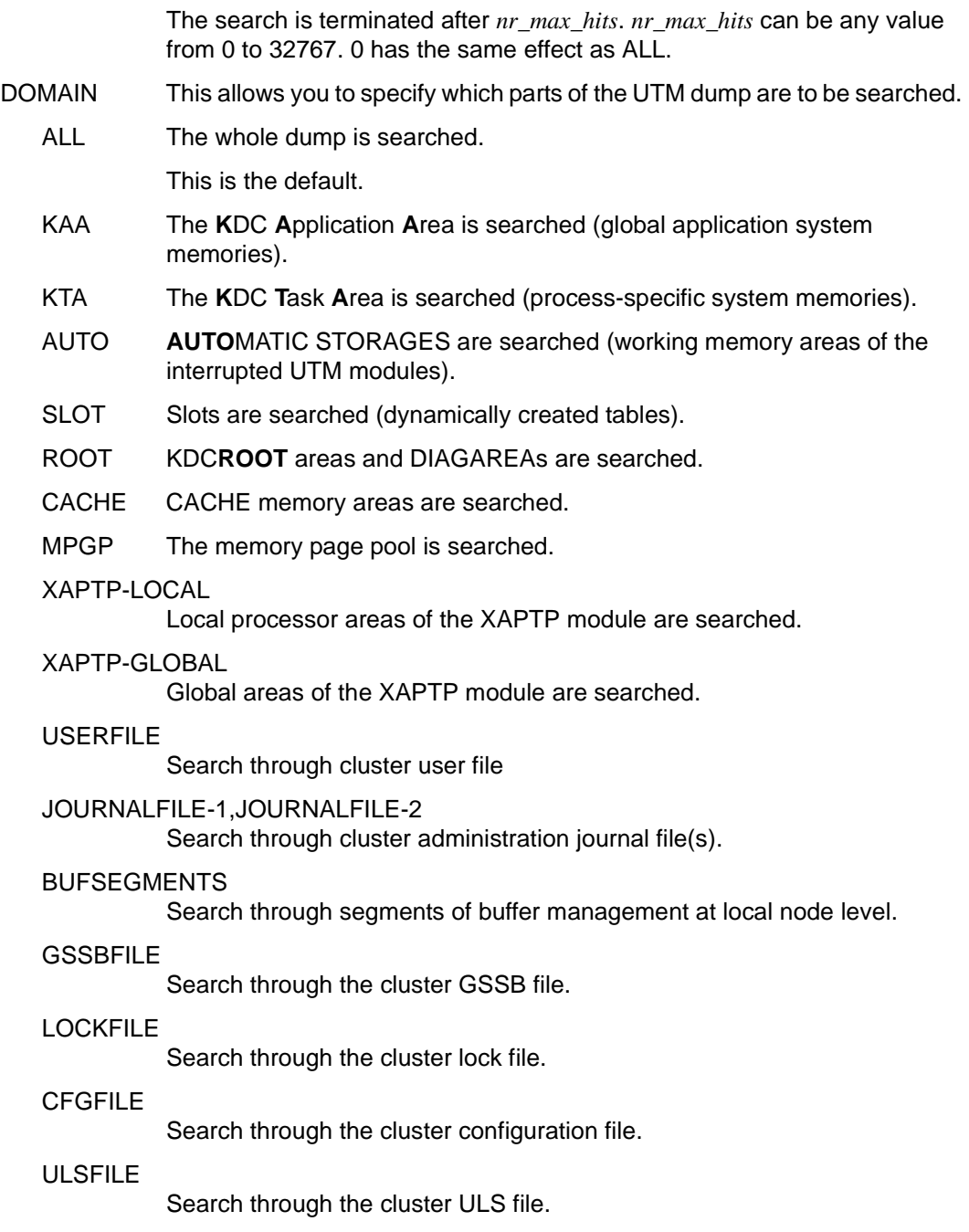

# **SH and SYS Interrupt KDCDUMP**

The SH or SYS statement starts a Bourne shell under Unix systems or a command prompt window under Windows systems from within KDCDUMP, allowing you to enter commands.

 $SH$  | SYS  $\}$ 

You can return to the KDCDUMP program with the exit command. The shell started is terminated or the command prompt window is closed.

# **SYSLST Activate/deactivate logging**

This statement serves to output the results of the statements AFIND, FIND, HELP TABLE-NAMES and TABLE to *stdout*.

The maximum length of an output line is 80 characters. No messages are written to *stdout*.

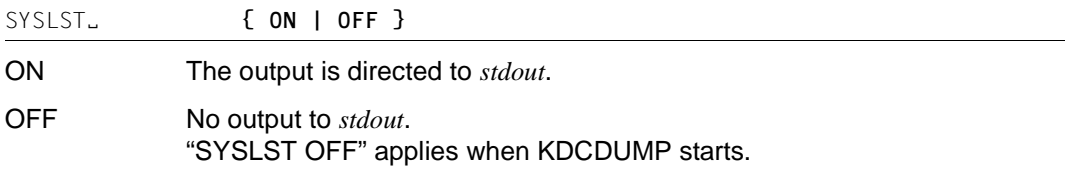

# **TABLE Show table**

The TABLE statement serves to output part or all of a table from the currently processed UTM dump. The output can be in dump format or in symbolic form.

```
TABLEË table-name
```
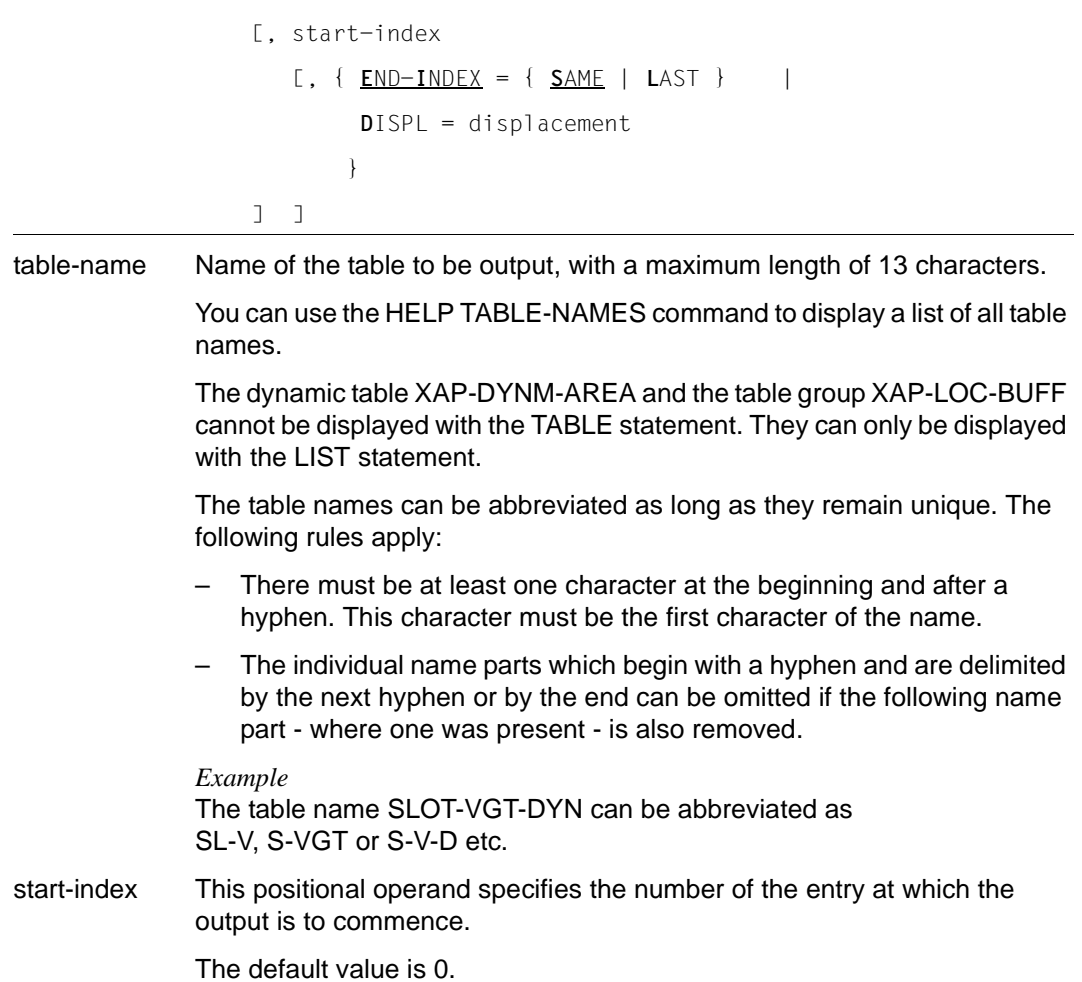

If the operand is given the value 0, the entire table is output and all other operands have no effect. The SLOT tables and the STACK area are exceptions here:

- The second positional operand is *not* optional for SLOT tables, but must be assignable to a valid SLOT.
- For the STACK area, in the case of operand value 0 (default value), all interrupt addresses (absolute and relative - module name + internal module address) are displayed. If the operand value n is greater than 0, then the stack entry belonging to the interrupt address n is displayed in its entirety.

With both these exceptions, following operands have no validity and, if specified, have no effect.

The input can be in either hexadecimal or decimal form.

#### *Notes*

- In the case of the trace tables, with a null specification the current entry is displayed as the last item on the screen page.
- If, in the case of the tables PTRM-NSR, LTRM-NSR, USRT-NSR, TACT-NSR, POOL-NSR, EDIT-NSR and LTAC-NSR, a particular entry is to be displayed, then the generation name is also included in the output. For the first three of these tables, in the event of a connection existing at the time of the dump, cross-references to the other tables are given.
- For bit tables and tables whose entries are always two bytes in length, it is generally not possible to position precisely to the desired entry. But the entry is then contained in first line output with table information.
- END-INDEX= This operand can be used to specify whether, apart from the entry specified under "start-index", any other table entries are to be displayed.
	- SAME Only the entry specified with "start-index" is displayed.
	- LAST The entire table is displayed starting with the entry "start-index".

#### DISPL=displacement

This facility can be utilized in order to output the table entry specified in the second positional operand with a displacement from the beginning of the table entry. This capability is supported only for tables in normal dump format, i.e. in hexadecimal representation.

The input format is decimal or hexadecimal (see example).

The default value applies for the optional operands END-INDEX and DISPL:  $FND-INDFX = SAMF$ 

#### **Notes**

- If the selected table information does not fit in one screen page, scrolling statements (see relevant section) can be used to make further data visible (does not apply to symbolic editing).
- The TABLE command does not support the table layout type "MEMORY LAYOUT" in the case of "bit tables".

### **Example**

1. T KAA,1,D=100

Outputs the KAA structure in hexadecimal and print-edited form starting from offset 100.

2. T ROOT,1,S=\*YES

The ROOTDATA structure is output in full in symbolic form

# **3.2.3 Messages of KDCDUMP**

KDCDUMP issues messages in the format K7nn. You will find the message texts and additional information on the messages later on in this document.

# **3.3 Contents of the UTM dump**

The structure of a UTM dump is described below. A UTM dump edited with KDCDUMP can contain the following areas:

KAA the global application system storage.

KTA the process-specific system storage.

AUTOMATIC STORAGES

Automatic storage areas of the utmwork process call hierarchy.

KDCROOT with the KDCROOT tables and the DIAGAREAs.

User File, Journal Files, ...

Areas for UTM cluster applications.

SUMMARY A summary

Contents.

The terms "task" and "process" are used synonymously below.<br>i

If the dump was produced due to a PEND ER (either programmed by the user or produced internally after KCRCCC  $\geq$  70Z), then the dump only contains the KDCROOT area.

To make finding the table easier, the prepared dump contains a list of tables with page numbers at the end of the dump. Each of these prepared tables has a header that identifies the prepared table. The headers are also independent of whether the dump was prepared for the terminal or for printing.

The header starts with the corresponding storage area dumped (KAA TABLE / KTA TABLE or KDCROOT) and the name of the table.

Only the names of the prepared tables are listed in the following. Example: (KAA TABLE) TRAN\_SYN\_NSR / Transfer Syntax NSR.

The part of the name after the slash has been omitted in the following if only the hyphens have been replaced by underscores or spaces in that part of the name.

### **Note**

Storage areas edited in hexadecimal format must be analyzed according to machine type. The examples used in this chapter were produced on INTEL machines.

# **3.3.1 Global application system storage (KAA)**

The KAA storage area (KDCS application control area) is application-specific, i.e. openUTM creates a KAA system storage area for every UTM application running. This storage area is only contained in the dump of the first (process task) of the application (cause of the dump) by default. See the DUMP-CONTENT start parameter. It consists of the following areas and tables (the suffix NSR stands for "not security-related", SR for "security-related" and DSR for "dynamically security-related" in the following):

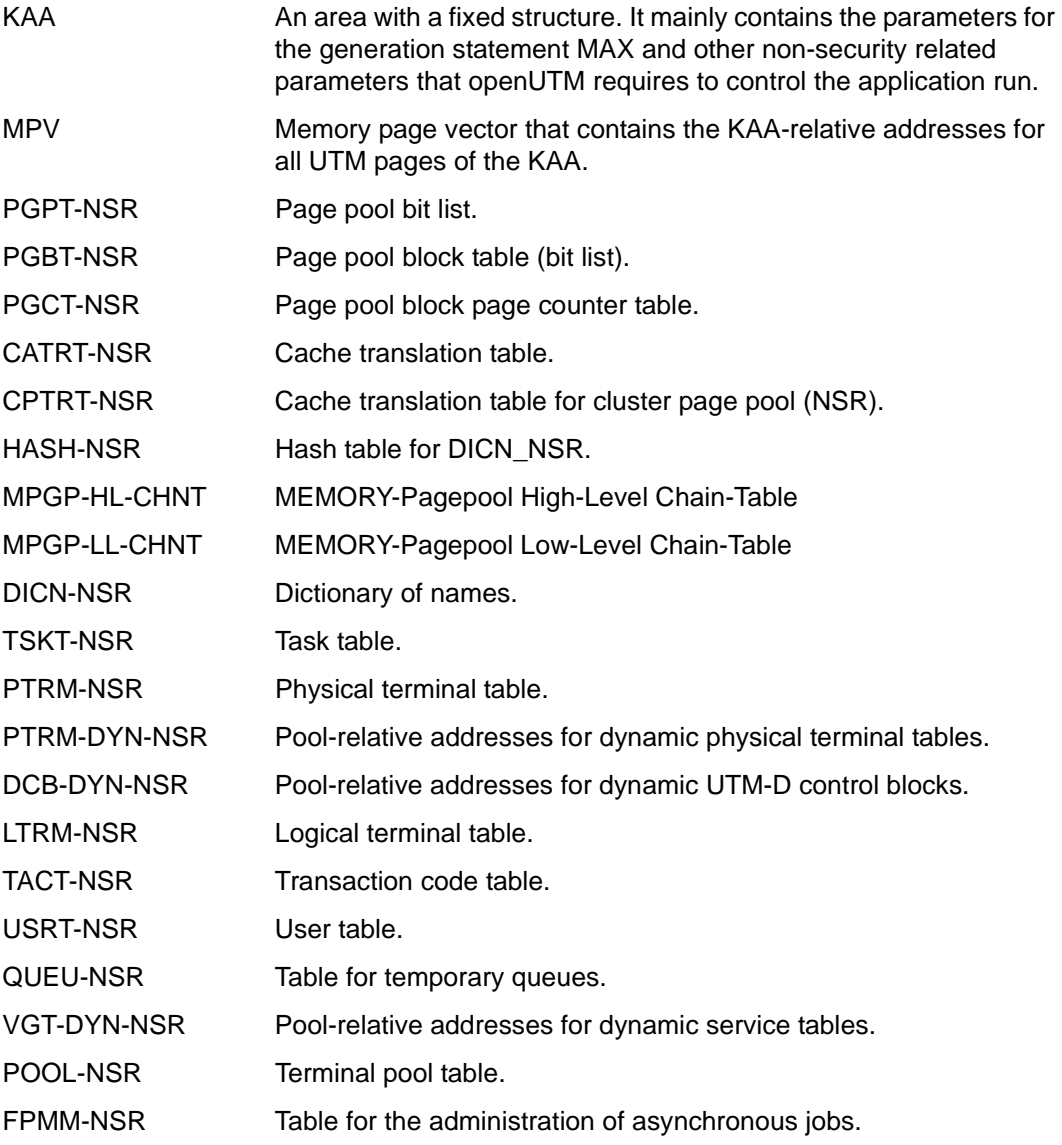

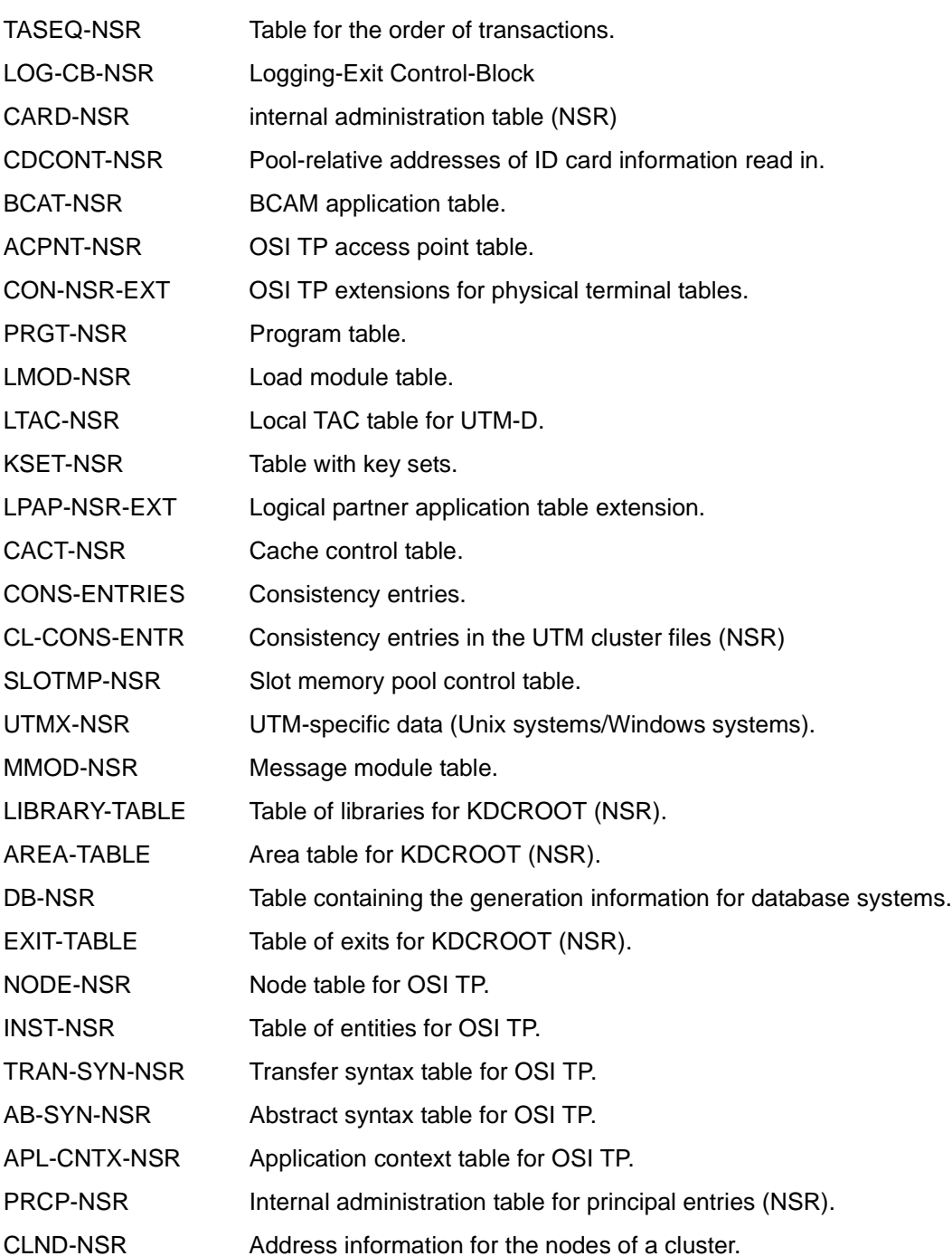

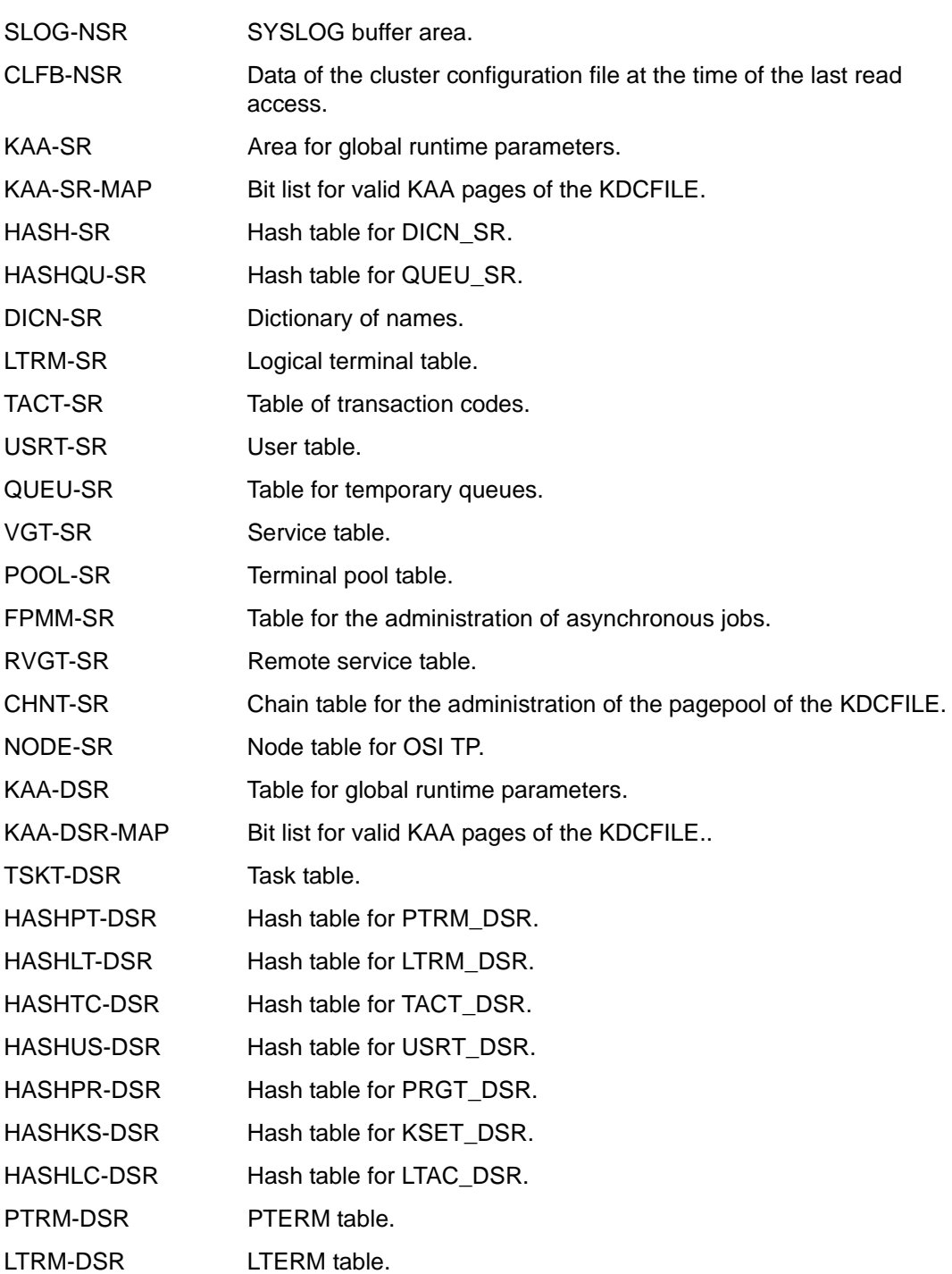

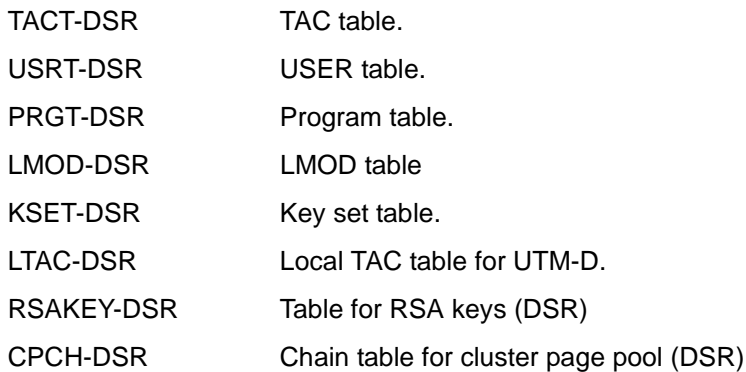

### **3.3.1.1 The CONS\_ENTRIES table**

The CONS\_ENTRIES table provides space for 10 entries and is written cyclically, i.e. the 11th entry overwrites the 1st entry.

Entries are written in the table when the following events occur:

- when a KDCDEF generation is executed
- when KDCUPD is called
- each time the UTM application is started

A table entry has the following format:

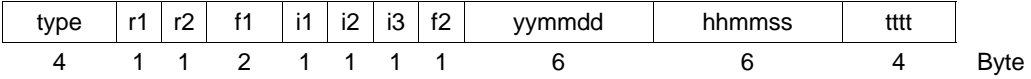

type 'DEF ' for KDCDEF run 'UPD ' for KDCUPD run 'STRT' for application start.

r1 and r2 designate the correction status of KDCDEF, KDCUPD and UTM system code (e.g. '10' for V6.3A10).

- r1,r2 'nm' two digits for the source correction character '00' space for the first release of a version.
- f1, f2 Filler.

For *type* 'STRT' and 'DEF': i1,i2 and i3 contain additional information. For *type* = STRT

- i1 'C' for UTM cold start 'W' for UTM warm start
- i2 'P' for production for *type* = STRT
- i3 'B' for batch task 'D' for dialog task

For *type* = DEF

i2 '-' when the KDCFILE was created successfully for *type* e= DEF 'W' when the KDCFILE was created with errors.

yymmdd

Date (year, month, day).

hhmmss

Time (hours, minutes, seconds).

tttt PID of the UTM task for *type* = STRT.

### **3.3.1.2 CACHE buffer**

CACHE-BUFFER Cache memory

### **3.3.1.3 UTM SLOT POOLS**

Dynamically created tables (slots):

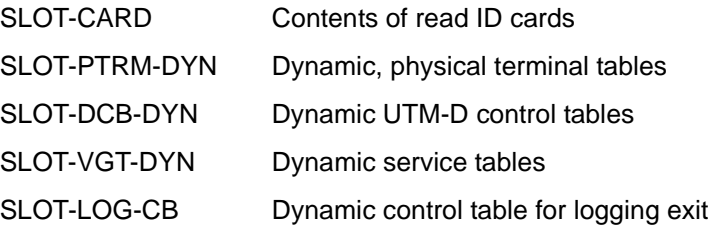

### **3.3.2 Global application system memory of XAP-TP**

The storage area of XAP-TP contains global application tables and areas that XAP-TP sets up to control the application run. This area exists only if the UTM application is generated with OSI-TP communication. It contains only information that is not relevant for logging.

By default, the storage area is contained only in the dump of the first process (=task) of the application (initiator), see section ["Reducing the volume of dump information with the start](#page-58-0)  [parameter DUMP-CONTENT" on page 59.](#page-58-0)

It consists of the following areas and tables.

- XAP-SHAREMEM Fixed part of the global storage area of the XAP-TP component; includes, for example, generation values for OSI-TP communication.
- XAP-INST Instance table for XAP-TP
- XAP-TRAN-SYN Transfer syntax table for XAP-TP.
- XAP-AB-SYN Abstract syntax table for XAP-TP.
- XAP-ACCPT OSI-TP access point table for XAP-TP.
- XAP-PARTNER Partner table for XAP-TP.
- XAP-ASSOC. Association table for XAP-TP.
- XAP-CAF Channel auxiliary facility table for XAP-TP.
- XAP-DIAL Dialog table for XAP-TP.
- XAP-LOG-DAM Log damage record table for XAP-TP.
- XAP-RCH-GROUP Recovery context handle group table for XAP-TP.
- XAP-DYNM-AREA Dynamic global area for XAP-TP; the size of this area is defined by the OSI-SCRATCH-AREA parameter of the MAX statement.

# **3.3.3 The process-specific system memory (KTA)**

The system memory KTA (KDCS task-specific area) is displayed for each process (task) of an application. This memory consists of the following areas and tables:

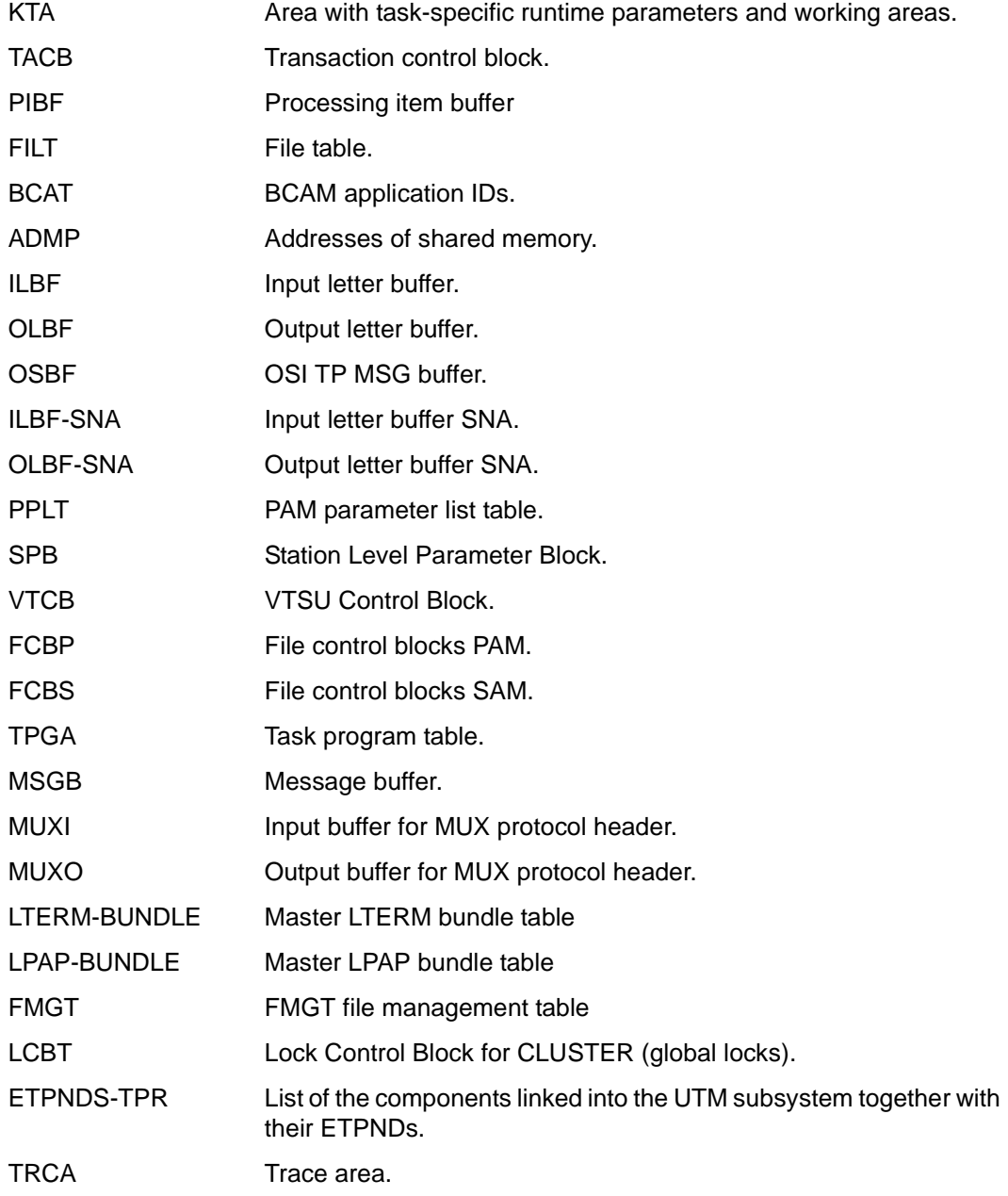

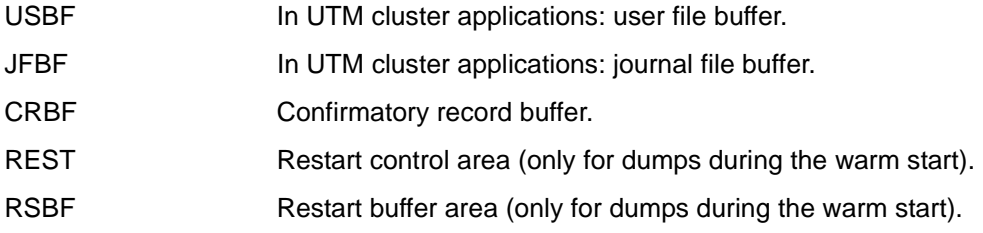

# **3.3.4 Process-specific system memory of XAP-TP**

The storage area exists only if the UTM application is generated with OSI-TP communication.

It consists of the following areas and tables.

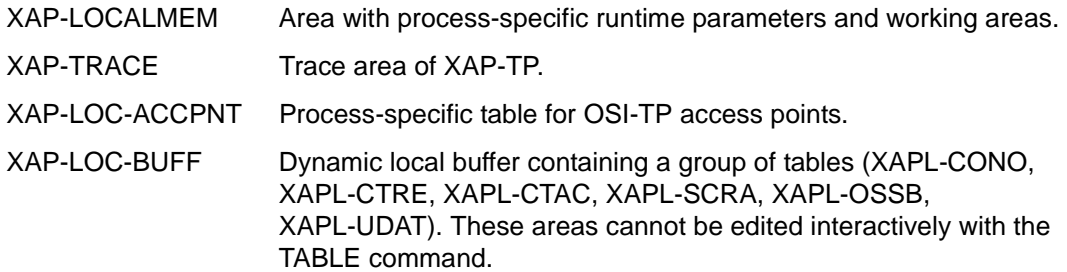

# **3.3.5 The KDCROOT area**

Tables and areas are printed out from KDCROOT; these can be used in many cases to diagnose application errors. With PEND ER dumps, only this data is made available.

The following areas are output:

CONTEXT-AREA / Context Area

This area is only output if the dump was triggered by a signal. It contains the address of the interruption. This address is also output symbolically as a function + displacement.

PROGRAM-TABL / Program Table

An entry contains, among other things, the program name and the start address of a program unit.

LOAD-MODULE / Load Module Table

Area with information on the shared objects.

AREA/Area Table

Area containing information on the generated areas.

EXIT / Exit Table

Area containing information on the exits (contains indices in PRGT).

LIB / Library Table Library table.

MEMORY-POOL / Memory Pool Table

Area containing information on the memory pools. If generation is performed without load modules, this area simply contains information from the generation and additional information (e.g. the address of the memory pool) can be found in the User Root area.

MSG-MODULE / Message Mod Table

Area containing information on the message modules.

UTM-DIAGAREA / UTM Diagarea

Area with diagnostic information on all KDCS calls.

KB / Communication area KB

Communication area, consisting of a KB header, KB return information and KBPROG in the generated length.

- SPAB / Standard primary working area SPAB Standard primary working area.
- MPUT-BUFFER / MPUT Buffer Intermediate storage for MPUT messages.

#### FORMUSER-BUF / FORMUSER Buffer

Buffer area with logical I/O messages.

#### RESTART-BUFF / RESTART Buffer

Restart area for screen formatting (not relevant for Unix systems or Windows systems).

#### IO-BUFFER / IO Buffer

Buffer area with physical I/O messages.

#### ROOTDATA / ROOTDATA

Communication areas between KDCROOT and the UTM system modules.

#### ROOT-TRACE / Root Trace

Area with trace records for ROOT execution.

#### FORM-USER-AR

Interface parameters relating to the formatting system (not relevant for Unix systems or Windows systems).

#### HLL-USER-ARE / HLL User Area

Parameter list of IUTMHLL

#### IPC-HEADER

Administration area for IPC shared memory.

#### IPC-FREE-QUEU

Anchor for the list of free objects of IPC-ELEMENT, IPC-LETTER and IPC-ANNO.

#### IPC-TIMER-ID

Identification for utmtimer jobs.

#### IPC-SEMA

Semaphore table.

#### IPC-APPL-GLOB

Global application information.

#### IPC-APPL

Table of application names.

#### IPC-EXTP

Table of external partners.

#### IPC-BRSE

Bourse table.

#### IPC-ELEMENTS

Area for IPC-ELEMENT objects (message type, length, etc.).

#### IPC-ANNOS

Area for IPC-ANNO objects.

IPC-LETTER Area for IPC-LETTER objects (message contents). IPC-VIRT\_HOST Table containing the virtual host names from the Mapped Hostname file. IPC-REAL\_HOST Table containing the real host names from the Mapped Hostname file. IPC-SM2-DATA Area with the measured values for openSM2. IPC-TRACE IPC trace area. VGM-AREA / VGM Area Area for the service memory for a connected database. USER-ROOT / Root gen by user Area contains data from user-own ROOT module. OSS-AREA / OSS Area OSS shared memory. NLS-AREA / Environment Area Environment of the work process. XA-AREA / XA Area Database area. TIMER-AREA / Timer Area Timer administration area. TABDESC-AREA / TABDESC-AREA / Table Descriptors Area containing data on the edited root tables (contains name, address, number of entries and length). SHMPROT-AREA / SHMPROT Area Area for shared memory protection. ADMI-DIAGAREA / Administration DIAGAREA Area containing trace records for all calls to the administration program interface from the program units. ADMI-USERAREA / Administration USERAREA Area containing a trace record for the data passed from the program unit through the administration program interface. LOGEXITBUFFER/LOG-EXIT-MESSAGE-BUFFER Area for logging exit

#### STRT-PAR

Area containing the start parameters specified when the application was started.

# ACCOUNTING-A / Accounting Area

Area for accounting data.

#### TAM / TAM

Transaction storage for a connected database.

#### TSKM / TSKM

Task-specific storage for database communication.

#### DB-DIAGAREA / DB Diagarea

Area containing diagnostic information for all database calls (only if a database has been generated).

#### DB-USER-AREA / DB User Area IUTMDB parameter list (only if DB generated.)

#### DB-INF-PROG / Db Info Program Area which contains data relating to the current program unit.

#### DB-INF-APPL / Db Info Application Area which contains data relating to the application.

#### DB-SUMMARY

Area containing general information on the generated databases (e.g. number etc.).

#### DB-TABLE

Table of generated databases

### **3.3.5.1 PROGRAM table**

An entry has the following structure (decimal byte number) and meaning:

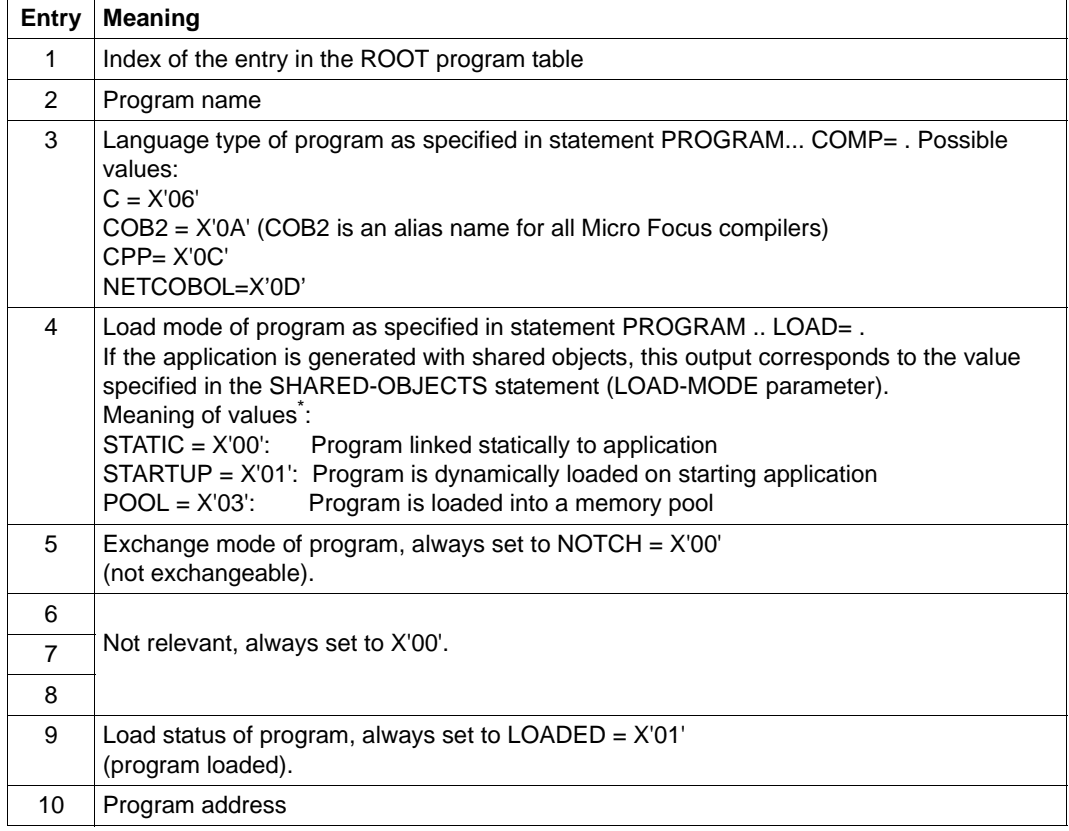

### **3.3.5.2 LOAD-MODULE table**

The entries have the following meanings:

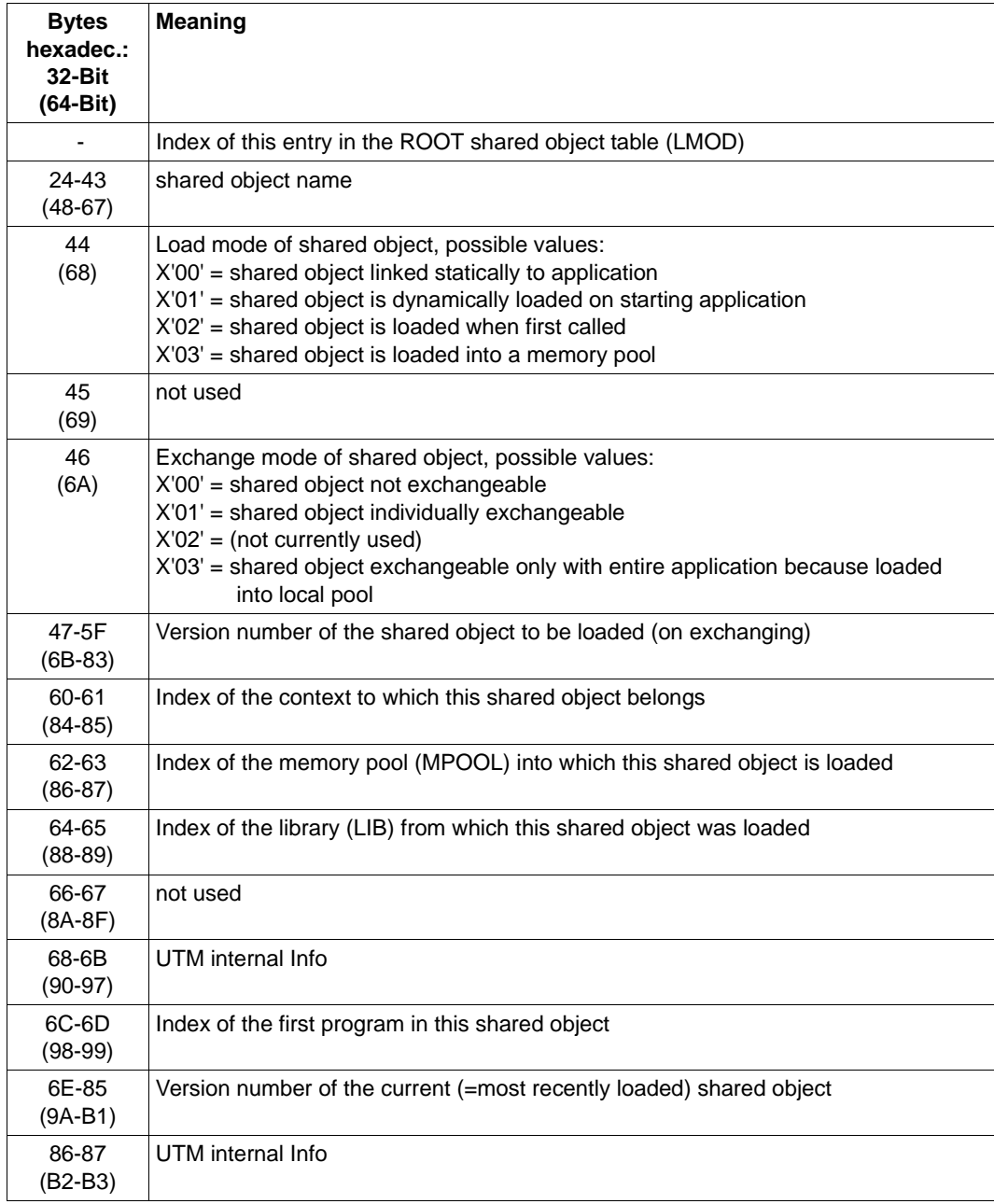

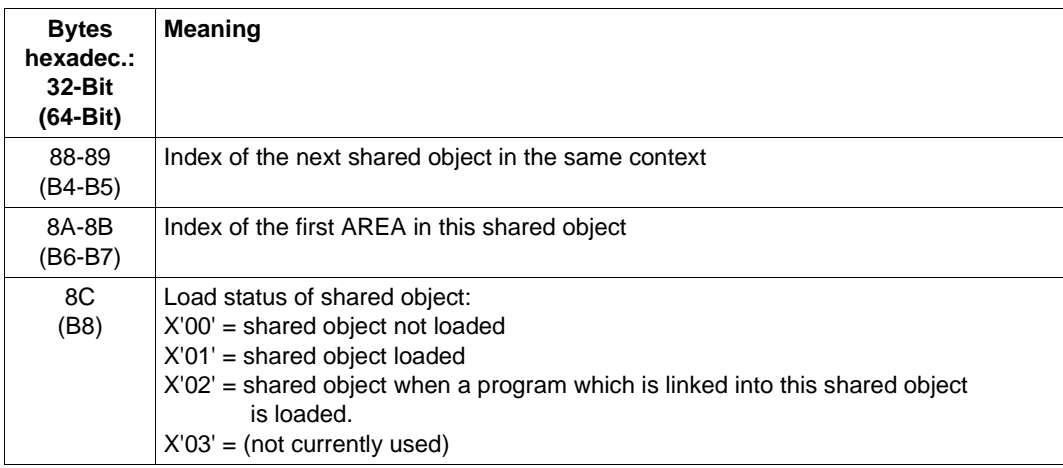

If the new version number is the same as the old version number, this means that this shared object has not been exchanged since the last KDCDEF run.

### **3.3.5.3 UTM-DIAGAREA**

The UTM DIAGAREA is a process-specific trace area in which all events are logged. This event thus contains all the events that occurred immediately before a service or application aborted.

The UTM DIAGAREA is written cyclically. Two cycles are separated by a dividing line comprising '=' characters and banks. The newest entry is above the dividing line and the oldest entry is below the dividing line. Every entry is 136 or 256 (64-bit) bytes in length. The total number of entries that can be accommodated by the UTM DIAGAREA depends on the generation parameter MAX TRACEREC.

The following types of entries are written to the UTM DIAGAREA:

● UTM records (type KDCS)

UTM records are written if the following events occur:

- a KDCS call occurs in a program unit or
- an internal call is issued to the UTM system code or
- openUTM issues an internal PEND ER call (system PEND ER) in response to a serious error.

If a PEND ER is issued by the system, then the entry in bytes 22- 57 contains an error text.

Additional trace information is written for calls from the administration interface (KDCSopcode=ADMI), see ADMI-DIAGAREA [page 114](#page-113-0).

UTM records to identify the service (type  $VGD$ )

A VGID record is written to the UTM-DIAGAREA every time a program unit is started and when a PGWT call returns.

#### **Header for the records in the UTM DIAGAREA**

Every record starts with a header containing the following information:

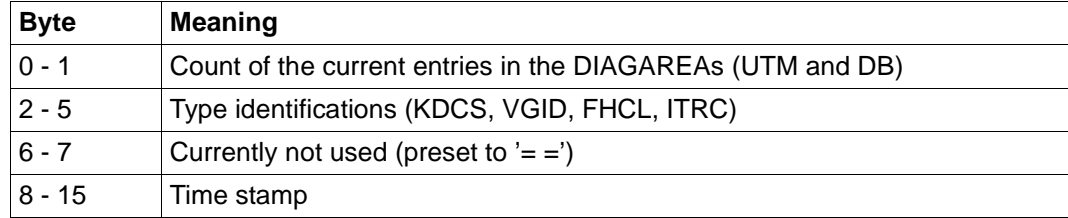

Structure of the header

As of byte 16, the content of the records depends on the record type.

#### **Structure of the UTM-DIAGAREA for a KDCS call from a program unit**

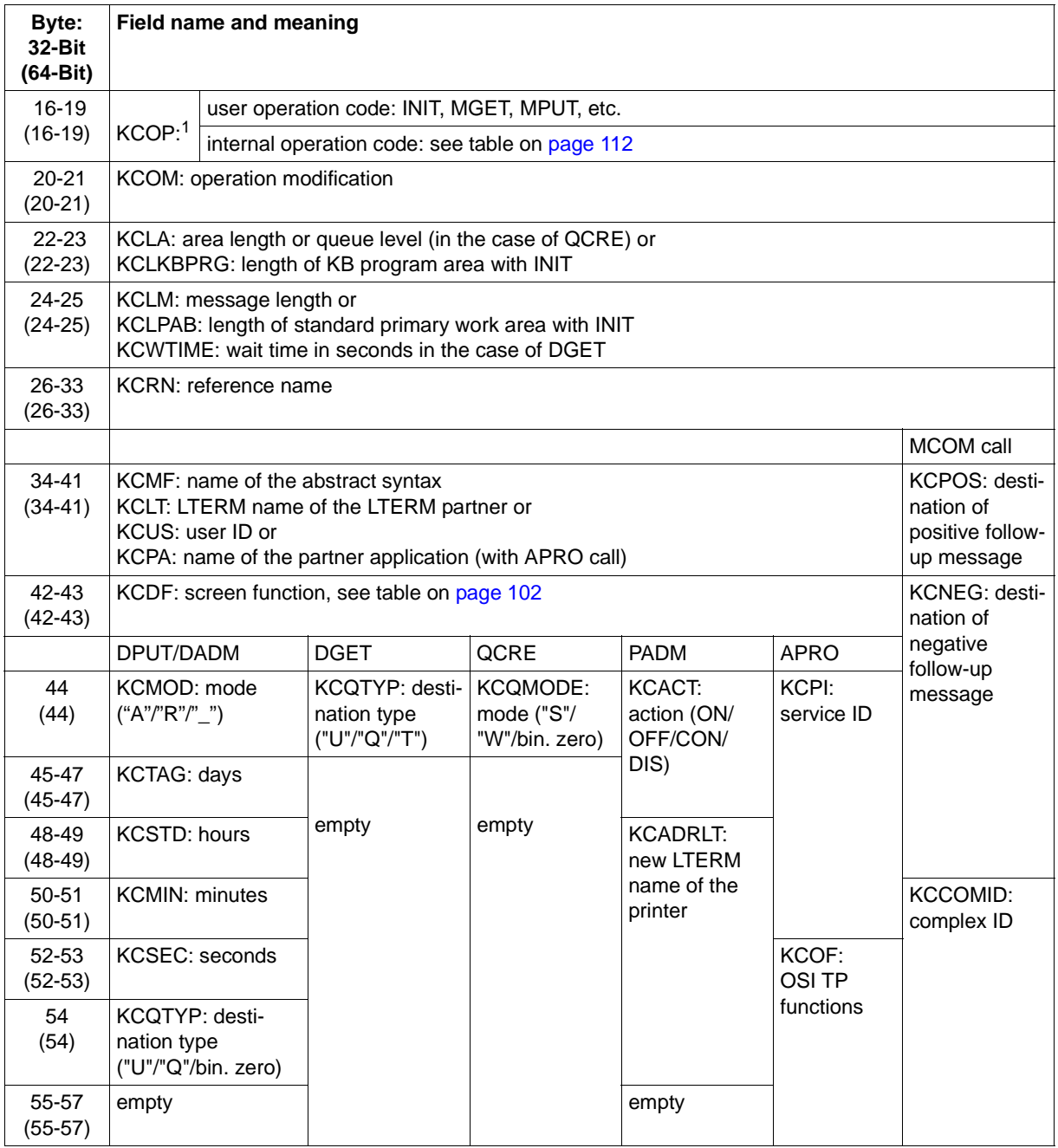

Structure of an entry of the UTM-DIAGAREA for a KDCS call

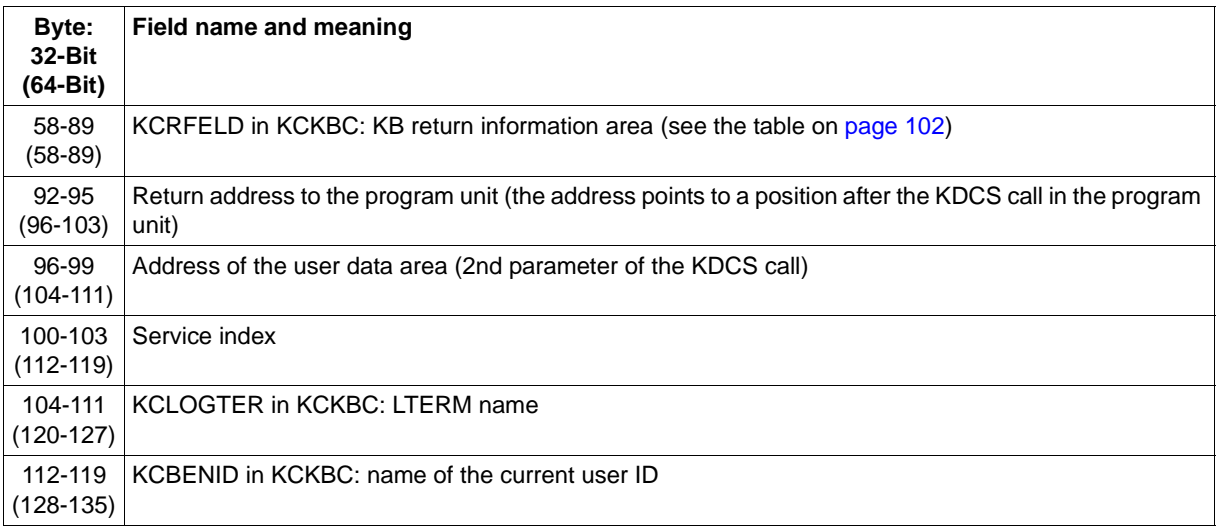

Structure of an entry of the UTM-DIAGAREA for a KDCS call

 $1$  If KCOP=INFO (bytes 16-19), the message area of the logged call is written to the next entry of the UTM DIAGAREA at a length KCPAC. In the event of operation modification KCOM=CK (bytes 20-21), this information is of interest for diagnostic purposes, as it logs the call to be checked.

> If KCOP=INFO and KCOM=CK, the message area of the logged call is written to the next entry in DIAGAREA at the length specified by KCPAC without incrementing the counter.

For internal calls from openUTM, the following codes are entered in the KCOP field:

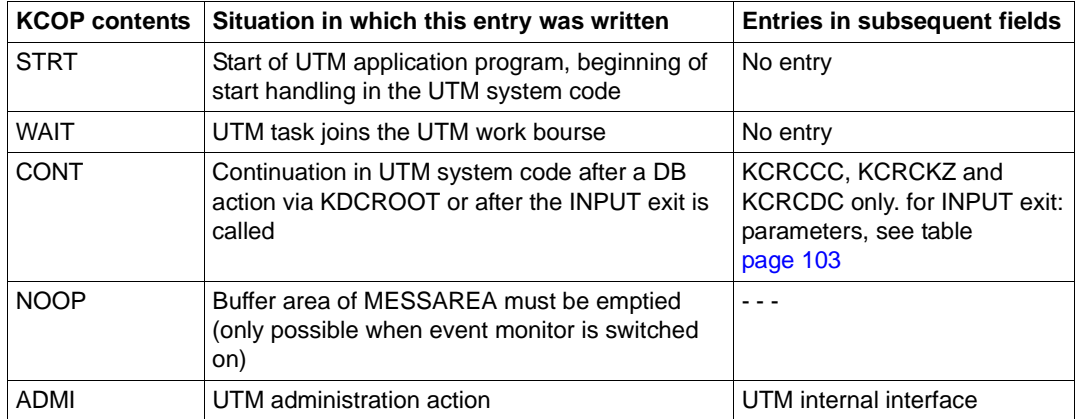

#### <span id="page-101-1"></span><span id="page-101-0"></span>**Structure of KCRFELD**

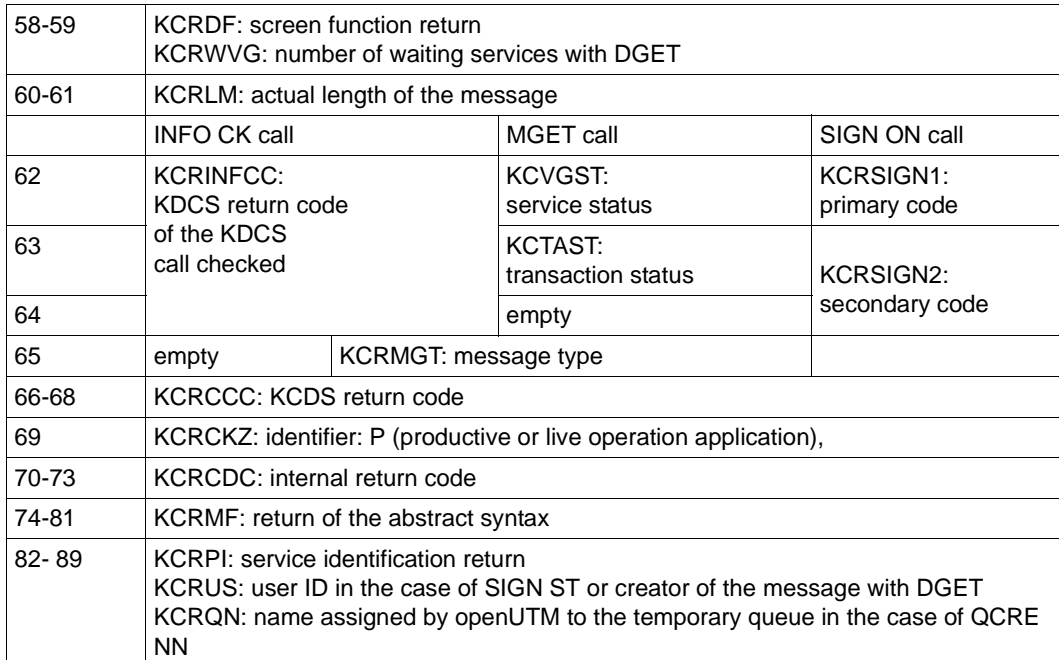

### <span id="page-102-0"></span>**DIAGAREA after a call of the INPUT exit**

After the INPUT exit is called, open UTM enters the most important parameters that the exit receives or sets (KCPAC) in the KDCS record:

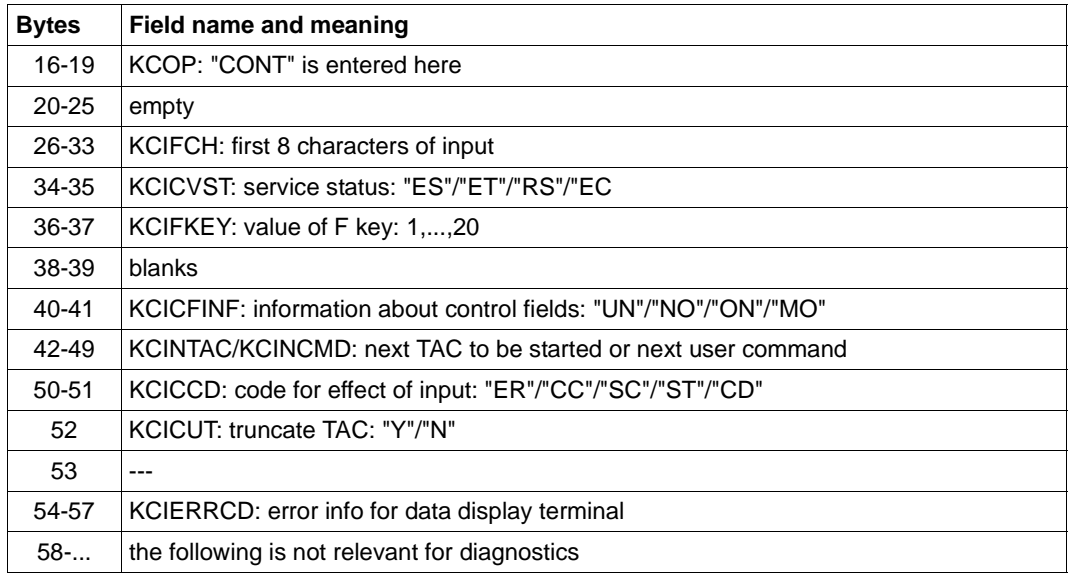

Structure of an UTM-DIAGAREA entry after a call of the INPUT exit

#### *Error texts in DIAGAREA after SYSTEM PEND ER*

To allow more rapid diagnosis in the event of a SYSTEM-PEND-ER, the corresponding line of the UTM DIAGAREA contains a printable error text in bytes 22-57.

the following table contains a list of all error texts, plus the relevant cause of the error, the module where the PEND ER occurred and the type of error involved (system error or user error).

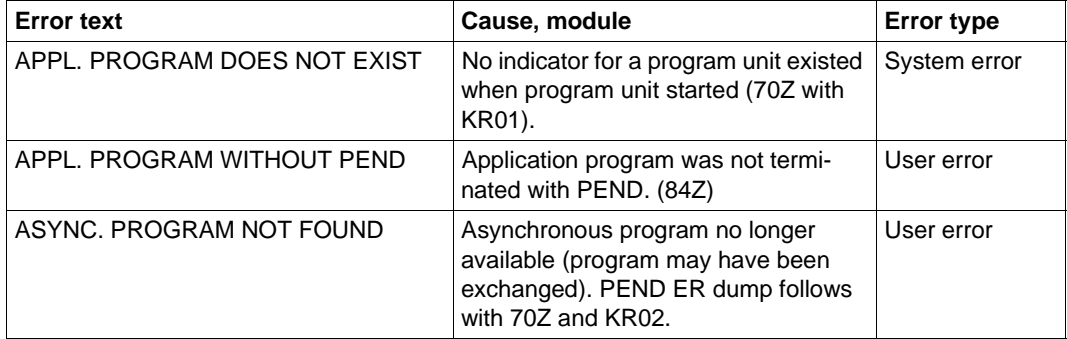

Error texts in DIAGAREA after SYSTEM PEND ER

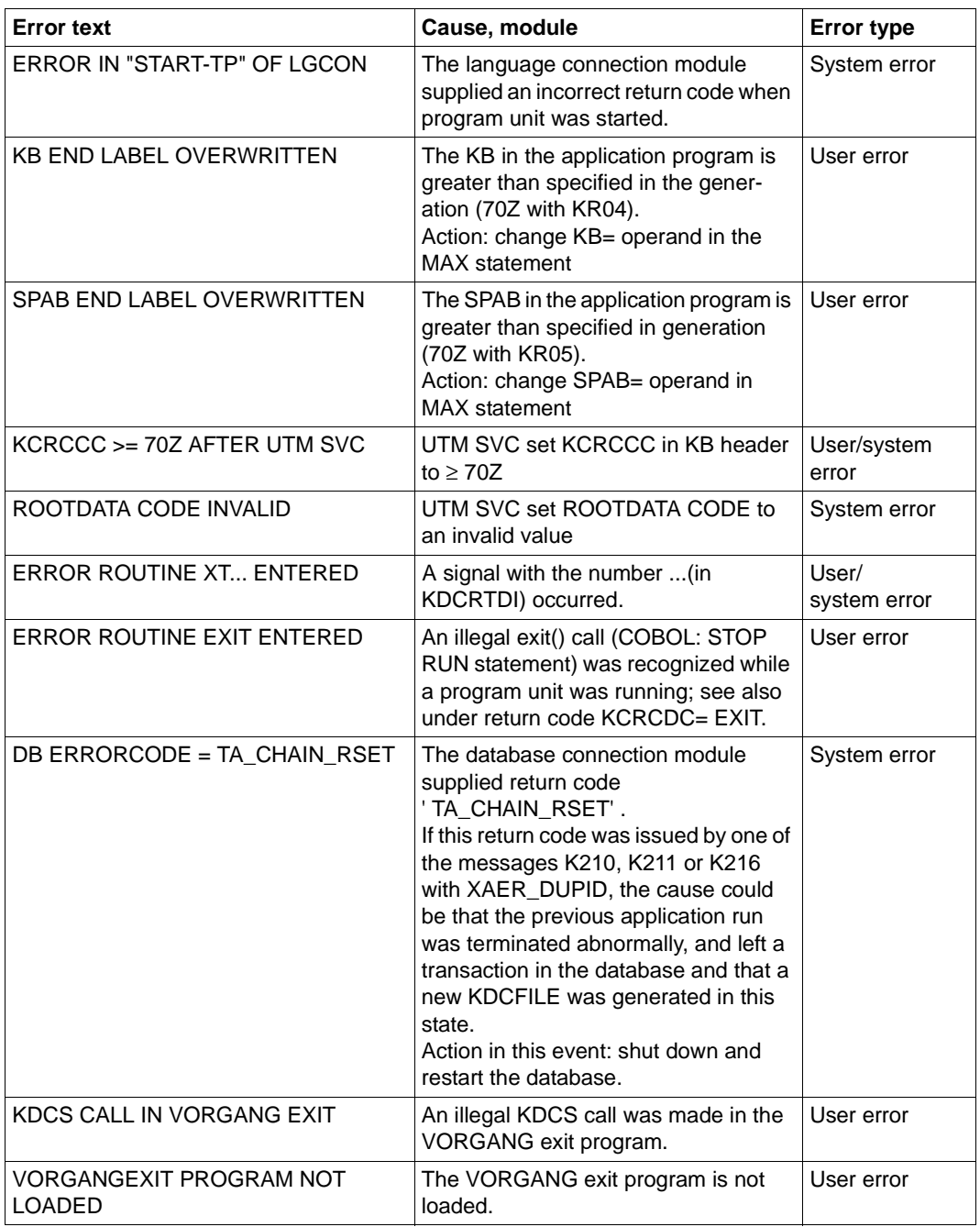

Error texts in DIAGAREA after SYSTEM PEND ER

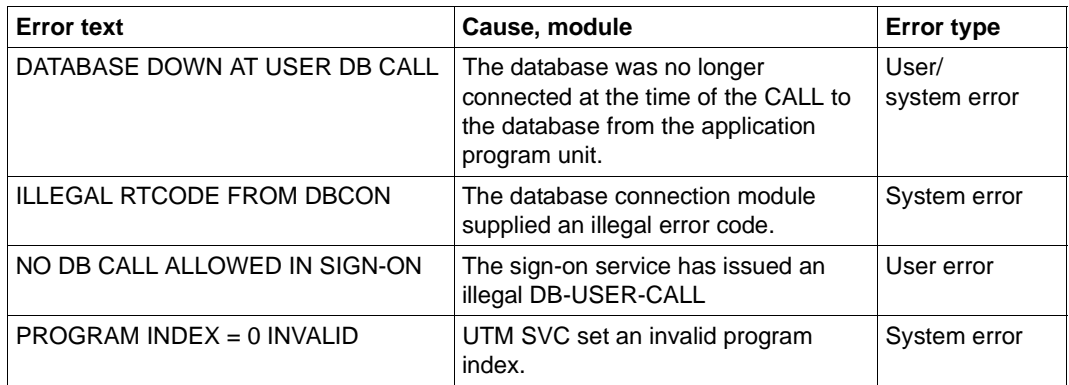

Error texts in DIAGAREA after SYSTEM PEND ER

### **Service identification entry (type VGID)**

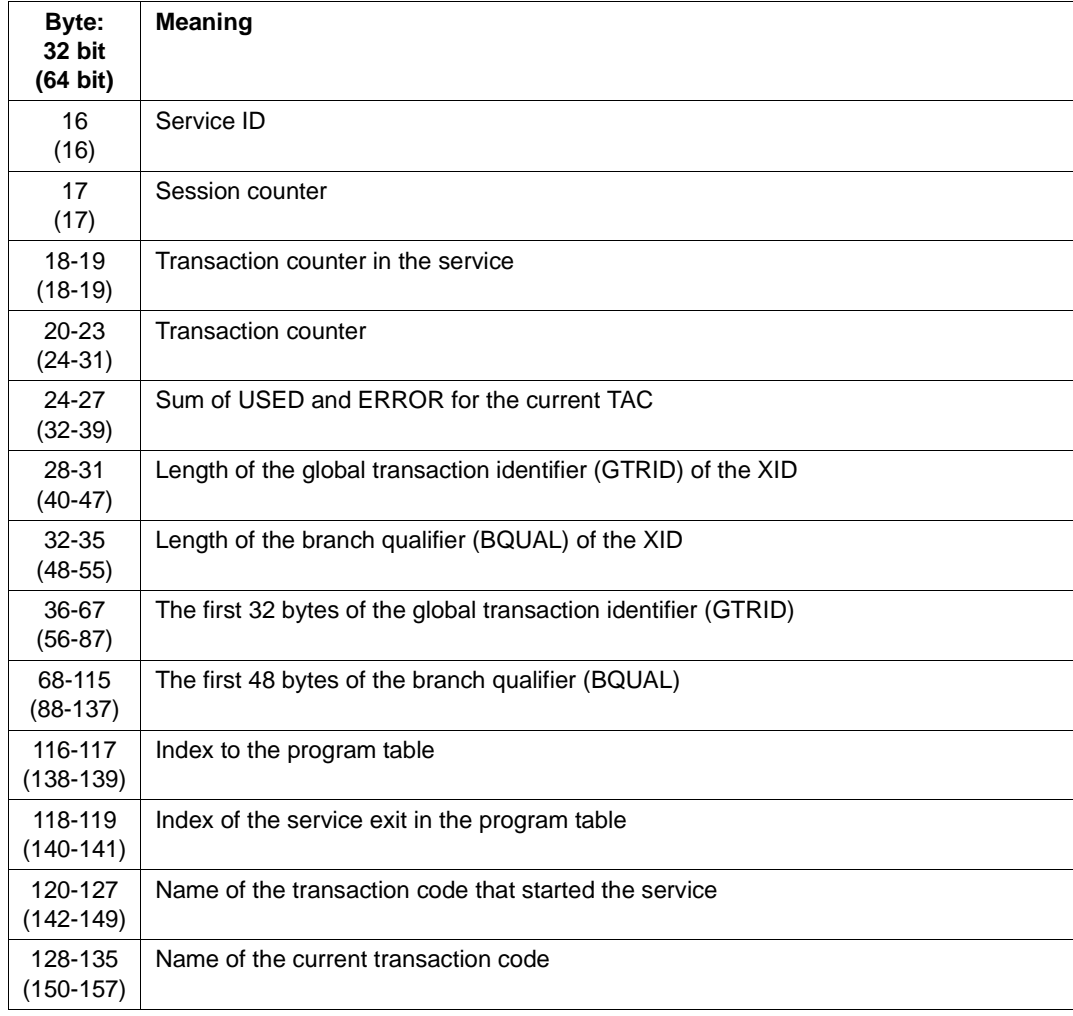

Structure of the service identification entry

#### **Example**

In the first two examples, the hexadecimal part of the DUMP entry was omitted. The fourth example shows how the hexadecimal part is used in evaluating C names and length fields (KCLM, KCLA, etc.).

1. Incorrect operation code in a KDCS call:

```
 KDCROOT : UTM Diagarea
 .
 .
        0012 08227F2C 0000 ... ..INIT..........................
 08227F4C 0020 ... ............ .. 000P0000
 0013 08227F90 0000 ... ..MPUTNT.... *f0114 ....
 08227FB0 0020 ... ............ .. 000P0000
       0.014 \begin{array}{ccc} 0.2277674 & 0.000 & 0.0000 \\ 0.00227674 & 0.0000 & 0.00000 \\ 0.000000 & 0.00000 & 0.000000 \\ 0.000000 & 0.00000 & 0.000000 \end{array} 08228014 0020 ... ............ .. 000P0000
 0015 08228058 0000 ... ..XXXXFI.... ............
 08228078 0020 ... ............ .. 79ZP0000
        0016 082280BC 0000 ... ..PENDER: KCRCCC >= 70Z AFTER
            082280DC 0020
```
2. A PEND ER via signal 11 is triggered by an address error:

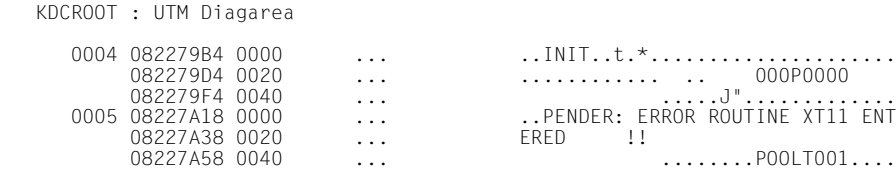

3. Evaluation of length fields in the dump

For the entries in length fields you must take account of the machine-dependent type of representation (little endian or big endian)). With little endian machines, the octet with the lowest address is also the least significant octet; with big endian machines, the octet with the lowest address is the most significant octet.

The different structures are illustrated in the following table.

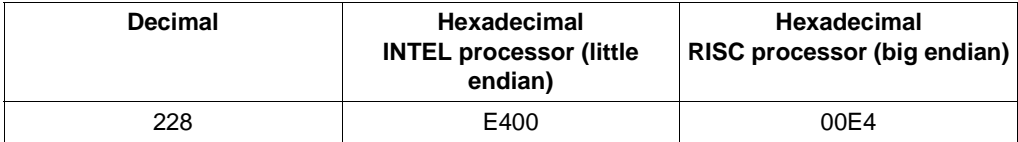

In decimal fields (underscored in this example), the bytes are shown in reverse sequence.

#### **INTEL processor** (e.g. Windows-Systems)

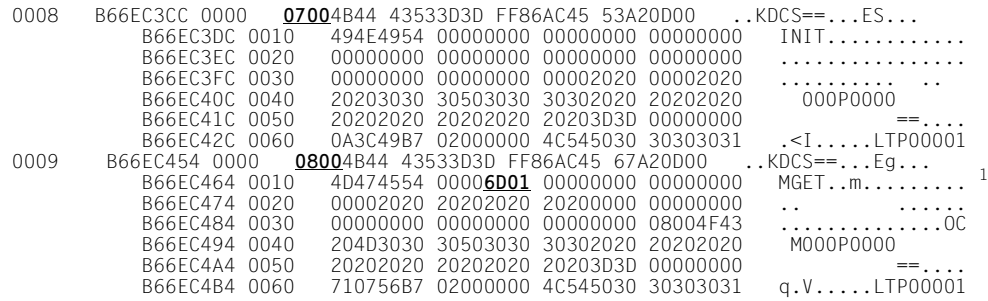

<sup>1</sup> When the MGET call was issued, KCLA = 365 (hexadecimal: 016D) was entered.

#### **RISC processor** (e.g. Solaris, HP-UX, AIX)

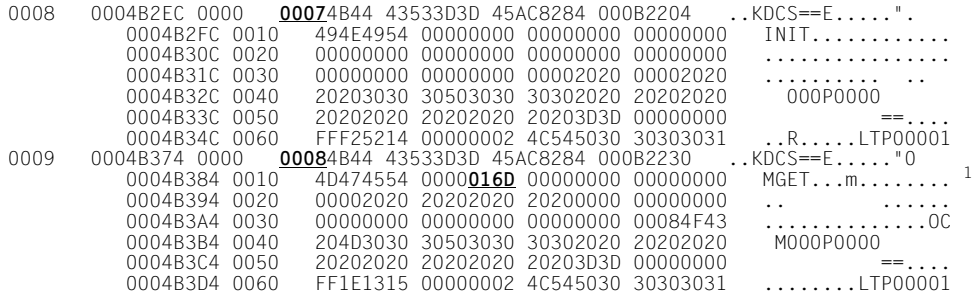

<sup>1</sup> Beim MGET-Aufruf wurde in KCLA = 365 (sedezimal: 016D) angegeben.
#### **3.3.5.4 DB-DIAGAREA**

Each time a user call is issued to the DB system, a DB record is written to the DB-DIAGAREA. In the same way as UTM-DIAGAREA, this area is cyclically written with trace records.

Two cycles are separated by a dividing line comprising '=' characters. The record above the line is the most recent and the one below the line the oldest.

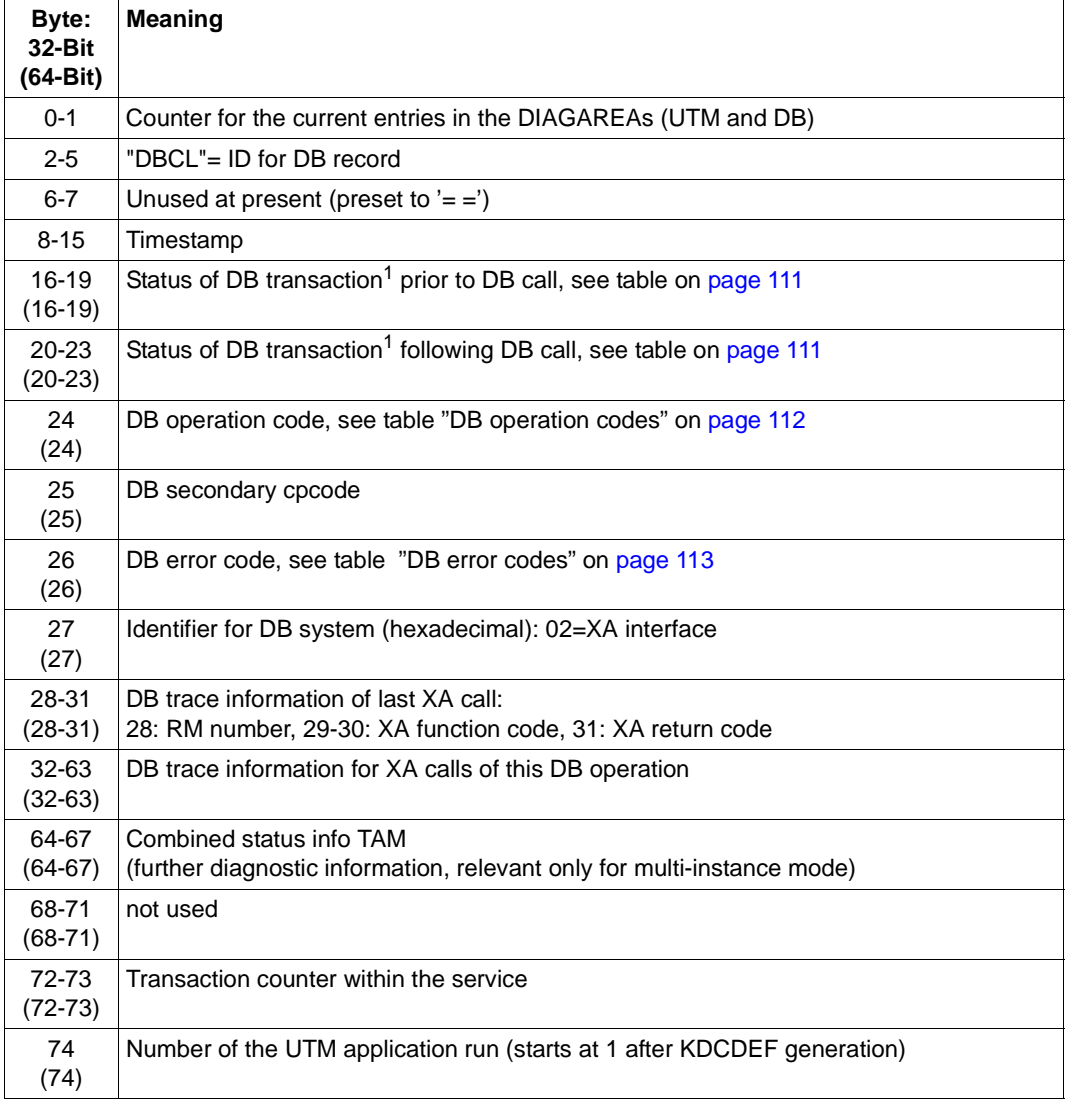

DB record in the DB-DIAGAREA

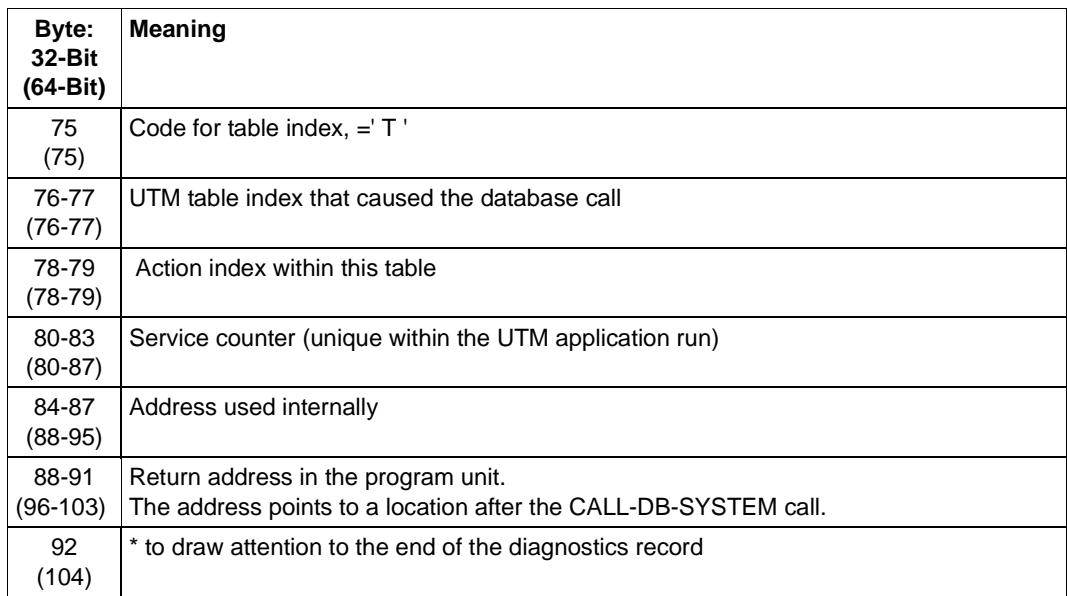

DB record in the DB-DIAGAREA

 $1$  For operation codes which refer to DB conversations the status of the VGM is shown here.

If the database system is connected to openUTM via the XA interface and a "dynamic XA switch" is incorporated (for Oracle, for example, the module "oraswd"), the following diagnostic record is written when a common transaction signs on or off (32-Bit and 64-Bit coincide):

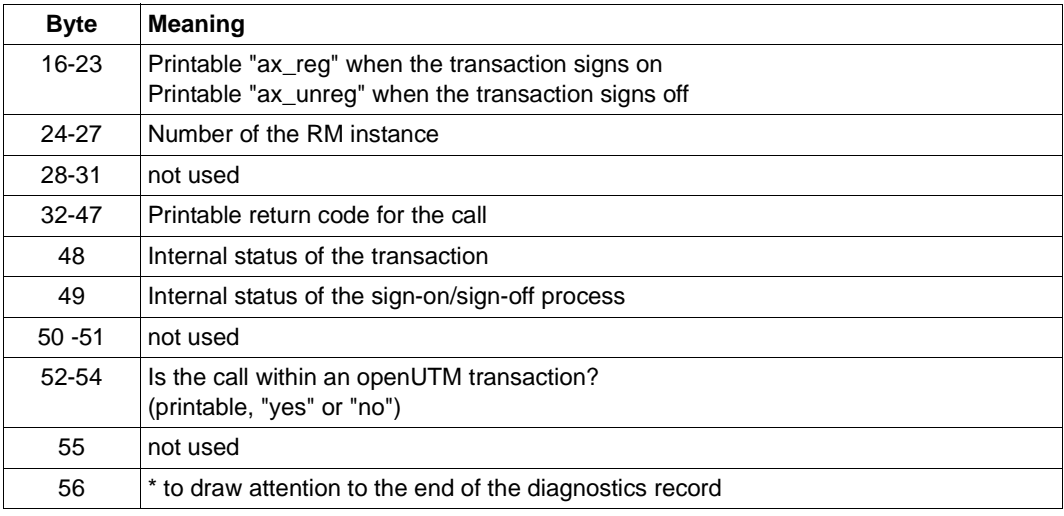

Diagnostic record

<span id="page-110-0"></span>*Status of the database transaction (contents of bytes 0 through 3 or 4 through 7 of the database record):*

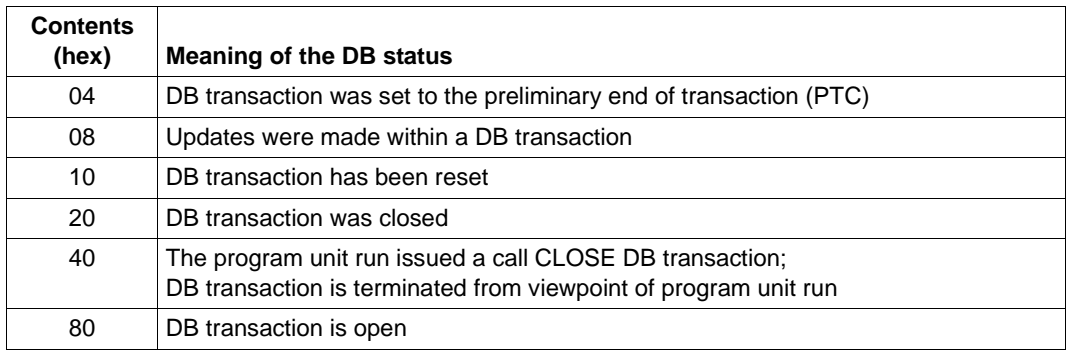

Status of the DB transaction

These values can also occur in combination, e.g. "88".

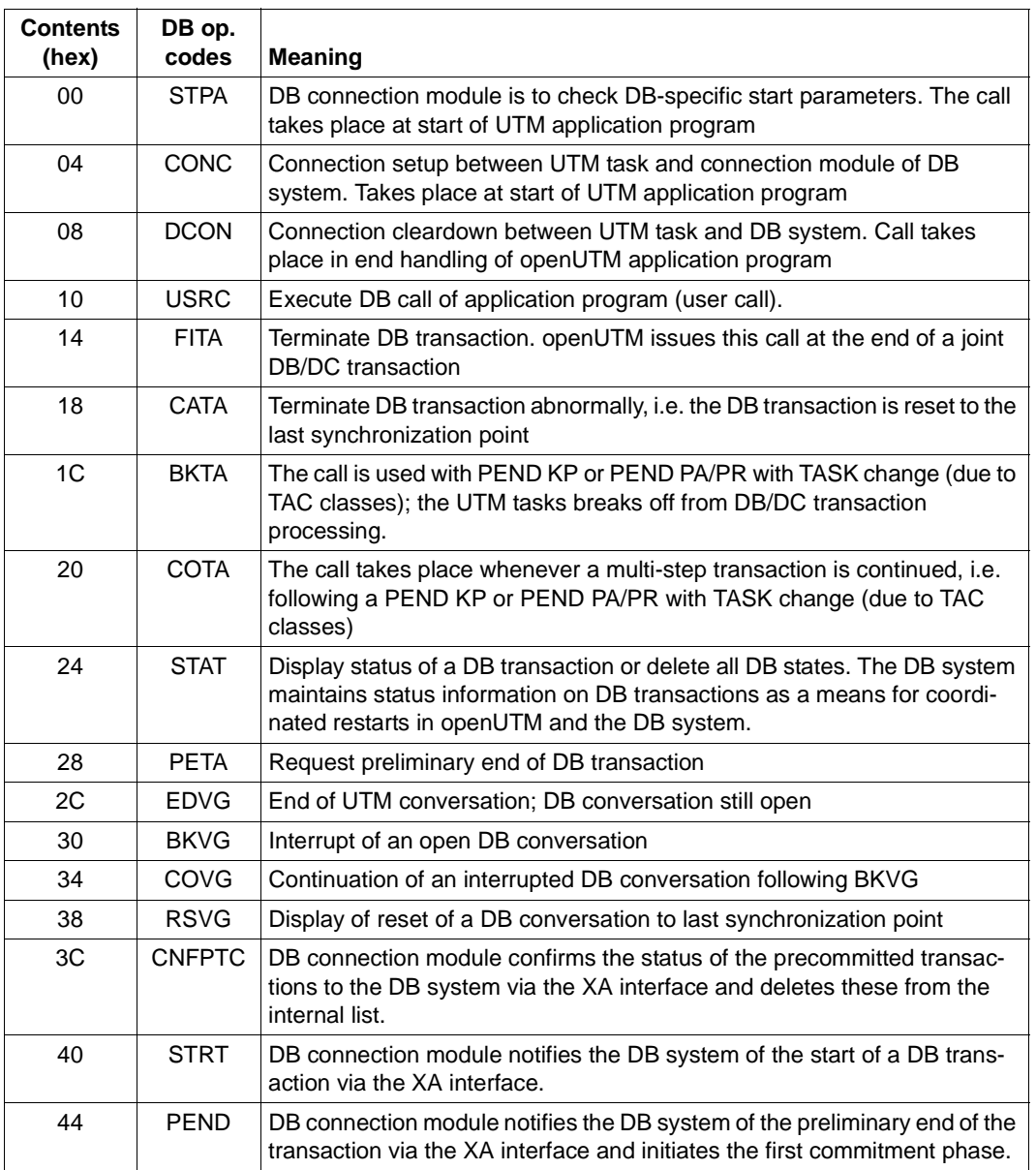

<span id="page-111-0"></span> *DB operation codes (byte 8 of the DB record)*

DB operation codes

#### <span id="page-112-0"></span>*DB error codes*

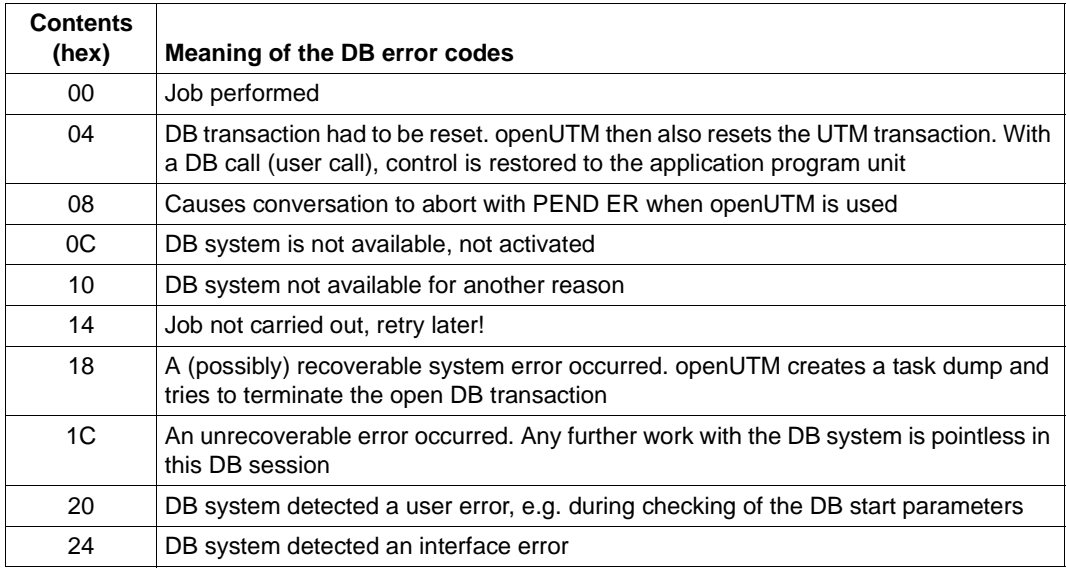

DB error codes

#### **3.3.5.5 ADMI-DIAGAREA**

The ADMI-DIAGAREA is a task-specific trace area in KDCROOT. Trace records are written to this area cyclically in the same way as to UTM-DIAGAREA. A record is written to this area each time the administration program interface is called.

The area is large enough for 71 (64-Bit: 62) records, each record being 112 (64-Bit: 128) bytes in length. The area is written cyclically. A boundary consisting of "=" characters separates two cycles. The entry above the boundary is the most recent and the one below it the oldest. One record is written for every administration call.

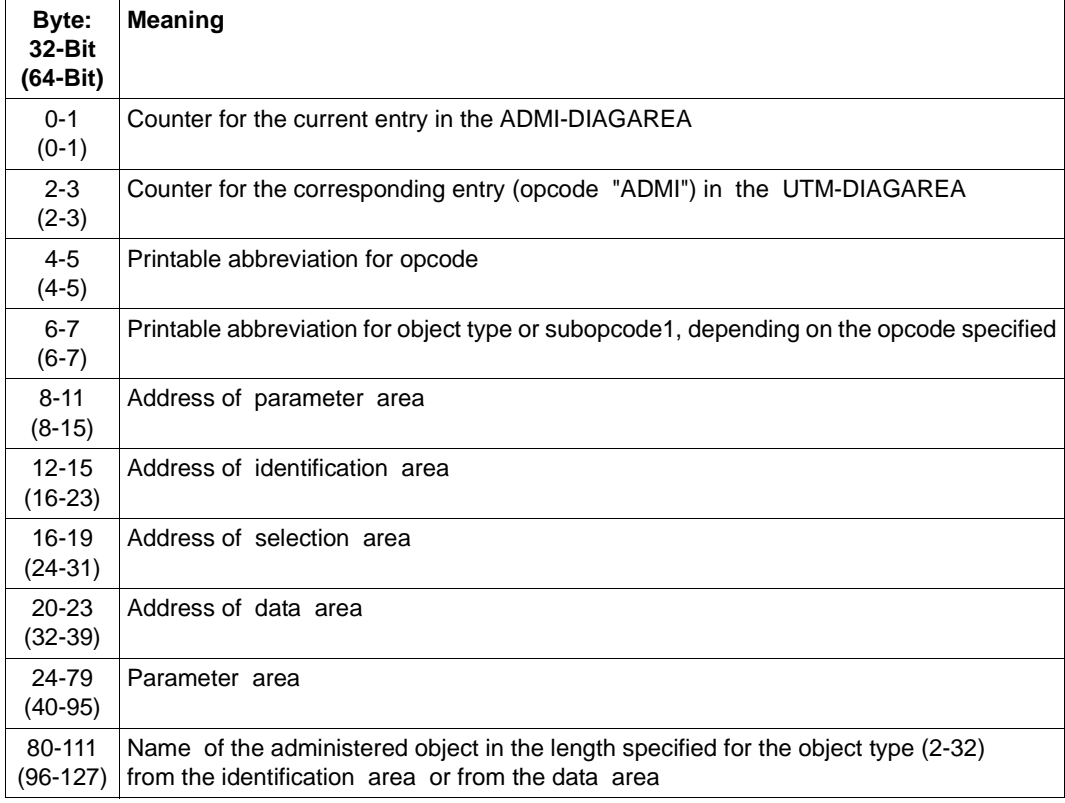

Records have the following structure:

Structure of ADMI-DIAGAREA

The entry counter and the addresses of the areas are also logged before the UTM system code is called. The remaining data is logged after control has returned from the UTM system code and before branching back to the program unit. For this reason, the *parameter area* also contains return values - including the return code. The contents of the *identification*  *area* are only logged if the area was used during the administration call. The name from the *data area* is only logged for KC\_CREATE\_OBJECT.

If the administration call is terminated with PEND ER because the address of the *parameter area* cannot be accessed or is not aligned on a word boundary, this log shows the address specified.

The following abbreviations are used:

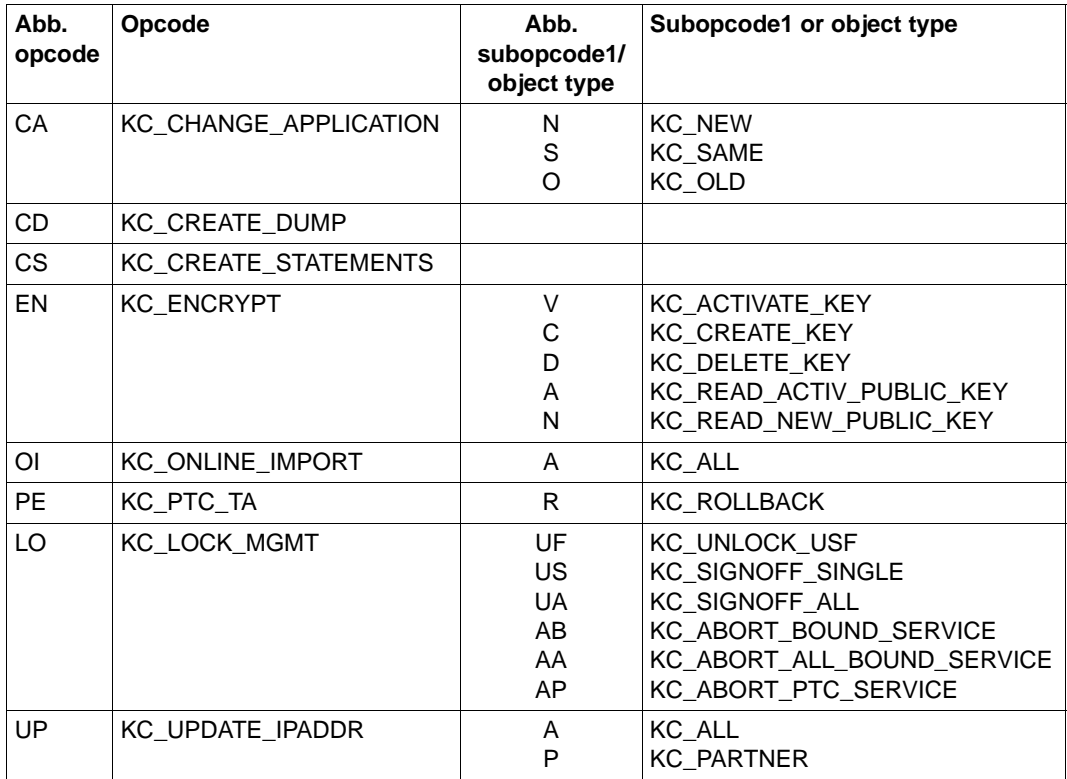

Abbreviations for opcode and subopcode1 or object type

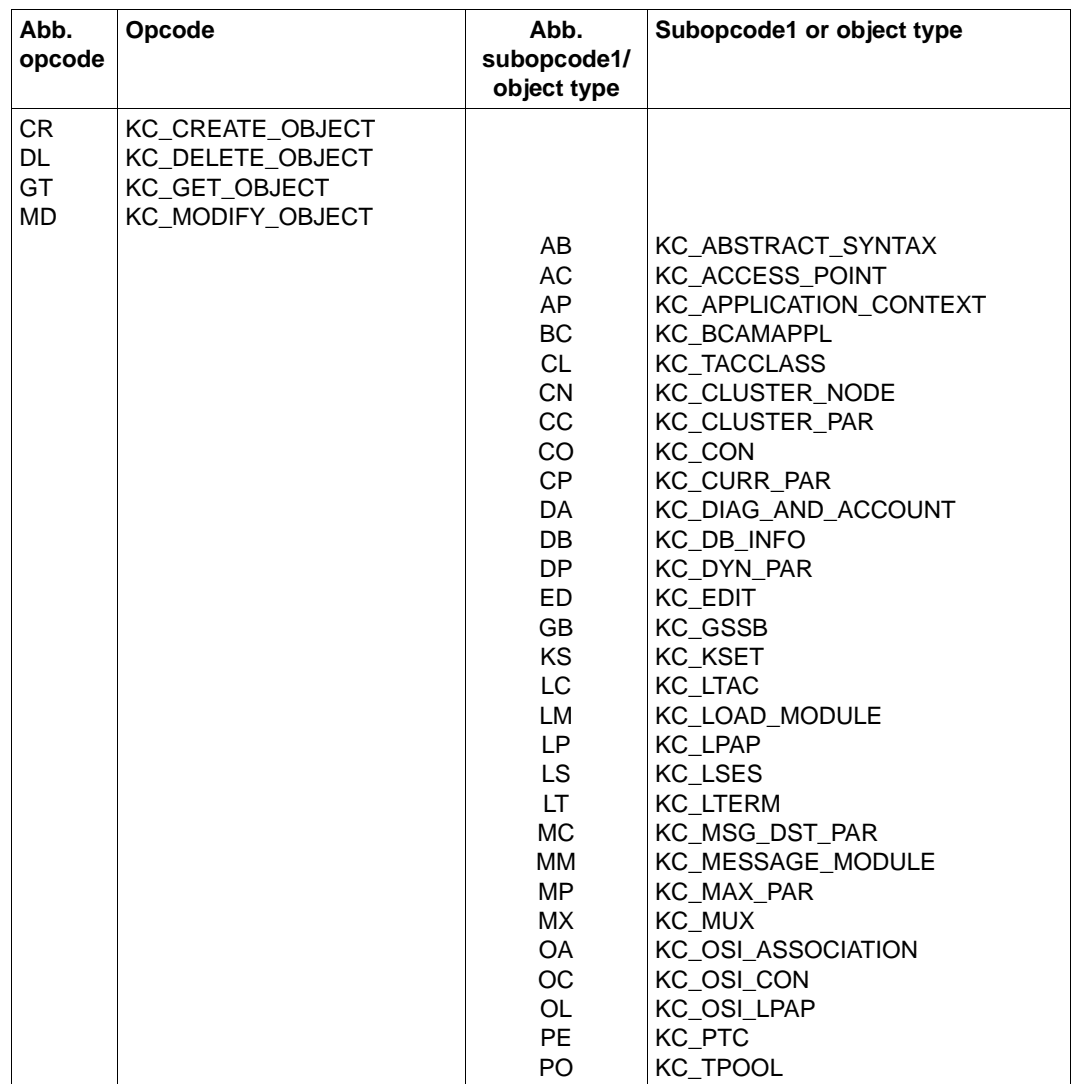

Abbreviations for opcode and subopcode1 or object type

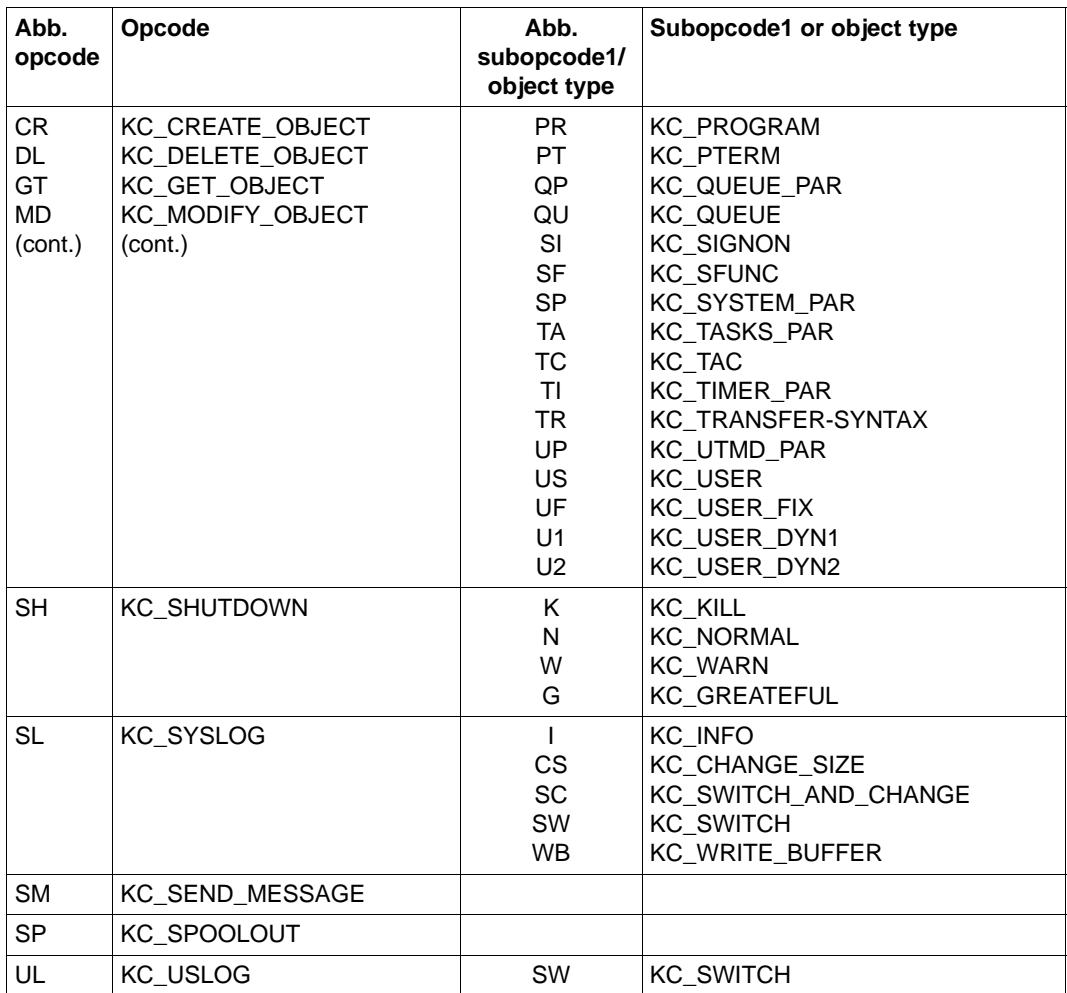

Abbreviations for opcode and subopcode1 or object type

#### **3.3.5.6 ADMI-USERAREA**

The ADMI-USERAREA is a task-specific trace area in KDCROOT. This area is used to log the data passed from the program unit to openUTM at the program interface.

Since a large volume of data can be passed, only the data for one call is stored in the area. The area thus comprises a single record and covers 4140 bytes. The area is only written for those calls which pass data to openUTM. The contents of the *data area* or the *selection area* are logged, depending on the area used for the call. If this area is needed for diagnostic purposes, you must make sure that the call is the last call for which data is logged, otherwise the area will be overwritten by a subsequent call.

If a password for a user is passed in the *data area,* it is not logged, but is overwritten with binary zeros.

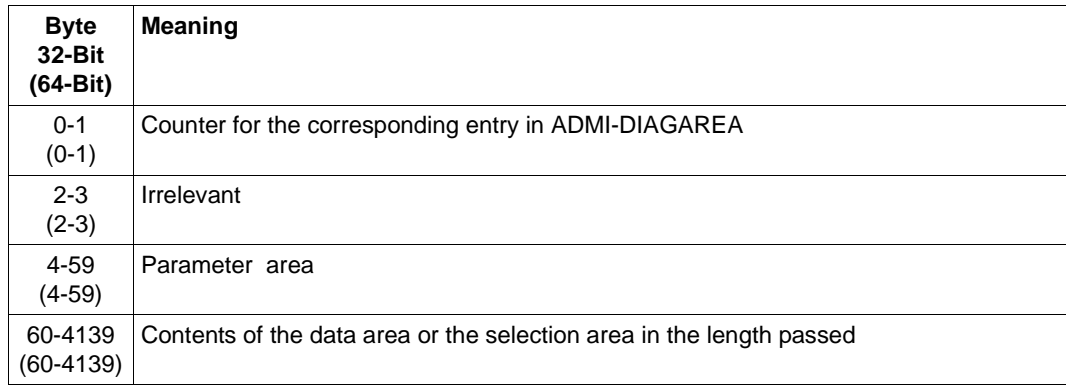

A record has the following structure:

Structure of ADMI-USERAREA

The contents of the *parameter area* and the data passed are logged in the UTM system code. The *parameter area* is logged as it is passed by the program unit, i.e. without return values. The subreturn code is set to zero.

The entry counter is logged after control has returned from the UTM system code and before branching back to the program unit.

#### **3.3.5.7 The communication area KB**

The communication area (KB) consists of the KB header, the KB return area and the KB program area of the generated length.

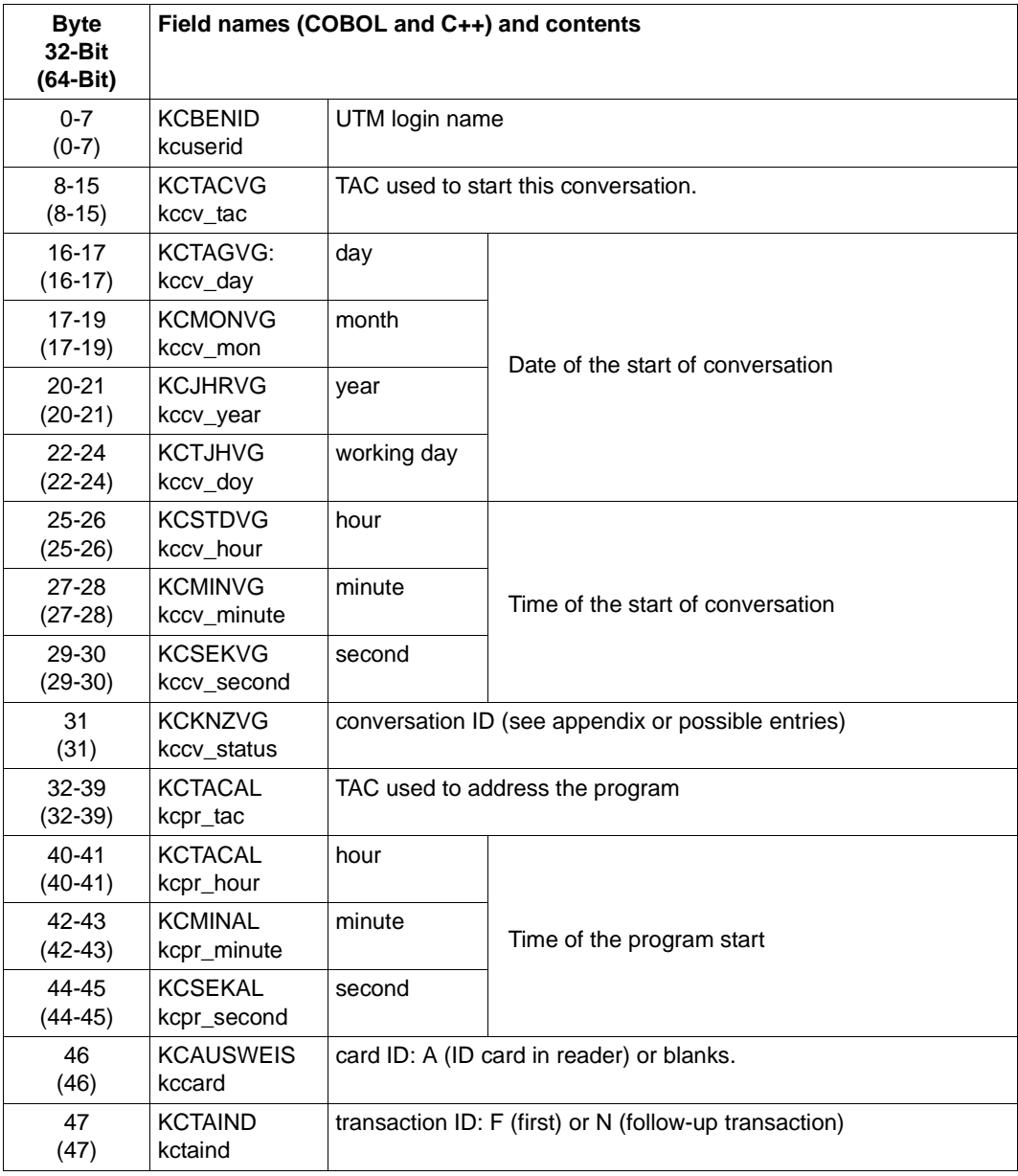

KDCS communication area

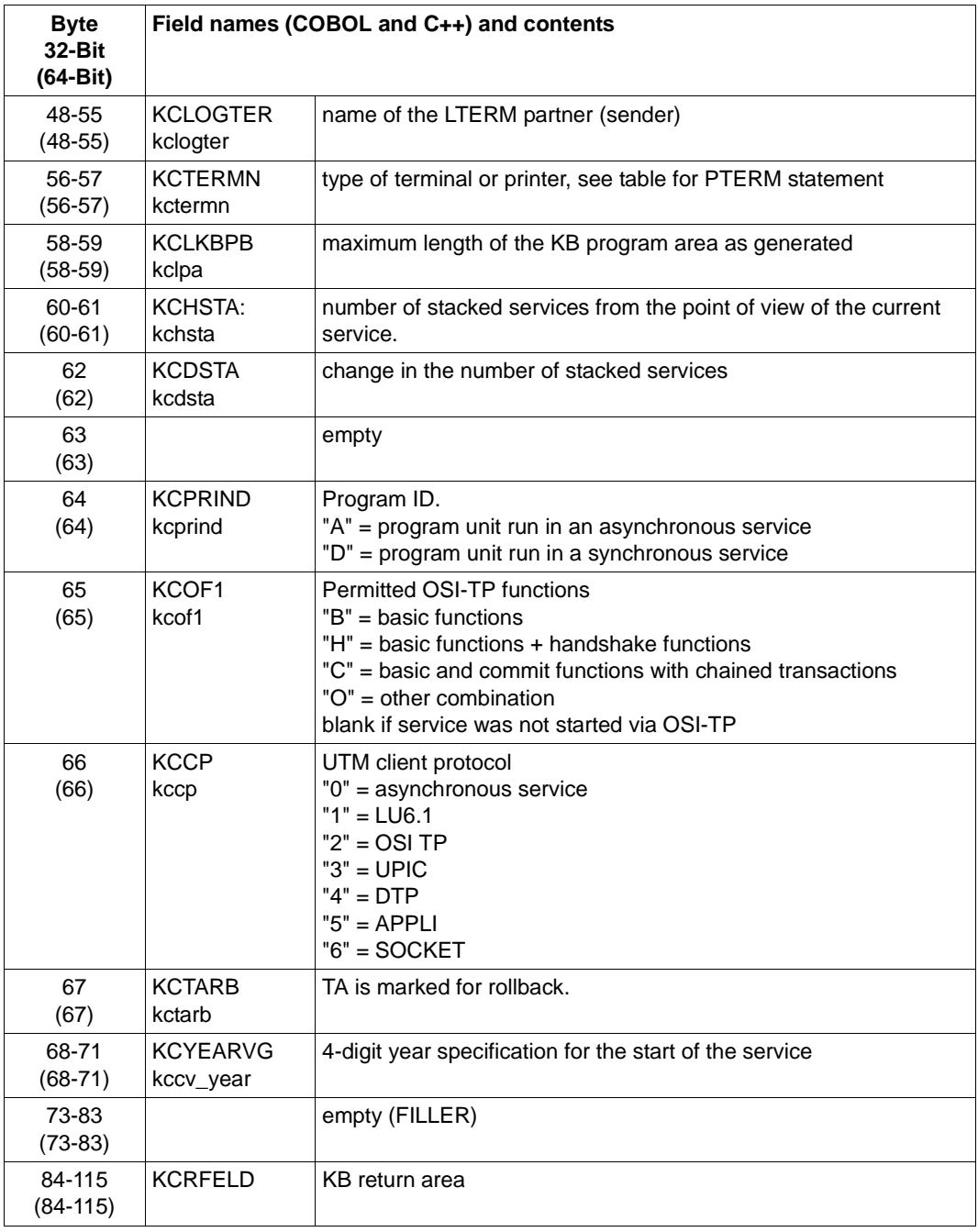

KDCS communication area

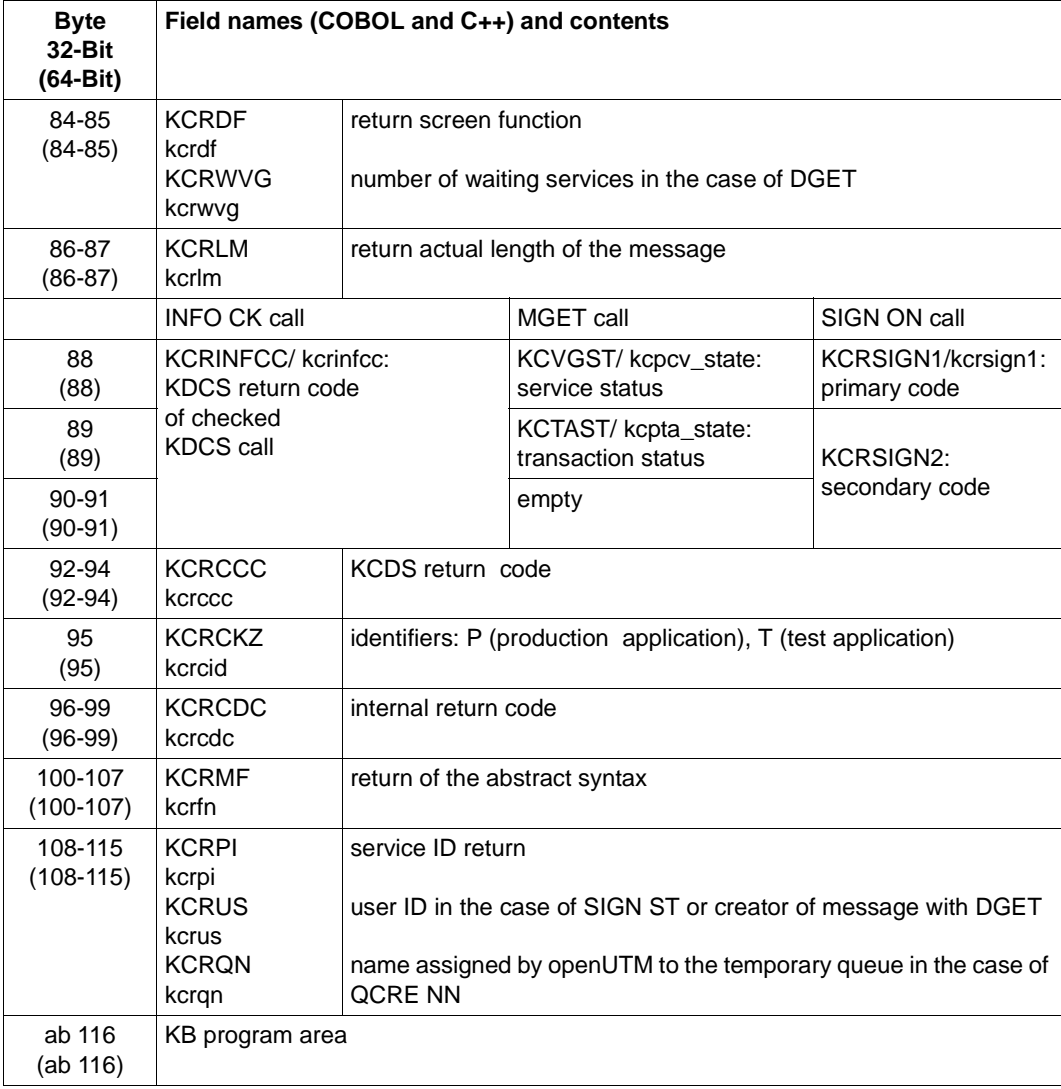

KDCS communication area

### **3.3.6 Memory areas in UTM cluster applications**

The memory areas that are global to the cluster consist of the following tables:

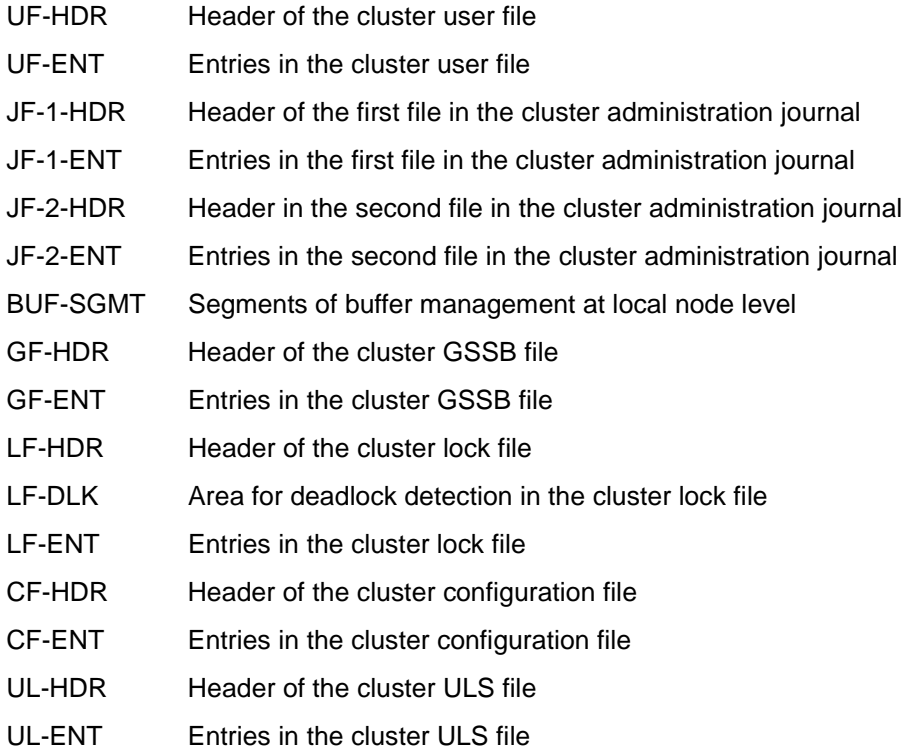

# **3.3.7 Summary**

The dump is concluded with the summary information, a table of contents and a message section that contains the messages that are output while preparing the UTM dump.

The summary information is an extract of all dump information. It contains the data frequently required for diagnosis. This saves you time looking through the dump, especially in the preliminary diagnosis stage and when looking for duplicates.

The summary information contains significant generation parameters of the application, version number of the operating system and openUTM, start parameters of the application, the most important current table entries and the last records of DIAGAREA and TRACE area.

If the dump was produced by KDCUPD, then only the first page of the summary information is written.

Some UTM dumps will not contain all tables, e.g. the PEND ER dump. Some data will therefore be missing in the summary of such dumps during analysis.

The INFO operand serves to control the output of summary information and of the dump.

# **4 UTM message concept**

When a UTM application executes, openUTM generates messages that provide you with information on particular events.

A **UTM message** consists of a **message number**, a fixed **message text** and variable parameters referred to as inserts. These **inserts** are dynamically assigned current values when the respective message is output. Examples of inserts are the name of the application or of the communication partner, counters, error codes, etc.

Each message is associated with an identifier - a **message number**. UTM message numbers always consists of the letter K, P or U followed by a three-digit number, e.g. K008; this is then followed by the actual message text.

UTM messages serve different purposes and can be sent to different recipients (**message destinations**). Within certain limits you can define message destinations for K and P messages yourself on an application-specific basis.

U-messages, on the other hand, are always sent to *stderr* and *stdout*. It is not possible to specify other message destinations in this case.

Some explanations and examples for UTM messages are listed below:

● A user can be informed of a certain event at the terminal by means of a message and can be requested to make an input if necessary.

#### *Example*

During the sign-on check the password was found to be invalid. openUTM requests that the user repeat the KDCSIGN input at the terminal.

● An event in the UTM application is logged by means of a message in the UTM log file SYSLOG. In this way, data is collected for monitoring the application run and for diagnostic purposes.

#### *Example*

A message is issued stating that the size of the page pool in KDCFILE has exceeded a certain level.

If certain UTM messages are generated and you have defined the message destination MSGTAC for them, openUTM calls an event-driven program unit in the application (see section on "MSGTAC event service" in the openUTM manual "Programming Applications with KDCS"). This event service can, for example, issue asynchronous calls to the administrator using FPUT. This makes it possible to use programmed administration to react to events for which openUTM generates messages.

#### *Example*

If the event "service abort" occurs, message K017 or K055 is generated. The MSGTAC service can act on this message by locking the TAC, for example, and sending a message to the administrator.

In order to output a message, openUTM utilizes a message module specific to openUTM. This contains the properties and texts of all UTM messages. When using NLS, the message texts are taken from special message catalogs, see [section "Message catalog source file](#page-128-0)  [for NLS" on page 129.](#page-128-0)

You can, to a certain extent, structure the output of UTM messages for specific applications. You can, for example, change the message destinations (recipients) of K and P messages and translate the message texts into a different language (not possible on Windows systems), or change the destination (recipient) for K and P messages. You will find more information in [section "Modifying message output" on page 136](#page-135-0).

You can also use NLS message catalogs to structure the message output. The message catalogs contain the message texts for a particular language and a character set (code set). This brings the following benefits:

- If message catalogs are used, UTM messages appear for the user in the selected language (assuming appropriate NLS message catalogs exist), i.e. an application can be operated in more than one language according to requirements.
- The language of a user need not be generated since the message texts are automatically selected in the correct language at run time. The %LANG% environment variable of the user is evaluated by the dialog terminal process of this user.

Message catalogs in German and English are supplied with openUTM as standard.

You can include message inserts in the message text or remove inserts from it.

# **4.1 Message module, message definition file**

The message definition file *utm-path*/msgdescription and the following two standard message modules are supplied with openUTM.

```
kcsmsgs.o (K an P messages)
kcxmsgs.o (U messages)
```
These modules are contained in the libraries *utmpath*/sys/lib/libwork.*a* and *utmpath*/sys/lib/libwork.*so* respectively under Unix systems.

Under Windows systems, the modules are contained in the *utmpath*\sys\libwork.lib library.

The standard message modules contain the English message texts and the default settings for the message destinations (e.g. terminal or SYSLOG file). The message definition file is used as an input file if the user wishes to change the UTM messages. It contains message texts in both English and German and the framework definition of the messages (structure of the messages).

In the following description, the common term "standard message module" will be used for both standard message modules.

The message definition file can be expanded with message texts in other languages (not under Windows systems). Users can translate the message texts and enter them in the message definition file with the tool KDCMTXT (see [page 137f](#page-136-0)f). From the message definition file users can use the tool KDCMMOD (see [page 144](#page-143-0)ff) to create your own message module.

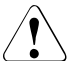

#### **CAUTION!**

You may only use the openUTM tools KDCMTXT and KDCMMOD to process the message definition file msgdescription! Any other write access, such as with an editor will **destroy** this file!

When a message is output, openUTM accesses the UTM message module. Among other things this contains the following for each message:

- the message number Knnn, Pnnn or Unnn
- the message text
- the message destinations
- the inserts

A particular type of message output is specified in the standard message module. Users who wish to change these must generate their own message module.

If there are no NLS message catalogs for openUTM and no user-specific message module, openUTM generates the messages from the standard message module.

The standard message module must be linked into **each** UTM application program, i.e. even if you are using NLS message catalogs or your own message module.

# **4.2 NLS message catalogs**

With NLS message catalogs you can output the message texts in different languages irrespective of the linked message module. The message texts are then taken from the appropriate message catalog by the program at run time on a language-specific basis. The language is defined in Unix systems and Windows systems by evaluating the user's %LANG% environment variable.

NLS message catalogs contain only the message texts and no information on message destinations or message attributes. For evaluating the inserts, message destinations and message attributes and in response to an error, openUTM uses the standard message module or a user-defined message module, if one exists.

A UTM application can also be run without NLS message catalogs. For these reasons the UTM message module (supplied in the library *utmpath*/sys/libwork.\* or, under Windows systems, in the library *utmpath*\sys\libwork.lib) must be linked into the application. In addition, a user-defined, modified message module can be linked in, as before.

The NLS message catalogs can be ignored when the application is generated and when the application program is linked.

NLS standard message catalogs in German and English are supplied with openUTM. Under Unix systems, they are stored in the *utm-path*/nls/msg/*lang* directories, where *lang* is the language identifier. Under Windows systems, they are stored in the *utmpath*\nls\msg\*lang* directories.

The message catalogs under .../lang have the following names:

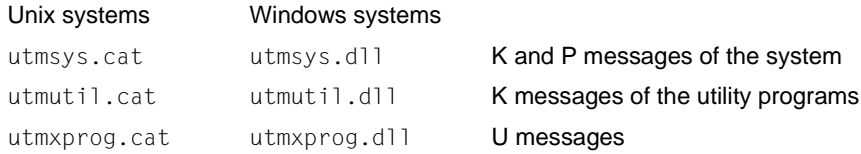

Application-specific message catalogs, i.e. message catalogs under *filebase,* are currently evaluated only for messages of the SYS function unit (message catalog name utmsys.cat or utmsys.dll).

# <span id="page-128-0"></span>**4.2.1 Message catalog source file for NLS**

Application-specific message catalogs can be generated with the aid of the KDCMTXT and KDCMMOD tools (see [page 137](#page-136-0)ff and [page 144f](#page-143-0)f). KDCMTXT stores the message texts for each language and function unit in a source file *FU\_LN*.msg, where *FU* is the selected function unit and *LN* is the language identifier used in the FU statement.

The specific message catalogs (i.e. those modified by the operator of an application) must be stored for the SYS function unit under

*utmpath*/nls/msg/*lang*

with the name utmsys.cat where *lang* is a language identifier, as in the case of the standard message catalogs.

For the position of the inserts, the message texts of the NLS source files contain "pseudo printf control strings" %*nn*\$, such as %05\$, where the two-digit number *nn* is the number of the insert of the associated message in the message definition (general definition), in this case the fifth insert of the message.

# **4.3 Message destinations**

openUTM generates messages while an application is active. K messages and P messages are sent to one or more of the following destinations:

- STDOUT Output to *stdout*.
- STDERR Output to *stderr*.
- STATION Clients connected by means of a PTERM or a TPOOL with PTYPE=TTY.

SYSLINE System line of the data display terminal; user screen formats are maintained. If a message is to be output to the system line, both SYSLINE and STATION must be specified as destinations.

- CONSOLE Console of the system operator; the application name is also output.
- PARTNER Clients connected by means of a PTERM or a TPOOL with PTYPE=APPLI or SOCKET.
- SYSLOG System log file SYSLOG (see [page 155\)](#page-154-0).
- MSGTAC MSGTAC service (see control statement TAC in the openUTM manual "Generating Applications" and in the section "MSGTAC event service" of the openUTM manual "Programming Applications with KDCS").

USER-DEST-1 to USER-DEST-4

User-specific message destinations to which you can assign a USER queue, a TAC queue, an asynchronous TAC or an LTERM partner as concrete message destinations at generation time.

Either cyclically or when requested by the user, WinAdmin and WebAdmin can retrieve messages from these UTM queues, output these in lists and save them in the configuration database if required.

The assignment between USER-DEST-1..4 and the concrete destination is specified by means of the KDCDEF statement MSG-DEST.

U-messages, are always sent to *stderr* and *stdout*. Message destinations can therefore not be changed.

# **4.3.1 Output format of the messages**

Depending on the message destination, openUTM outputs the messages in different formats:

- to SYSLOG and MSGTAC: the message header and the current values of the parameters, as described in [section](#page-157-0)  ["Structure of UTM system messages" on page 158.](#page-157-0)
- to CONSOLE:

the application name, the message number and the message text with the text parameters.

- to USER-DEST-1...USER-DEST-4:
	- the message header and the current value of the inserts as described in the [section](#page-157-0)  ["Structure of UTM system messages" on page 158,](#page-157-0) if USER-DEST-*n* is generated with MSG-FORMAT=FILE
	- the date/time followed by the message number, message text and inserts if USER-DEST-*n* is generated with MSG-FORMAT=PRINT
- to all other destinations: the message number and the message text with any text parameters contained in the message text.

In certain error situations during an application run (abnormal termination of an application, program or process), openUTM may only output a message to STDERR, STDOUT or CONSOLE, even though the message was meant for other destinations (e.g. SYSLOG). This is done to prevent any further errors that might result.

For the same reason, in certain error situations openUTM does not take the message text from the message module that can be modified by the user, but from the standard message module of the UTM system code.

#### **Header for messages to STDERR / STDOUT**

When outputting messages to the message destinations SSTDERR and STDOUT, by default openUTM precedes the messages with a header containing the date and time.

This header also contains the PID of the process that generated the message. One benefit of this information is that it allows errors to be diagnosed more easily.

The header has the following format:

pid yyyy-mm-dd hh:mm:ss

Messages K038 and K044 are always output without time and date. You can use the environment variable UTM\_MSG\_DATE=NO to suppress the output of date and time for all other messages as well. Output of the PID can be suppressed with the environment variable UTM\_MSG\_PID=NO.

### **4.3.2 UTM messages to the console**

openUTM enters an application name in addition to the message text in messages that are output on the console (CONSOLE message destination).

The system administrator must ensure under Unix systems that the corresponding user ID (USER) is actually allowed to write to the console. When necessary, the system administrator must change the access rights for the console (chmod command on /dev/console).

Under Windows systems, a console.txt file is created in the *filebase* directory to which messages are written that have CONSOLE as their destination.

### **4.3.3 UTM messages to a TS application**

If UTM messages are intended for a transport system application of the type PTYPE=APPLI or SOCKET (message destination = PARTNER), you must ensure that the application recognizes the messages and responds accordingly. If it does not, it can happen, for example, when two UTM applications are linked as TS applications, that the applications keep sending each other messages such as K009 Transaction code K009 is invalid.

#### **USP header in the case of UTM messages to a socket application**

For UTM messages to a socket application (PTYPE=SOCKET, message destination = PARTNER), you can specify at generation whether openUTM is to precede the message with a USP header (open**U**TM **S**ocket **P**rotocol header). One of the purposes of the USP header is to output the length of the received messages to the socket partner.

To do this, specify the following at KDCDEF generation in the USP-HDR= operand of the PTFRM or TPOOL statement:

 $USP-HDR = MSG$  or  $USP-HDR = AIL$ 

If you generate  $USP-HDR = NO$  (default setting), a USP header is not created.

You will find a description of the USP header in the openUTM manual "Programming Applications with KDCS".

### **4.3.4 UTM messages to user-specific message destinations**

When a message occurs for which USER-DEST-1 ...USER-DEST-4 has been defined as the message destination, UTM creates an asynchronous job to this message destination internally. This asynchronous job is assigned the user KDCMSGUS and the LTERM partner KDCMSGLT as the originator. If the asynchronous job is rejected because, for example, the message destination is locked (STATUS=OFF), the message is lost to the message destination. If a message is created for this message destination again, UTM tries to create an asynchronous job again.

If an asynchronous TAC is generated as the message destination, UTM starts the program assigned to the TAC every time the relevant message is created (only one message can be read with FGET in a program run).

# **4.3.5 UTM messages to MSGTAC**

MSGTAC is a special asynchronous program unit, that users can program themselves, (see the openUTM manual "Programming Applications with KDCS").

If there is an MSGTAC program, and a message occurs for which MSGTAC was defined as the message destination, the asynchronous service MSGTAC is started. MSGTAC reads the message and can respond to it appropriately. The MSGTAC program can read a number of messages in a single program unit run.

The MSGTAC program unit runs under the internal UTM user ID KDCMSGUS with KSET=MASTER and PERMIT=ADMIN. It must be defined in a TAC statement with TAC KDCMSGTC,PROGRAM=... .

# **4.4 Message editing by openUTM**

#### **Initialization**

To ensure that U, K and P messages are output in the same language, openUTM or the dialog terminal process first initializes the standard message catalogs. Application-specific message catalogs for a particular language are only used if the standard message catalogs are also available for the relevant language and if read access is permitted:

- utmsys.cat (Unix system) or utmsys.dll (Windows system)
- utmxprog.cat (Unix system) or utmxprog.dll (Windows system)

If, for example, only the standard message catalog for the K messages (utmsys.cat or utmsys.dll) exists for a language, then NLS message processing is not initialized.

The linked message catalogs are used in the following situations:

- if you do not use your own NLS catalogs
- for selecting the message destinations
- as a fallback in the event of an error

If there is no message catalog for the \$LANG variable of a user, the message module linked into the application is used, as under the previous system.

#### **Evaluation of message texts under Unix systems**

Where message catalogs are in use, a UTM application always searches for message texts in the following order once it has started:

- 1. First an application searches in the *filebase*/nls/msg/*lang* directory for an NLS message catalog (which may have been modified by the application operator) with the name utmsys.cat, where *lang* corresponds to the contents of the \$LANG variable of the relevant user. If there is no *lang* directory under *filebase*/nls/msg, then *lang* is shortened to the language component of the \$LANG variable and the resultant name is used as the current catalog name. For example, En\_US.ASCII is shortened to En if no directory called ../En\_US.ASCII is found.
- 2. If there is no message catalog in directory *filebase*/nls/msg/*lang*, the application searches in the UTM directory *utmpath* under nls/msg/*lang* for a message catalog. In the case of an error the value of *lang* is reduced as above to the language component. This directory contains NLS message catalogs which can be used on a shared basis by all the applications on the computer, i.e. if a message catalog under this directory is modified, then this change will apply to all the applications on the computer.
- 3. If the application cannot find a message catalog under *utm-path*/nls/msg/*lang*, the UTM application reverts to the linked standard message module or to an additionally linked application-specific message module.

#### <span id="page-134-0"></span>**Evaluation of message texts under Windows systems**

Only message destinations can be changed in Windows systems (using the tool KDCMMOD). Changes cannot be made to the message texts. In other words, only the message catalogs containing German and English messages shipped with the product can be used. These message catalogs are supplied as DLLs in the %UTMPATH%\nls\msg\*lang*  directories, where *lang* is the value of the %LANG% environment variable.

You can set values such as "De" for German and "En" for English for %LANG%. Other values are treated as if they were "En".

openUTM loads either the German or English message catalog at startup, depending on the value set for %LANG%.

#### **Editing the messages**

If there are no NLS catalogs or if there is no agreement between the value of the %LANG% variable and the existing NLS catalogs, the linked standard message module is used. Since the dialog terminal process edits the messages of the transaction monitor itself, each user has his or her "own message system". If, for example, a user has entered LANG=**Fr**ench and there are only English and German NLS catalogs in the system and no French NLS catalogs, the standard messages of the linked message module are output for this user. For all other users the messages are edited in accordance with the entries in the NLS catalogs.

#### **Message output exceptions**

When UTM messages are output during operation, openUTM takes the message text and the current message destinations from the standard message module. However, the following exceptions to this exist:

- For some messages output by ROOT modules (e.g. for K078), English message texts are programmed in, and the output for these messages thus cannot be changed.
- In the start and end handling of the tasks, for technical reasons openUTM cannot access the application's message module. In these cases, openUTM takes the message text and the message destinations from the German message module.

# <span id="page-135-0"></span>**4.5 Modifying message output**

The message definition file defines the way in which openUTM issues standard messages, i.e. which text is used, which destination it is sent to, etc., together with constraints as to the extent to which they can be modified. If you wish to change these default characteristics, you must generate your own message module and link it to the UTM application. You can modify the K and P messages of the work processes and the U messages. The following options are available:

- Adding or omitting message destinations (with KDCMMOD) as well as, for example, logging additional messages to STDERR or entry of the destination MSGTAC as a prerequisite for the use of an MSGTAC service.
- Translating message texts into a different language and incorporating them in the message definition file with the KDCMTXT tool [\(page 137\)](#page-136-1).
- Changing message texts with the KDCMMOD tool ([page 137](#page-136-1)), such as adding or removing (permitted) inserts to/from a message text, converting texts into lowercase/uppercase letters, etc.

*Note*

Only the message destinations can be changed in Windows systems. No changes can be made to the message texts [\(page 135\)](#page-134-0).

Defining text constants. These can be used in many message texts. Control characters are also included here.

Individual modification of message output applies only to the corresponding UTM application. It has no effect on other UTM applications on the same computer and requires no changes to be made in the operating system.

You may only make modifications with the aid of the KDCMTXT and KDCMMOD tools.

The KDCMTXT tool should be used when translating all message texts into another language. If only a few texts are modified for a language contained in the message definition file, the KDCMMOD tool can also be used.

#### **Generation of a user-specific message module**

A user-own message module must be generated with the KDCMMOD tool, see [page 144.](#page-143-1) From the message definition file and a user-generated modification definition, KDCMMOD creates a C source program and an NLS source file. Compilation of this C program results in the application-specific message module which is linked to the program units of an application instead of the standard message module.

# <span id="page-136-1"></span><span id="page-136-0"></span>**4.5.1 Messages in other languages - the KDCMTXT tool**

Message texts are output in English as standard (German message texts are generated using KDCMMOD). The KDCMTXT utility is a tool for adding message texts in other languages to the message definition file *utm-path*/msgdescription.

You need KDCMTXT if the standard message texts are to be output in a language other than German or English. You use KDCMTXT to insert your translations in the message definition file and create an NLS source file, from which you can generate an NLS message catalog by using gencat. From the extended message definition file, you can generate a C source program for a message module with KDCMMOD.

The following diagram illustrates the inputs and outputs for KDCMTXT.

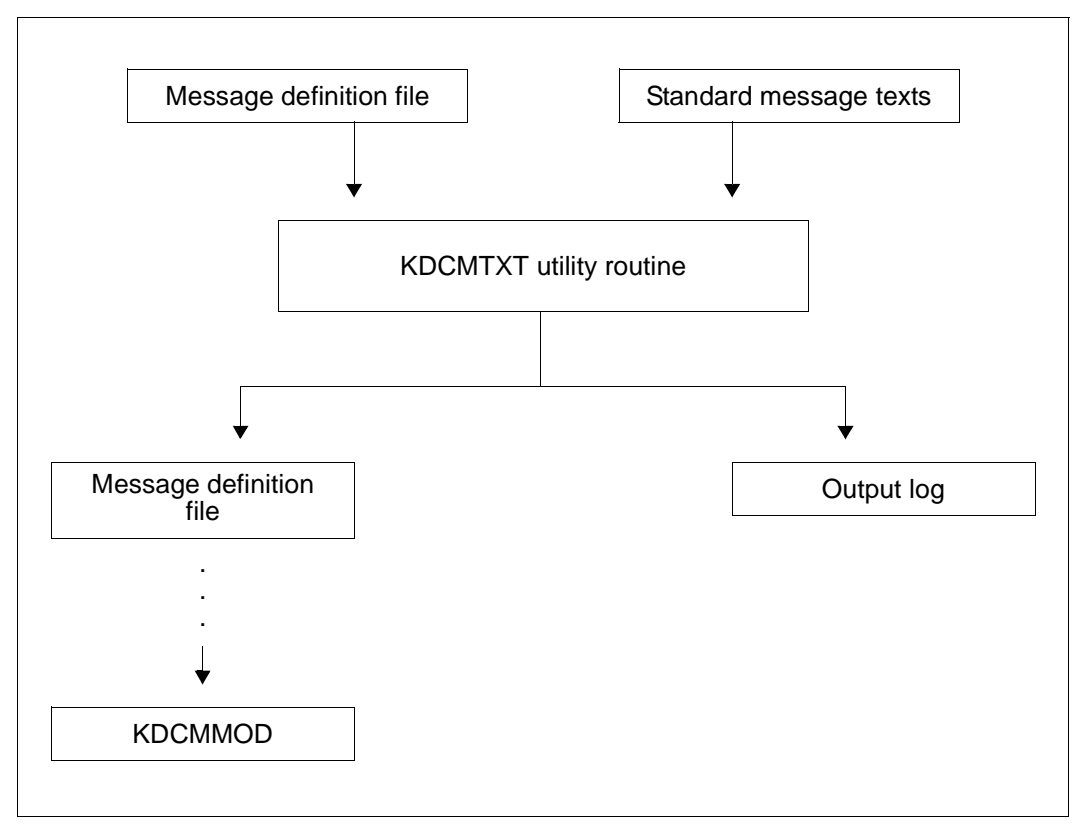

Creating messages in other languages with KDCMTXT

#### **4.5.1.1 Calling KDCMTXT**

The KDCMTXT tool is called with:

*utm-path*/ex/kdcmtxt

#### **4.5.1.2 Control statements for KDCMTXT**

KDCMTXT recognizes the following control statements:

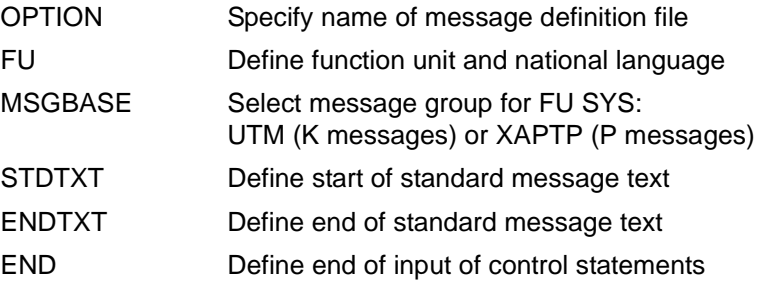

The following rules apply to the input of statements:

- Comment lines are marked by means of an asterisk (\*) in column 1.
- If a line ends with a comma, KDCMTXT then interprets the following line as a continuation line of the statement.

It is expedient to write the control statements for KDCMTXT to a file which you then assign as the standard input when invoking the tool. A file named *utmpath*/mtxtin is supplied with openUTM. This file contains the English and German standard message texts in the syntax of the KDCMTXT control statements.

The file mtxtin can be used as a template for creating a customized input file.

*Note* 

When defining message texts, an insert allowed for the corresponding message may only appear once.

#### **OPTION statement**

If specified at all, OPTION must be the first control statement. It is used to specify the name of the message definition file that is to be modified with KDCMTXT.

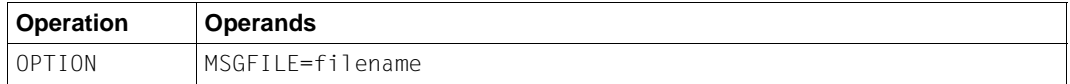

filename is the name of the message definition file. In fully qualified form, the name may be up to 54 characters long. In partially qualified form, it may be up to 14 characters long.

If this statement is omitted, KDCMTXT uses the standard message definition file *utm-path*/msgdescription supplied with openUTM.

#### **FU statement**

This statement can be used to define the function unit and the natural language.

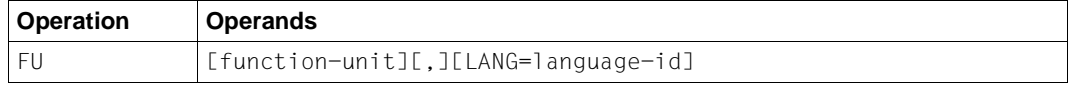

function-unit Function unit for which the new natural language is to be entered. The following values are permitted:

- SYS: K messages (K001-K399) or P messages (P001 P049)
- XPROG: U messages (U101-U550)

Default: SYS

#### LANG=language-id

Identifier for the natural language, up to 3 characters in length. The identifier can be specified as you like, however it must be unique within the message definition file.

As language-id you can use for example the motor vehicle country symbols or the language identifiers specified in ISO IS/R639:

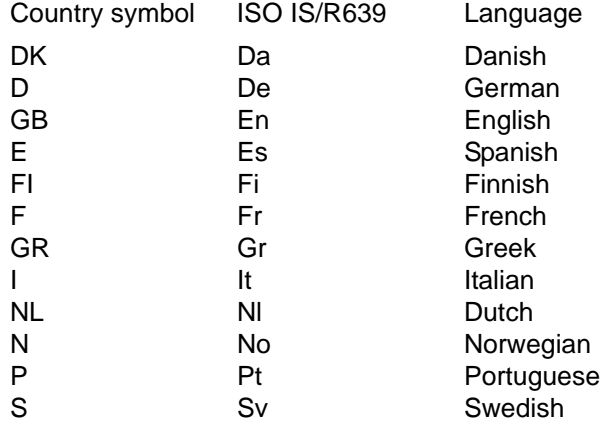

#### Default: GB

It is only necessary to specify the comma if both *function-unit* and LANG=*language-id* are specified., e.g. FU XPROG,LANG=DK.

For any given functional unit, all the message texts for one language must be specified so that the message texts for this language and functional unit are incorporated in the message definition file.

After the FU statement has been processed, the MSGBASE UTM statement is executed implicitly.

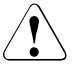

#### **CAUTION!**

The message definition file supplied already contains the German and English message texts with language identifiers D and GB. If one of these identifiers is specified, KDCMTXT overwrites the corresponding standard message texts in the message definition file with the new message texts.

#### **MSGBASE statement (only for FU SYS)**

openUTM makes a distinction between two message groups within FU SYS: Messages of the UTM group, which start with the letter K, and messages of the XAPTP group, which start with the letter P.

The MSGBASE statement allows you to select the message group to which subsequent STDTXT statements are to apply until the next MSGBASE or FU statement is issued.

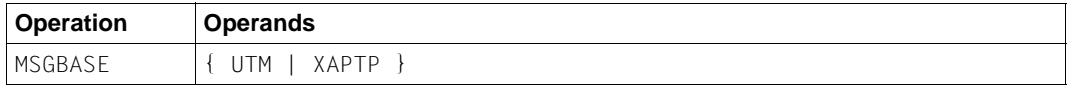

UTM Select the UTM message group (K messages).

XAPTP Select the XAPTP message group (P messages).

#### **STDTXT and ENDTXT statements**

The control statement STDTXT introduces the definition of the standard text of a message. The subsequent input lines describe the standard text.

ENDTXT terminates the definition of the message text.

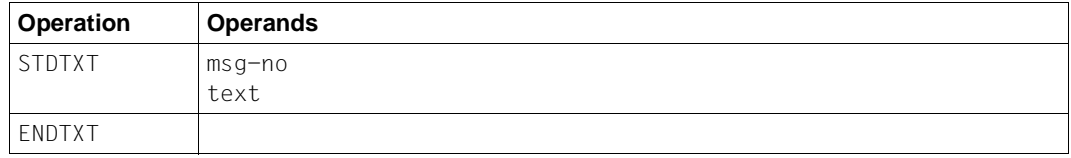

msg-no Message number for which the standard text is intended.

*msg-no* specifies the K or P message that is to be modified. The message number must lie within the message number range of the specified functional unit. The message number must be specified as three digits **without** the prefixed **K** or **P** .

Mandatory operand.

text The message text must be specified here; the syntax is the same as with the KDCMMOD utility (see [page 151](#page-150-0)). The same length restrictions similarly apply.

The control statements STDTXT and ENDTXT must each begin in a new line. The STDTXT / ENDTXT statements for a single functional unit and a single language must all be located after the FU statement for this functional unit and must precede the next FU statement.

KDCMTXT will only incorporate the message texts for an additional language in the message definition file if the input data contain all the message texts for this language and if all message texts are error-free.

If the message texts for a language are already present in the message definition file, KDCMTXT will then also accept individual messages. In this case, the NLS source file contains only the modified messages.

*Note*

Use the KDCMMOD tool to change message texts.

#### **END statement**

This statement terminates the input of control statements.

#### **4.5.1.3 KDCMTXT log**

After the KDCMTXT tool has processed all the modifications and created a new message definition file, it outputs an edited list of all messages to *stdout* and *stderr* as a log (output log). The list contains the message texts edited in the form in which they would be output to a data display terminal. Here, the inserts are filled to the appropriate length as follows, depending on type:

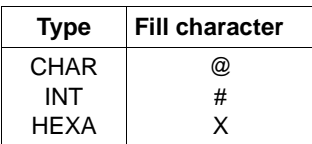

### <span id="page-143-1"></span><span id="page-143-0"></span>**4.5.2 Generating a user-specific message module with KDCMMOD**

If you choose not to use the supplied standard message module containing English message texts, openUTM allows you to create your own customized message module. The information in the standard message module can thus be modified within certain limits simply by describing the changes with respect to the standard module.

The K messages K001 - K149 and the P and U messages can be modified.

Using your own message module for K and P messages you can

- change the destinations of individual messages,
- output messages at the console,
- use a MSGTAC routine,
- output user-written message texts, and
- change the message texts, e.g. by translating them into another language.

#### *Note*

Only the message destinations can be changed in Windows systems. No changes can be made to the message texts [\(page 135\)](#page-134-0).

For the U messages you can

- output user-written message texts, and
- change the message texts, e.g. by translating them into another language.

With the KDCMMOD tool you can create your own message texts, and modify inserts and message destinations. Each insert allowed may only appear once in the message, however. From the message definition file and your entries, KDCMMOD creates a C source file and an NLS source file with the modified texts for the appropriate NLS catalog. By compiling the C source file, you create a new user-specific message module. This can then be linked and used with the application program in addition to the standard message module.

The KDCMMOD tool stores the generated C source program in the file *module-name*.c in the current directory, where *module-name* denotes the name of the message module specified in the GEN statement.

Since message editing is performed by openUTM primarily via the NLS catalogs, a text modification in the application-specific message module has no effect (except in the event of an error) on the execution of a UTM application. In this case, i.e. if message texts are to be modified on an application-specific basis, an NLS catalog utmsys.cat must be made available for the K messages under the directory *filebase*/nls/msg/*lang*. This NLS catalog need only contain the modified messages.

If only message texts but not the message destinations are to be modified for an application, the C source file created by KDCMMOD can be deleted.
### **Note**

To avoid unnecessary catalog accesses, an application-specific NLS catalog should contain all the messages. You should therefore copy the standard NLS catalog of the language you require to *filebase*/nls/msg/*lang*, use the KDCMMOD tool to create an NLS source file with the modified message texts, and merge this file into the applicationspecific NLS catalog.

There is considerable scope for modifying the message texts but the length restrictions must be observed; see [page 151.](#page-150-0)

The available inserts are listed on [page 379](#page-378-0)ff. It is possible to remove inserts from the message text that were specified in the standard text or include inserts in a message that were not specified in the standard text. In addition, it is possible to alter the sequence of the inserts within the text. The message numbers can also be moved to another place in the message text or even removed altogether. However, this should only be done in certain exceptional cases since it can make diagnoses on the basis of the messages more difficult.

The message destinations can be modified within certain limits (see [section "Destinations](#page-392-0)  [of UTM messages" on page 393f](#page-392-0)f). If the prescribed or prohibited destinations are not observed, KDCMMOD error messages result. You should also note that different destinations may be required or prohibited for each message.

### **KDCMMOD inputs and outputs**

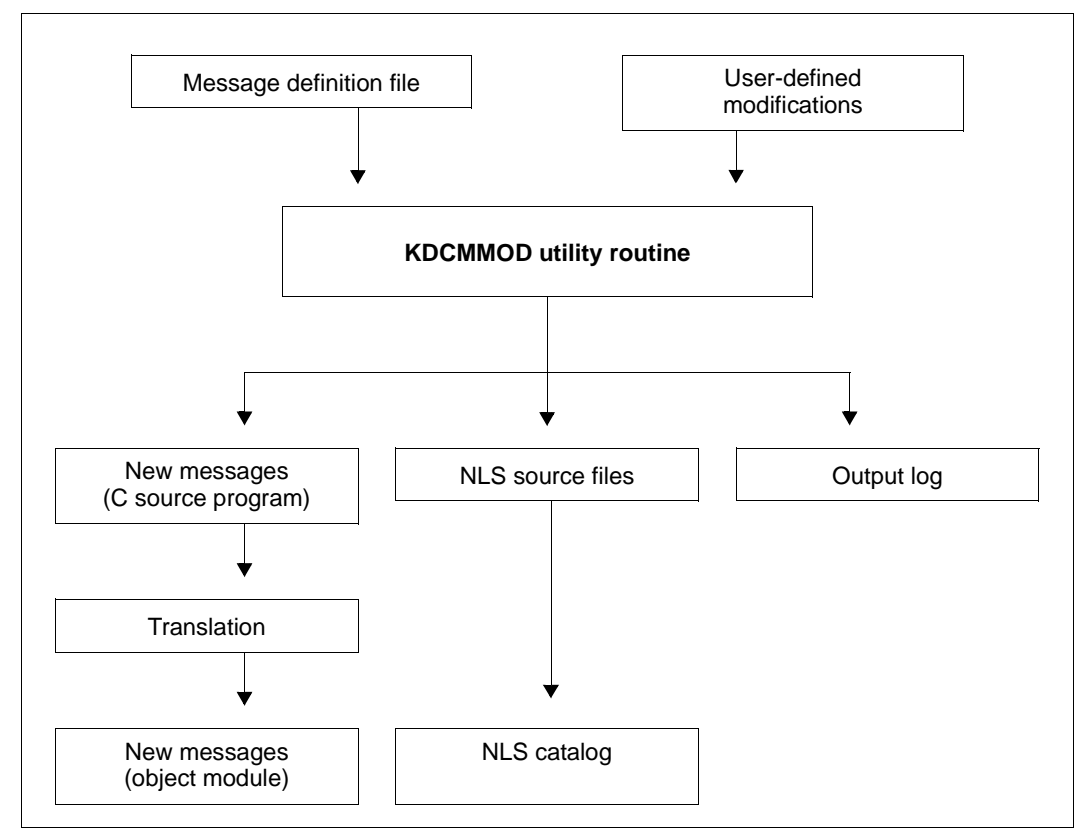

Sequence for creating a user-specific message module

Once the KDCMMOD tool has processed all the changes and set up a new message file, it writes an edited log of all messages to *stdout*. If you have modified messages, an NLS source file is also created. In addition, the program creates an overview of the message definitions (insert list, destinations, compression) derived from the framework definitions and modifications.

In the output list, the defined standard texts are edited in the form in which they were output to a terminal, with the inserts being filled as follows to the appropriate length depending on the type:

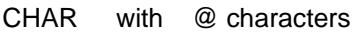

- INT with # characters
- HEXA with X characters

The messages for KDCMMOD will be found on [page 347](#page-346-0)ff.

### **4.5.2.1 Calling KDCMMOD**

The KDCMMOD tool is called with:

*utmpath*/ex/kdcmmod

### **4.5.2.2 Control statements for KDCMMOD**

KDCMMOD recognizes the following control statements:

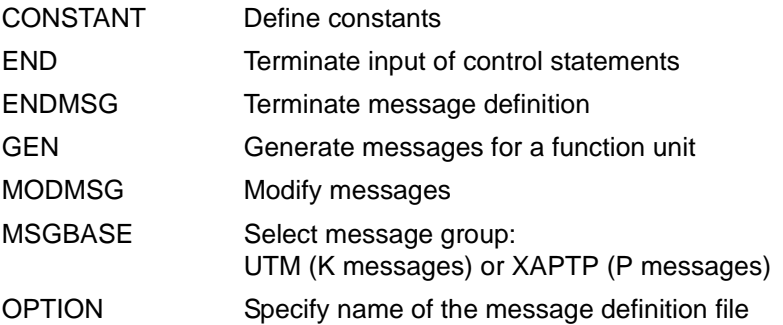

The following should be observed with regard to the sequence of KDCMMOD control statements:

- 1. The KDCMMOD tool reads the statements of the modification description from stdin. Individual lines are read, whereby
	- comment lines are marked by an asterisk ("\*") in the first column, and,
	- for lines that have a comma as the last character, the next line is interpreted as a continuation line.

All other lines are analyzed individually by the program.

- 2. If used, the OPTION statement must be the first control statement.
- 3. The CONSTANT statement must be in the input file before a text definition can refer to it.
- 4. The GEN statement must appear in the input file before any associated MODMSG/ENDMSG control statements.
- 5. The END statement must be at the end of the input file.

### **CONSTANT statement**

The CONSTANT statement defines a constant which then can be used in the in the text definitions of messages.

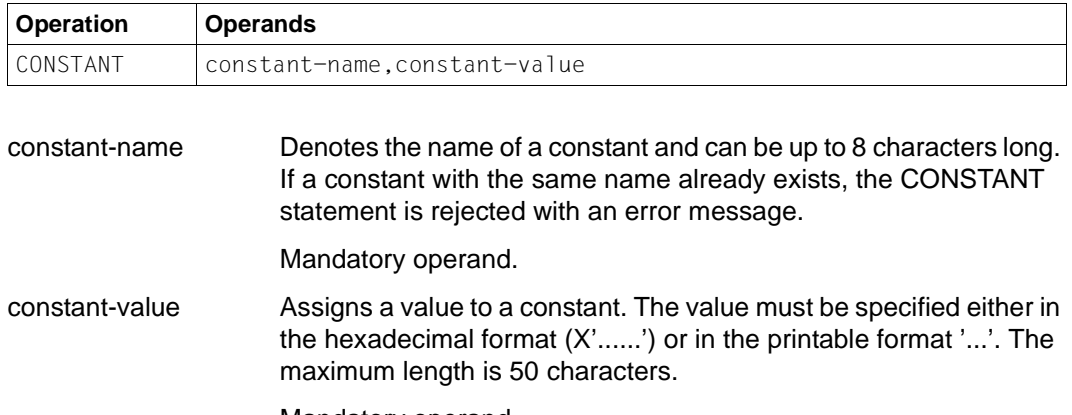

Mandatory operand.

The constants for new line (NL) and new page (NP) are already contained in the message definition file.

### **END statement**

The statements for KDCMMOD are terminated with the END statement. END must be entered as the last statement.

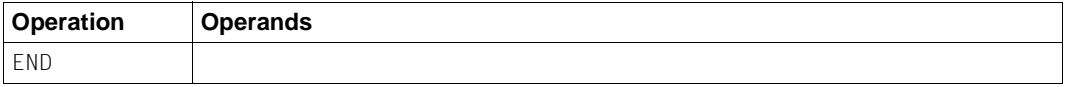

Without operands.

#### **ENDMSG statement**

A message text definition must be terminated with the ENDMSG statement.

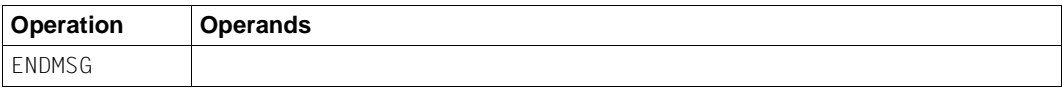

Without operands.

The ENDMSG statement must always be on a separate line.

### **GEN statement**

The GEN statement specifies the functional unit for which the messages are to be generated as well as the language in which they are to be generated. The GEN statement may be given only **once** per program run and must appear before any MODMSG statements.

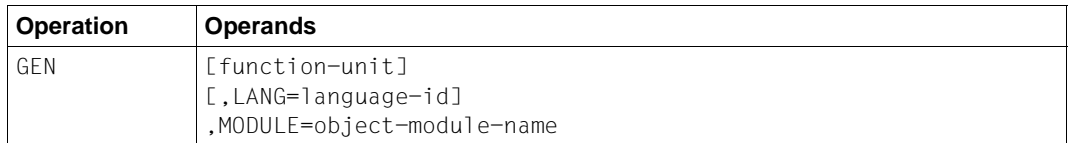

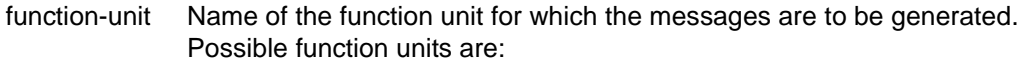

- SYS for K and P messages
- XPROG for U messages

Standard: SYS

### LANG=language-id

 notes the natural language for which the message texts are to be generated. A language identifier must be specified for which message texts are contained in the message file.

Default: GB

MODULE=object-module-name

Denotes the name of the message module. It corresponds to the MODULE name in the MESSAGE statement of the KDCDEF tool (see openUTM manual "Generating Applications").

Mandatory operand.

### **MODMSG statement**

You use the MODMSG statement to modify a message in the functional unit that was specified in the GEN statement. Changes to a message are initiated with the MODMSG statement and concluded with the ENDMSG statement..

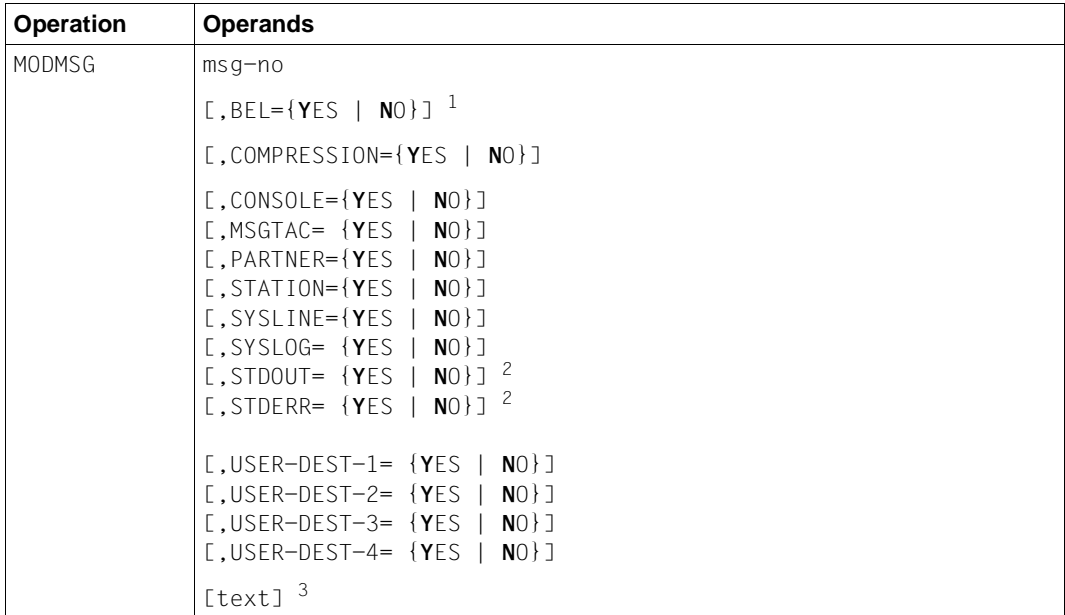

 $1$  The operands of the MODMSG statement must be separated by commas. If there are continuation lines in a MODMSG statement, the comma must always appear as the last character in the preceding line (as the continuation character).

<sup>2</sup> The synonym SYSLST is also permitted for STDOUT, as is the synonym SYSOUT for STDERR.

<sup>3</sup> The line prior to [text] must not be terminated by a comma; see example on [page 154.](#page-153-0)

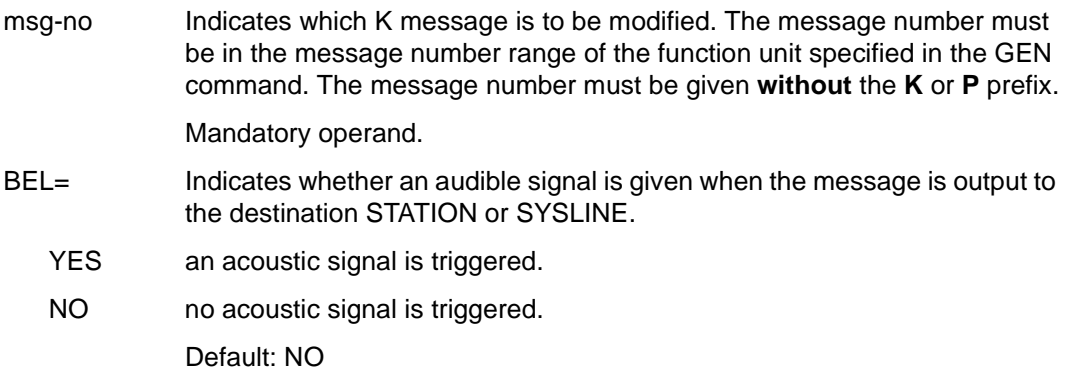

### COMPRESSION=

- YES Superfluous blanks are removed from the message.
- NO Superfluous blanks remain in the message.

The default value varies for the different messages. To find out the value set as the default for the individual messages, refer to [section "Destinations of](#page-392-0)  [UTM messages" on page 393.](#page-392-0)

Default: framework definition

### Message destinations CONSOLE etc.

denotes the message destination to which the message is to be sent (YES) or not sent (NO). Only destinations that are 'permitted' (+) or declared 'standard' (S) in the framework definitions may be specified. The basic definitions apply to all message destinations that are not specified in the MODMSG command.

To assign the user-specific message destinations USER-DEST-1,..., USER-DEST-4 to the concrete message destination, you have to use the KDCDEF statement MSG-DEST.

You will find detailed descriptions of the various message destinations on [page 127.](#page-126-0)

text In the MODMSG statement, a new message text can be defined. If no new text is defined, then the text as described in the [chapter "UTM messages"](#page-158-0)  [on page 159](#page-158-0) applies.

> A new message text is defined in one or more lines. It consists of a series of text elements separated either by commas or end-of-line characters.

The message text should not contain any ASCII'00' characters.

 $Text = text-element.text-element....$ text-element,.....

<span id="page-150-0"></span>The first text element must always occur in a new line.

#### *Length restrictions*

The message text, including the message number and any inserts which may be present, must not exceed 512 characters in length. For the lengths of the inserts, refer to the table on [page 379.](#page-378-0) If the text is longer than 512 characters, KDCMMOD rejects it with message K686. The message definition is not then updated.

Message texts having the message destination SYSLINE (=systemline) must not exceed 40 characters in length. If the text is longer than 40 characters, KDCMMOD gives a warning with message K687. On output, longer messages are limited to 40 characters and the excess is truncated.

The following text elements can be used:

- Literal A literal is a character string enclosed in single quotes. Double quotes in a literal are used to designate a single quote in the literal.
- Insert The text element insert is the name of a field (insert) in the message text that is preceded by the "&" character. Only field names (inserts) that are specified in the framework definition of the corresponding message may be used in the text.

Insert fields are areas in the message texts into which current values are inserted before the message is output.

Constant The text element constant is the name of a constant which is preceded by the "#" character.

Built-in function

The text element built-in function is a function that is executed at the point in question. The following built-in function is available:

#### MSGID

To simplify diagnosis, all message texts should start with MSGID.

This function returns the character string for the message identifier which corresponds to the message number.

The message text should not contain ASCII'00' characters.

Each MODMSG command must be terminated with an ENDMSG statement.

### **MSGBASE statement (only for FU SYS)**

openUTM makes a distinction between two message groups within FU SYS: messages of the UTM group, which start with the letter K, and messages of the XAPTP group, which start with the letter P.

The MSGBASE statement allows you to select the message group to which subsequent MODMSG statements are to apply within the SYS functional unit.

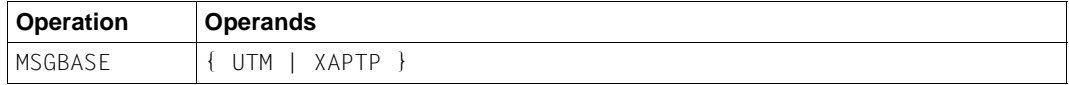

UTM Default; select the UTM message group (K messages).

XAPTP Select the XAPTP message group (P messages).

### **OPTION statement**

The OPTION statement is used to define the name of the message definition file which the KDCMMOD tool is to process.

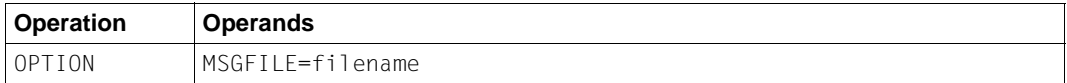

filename Name of the message definition file to be processed. In fully qualified form, the name may be up to 54 characters long. In partially qualified form, it may be up to 14 characters long.

If the OPTION statement is omitted, the file with the name msgdescription in the UTM directory in used.

### <span id="page-153-0"></span>**Example**

The user wishes to assign the destination MSGTAC for message K006 or change the message text for K008 and otherwise retain the unchanged messages with standard English texts.

First, a file input is created which contains the following KDCMMOD control statements:

```
GEN SYS,LANG=GB,MODULE=kcsmsgsd
MODMSG 006, MSGTAC=YES
ENDMSG
MODMSG 008
'Hello ',&USER,', What do you want?'
ENDMSG
END
```
The tool KDCMMOD is then called:

*utmpath*/ex/kdcmmod < input

As a result, the C source program mymsgsd.c is generated which must be compiled to form an object module using the C compiler. When utmwork is linked (see the openUTM manual "Generating Applications"), this object module must also be incorporated in the standard message module.

When you transfer modifications to the message system, please note:

If you are working with NLS catalogs and have used KDCMMOD to modify message texts only (not message destinations). In this case, you use the Unix command gencat and the NLS source file to transfer the modifications to the corresponding NLS message catalog. In this way you can create a modified NLS catalog which is used for all the UTM applications in the system, or an application-specific NLS catalog which you must store in directory *filebase*/nls/msg/*lang* (*filebase* = directory of the application).

You can delete the C source file for the message module.

### **4.5.3 NLS message catalogs under Windows systems**

In Windows systems, the message catalogs are supplied as DLLs in the directories %UTMPATH%\nls\msg\de (German) and %UTMPATH%\nls\msg\en (English).

You can specify the message catalog to be used by means of the %LANG% environment variable. You can set the values "De" for German and "En" for English for %LANG%. Other values are treated as if they were "En".

# **4.6 UTM log file SYSLOG**

openUTM maintains a log file for every UTM application. This file is called the SYSLOG file. openUTM records all messages intended for the SYSLOG message destination in this file. You can - within certain limits - specify which messages these are to be (see [section "Desti](#page-392-0)[nations of UTM messages" on page 393\)](#page-392-0).

The SYSLOG file for the application is always located in the directory *filebase,* where *filebase* is the directory in which the application is installed (base name of the KDCFILE; defined in MAX KDCFILE).

You can create the system log file SYSLOG as:

- a simple file: a file with the name *filebase*/SYSLOG. If this file does not exist when the application is started and no FGG has been set up, openUTM creates the file.
- a file generation group (FGG): this directory must be set up by the user by means of the utility routine kdcslog before starting the application. It is sufficient to create the file generation directory; the individual files of the FGG are created for you by openUTM. If you have generated automatic size monitoring for the SYSLOG file, then the SYSLOG must be created as an EGG.

Events occurring during the execution of the application which could be useful for monitoring purposes or for making checks later are logged in the SYSLOG file in the form of UTM messages (e.g. K033, K070). In particular, the SYSLOG file contains important information for diagnostics.

Each time the application is started subsequently, the SYSLOG file is overwritten by openUTM. The logging information from the previous run is lost. Therefore, you should backup the contents of the file if necessary when the application terminates.

### **4.6.1 Evaluating the SYSLOG file**

openUTM creates the SYSLOG file in a format that cannot be evaluated directly. To print it out in a readable form or edit it using a program, you must process the file. Two editing tools are provided for this purpose: KDCCSYSL and KDCPSYSL.

### **4.6.1.1 The KDCCSYSL tool - editing the SYSLOG file**

The editing tool KDCCSYSL converts a SYSLOG file into another file which can be processed with the user's evaluation tool program or the KDCPSYSL tool. Each UTM message in this new file comprises a record of variable length and is stored in the following format:

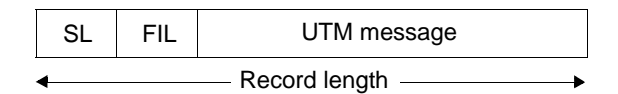

 $SL$  2 bytes; content: binary record length (length of message  $+4$ )

FIL 2 bytes; content: blanks

The structure of the individual UTM messages is described by the data structures *kcmsg.h* (C) or KCMSGC (COBOL). The messages do not contain a message text. You can find the data structures for the UTM messages in the following locations:

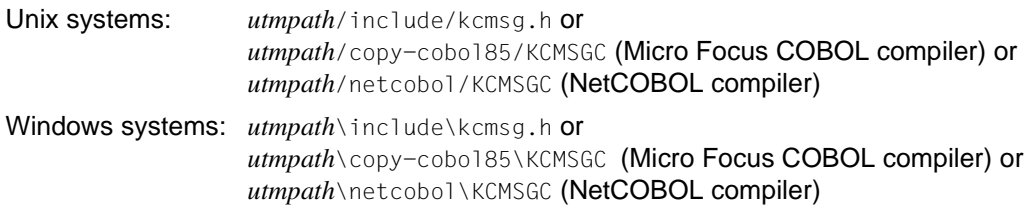

### **Calling KDCCSYSL**

Unix systems:

*utmpath*/ex/kdccsysl *file\_in file\_out*

### Windows systems from a DOS window:

*utmpath*\ex\kdccsysl *file\_in file\_out*

Meaning of the parameters:

file in is the SYSLOG file

file\_out is the SYSLOG file edited by KDCCSYSL

The KDCCSYSL messages are output to *stderr*.

### **4.6.1.2 The KDCPSYSL tool -inserting message texts**

KDCPSYSL reads from the file created with the editing tool KDCCSYSL and creates another file. For each UTM message, this new file contains the message number and message text with the current text parameters, date and time, as well as additional current parameters not contained in the message text. Some inserts are output in printable form.

The file created with KDCPSYSL is a normal text file which contains one or more lines for each UTM message. This file, which can be used to obtain a quick overview for example, can be viewed and, if necessary, processed or printed using an editor. The records in the file have a length of up to 136 characters (columns). This must be taken into account when printing.

### **Calling KDCPSYSL**

Unix systems:

*utmpath*/ex/kdcpsysl

Windows systems from a DOS window:

*utmpath*\ex\kdcpsysl

KDCPSYSL works with the fixed file names slogin for the input file created with KDCCSYSL and slogout for the edited output file. For this reason, it may be necessary to use the mv command to change the name of the *file\_out* file in the KDCCSYSL call to slogin before calling KDCPSYSL.

KDCPSYSL edits the data in slogin using NLS in the language set by the environment variable LANG, providing a message catalog utmsys.cat exists under *utmpath*/nls/msg/*setlanguage* (Unix systems)

or *utmpath*\nls\msg\*set-language* (Windows systems).

Otherwise, the incorporated message catalog is used.

### **4.6.1.3 KDCCSYSL and KDCPSYSL messages**

The editing tools KDCCSYSL and KDCPSYSL write their messages to *stderr*, see [section](#page-345-0)  ["Messages of the UTM tool KDCPSYSL" on page 346.](#page-345-0)

KDCCSYSL and KDCPSYSL edit their messages using NLS in the language set by the environment variable LANG, provided an NLS message catalog utmsys.cat exists under the following path:

*utmpath*/nls/msg/*set-language* (Unix systems) or *utmpath*\nls\msg\*set-language* (Windows systems)

Otherwise, the incorporated message catalog is used.

## **4.7 Structure of UTM system messages**

Structure of messages sent to SYSLOG or MSGTAC:

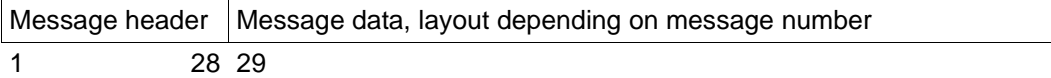

Structure of the messages:

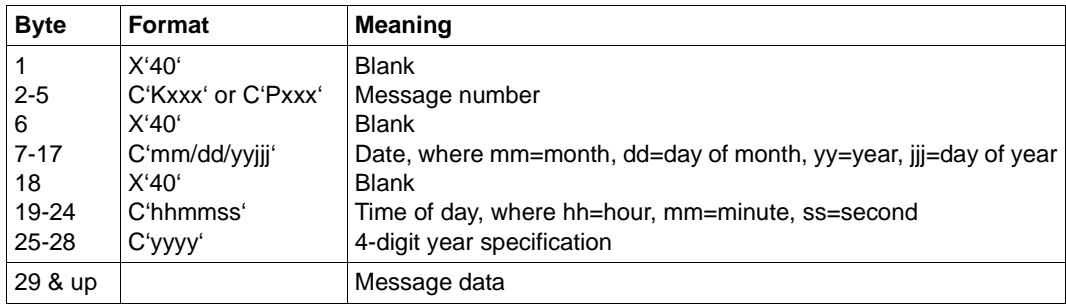

The complete data structures corresponding to the structure of the message header can be found the following locations:

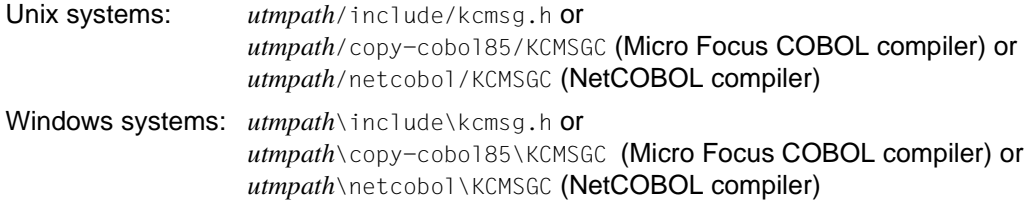

# <span id="page-158-0"></span>**5 UTM messages**

The following lists contain all the messages which can be issued by openUTM. The messages of the UTM utilities are included in these lists. "Additional information" has been added to the descriptions to explain the responses to the messages.

A "&" character precedes the name of an insert. UTM messages may contain more inserts than the standard messages. The meanings of the inserts are given in the tables in [section](#page-378-1)  ["Message inserts" on page 379f](#page-378-1)f and [section "Destinations of UTM messages" on](#page-392-1)  [page 393f](#page-392-1)f.

# **5.1 Messages of the transaction monitor**

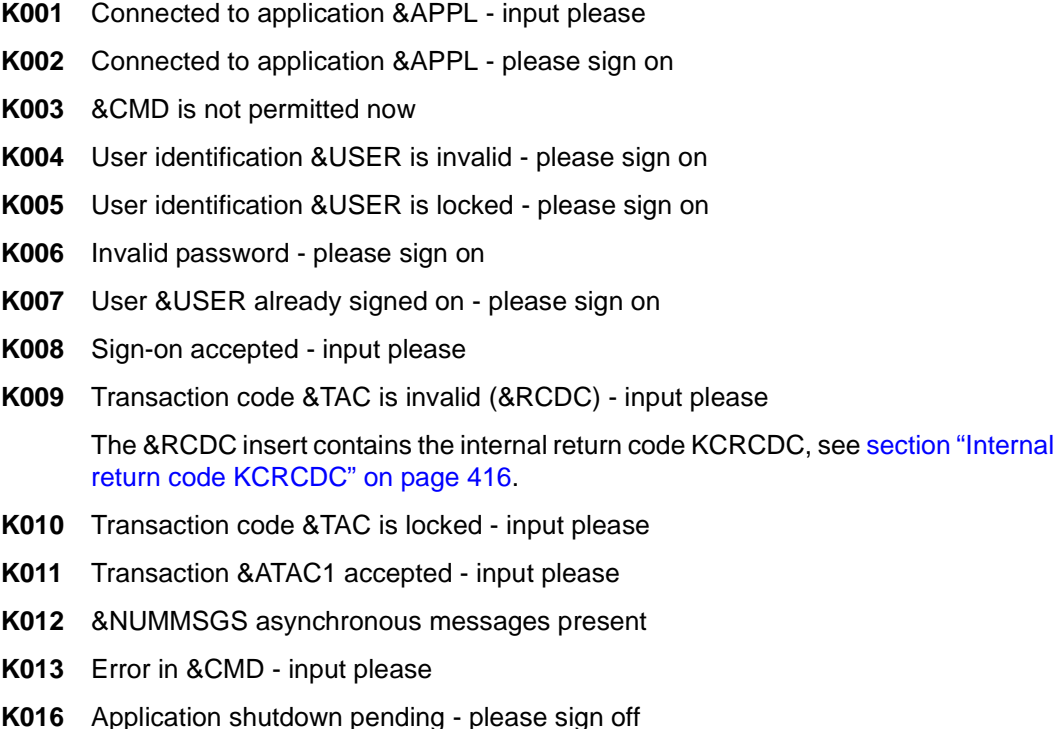

### **K017** Service &TCVG terminated by UTM (&RCCC/&RCDC) - input please

This message informs a user of the abnormal termination of the service started by this user.

The K017 message contains the following inserts:

- PTRM Name of the PTERM from which the terminated service was started.
- PRNM Name of the processor to which the terminal is connected.
- BCAP Name of the BCAM application to which the user has signed on.
- LTRM Name of the LTERM from which the service was started.
- USER Name of the user who started the service.
- TCVG Name of the service TAC of the service.
- RCCC Value of the compatible KCRCCC return code.
- RCDC Value of the incompatible KCRCDC return code.
- TAC Only for RCDC=KMxx return codes: Name of the TAC that caused the service to terminate. In all other cases this insert contains a blank.
- **K018** Sign-off for application &APPL accepted please sign on
- **K019** Sign-off accepted
- **K020** No message(s) present
- **K021** No input within the specified period
- **K022** The following message from &BCAP may have already been sent.
- **K023** &OMSG2

The message is called by the administration command KDCSHUT WARN or the corresponding call to the administrator interface.

- **K024** Input message lost please repeat
- **K025** Message from application &BCAP to LTERM &LTRM was truncated

A message to an LTERM partner could not be transmitted completely, and was output in truncated form.

The following error recovery action is possible: Increase the length specification in the TRMSGLTH operand in the KDCDEF generation.

- **K026** Broadcast to &LTRM accepted input please
- **K027** Terminal &LTRM is locked contact administrator or sign off
- **K028** Please enter password
- **K029** Please insert card
- **K030** Card reader required please sign on
- **K031** Wrong card please sign on
- **K032** UTM-D connection message: &CON/&PRNM/&BCAP/&LPAP/&USER; reason1: &RCF1B; reason2: &RCF2B

In the following description of the return codes &RCF1B and &RCF2B, PLU (Primary Logical Unit) is the application in which SESCHA PLU=NO was generated, and SLU (Secondary Logical Unit) is the application in which PLU=YES was specified.

The &USER insert contains the UTM session name of the connection (LSES name).

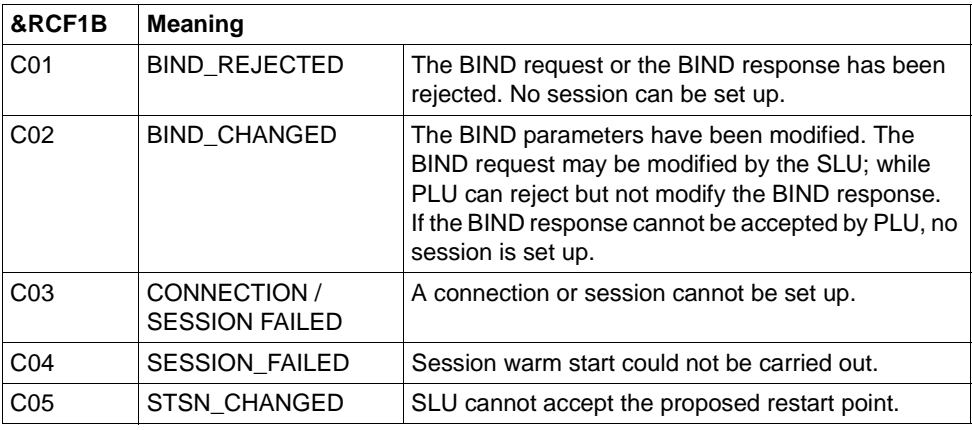

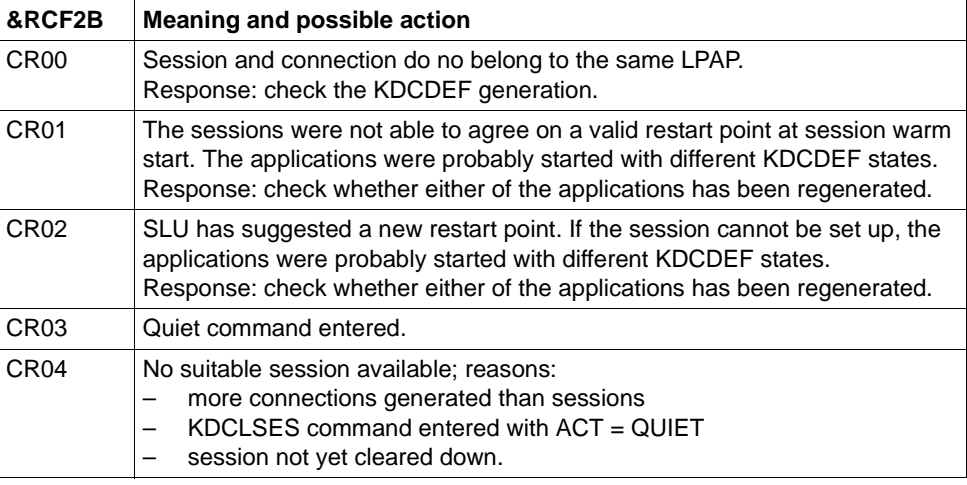

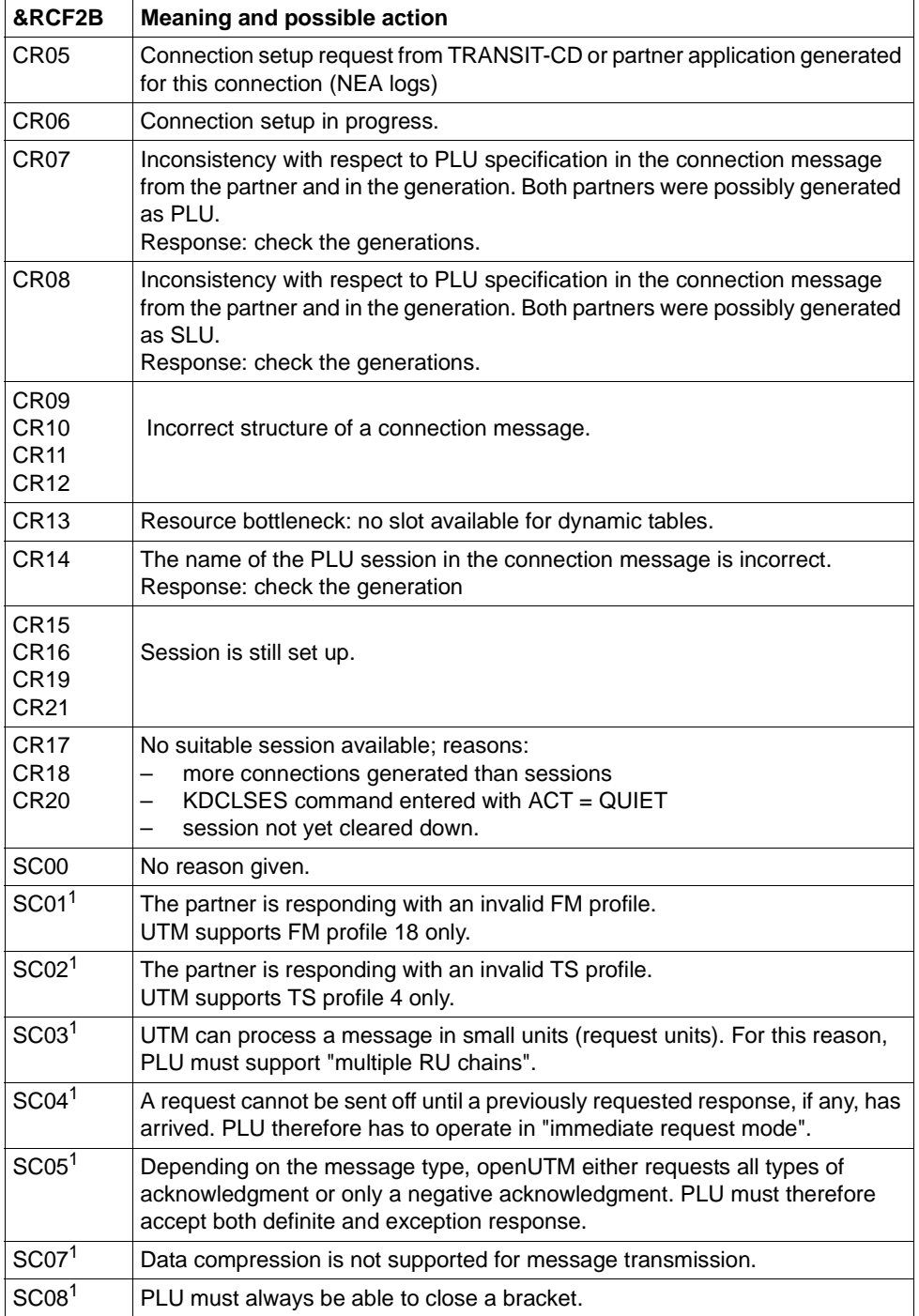

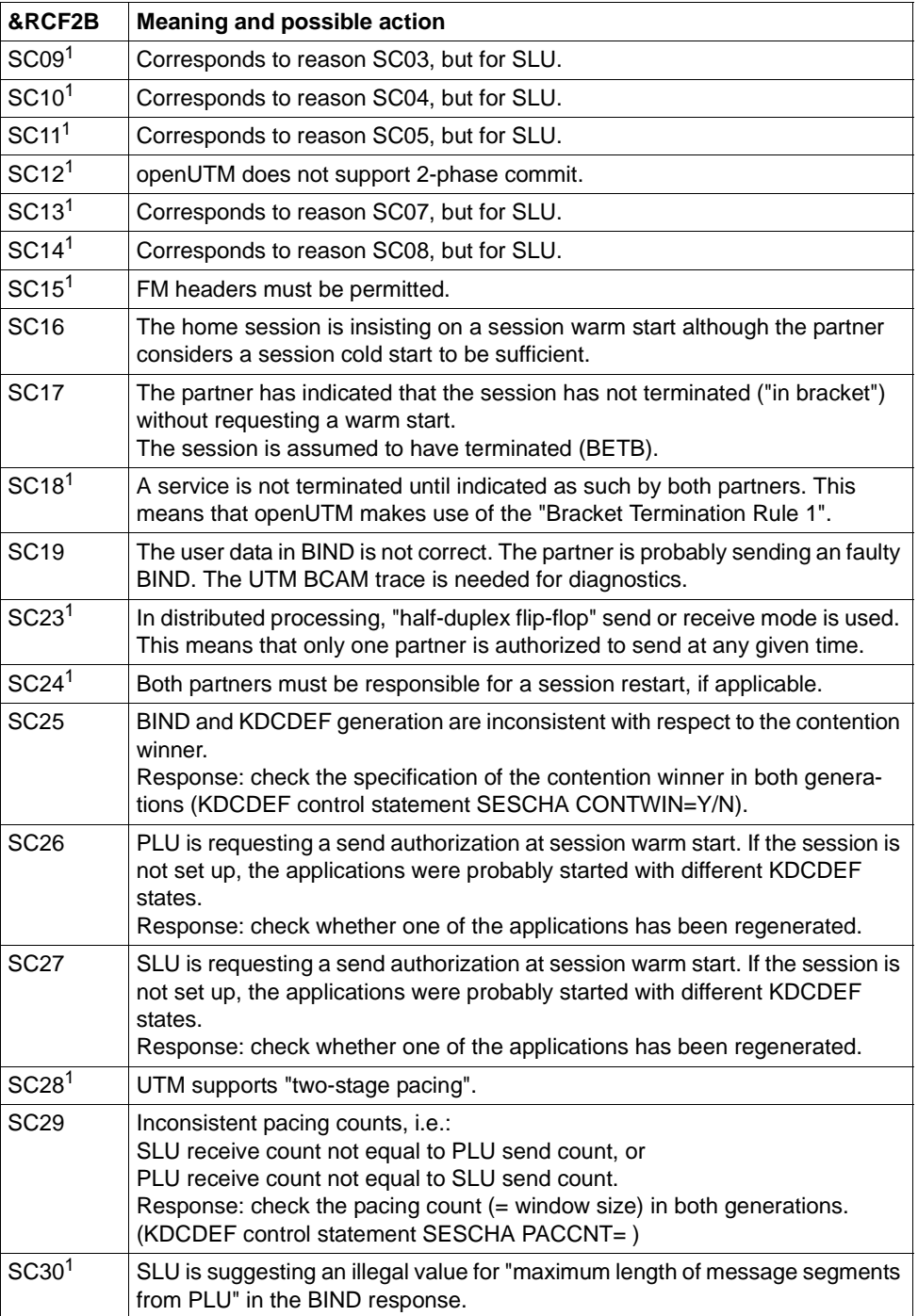

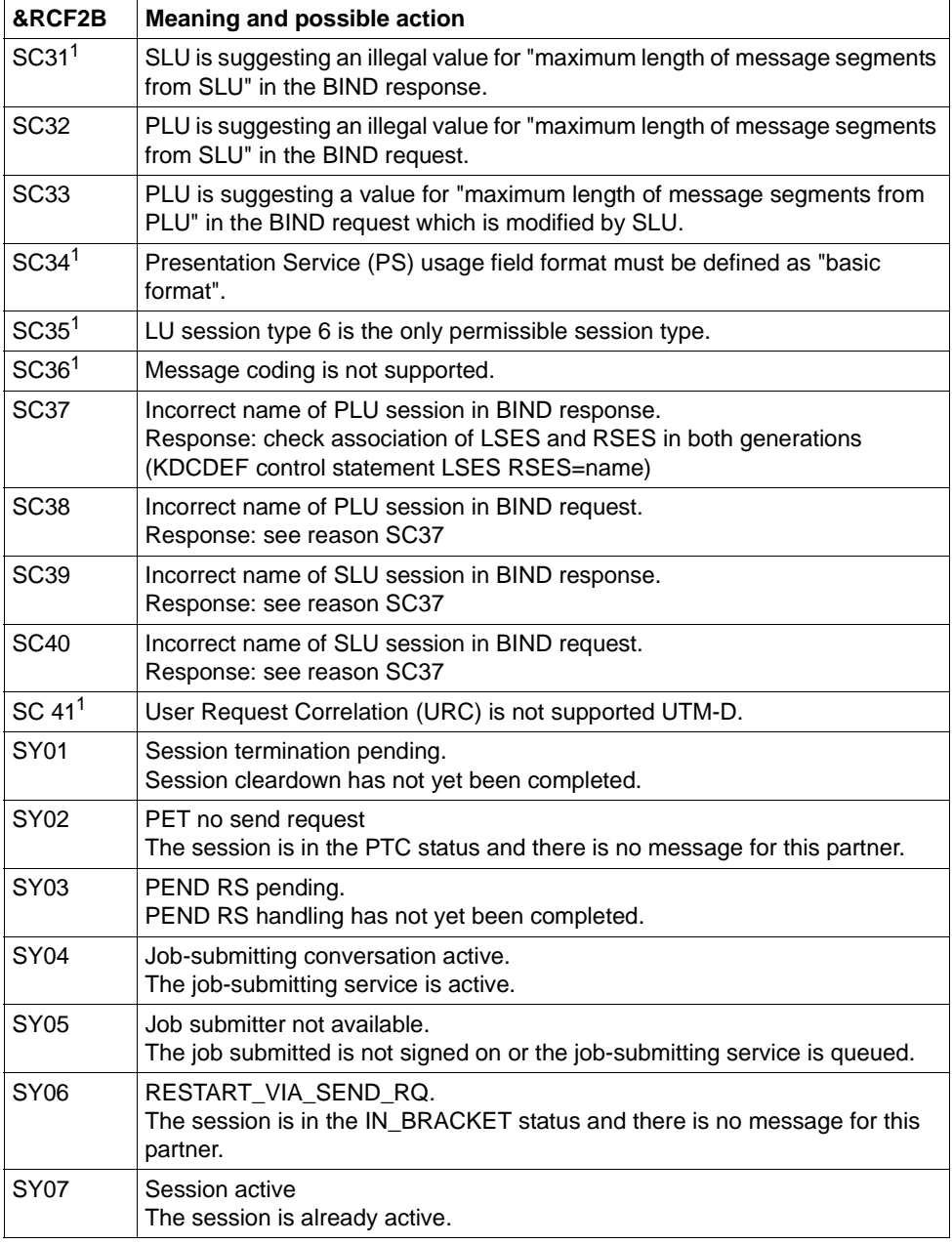

<sup>1</sup> Only in the case of heterogeneous links

### K033 USER / LSES active : &PTRM/&PRNM/&BCAP/&LTRM/&USER &REST. &GLOBALSG

The K033 message is output:

- following successful connection setup when working without USERs
- following successful KDCSIGN when working with USERs
- following successful linkage of a session in a DTP connection.

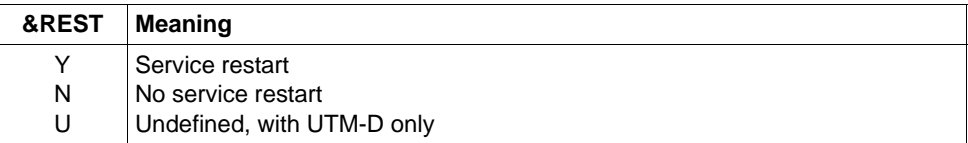

If a user signs on via an OSI-TP connection, the inserts have the following contents:

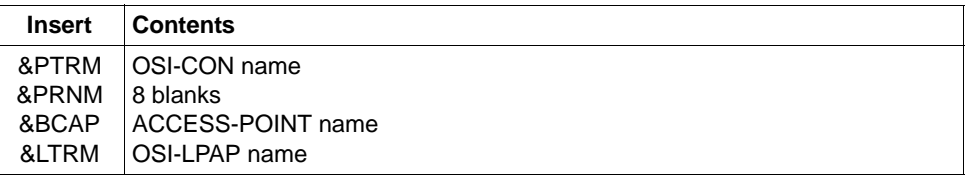

A value is only entered for the insert &GLOBALSG 'Cluster Global Sign' in UTM cluster applications. The insert can have the following values:

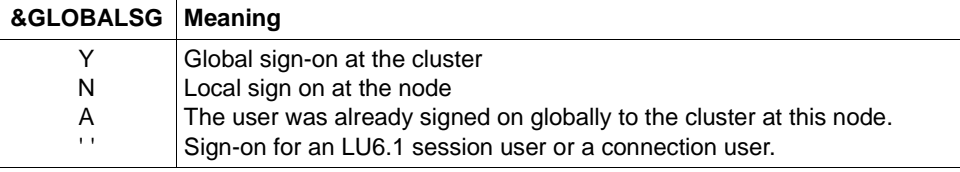

- **K034** Transaction has been reset
- **K035** Service restart in progress
- K036 Connection setup: &PTRM, &PRNM, &BCAP, &LTRM, &RSLT, &REA1

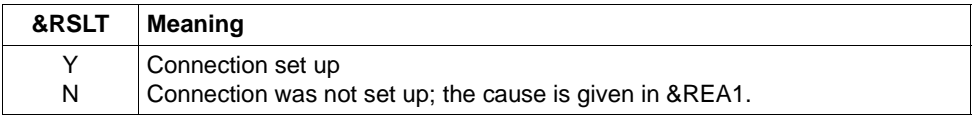

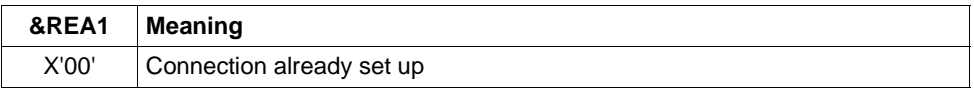

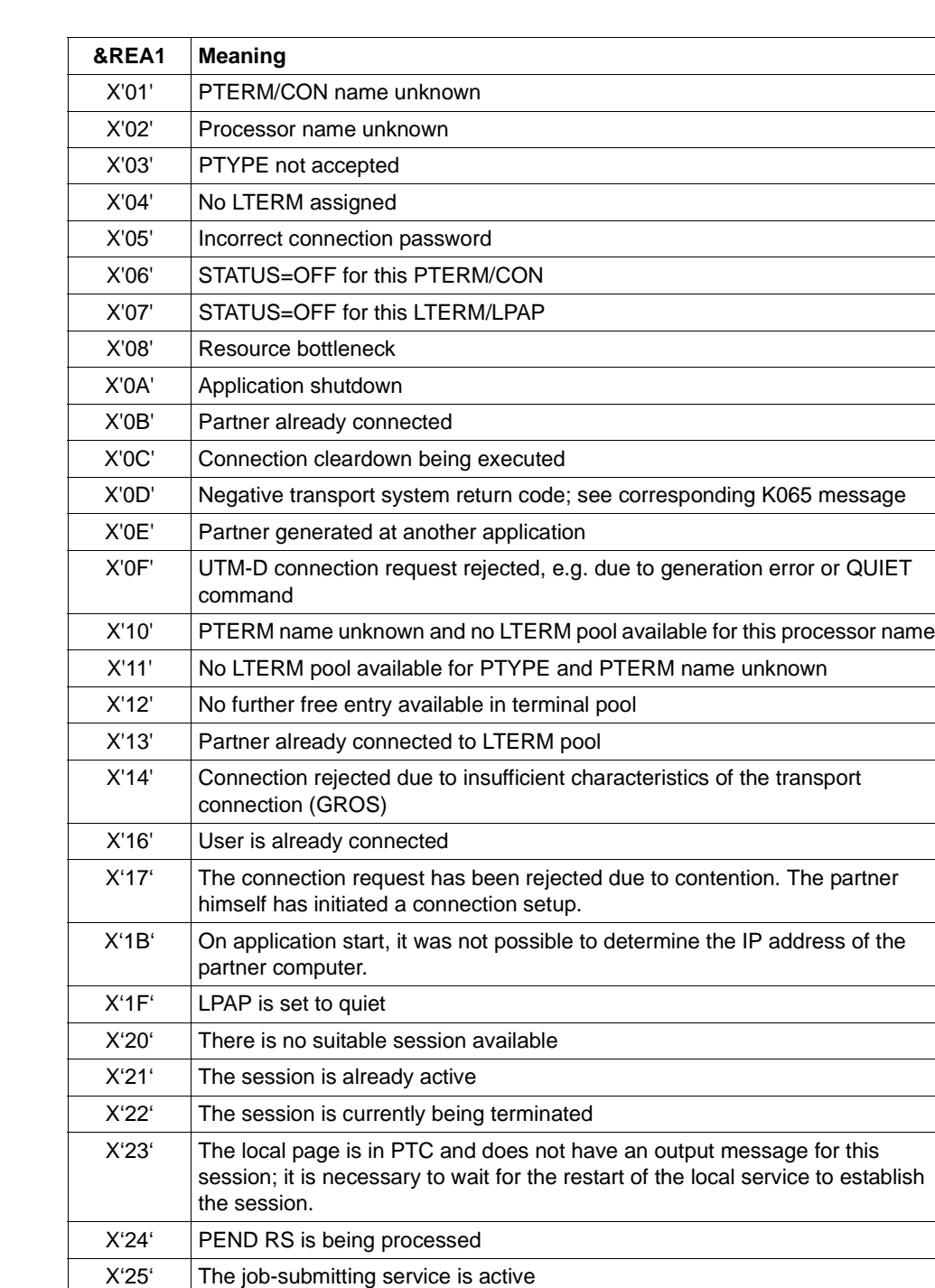

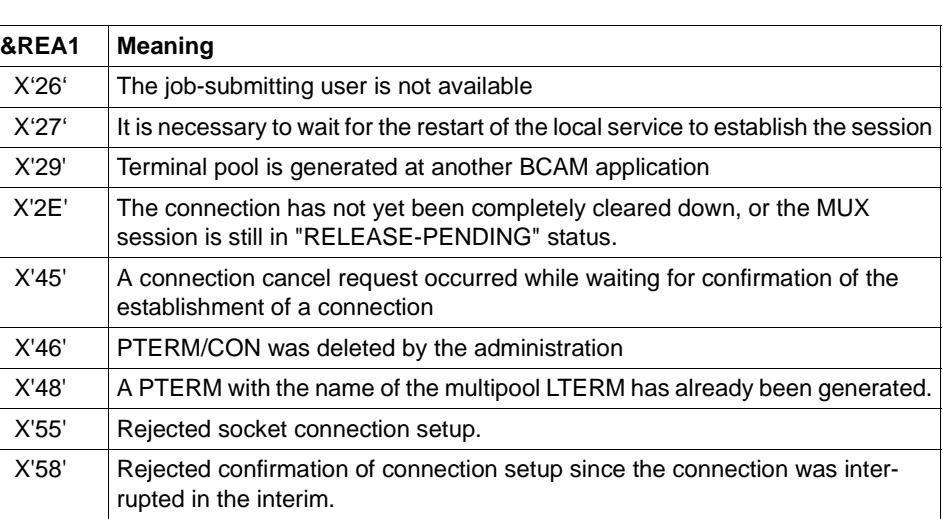

This message, which is normally output to SYSLOG, helps to detect problems arising at connection setup.

For message output, the &REA1 insert is edited in printable form while at the program interface with MSGTAC / SYSLOG it appears in hexadecimal form.

- **K038** Syntax error &SYN
- **K039** Startparameters CLUSTER-FILEBASE and &STRTPAR are mutually exclusive!!
- **K040** Warning level &WLEV for &PGPOOL no longer exceeded
- **K041** Warning level &WLEV for &PGPOOL exceeded
- **K042** Error reading start parameters

### **K043** DMS error &DMSE for file &FNAM

The DMS error code is output in insert DMSE. The possible DMS error codes are described on [page 377.](#page-376-0)

In the case of UTM cluster files, the insert &DMSE can contain the following error codes in addition to the error codes reported by the operating system:

- ILCK An error occurred while initializing a file lock.
- LOCK An error occurred while requesting a file lock.
- ULCK An error occurred while releasing a file lock.
- DLCK An error occurred while destroying a file lock.
- **K044** Reading the start parameters
- **K045** --- No message text ---

The only destination permitted for this message is MSGTAC; therefore no message text is defined for this message.

The message is output when a message output in acknowledgment mode is terminated with a positive print acknowledgment (see [page 169](#page-168-0)).

No default destination is defined for this message.

### **K046** Print error: &PALTRM / &CID / &DPID / &ERPRT

The message is output only for printers that are assigned to a printer control terminal. It is primarily intended for programmed error handling with the help of the MSGTAC program unit.

Further inserts of this message are: &PTRM, &PRNM, &BCAP, &LTERM, &IMSG2

The message is output in the following cases:

- <span id="page-168-0"></span>– termination of a printout with negative print acknowledgment
- repetition of a printout (in addition to the K022 message)
- connection setup to a printer is rejected

No default destination is defined for this message.

The &ERPRT insert provides information on the error. Independent of this, the &IMSG2 insert gives further information.

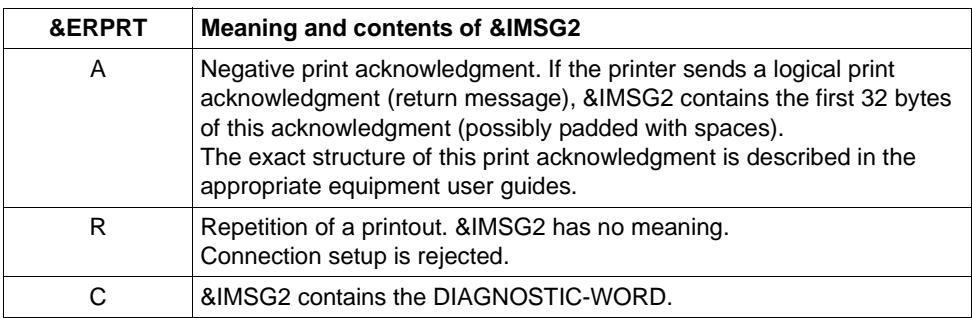

### **K047** Invalid SVC 134 call (SVC for UTM): opcode = &OPCD1, RC = &RTCD

The SVC call is a UTM-internal interface. The return code (RC) in message K047 can have any of the following values:

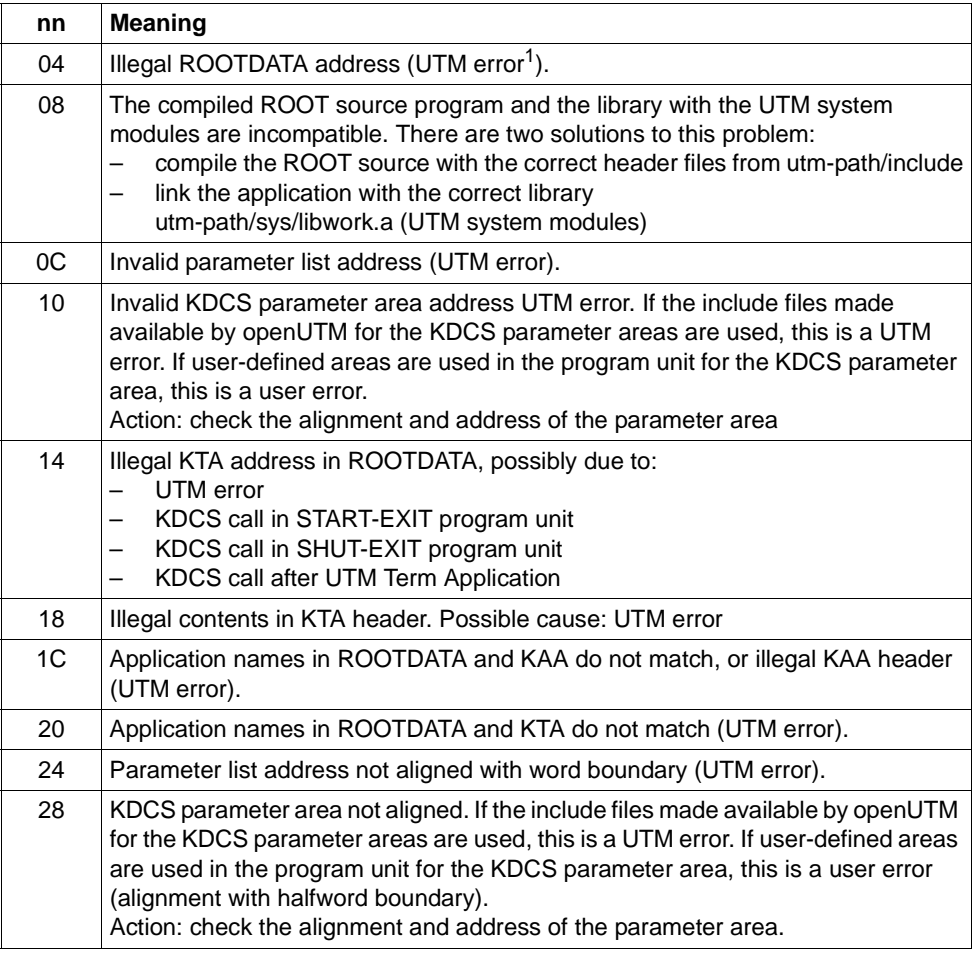

<sup>1</sup> In the case of return codes of the UTM error type: Siemens Service should write problem report.

### **K049** Error &RCCC2 during application startup

UTM issues message K049 whenever the start of a UTM task is aborted due to an error, and the error code &RCCC2 shows the cause of the error.

The table below lists the possible error codes together with error causes and possible error recovery actions.

### **Start error codes**

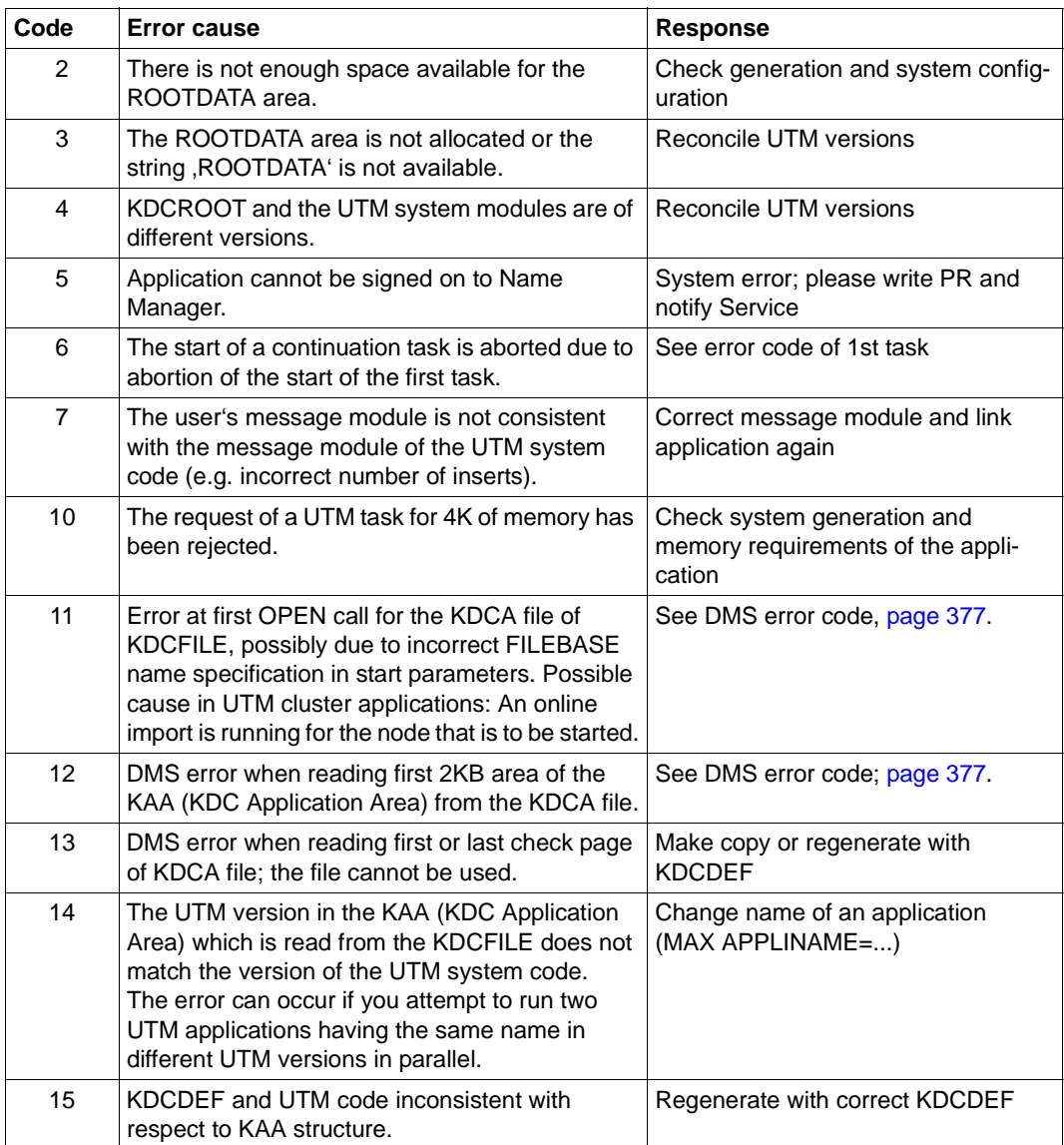

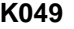

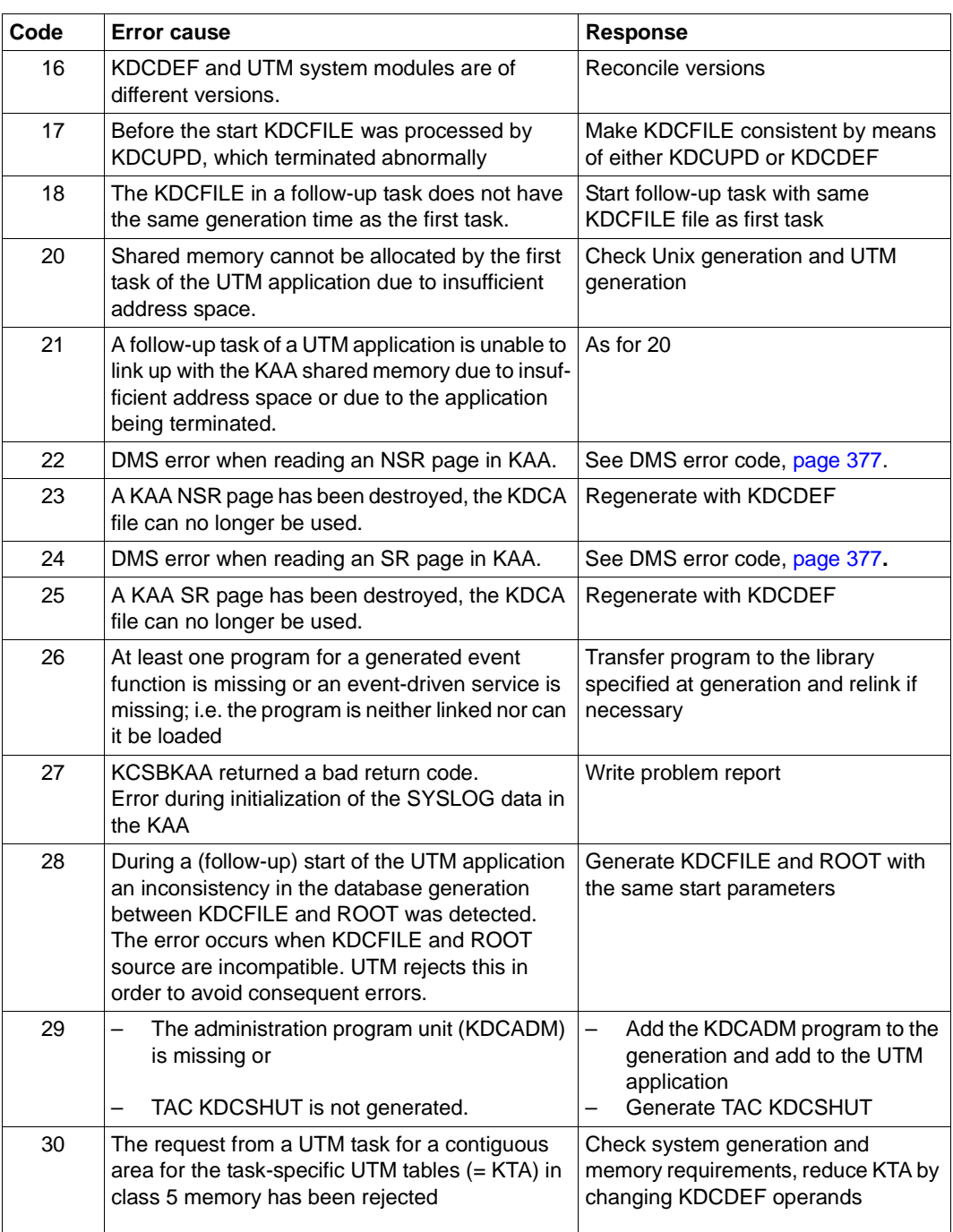

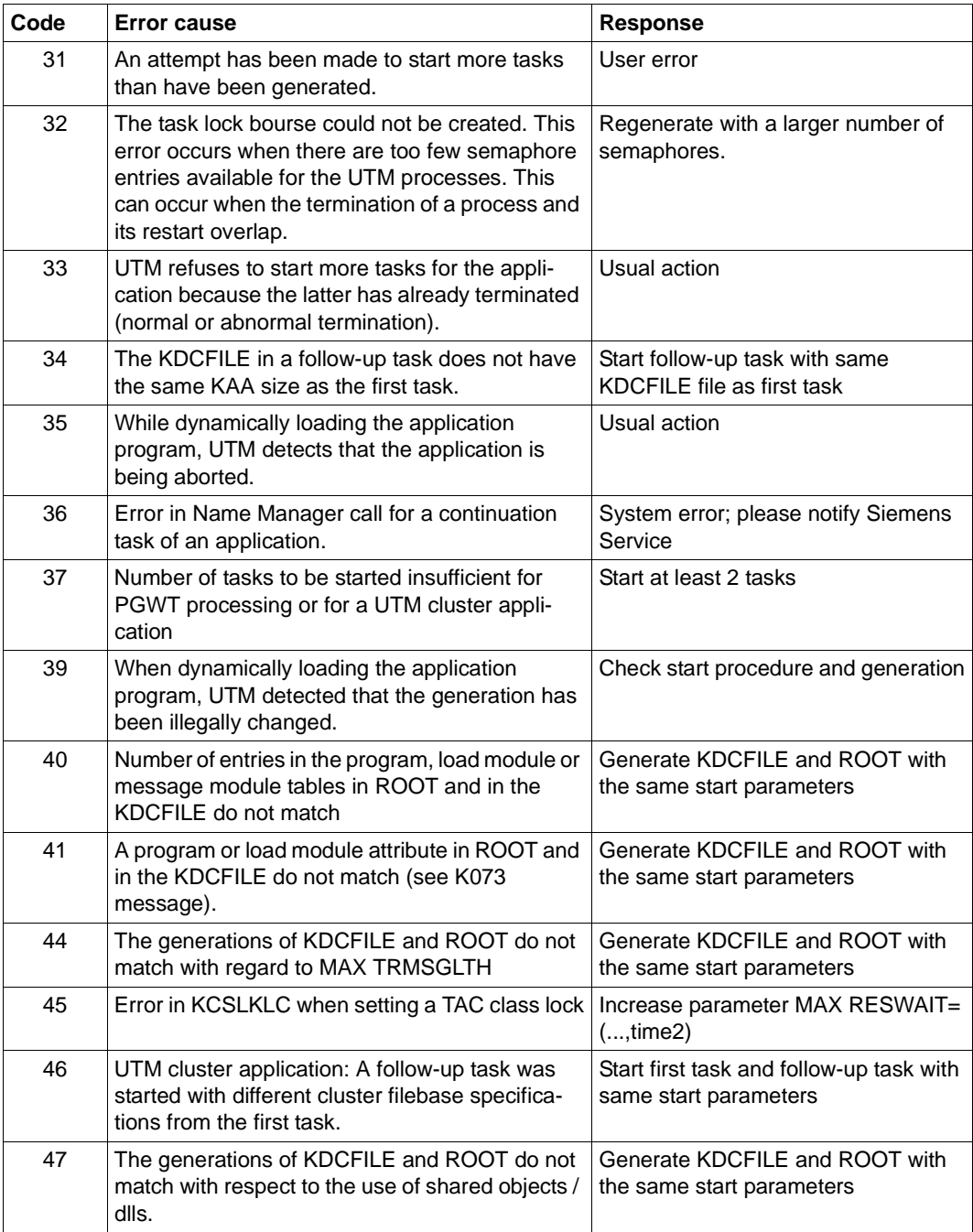

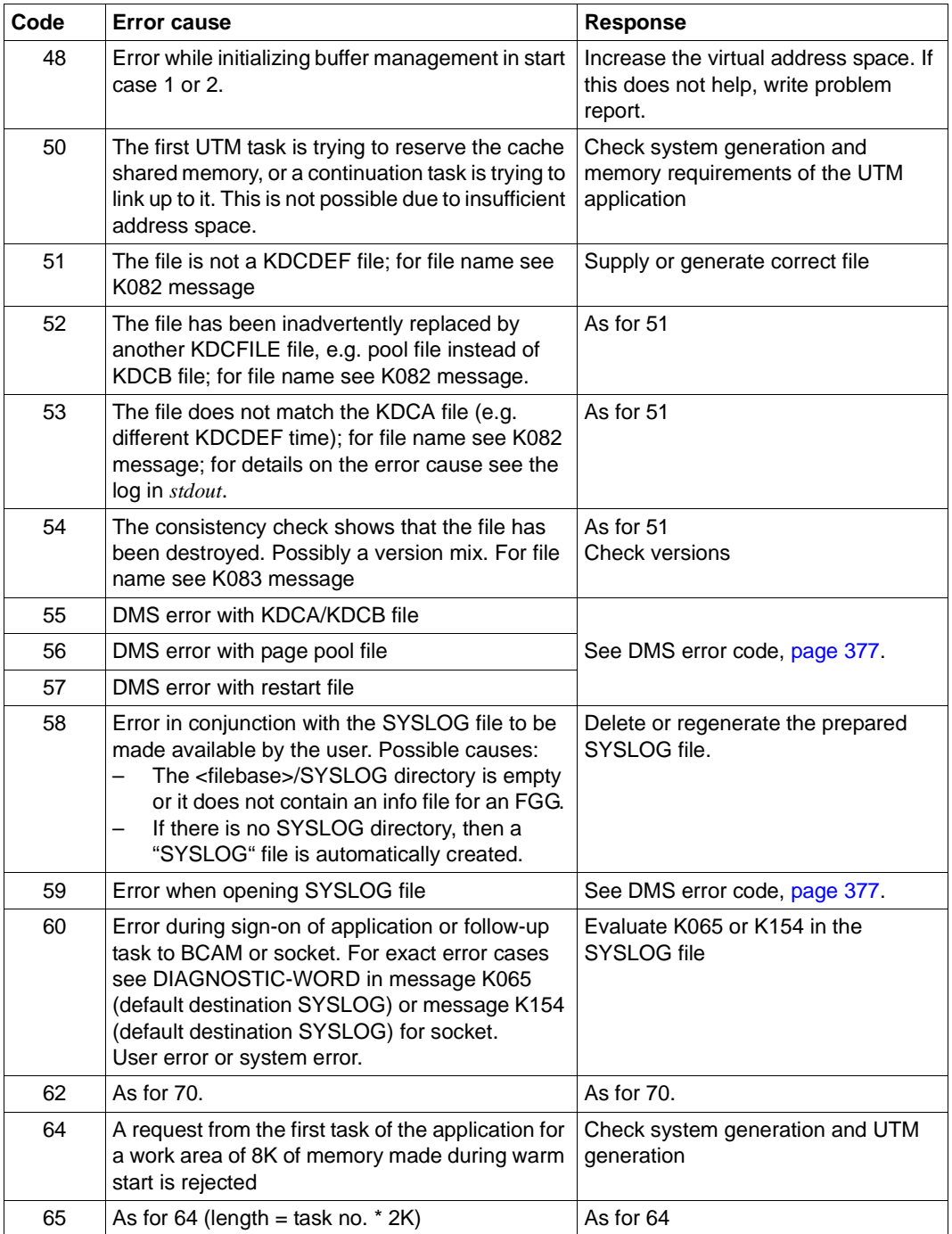

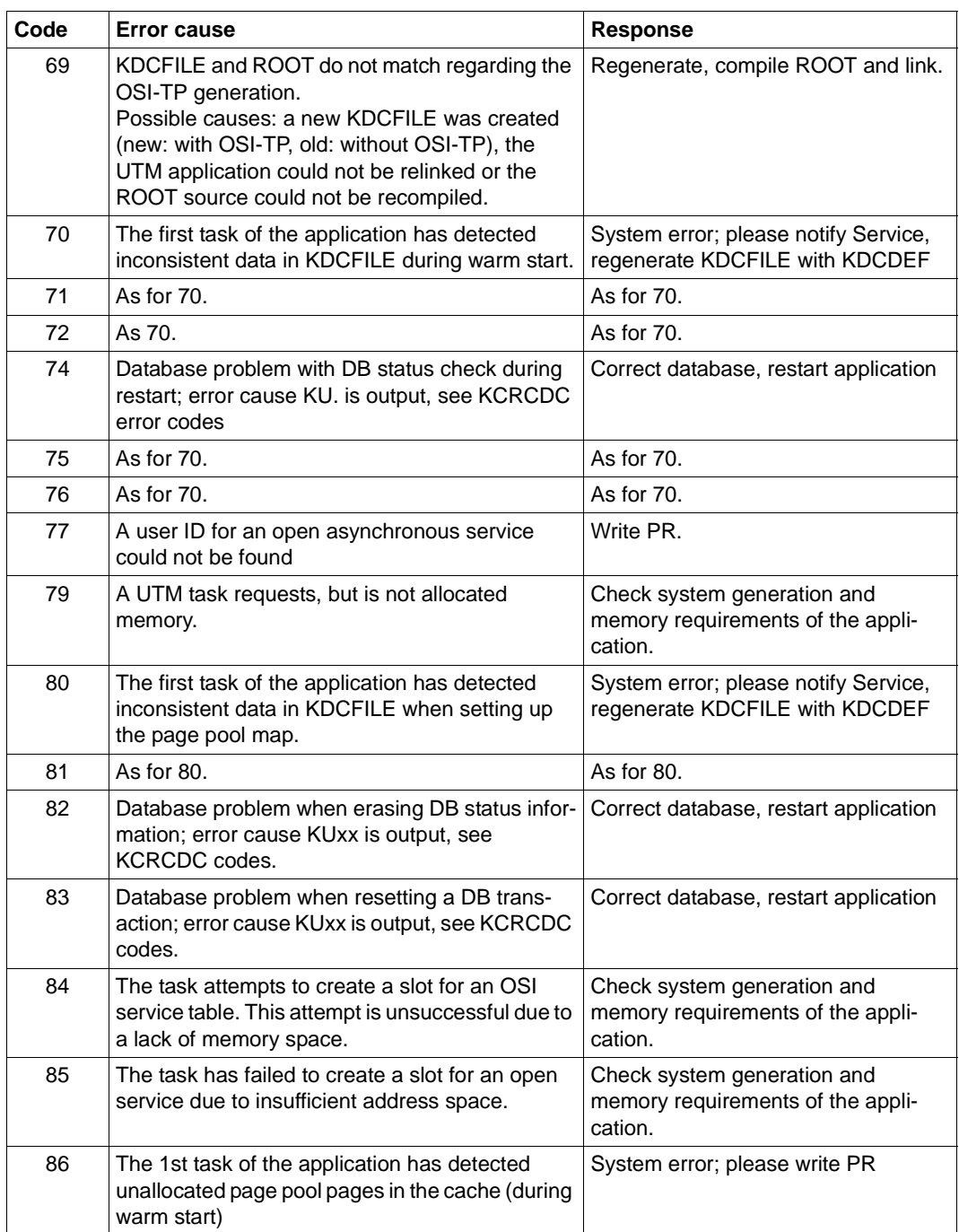

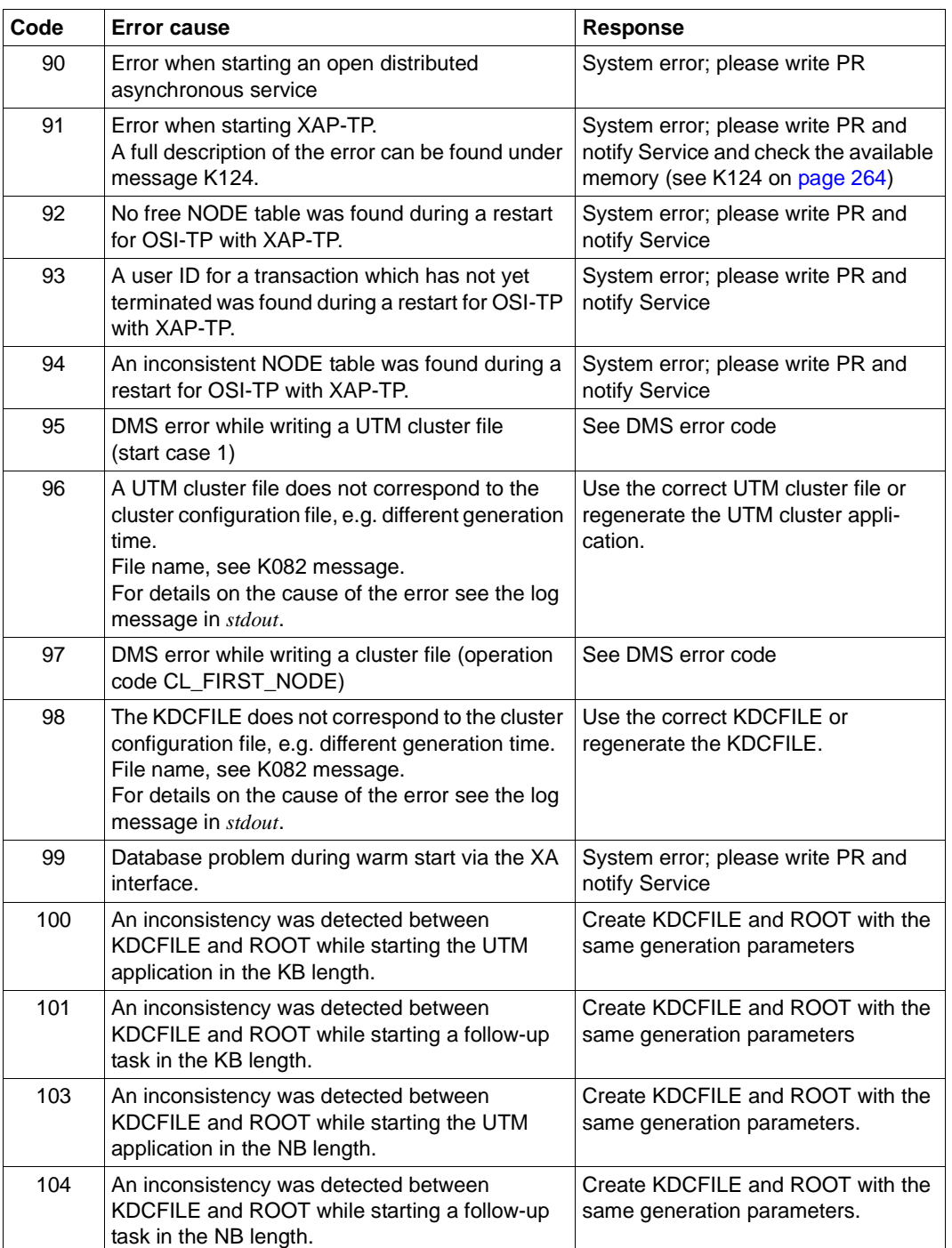

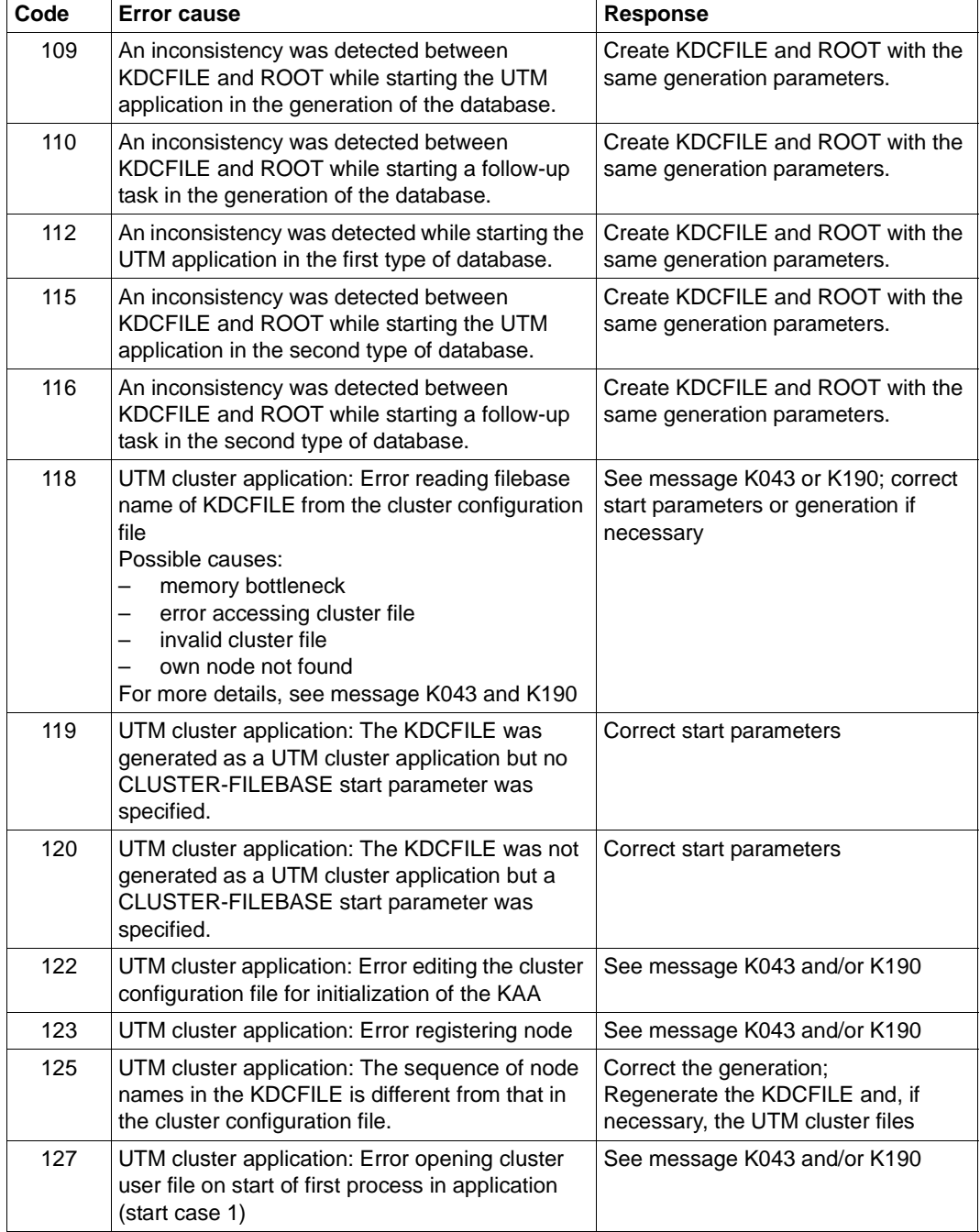

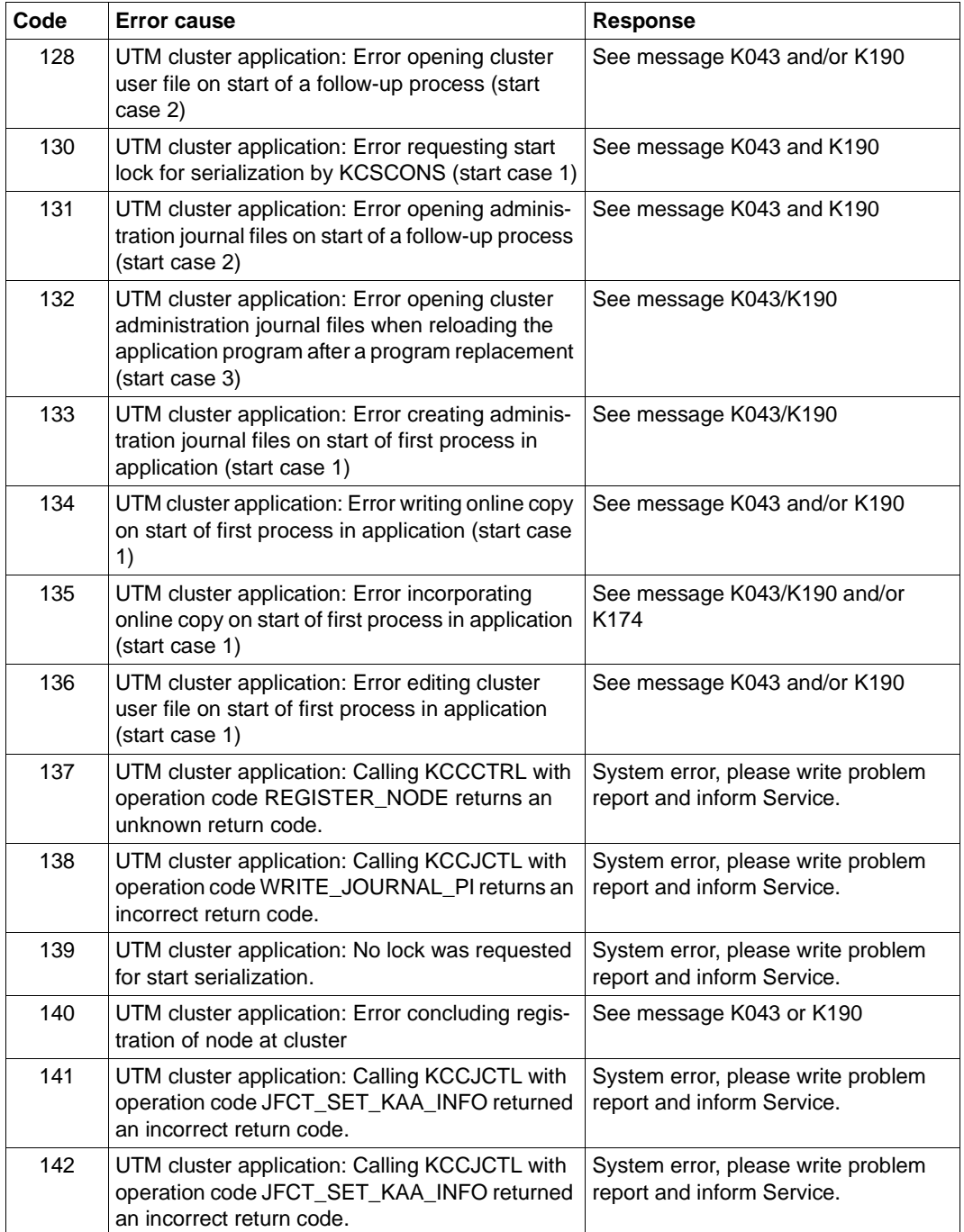

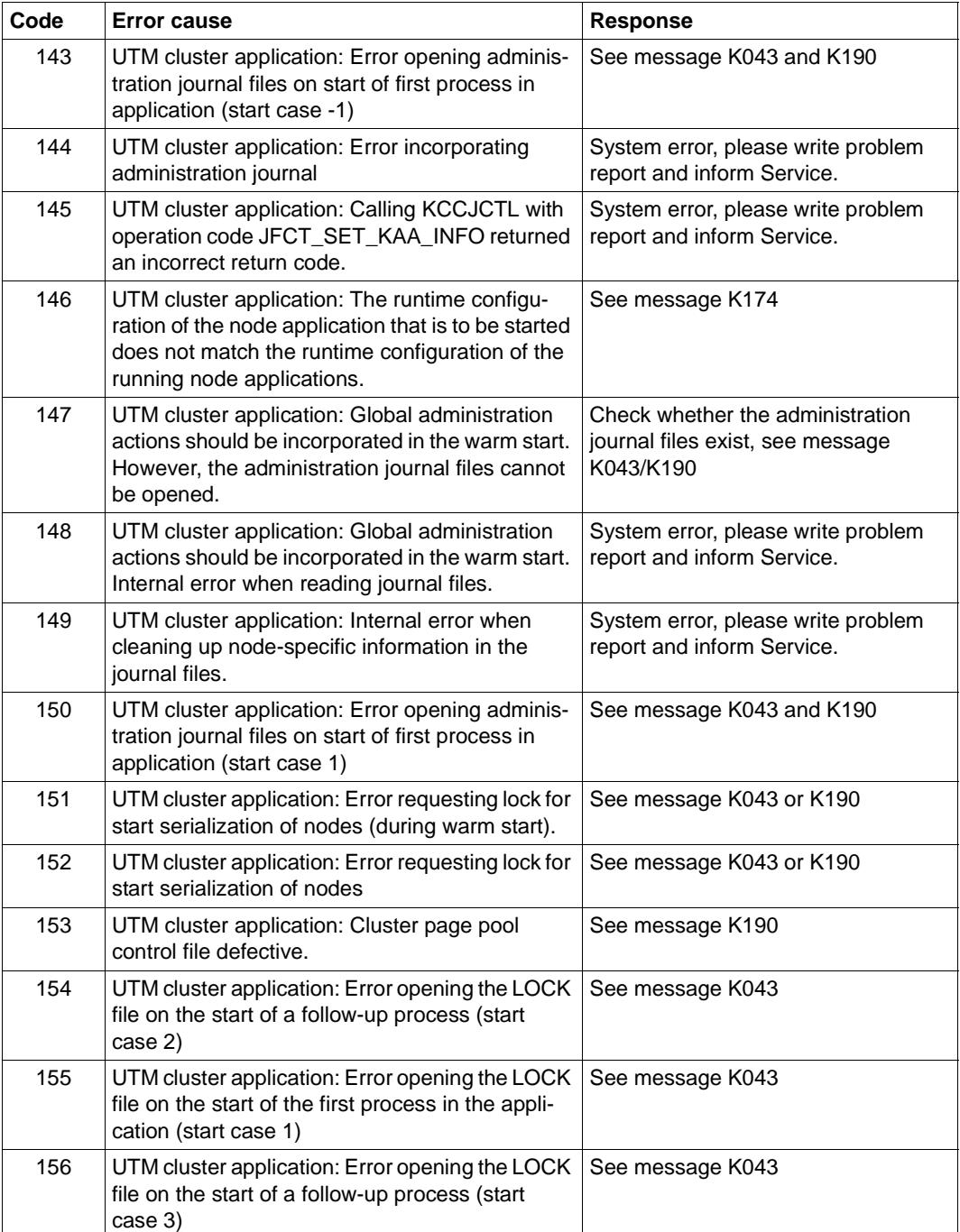

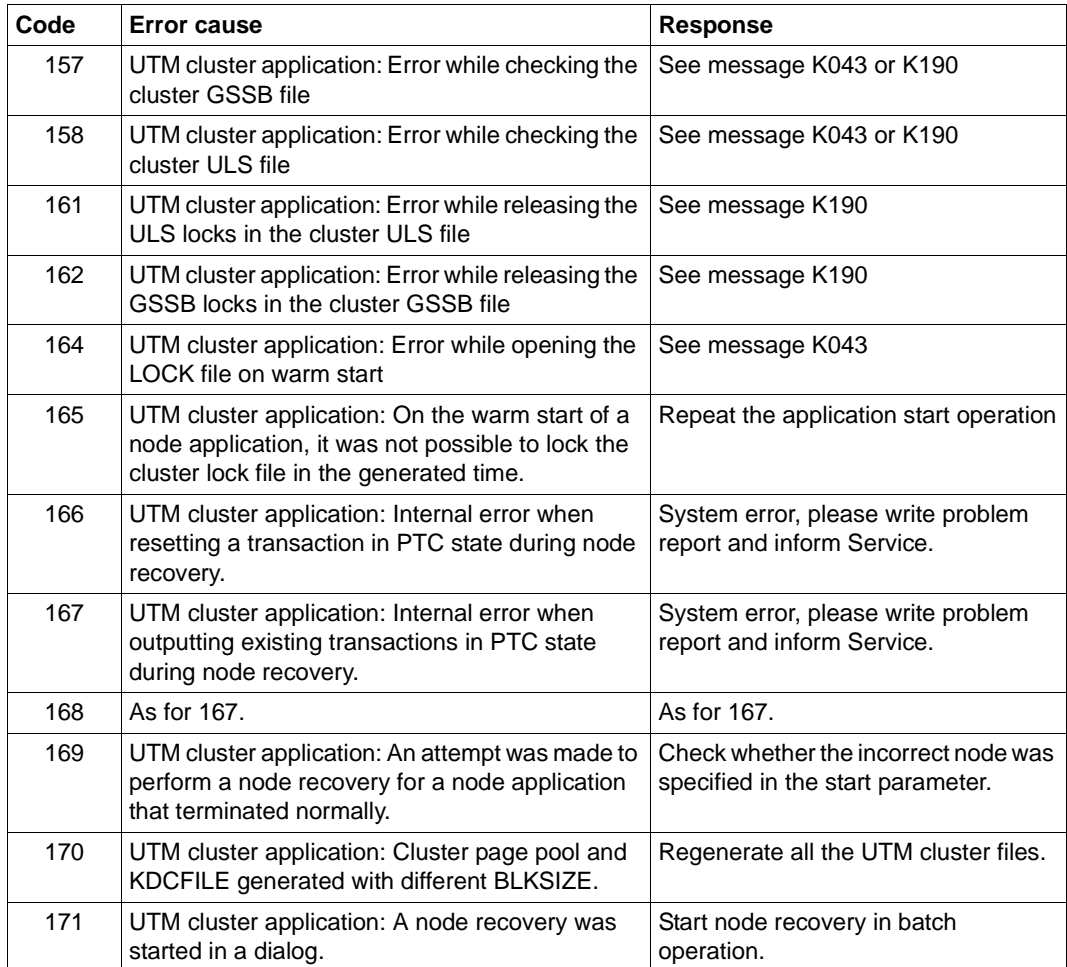
- **K050** Successful warm start for application &APPL under UTM &VERS / &OST1 / &BMD1
- **K051** Successful cold start for application &APPL under UTM &VERS / &OST1 / &BMD1

The messages K050 and K051 are output after the successful startup of the application. The insert &VERS contains the UTM version, &OST1 the type of operating system and &BMD1 the bit mode (32/64).

Both messages have the additional inserts AMOD, &TERM, &ATYP and &FNOD which are not contained in the default message text; these have the following meanings:

&AMOD contains the application mode of the application:

"S" in the case of UTM-S "F" in the case of UTM-F

&TERM contains the termination type entered in the KDCFILE at application startup; the following values are possible:

"C": The KDCFILE was created anew with KDCDEF.

"U": The KDCFILE was updated with KDCUPD.

"N": The last application run was terminated normally.

"A": The last application run was terminated abnormally.

&ATYP contains:

"C" in the case of a UTM cluster application "S" in the case of a standalone application

&FNOD contains:

" " (blank) in the case of a standalone application

"Y" on the startup of the first node application in a UTM cluster application

"N" on the startup of each subsequent node application in a UTM cluster application

**K052** Startup completed - task &PID activated for application &APPL, version &PRGVERS, System-Task: &STSK

The insert &PRGVERS is only used when exchanging a program with kdcprog. It specifies the version number of the FGG from which the application program was loaded. &PRGVERS contains the value null for normal application starts.

&STSK specifies whether (Y) or not (N) the process is a system process.

- **K053** New user log file created; old user log file contains &CNTR records.
- **K054** Copies of the user log files are not identical.
- **K055** Asynchronous service &ATAC1 terminated by UTM; KCRCCC=&RCCC; KCRCDC=&RCDC; USER=&USER; LTERM=&LTRM

**K056** Task &PID terminated and will be restarted: &RSLT

The &RSLT insert indicates whether the process is restarted (Y) or not (N) after PEND ER.

- **K057** Application run terminated
- **K058** Abnormal termination of task &PID
- **K059** Abnormal termination of application run

## **K060** Application run aborted; reason = &TRMA

## **UTM dump error codes**

UTM creates a memory dump whenever a UTM application is aborted or a dump requested. Such a dump is produced for each work process of the application (see [chapter "The UTM](#page-56-0)  [dump" on page 57](#page-56-0)ff). The error code is indicated in a UTM dump with REASON= in the second line on each page of the edited UTM dump.

If a UTM application is terminated abnormally, openUTM also performs the following actions before restarting insofar as this is possible:

- immediately terminate all transactions currently being processed by the individual processes of the UTM application
- clear all connections to the communication partners of the UTM application
- clear connections to external resource managers (e.g. to database systems)
- close all files
- terminate all processes

For security reasons, when a UTM application terminates abnormally, no attempt is made to restore the KDCFILE, which contains all the data required for running the UTM application, to a consistent status. This is only done on restarting.

The **Group** column in the tables below describes to which reason group the dump code error code belongs. The following groups exist:

- A The cause is a user error, e.g. an error in
	- generating and administering UTM applications
	- generating the system (e.g. division of the address space)
- U The cause is an error in the UTM code.
- S The cause is an error in another system component (software or hardware).
- F The dump is a continuation dump, another task has caused the application to terminate abnormally.
- D The UTM dump was created for diagnostic purposes. The UTM work process continues running.
- M The cause is a memory bottleneck.
- X The cause is an error in the XAP-TP code.

Multiple classifications are possible, e.g. ADS.

Errors of the reason group M in the XAP-TP component can occur when too small a value for the OSI-SCRATCH-AREA parameter in the MAX statement was selected when generating the application with KDCDEF.

You must write a problem report for error diagnosis for all errors of groups U and S and all error codes **not** listed in the table below. A number of different documents are required for diagnosis. For detailed information and a list of the required documents, refer to [section](#page-41-0)  ["Producing error documentation" on page 42.](#page-41-0)

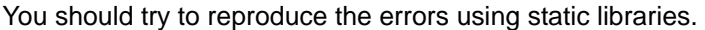

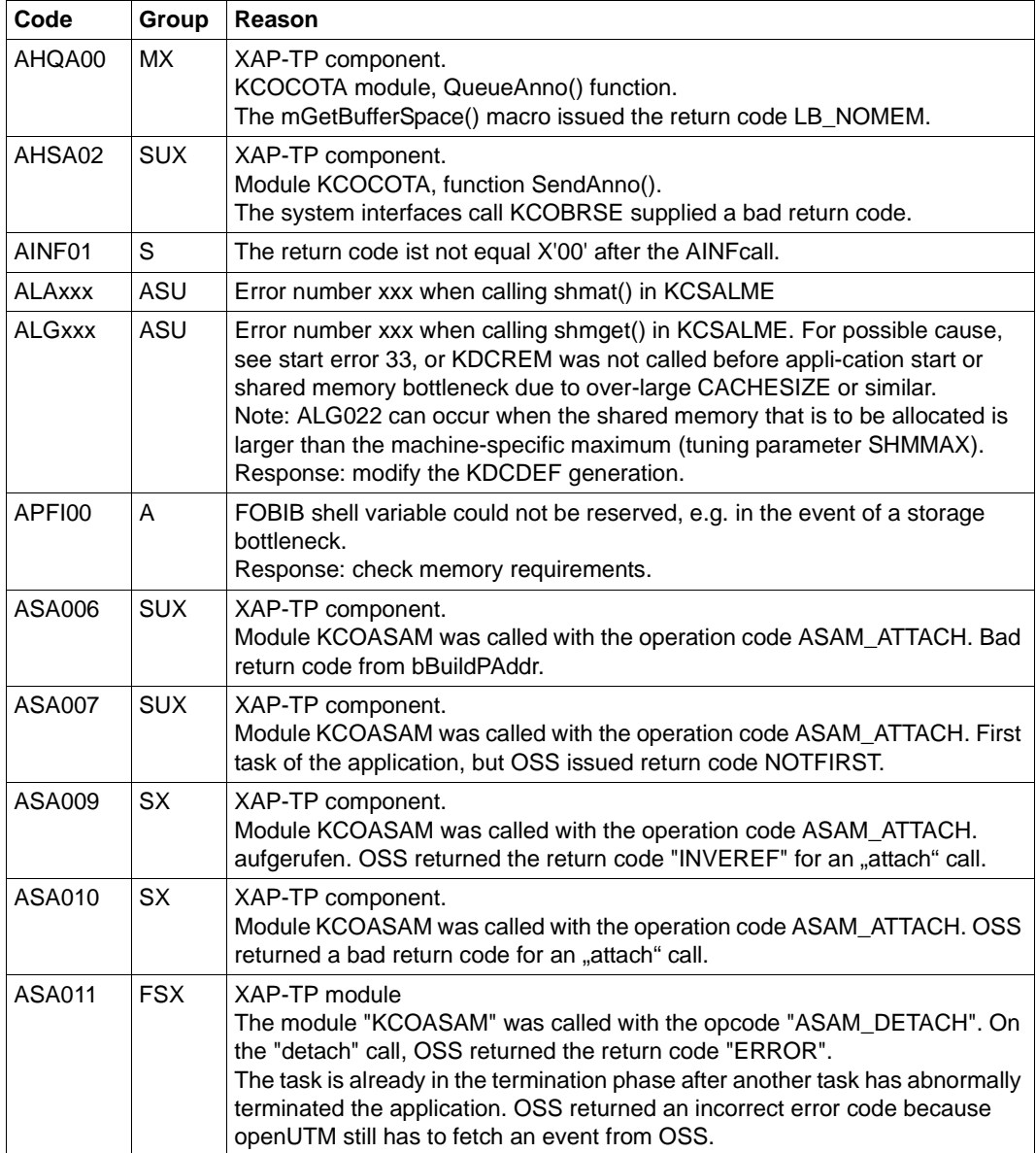

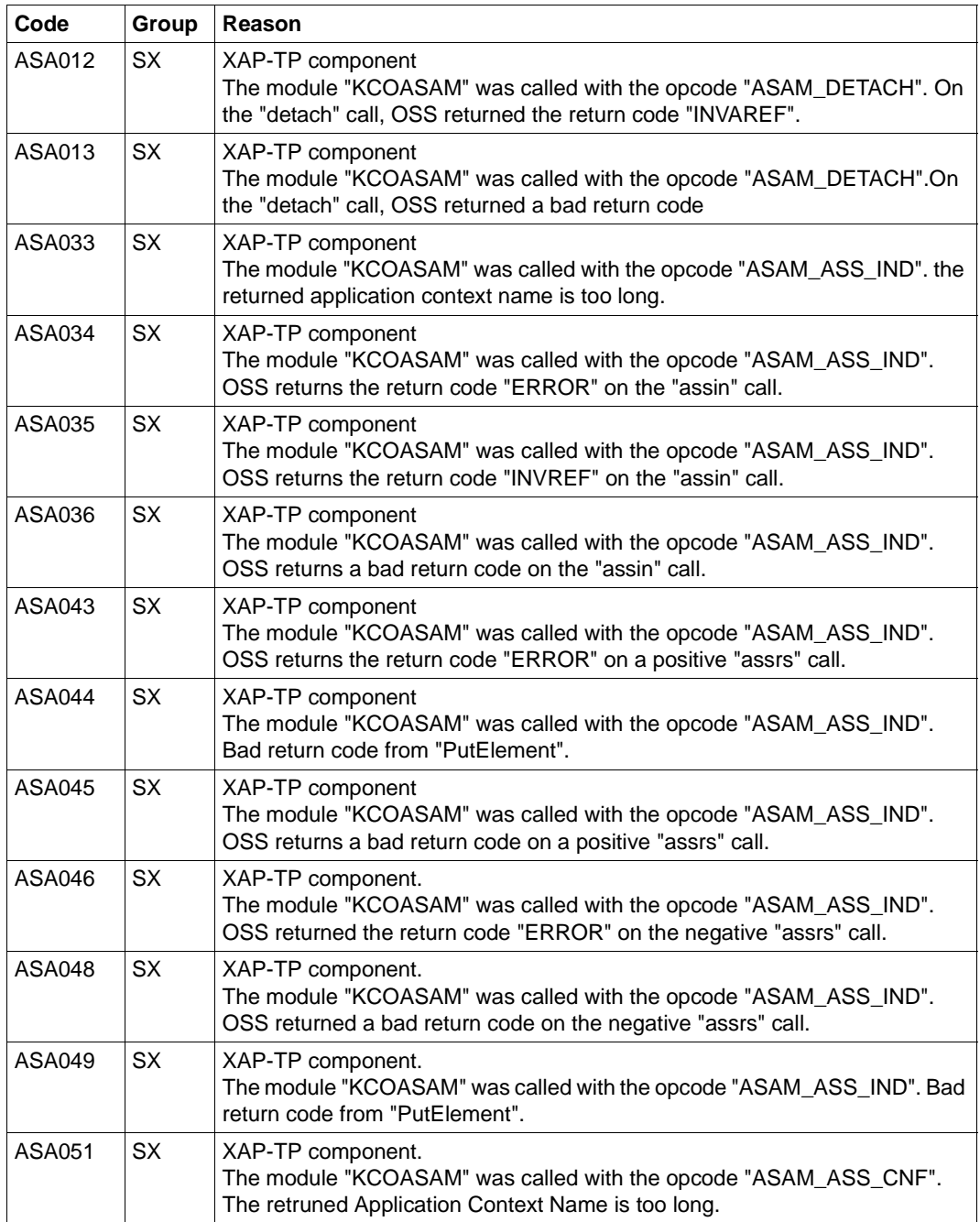

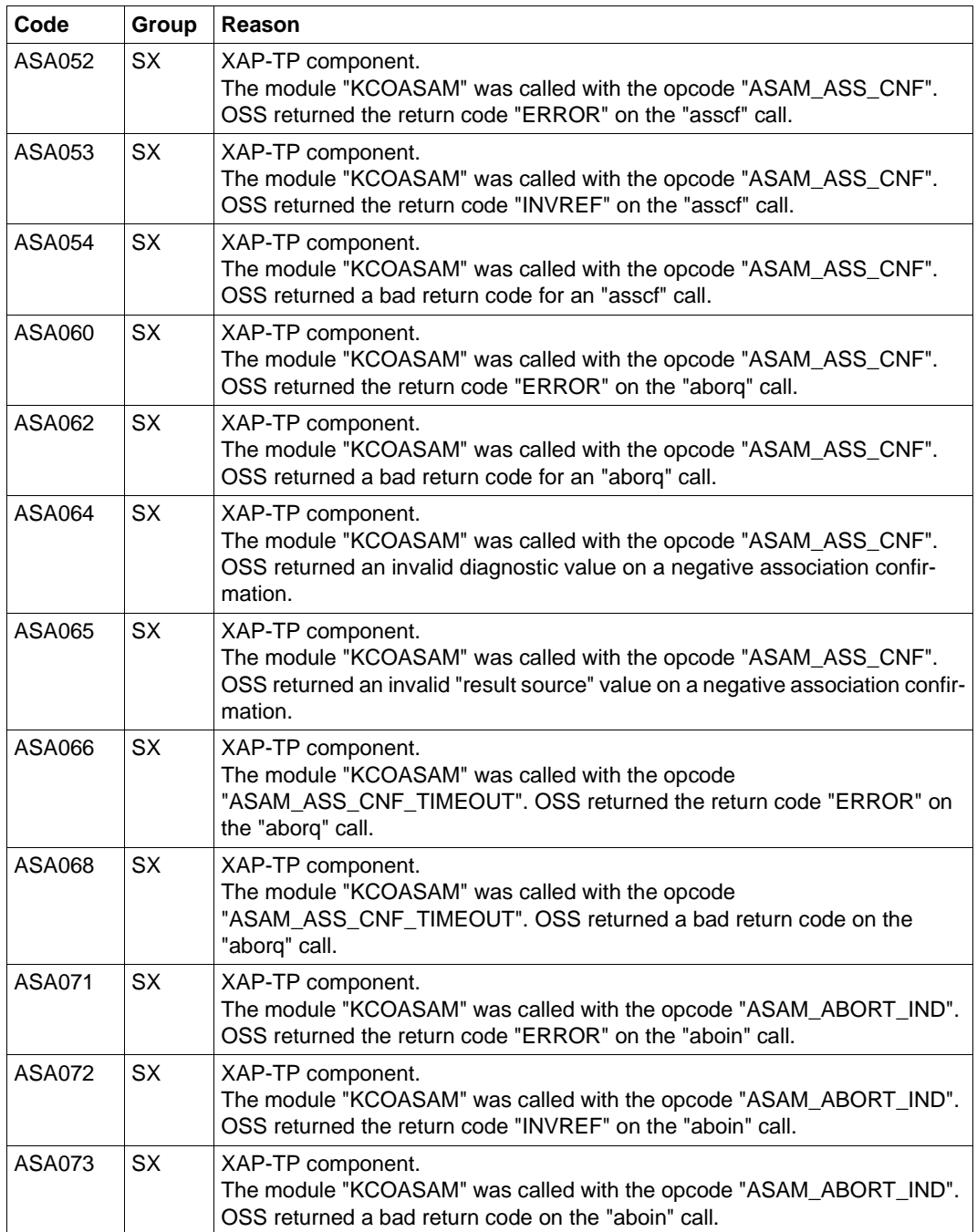

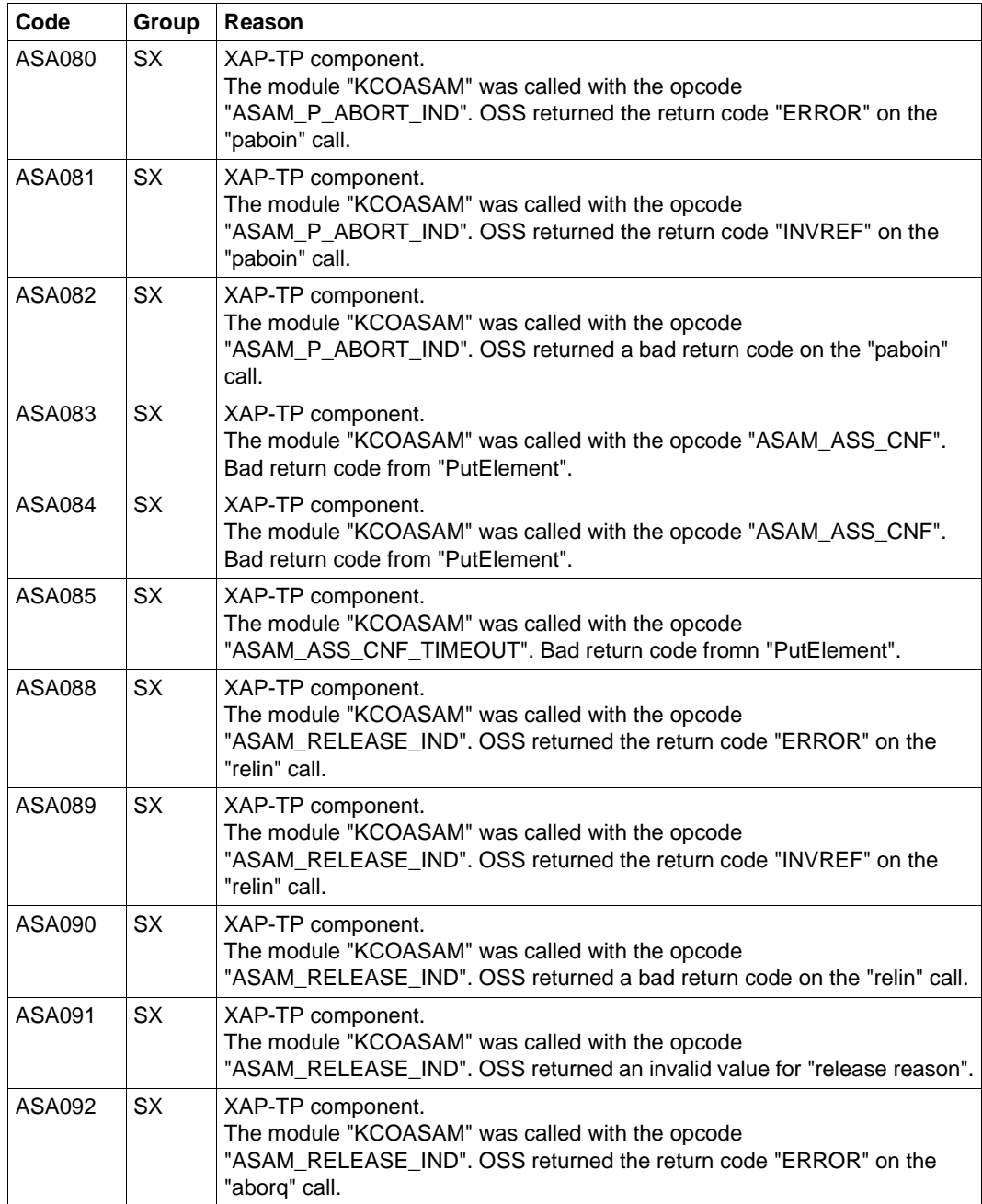

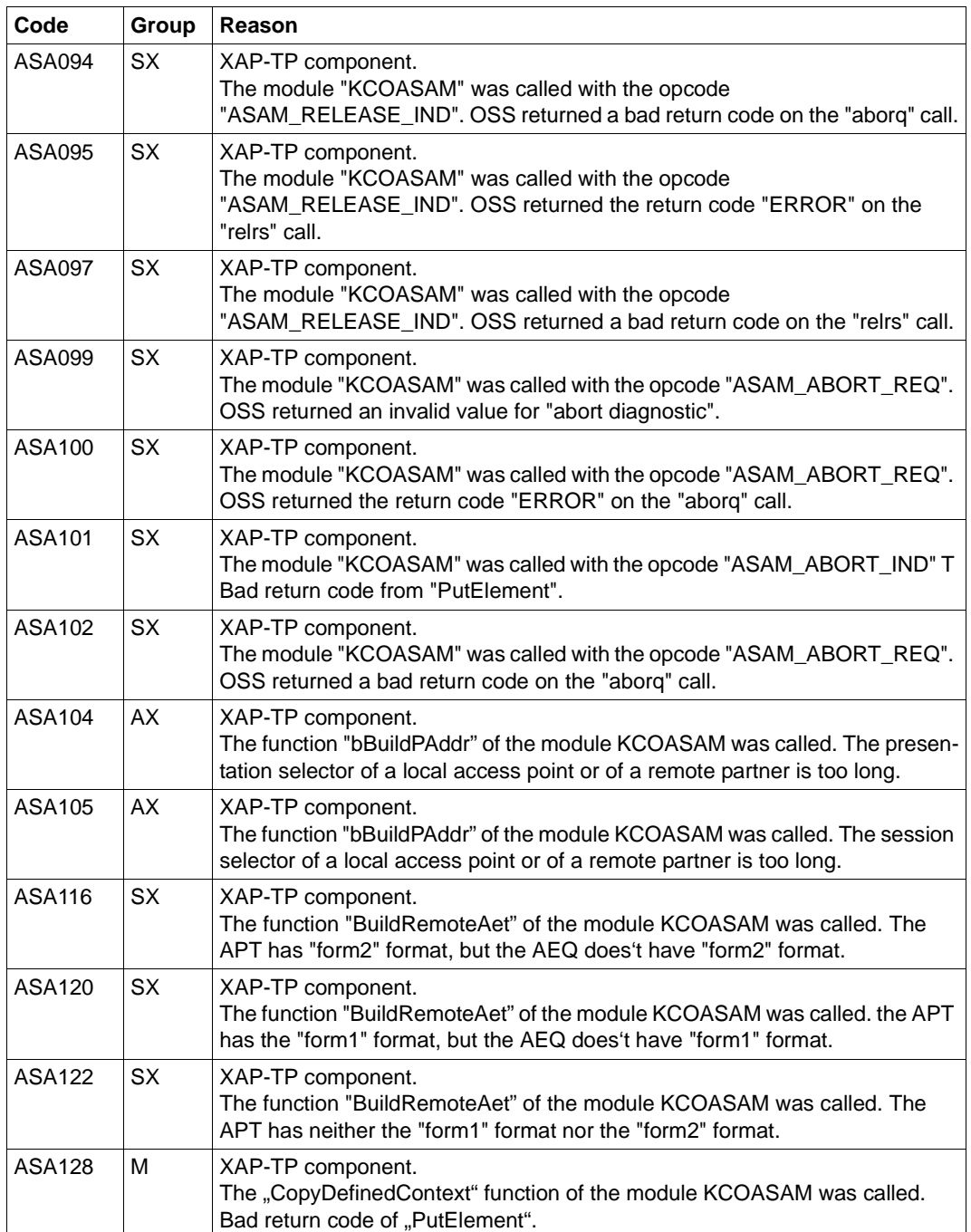

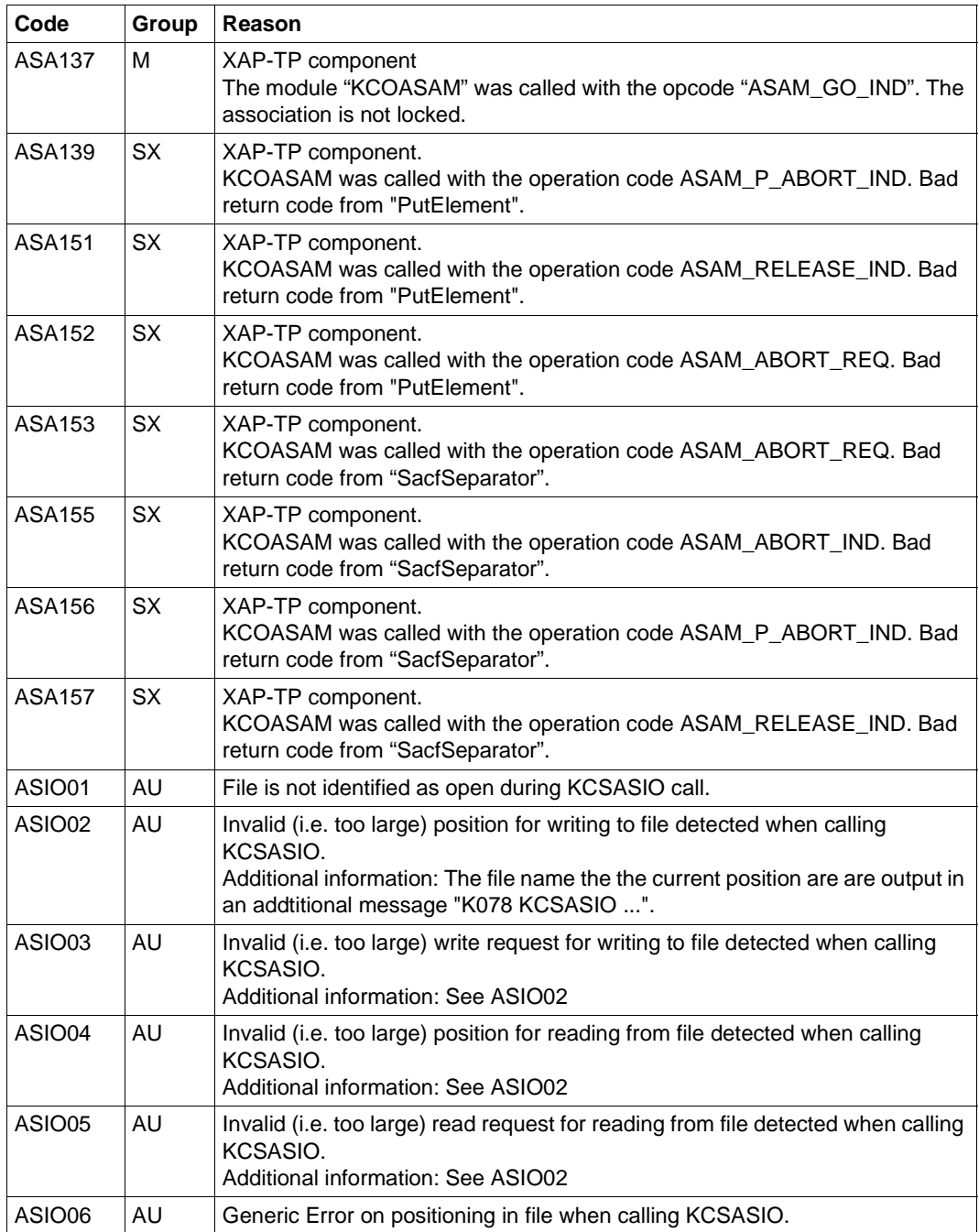

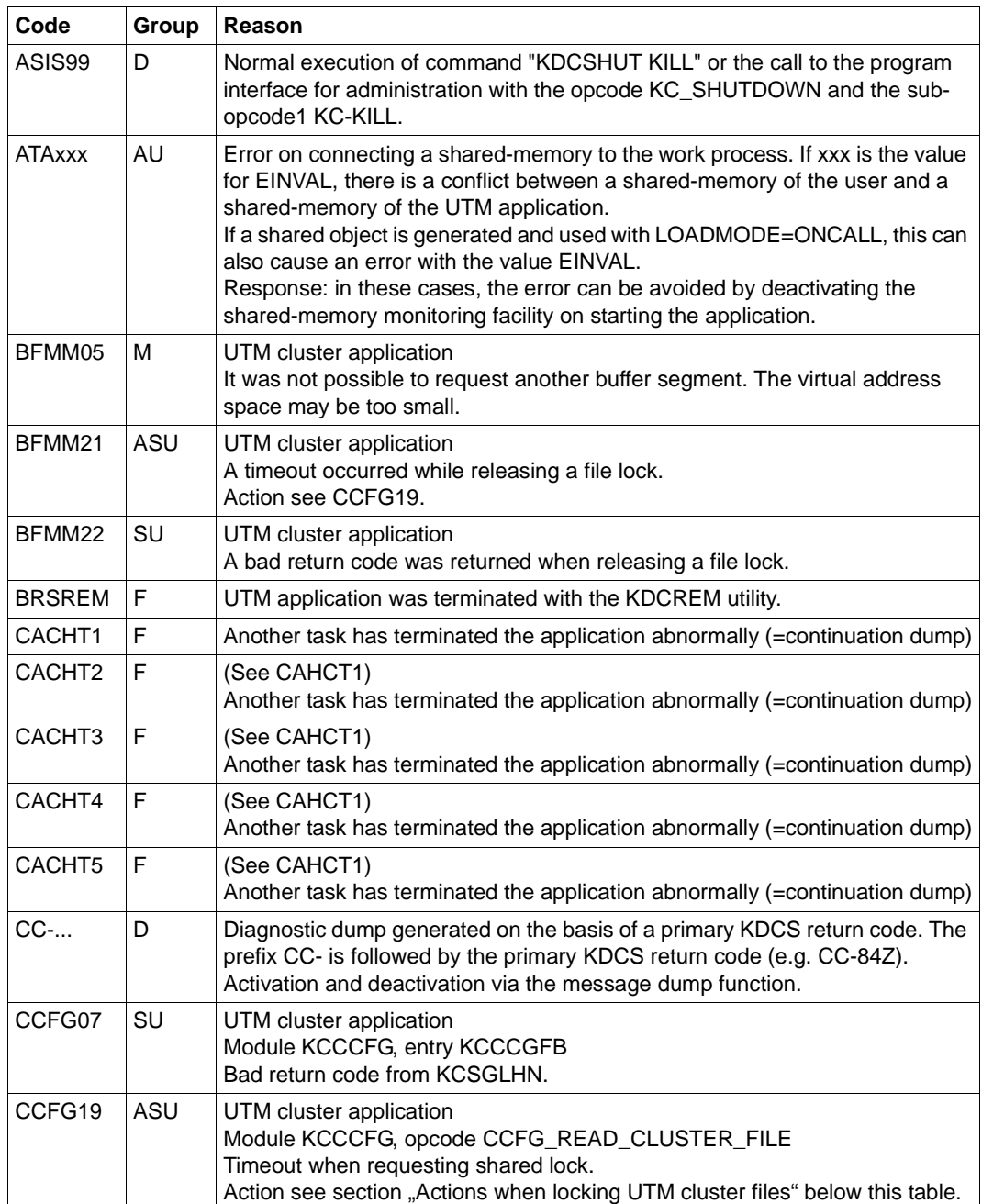

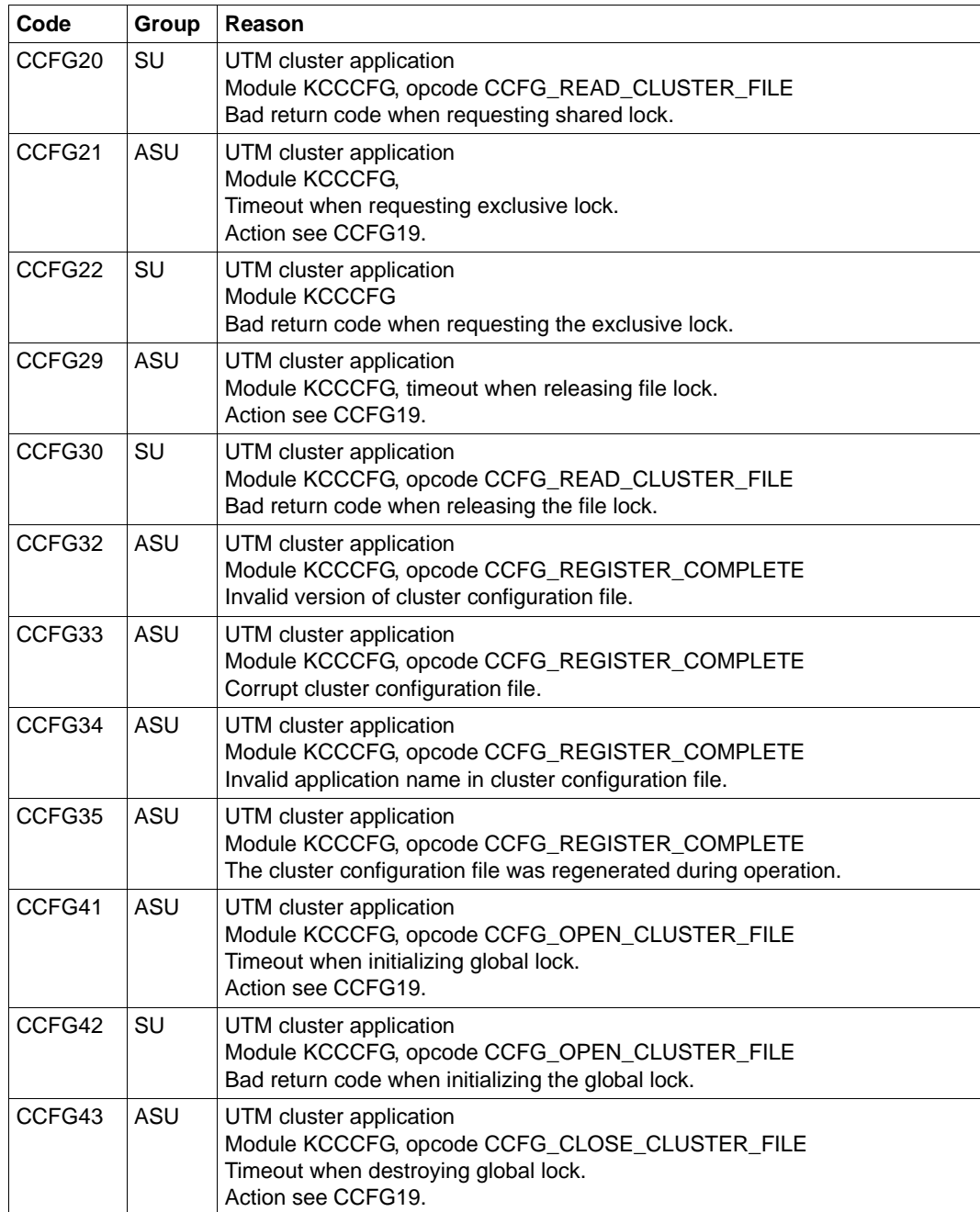

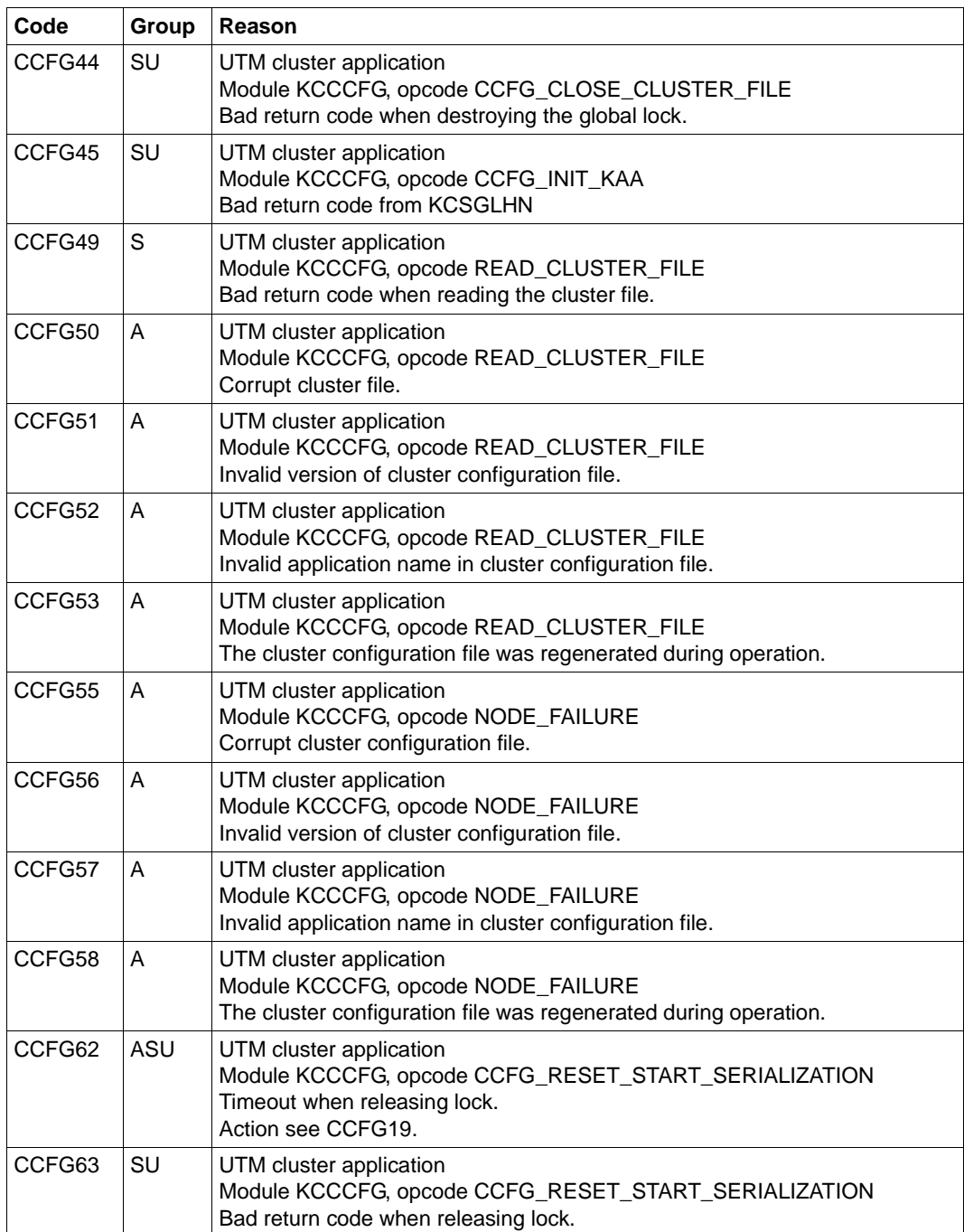

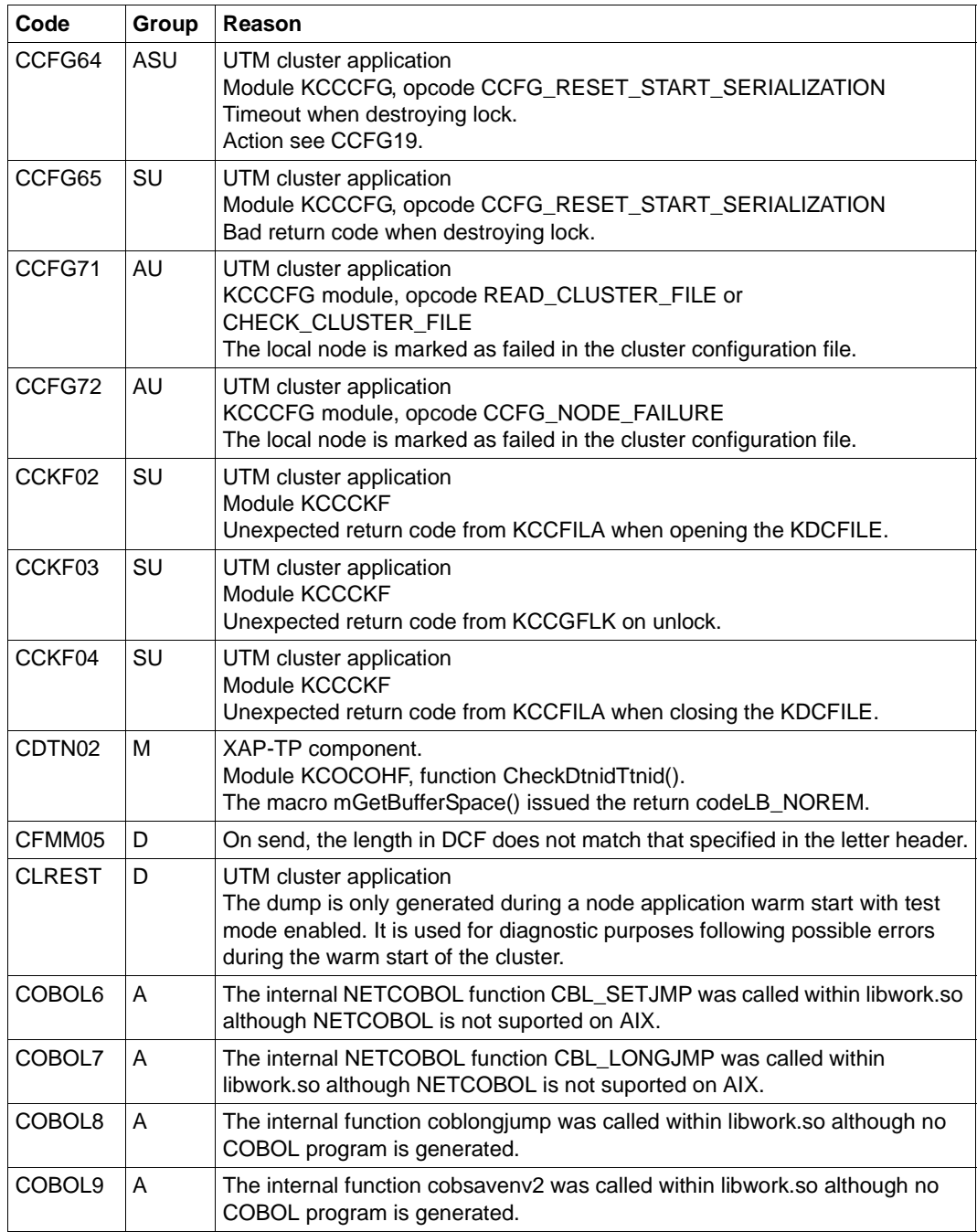

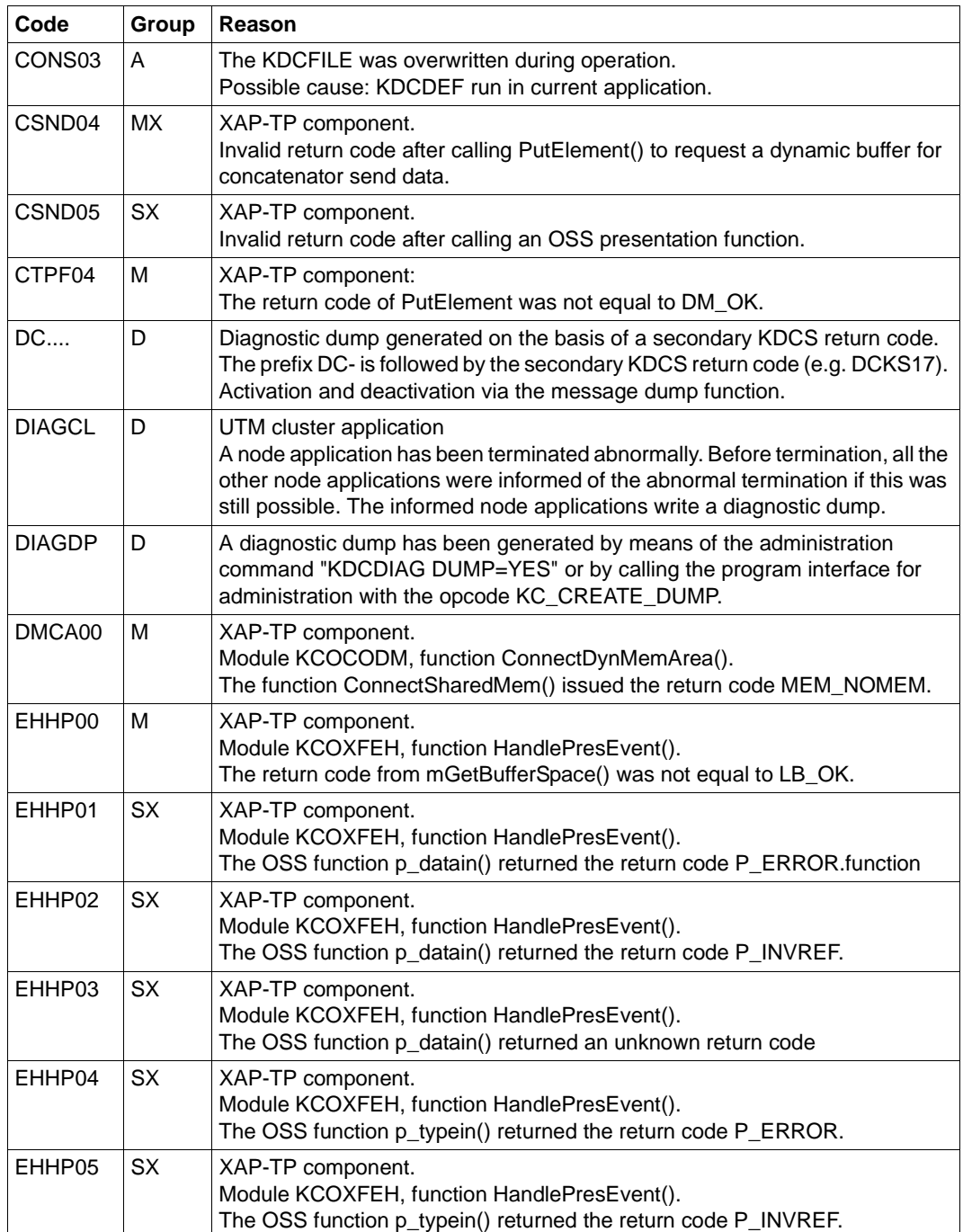

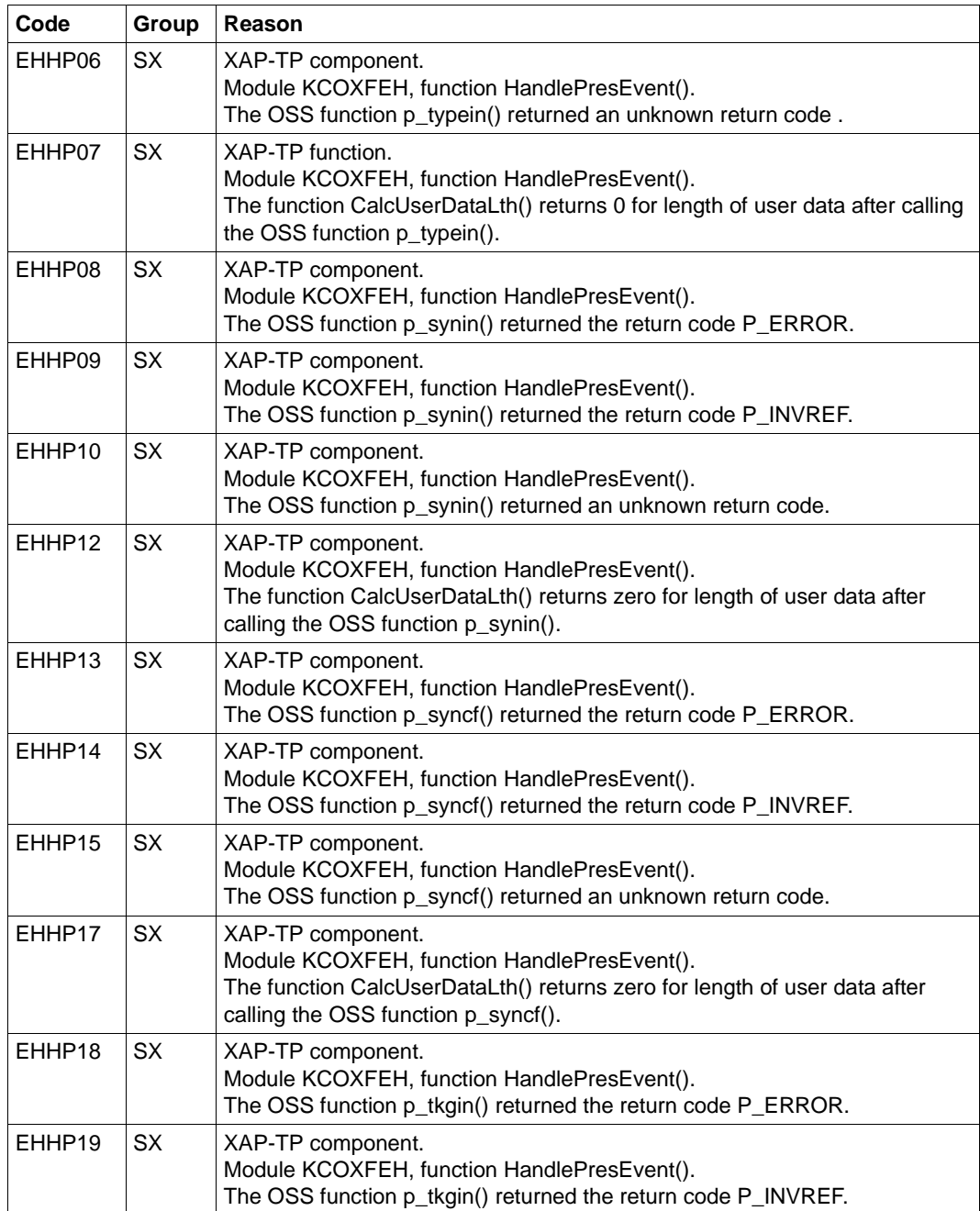

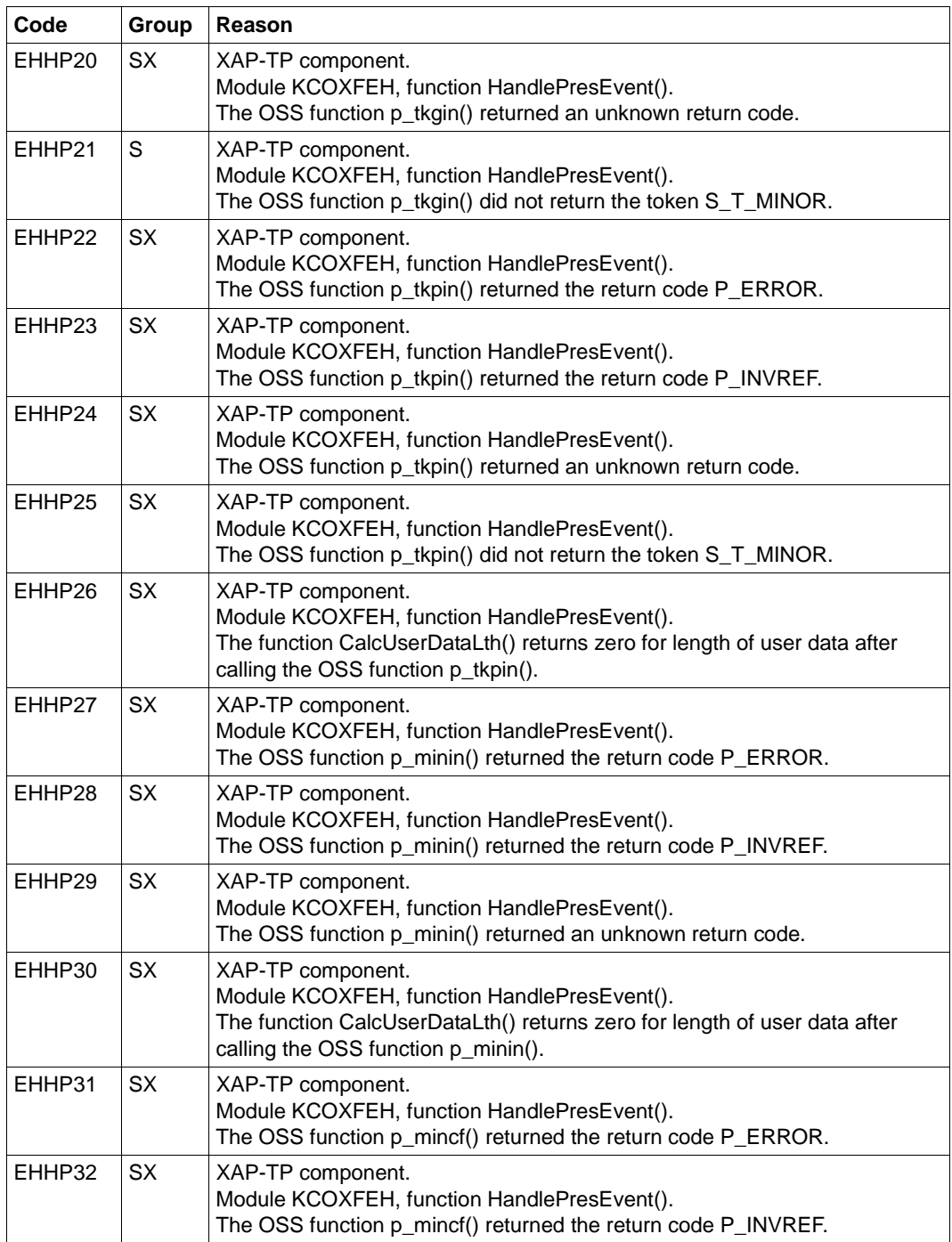

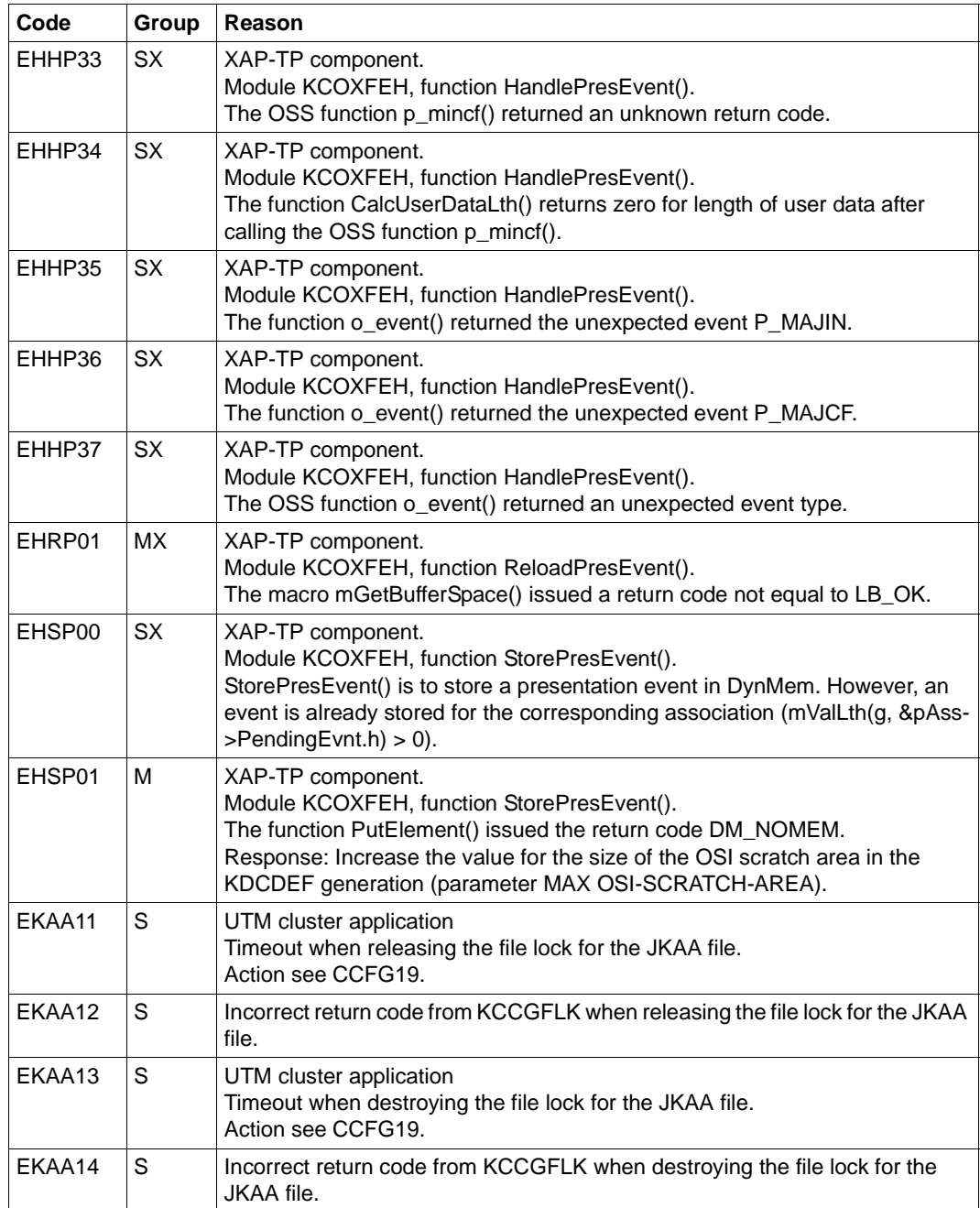

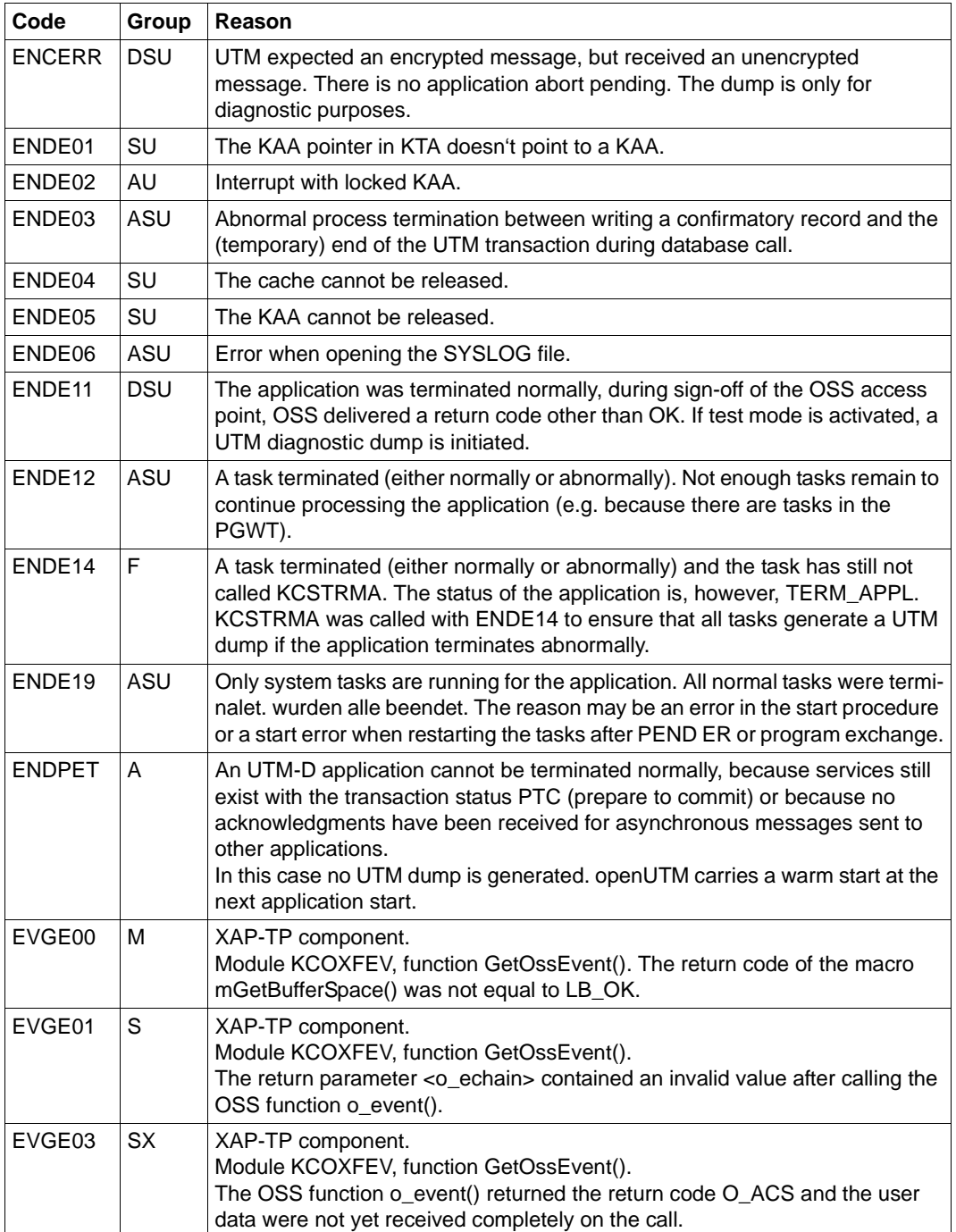

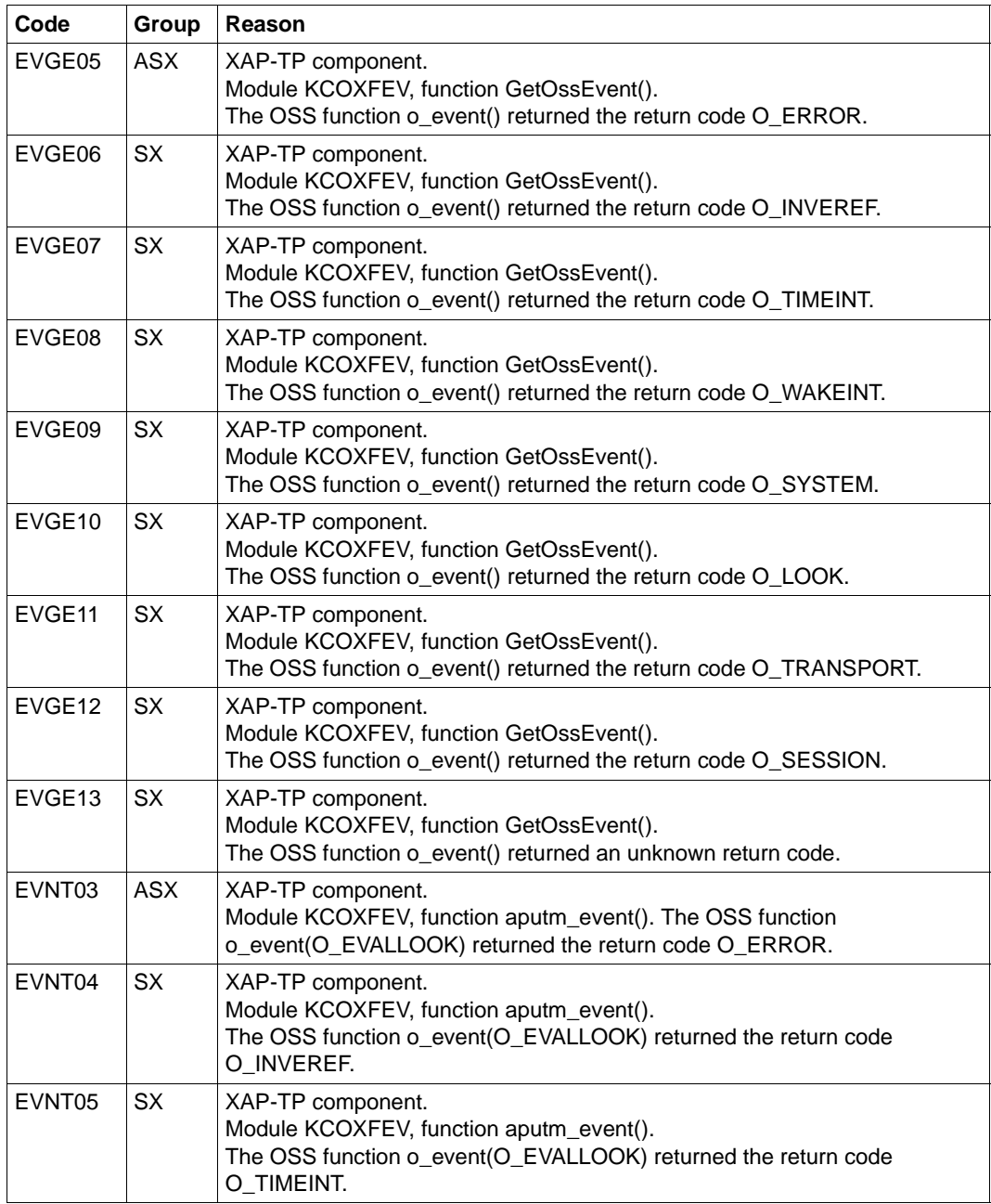

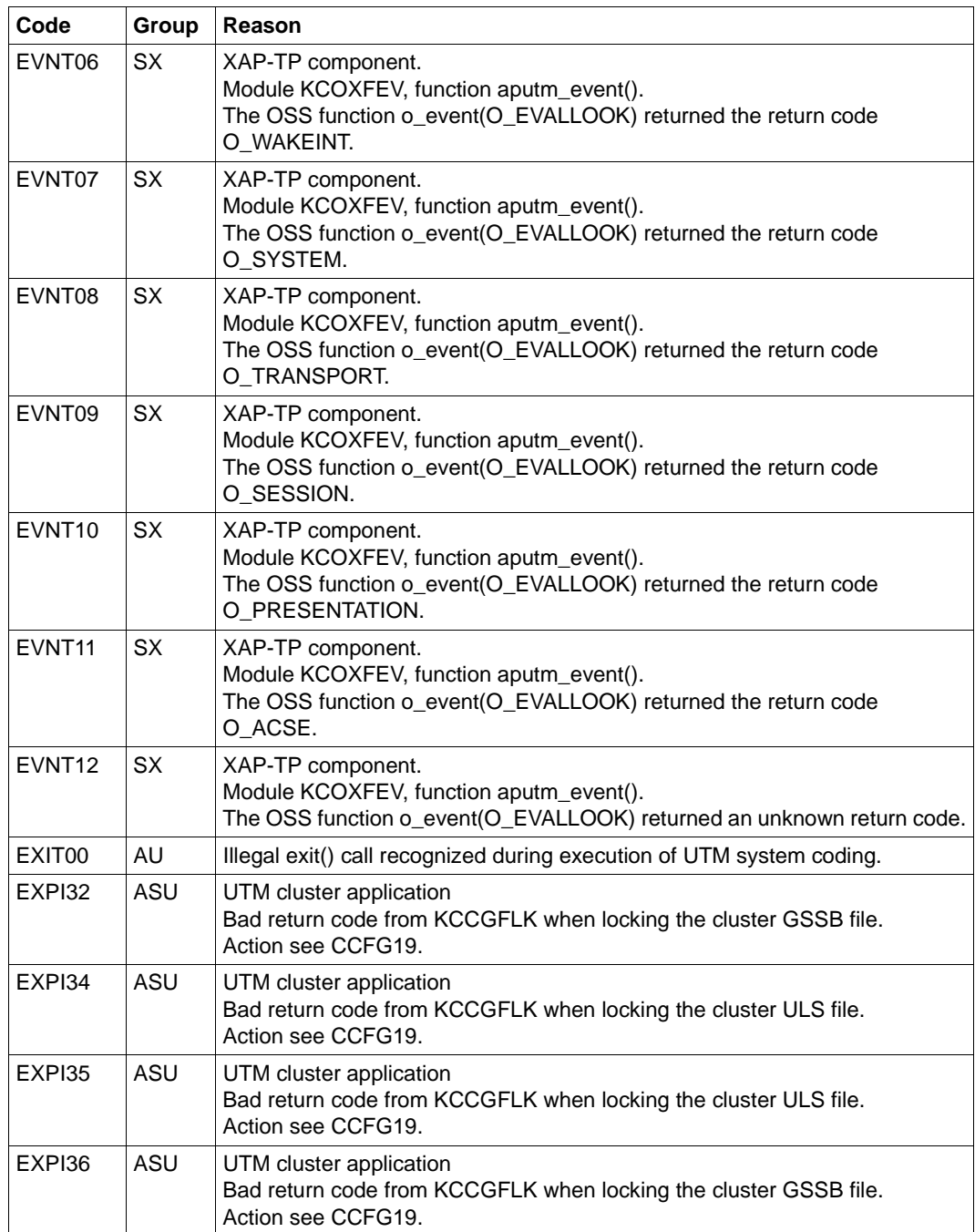

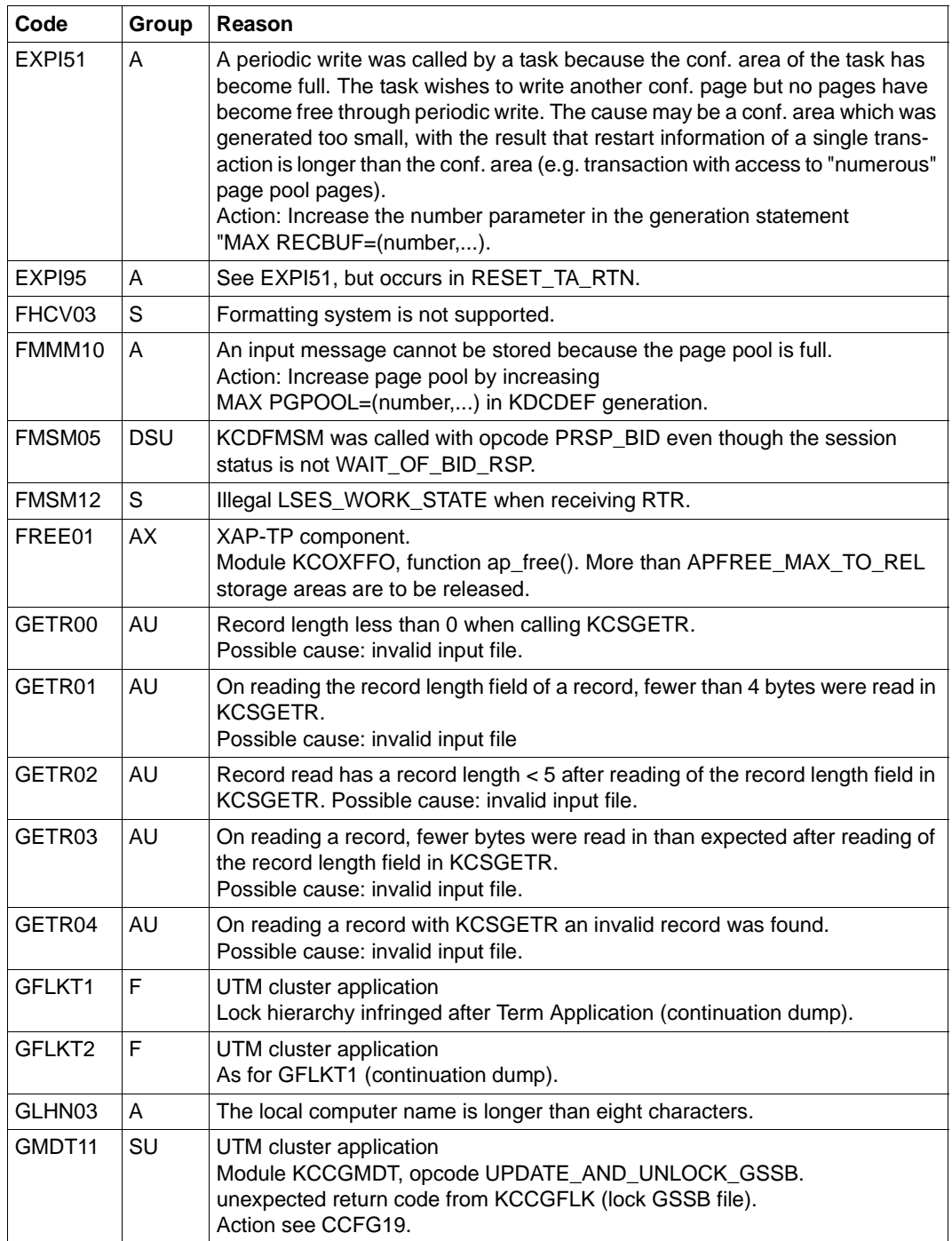

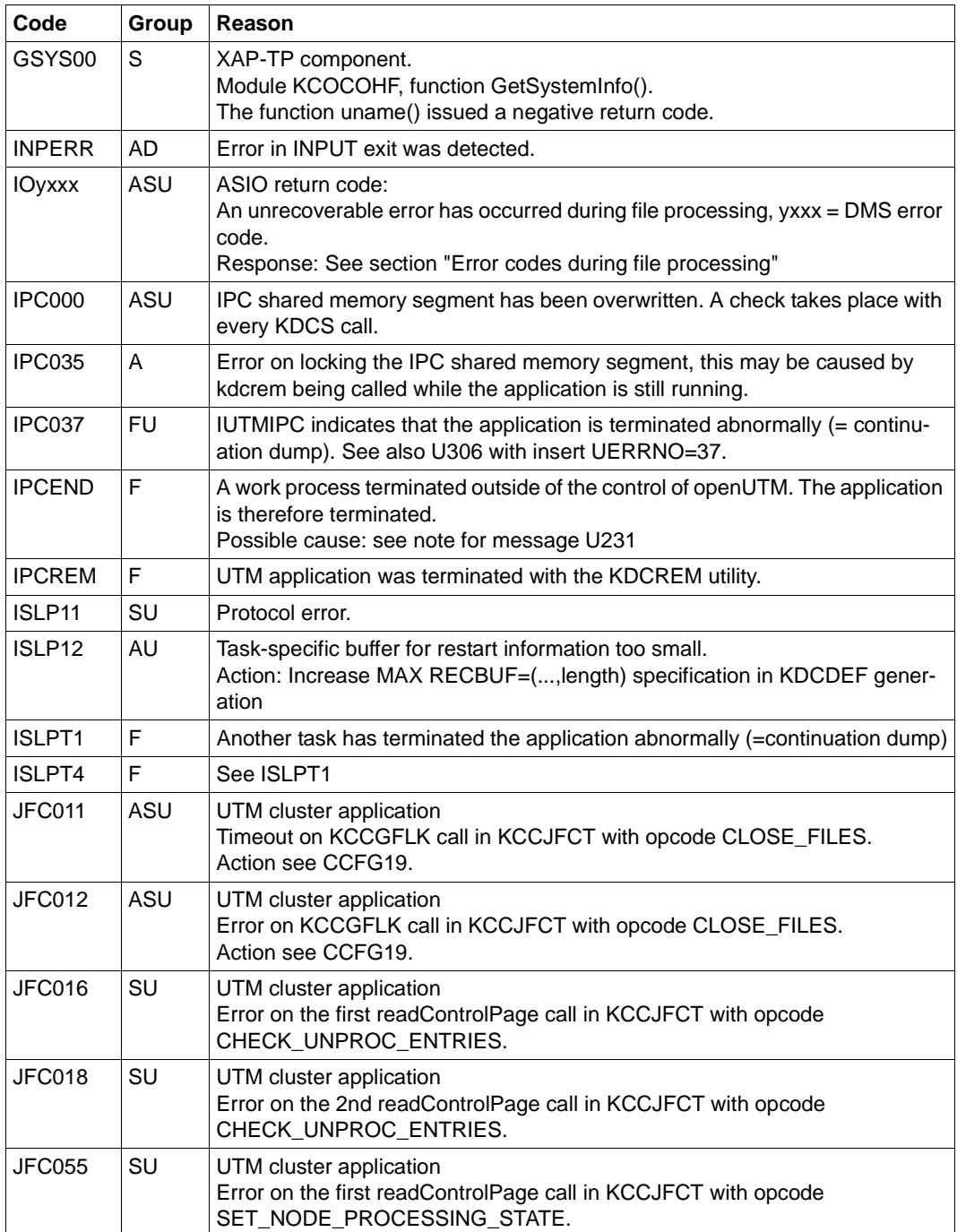

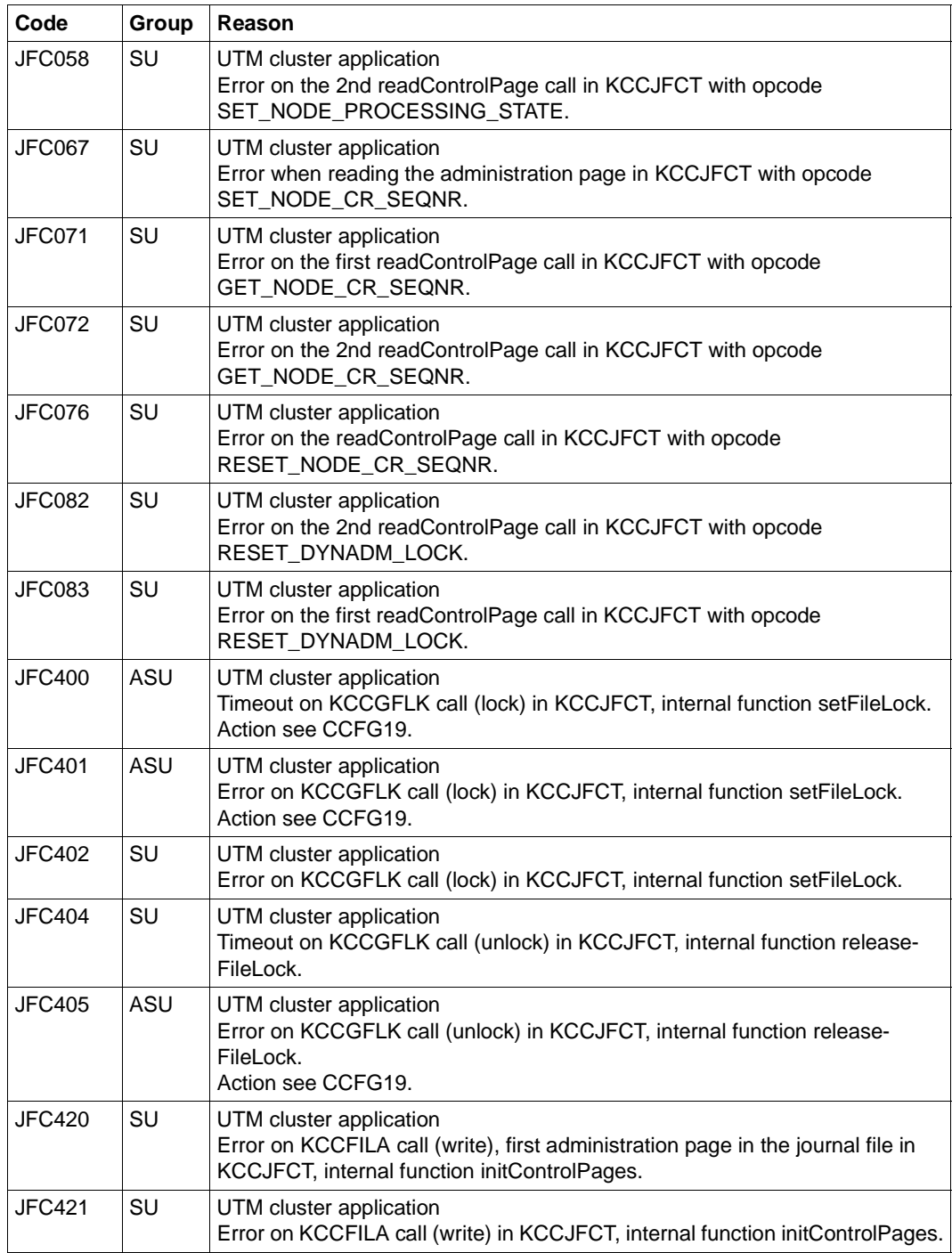

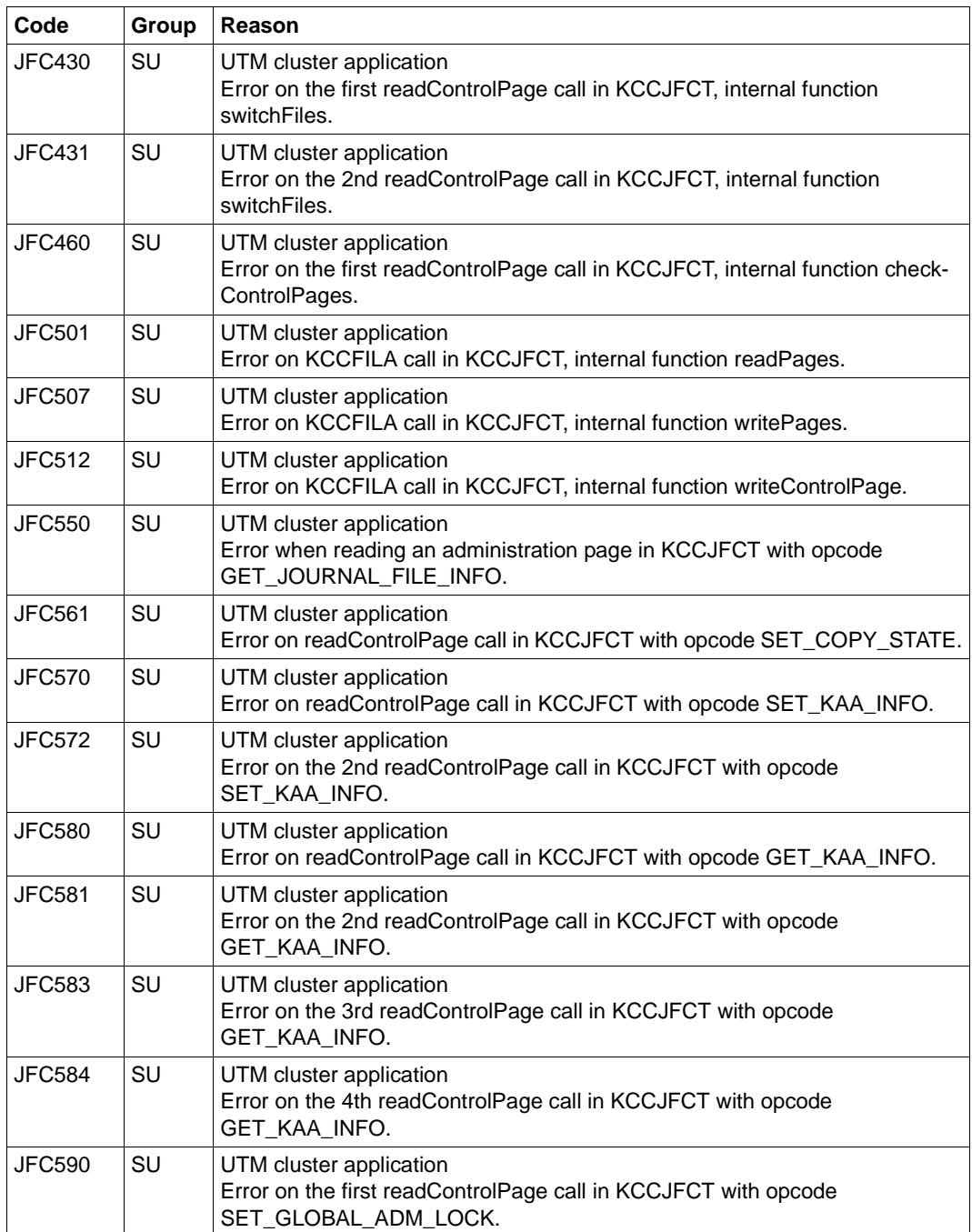

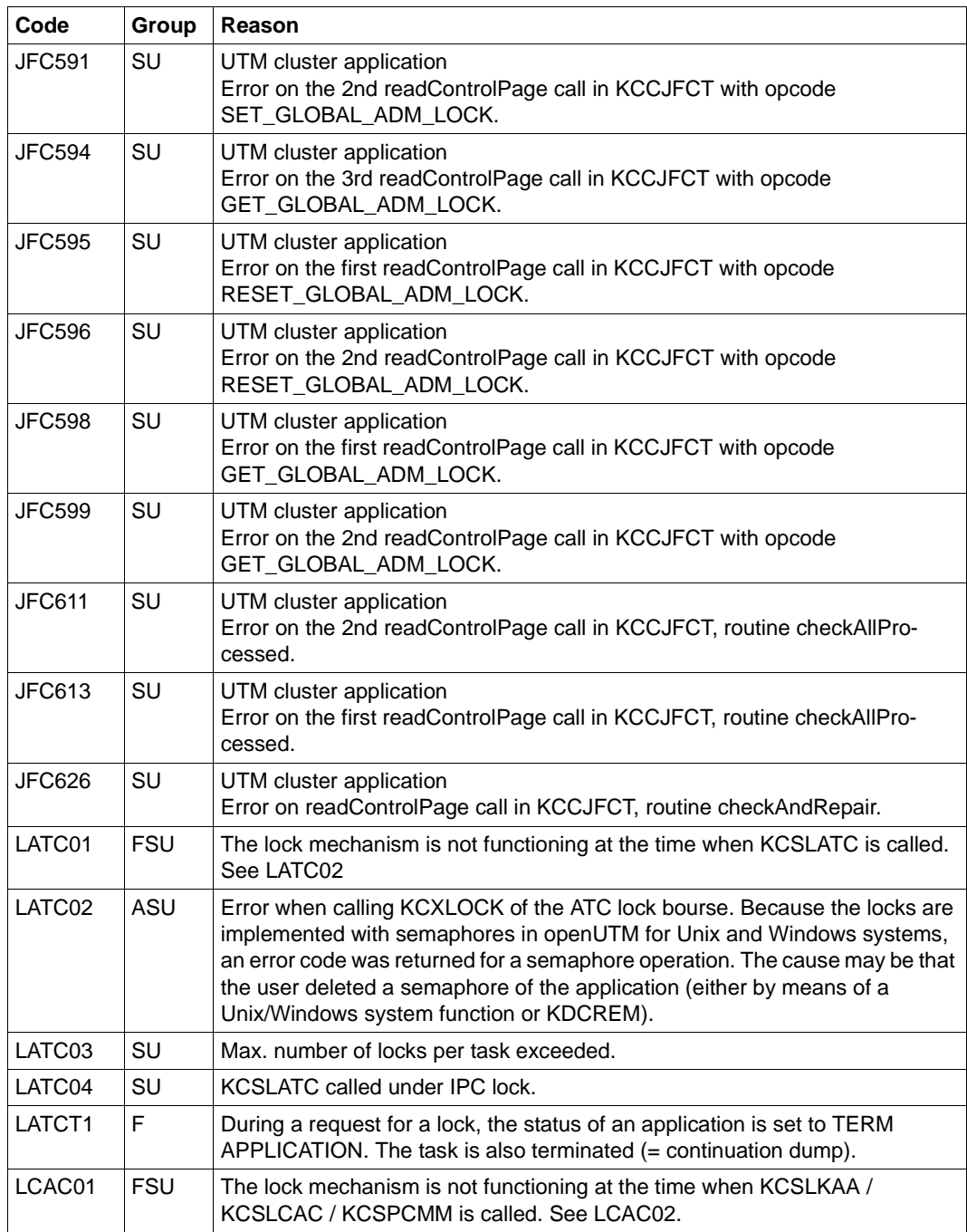

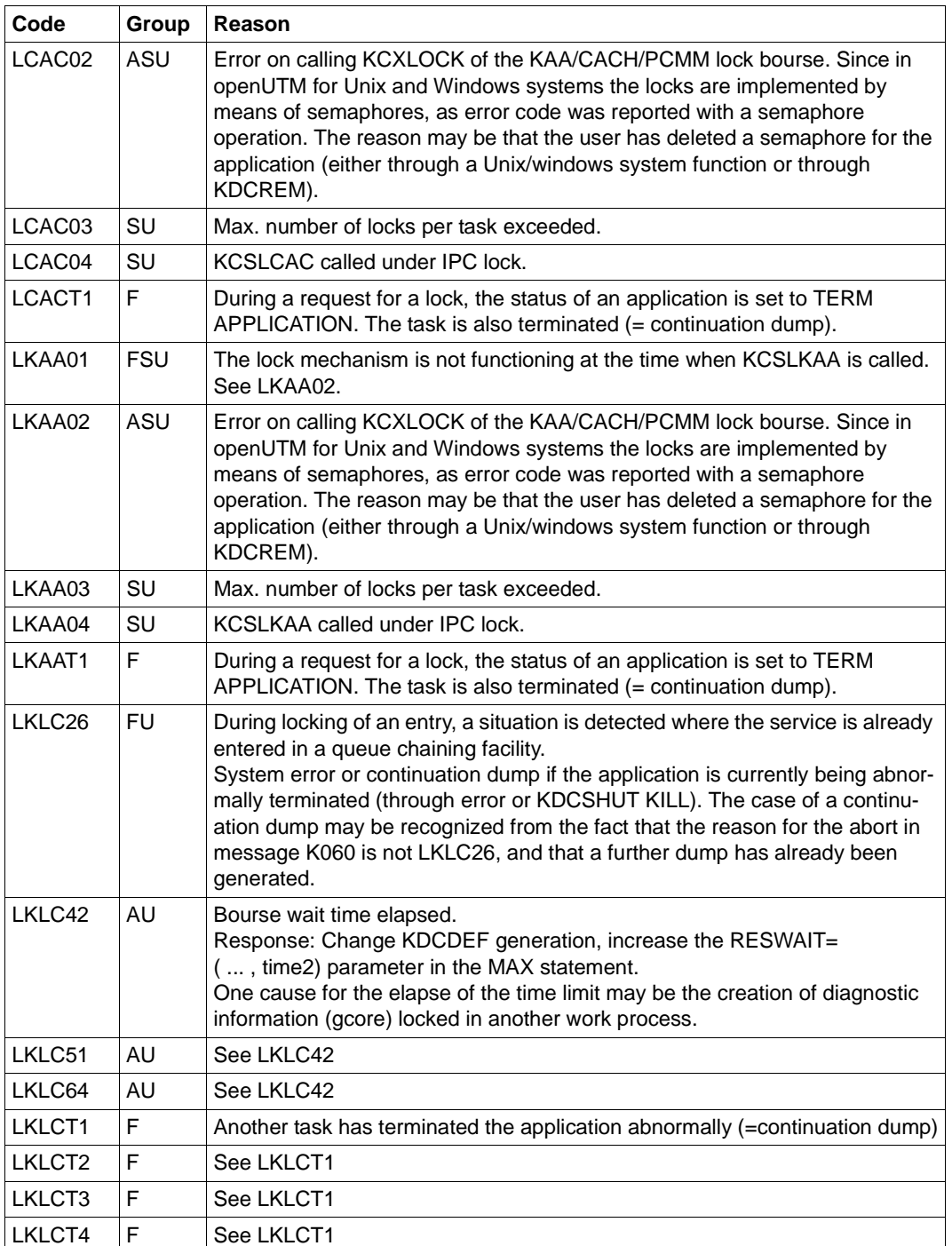

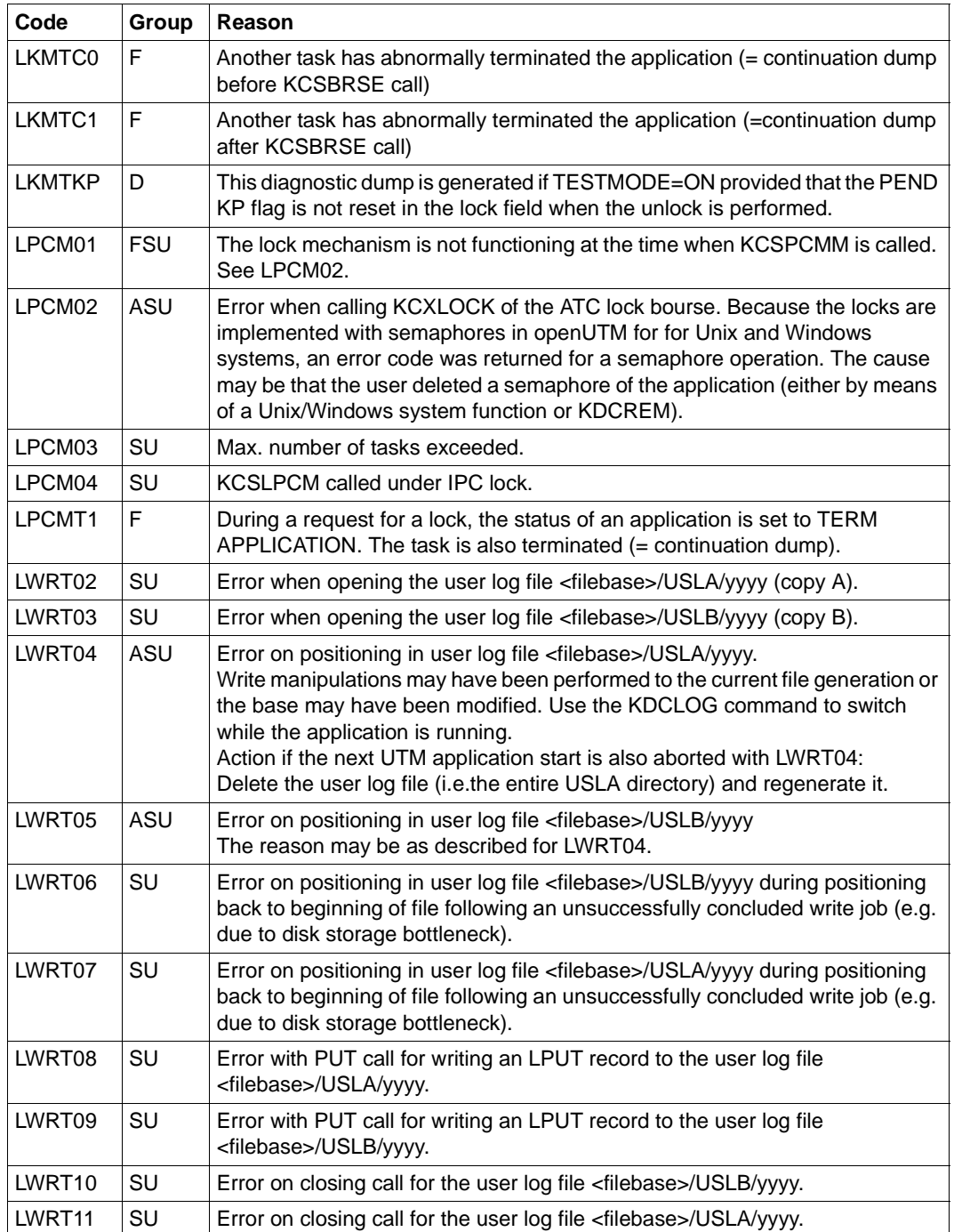

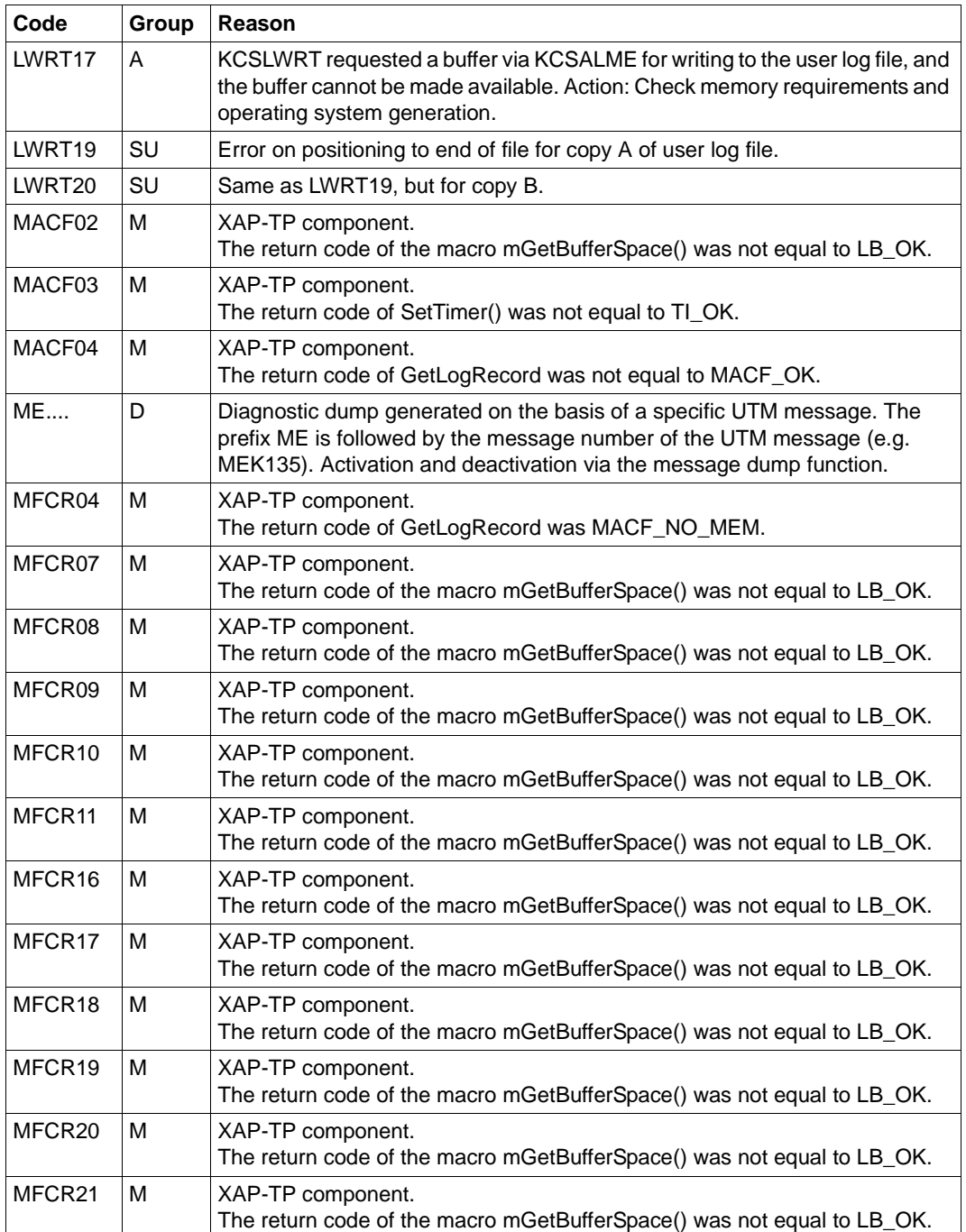

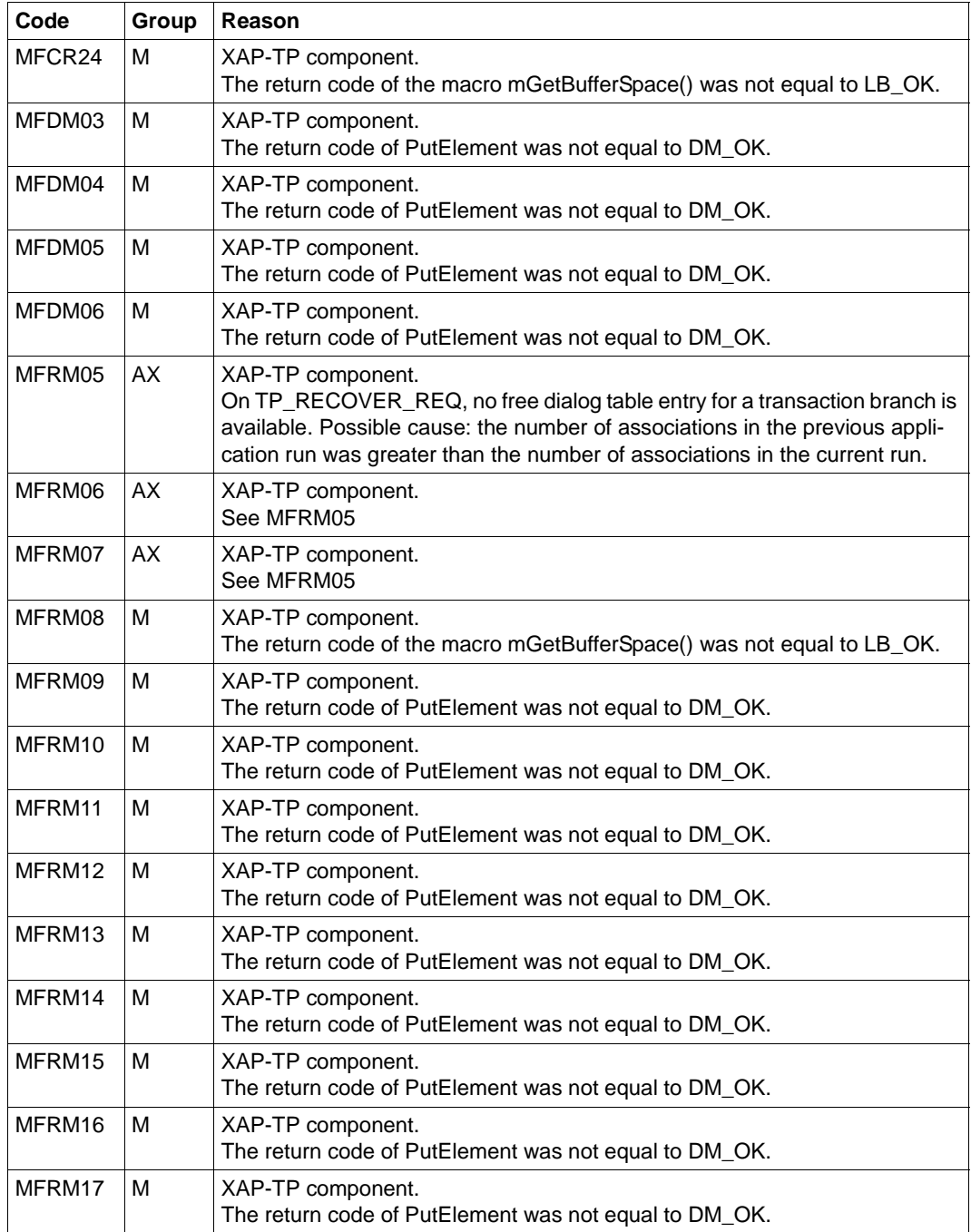

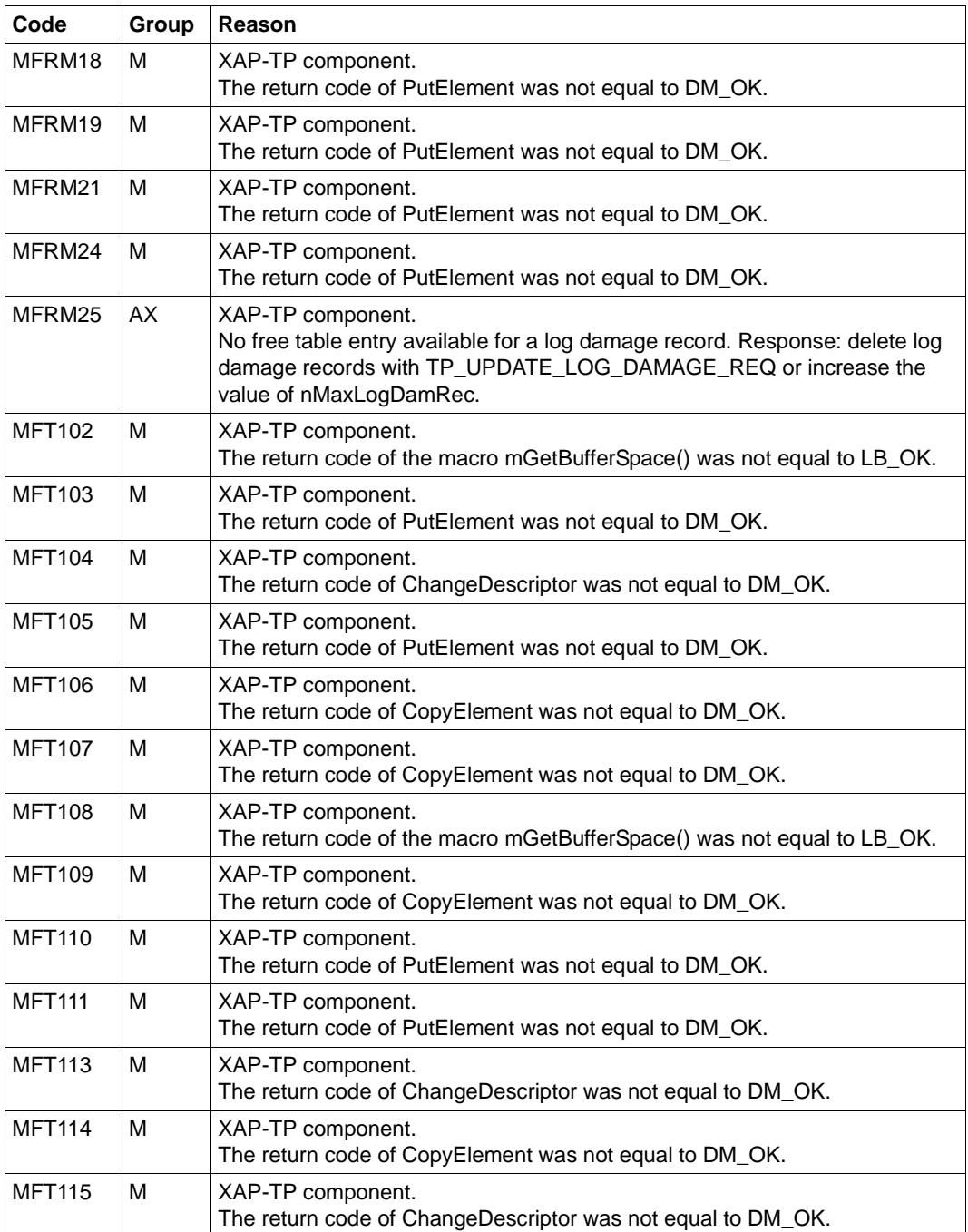

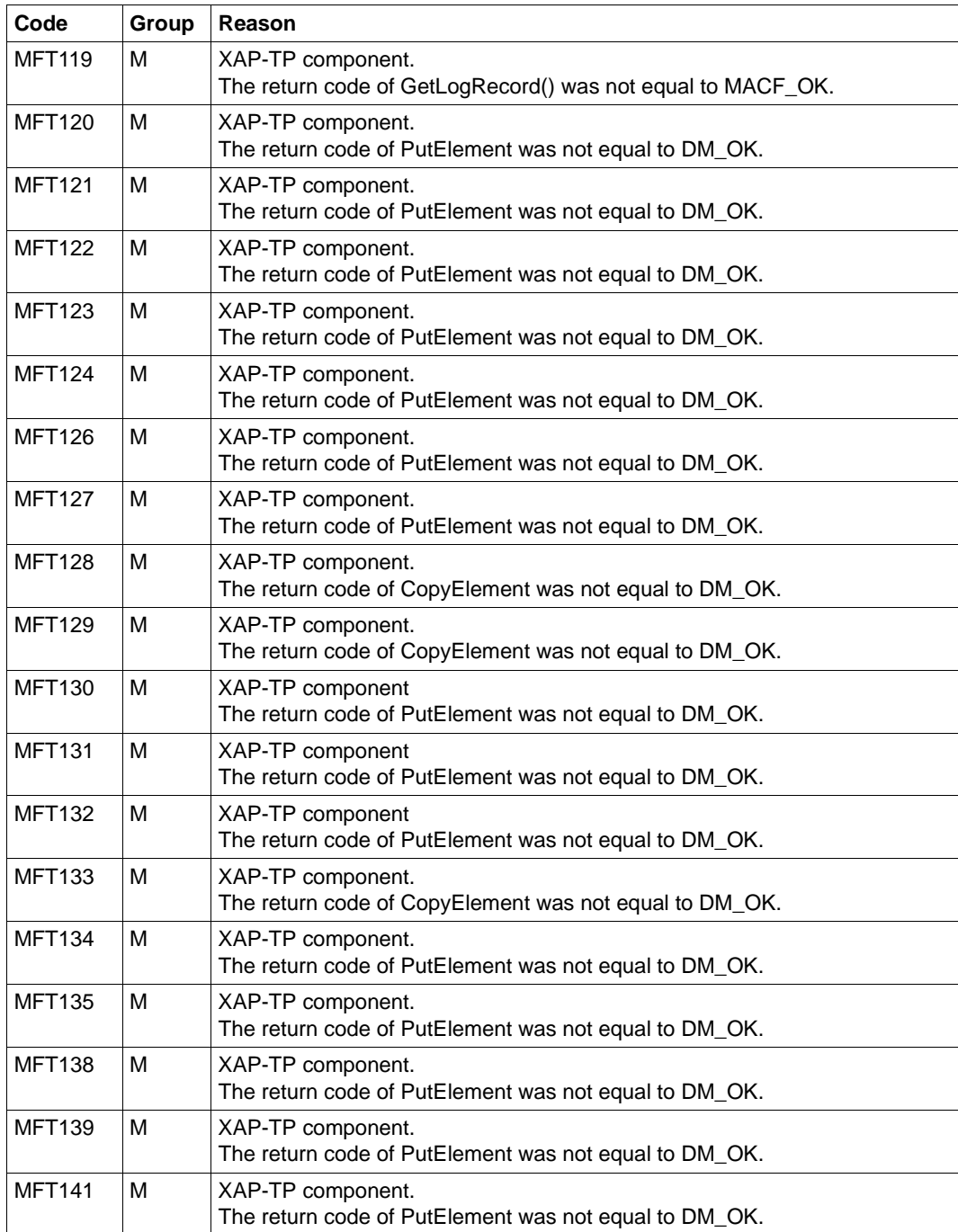

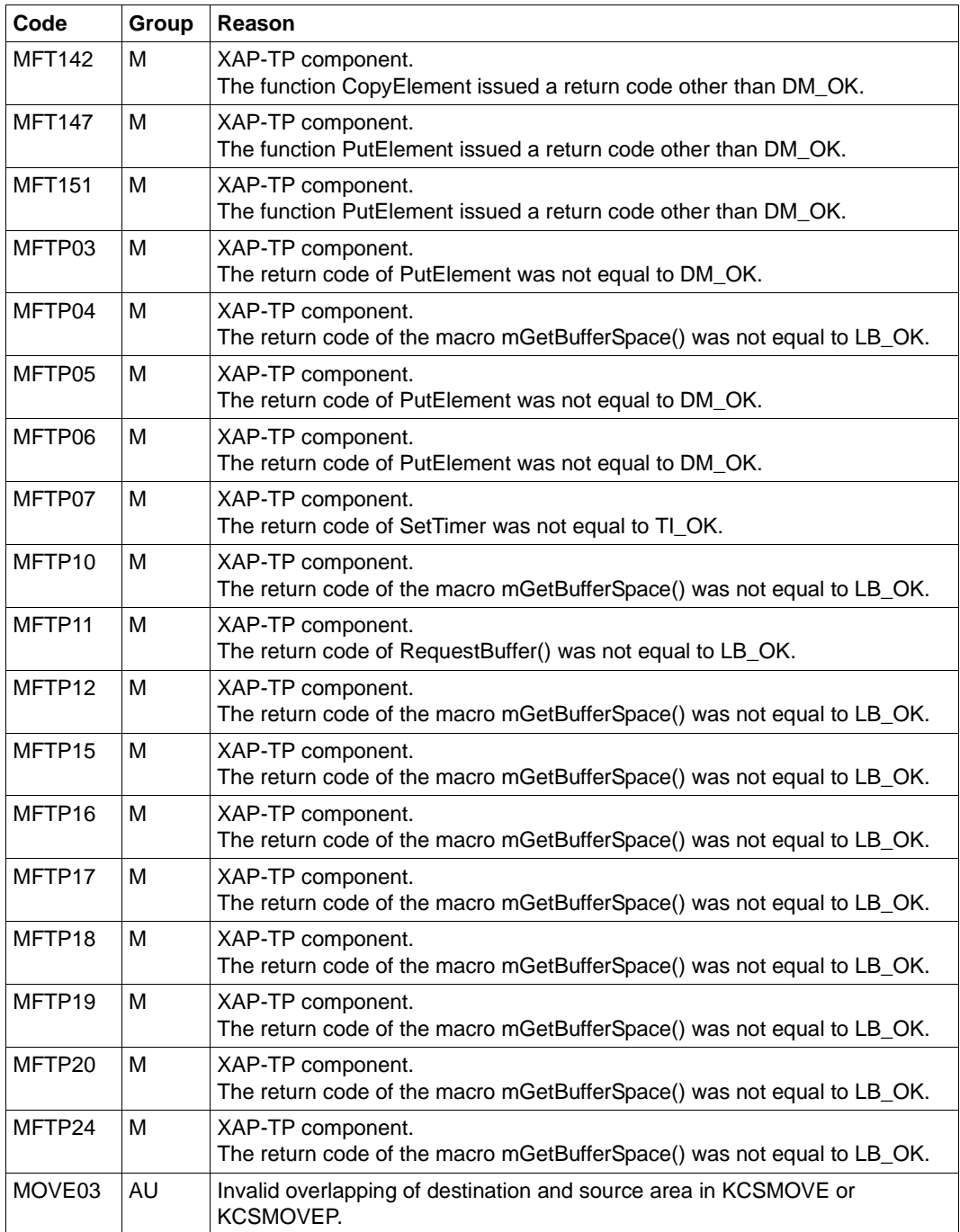

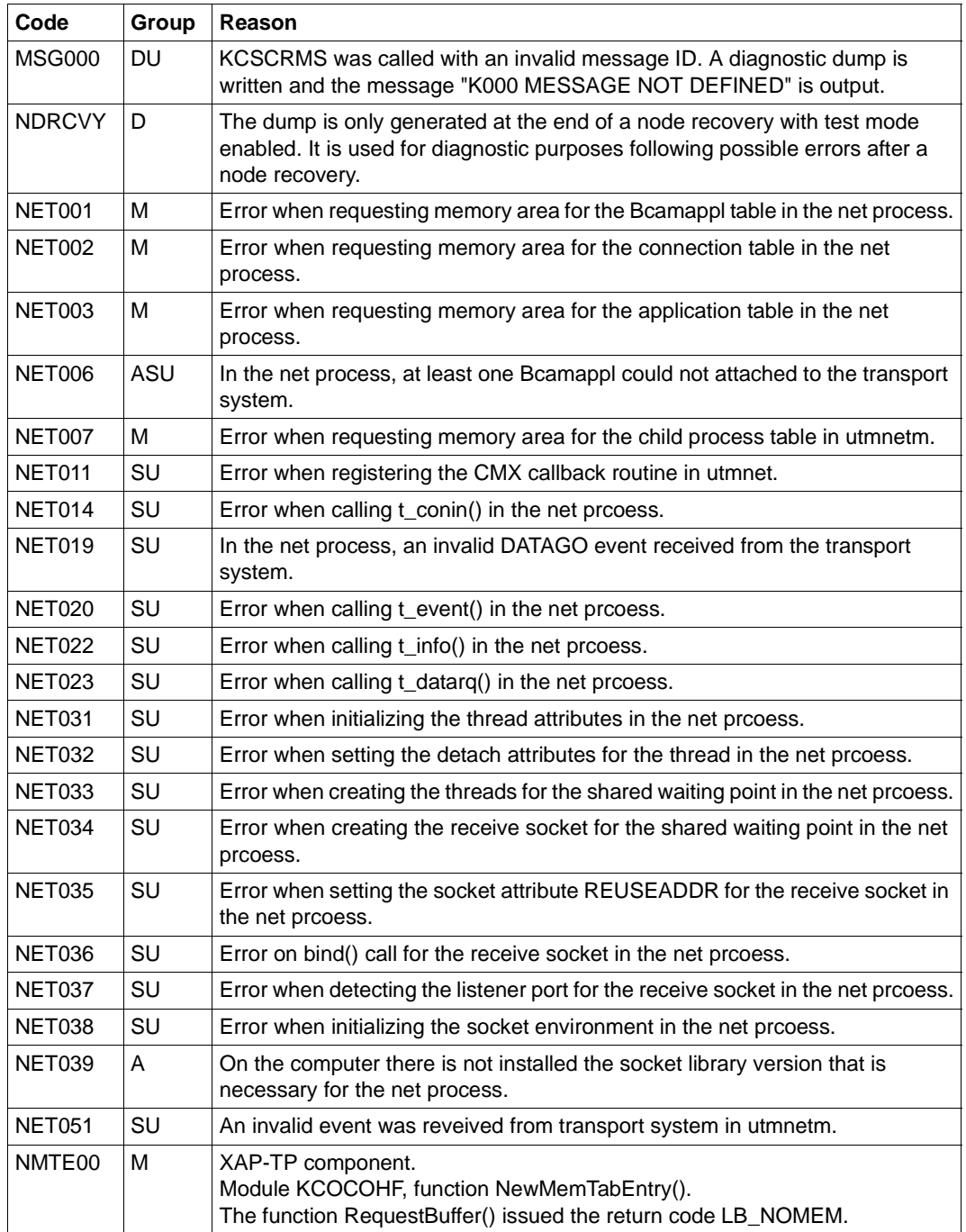

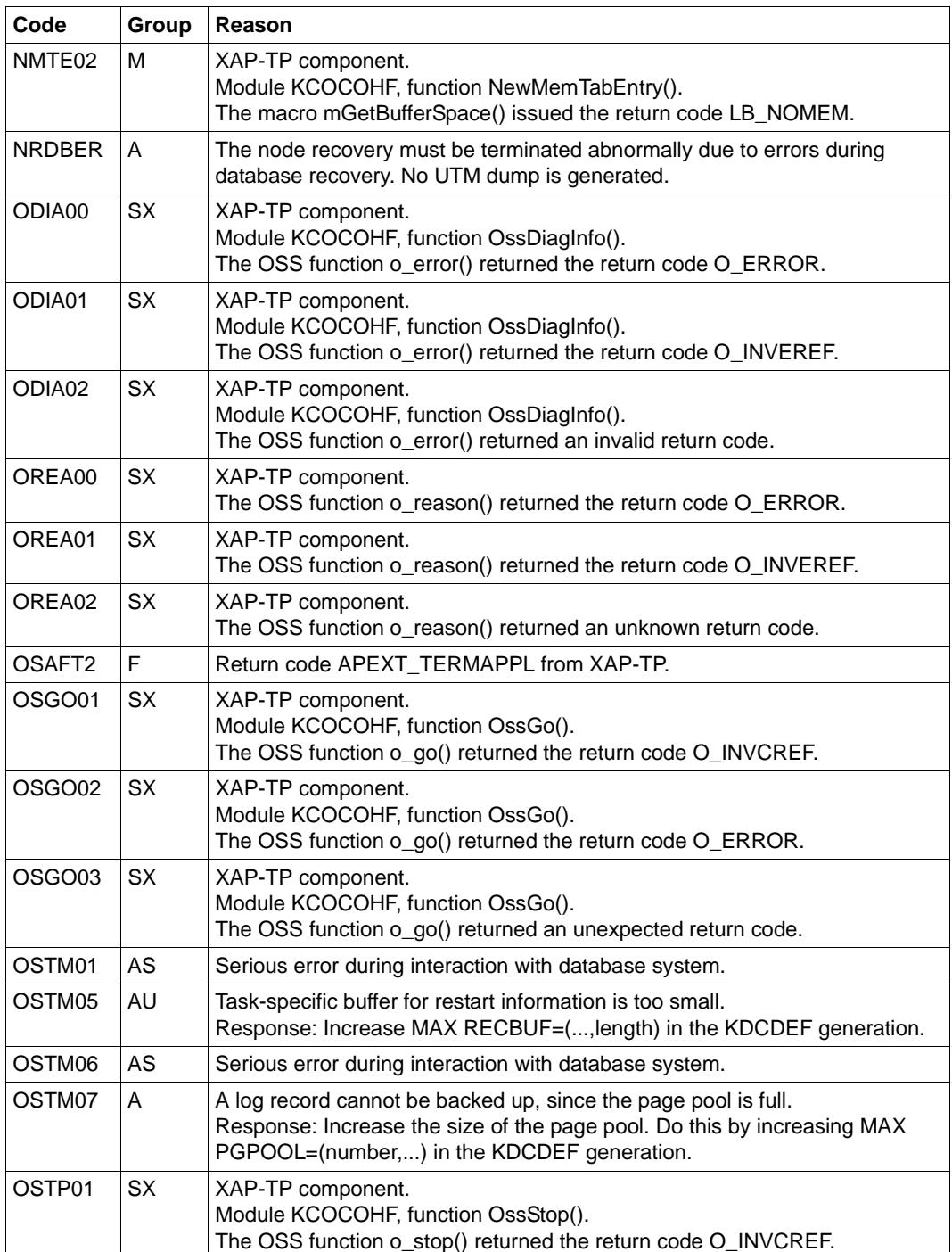

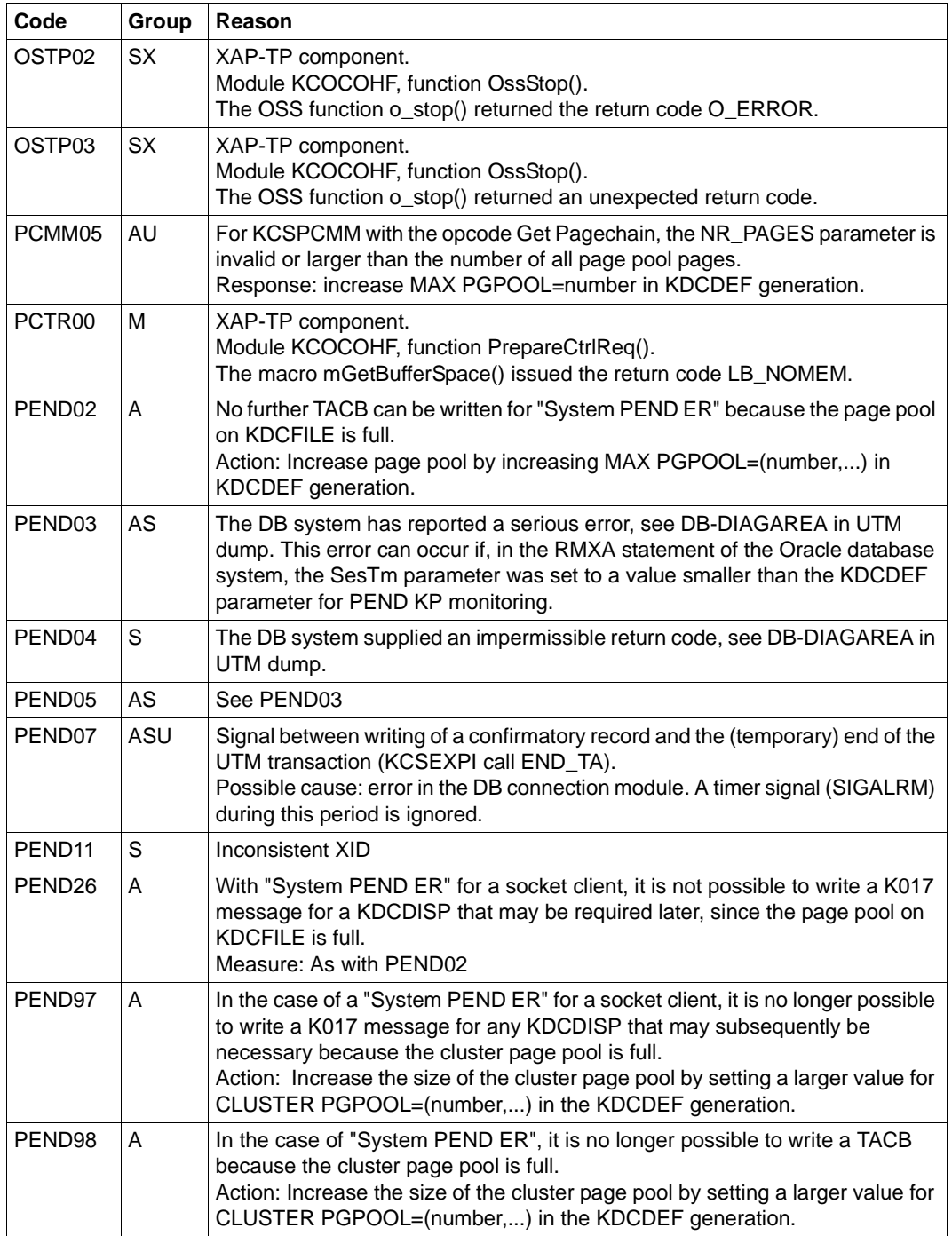

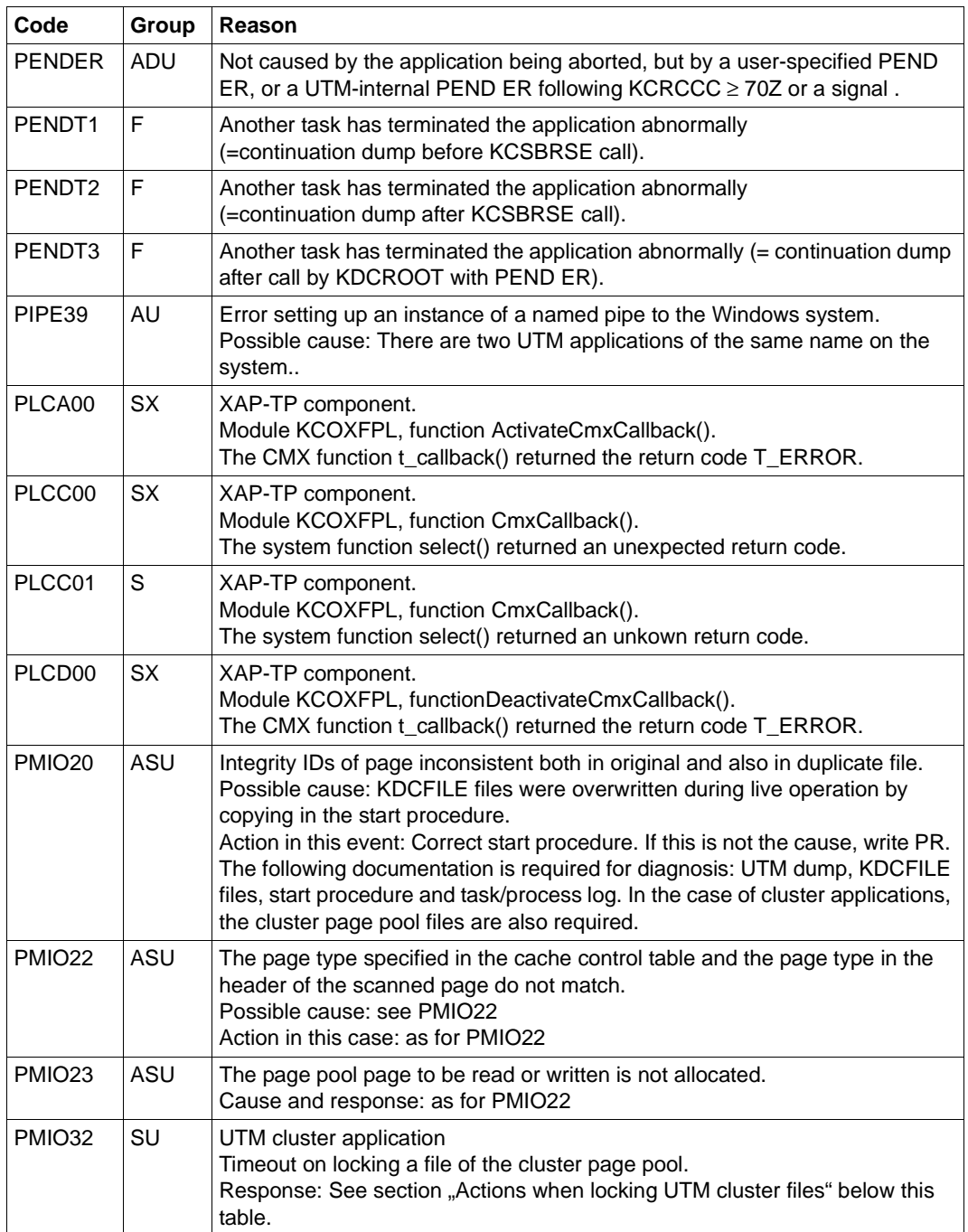
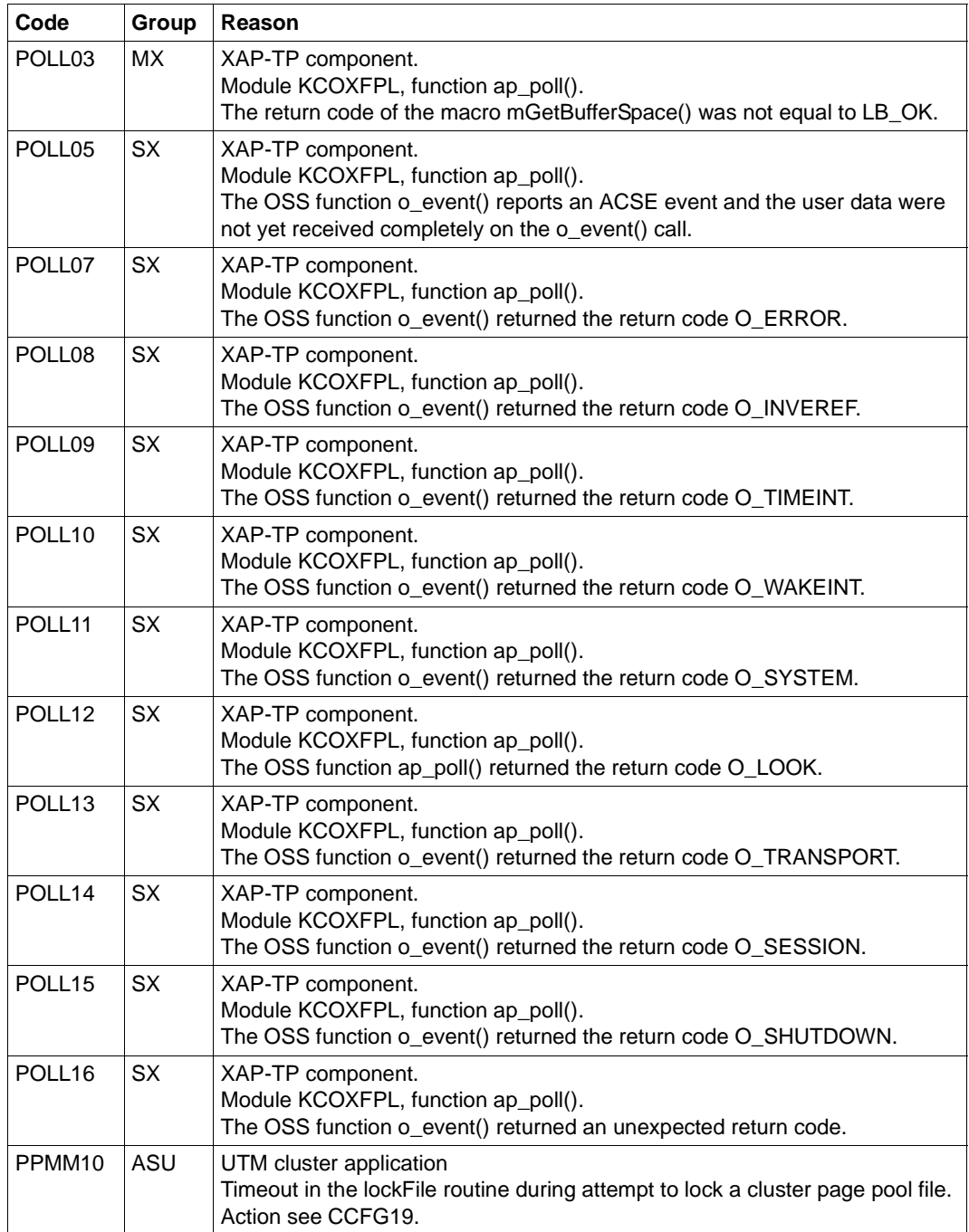

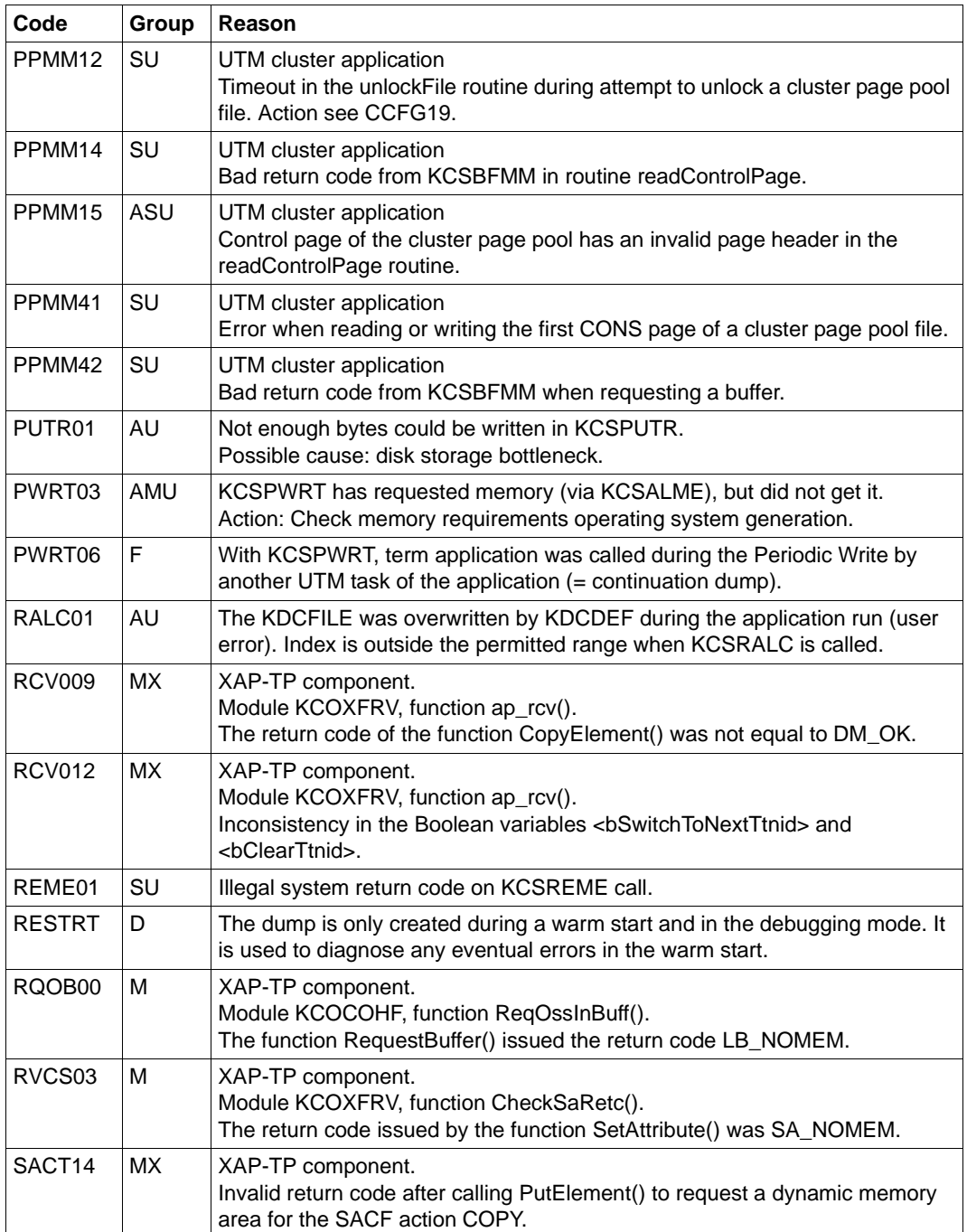

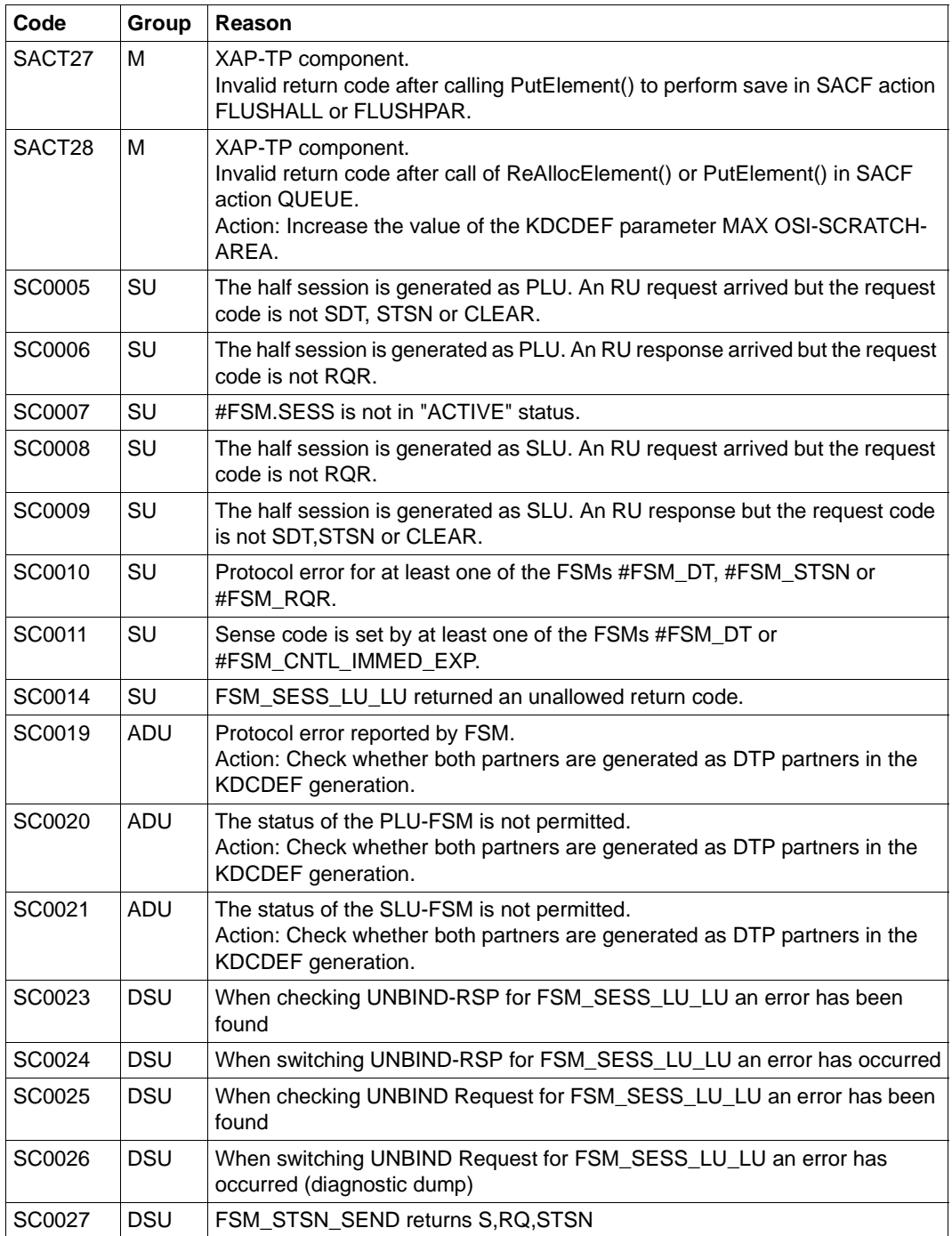

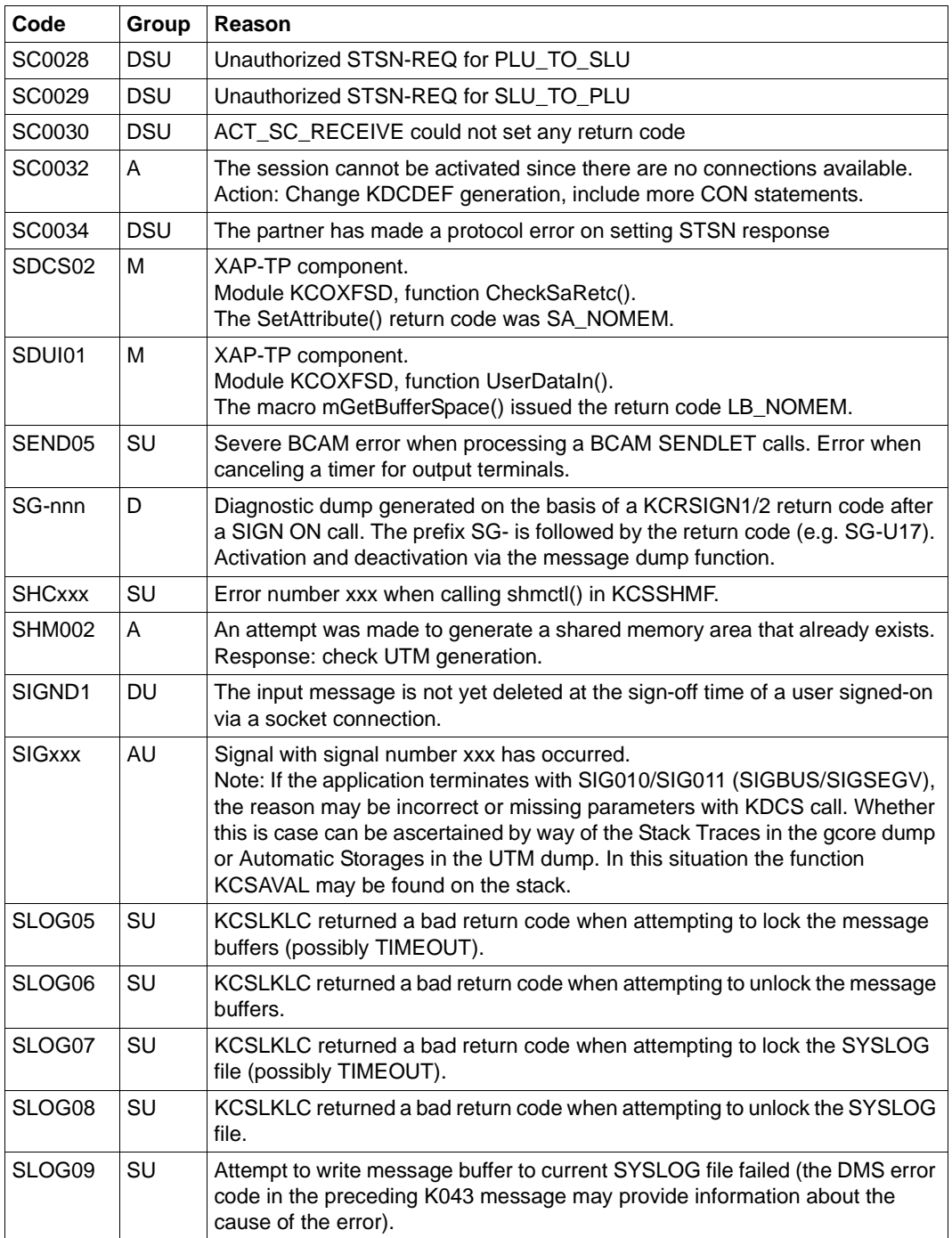

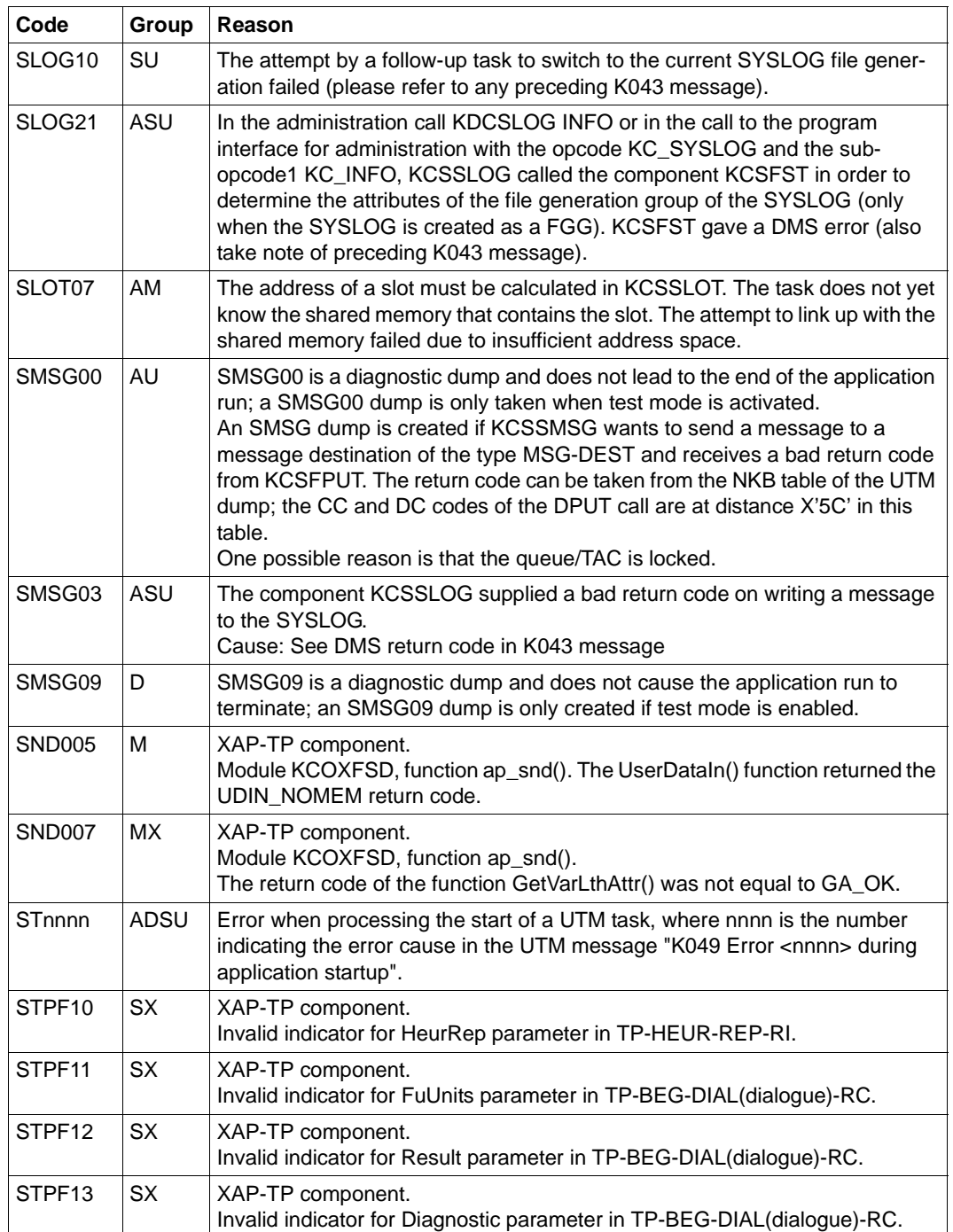

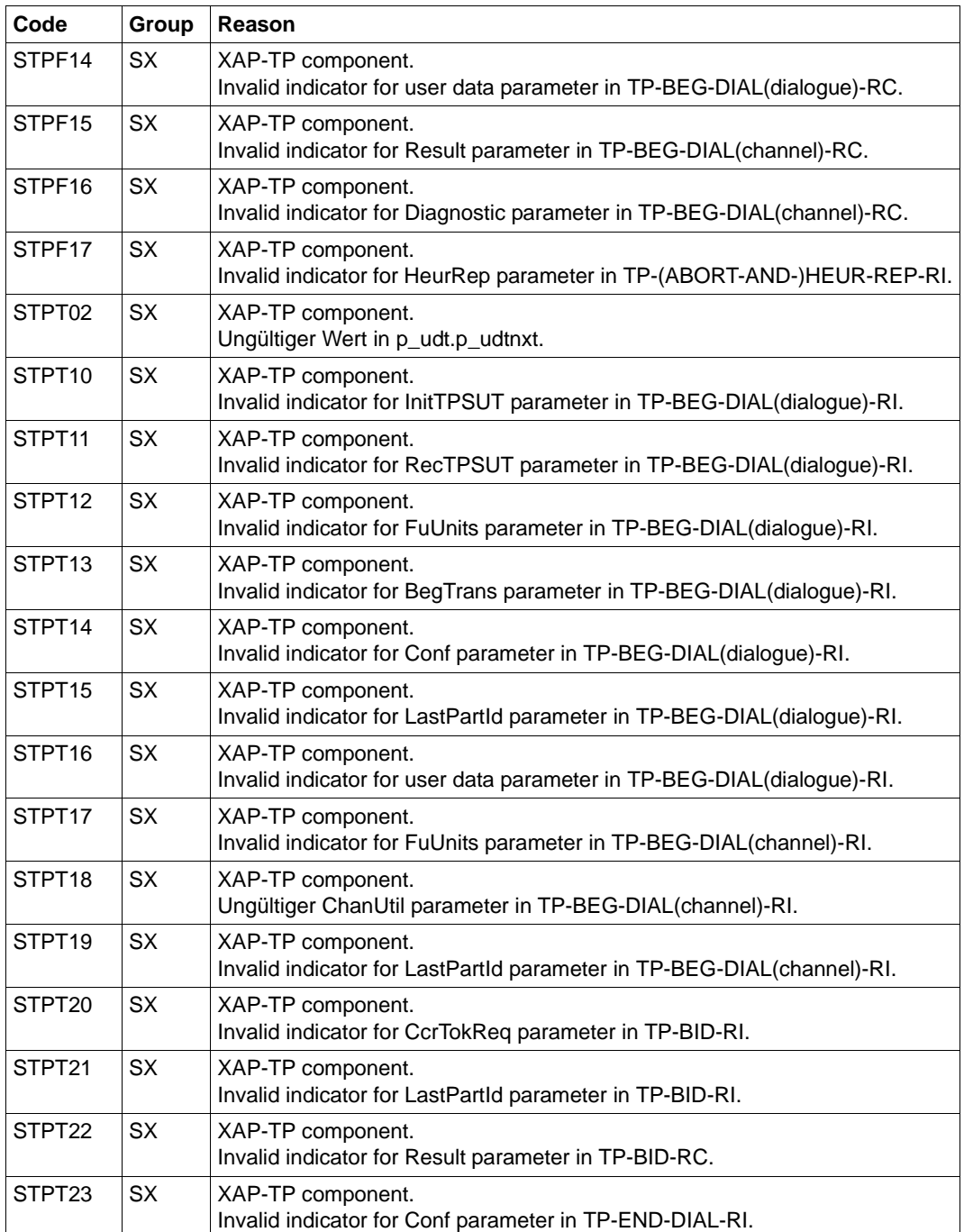

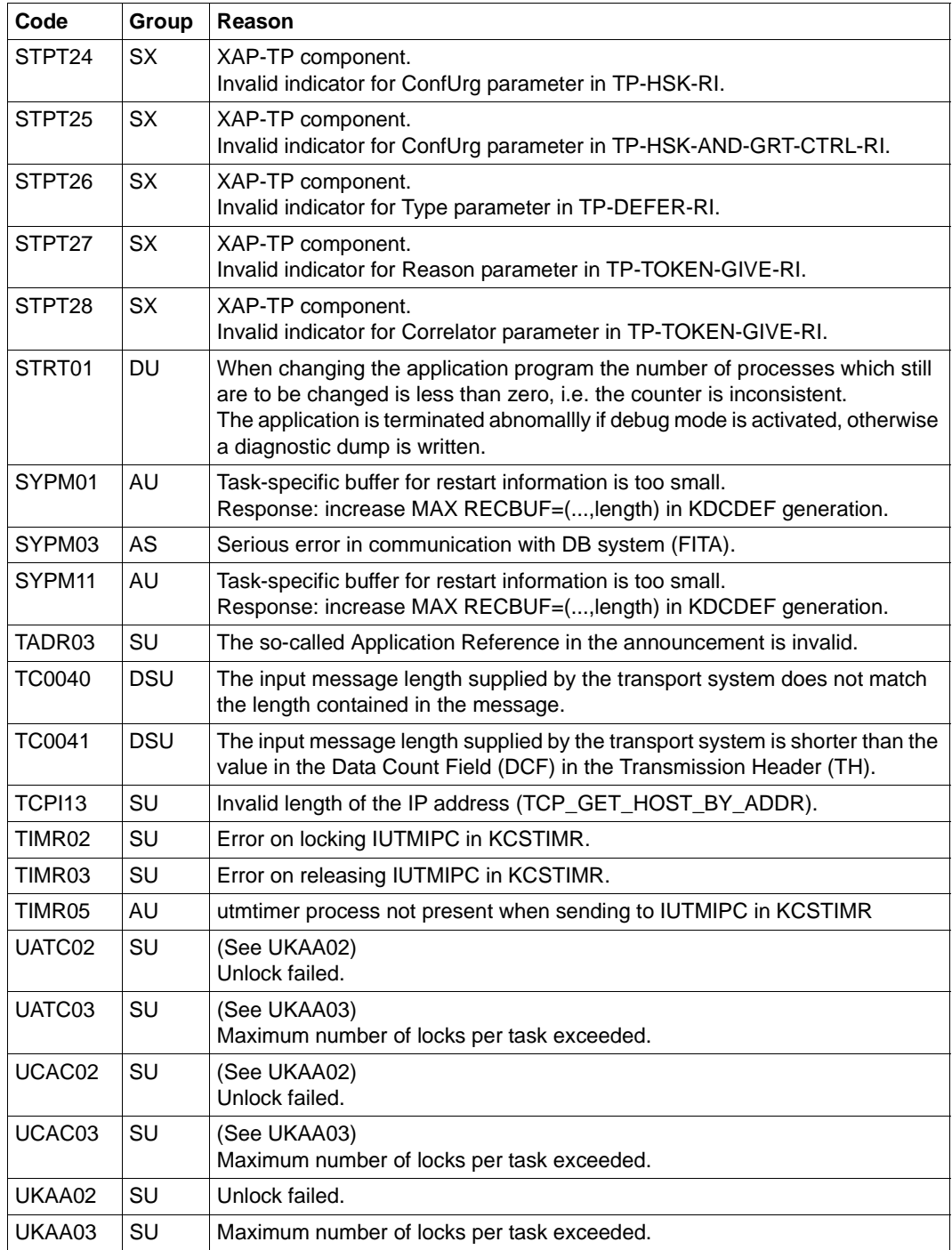

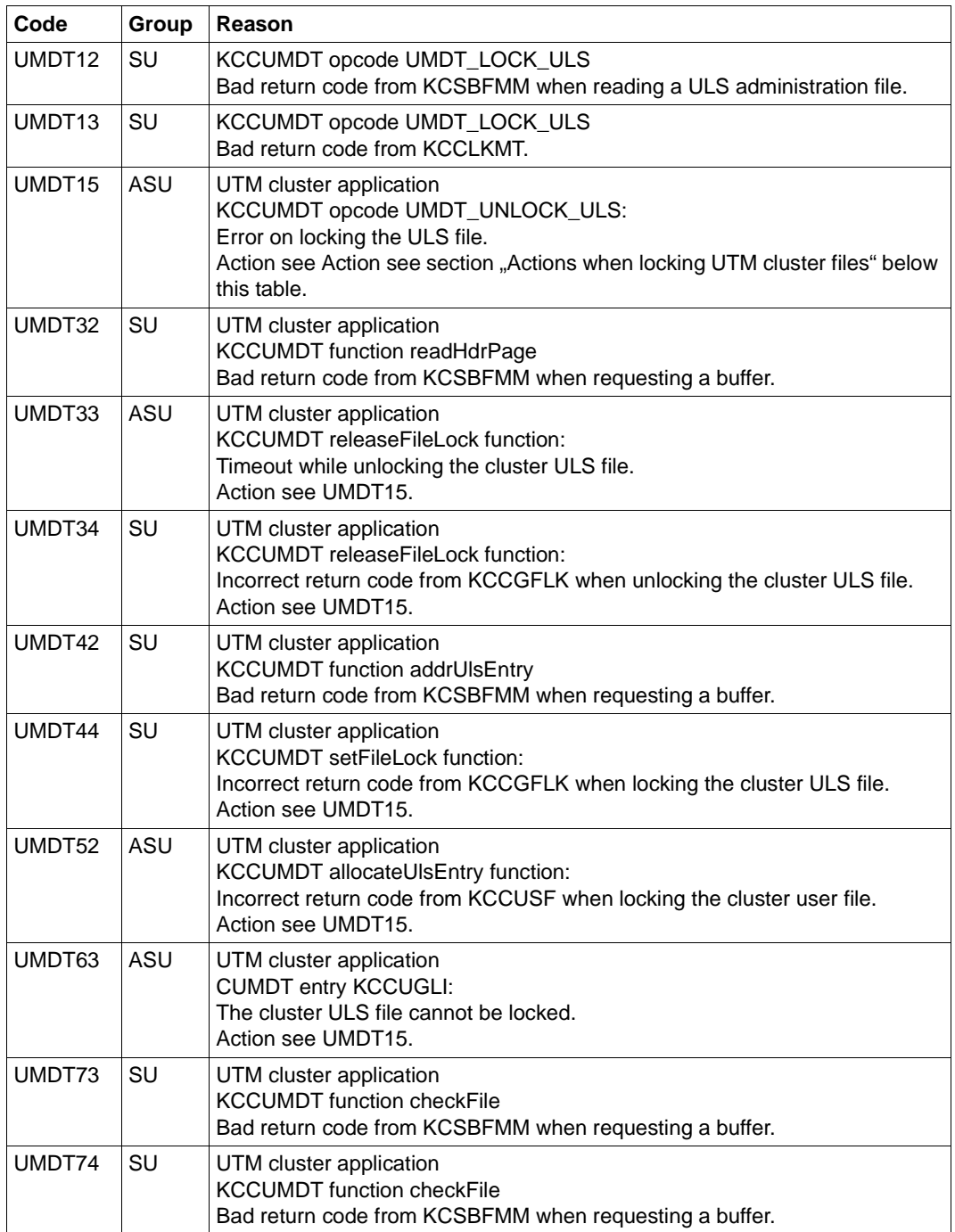

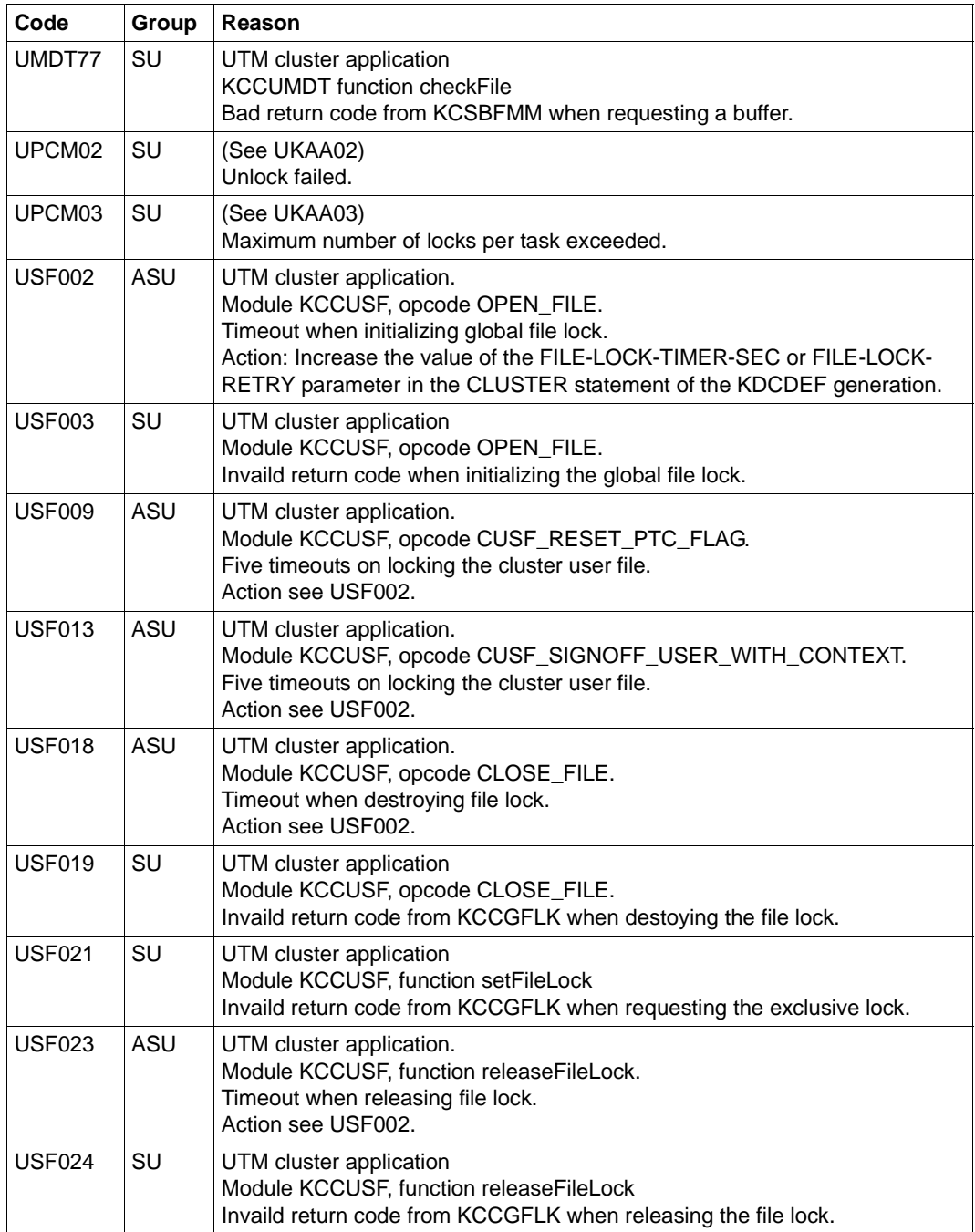

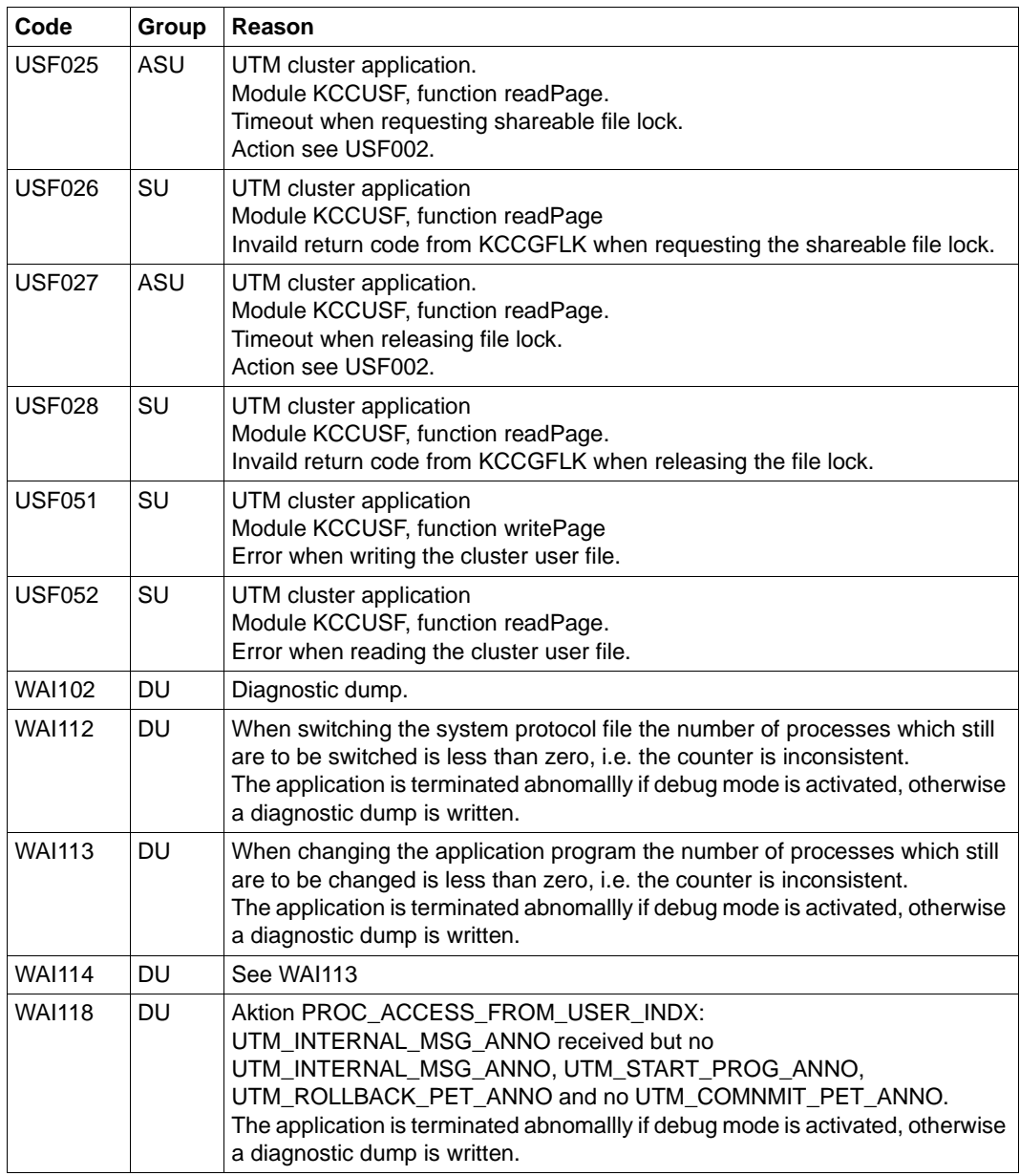

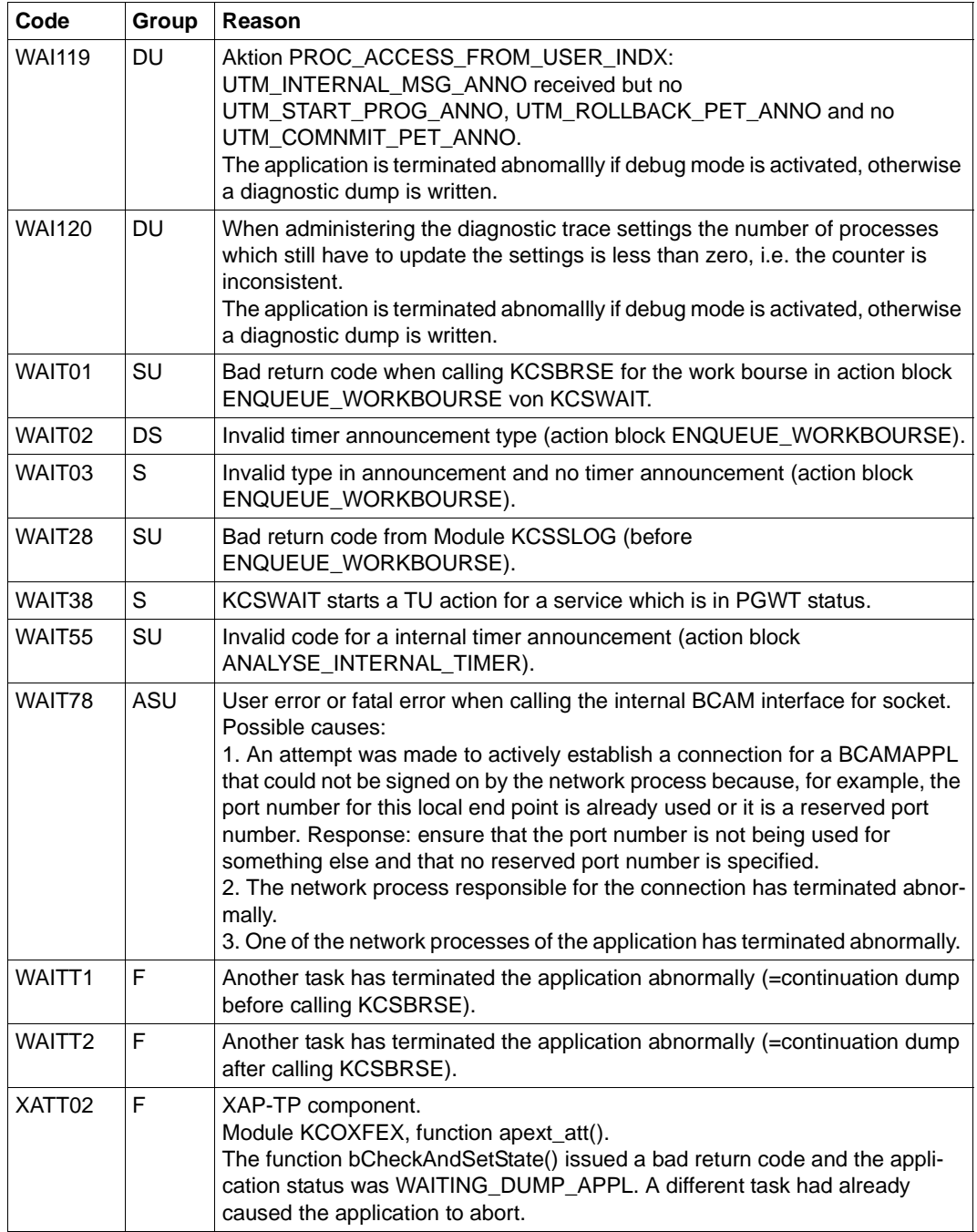

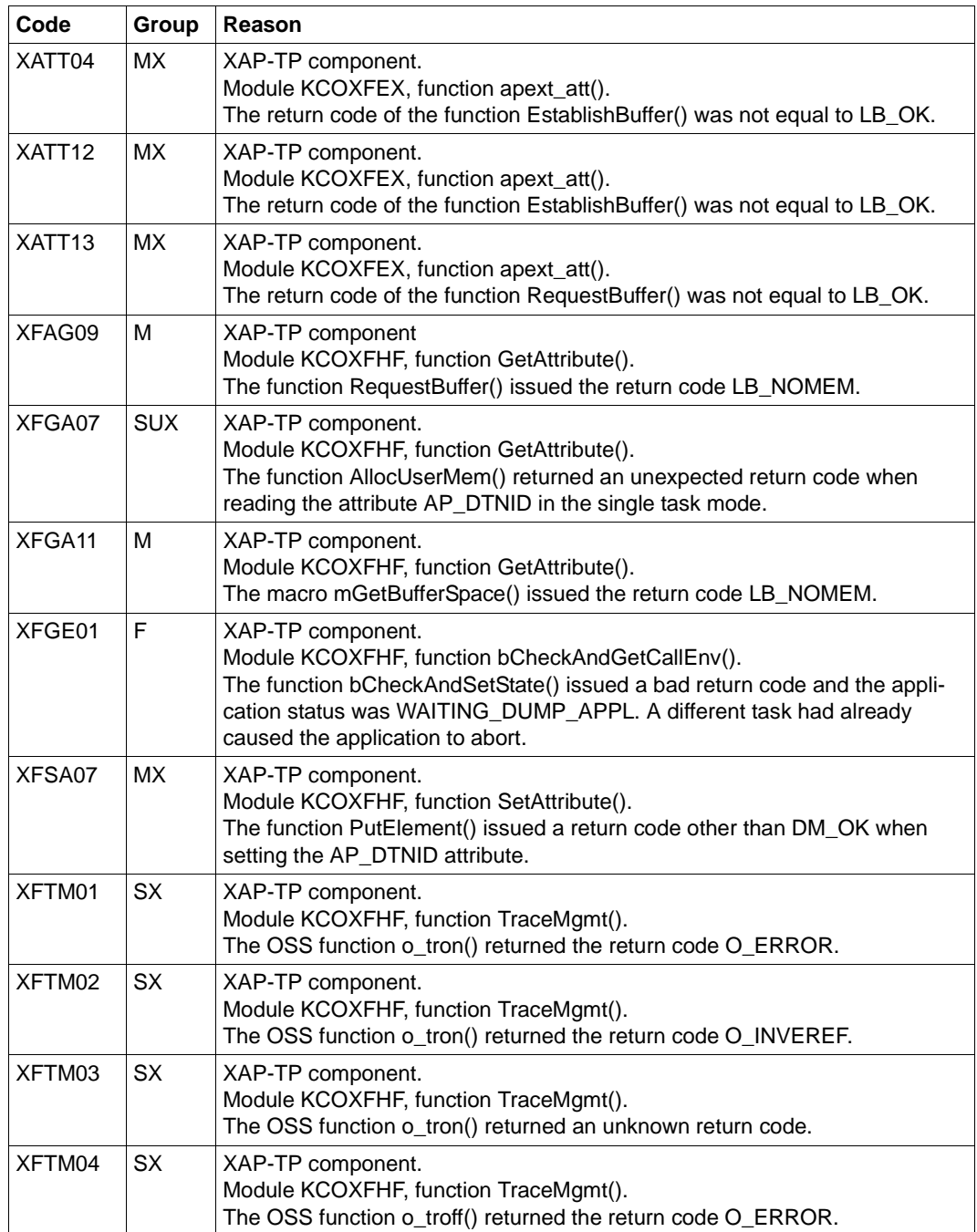

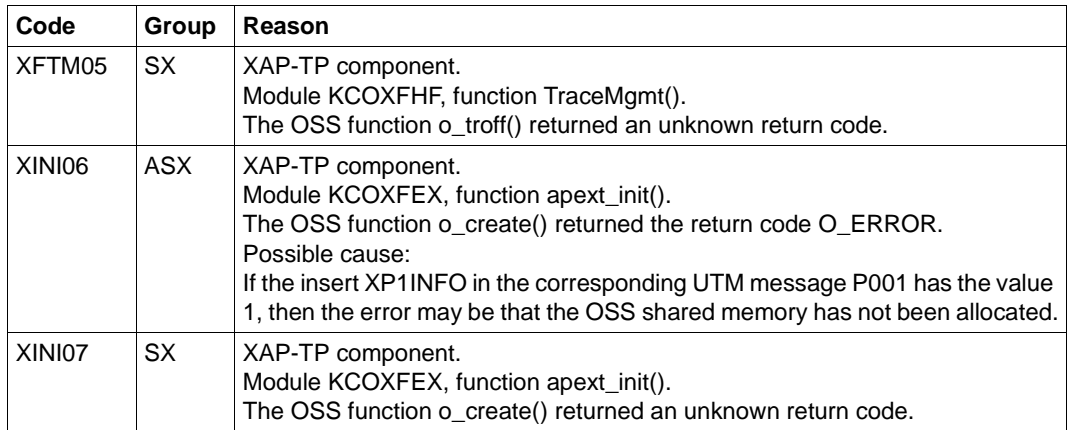

## *Actions when locking UTM cluster files*

The following workaround is recommended for all errors that occur when requesting or releasing locks for UTM cluster files.

In the CLUSTER statement of the KDCDEF generation, increase the value of the FILE-LOCK-TIMER-SEC parameter or FILE-LOCK-RETRY parameter.

For a more detailed diagnosis, please also see the most recent K190 messages.

- **K061** Dump file &FNAM created
- **K062** Dump file could not be created.
- K064 Message discarded : &PTRM/&PRNM/&BCAP/&LTRM &DEVC &FIL1A &FIL2A &FIL3 &VTRC &CBRC &IMSG2 &REA1

## **Meaning**:

- 1. An invalid or unexpected announcement was received at the work bourse. In this event, insert &REA1 has a value of X'05' and insert &IMSG2 contains the announcement received.
- 2. A message from an LTERM partner has been received which is logically inconsistent for UTM, e.g. because it does not comply with the strict dialog.
- 3. A message which does not contain a valid transmission header was received from an LU6.1 partner.

For diagnostic purposes, the first 32 characters of the message are output. In response to this message, the connection is cleared down or an automatic KDCDISP performed.

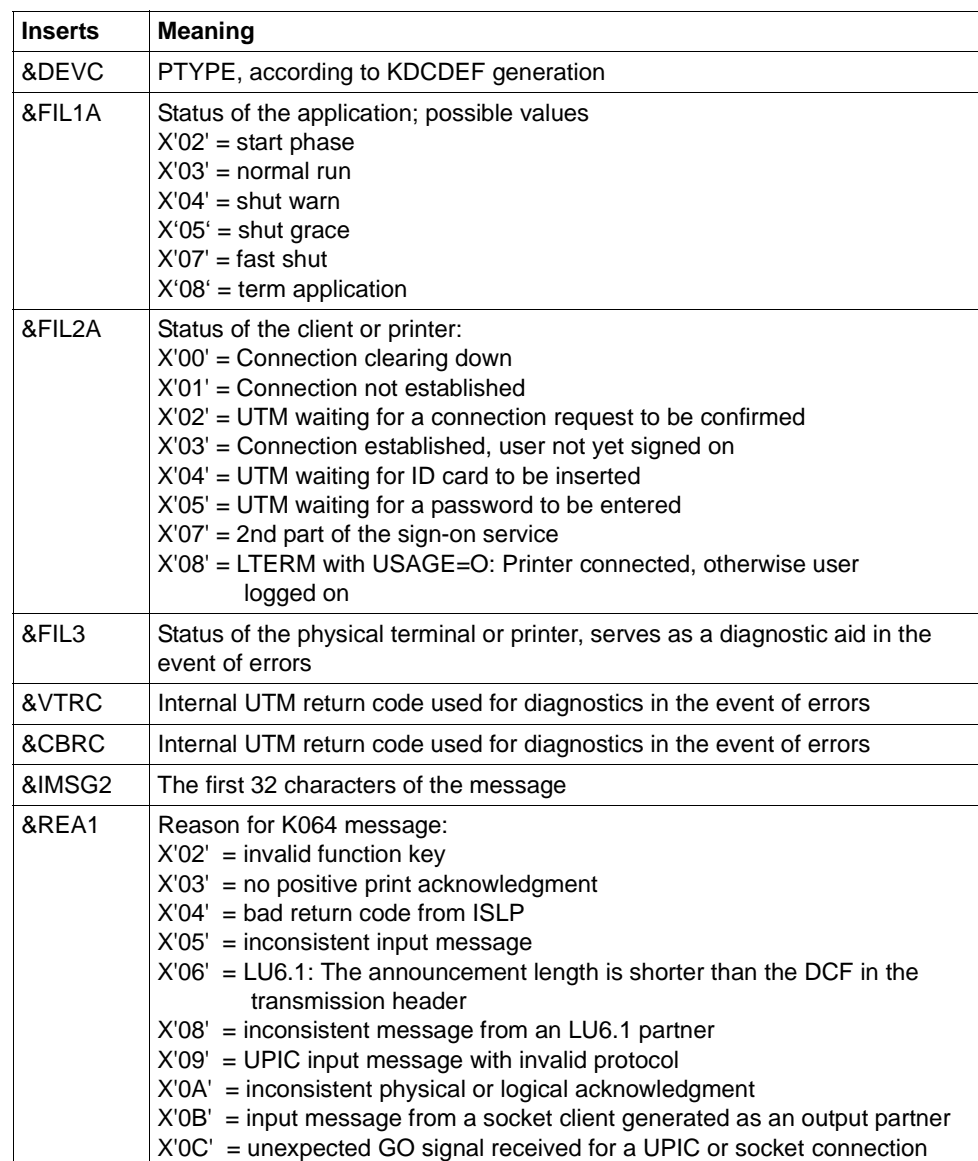

The standard record output to SYSLOG has the following structure:

## K065 Net message: &PTRM/&PRNM/&BCAP/&LTRM &FIL1B &FIL2B

The inserts &FIL1B and &FIL2B have the following meaning:

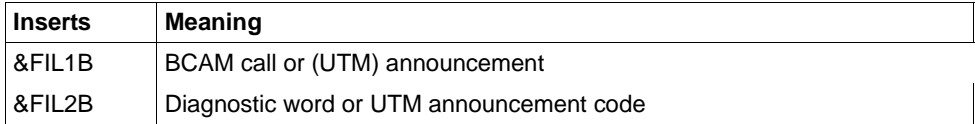

&FIL1B is output in printable form. A value between X'FO' and X'FF' identifies a UTM announcement. The values X'E0', X'E2'and X'F0' to X'FF' indicate a UTM (timer) announcement. The values are explained in the following table.

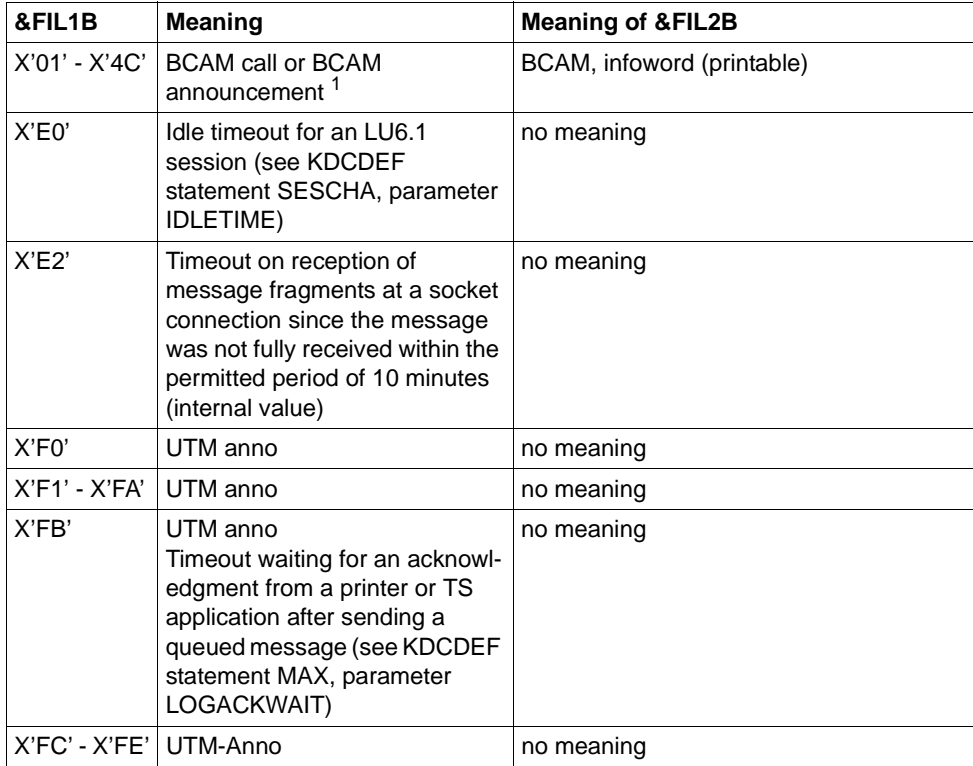

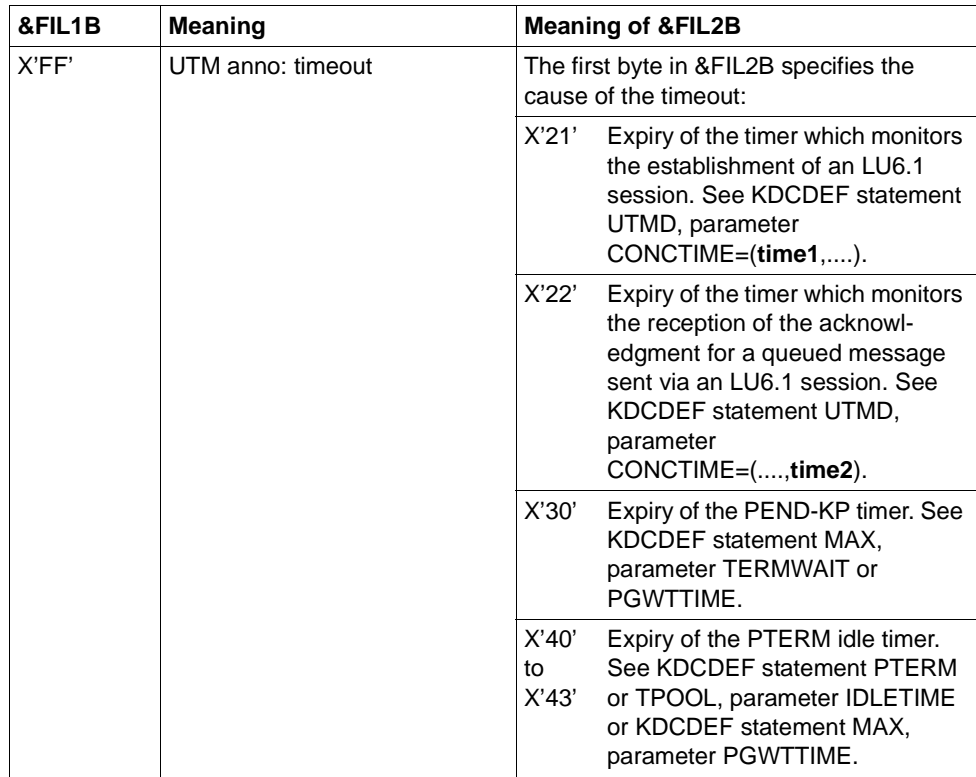

 $1$  The value and meaning of the BCAM call and announcement can be obtained from the BCAM diagnostic documentation or System Support

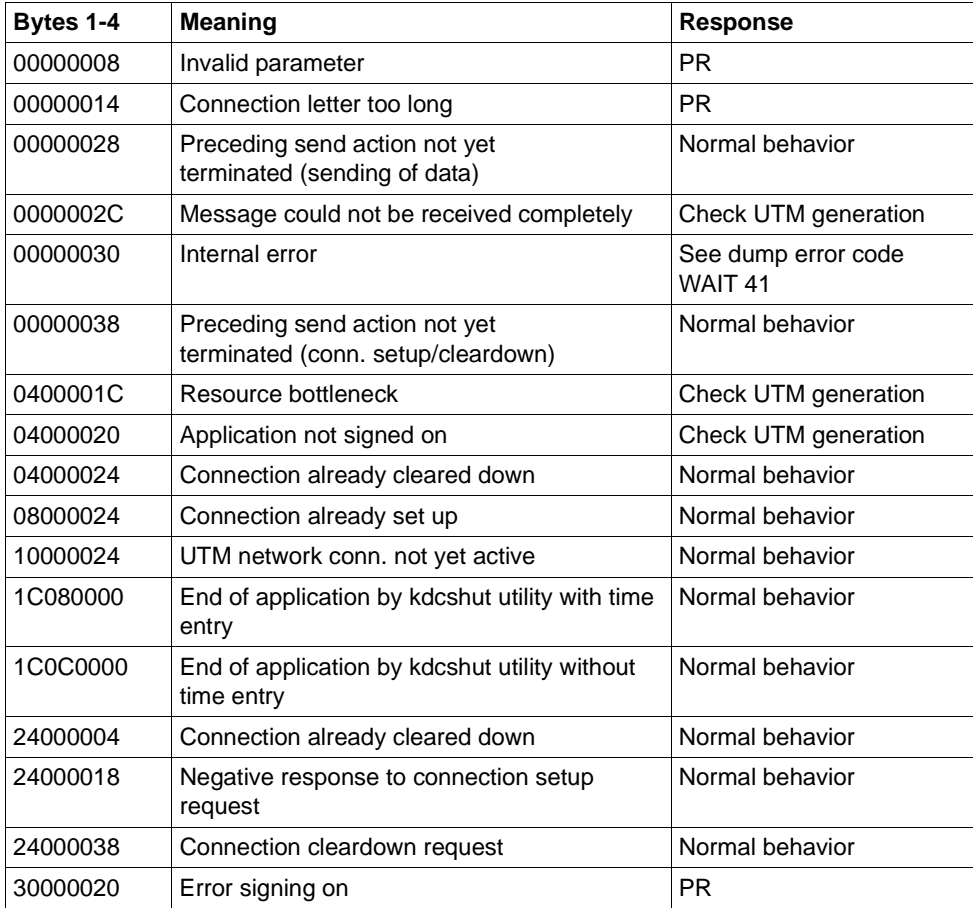

# **K066** Mandatory parameter FILEBASE not specified

**K067** Error in interoperation with language connection module &MOD: error code = &ERCD1 &ERCD2; opcode = &OPCD2

The inserts of the message have the following meaning:

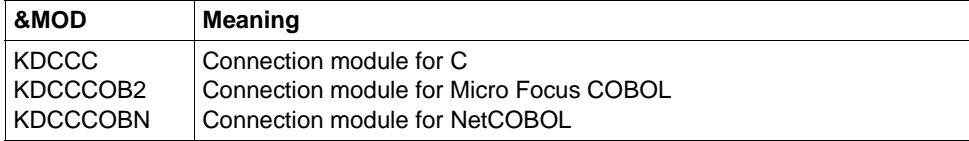

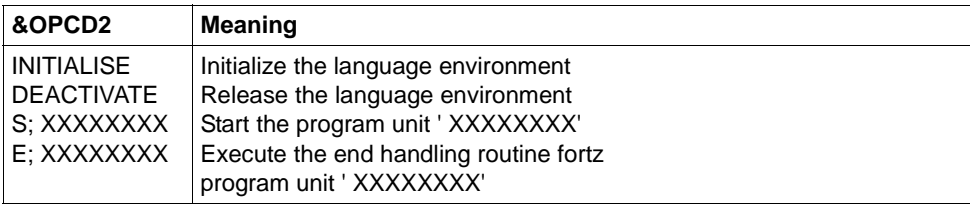

The ERRORCODE is made up of 2 x 4 characters.

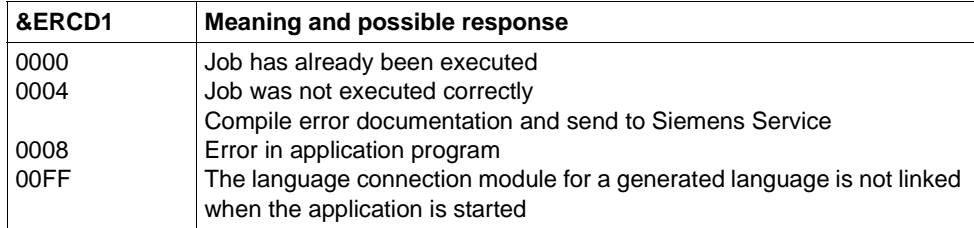

The inserts in &ERCD2 supply additional information on errors that have occurred and are used for diagnostic purposes.

**K068** Database connection module &DBCON version &DBV1 cannot interoperate with KDCDB macro version &DBV2

# K069 Disconnection : &PTRM/&PRNM/&BCAP/&LTRM/&REA4/&REA6/&COTM

The insert &REA4 indicates who initiated the connection cleardown. The insert &REA6 contains the cause of the connection cleardown.

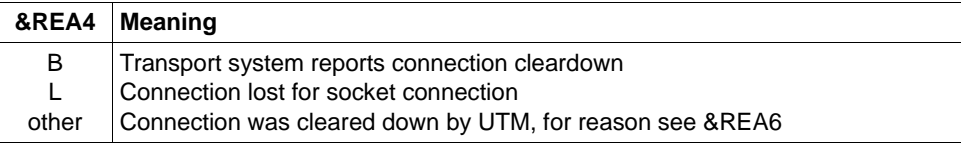

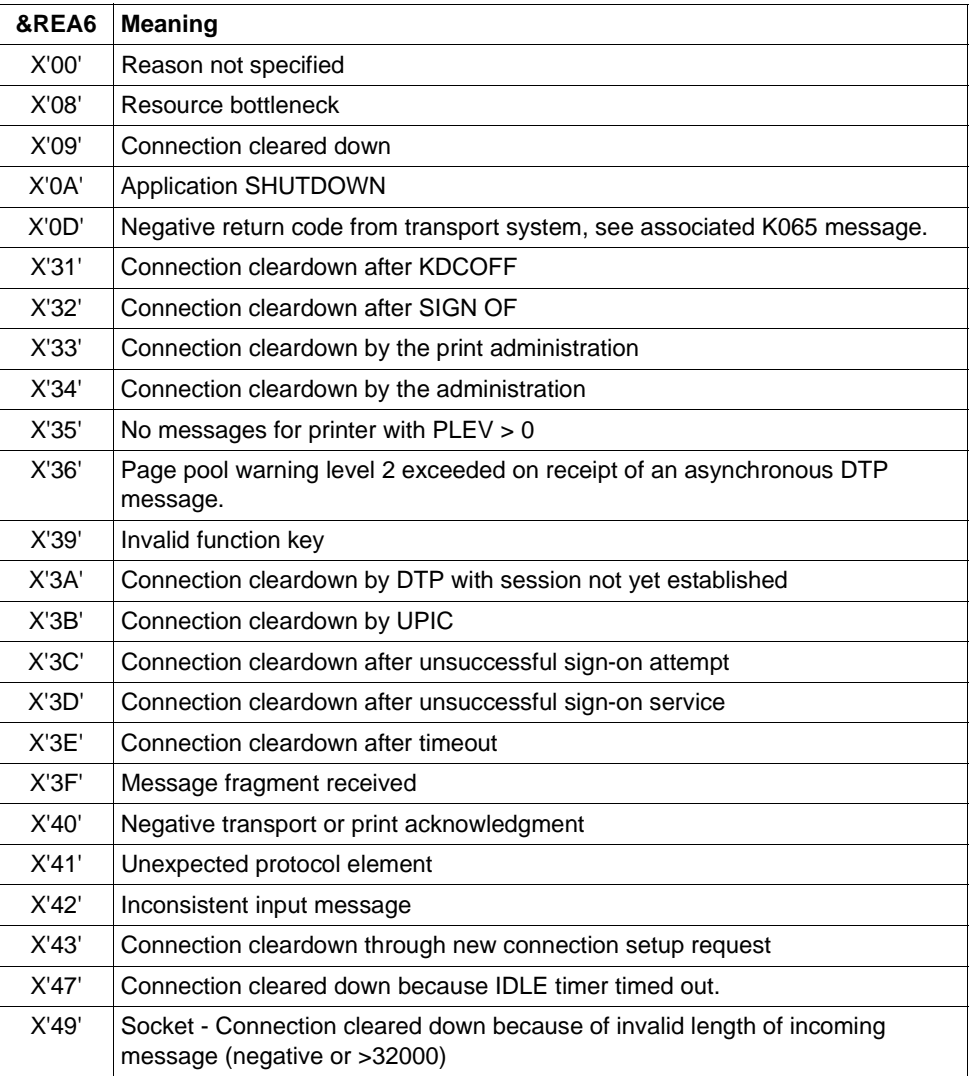

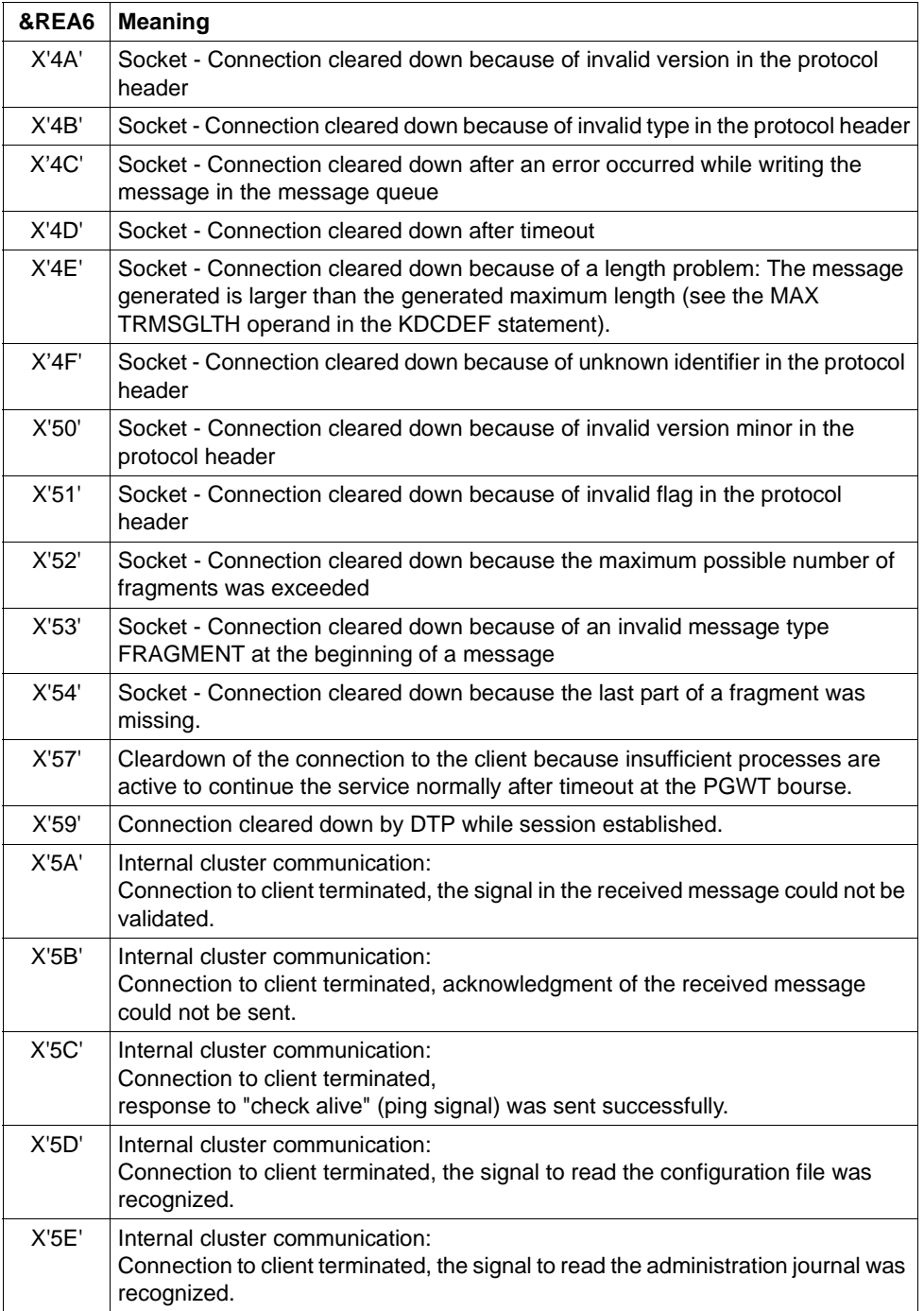

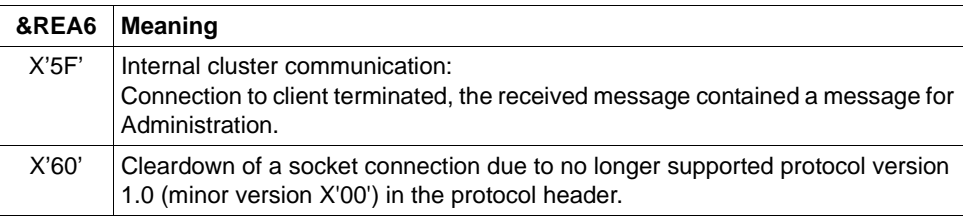

# **K070** USER / LSES inactive : &USER, &GLOBALSG

A value is only entered for the insert &GLOBALSG 'Cluster Global Sign' in UTM cluster applications. The insert can have the following values:

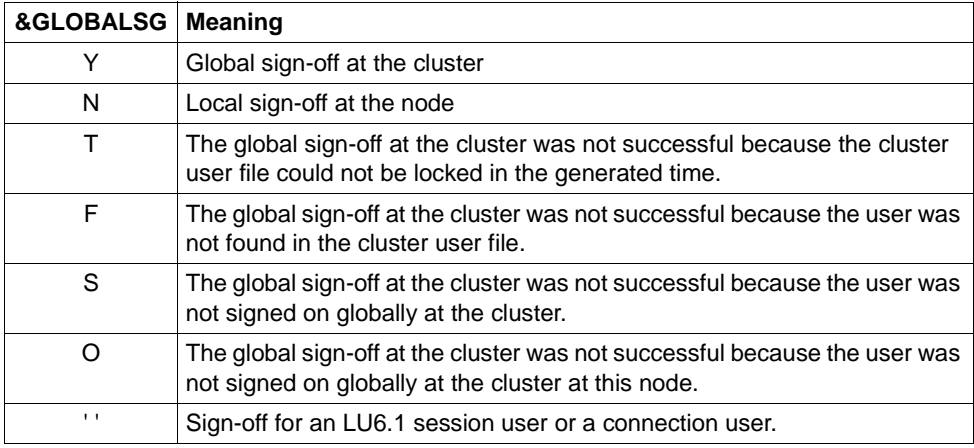

The message also possesses the following inserts:

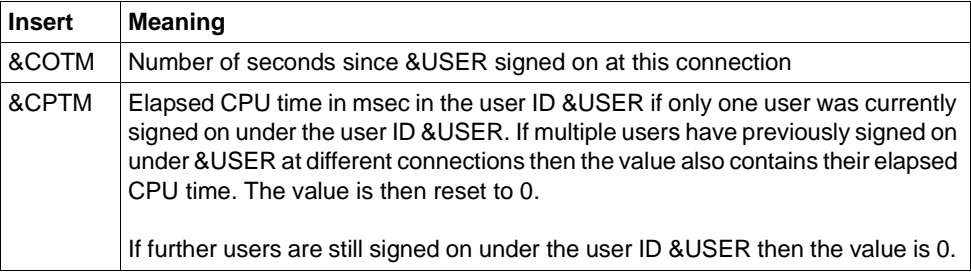

**K071** Internal Error in database connection: operation=&OPCD1, error=&ERCD3 The inserts have the following meanings:

- DBCON  $= XA$  (database connection via  $XA$ ) OPCD1 DB operation code, see [section "DB-DIAGAREA" on page 109](#page-108-0) ERCD KCRCDC error code, see [section "DB-DIAGAREA" on page 109](#page-108-0) DBTRAC DB trace information. The possible values and their meanings are
- described in the discussion of the relevant database system.

If the DB system is connected via the XA interface then the 4 DB trace information bytes have the following meanings:

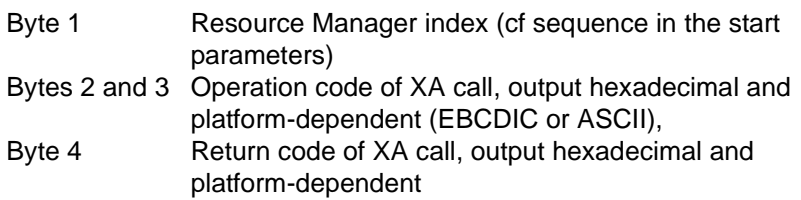

**K072** There is a mismatch in the number of &STMT entries in ROOT and KDCFILE.

This message is output if when the application starts it is found that the generations of ROOT and KDCFILE do not match with regard to the number of programs. The start of the application or process is aborted with message K049, code 40.

Response: regenerate ROOT and/or KDCFILE

**K073** The attribute &ATTR of &STMT &PROG in ROOT and KDCFILE does not match.

This message is output if when a task is started it is found that the entries of the PROGRAM table in ROOT and in the KDCFILE do not match. The first insert indicates the attribute in which the entries differ.

The start of the application or the process is aborted with message K049, code 41.

Response: regenerate ROOT and/or KDCFILE

**K074** Program exchange completed; &CTYP &PROG &PVER

(see K075)

**K075** Program exchange aborted by process &PID; &CTYP &PROG &PVER

K074 or K075 are issued after a positive or negative termination of a program exchange. The inserts give information as to which part of the application program were exchanged or which part could not be exchanged:

- &PID: Process ID of the process for which program exchange was aborted.
- &CTYP: APPL, Exchange of the entire application program LMOD, Exchange of a shared object
- &PROG: Name of the shared object (only when CTYP=LMOD)
- &PVER: Version number of the shared object (only when CTYP=LMOD)
- **K076** Error during asynchronous administration with transaction code &ADTC; KCRCCC=&RCCC, KCRCDC=&RCDC
- **K077** Internal cluster communication with &PTRM/&PRNM/&BCAP/&LTRM successful: &CLSIGT

The message K077 is only output if test mode is active (see [page 39\)](#page-38-0).

During internal cluster communication, a &CLSIGT message was sent to another node application. &CLSIGT can have the following values:

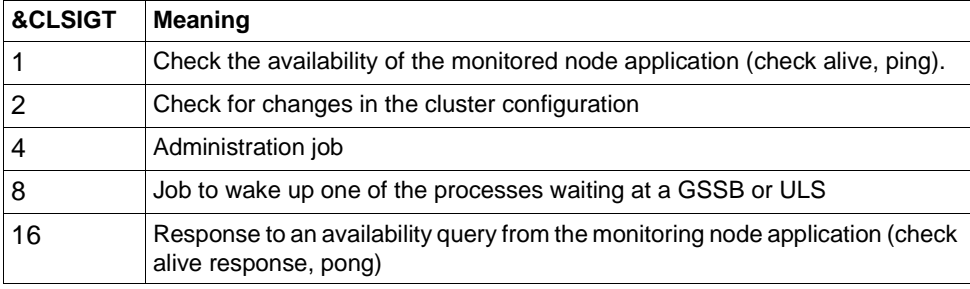

No action is required.

## **K078** &ERRNAME &ERRCODE: in &REA3

The message can be output by openUTM when the application is started, when handling signals, or when a work process is terminated.

Message K078 is output by UTM in several variants that depend on the event that has occurred.

- **K078** yyyyyyyyy: IN module-name zzzzzzzz
- **K078** yyyyyyyyy: zzzzzzzz
- **K078** xxxxxxxx yyyyyyyyy: IN module-name text

#### xxxxxxxx

contains a short code for the error that has occurred (see table).

### yyyyyyyyy

error code of the function called (for more information see preceding K078).

### zzzzzzzz

specific, context-related error message.

### module-name

contains the name of the module in which this error has occurred (for internal diagnostics)

text contains additional information on specific errors

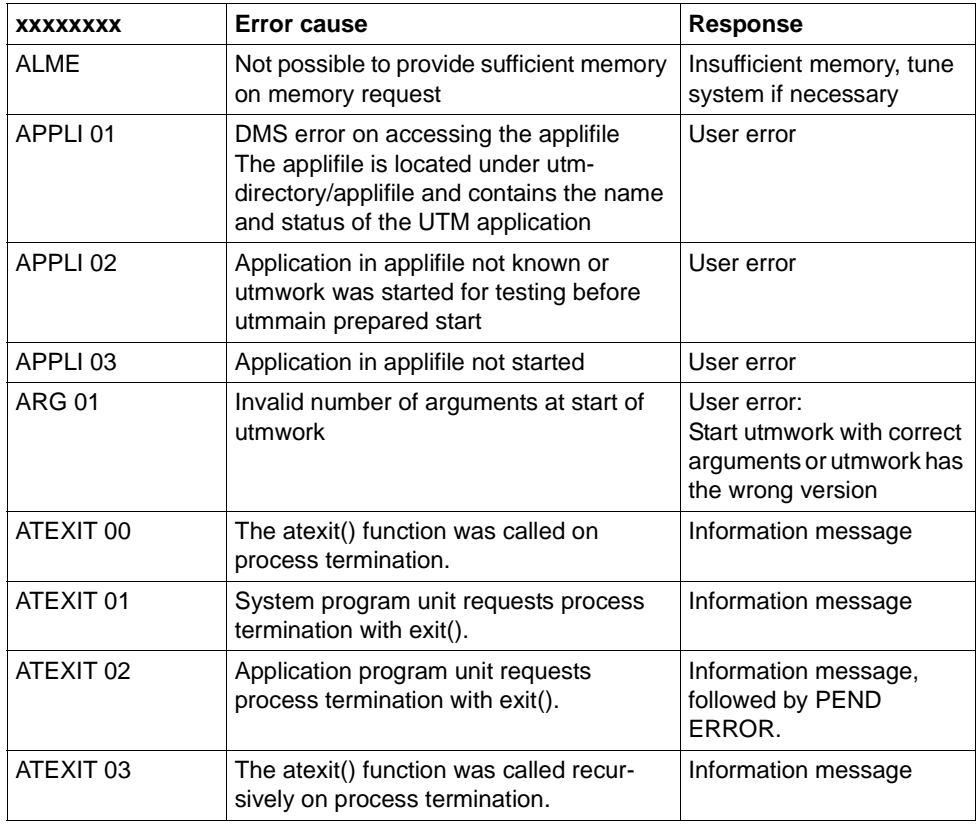

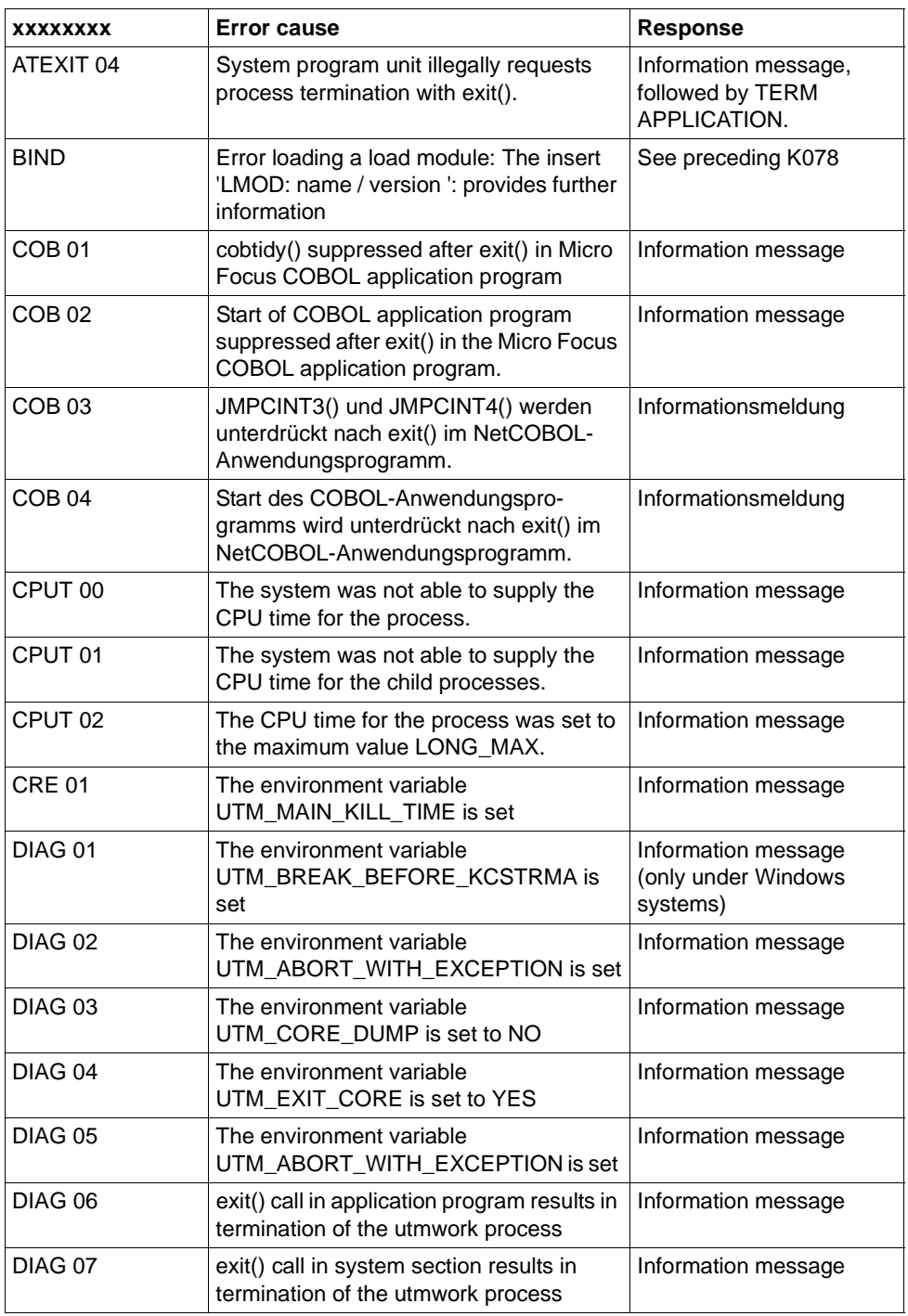

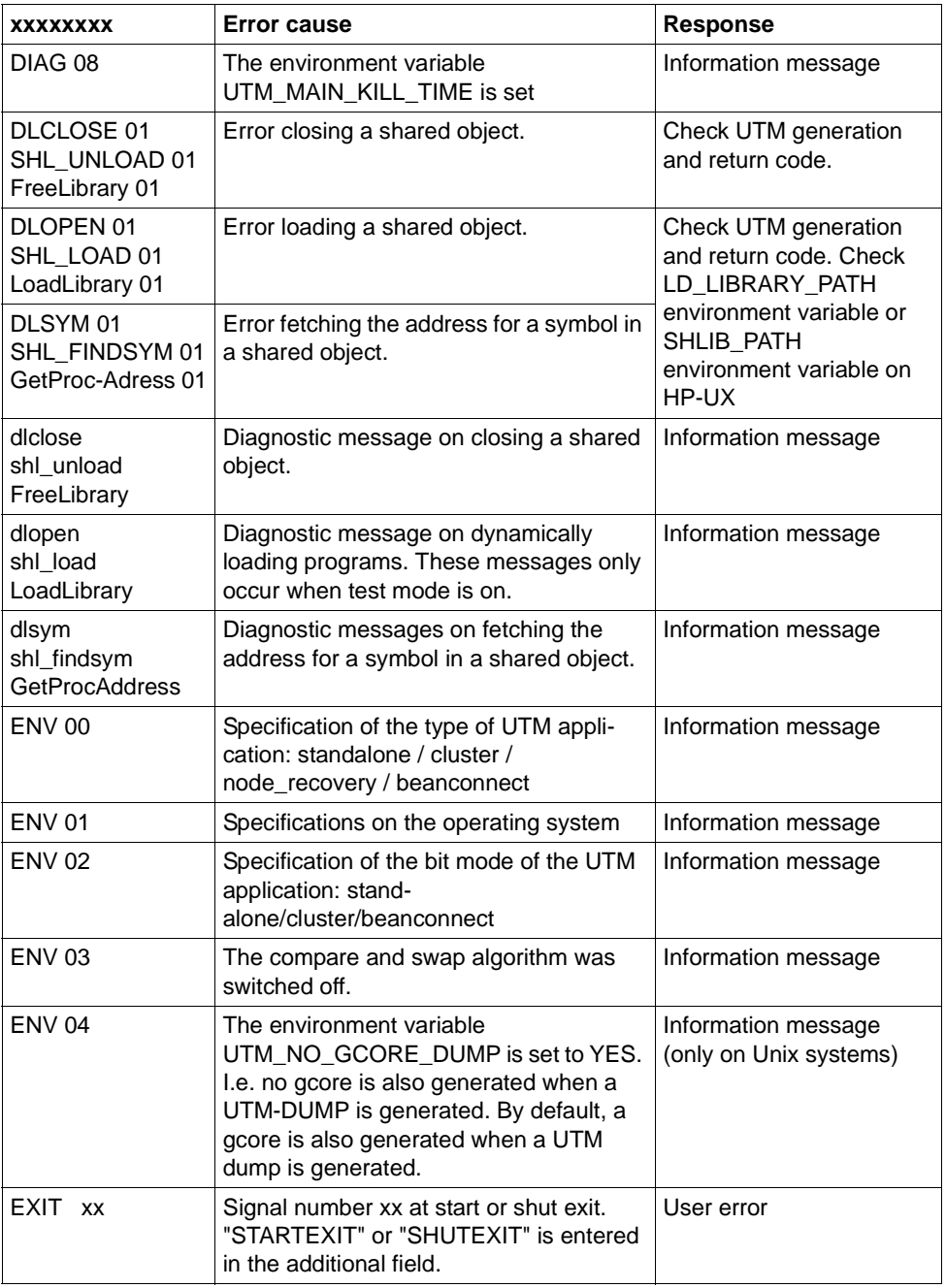

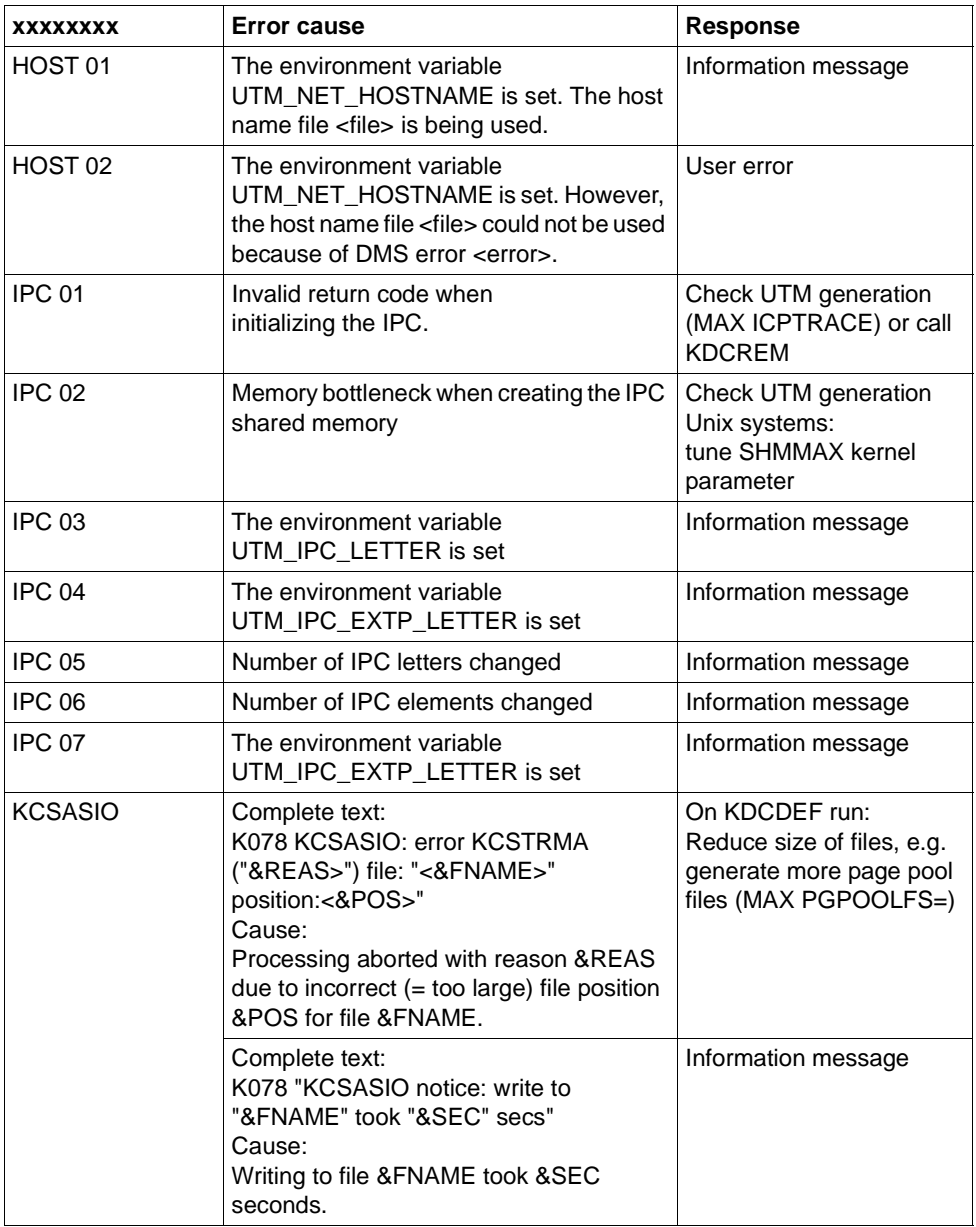

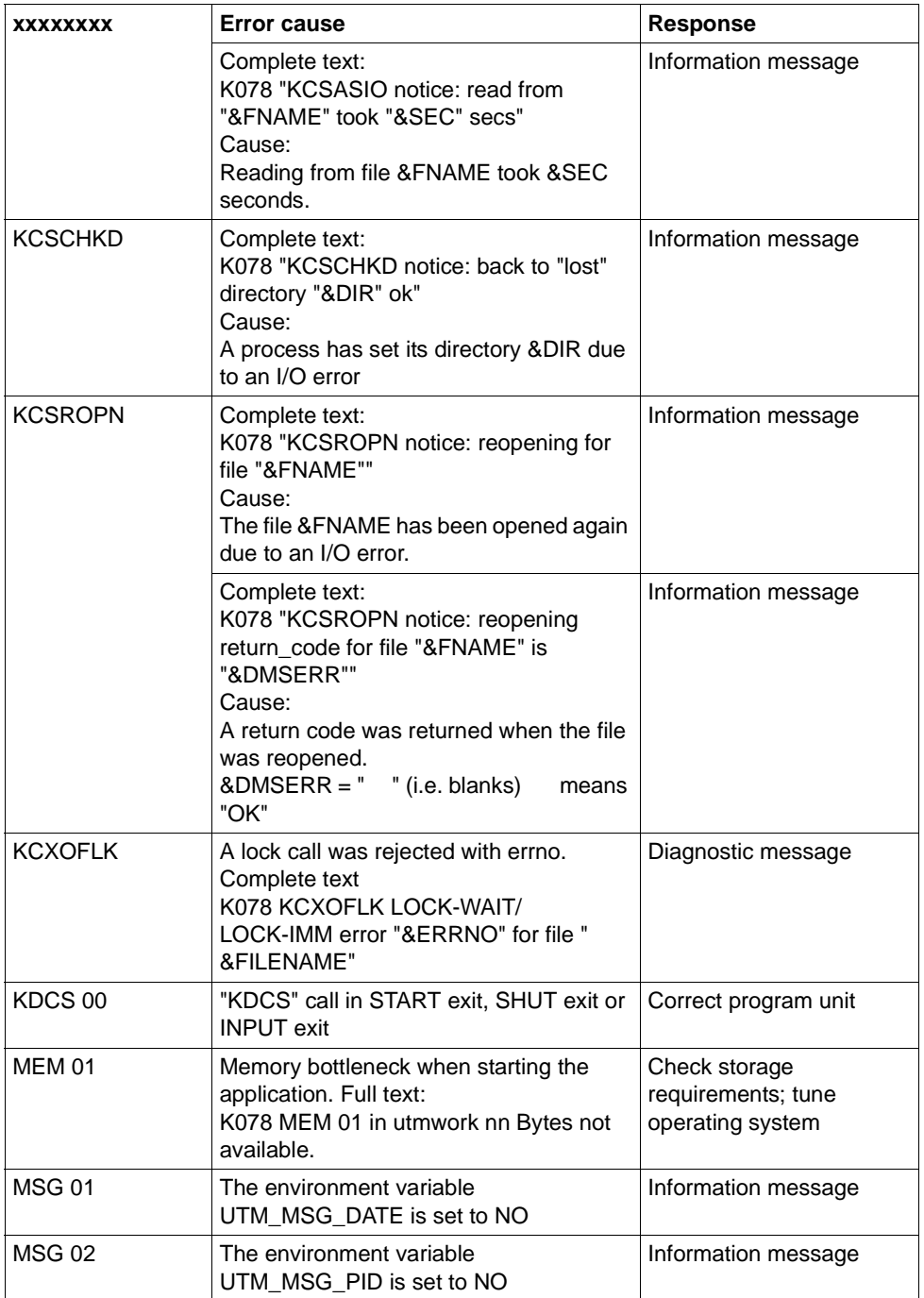

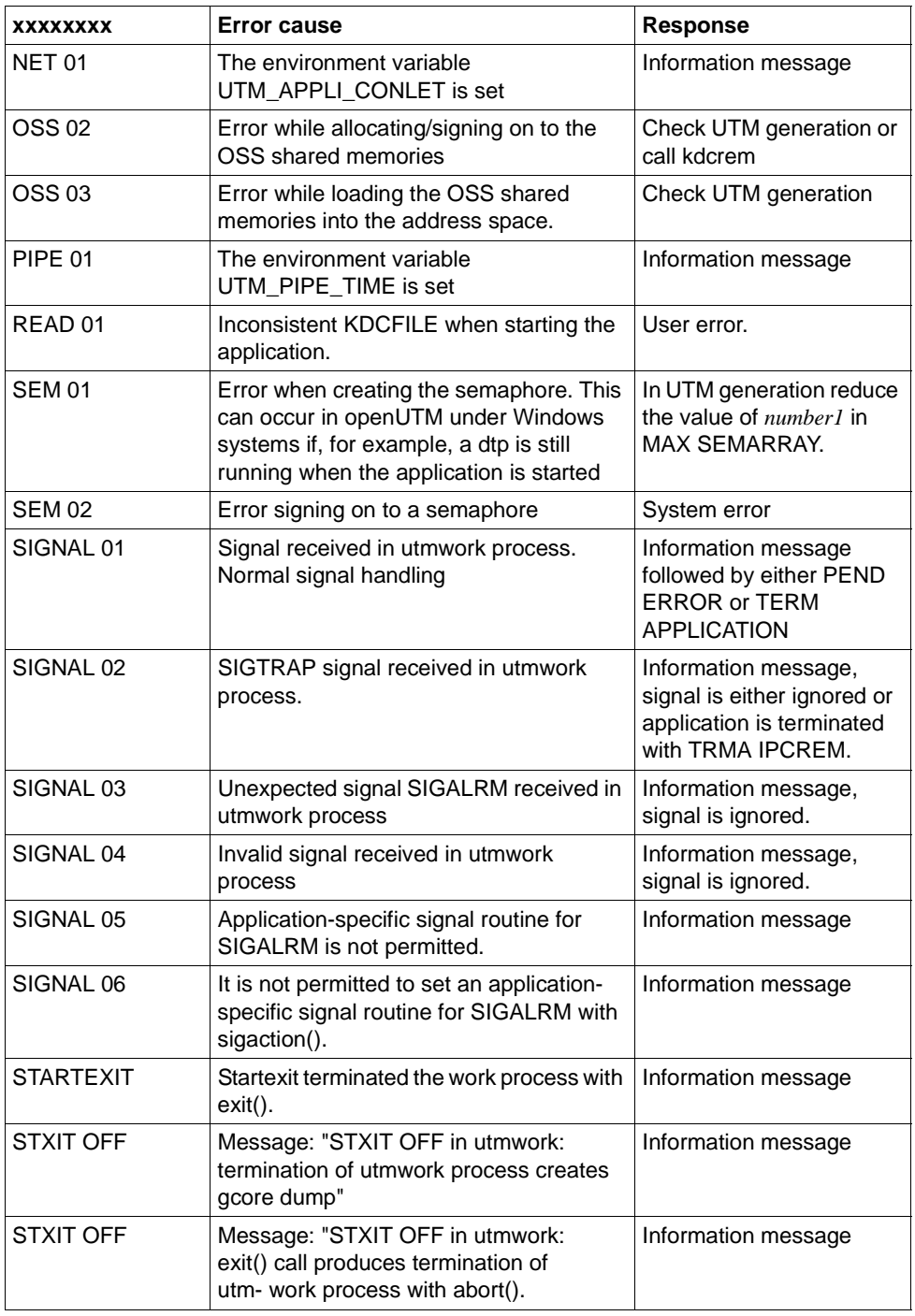

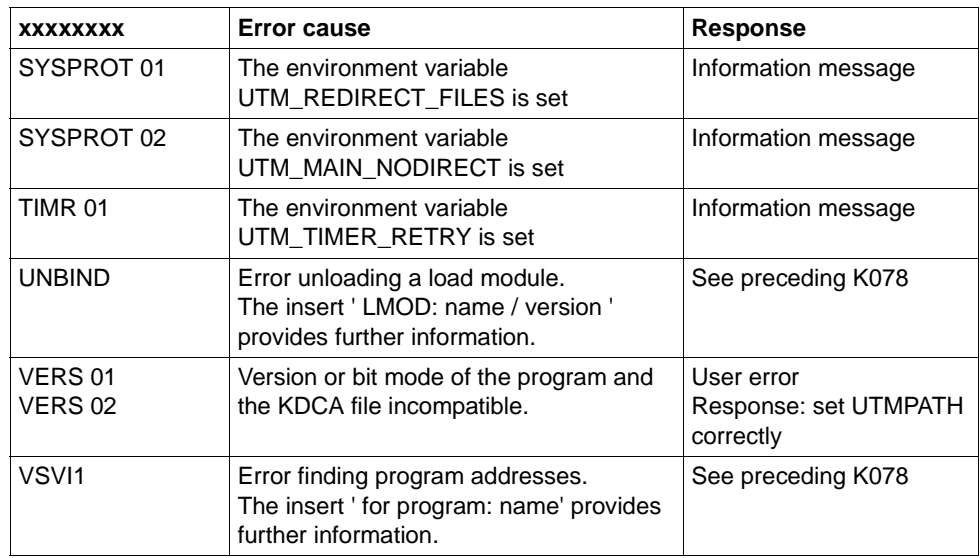

**K078** WARNING : in KDCRTBF! No XA-Connection generated, but startparameters given!

A start parameter was specified for the Resource Manager but none was generated. Modify generation or start parameter!

**K079** Accounting problem - reason: &REA2

The error cause is given in the insert &REA2:

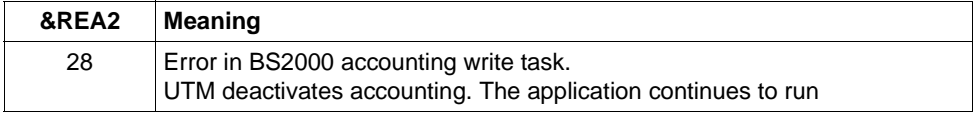

Response: check to see if the utmlog process still exists.

Once the error has been rectified, the UTM administrator can reactivate the costing and/or accounting phase with the KDCAPPL command.

**K080** KDCMON is not active.

## **K081** Statistics: &IMSG1/&OMSG1/&CONU/&ATAC2/&LWRT/&HITR/&WTBF

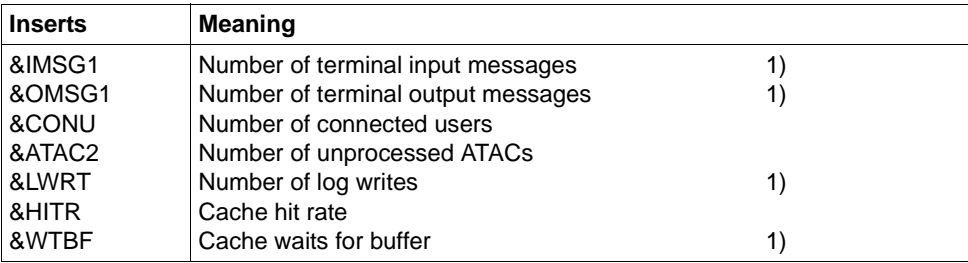

This message is written every hour on the hour and in the case of normal termination of the application. The values marked with 1) are subsequently reset to 0.

- **K082** Wrong file &FNAM
- **K083** File &FNAM has been destroyed.
- **K084** &OBJ1 &VER1 &OST1 &BMD1 and &OBJ2 &VER2 &OST2 &BMD2 are not compatible.
- **K085** &FNKT functions are not available.
- K086 UTM-D error information: &PTRM, &PRNM, &BCAP, &LTRM, &USER, &SYSD, &USSD, &FMH7, &AGUS

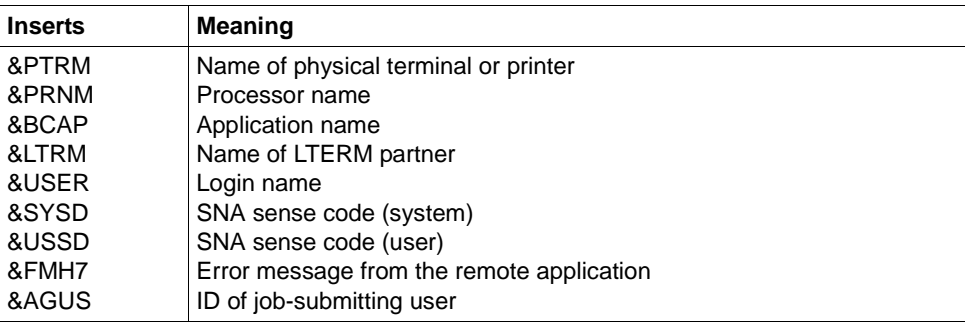

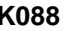

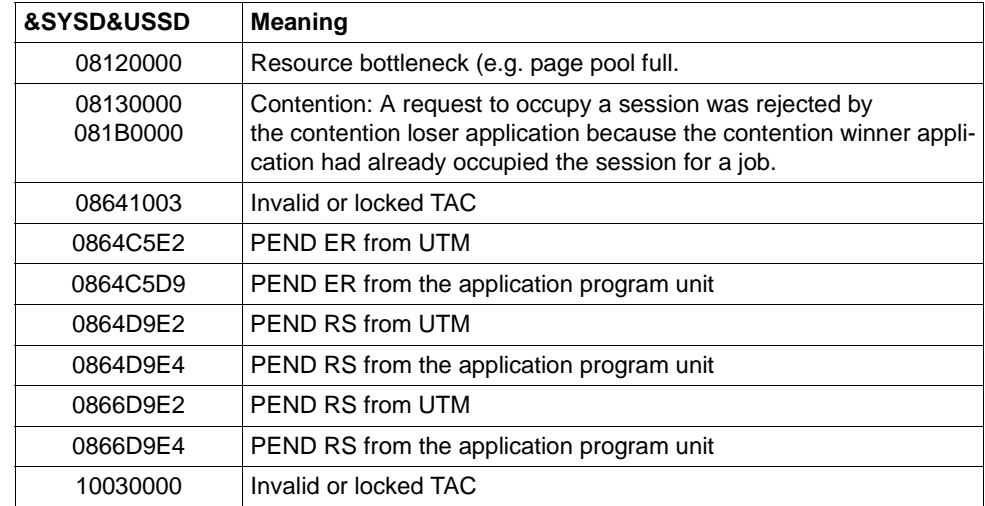

The following values are possible for the inserts &SYSD and &USSD with homogeneous linkage:

**K088** UTM-D session start : &LSES/&RSES/&LPAP SR-STATE: &SRFG PET &PSQN SAVED : &ESQS &EBSS ACT. : &ESQR &ESRR &EBSR

UTM-D session start. The message contains diagnostic information

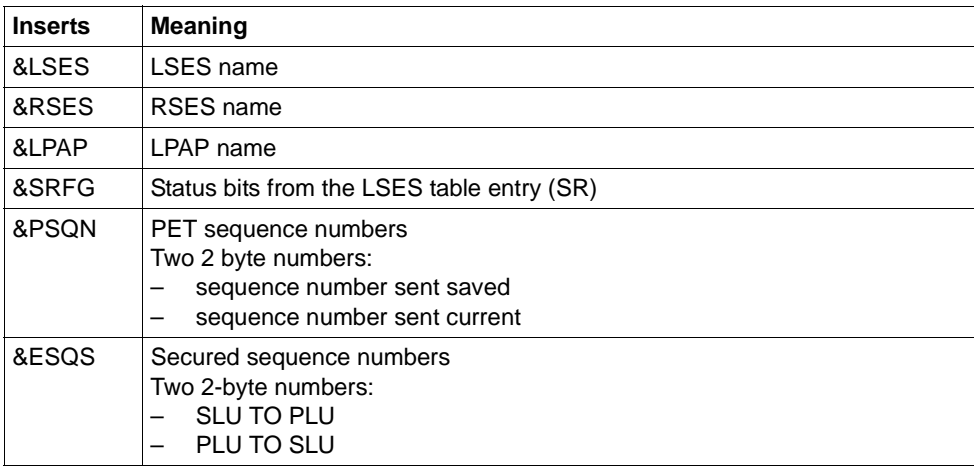

 $\top$ 

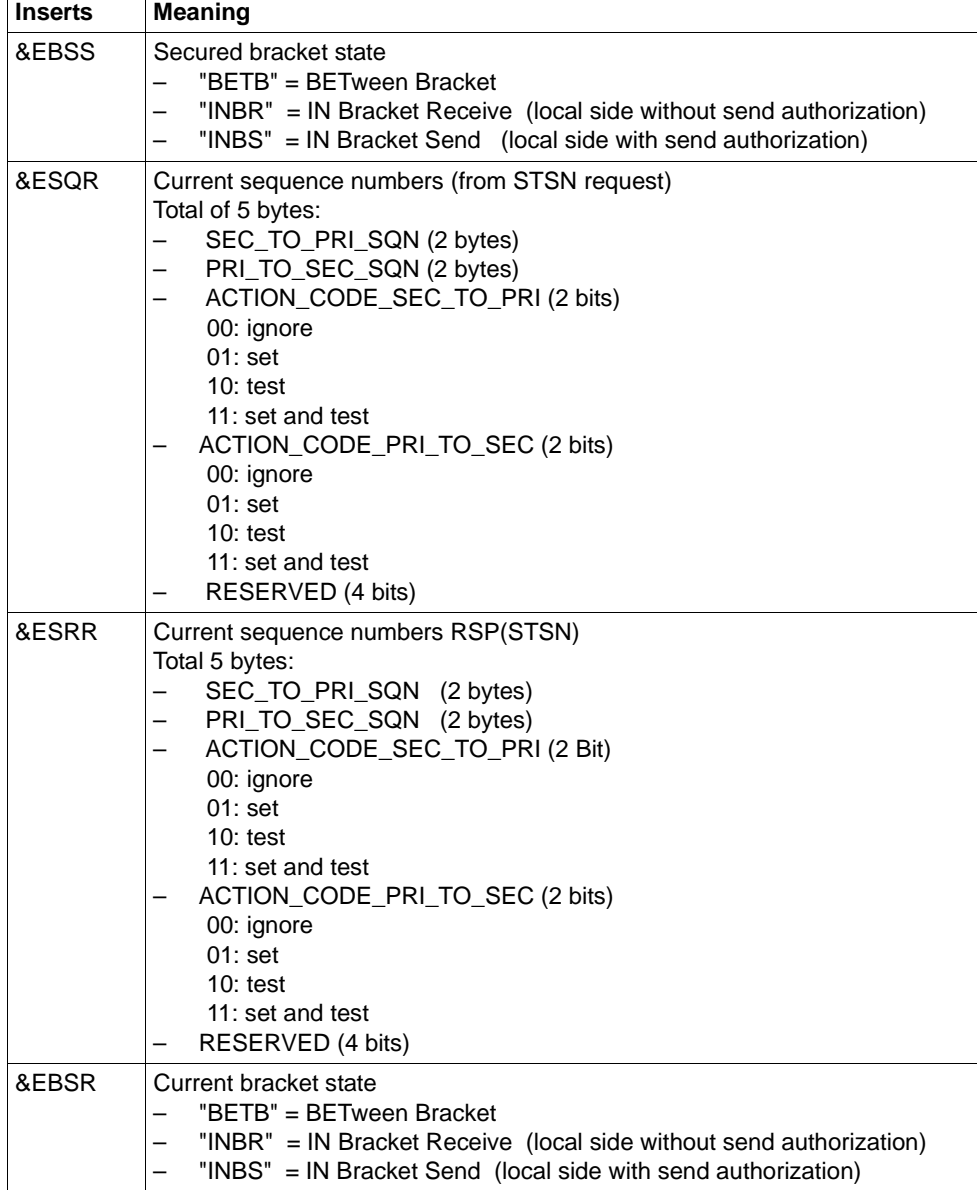

**K089** Request to delete asynchronous message ( &GNDATE/&GNTIME ) for destination &DEST accepted. &GNUSER / &USER / (&DLDATE/&DLTIME) / &CHAIN

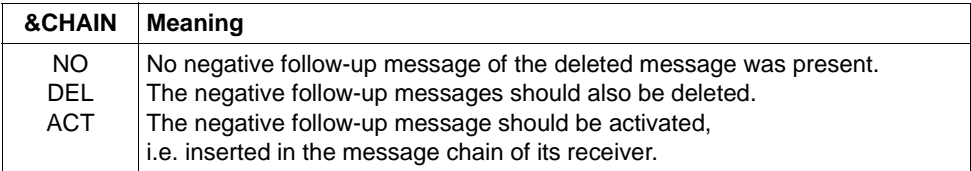

Any positive follow-up message is always deleted when the job is executed.

- **K090** Request to delete all asynchronous messages for destination &DEST accepted. &USER / (&DLDATE/&DLTIME)
- **K091** Due to a resource bottleneck no sign-on can be processed by application &BCAP at this time.
- **K092** Please enter password and optional new password
- **K093** Service cannot be stacked.
- **K094** Sequence of unsuccessful sign-on attempts

With this message openUTM initiates a silent alarm to indicate a sequence of unsuccessful sign-on attempts by a user or from a client. A response to this situation can be made in the application via the MSGTAC program unit, for example. The SIGNON SILENT-ALARM=*nnn* parameter of the KDCDEF utility can be used to set the number of unsuccessful attempts after which openUTM is to generate message K094.

The message contains the following inserts:

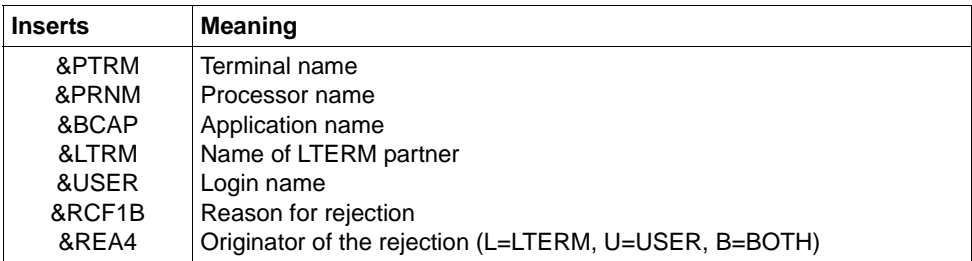

Insert &USER contains the login name of the last unsuccessful sign-on attempt in the sequence. This may be a login name generated for the application or any character string passed to UTM as a login name.

The &REA4 insert specifies, if the user (U), the client LTERM (L) or both (B) have caused the message. The counter for the unsuccessful sign-on attempts is reset to zero.

- **K095** KDCOFF effective input please
- **K096** End of stacking input please
- **K097** Input for new password cannot be used please sign on
- **K098** Input exit &RCF1C &RCF2B input please

This message is generated if errors are detected by UTM or by the exit itself when the INPUT exit is called.

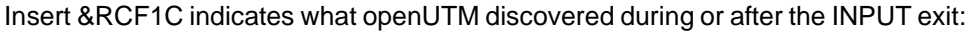

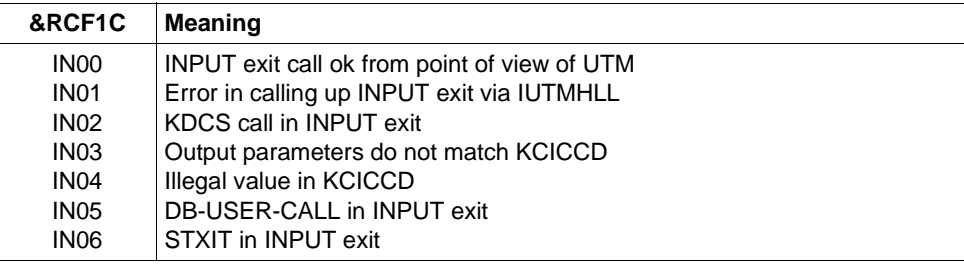

Insert &RCF2B indicates what the INPUT exit has entered in the KCIERRCD output parameter in the case of KCICCD = 'ER'.

**K099** &MSG

## **K101** Bottleneck - please repeat last input

This message is output:

- If a dialog input message should be buffered in the page pool due to a TAC class waiting situation, and there is not enough room in the page pool
- If an input message destined for an asynchronous program, a TAC queue or a temporary file is to be saved to the page pool and either warn level 2 has been exceeded or there is not enough room in the page pool
- If an input message is intended for an asynchronous program, a TAC queue or a temporary queue, and the number of messages saved for this asynchronous TAC, this TAC queue or this temporary queue has already reached or exceeded the generated value of QLEV, and the temporary queues were generated with QMODE=STD
- **K104** UTM-D &UTMDEVT (&RCVDANNO): &LSES , &LPAP , &AGUS ; old state: ( &OCVST, &OTAST ); action: &ACTION; new state: ( &NCVST, &NTAST ).

In the case of communication via LU6.1, the message is output on the following events:

- One of the following timers times out:
	- Session/association occupation timer (*time1* in the WAITTIME parameter in the LTAC statement). In this case, &LSES contains blanks. *Exception*: Timeout after occupation of a contention loser session. *Special case*: If the session occupation timer of a contention winner session equals 0 and there is no session free at the end of the program unit, this is treated like the timeout of a timer.
	- Response timer (*time2* in the WAITTIME parameter in the LTAC statement). In this case, &LSES and &AGUS contain different names.
	- Prepare-to-commit timer (value of PTCTIME in the UTMD statement). &LSES and &AGUS are identical.
- A connection loss if the session is occupied
	- by a conversation with an open transaction or
	- by a conversation that has initiated transaction termination.
- In the case of a session restart where the session is occupied by a service that has initiated transaction termination

In the case of communication via OSI TP, the message is output on the expiry of one of the following timers. &LSES always contains blanks.
● Association occupancy timer (for dialog jobs see value *time1* in KCDEF statement LTAC, parameter WAITTIME, for asynchronous jobs internal value of 60 seconds).

In the case of an asynchronous job, &ACTION contains the value ASYNCH.

- Response timer (for dialog jobs, see value *time2* in KCDEF statement LTAC, parameter WAITTIME, for asynchronous jobs, see value *time2* in KCDEF statement UTMD, parameter CONCTIME). In the case of a dialog job, processing waits for the response and in the case of asynchronous jobs, processing waits for the acknowledgment from the job receiver. In the case of an asynchronous job, &ACTION contains the value ASYNCH.
- PEND KP and PGWT KP timers (see KDCDEF statement MAX, parameter TERMWAIT or PGWTTIME).
- Ready timer (see KDCDEF statement UTMD with parameter PTCTIME or KDCDEF statement MAX with parameter PGWTTIME)

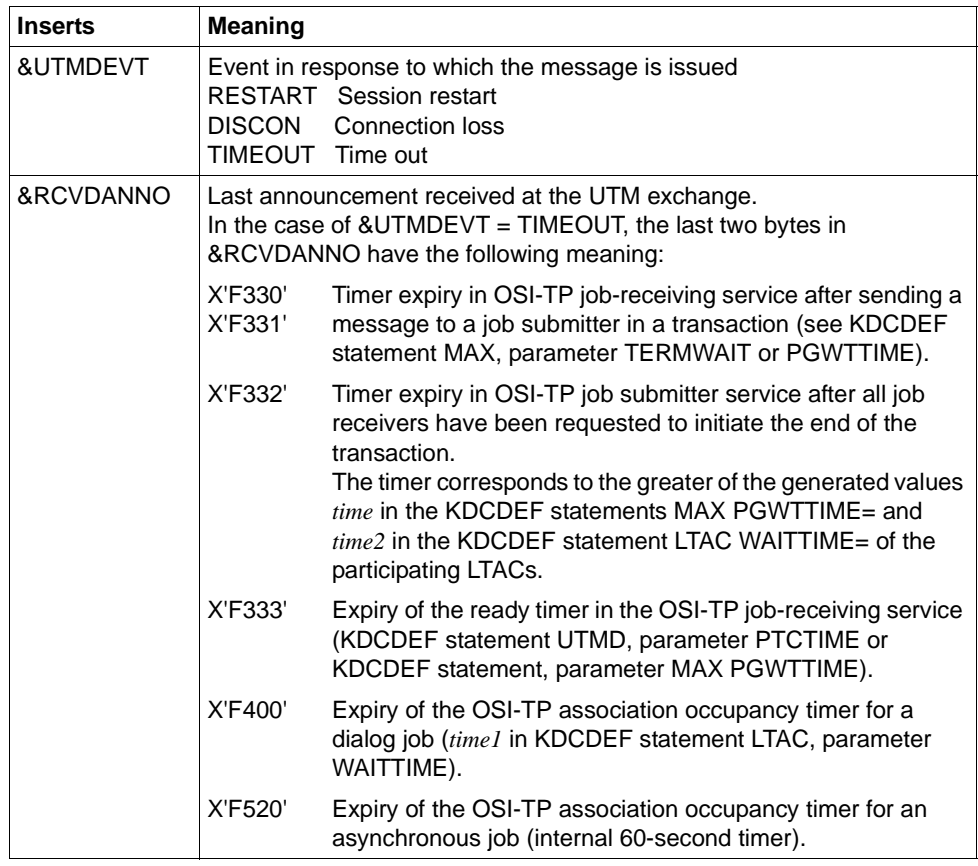

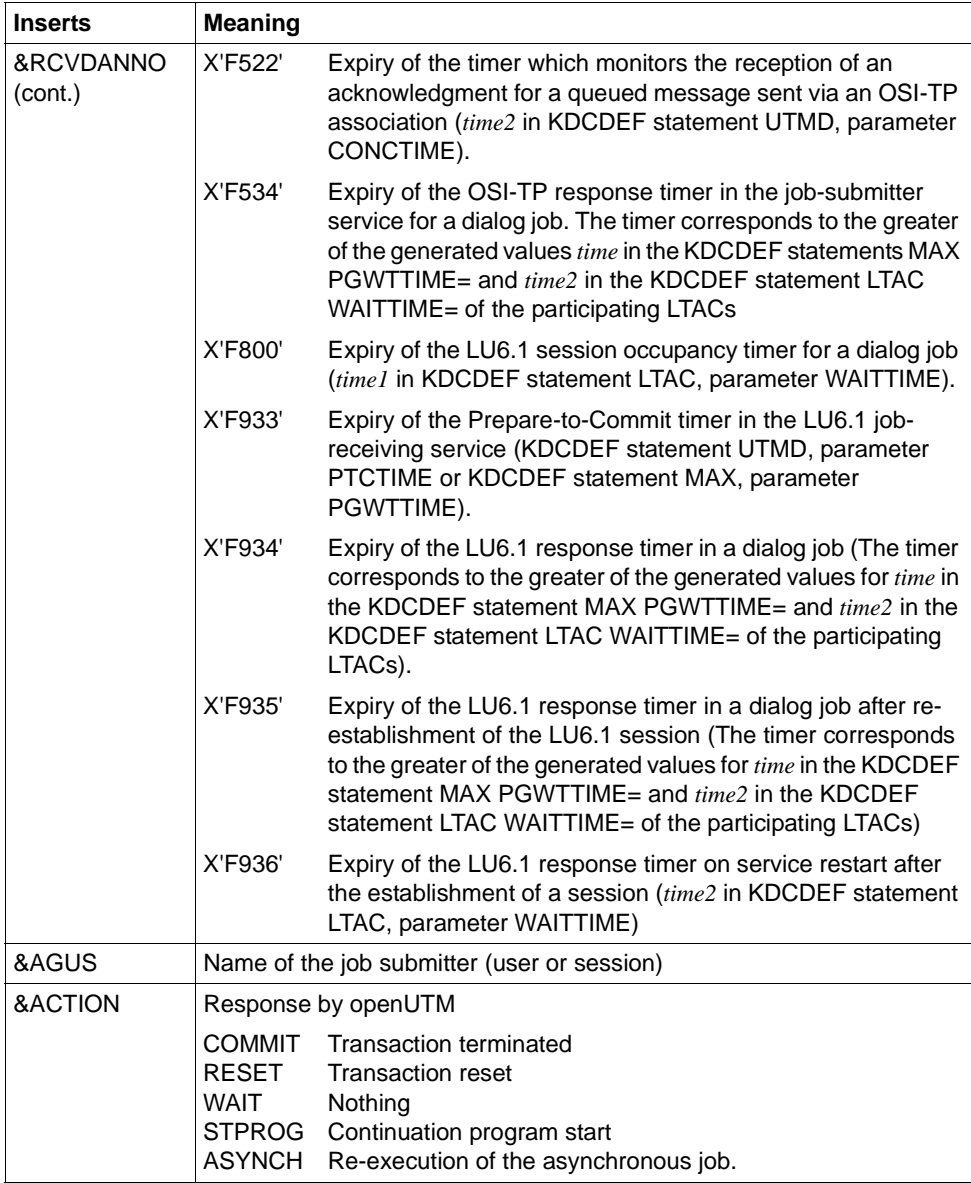

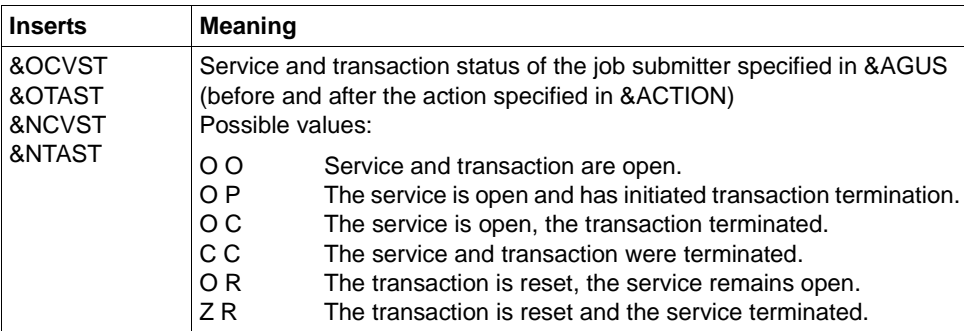

# **K105** UTM-D &SYST mismatch; &LSES , &LPAP , &AGUS

&SYST contains the system with which a mismatch occurred:  $DB =$  database / LPAP = other application

# **K119** OSI-TP error information: &OSLPAP, &USER, &TAC, &DIA1, &DIA2, &DIA3

OSI-TP error information: &OSLPAP, &USER, &TAC, &DIA1, &DIA2, &DIA3

The explanations in the tables below refer to (primitive) log elements at the XAP-TP interface. These data elements have the following meaning:

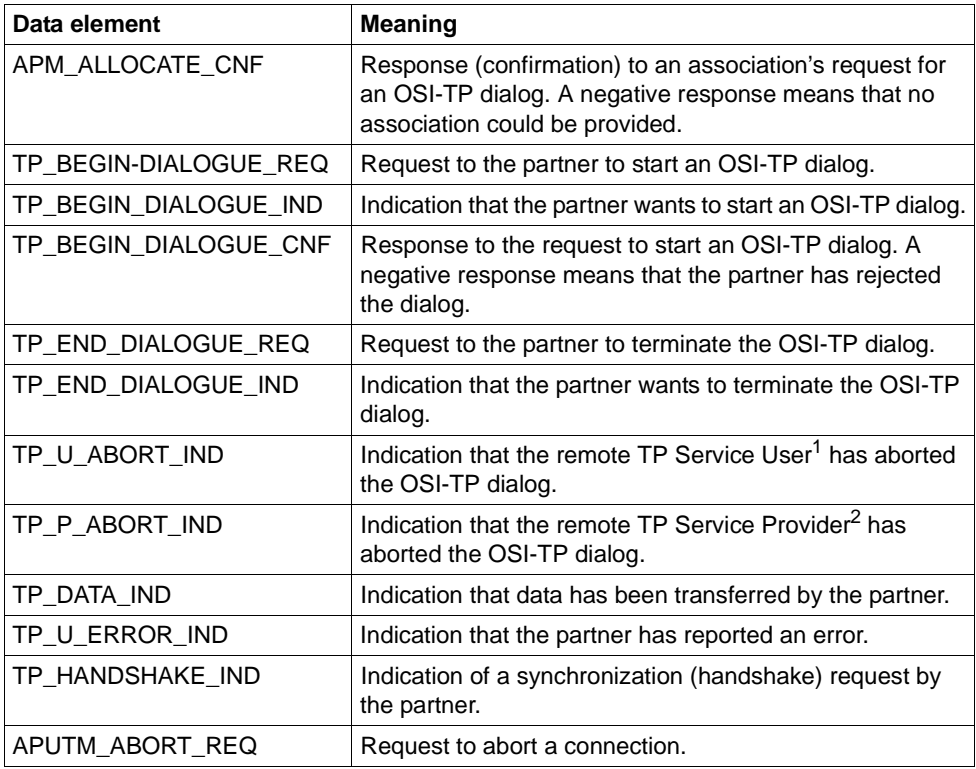

<sup>1</sup> TP Service User: UTM application

<sup>2</sup> TP Service Provider: System section which provides the OSI-TP service. In the case of openUTM; this is the XAP-TP component.

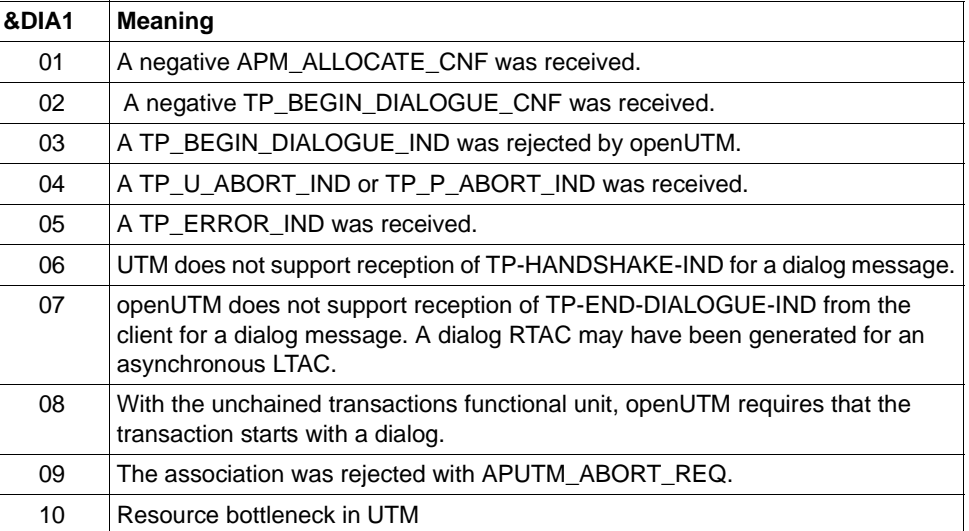

The &DIA1 insert contains the reason for outputting message K119.

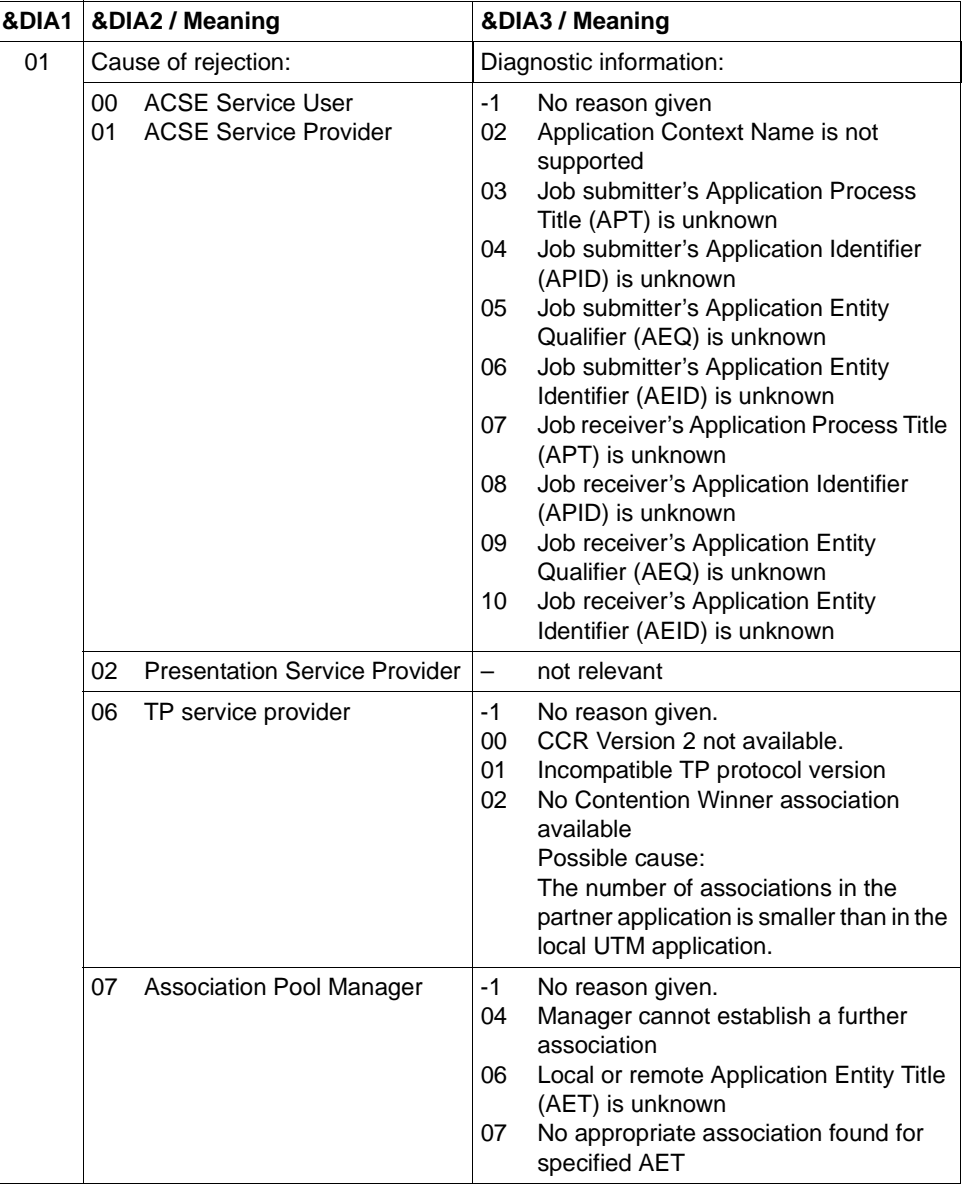

The inserts &DIA2 and &DIA3 contain additional information depending on the value of &DIA1:

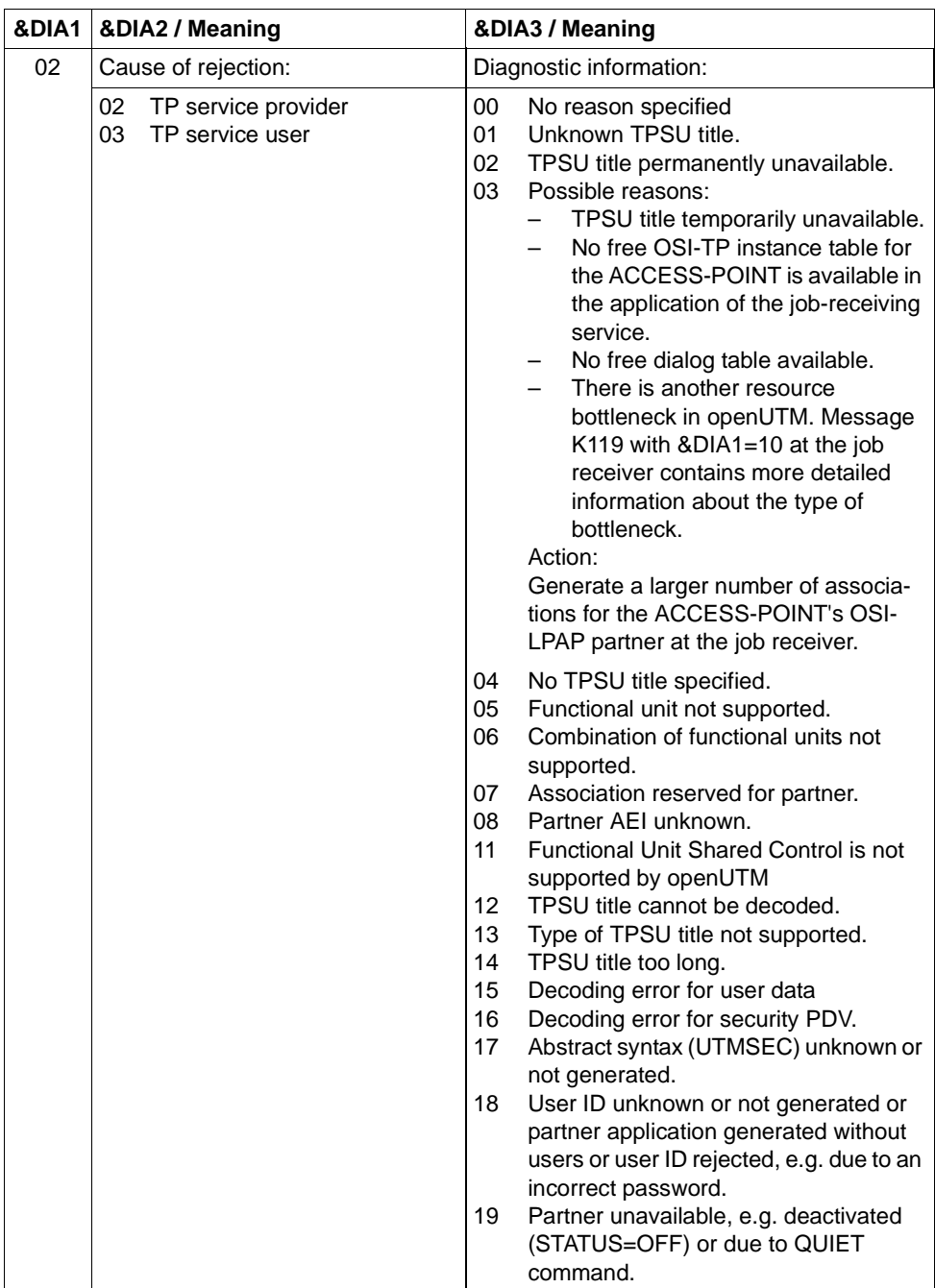

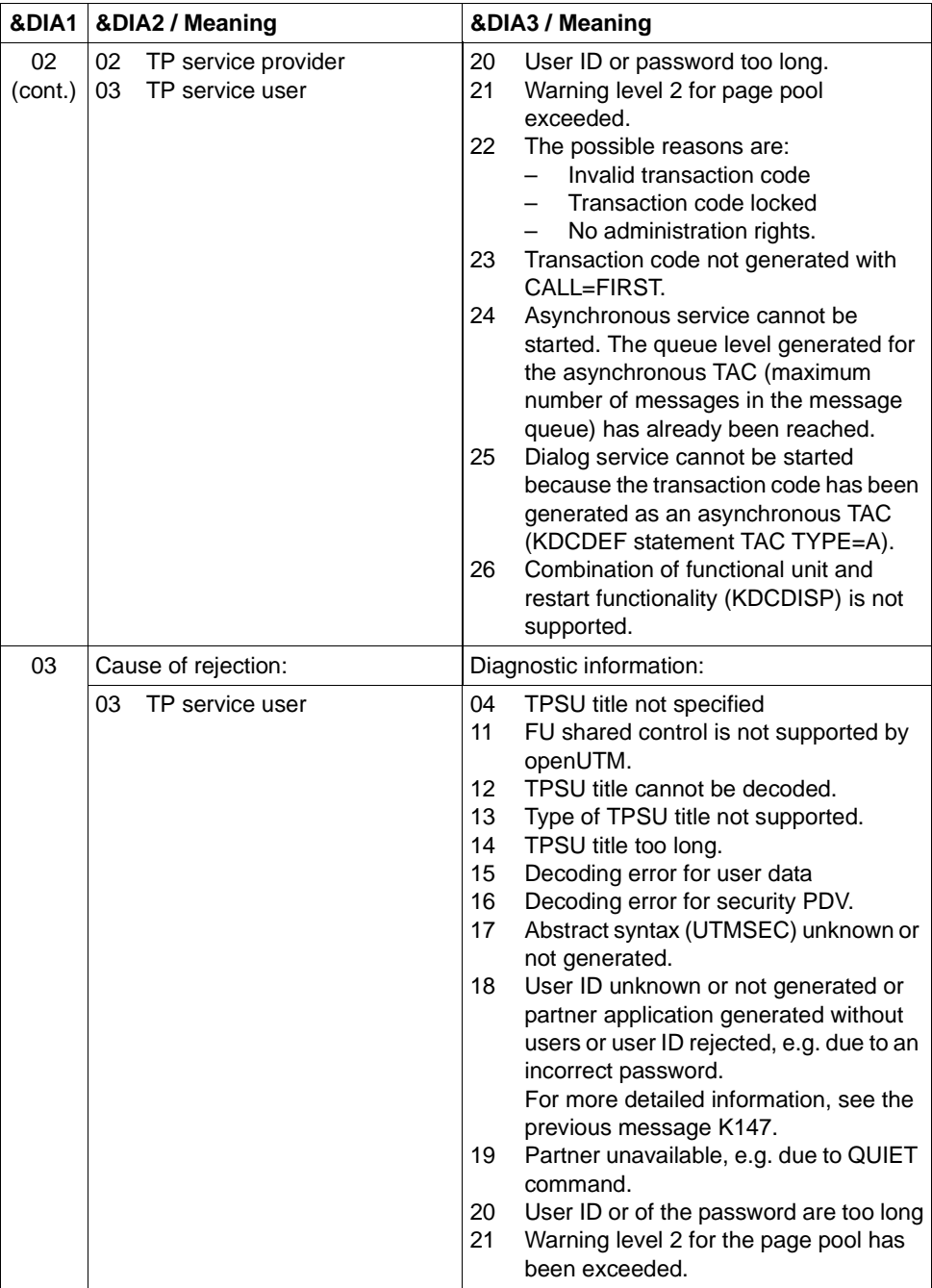

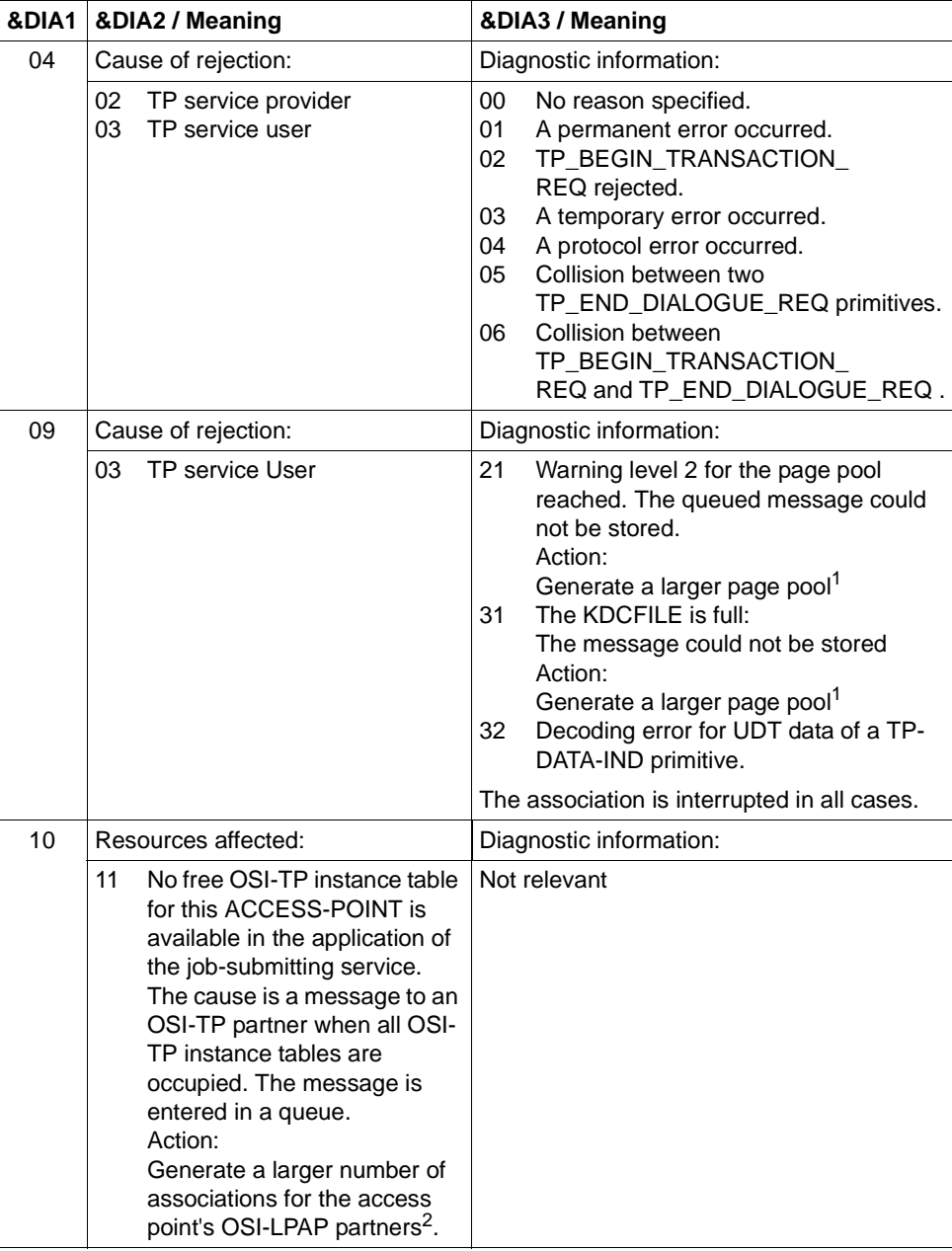

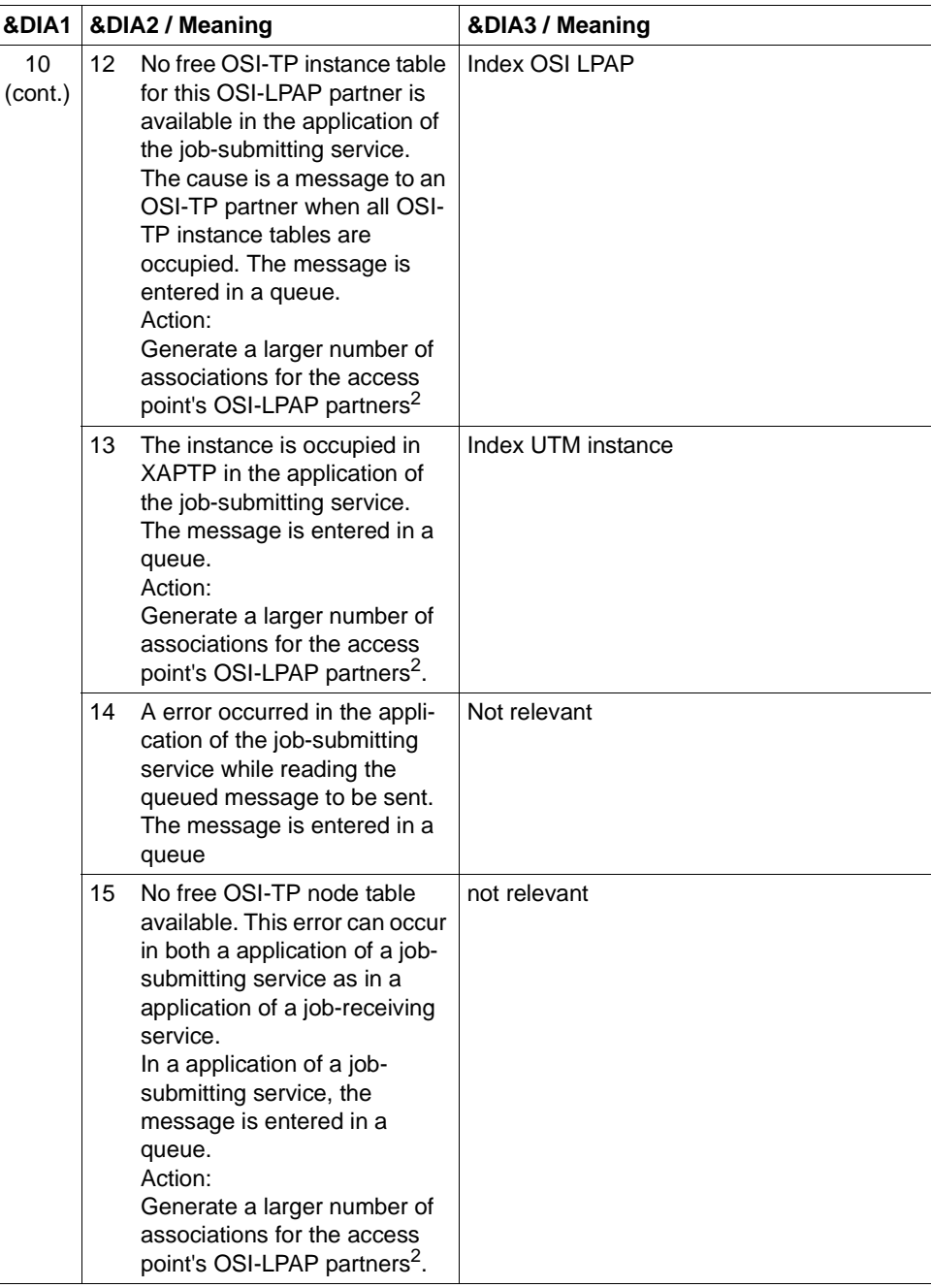

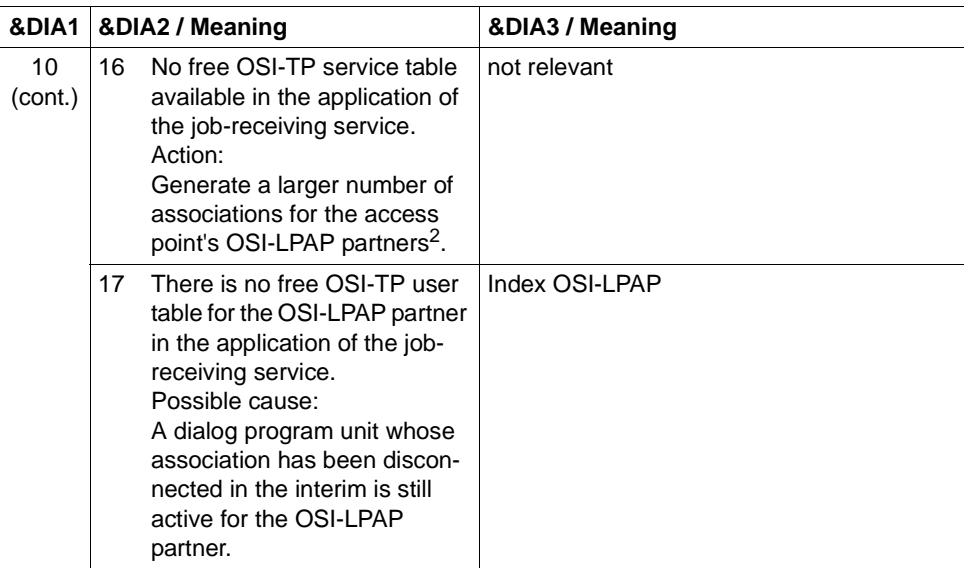

<sup>1</sup> KDCDEF statement MAX PGPOOL=

- <sup>2</sup> KDCDEF statement OSI-LPAP ASSOCIATIONS=
- **K120** Password expired
- **K121** Your password is valid for &NUMDAYS more day(s) only
- **K122** Your password is valid for &NUMDAYS more day(s) only
- **K123** LTERM does not have the rights to continue the service - please sign on

**K124** Error: &RCXAPTP at startup of XAP-TP occurred in phase: &PHAXAPTP

This message is output as a diagnostic aid for errors which occur when starting XAP-TP

Meaning of the inserts:

- &PHAXAPTP Phase during start of XAP-TP. Possible values: INIT (passing of the generation values to XAP-TP) START/RECOVERY (OPEN and BIND of the instances and recovery of incomplete transactions).
- &RCXAPTP Return code specifying the error in more detail. Depending on the phase (value of &PHAXAPTP), the return codes have different meanings. If the return code is not listed in the following table, the error is internal (in this event, you must write a problem report).

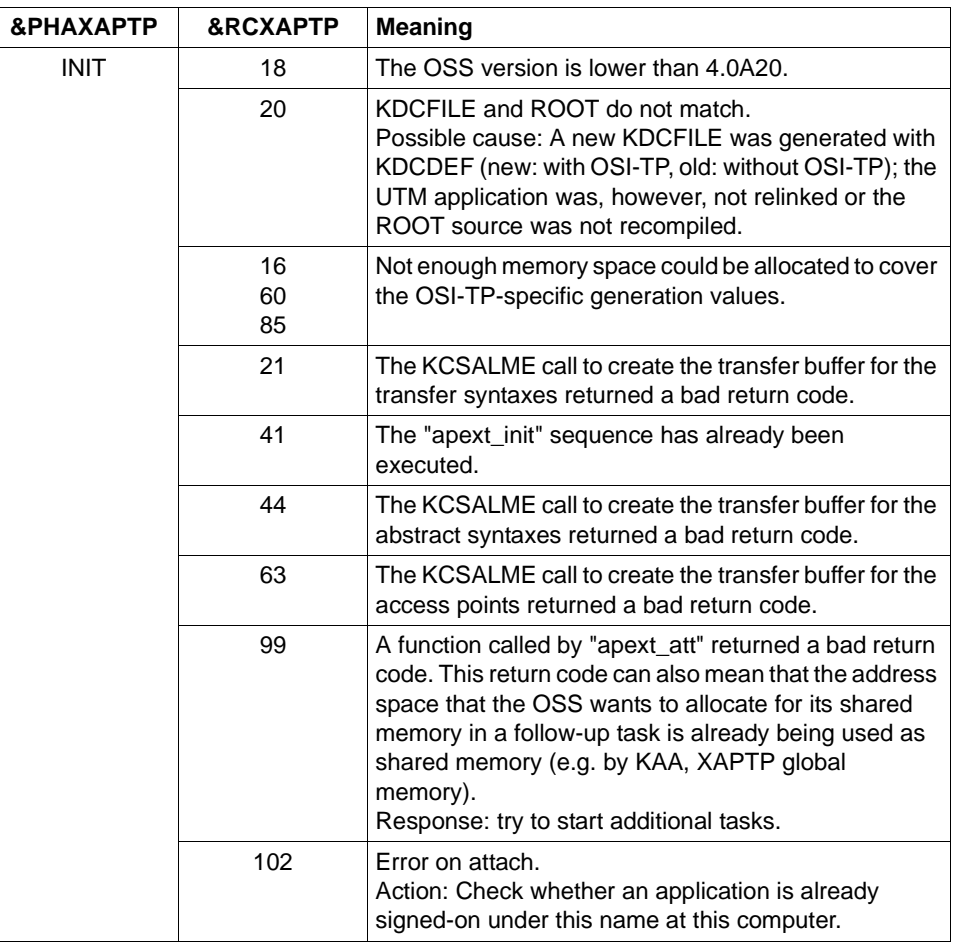

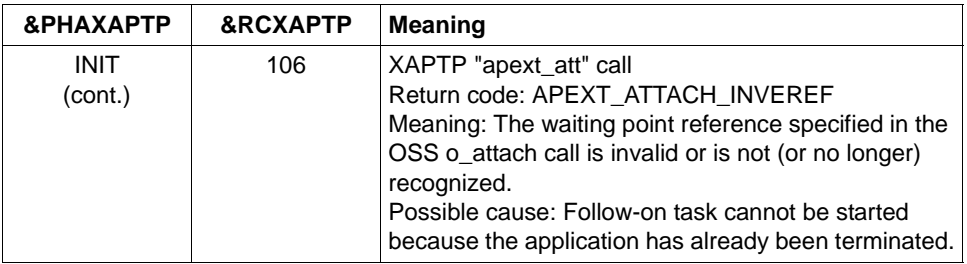

- **K125** Password not complex enough contact administrator or sign off
- **K126** SAT error information: &SATRC
- **K127** Internal error in UTM ROOT: &ERCD6

Insert &ERCD6 contains the reason why message K127 was output.

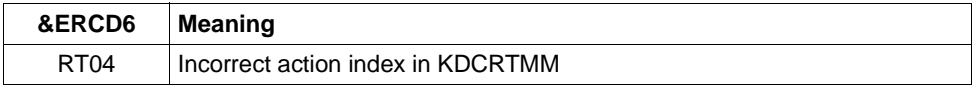

**K128** UTM-D job rejected: &CON/&PRNM/&BCAP/&LPAP &LSES &REA1 &RCDC &TAC

If the job is an OSI-TP UTM-D job, the inserts have the following meanings:

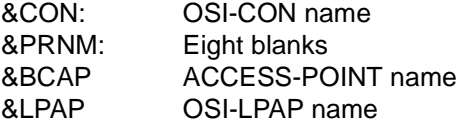

Insert &REA1 contains the reason why message K128 was output.

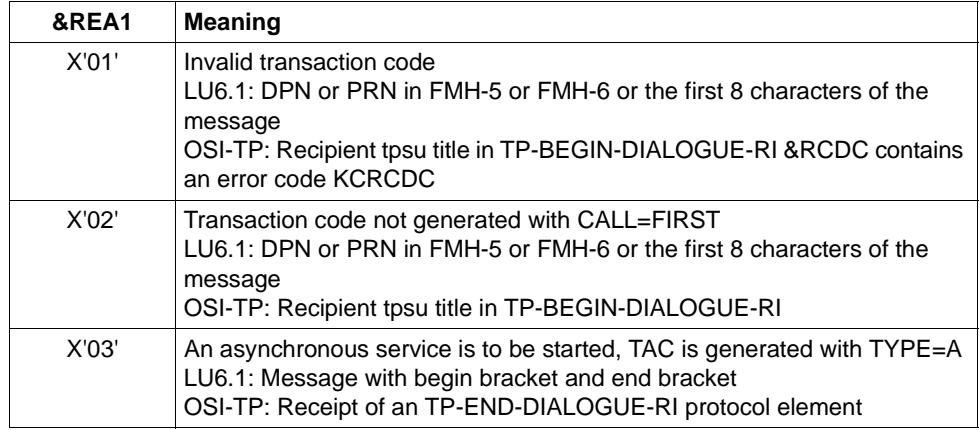

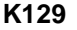

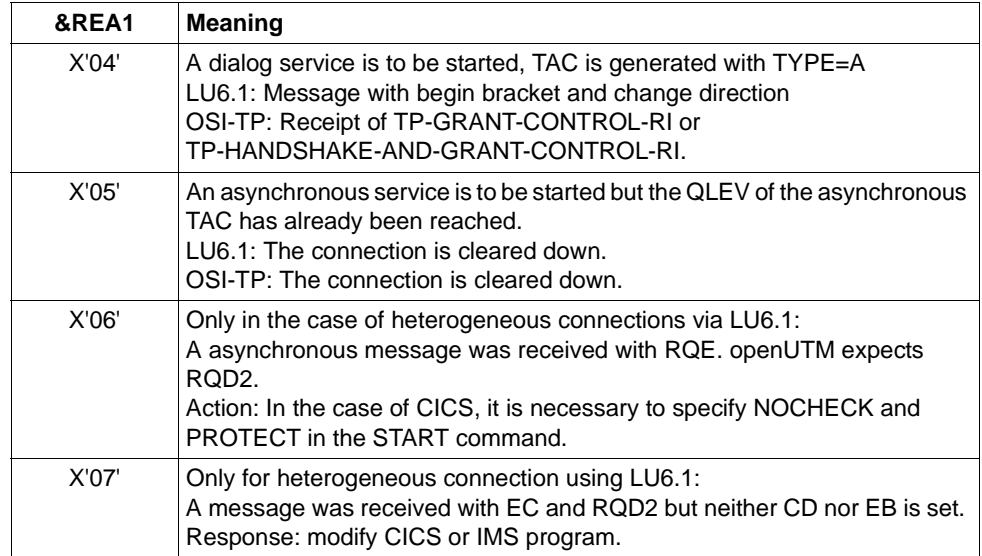

- **K129** &CMD start parameter not allowed at this moment! Statement ignored
- **K130** Task priority &TPRIO not allowed for task &TASK! Priority not changed.
- **K131** &OBJ1 &LOAD1 &OBJ2 &LOAD2 &REA5
- **K132** &OBJ1 and &OBJ2 have not been generated by the same KDCDEF run
- **K133** Program for &EXIT missing!
- **K134** Message to &DEST has been placed into dead letter queue. &NMSG message(s) in dead letter queue

This message informs the administrator that faulty messages have been placed in the dead letter queue.

The inserts have the following meaning:

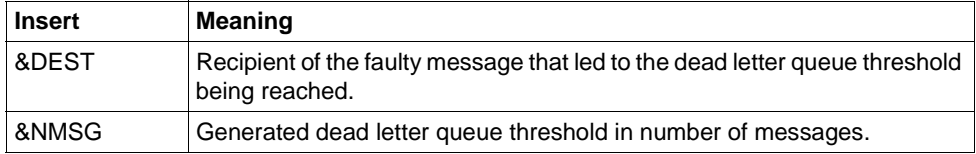

# **K135** UPIC message :

# $&$ PTRM/&PRNM/&BCAP/&LTRM/&UPCREAS/&UPCSTAT/&UPCPROT/&UPVEN C1/&UPPENC2

A problem occurred in interoperation with a UPIC partner. The value of insert &UPCREAS indicates the cause:

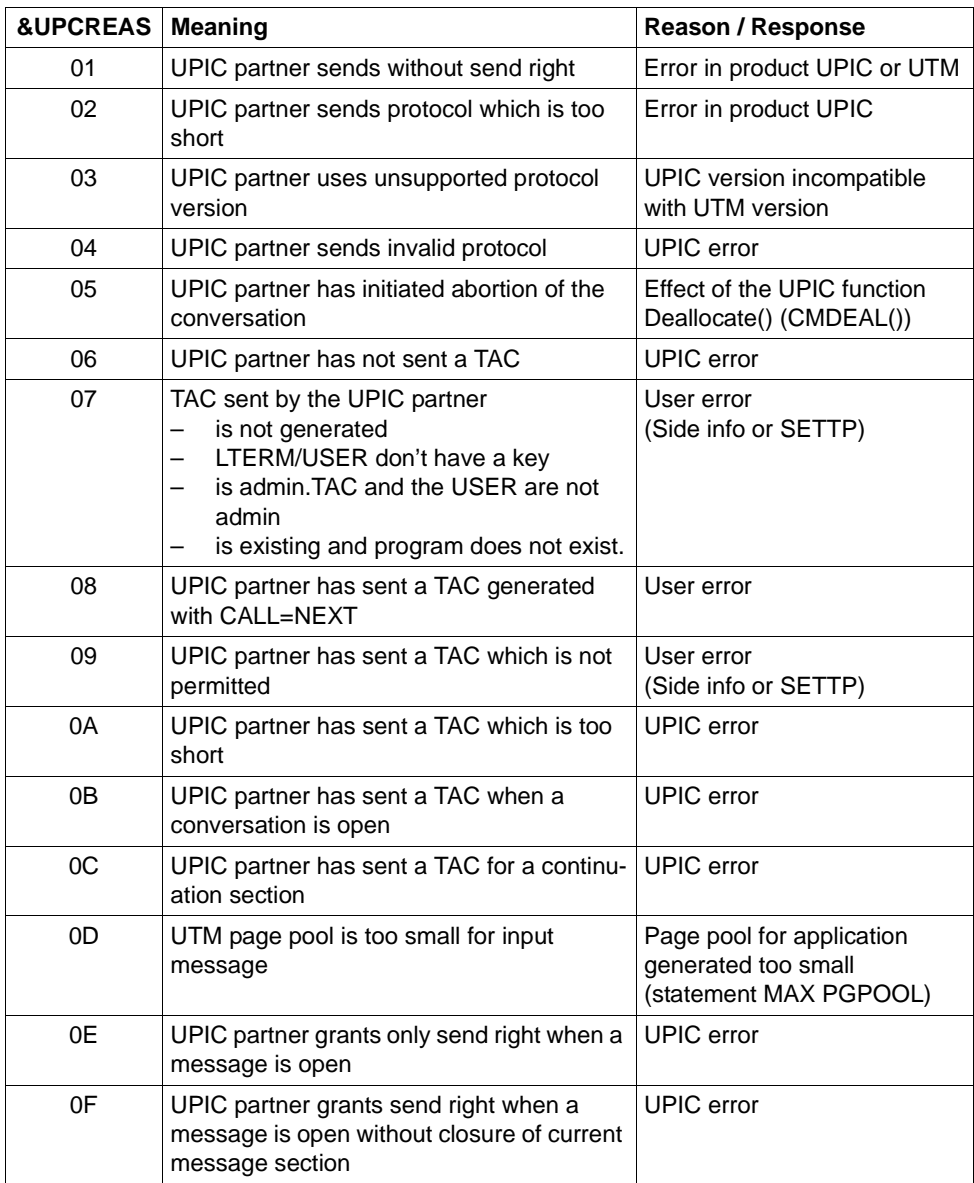

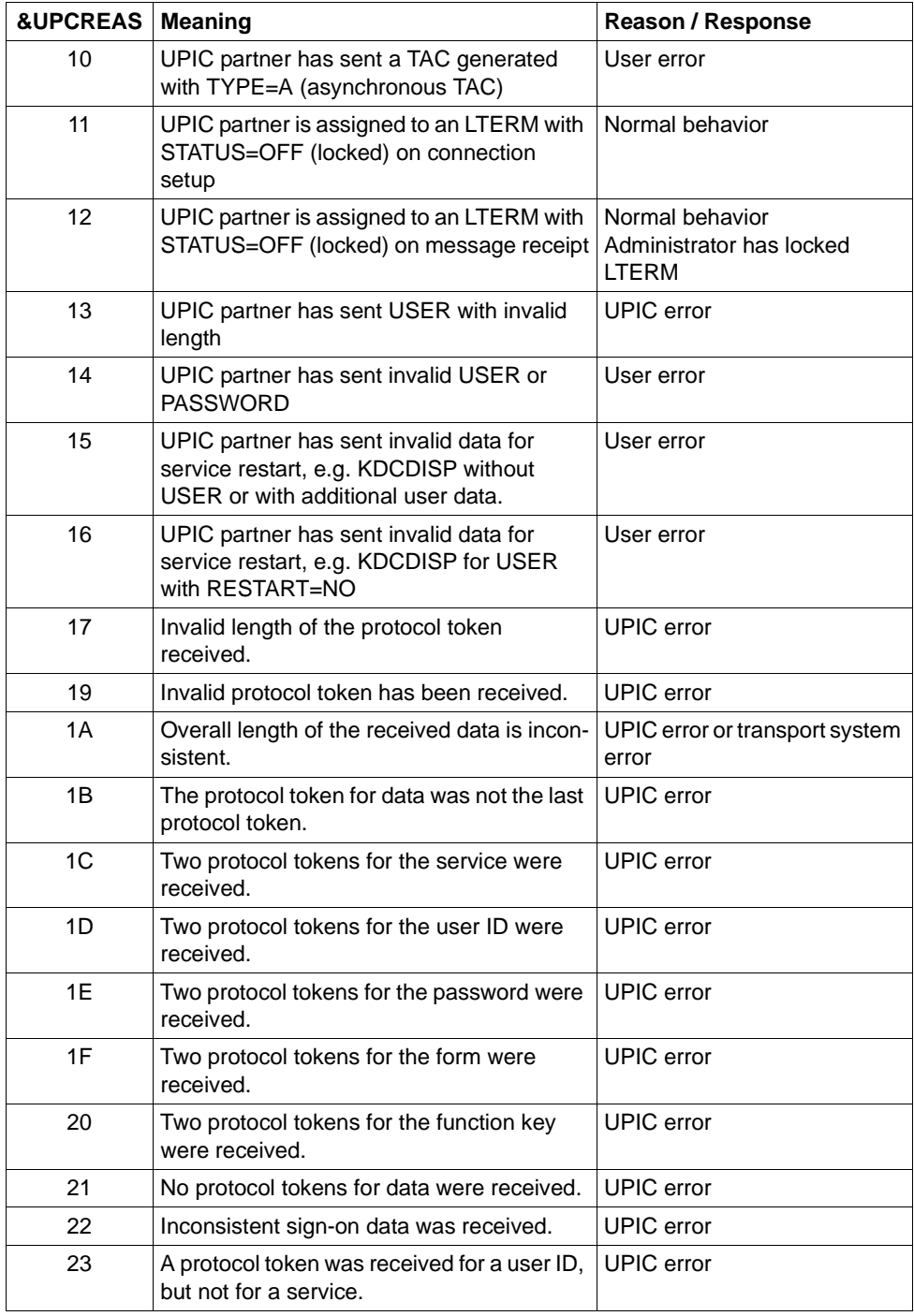

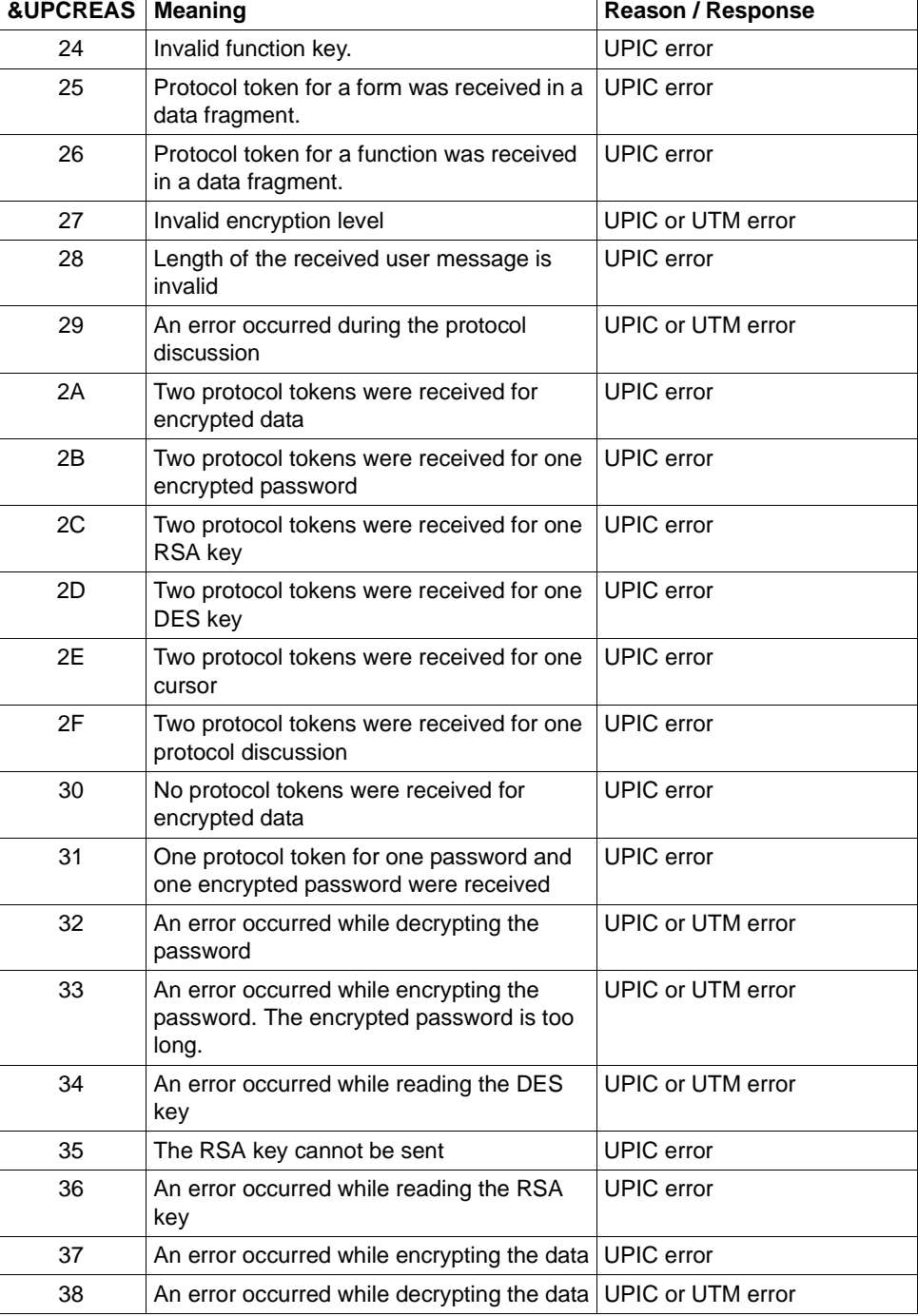

٦

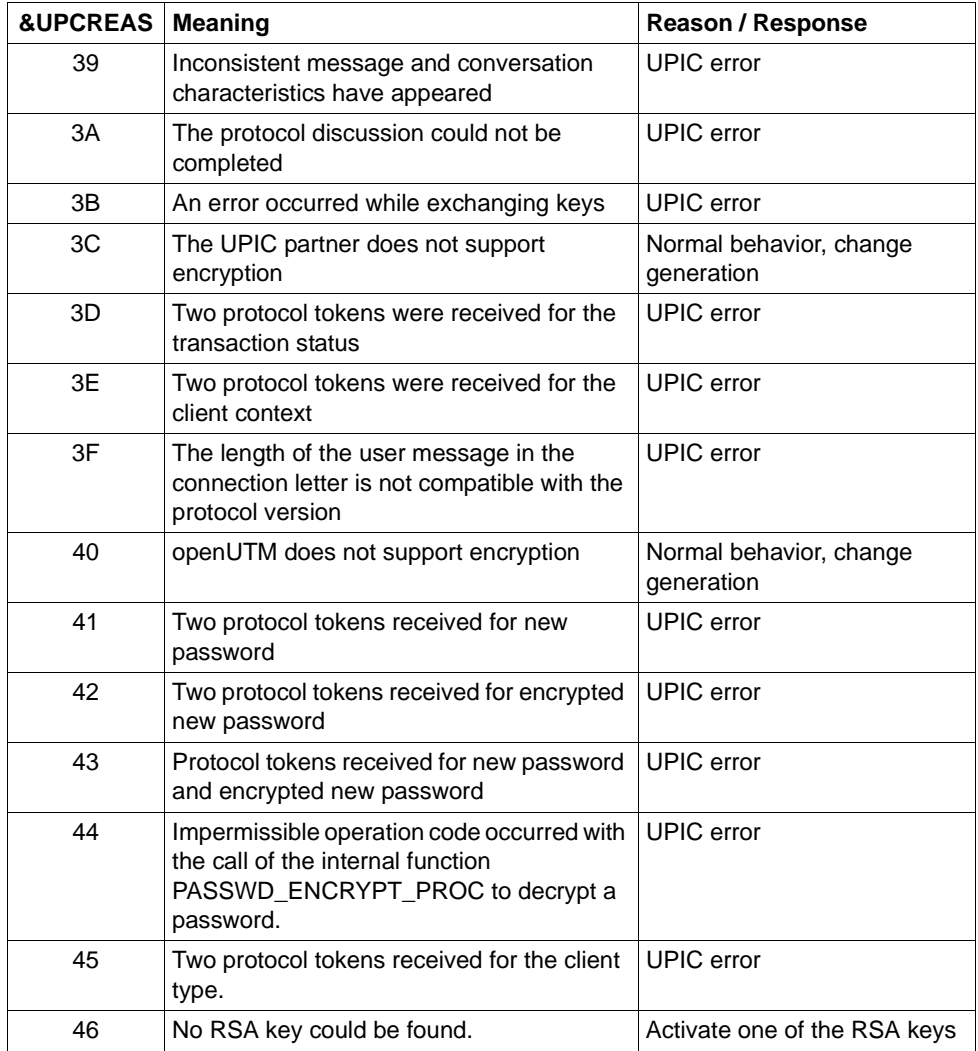

The insert &UPCPROT is the hexadecimal UPIC protocol,

&UPCSTAT is used for diagnostic purposes when an error occurs.

Inserts &UPVENC1 and &UPPENC2 are used for diagnosing data encryption.

The first byte of &UPVENC1 contains the ENCRYPTION\_LEVEL of the message, the second byte of &UPVENC1 contains the ENCRYPTION\_LEVEL of the conversation.

The first byte of &UPPENC2 contains the ENCRYPTION\_LEVEL of the session, the second byte of &UPPENC2 contains the ENCRYPTION\_LEVEL of the partner.

#### **K136** (First) SYSLOG file is &FNAM

openUTM outputs this message in the start phase. &FNAM contains the name of the SYSLOG file. If the SYSLOG is created as a file generation group, &FNAM then contains the name of the first file generation which is written by openUTM.

**K137** SYSLOG switched to file &FNAM

openUTM has successfully switched to a new SYSLOG file generation. The switchover was initiated by the administration or by the automatic size monitoring facility. &FNAM contains the name of the new SYSLOG file generation.

### **K138** SYSLOG file &FNAM closed

Two situations should be differentiated:

- the SYSLOG is maintained as a single file: The last UTM task of the application has closed the SYSLOG file. &FNAM contains the name of the SYSLOG file.
- $-$  the SYSLOG is maintained as a SYSLOG EGG: A SYSLOG file generation was closed by the last openUTM task (i.e. completely). This file generation is now freely available. It is no longer required by UTM. &FNAM contains the name of the closed file generation.
- **K139** Switching SYSLOG failed! Still using file &FNAM

The attempt to switch to a new SYSLOG file generation has failed. openUTM continues working with the file generation &FNAM. It may be possible to ascertain the reason for the error occurring on switchover from the DMS error code in the preceding message K043.

- **K140** There is no supported MUX protocol version in the range from &MXP1 to &MXP2
- **K141** The MUX protocol version &MXP1 is not supported
- **K142** Relaese pending timeout for session. PTERM: &PTRM MUX-PTERM: &MXPT
- **K143** UTM-D: STSN sequence numbers response differ from request. Request: &STS1, &STS2 Response: &STS3, &STS4
- **K145** Due to a transaction recovery no sign-on can be processed by user &USER at this time - please sign on
- **K146** Monitoring BCAM waiting time. OPCODE=&BCMOPCD, RTCODE= &BCMRTCD, standard header= &STDHEAD, TSN= &TASK, BCAM appliname= &BCAP

# **K147** Sign-on for &USRTYPE user &USER not successful. &PTRM/&PRNM/&BCAP/&LTRM reason: U&REA7

&PTRM/&PRNM/&BCAP/&LTRM Reason: &REA7.

&USRTYP contains the following values:

- CONNECTION at sign-on of the connection user ID of a connection to a UPIC or TS client
- CLIENT at sign-on of a genuine user ID via TS application, UPIC client or OSI TP partner.

The values in &REA7 Have the following meanings:

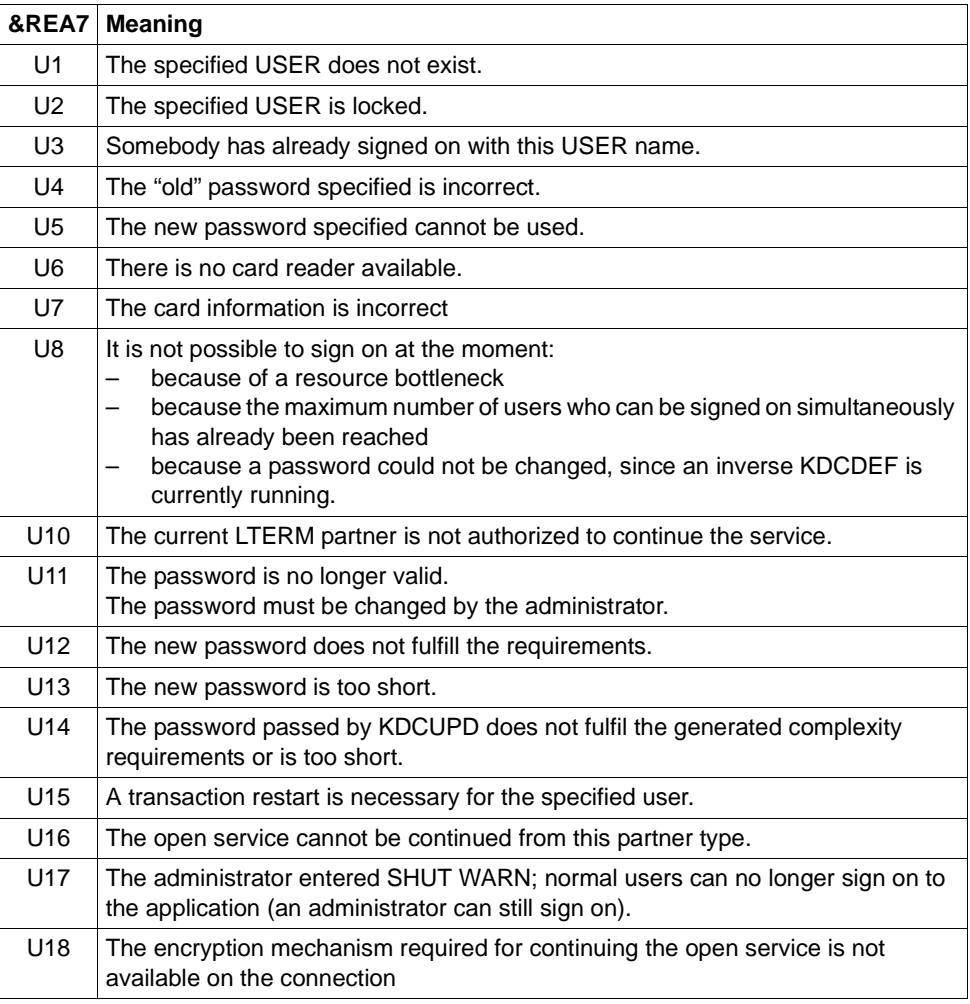

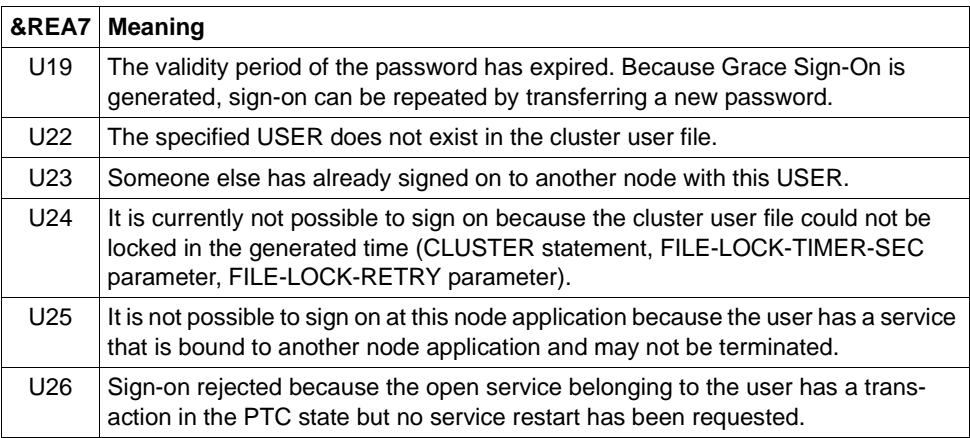

**K149** Internal diagnostic information &DIA5

An event has occurred which is logged with diagnostic information. &DIA5 is the internal UTM diagnostic information.

**K151** Run of inverse KDCDEF terminated. Return code: &IDEFRC &DMSE &FNAM

The insert &IDEFRC contains a 16-digit return code for the inverse KDCDEF. The return code comprises two 8-digit printable numbers.

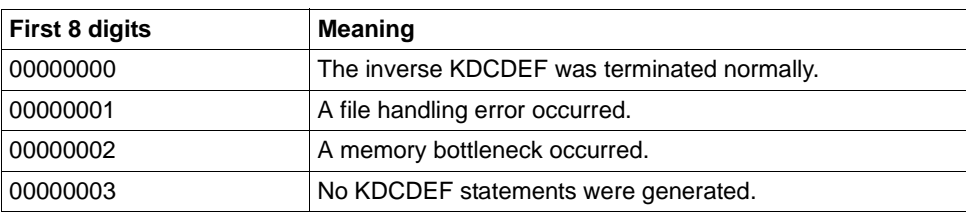

The first 8 digits have the following meanings:

Digits 9 - 16 are only relevant if the first 8 digits contain 00000001. In this event, digits 9 - 16 contain a more detailed description of the error which occurred. In all other cases, digits 9 - 16 contain 00000000.

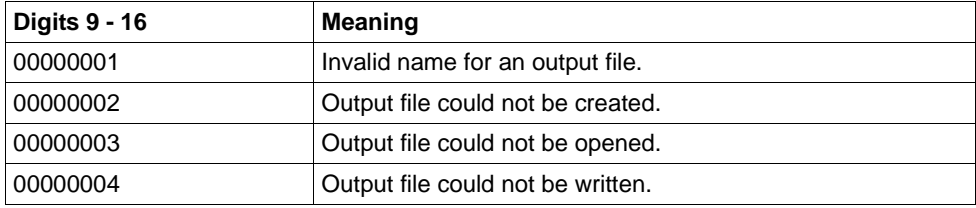

The insert &DMSE contains the printable DMS error code if an error occurs during file handling and digits 9 - 16 of the insert &IDEFRC contain one of the values 00000002, 00000003 or 00000004.

The insert &FNAM contains the name of the file for which the error occurred.

## K152 Heuristic report: &COND &MTYPE &OSLPAP &USER &LTAC &AAIS &AAID

The inserts have the following meaning

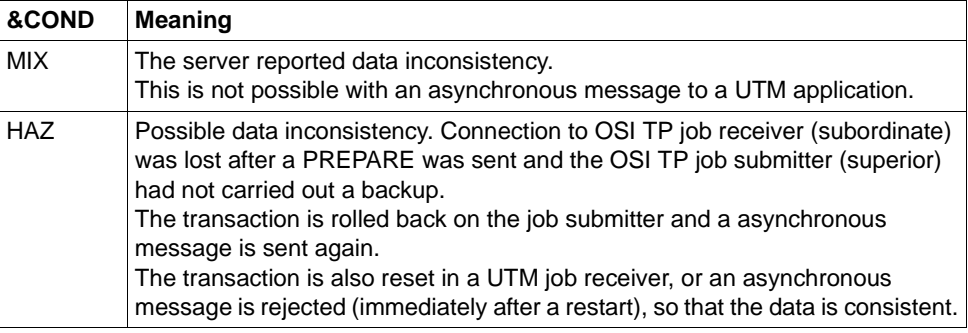

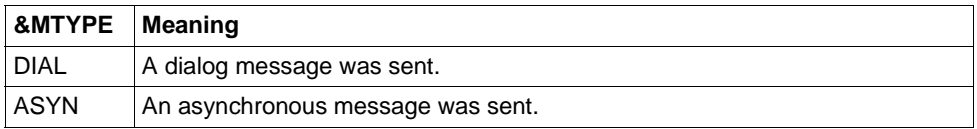

- &OSLPAP: Name of the partner application.
- &USER: Name of the user who issued the job.
- &LTAC: for an asynchronous message: LTAC name of the job for a dialog massage: TAC of the transaction for which inconsistency is possible
- &AAIS: Size of the atomic action identifier in bytes.
- &AAID: contains the encoded atomic action identifier (up to 64 bytes).

#### K154 Network message: &PTRM/&PRNM/&BCAP/&LTRM &TCPCL &TCPRC

The inserts of the message have the following meaning:

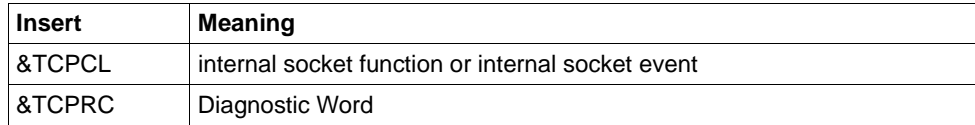

&TCPCL is output in printable form:

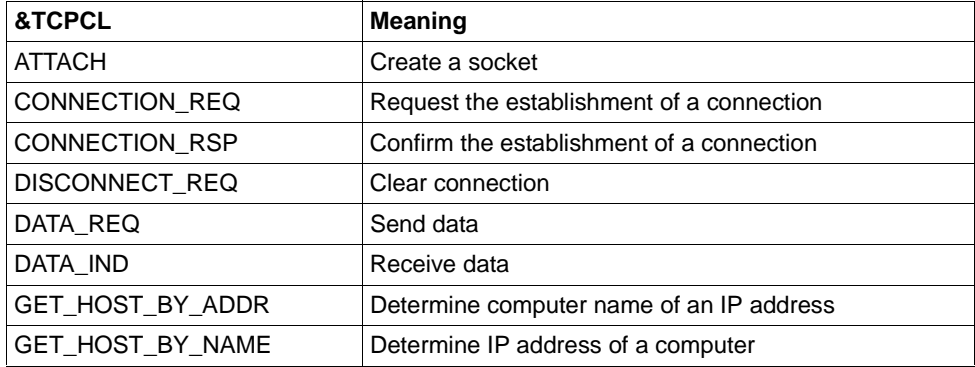

The diagnostic word is 4 bytes long and are specified in hexadecimal. The values have the following meaning:

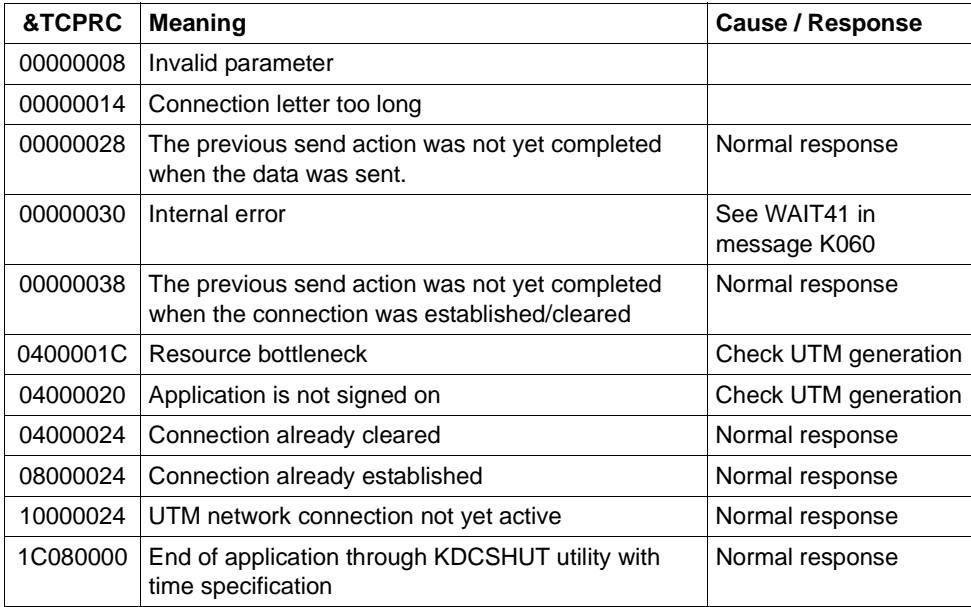

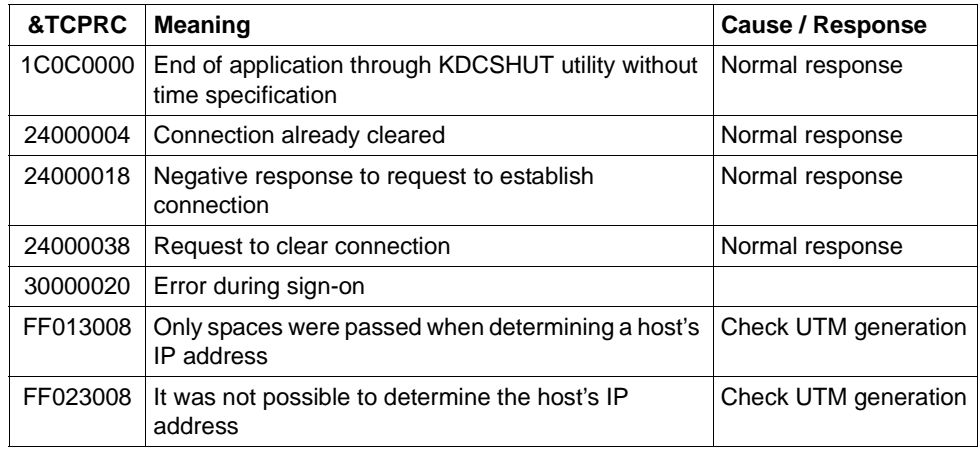

- **K155** Your password is expired! please enter password and new password
- **K156** UTM-UPIC encryption function available: &RSLT
- **K158** Inconsistent value for CPU time used: &CPUTEXT

The calculation of the CPU time used by the user resulted in an inconsistent value. The message contains the following inserts:

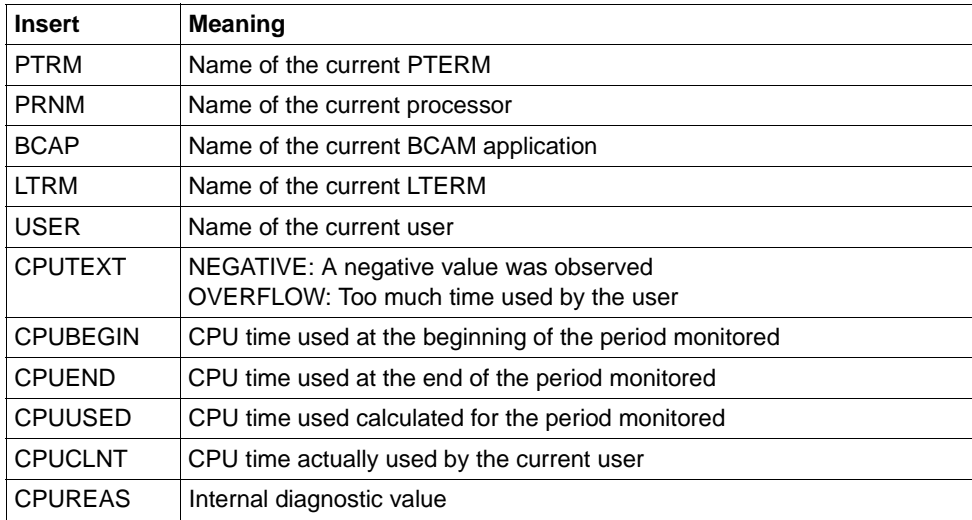

### **K159** Password for User &USER changed

The password has been changed for the specified user. The message is sent every time the password is changed independently of how the password was changed (administrator, via SIGN CP, etc.)

The message possesses the following inserts:

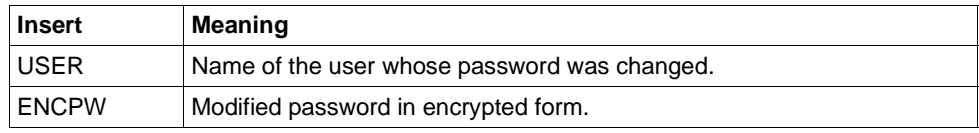

This message can be used to transfer modified user passwords to a standby application. To this end, the message destination MSGTAC or USER-DEST must be defined for this message in the private message module. The new user password can be set in encrypted form in the standby application by defining pw\_encrypted='Y' via programmed administration KC\_MODIFY\_OBJECT, object type USER.

*Notes:*

- You should note that no UTM-D communication is permitted in the MSGTAC program unit. The modified password cannot therefore be sent directly from the MSGTAC program unit via a UTM-D connection to the standby application.
- If the application terminates during productive operation and password changes are made during this period then it is possible that the corresponding messages to the MSGTAC program will not be received but will instead be lost.
- UTM generates the new message for each type of password change and in particular if the password is modified in the standby application. You should make sure that the standby application does not transfer the password back to the productive application in order to avoid any ping-pong effect.
- You should note that UTM uses different encryption algorithms on different platforms. As a result, the function cannot be used on a cross-platform basis.
- The passwords should be generated with the same level of complexity in the involved applications since UTM does not check the complexity when entering the encrypted password.

### **K160** The &TACNTR. transaction of service &TCVG has been rolled back by &RBCAUSER (&RCCC/&RCDC); (pid: &PID)

The message has the following inserts:

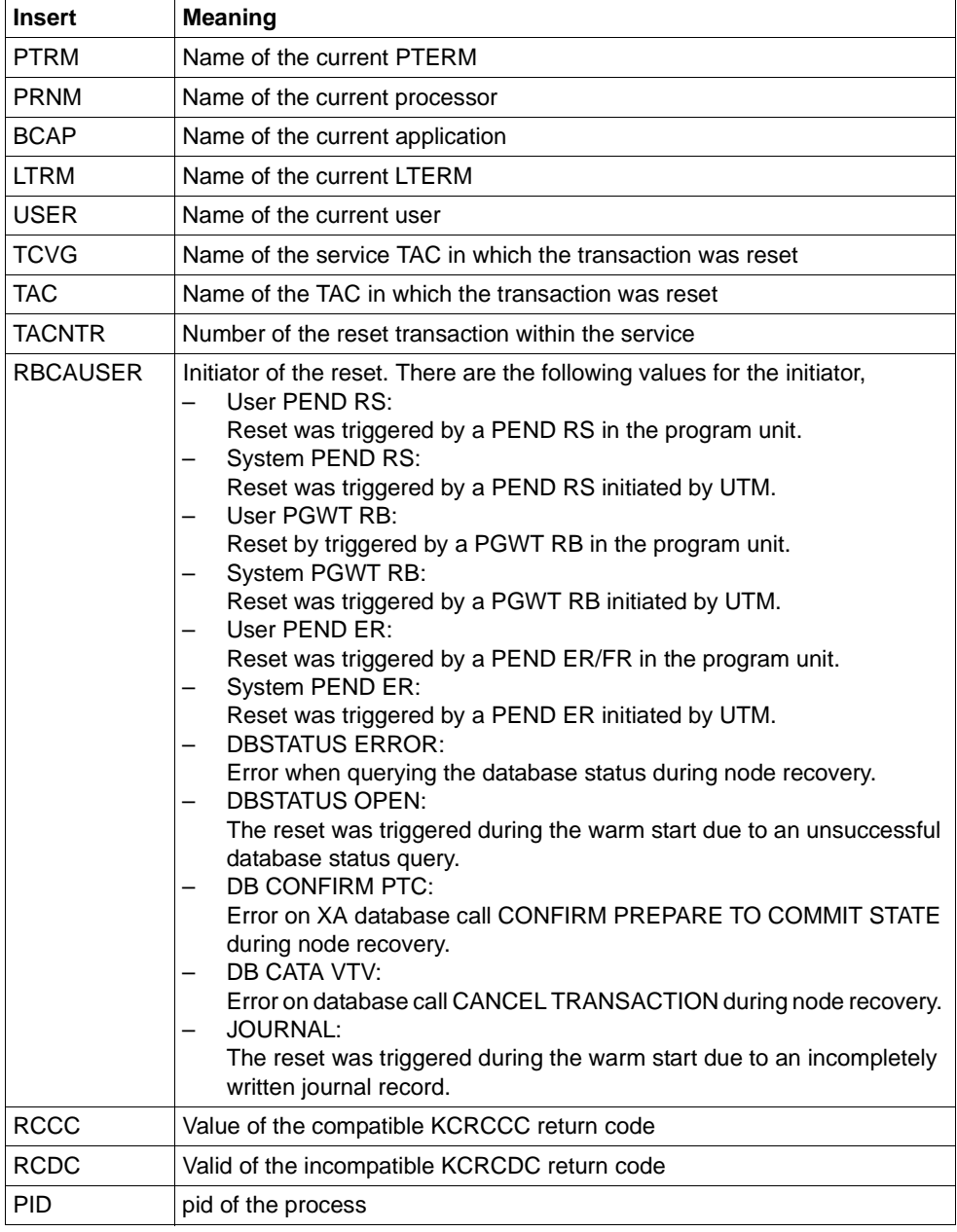

- **K161** Synchronous Periodic Write started for task &PID
- **K162** Long IO for task &PID: &IOPG pages, &IOMS milliseconds
- **K163** Long Periodic Write for task &PID: &IOPG pages, &IOMS milliseconds
- **K169** action: &ACTION; node: &NNM1/&HST1/&STATE; node monitoring this node: &NNM2/&HST2; node monitored by this node: &NNM3/&HST3

The message is output when a node signs on or off at a cluster or when a node fails. It provides information during the monitoring relationships in the UTM cluster application.

The message possesses the following inserts:

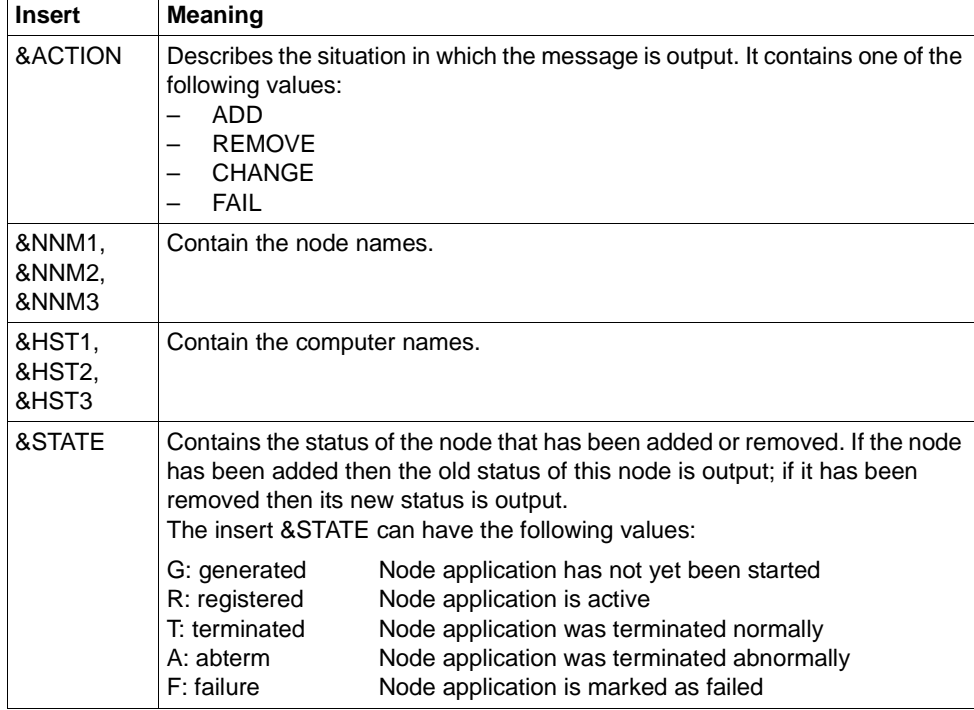

#### **K170** Cluster: new KDCFILE detected; generation time: &DTTM, state: &STATE

The message is output if the generation time reveals a newly generated KDCFILE which is defined as the basis for future starts of application instances.

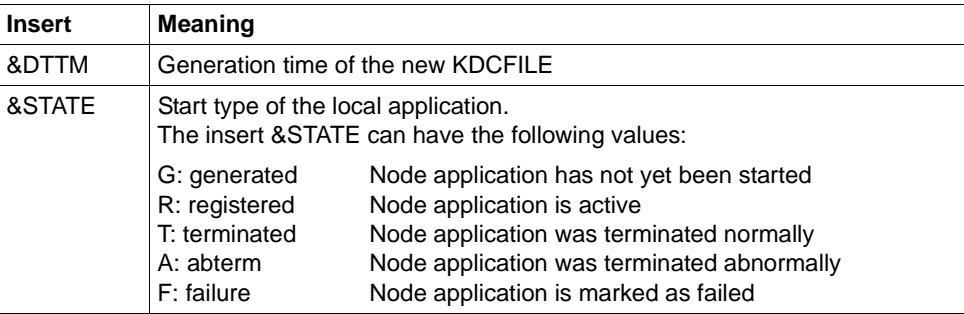

The message possesses the following inserts:

#### **K174** Configuration mismatch: &DIA1

The configuration of the starting node application does not match the configuration of the running UTM cluster application.

The insert &DIA1 describes the cause of the error:

- Values  $\leq$  10: Runtime configuration error
- Values > 10: KDCDEF configuration error

Values of the insert &DIA1 and their meanings:

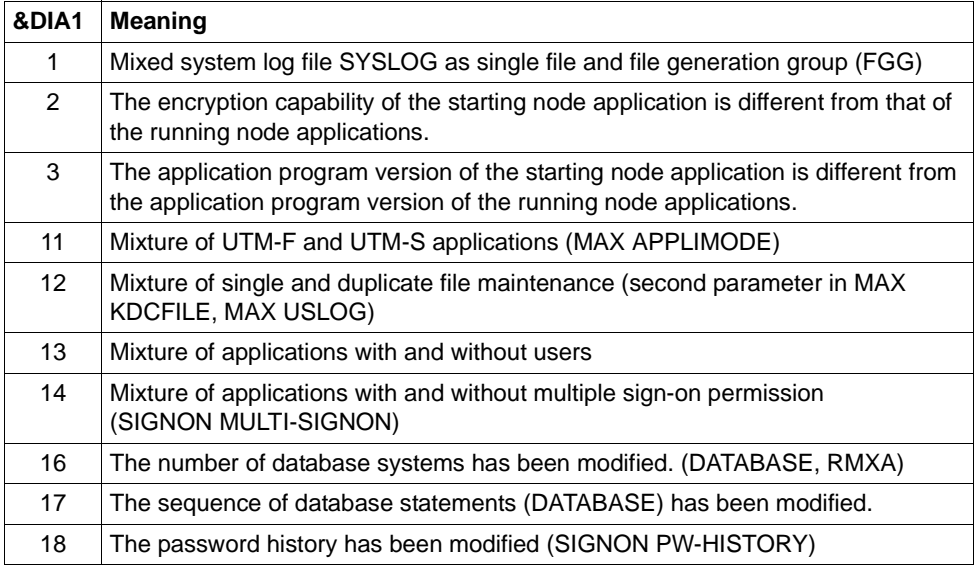

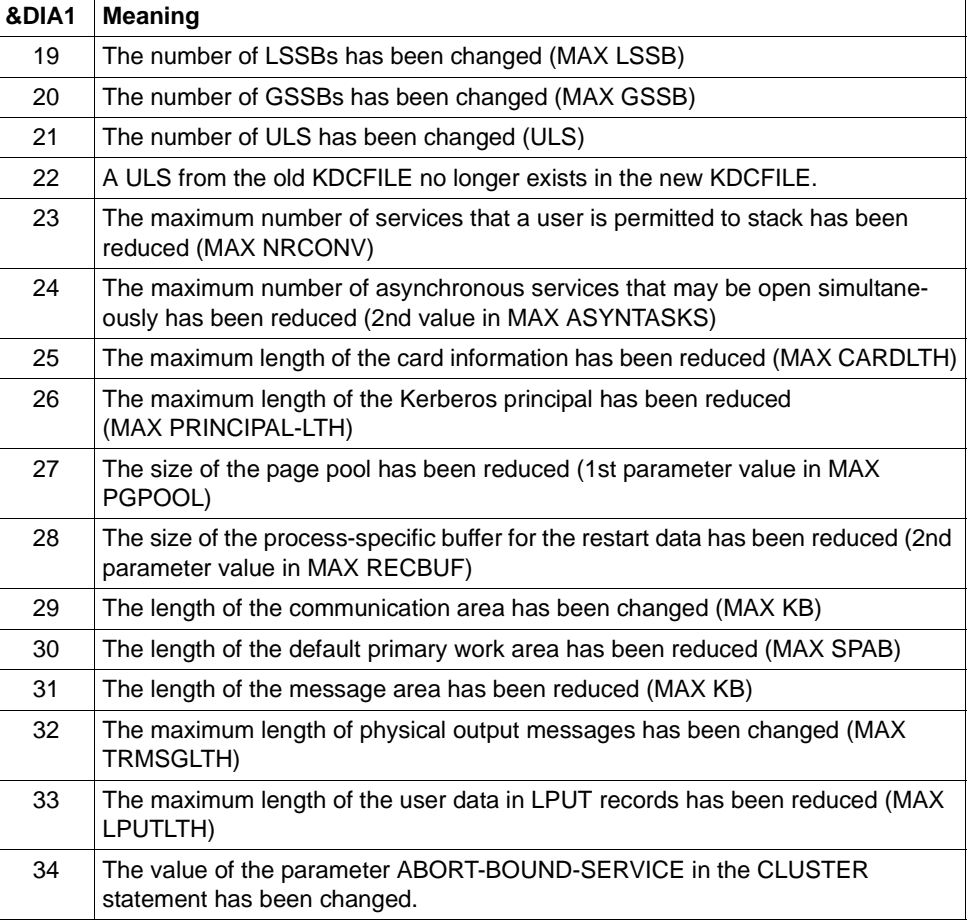

**K175** File &FNAM created

### **K176** Procedure &PRCN started. &MSG2 RC = &RCHX

The configured procedure was started on the recognition of a node application failure.

The insert &PRCN contains the started procedure including the passed parameters.

The insert &MSG2 contains additional return information.

Values of the insert &RCHX1 and their meanings:

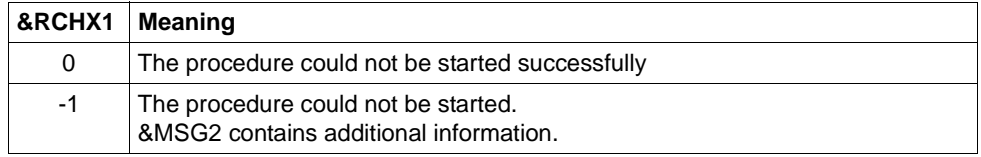

**K178** Cluster journal files: action &ACTION; states (&STATE,&STA2); used pages (&PGS1,&PGS2); number switches &SWNR

Diagnostic information is output for the two files in the administration journal.

The message possesses the following inserts:

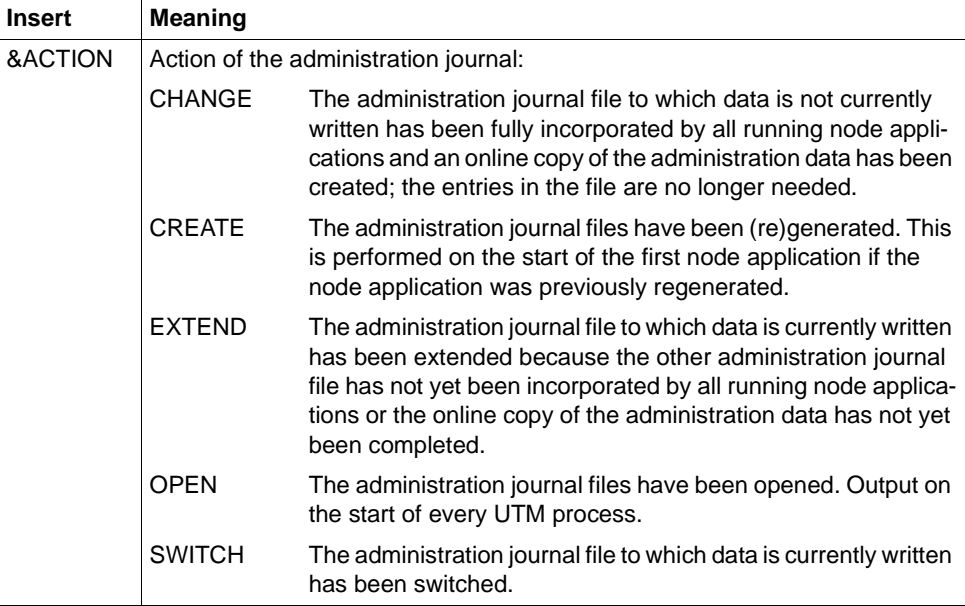

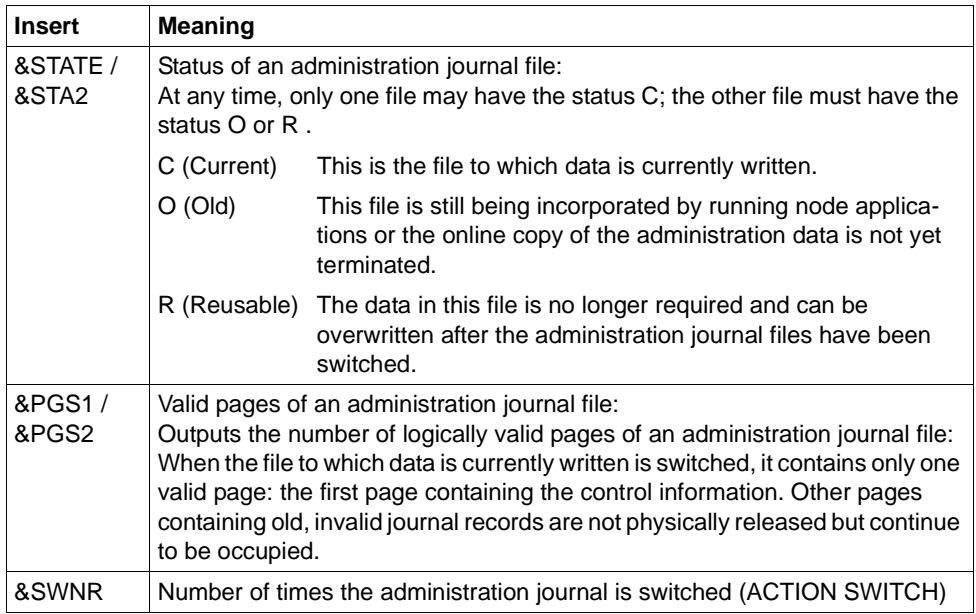

- **K179** Data to import completely imported by Online Import
- **K180** Data to import partially imported by Online Import
- **K181** No data to import existing for Online Import in file &FNAM.
- **K182** Abnormal termination of Online Import from file &FNAM.
- **K183** Normal termination of Online Import from file &FNAM.
- **K184** There is already an Online Import or a run of KDCUPD active for the old KDCFILE.
- **K185** The Online Import states that the generation times of the KDCFILEs are not equal
- **K186** The source application is not part of the cluster application.
- **K187** Start of Online Import from file &FNAM.

**K188** Journal creation time is different. In &OBJ1: &DTTM; in &OBJ2: &DTM2

In the case of UTM cluster applications, this warning is output for diagnostic purposes if different administration journal generation times have been found in files.

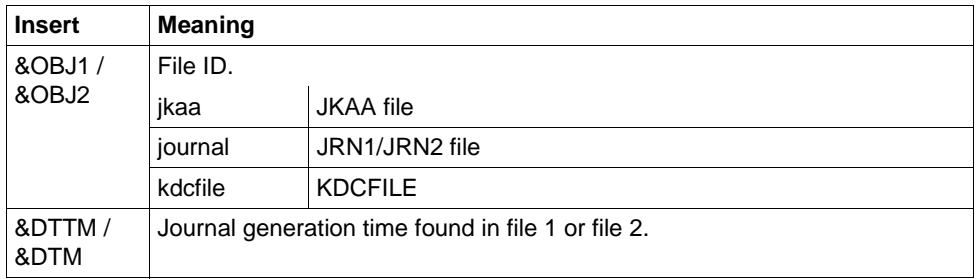

The message possesses the following inserts:

- **K189** Signon rejected service restart in node application on host &HST1 required
- **K190** Diagnostic information &DIA1 for cluster &SUFF-file: &INF1: &INF2

The insert &SUFF designates the file to which the message refers.

The insert &DIA1 describes the cause of the error; the inserts &INF1 and &INF2 provide additional information.

The **Grp.** (Group) column in the tables below describes the reason group to which the error code belongs. The following groups exist:

- A The cause is a user error, e.g. an error in
	- generating and administering UTM applications
	- operating UTM applications
	- generating the system (e.g. division of the address space)
- U The cause is an error in the UTM code.
- S The cause is an error in another system component (software or hardware).
- M The cause is a memory bottleneck.
- I The message is for information only.

If &DIA1 is in the range 1000 to 1099, then &SUFF has the value 'CFG' and the message refers to the cluster configuration file.

The table below provides an overview of the values of the insert &DIA1 for the cluster configuration file and their meanings, together with the values and meanings of the inserts &INF1 and &INF2 which may occur in combination with &DIA1:

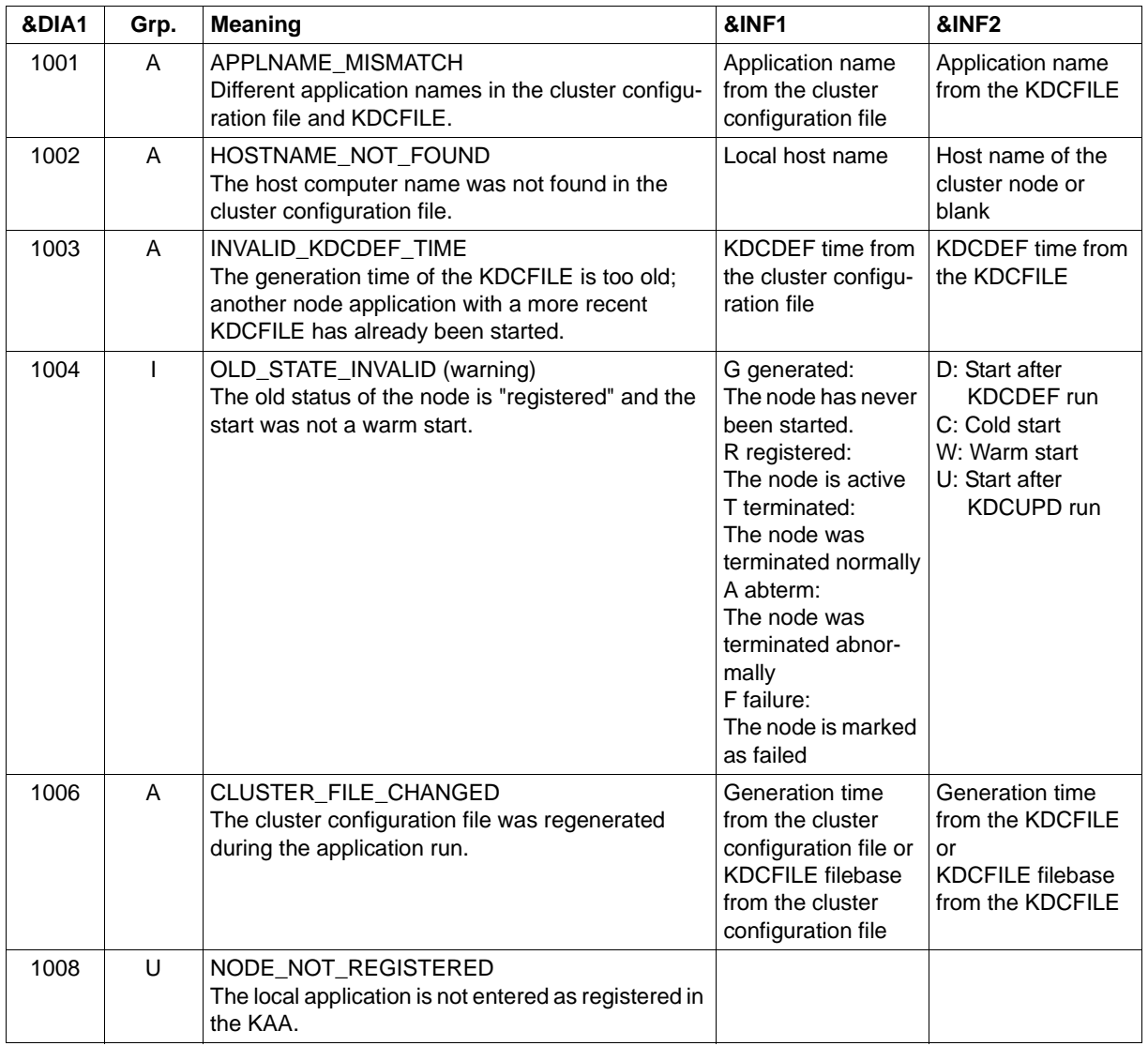

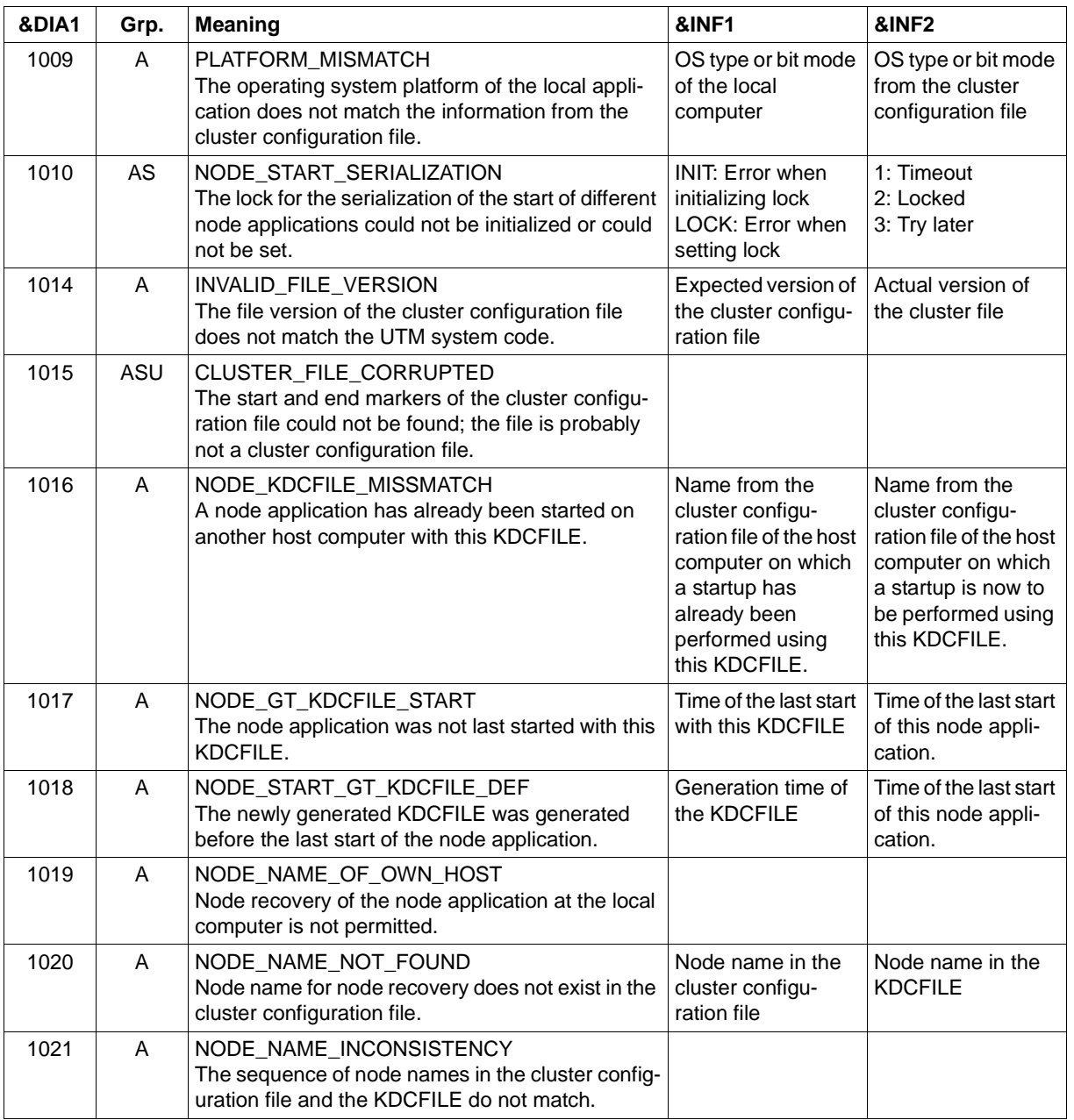

If &DIA1 is in the range 1100 to 1199, then &SUFF has the value 'USER' and the message refers to the cluster user file. In this case, the message can also be output by the KDCDEF utility program.

The table below provides an overview of the values of the insert &DIA1 for the cluster user file and their meanings:

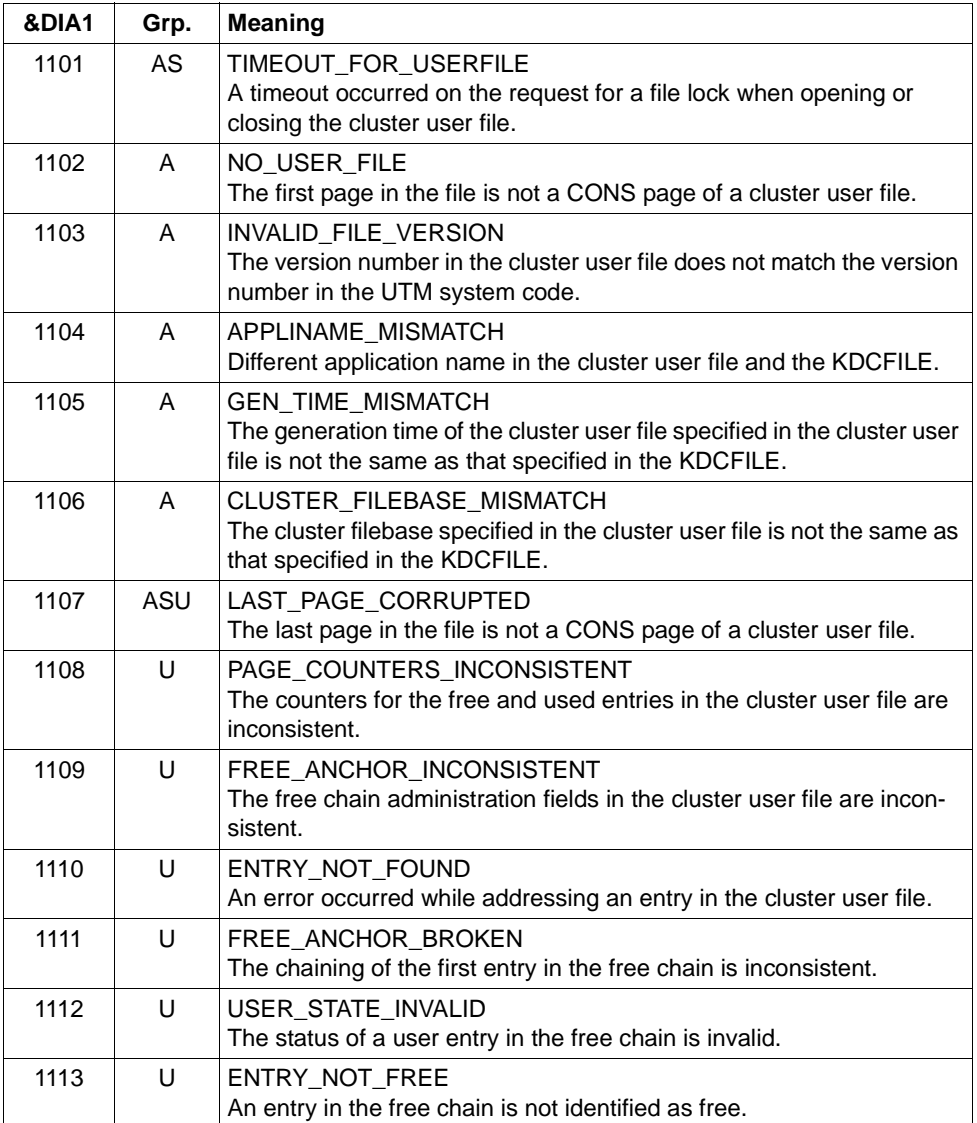

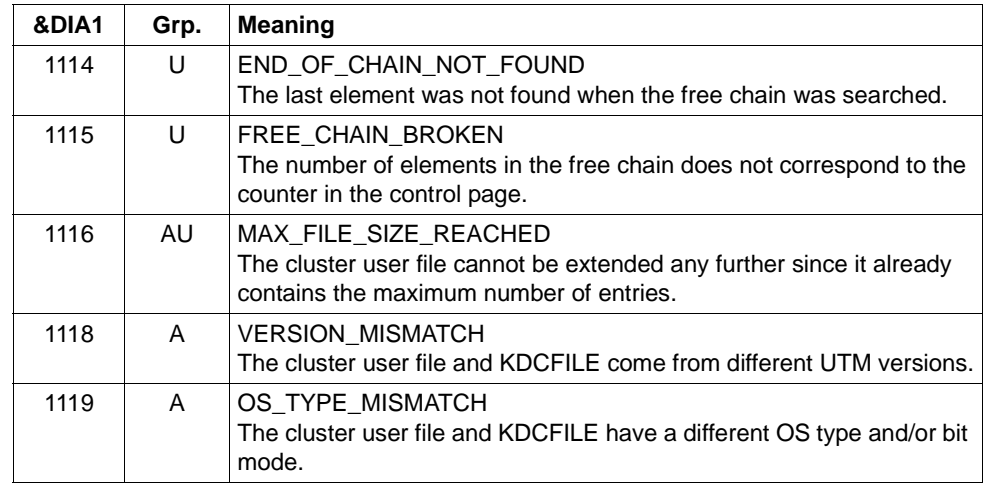
## **Message K190 for the cluster JKAA file**

If &DIA1 is in the range 1200 to 1399, then &SUFF has the value 'JKAA' and the message refers to the cluster JKAA file.

The table below provides an overview of the values of the insert &DIA1 for the cluster JKAA file and their meanings:

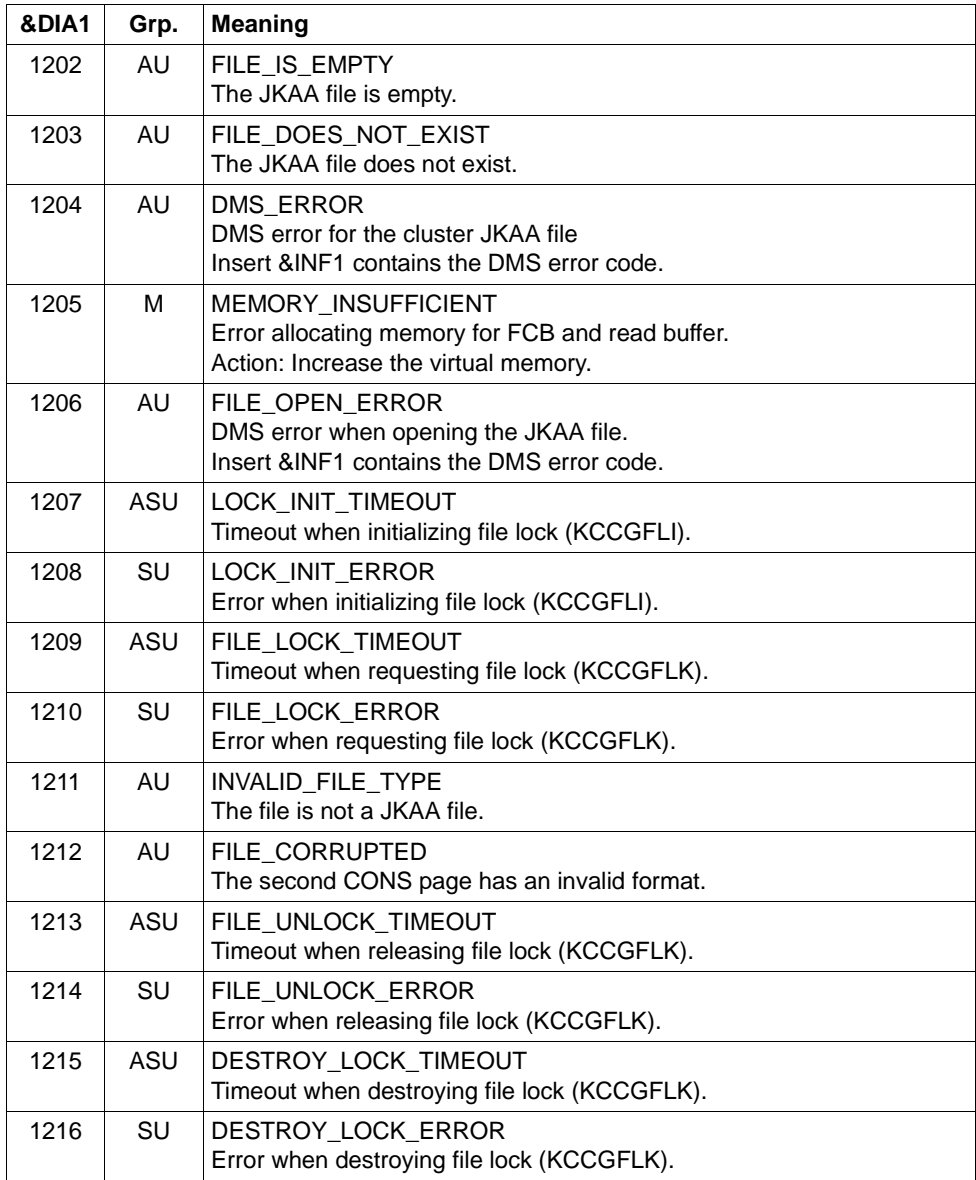

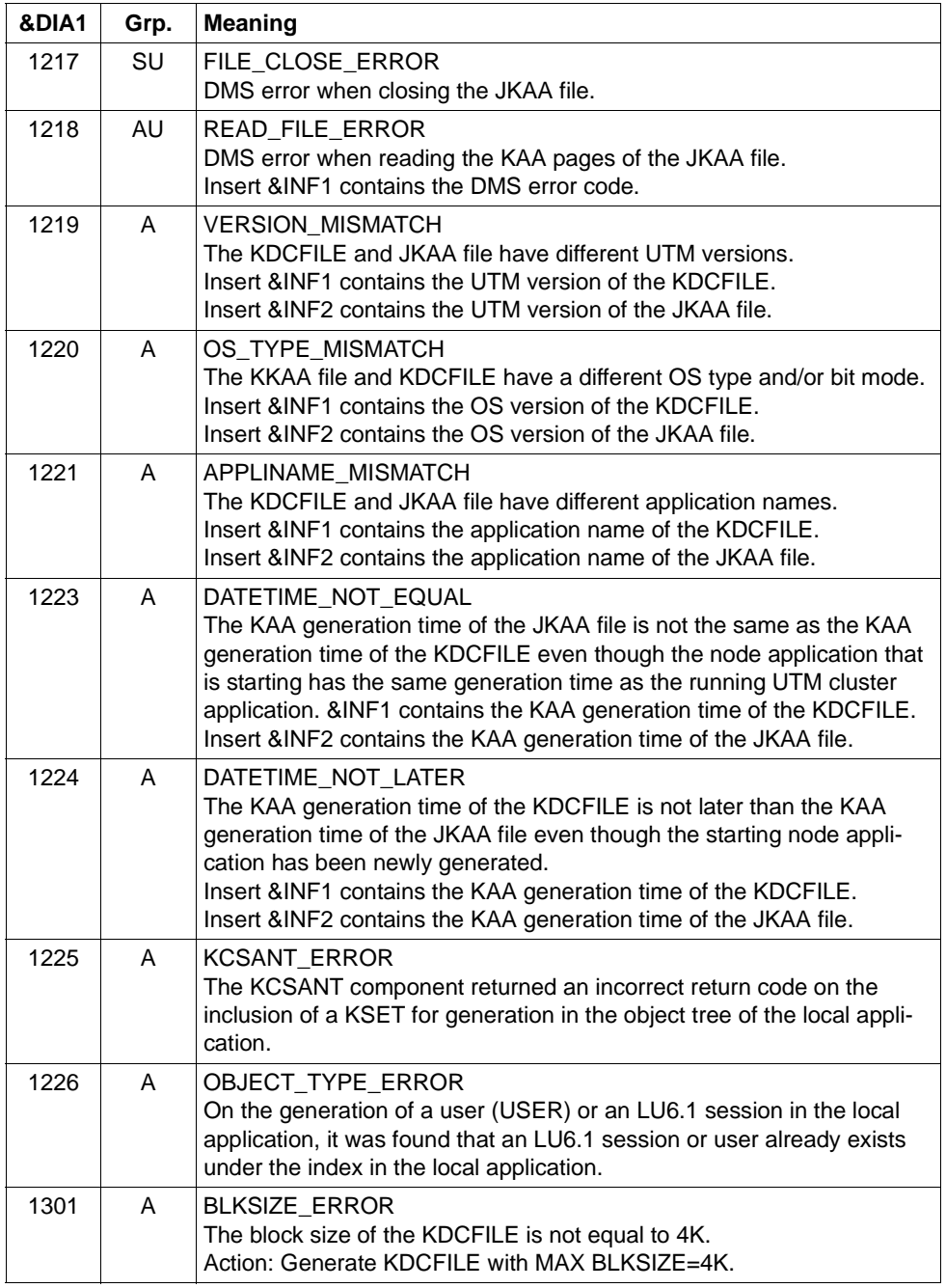

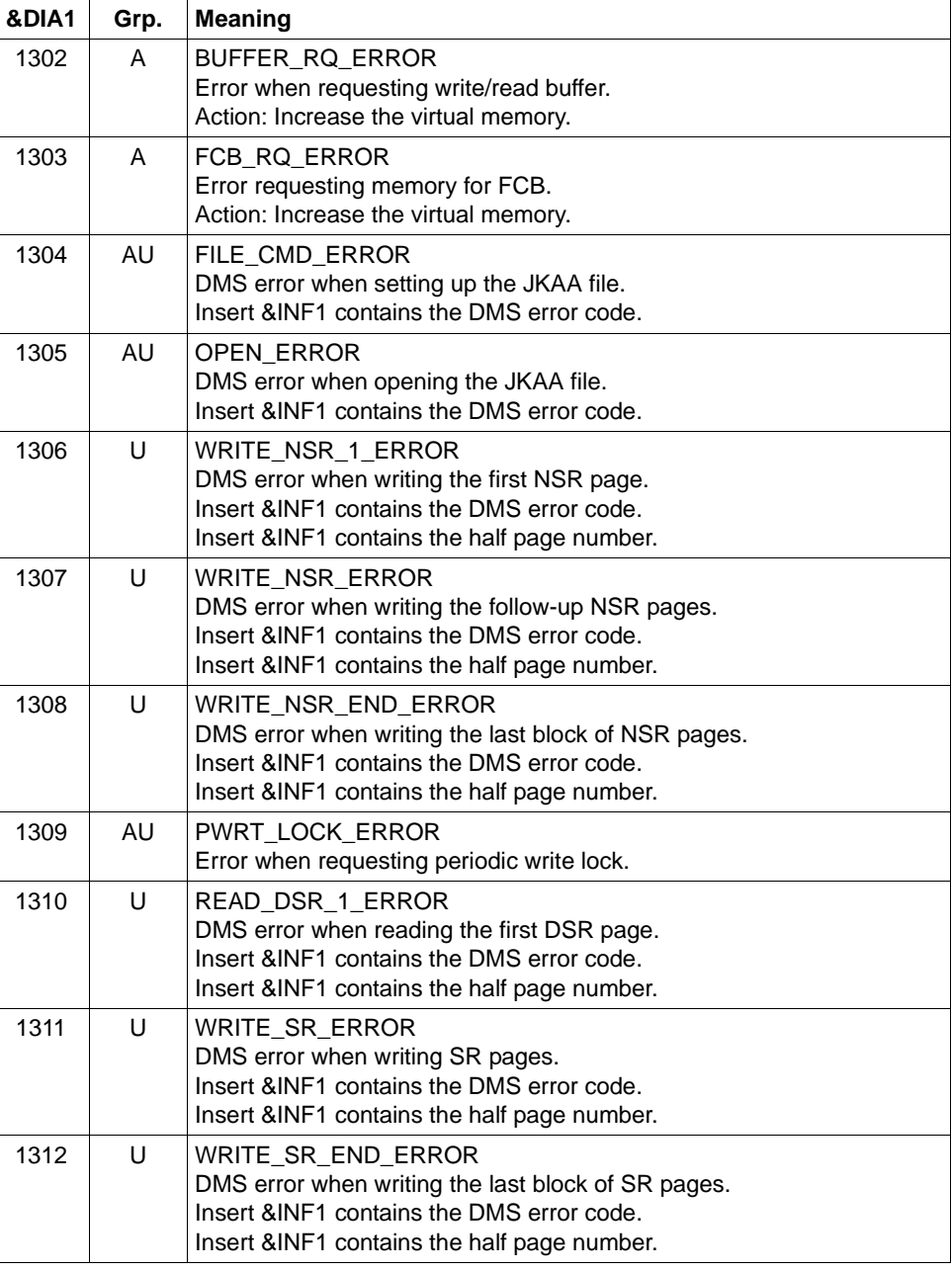

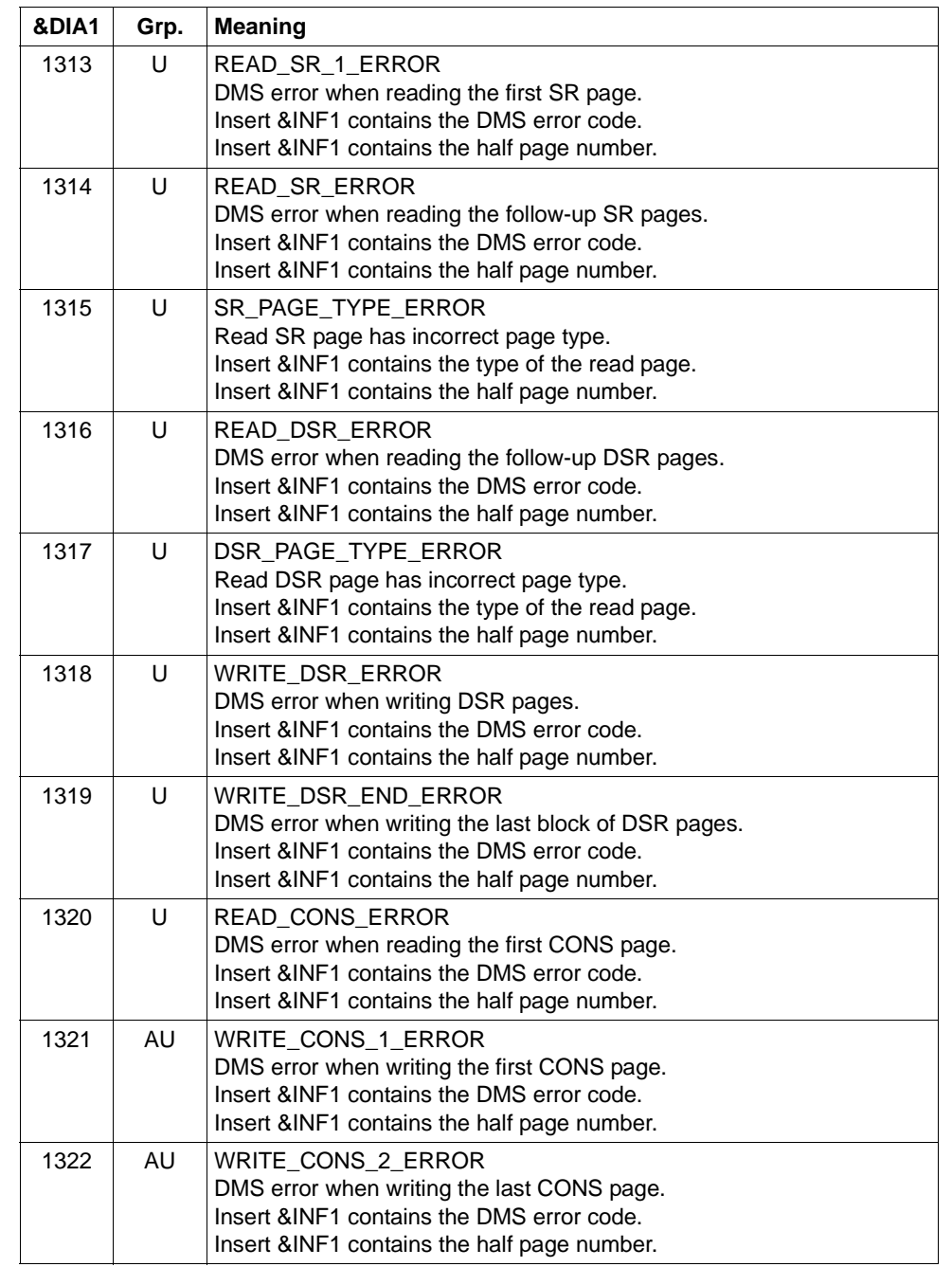

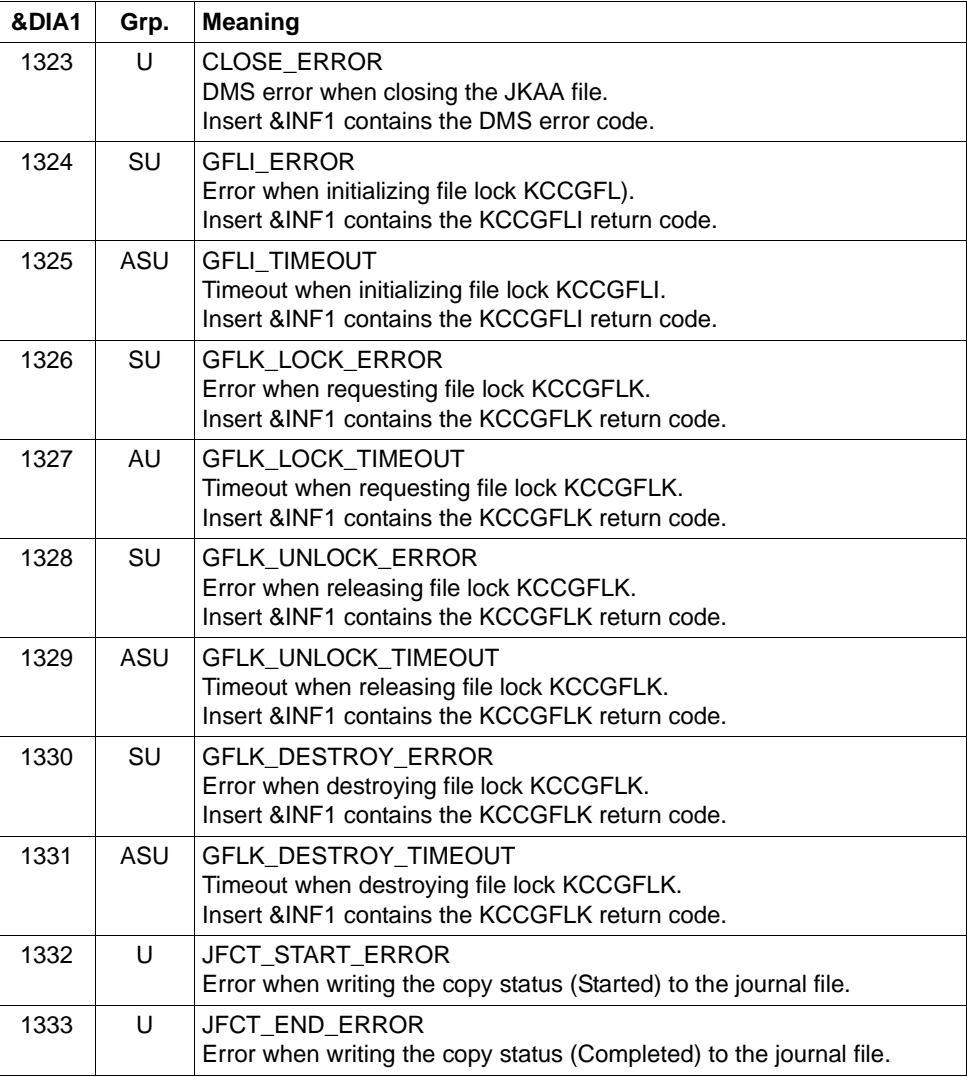

## **Message K190 for the administration journal files**

If &DIA1 is in the range 1400 to 1499, then &SUFF has the value 'JRN' and the message refers to the administration journal.

The table below provides an overview of the values of the insert &DIA1 for the administration journal files and their meanings:

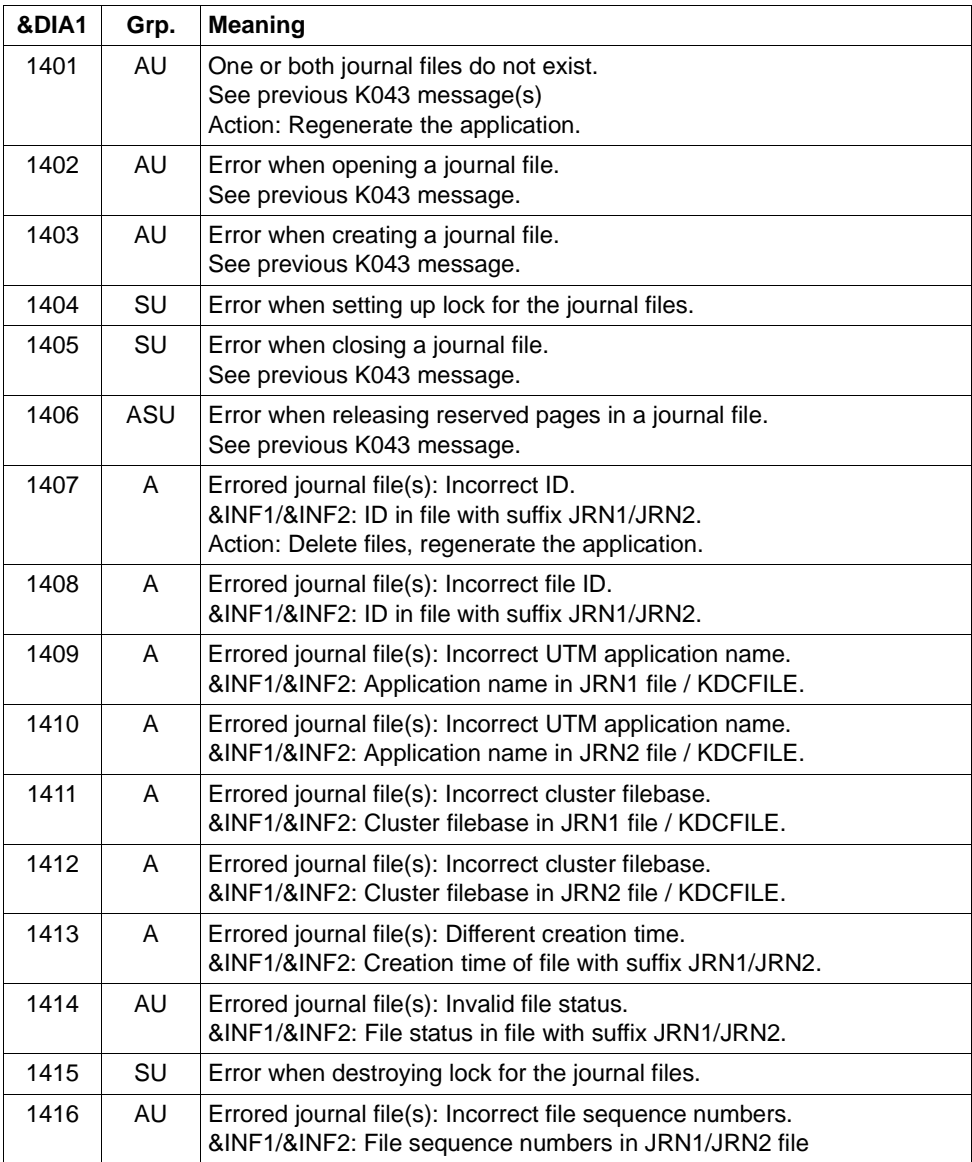

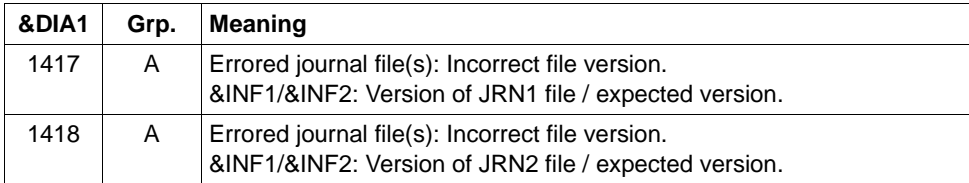

## **Message K190 for the cluster page pool control file**

If &DIA1 is in the range 1500 to 1599, then &SUFF has the value 'CPMD' and the message refers to the cluster page pool control file.

The table below provides an overview of the values of the insert &DIA1 for the cluster page pool control file and their meanings:

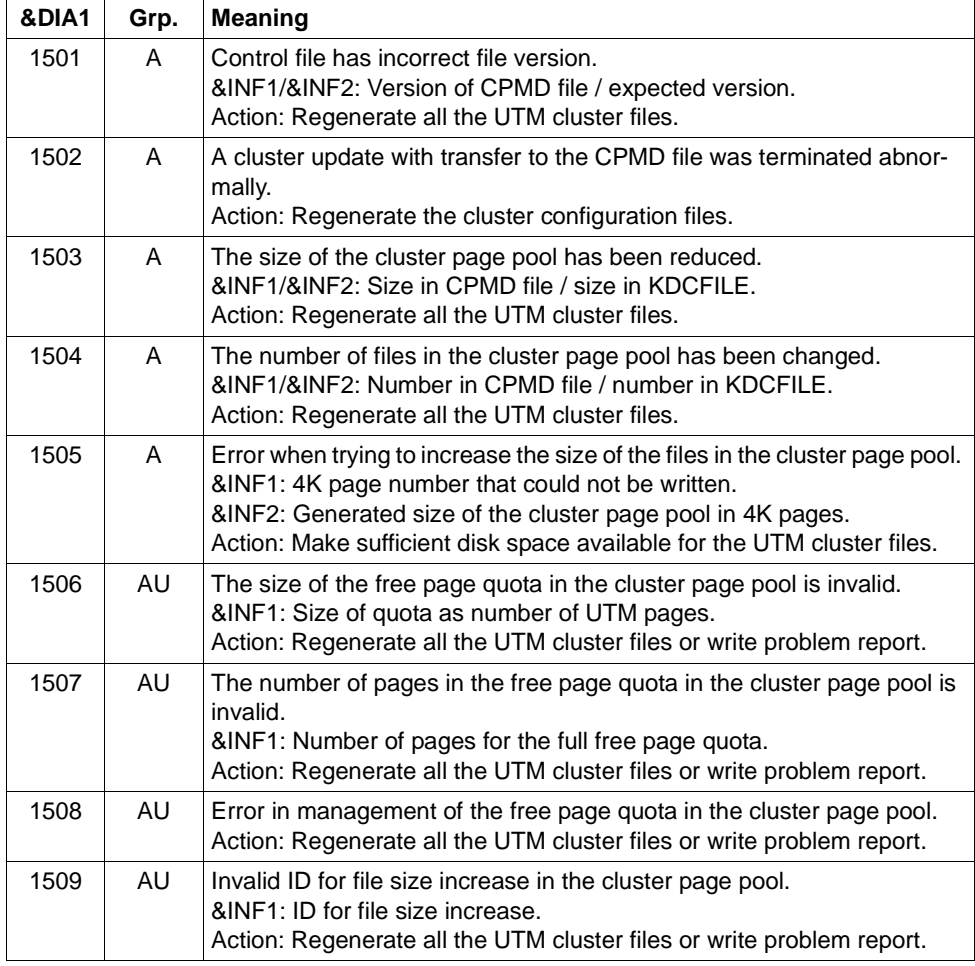

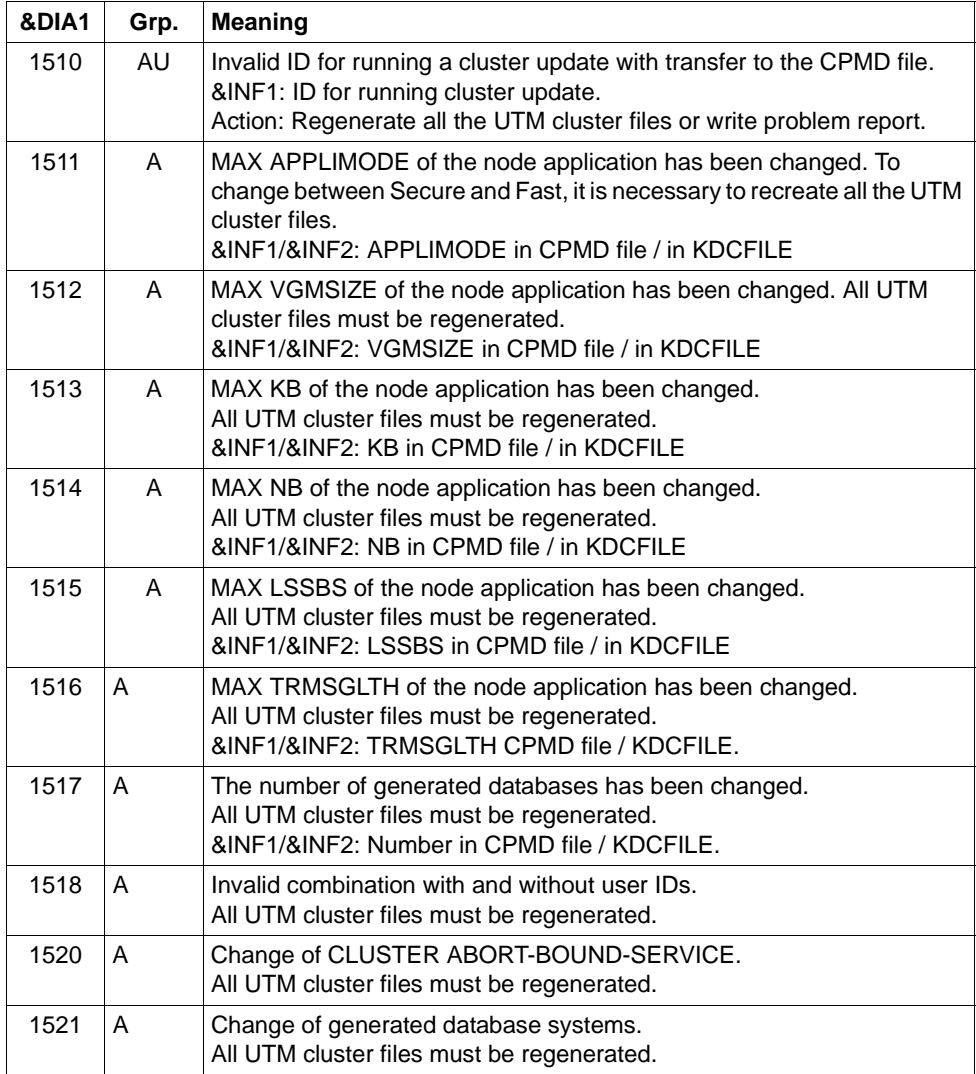

If &DIA1 is in the range 1600 to 1699, then &SUFF has the value 'ULS' and the message refers to the cluster ULS file in which the administration data for ULS areas is stored in UTM cluster applications.

The table below provides an overview of the values of the insert &DIA1 for the cluster ULS file and their meanings:

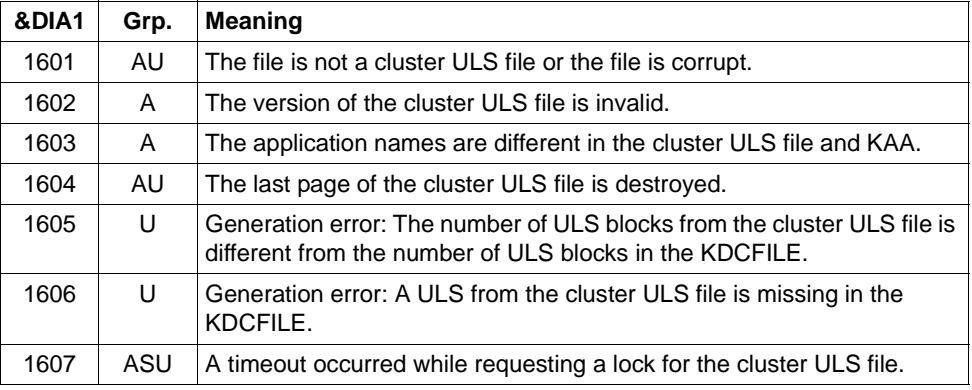

## **Message K190 for the cluster lock file**

If &DIA1 is in the range 1700 to 1799, then &SUFF has the value 'LOCK' and the message refers to the cluster lock file for locking global resources in UTM cluster applications (GSSB and ULS).

The table below provides an overview of the values of the insert &DIA1 for the cluster lock file and their meanings:

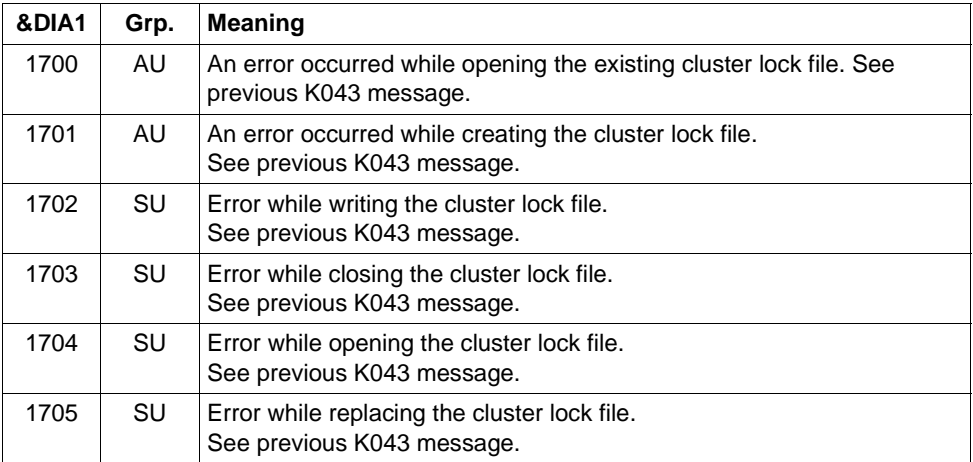

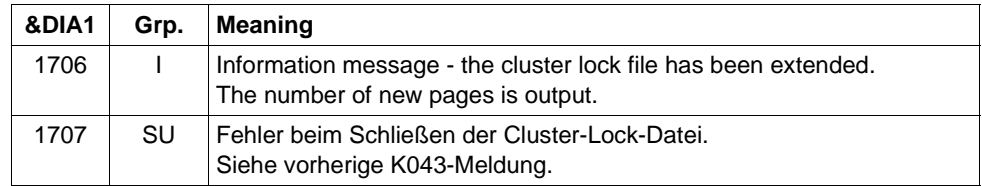

### **Message K190 for the cluster GSSB file**

If &DIA1 is in the range 1800 to 1899, then &SUFF has the value 'GSSB' and the message refers to the cluster GSSB file in which the administration data for GSSB areas is stored in UTM cluster applications.

The table below provides an overview of the values of the insert &DIA1 for the cluster GSSB file and their meanings, together with the values and meanings of the inserts &INF1 and &INF2 which may occur in combination with &DIA1:

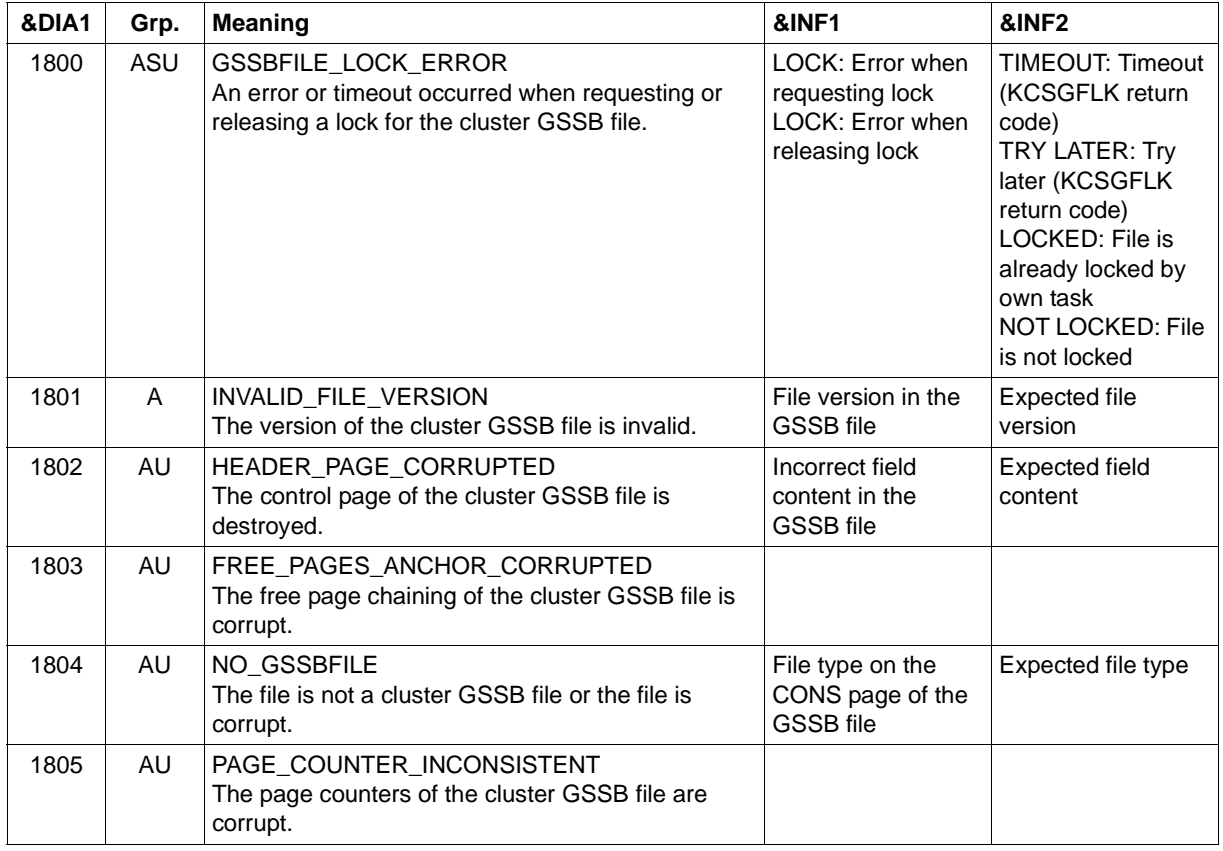

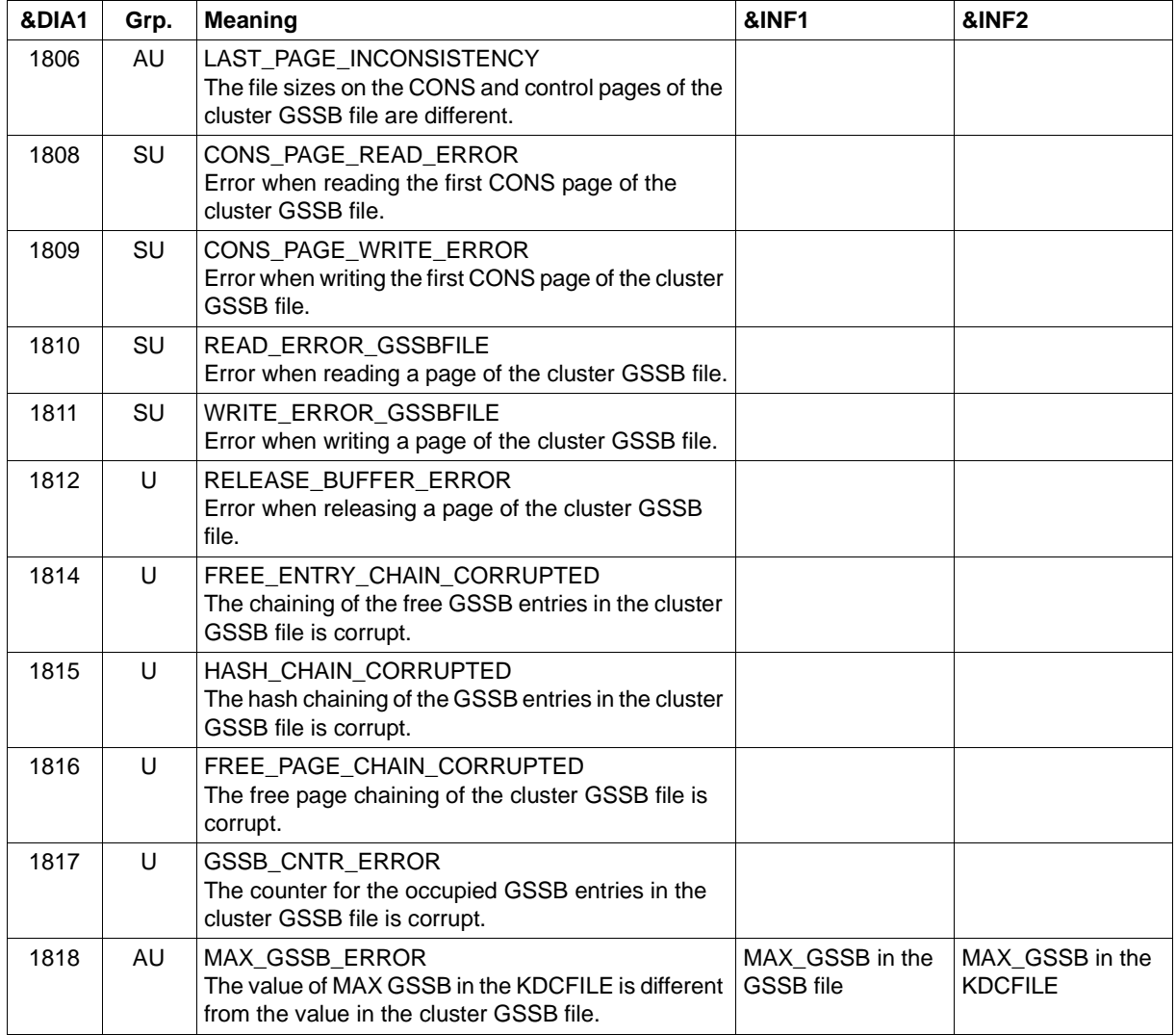

## **Message K190 for the UTM cluster files**

If &DIA1 is in the range 1900 to 1949 then the message refers to the request for a lock for a UTM cluster file and is used for diagnostic purposes only.

The table below provides an overview of the values of the insert &DIA1 and their meanings:

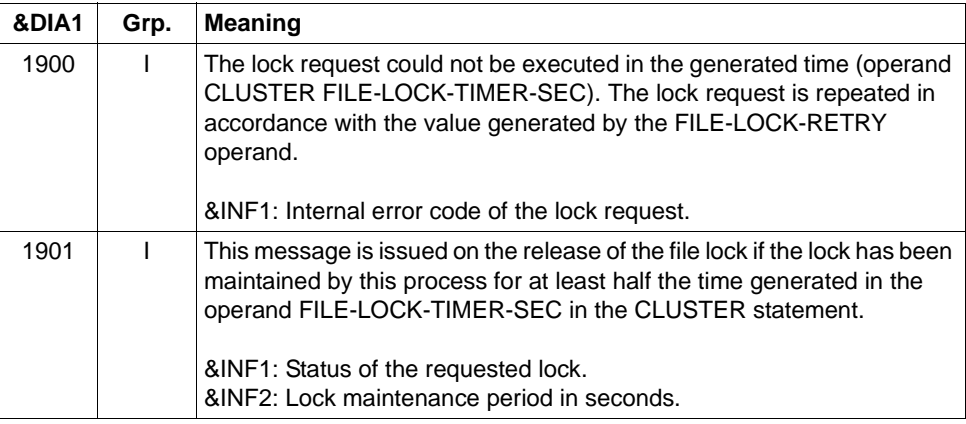

&SUFF specifies the suffix of the UTM cluster file for which the lock was requested. In Unix and Linux systems, the following suffixes, which stand for real KDCFILE files, are also generated:

- IKDC for the imported KDCFILE
- OKDC for the local KDCFILE
- EKDC for the KDCFILE of another node

## **Message K190 on the failure of a node application**

If &DIA1 is in the range 2001 to 2099, then &SUFF has the value 'KDCA' and the message refers to the KDCFILE of a node application. This message is output if a node failure is detected.

The table below provides an overview of the values of the insert &DIA1 and their meanings:

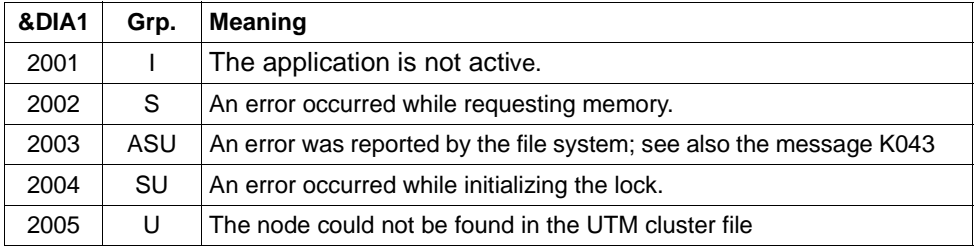

&INF1 contains the node number of the node that has been identified as failed.

&INF1 contains the file name of the KDCFILE of the node that has been identified as failed.

- **K191** Dump will be written without &SUFF-file because of request memory error (&RQM bytes requested).
- **K192** Node recovery for node &NNM1 on host &HST1, RESET-PTC=&RSPTC

This message is output at *stdout* and *stderr* at the start of a node recovery.

**K193** PTC found : ID=&PTCID, USER=&USER, LPAP=&LPAP, LSES=&LSES, USERtype=&USTYPPTC

On a node recovery, this message is output once for every transaction with PTC status.

**K194** After node recovery: Number of still locked GSSB: &GBLNBR, number of still locked ULS: &ULLNBR

This message is output at the end of node recovery.

If the failed node application for which a node recovery has been performed still has GSSB locks, then this can impair the running UTM cluster application.

**K201** XA( &TSNPID) Resource Manager support using X/Open &XASPEC

&XASPEC identifies the version of the XA connection. The insert can have the values XA-CAE-Spec or XA-P-Spec.

#### **K202** XA( &TSNPID) RM instance &INSTNUM, &TEXT32, &RMSTAT

The message provides information about the status of the XA connection.

The inserts have the following meanings:

- &INSTNUM Serial number of the Resource Manager instance, starting with 1. The numbering corresponds to the sequence of the start parameters.
- &TEXT32 Name of the Resource Manager.

&RMSTAT Status of the connection. The following values are possible:

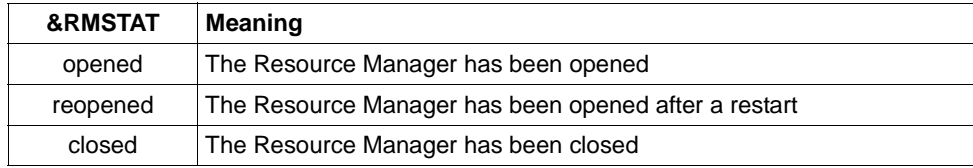

<span id="page-301-3"></span><span id="page-301-2"></span>**K203** XA( &TSNPID) RM &TEXT32,&INSTNUM - recovered transactions: &RTAANZ

The inserts have the following meanings:

- &TEXT32 Name of the Resource Manager.
- &INSTNUM Serial number of the Resource Manager instance, starting with 1. The numbering corresponds to the sequence of the RMXA start parameters.
- &RTAANZ Number of recovered transactions.
- <span id="page-301-1"></span><span id="page-301-0"></span>**K204** XA( &TSNPID) precommit requires global rollback - reason: &XATXT TA=&INTTAID

Precommit failed, global transaction will be rolled back.

The inserts have the following meanings:

&XATXT Reason for precommit failure. The following values are possible:

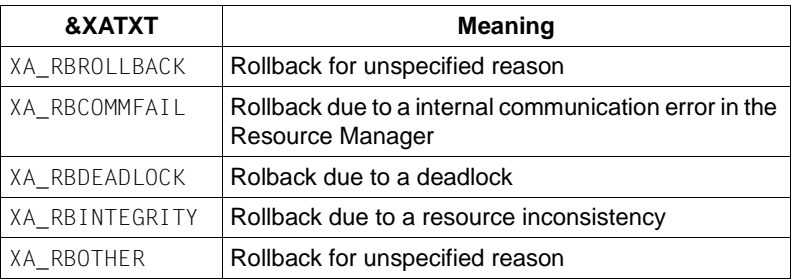

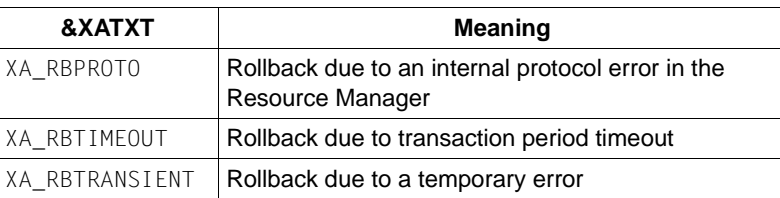

&INTTAID Description of the UTM transaction which triggered the global rollback of the other transactions.

Byte 0 contains the instance number of the Resource Manager.

If the XID (= XA transaction identifier) was created in an OSI-TP jobreceiver transaction then the AAID (Atomic Action IDentifier) is added here.

Otherwise the subsequent bytes have the following content:

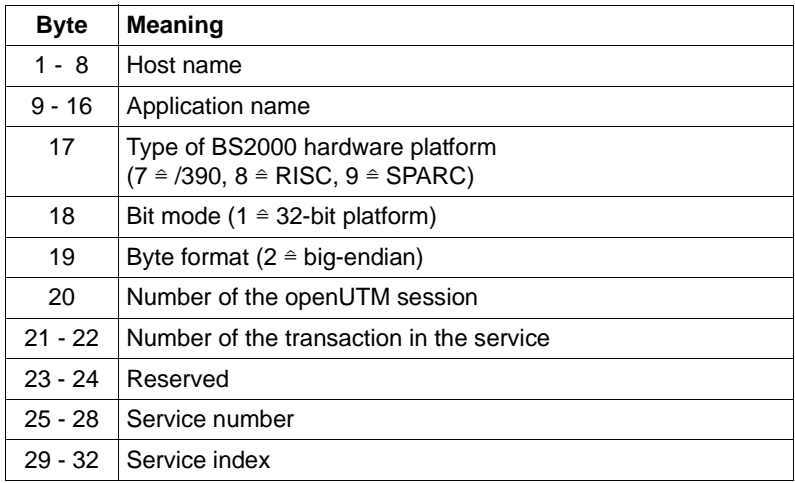

#### **K205** XA( &TSNPID) transaction committed - reason: &XATXT TA=&INTTAID

The inserts have the following meanings:

- &XATXT Reason for committing the transaction. Possible reasons: "Recovery" or "Int.Event".
- &INTTAID Description of the UTM transaction that was committed (for contents, see [K204\)](#page-301-0).

**K206** XA( &TSNPID) transaction rolled back - reason: &XATXT TA=&INTTAID

The inserts have the following meanings:

- &XATXT Reason for the rollback. Possible reasons: "Recovery" or "Int.Event".
- &INTTAID Description of the UTM transaction that was committed (for contents, see [K204\)](#page-301-1)
- **K207** XA( &TSNPID) transaction is unknown to the RM&INSTNUM TA=&INTTAID

The inserts have the following meanings:

- &INSTNUM Instance number of the Resource Manager, see [K203.](#page-301-2)
- &INTTAID Description of the UTM transaction that is unknown to the RM (for contents, see [K204\)](#page-301-1)
- **K210** XA( &TSNPID) Error: &XATXT open RM: &TEXT32,&INSTNUM
- <span id="page-303-1"></span><span id="page-303-0"></span>**K211** XA( &TSNPID) Error: &XATXT - close RM: &TEXT32,&INSTNUM

The inserts in the messages K210, K211 and K216 have the following meanings:

&TEXT32 Name of the Resource Manager.

&INSTNUM Instance number of the Resource Manager, see [K203.](#page-301-2)

&XATXT Keyword for the return code from the called XA function. Possible values:

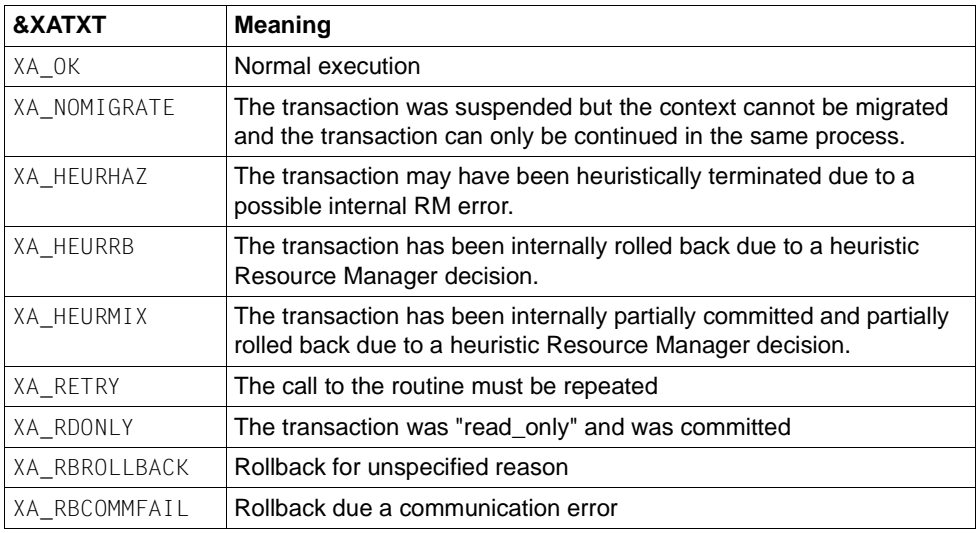

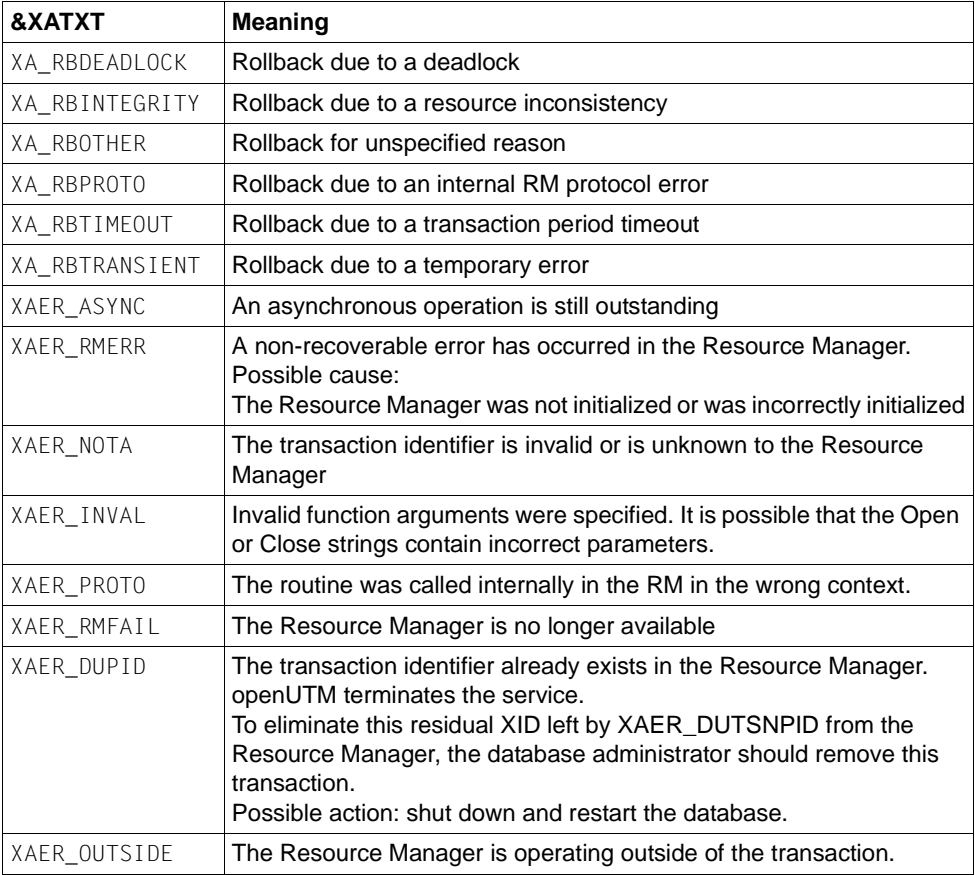

- **K212** XA( &TSNPID) xa\_start(&XAFLAG) return code: &XATXT TA=&INTTAID
- **K213** XA( &TSNPID) xa\_end(&XAFLAG) return code: &XATXT TA=&INTTAID
- **K214** XA( &TSNPID) xa\_commit() return code: &XATXT TA=&INTTAID

<span id="page-305-0"></span>**K215** XA( &TSNPID) xa\_rollback() - return code: &XATXT TA=&INTTAID

The inserts in the messages K212 to K215 have the following meanings:

- &XATXT Keyword for the return code from the called XA function. Possible values, see [K211](#page-303-0).
- $\&$ XAFLAG Keyword that describes the flags on an xa start() or xa end() call.
- &INTTAID Description of the UTM transaction during which the return code occurred (for contents, see [K204](#page-301-1))
- **K216** XA( &TSNPID) return code: &XATXT recover PTC list, RM: &TEXT32,&INSTNUM For the meaning and content of the inserts, see [K211](#page-303-0).
- **K217** XA( &TSNPID) xa\_prepare() return code: &XATXT TA=&INTTAID

For the meaning of the inserts, see [K211](#page-303-0) (&XATXT) and [K215](#page-305-0) (&INTTAID).

**K218** XA( &TSNPID) xa\_forget() - return code: &XATXT TA=&INTTAID

For the meaning of the inserts, see [K211](#page-303-0) (&XATXT) and [K215](#page-305-0) (&INTTAID).

**K220** XA( &TSNPID) Error: xa\_switch definition not found for specified RM: &TEXT32

A Resource Manager (RM) for which the RMXA start parameter was specified was not defined in the KDCDEF generation. &TEXT32 contains the name Resource Manager.

**K221** XA( &TSNPID) Error: Start parameters not found for defined RM: &TEXT32

No start parameters are specified for a Resource Manager (RM) present in the KDCDEF generation.

&TEXT32 contains the name Resource Manager.

**K222** XA( &TSNPID) Error: Linked RM is not &XASPEC compatible: &TEXT32

The Resource Manager (RM) does not use the XA interface that was specified during KDCDEF generation.

&TEXT32 contains the name of the Resource Managers and &TEXT32 the XA interface specified during generation.

**K223** XA( &TSNPID) Syntax error in start parameters:

The following line contains the incorrect line from the start parameter file.

**K224** XA( &TSNPID) &XACALL - return code &XATXT from RM instance &INSTNUM, &TEXT32 is not XA( CAE) compliant

The Resource Manager (RM) returns an unexpected return code.

The inserts have the following meanings:

- &XACALL Name of the call to the XA interface, e.g. xa\_start().
- &XATXT Keyword for the return code from the called XA function (see [K211\)](#page-303-1).
- &INSTNUM Instance number of the Resource Manager, see [K203](#page-301-3).
- &TEXT32 Name of the Resource Manager.
- **K225** XA( &TSNPID) recursive call of XA module: function: &XADBC1 error/signal in DB/XA connection for &XADBC2

The meaning of the inserts is as follows:

- &XADBC1 Name of the called function in the UTM/XA connection module.
- &XADBC2 Name of the function in which an error was detected in the UTM/XA connection module.
- **K230** XA( &TSNPID) Int. error: &TEXT32
	- &TEXT32 Specifies an internal error. This may, for example, indicate a lack of memory space for malloc().
- **K231** XA( &TSNPID) Int. error: PETA not supported

Preliminary end of transaction not supported.

**K232** XA( &TSNPID) Int. error: DBSTAT secondary opcode inconsistent

The secondary operation code of the primary operation code DBSTAT is inconsistent.

**K233** Heur. decision in task / process &TSNPID, RM=&INSTNUM in  $\&$ XACALL(&DBCALL), xa-rc=&XATXT, LTHGTRID=&LTHGTRID, GTRID=&GTRID

The meaning of the inserts is as follows:

- &INSTNUM Instance number of the Resource Manager (RM), see [K203](#page-301-3).
- &XACALL Name of the call to the XA interface, e.g. xa\_start().
- &DBCALL Name of the called UTM-DB interface function
- &XATXT Keyword for the return code from the called XA function (see [K211\)](#page-303-1).
- &GTRID Global transaction ID (gtrid) of the UTM transaction in accordance with the XA/CAE specification (for contents, see [K204](#page-301-0)).
- &LTHGTRID Length of the global transaction ID.
- **K235** Name resolution for &PRNM lasts &TCPMS milliseconds (socket call: &TCPCL, returncode: &TCPRC, IP address: &IPADDR).
- **K251** Version V&IMPVER of filebase &FBASUPD does not match current version V&DEFVER.
- **K252** &UPDERR error

If &UPDERR is set to the value PARAM, then this points to a syntax error. KDCUPD aborts and sets switch 3 to ON.

Response: enter the correct command!

Otherwise an error will occur when requesting memory, when reading in data, etc. Response: write a problem report with documentation.

**K255** DMS error &DMSE on file &FNAM

Error in file processing. Response: according to DMS error code, see [page 377.](#page-376-0)

**K256** File type of &FNAM is not a valid UTM type

The file is not of type KDCFILE (KDC, pool, conf file)

- **K257** Application run was not terminated correctly
- **K258** File &FNAM has already been used
- **K260** Unknown version &DEFVER of filebase &FBASUPD
- **K261** Inconsistent file &FNAM

The file is not consistent in itself Response: restore the file or repeat generation.

**K262** Wrong file &FNAM

The file was overwritten by another KDCFILE file; see sdterr log for further details. Response: make correct file available or repeat generation.

- **K263** File &FNAM has not yet been used
- **K269** &OBJ1 &OST1 &BMD1 and &OBJ3 &OST2 &BMD2 are not compatible

## **K273** Error &TRMA in module &UPDMODUL

Description of the causes of the error for message K273, plus action:

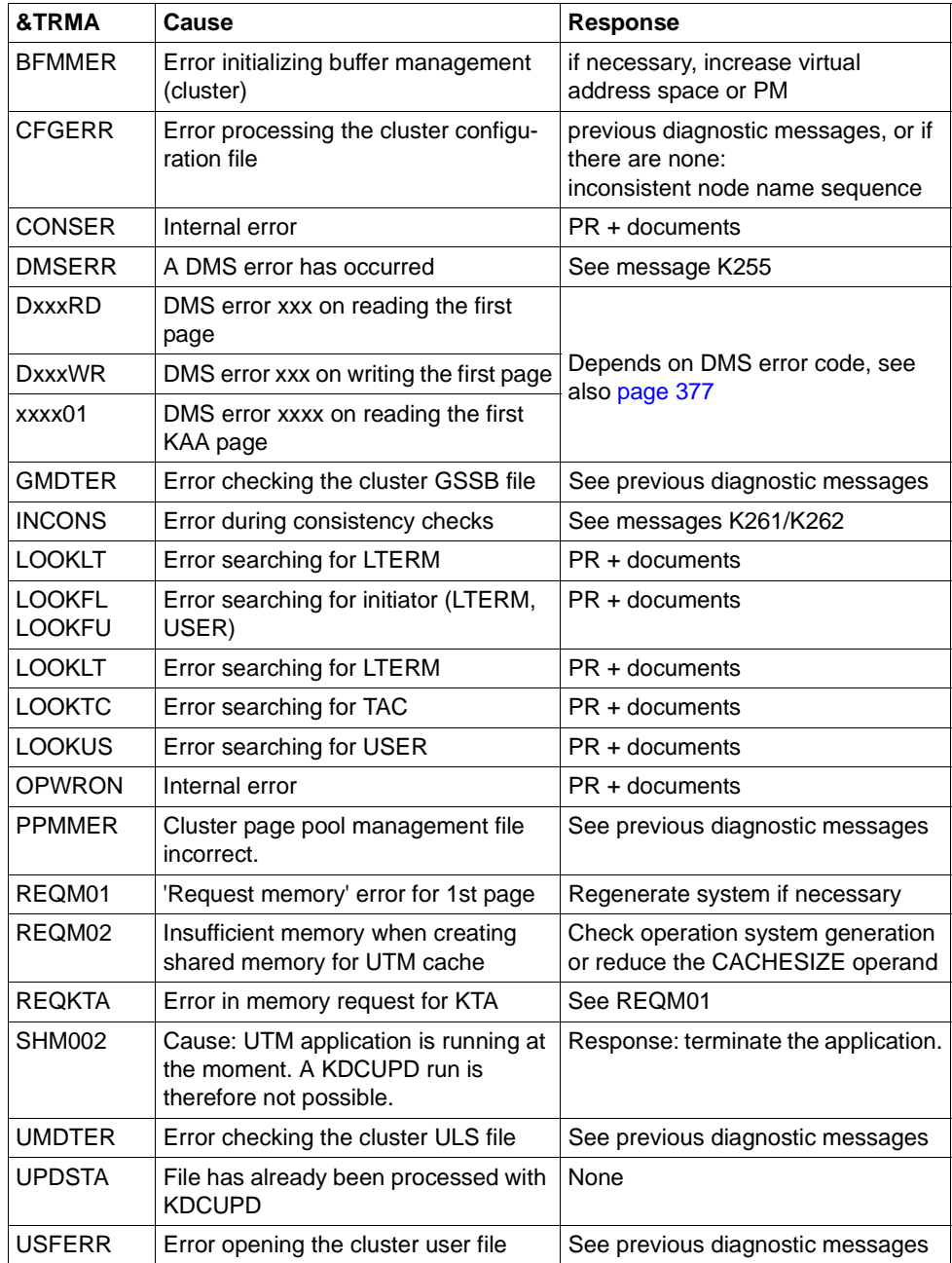

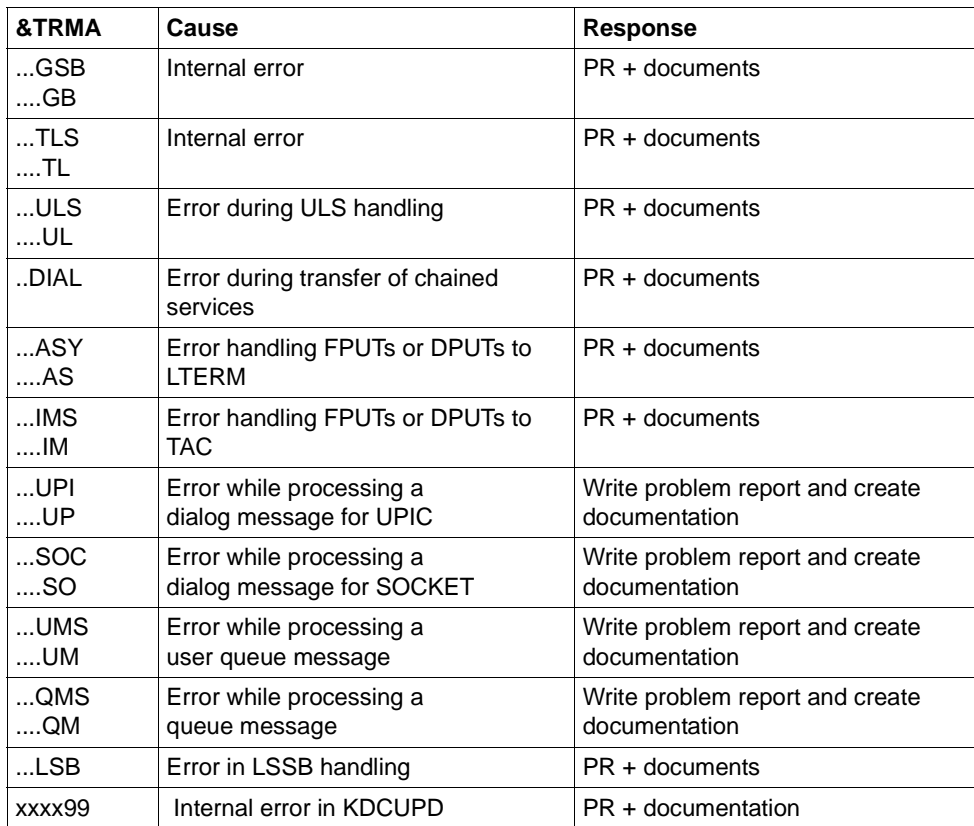

Further &TRMA error codes may be the term application codes of openUTM. In this case, you should always write a PR and compile documentation.

- **K274** Terminated with a dump
- **K277** At least one node application was not terminated correctly.

For more details, see stderr log.

- **K278** At least one node application has already been started.
- **K279** Error in cluster-handling, see (possible) diagnostic message before
- **K300** &UPDPRO percent of &PGPOOL used.
- **K303** &UKCOP data transferred. KCRN = &UKCRN, type = &UPDTYP, KCLM = &UKCLM.
- **K304** Service data transferred for user &USER. Service type = &TACTYPE, height of stack = &UKCHSTA

**K305** Used pages of &PGPOOL for &UPDTYP: &PGS1 overall, &PGS2 for &UKCRN.

- **K306** Used pages of &PGPOOL for &UPDTYP: &PGS1.
- **K310** \* &UPDTYP &UKCRN not found
- **K311** \* &UPDTYP &UKCRN not found. No data transferred
- **K314** \* Warning: LPUT data cannot be transferred
- **K317** \* &UKCOP data not transferred. KCRN= &UKCRN, Type = &UPDTYP, KCLM =  $\&$  UKCLM, KCRCCC =  $\&$ RCCC, KCRCDC =  $\&$ RCDC . Caused by LTERM =  $\&$ LTRM , user  $=$  &USER
- **K318** \* &UPDTYP &UKCRN : sender of asynchronous message not found. LTERM =  $&LTRM,$  user =  $&LISER$
- **K320** \* Service data for user &USER not transferred. Service type = &TACTYPE, reason: &UERCODE, &UERINFO, &RCDC

# **5.2 Messages of the XAP-TP provider**

The messages from the XAP-TP provider all start with the letter "P". The values for the inserts are either described following the message or (if the insert occurs a number of times) in [section "General inserts for the XAP-TP messages" on page 330](#page-329-0).

**P001** Error on OSS call (&XPFUNC): &ACPNT, &XPRET, &XPERR, &XP1INFO, &XP2INFO

This message is output if a call to an OSS function (&XPFUNC) returns an error. If the error has been reported by the transport system, message P012 is also output.

The inserts have the following meaning:

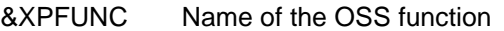

- &ACPNT Name of the local ACCESS-POINT
- &XPRET See table on [page 330](#page-329-1)
- &XPERR See table on [page 330](#page-329-2)
- &XP1INFO Supplementary OSS information
- &XP2INFO Supplementary OSS information
- **P002** Error on association establishment (&XPFUNC): &ACPNT, &OSLPAP, &XPRET, &XPERR, &XP1INFO, &XP2INFO

This message is issued if the call to an OSS function (&XPFUNC) required to establish an association returns an error. If the error has been reported by the transport system, message P012 is also output. If the error has not been reported by the transport system, the application is terminated with "Termapplication".

The inserts have the following meaning:

&XPFUNC Name of the OSS function &ACPNT Name of the local ACCESS-POINT &OSLPAP Name of the partner in the local application &XPRET See table on [page 330](#page-329-1) &XPERR See table on [page 330](#page-329-2) &XP1INFO Supplementary OSS information &XP2INFO Supplementary OSS information

**P003** Association rejected (a\_assin() ):&ACPNT, reason: &XPRJCT, length: &XPLTH

This message is issued if a request to establish an association was rejected from outside.

The inserts have the following meaning:

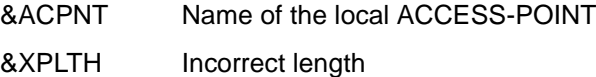

&XPRJCT See table on [page 333](#page-332-0)

**P004** Association rejected (a\_assin() ):&ACPNT, &OSLPAP, reason: &XPRJCT

This message is issued if a request to establish an association was rejected from outside.

The inserts have the following meaning:

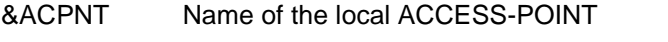

&OSLPAP Name of the partner in the local application

&XPRJCT See table on [page 333](#page-332-0)

Possible causes in the case of  $\&$ XPRJCT = 34 or  $&$ XPRJCT = 35 (NO\_MORE\_CONTENTION\_LOSER / WINNER\_ASSOCIATIONS, [page 333\)](#page-332-0):

- Associations have been disconnected without the local UTM application being informed of this. The local UTM application considers that these associations still exist. The OSI-TP partner application attempts to re-establish these associations. However, these cannot be re-established until either the affected associations have been disconnected due to the expiry of the idle timer or all associations to the relevant partner have been disconnected at the administrative level.
- More associations are generated in the OSI-TP partner application than in the local UTM application.
- Different numbers of contention losers/winners in the local and partner applications

**P005** Association rejected (a\_assin() ):&ACPNT, reason: unknown partner N-SEL: &XPNSEL, T-SEL: &XPTSEL S-SEL: (&XPLSSEL,&XPCSSEL,&XPHSSEL) P-SEL: (&XPLPSEL,&XPCPSEL,&XPHPSEL)

> This message is issued if a request to establish an association was rejected from outside because the remote partner is not known to the local application. The inserts have the following meaning:

- &ACPNT Name of the local ACCESS-POINT
- &XPNSEL Network selector of the remote partner
- &XPTSEL Transport selector of the remote partner
- &XPLSSEL Length of the session selector of the remote partner
- &XPCSSEL Session selector (printable) of the remote partner
- &XPHSSEL Session selector (hexadecimal) of the remote partner
- &XPLPSEL Length of the presentation selector of the remote partner
- &XPCPSEL Presentation selector (printable) of the remote partner
- &XPXPSEL Presentation selector (hexadecimal) of the remote partner
- **P006** Association rejected (a\_assin() ): &ACPNT, &OSLPAP, reason: wrong application context name ( &XP0OBID, &XP1OBID, &XP2OBID, &XP3OBID, &XP4OBID, &XP5OBID, &XP6OBID, &XP7OBID, &XP8OBID, &XP9OBID )

This message is issued if a request to establish an association was rejected from outside. The application context name for the remote partner does not match the application context name generated for this partner in the local application.

The inserts have the following meaning:

- &ACPNT Name of the local ACCESS-POINT
- &OSLPAP Name of the partner in the local application

&XP0OBID - &XP9OBID

These are (up to) ten elements of the object identifier which form the application context name of the remote partner.

-1 is output for elements which do not have a value assigned.

**P007** Error on association establishment (a\_assrs() ): &ACPNT, &OSLPAP, &XPRET, &XPERR, &XP1INFO, &XP2INFO

This message is output when a call to the OSS function *a\_assrs()* to respond to a request to establish an association from outside returns an error. If the error has been reported by the transport system, message P012 is also output.

The inserts have the following meaning:

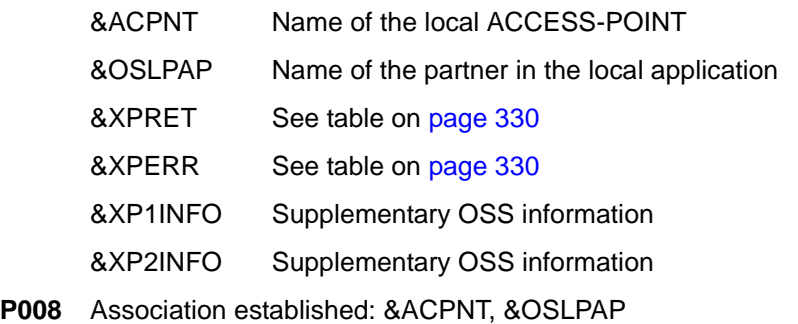

This message is issued when an association has been established.

The inserts have the following meaning:

&ACPNT Name of the local ACCESS-POINT

&OSLPAP Name of the partner in the local application

**P009** Association rejected (a\_asscf() ): &ACPNT, &OSLPAP, reason: &XPRJCT, length: &XPLTH

This message is issued when active establishment of an association is rejected because the confirmation from the partner cannot be accepted.

The inserts have the following meaning:

- &ACPNT Name of the local ACCESS-POINT
- &OSLPAP Name of the partner in the local application
- &XPRJCT See table on [page 333](#page-332-0)
- &XPLTH Possible incorrect length

**P010** Association rejected (a\_asscf() ): &ACPNT, &OSLPAP, reason: unknown partner N-SEL: &XPNSEL, T-SEL: &XPTSEL S-SEL: (&XPLSSEL,&XPCSSEL,&XPHSSEL) P-SEL: (&XPLPSEL,&XPCPSEL,&XPHPSEL)

This message is issued when active establishment of an association is rejected, because the remote partner confirms establishment of an association with an address (&XPADDR) which is unknown to the local application.

The inserts have the following meaning:

- &ACPNT Name of the local ACCESS-POINT
- &OSLPAP Name of the partner in the local application
- &XPNSEL Network selector of the remote partner
- &XPTSEL Transport selector of the remote partner
- &XPLSSEL Length of the session selector of the remote partner
- &XPCSSEL Session selector (printable) of the remote partner
- &XPHSSEL Session selector (hexadecimal) of the remote partner
- &XPLPSEL Length of the presentation selector of the remote partner
- &XPCPSEL Presentation selector (printable) of the remote partner
- &XPXPSEL Presentation selector (hexadecimal) of the remote partner
- **P011** Association rejected (a\_asscf() ): &ACPNT, &OSLPAP, reason: wrong application context name ( &XP0OBID, &XP1OBID, &XP2OBID, &XP3OBID, &XP4OBID, &XP5OBID, &XP6OBID, &XP7OBID, &XP8OBID, &XP9OBID )

This message is issued when active establishment of an association is rejected, because the remote partner confirms establishment of an association with an application context name other than the one configured for this partner in the local application.

The inserts have the following meaning:

- &ACPNT Name of the local ACCESS-POINT
- &OSLPAP Name of the partner in the local application

&XP0OBID - &XP9OBID

These are (up to) ten elements of the object identifier which form the application context name of the remote partner.

*-1* is output for elements which do not have a value assigned.

## **P012** CMX diagnostic information: &XPCTYPE, &XPCCLS, &XPCVAL

This message is issued if a preceding message is issued as a result of an error reported by the transport system. The diagnostic code of the transport system is print-edited. The following table describes a number of values for &XPCTYPE, &XPCCLS and &XPCVAL. The CMX header file cmx.h contains a complete list.

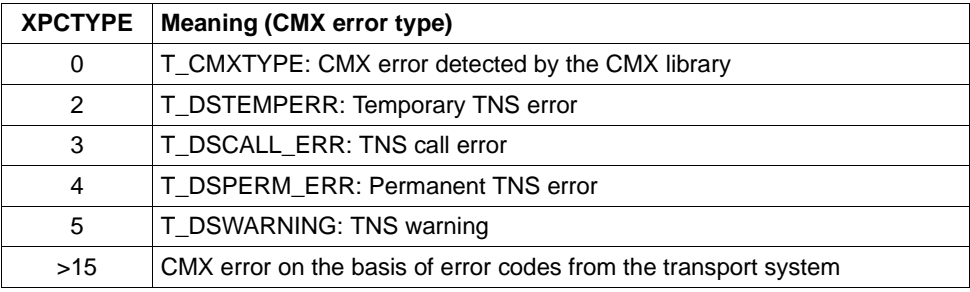

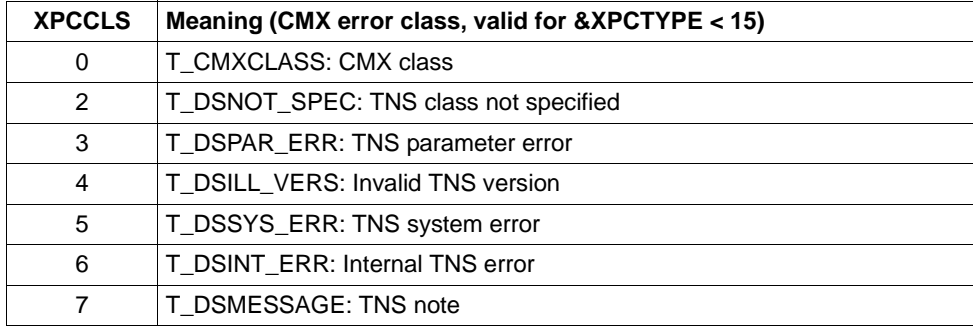

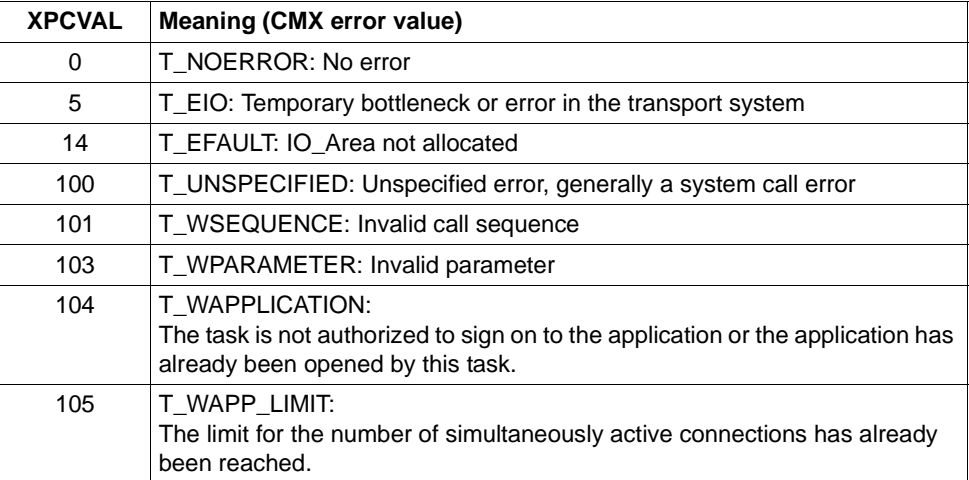

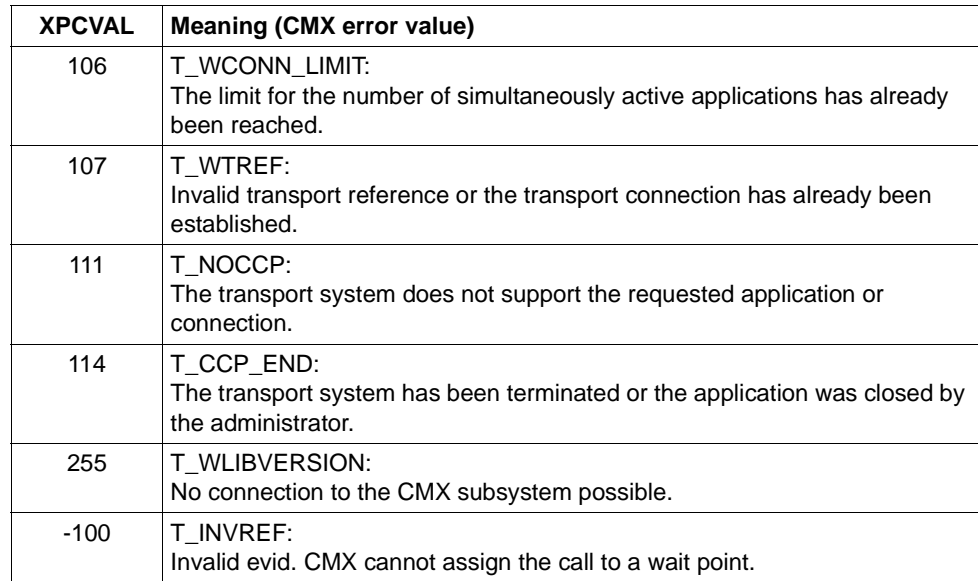

**P013** Association rejected (a\_asscf() ): &ACPNT, &OSLPAP, reason: &XPCRES, &XPSRC, &XPNDIA

CCR V2 = &XP1BOOL, Version Incompatibility = &XP2BOOL ContWin Assignment rejected = &XP3BOOL Bid mandatory rejected = &XP4BOOL, No reason = &XP5BOOL

This message is issued when active establishment of an association is rejected by the remote partner.

The inserts have the following meaning:

- &ACPNT Name of the local ACCESS-POINT
- &OSLPAP Name of the partner in the local application
- &XPCRES Specifies whether the rejection is temporary or permanent: 0= permanent reject 1= transient reject
- &XPCSRC Specifies who has rejected establishment of the association:  $0 = ACSE$  service user
	- 1 = ACSE service provider
	- 2 = Presentation service provider
- &XPNDIA See table on [page 337](#page-336-0)

&XP1BOOL - &XP5BOOL

These inserts can take the values TRUE or FALSE. Values of TRUE indicate the reasons the partner reported for rejecting the request to establish an association:

&XP1BOOL: CCR Version 2 is not available &XP2BOOL: The TP protocol versions are not compatible &XP3BOOL: The contention winner assignment has been rejected &XP4BOOL: The specification "Bidding is mandatory" or "Bidding is not mandatory" has been rejected &XP5BOOL: No reason is specified

Possible causes for the rejection of the contention winner assignment (&XP3BOOL=TRUE):

- Fewer associations are generated in the OSI-TP partner application than in the local UTM application.
- Different number of contention losers/winners in the local and the partner application.
- Associations have been disconnected without the OSI-TP partner application being informed of this. The OSI-TP partner application rejects the establishment of associations since it considers that they are still established. In this situation, the message P004 with  $\&$ XPRJCT = 34 or  $\&$ XPRJCT = 35 is generated in the OSI-TP partner application (NO\_MORE\_CONTENTION\_LOSER / WINNER\_ASSOCIATIONS, [page 333](#page-332-0)).
- **P014** Error on association disconnection (&XPFUNC): &ACPNT, &OSLPAP, &XPRET, &XPERR, &XP1INFO, &XP2INFO

This message is issued if the call to an OSS function (*&XPFUNC*) required to establish an association returns an error. If the error has been reported by the transport system, message P012 is also output. If the error has not been reported by the transport system, the application is terminated with "Termapplication".

The inserts have the following meaning:

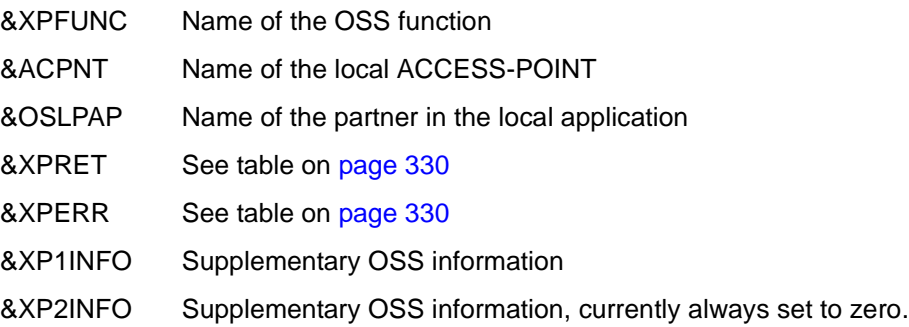

**P015** Association disconnected (&XPFUNC): &ACPNT, &OSLPAP, &XPLNK, &XPSRC, &XPNDIA, &XPINI, &XP1INFO, &XP2INFO

This message is issued when an association is cleared. The inserts have the following meaning:

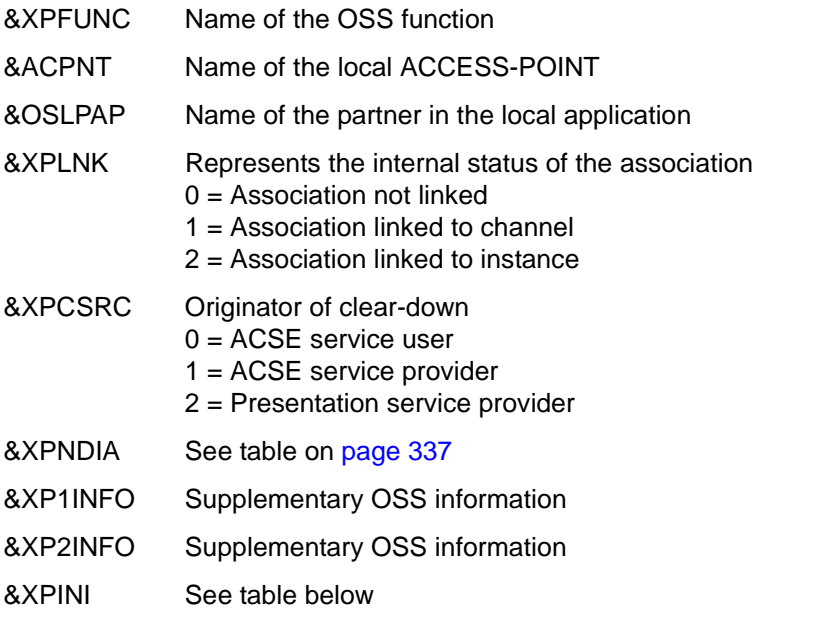

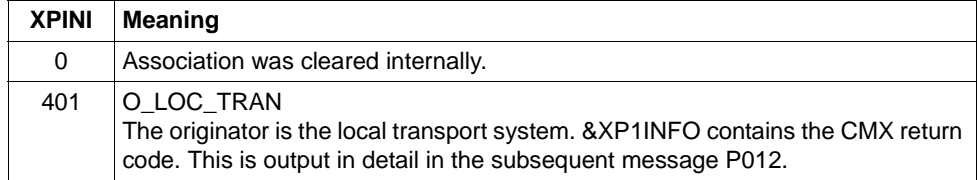

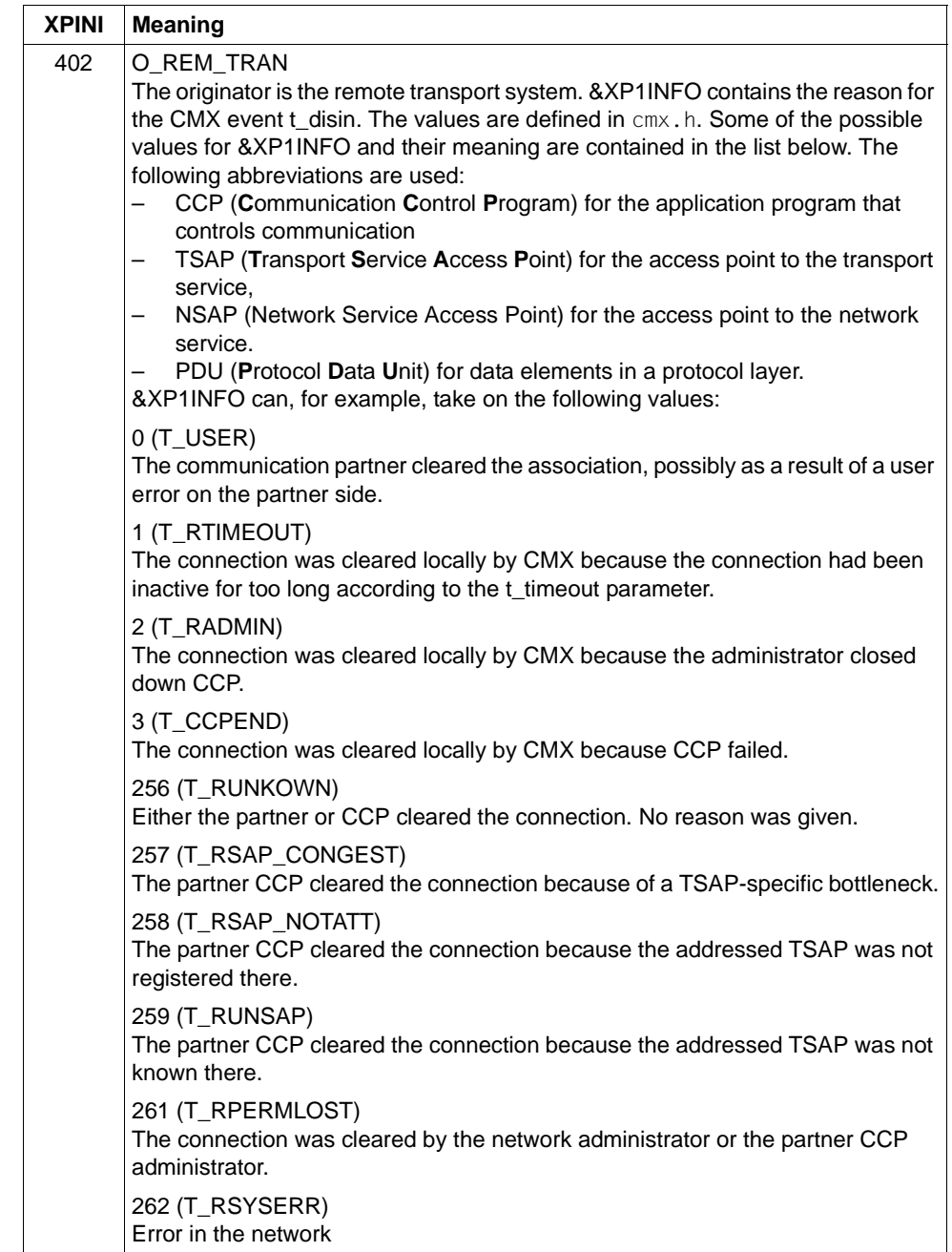

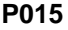

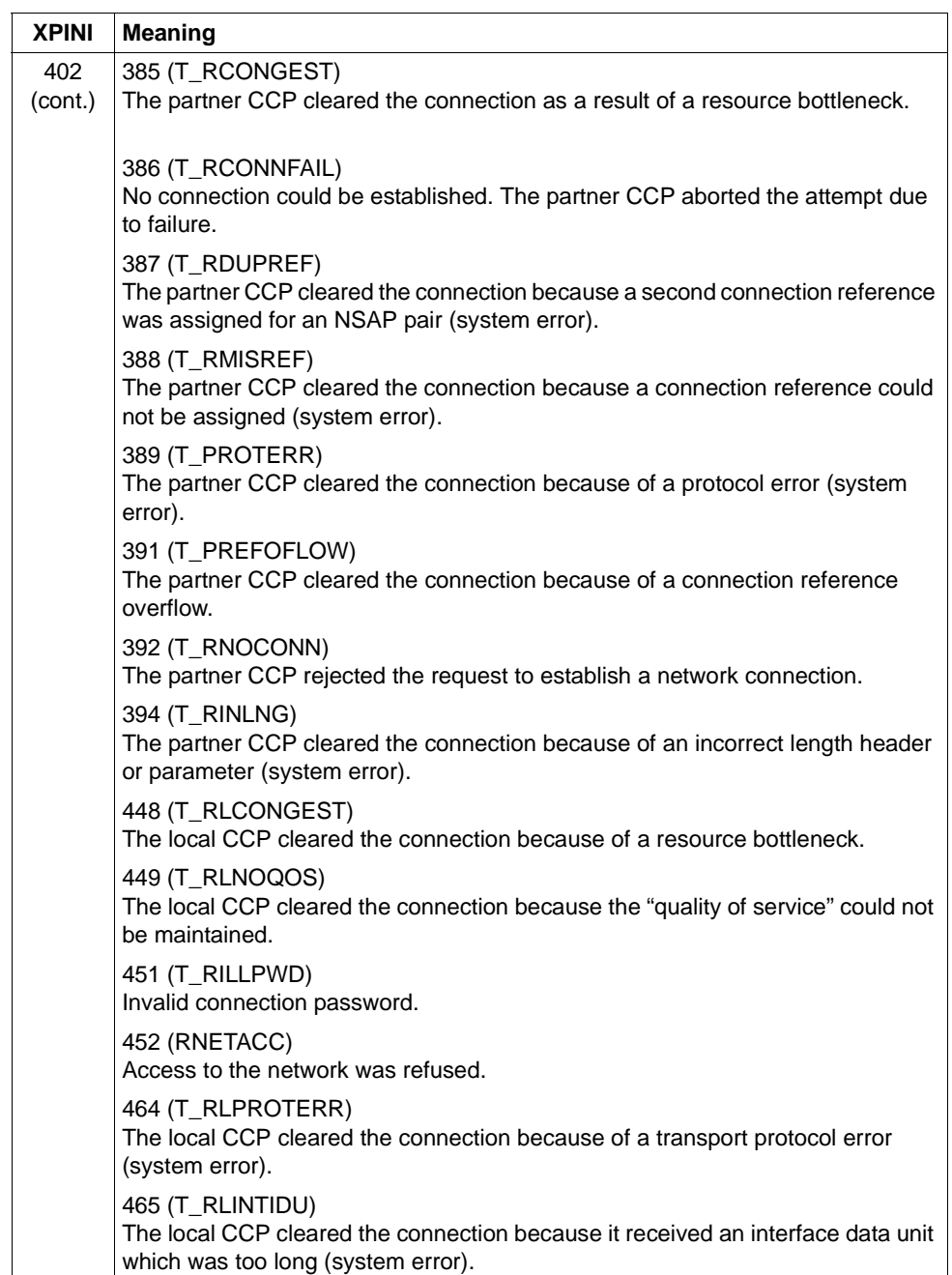

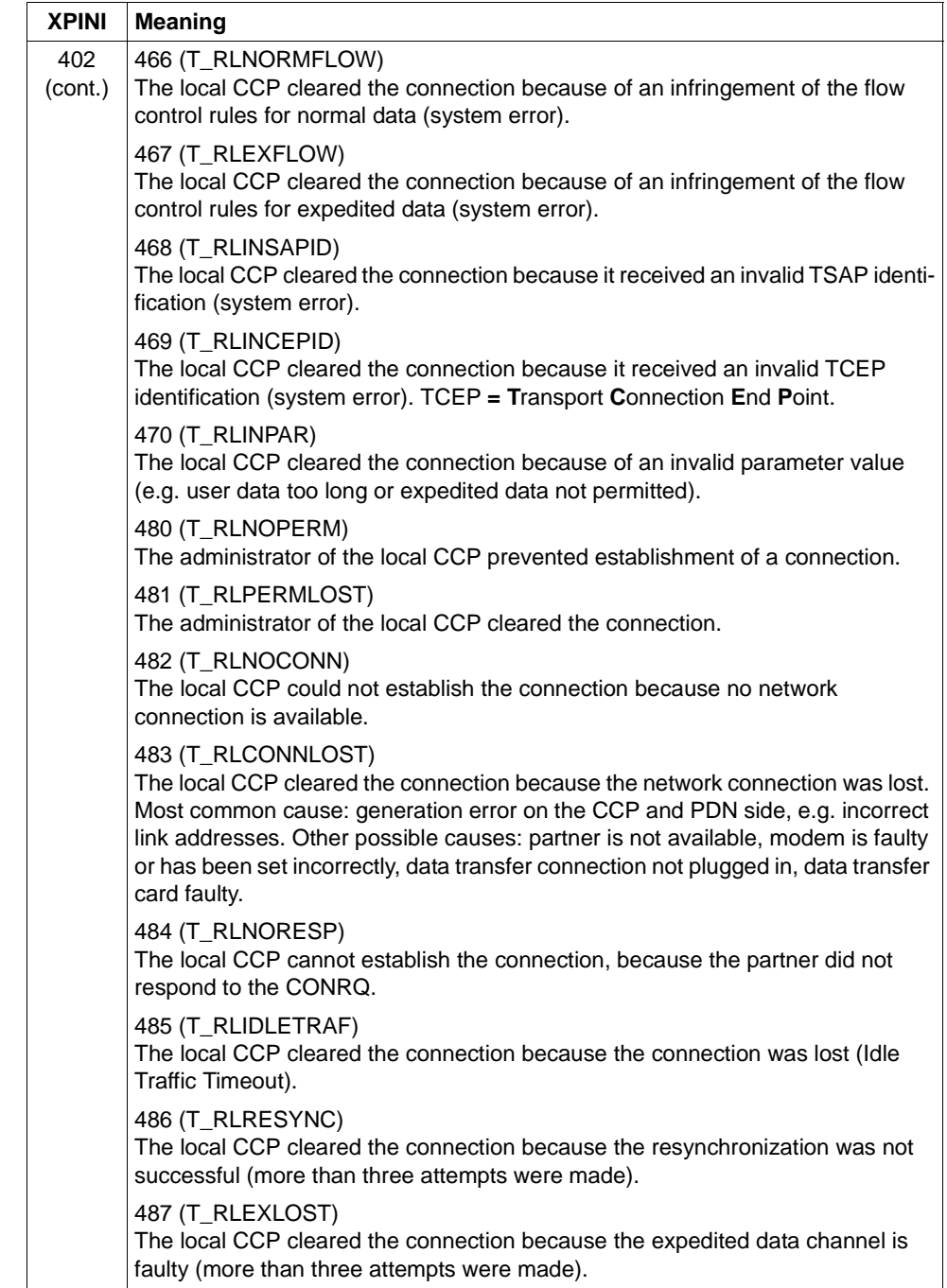

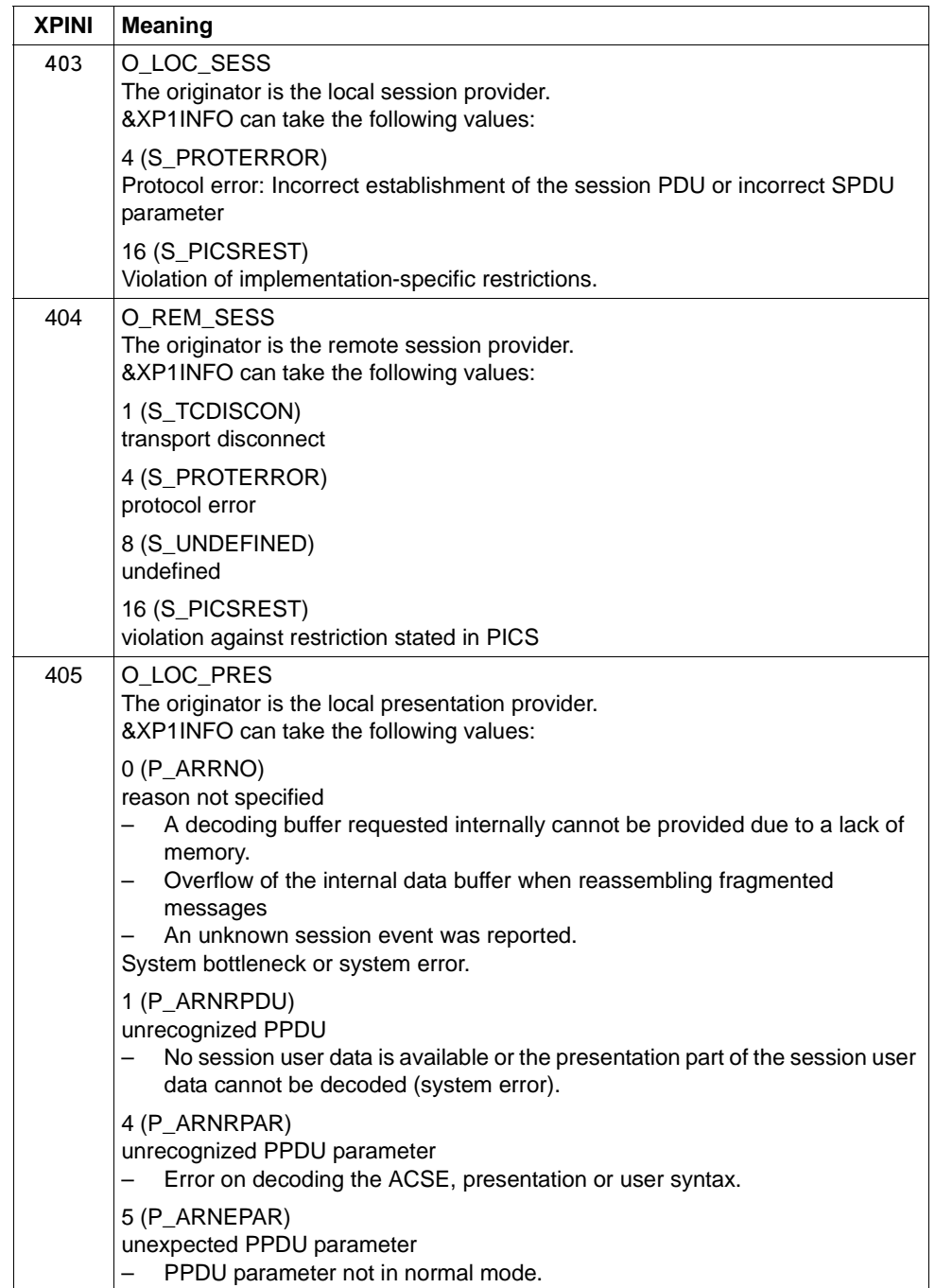
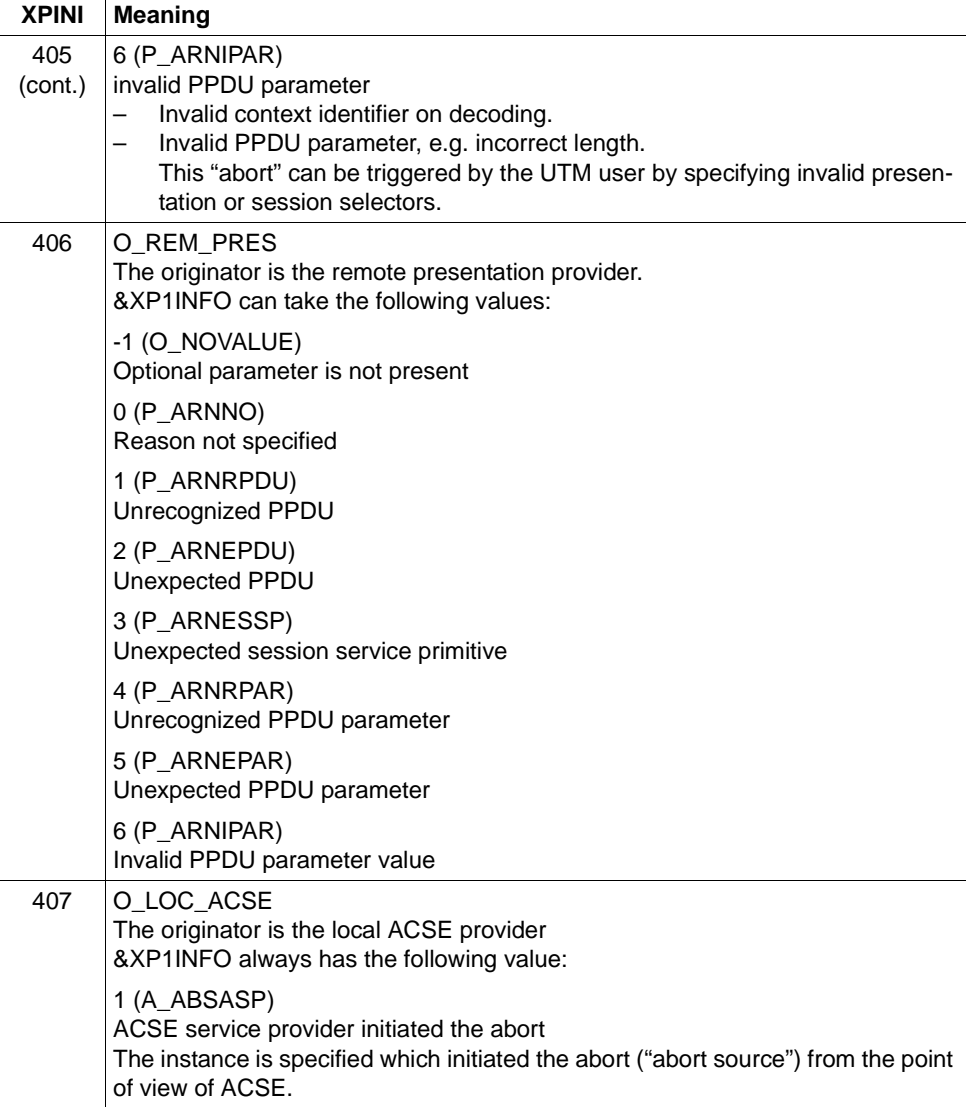

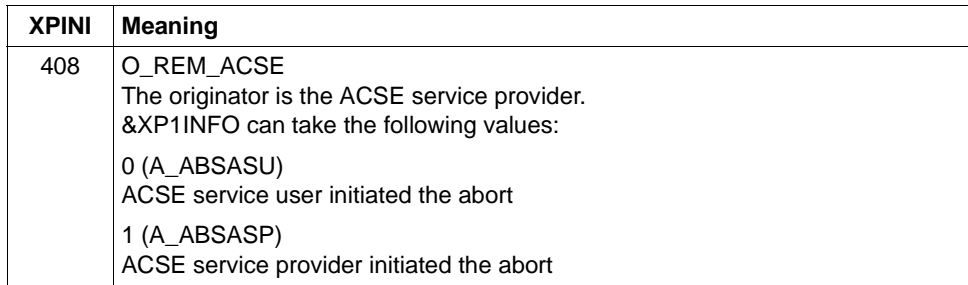

**P016** Association disconnected (a\_relin() ): &ACPNT, &OSLPAP, &XPLNK, &XPNDIA

This message is issued if an association is cleared because a "release indication" was received. The inserts have the following meaning:

- &ACPNT Name of the local ACCESS-POINT
- &OSLPAP Name of the partner in the local application

&XPLNK Represents the internal status of the association  $0 =$  Association not linked 1 = Association linked to channel 2 = Association linked to instance

- &XPNDIA See table on [page 337](#page-336-0)
- **P017** OSS decoding error: &XPPDU, &XP1DIA, &XP2DIA, &XP3DIA

This message is issued if OSS detects an error on decoding a TP PDU, CCR PDU or user data PDU. The insert &XPPDU indicates the type of PDU in question. The inserts have the following meanings:

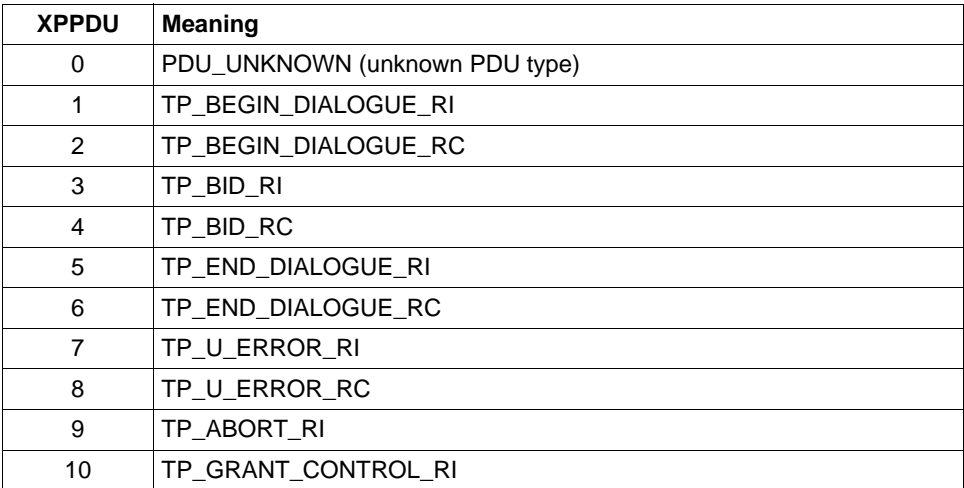

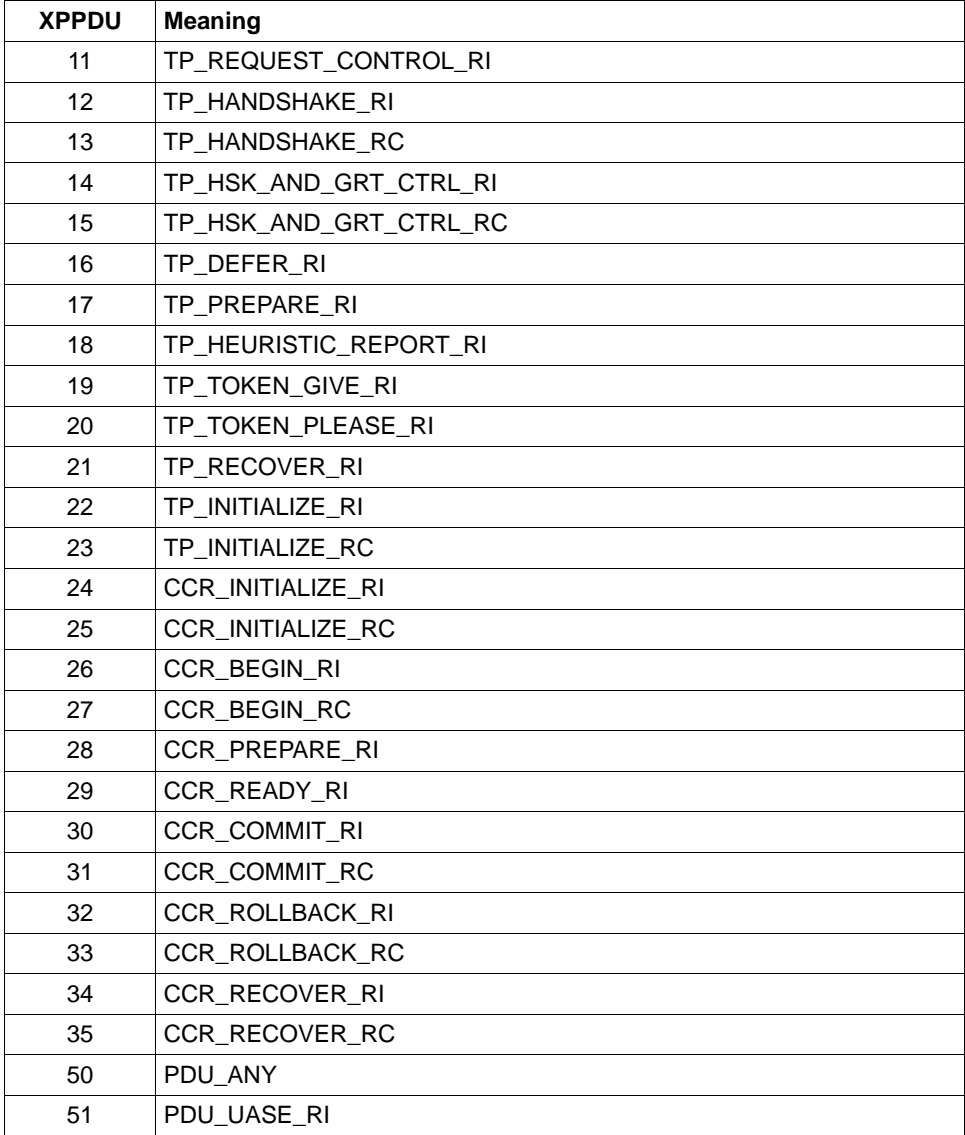

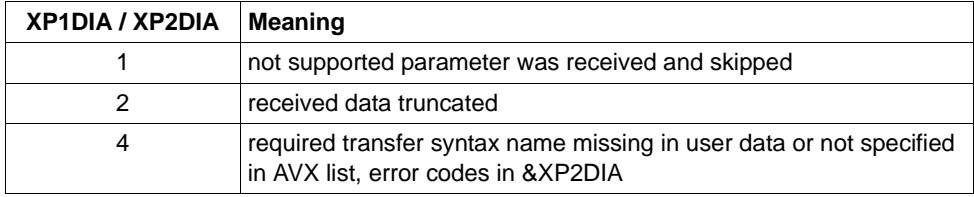

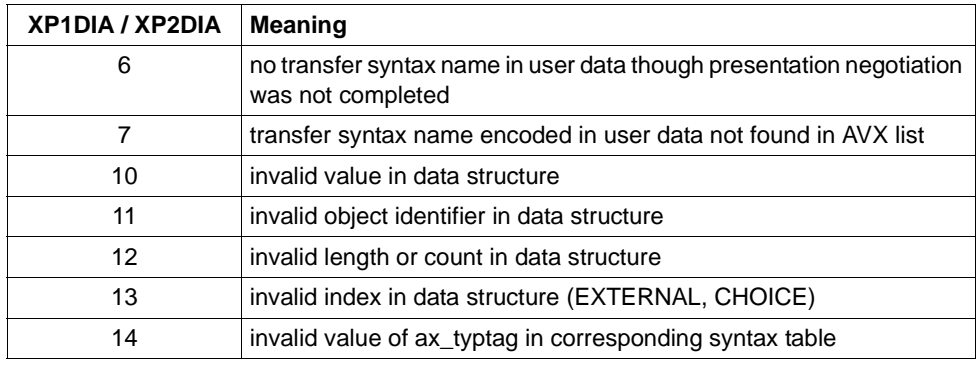

&XP3DIA Corresponding index in the syntax table

**P018** FSM protocol error: &ACPNT, &OSLPAP, &XPPTYP, &XPFSMN

This message is issued when the finite state machine reports an error.

The inserts have the following meaning:

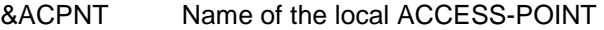

- &OSLPAP Name of the partner in the local application
- &XPPTYP Type of the service protocol element
- &XPFSMN Name of the finite state machine
- **P019** APDU contains invalid value: &ACPNT, &OSLPAP, &XPAPDU, &XP3INFO This message is issued if an invalid APDU is received.

The inserts have the following meanings:

- &ACPNT Name of the local ACCESS-POINT
- &OSLPAP Name of the partner in the local application
- &XPAPDU Type of the APDU
- &XP3INFO Supplementary information on the error

**P020** OTRACE implicitly switched off. Reason: &XPTRFAIL

This message is issued when an attempt to write a trace record fails. The OSS trace is deactivated implicitly as a result of the error. After the error has been corrected, the administrator can reactivate the OSS trace.

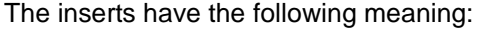

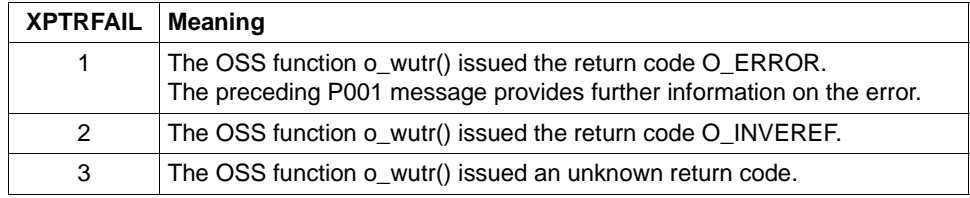

**P021** Unexpected event &XPEVT occurred for association, event discarded: &ACPNT, &OSLPAP, &XPOSAS, &XPASST

This message is output if an event occurs which is incompatible with the current status of the association. XAPTP does not take account of this event.

The inserts in the message have the following meanings:

- &XPEVT Type of event that has occurred.
- &ACPNT Name of the local access point (KDCDEF statement ACCESS-POINT).
- &OSLPAP Name of the OSI-LPAP partner in the local application.
- &XPOSAS Index of the relevant association.
- &XPASST Status of the relevant association.

## **5.2.1 General inserts for the XAP-TP messages**

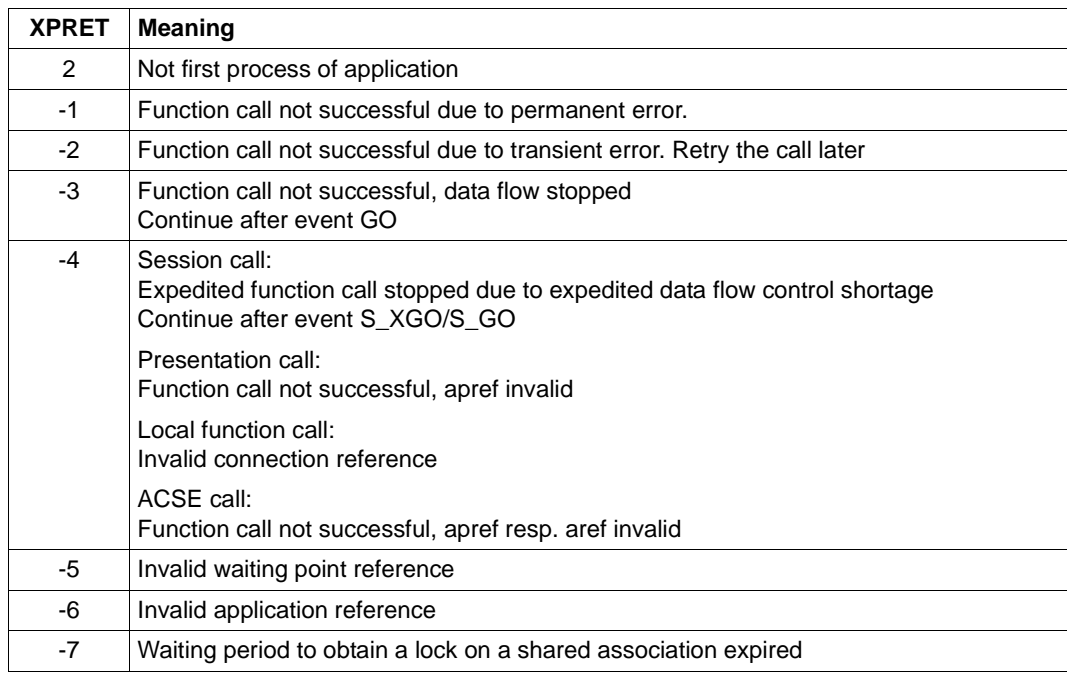

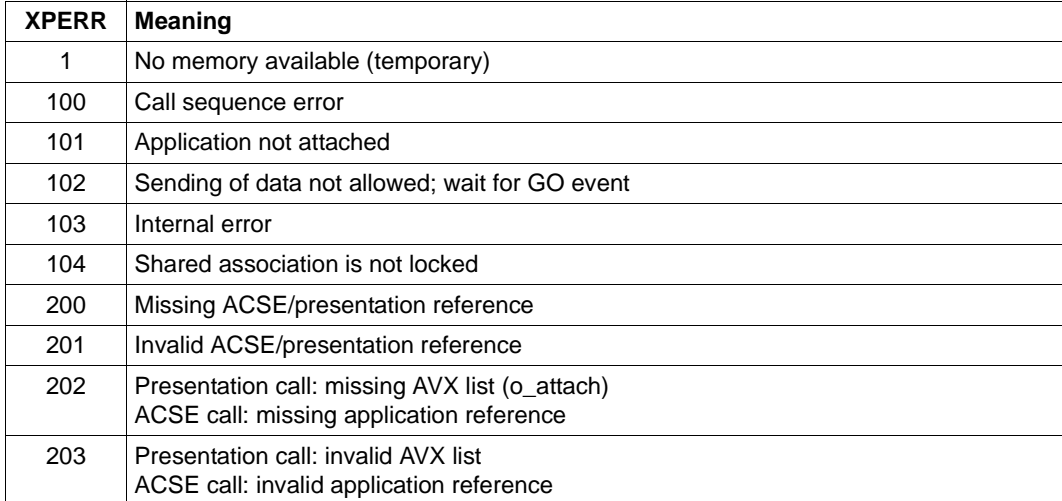

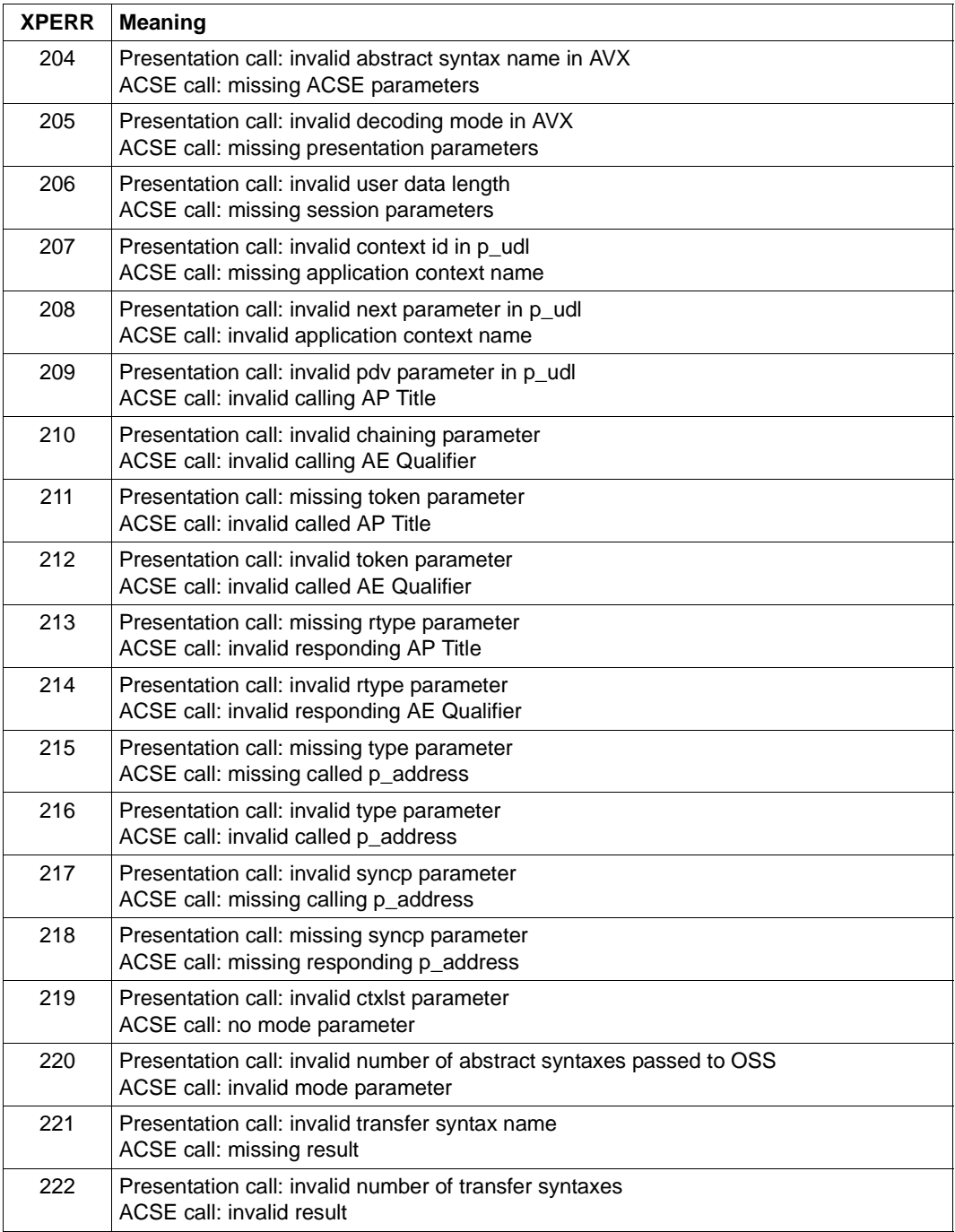

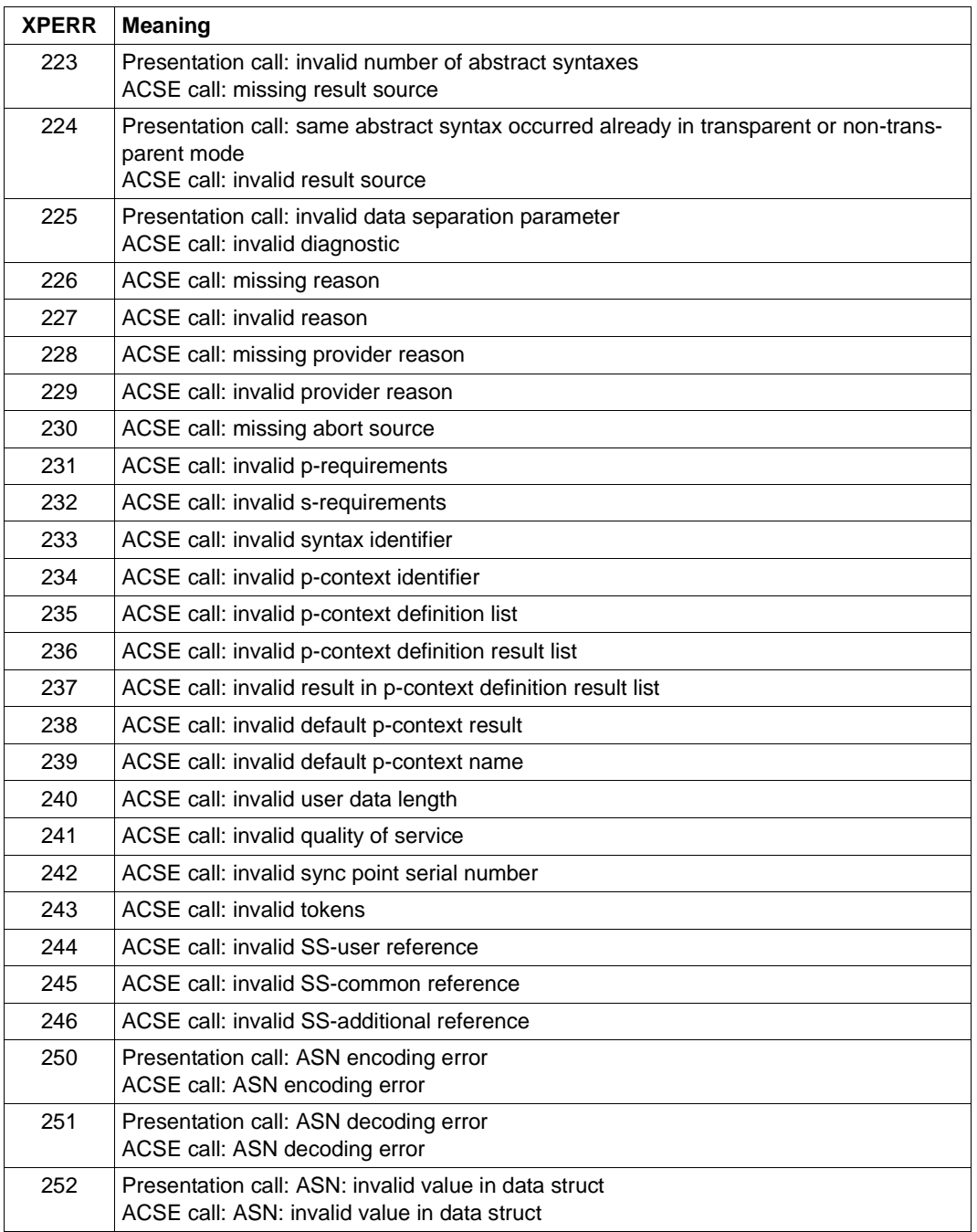

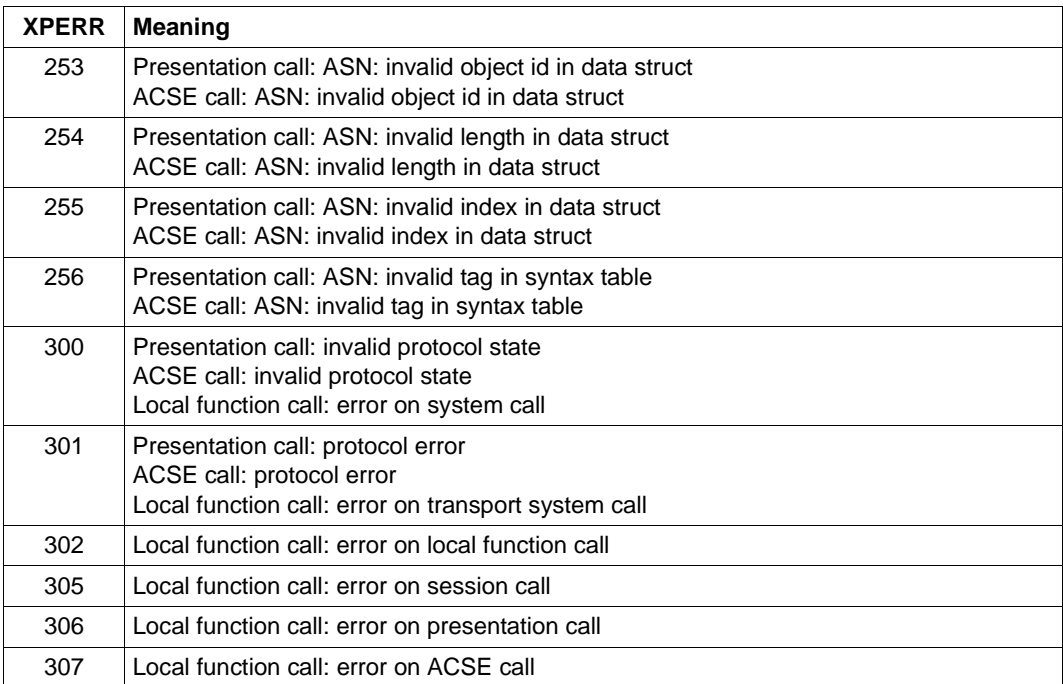

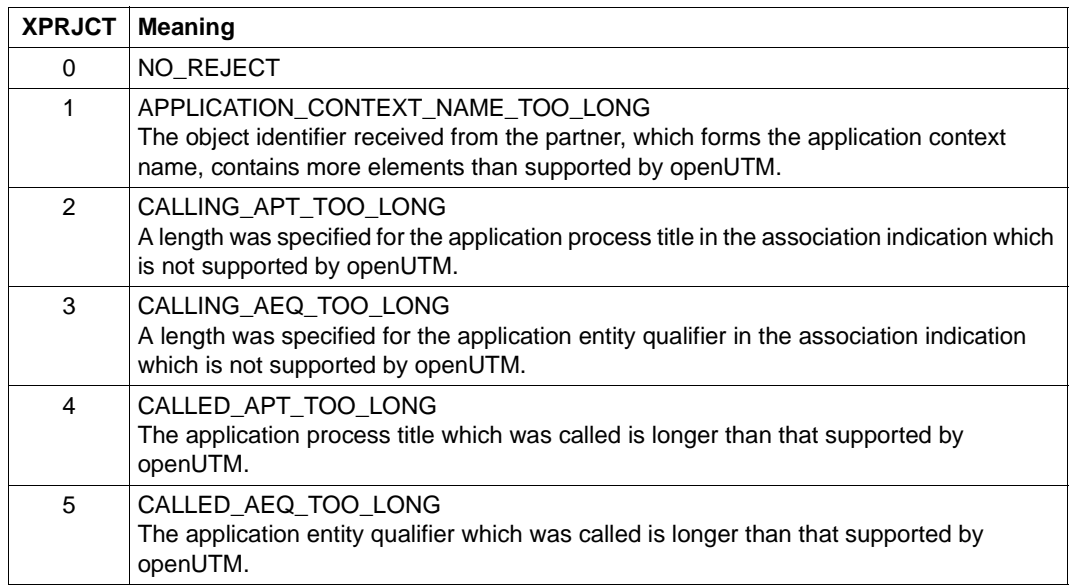

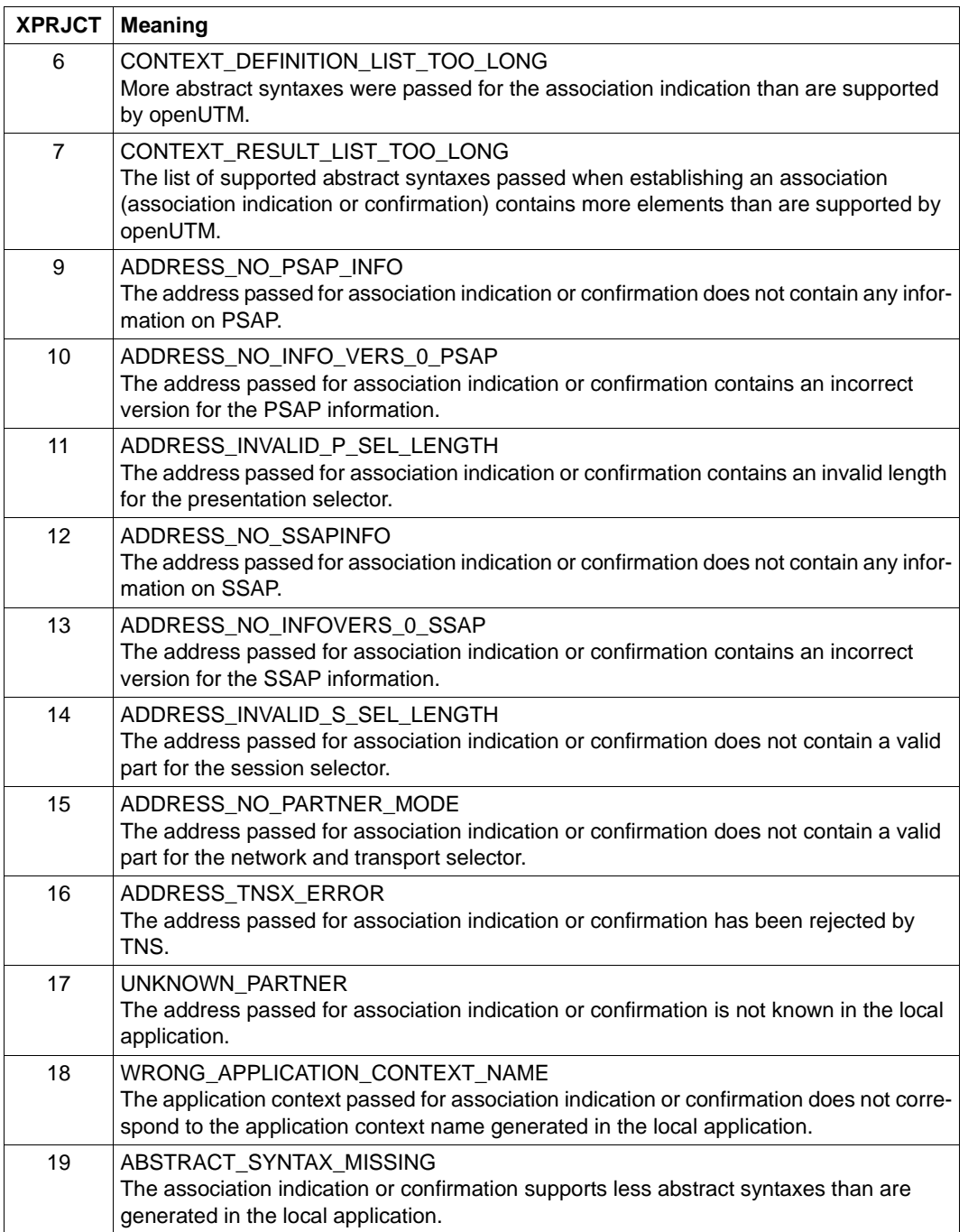

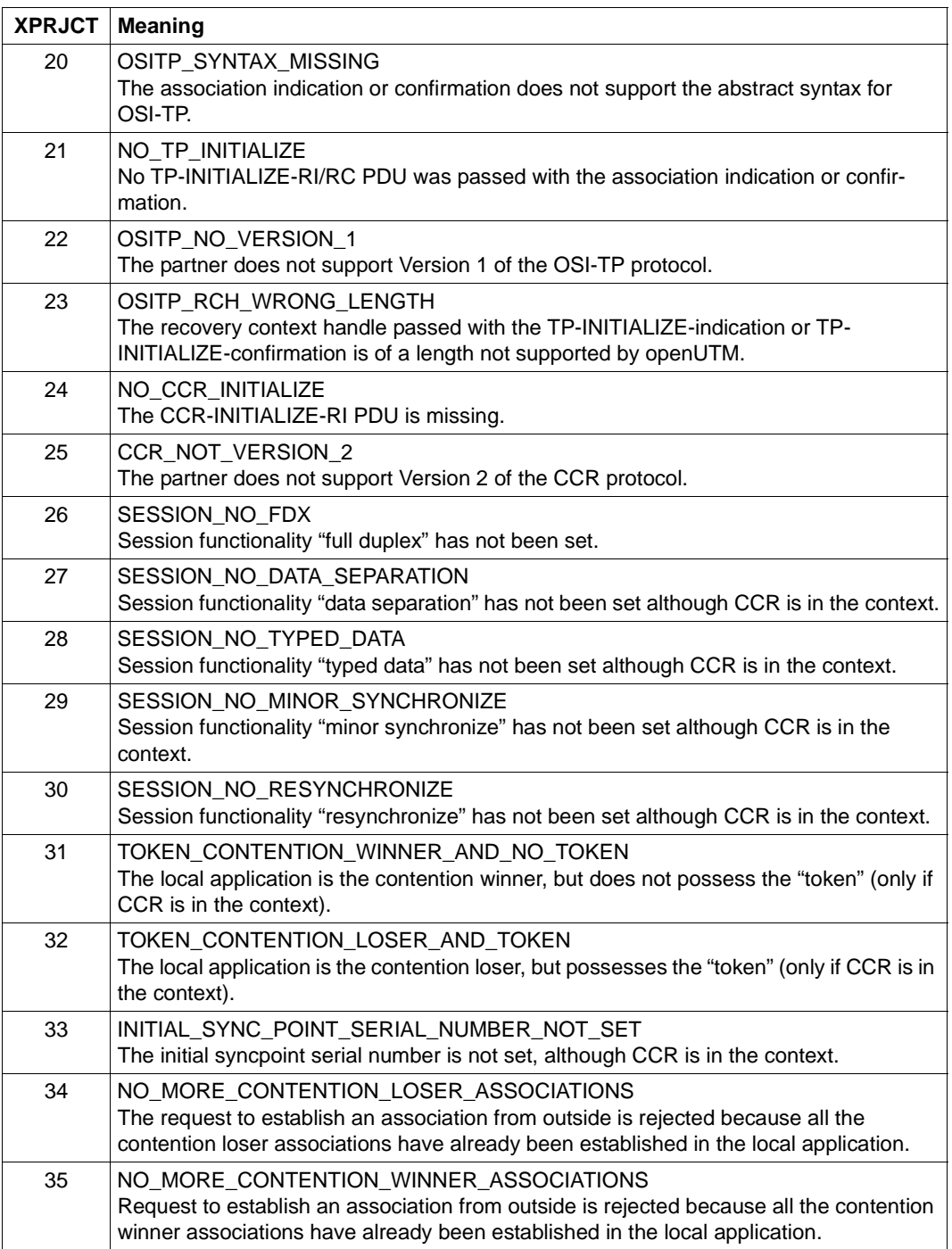

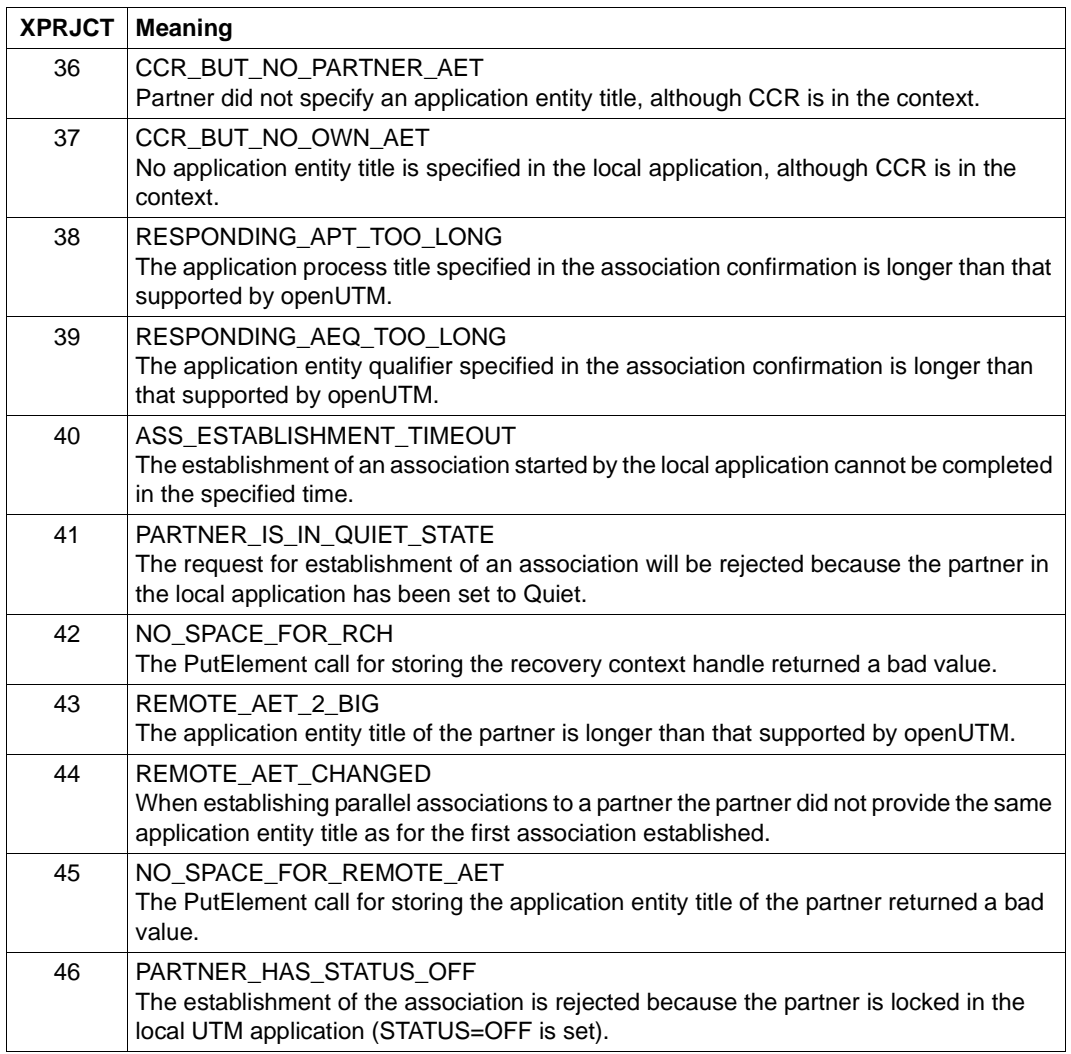

<span id="page-336-0"></span>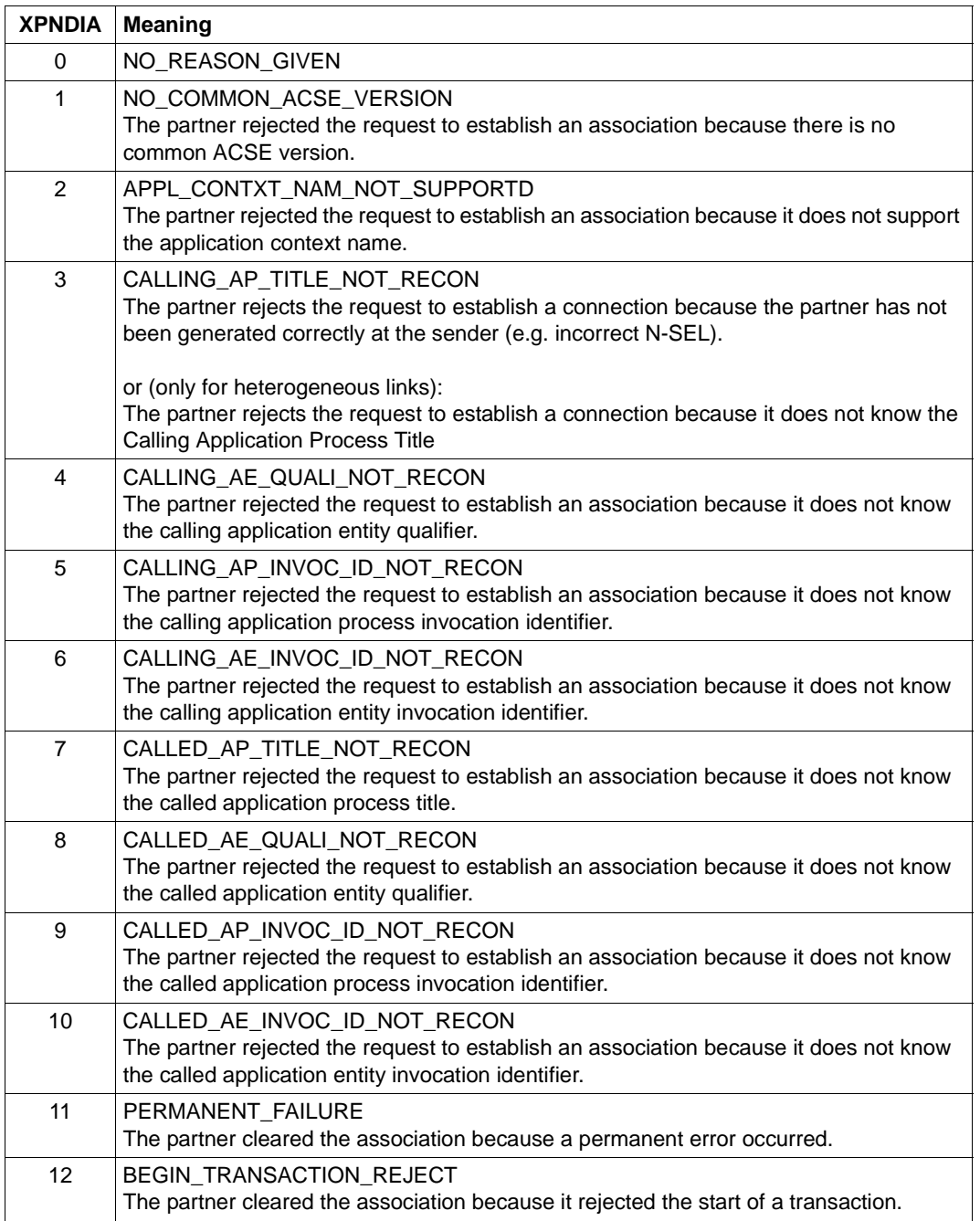

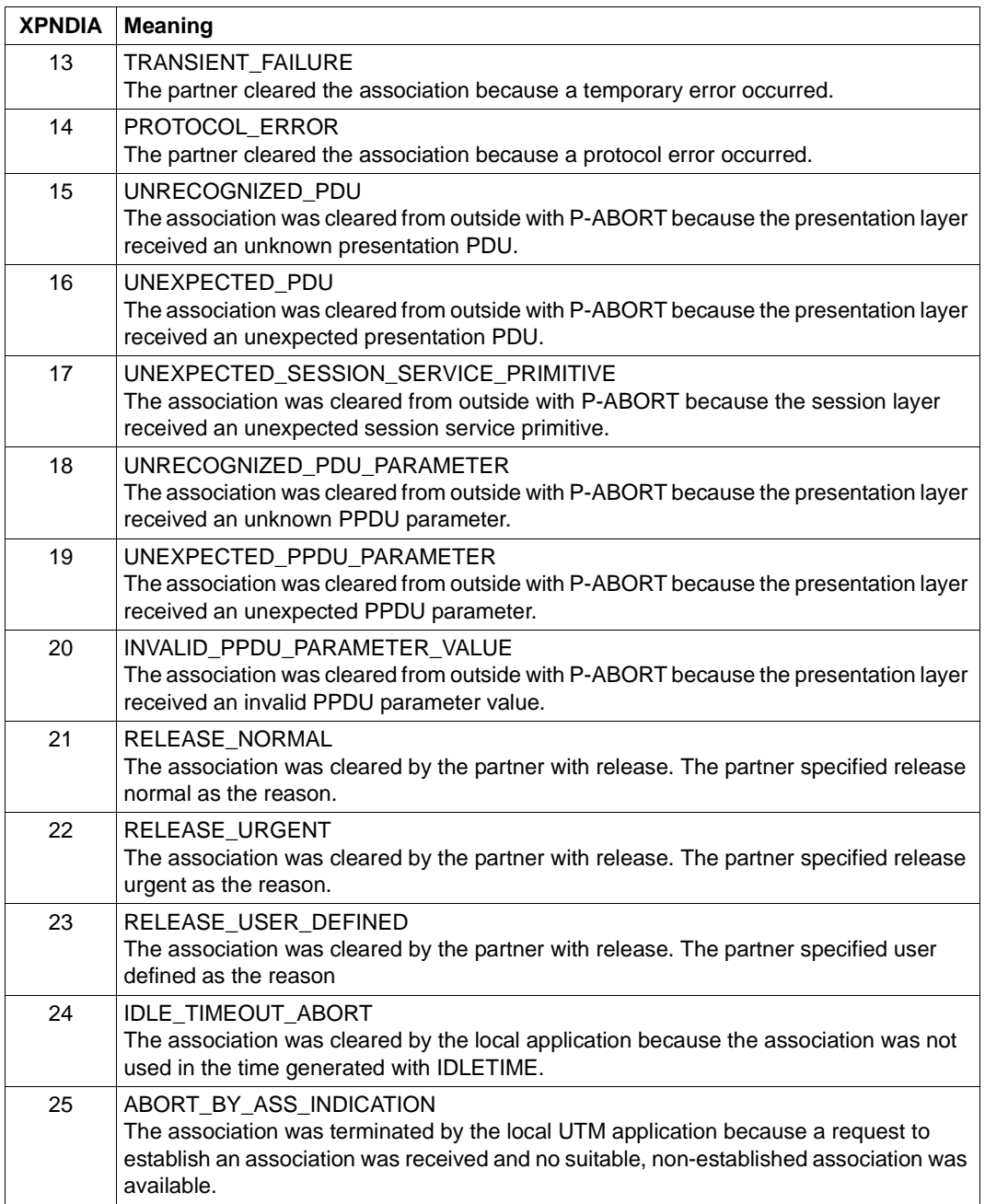

# **5.3 Messages of the KDCDEF generation tool**

- **K400** KDCDEF &DEFTYP &VERS started
- **K401** Please enter control statements
- **K402** Syntax error: &SYNERR.
- **K403** Illegal value entered for parameter &PARAM15.
- **K404** DMS error &ERROR for file &FNAM.

The DMS error codes are described on [page 377](#page-376-0).

- **K405** &ERROR error.
- **K406** Illegal value entered for operand &PARAM15. &PARVAL8 assumed
- **K407** Unable to create entry for user "&PARVAL8" in cluster user-file
- **K408** &STMTNAME name &UTMNAME must not start with "KDC".
- **K409** LTERM parameter is mandatory for PTERM statements with PTYPE=APPLI, SOCKET, UPIC-L or UPIC-R.
- **K410** Warning: LTERM is assigned to a PTERM with PTYPE=APPLI, SOCKET, UPIC-L or UPIC-R and an illegal USER or USAGE=O was specified.
- **K411** Mandatory parameter &PARAM15 has not been declared in any &PARAM15 control statement.
- **K412** DESTADM &UTMNAME is not defined as asynchronous TAC or as LTERM. No DESTADM assumed
- **K413** Ambiguous definition of &STMTNAME &OPERAN32 &STRING64
- **K414** No LSES control statement assigned to LPAP &UTMNAME.
- **K415** Illegal parameter for MAX DPUTLIMIT1 or DPUTLIMIT2. Default assumed
- **K416** &PARAM30 defined more than once.
- **K417** &PARAM10 but type is not "&PARAM30".
- **K418** CID parameter is mandatory for a PTERM controlled by a printer control terminal.
- **K419** Printer pool defined but type is not "OUTPUT".
- **K420** LTERM with USAGE=D must not be assigned to a PTERM with USAGE=O.
- **K421** &PARAM30 and &PARAM50 are mutually exclusive.
- **K422** Mandatory parameter &PARAM10 has not been specified.
- **K423** Warning: size page pool (PGPOOL) is not greater than size LPUT buffer (LPUTBUF).
- **K424** Invalid key value: &KEYVALUE. Valid key values are: 0 <= key <= MAX KFYVALUF
- **K425** &STMTNAME name &PARAM32 has not been defined.
- **K426** &STMTNAME control statement missing
- **K427** Event exit &EXITNAME has already been defined.
- **K428** Invalid CARD parameter: &CARDINFO or POSITION = 0.
- **K429** Too many database types
- **K430** Too many &STMTNAME control statements
- **K431** User "&PARVAL8" from cluster user-file is missing in KDCFILE.
- **K432** No &STMTNAME with &PARAM32 .
- **K433** Filebase name is too long. The configuration run will be aborted.
- **K434** Minimum length of buffer for recovery data, RECBUF parameter, is 1024. 1024 assumed
- **K435** The event exit &PARAM8 must be assigned to an ASSEMBLER program unit.
- **K436** MAX statement is missing. The configuration run will be aborted.
- **K437** Program error in KDCDEF; reason: &TERMREAS.

TERMREAS describes the cause that lead to the abnormal termination of the utility.

The description of UTM message K060 also helps to clear the error.

Action: Proceed as described for K060.

In the other cases, there is an error in KDCDEF. Store the documents and write a PR.

- **K438** More LSES statements than CON statements have been assigned to LPAP &UTMNAME.
- **K439** In parameter KDCFILE the file base name was specified with a catalogue ID.
- **K440** &PARAM8 is not allowed in &STMTNAME statements with &PARAM10.
- **K441** SHARE table &UTMNAME is empty.
- **K442** Inclusion of &PARAM8 is only meaningful if the &STMTNAME is assigned to a &PARVAL8 program unit.
- **K443** Inclusion of ULS control statements is only meaningful if USER statements were generated.
- **K444** OPTION control statement is only effective when reading from stdin.
- **K445** &PARAM30 no longer supported.
- **K446** Parameter ignored.
- **K447** Control statement ignored.
- **K448** KDCFILE generated with warnings; KAA size: &KAASIZE K
- **K449** There was at least one ERROR. Configuration run aborted.
- **K450** KDCFILE generated; KAA size: &KAASIZE K
- **K451** File &FNAM generated.
- **K452** Too many &PARAM10 names. The configuration run will be aborted.
- **K453** BCAMAPPL name different from APPLINAME is only allowed for a &STMTNAME with PTYPE=APPLI, SOCKET or UPIC-R.
- **K454** Length of LTERM parameter &UTMNAME incompatible with NUMBER parameter.
- **K455** TAC assigned to STACK parameter may not be defined with TYPE=A or  $CAI$  = NEXT.
- **K456** It is not possible to assign a group-LTERM to a PTERM
- **K457** Warning: &PARAM10 larger than &PARAM10A
- **K458** LTERM &PARAM8 has been assigned as CTERM for LTERM &PARAM8A. "USAGE = OUTPUT" is not meaningful.
- **K459** The LTERM specified at GROUP must not be a group-LTERM itself.
- **K460** File &FNAM processed.
- **K461** &STMTTP30 &STMTNM30 not supported by &UTMVAR
- **K462** Only one OSI-CON connection group is allowed to be active with local partner application &PARAM8.
- **K463** &PARAM30 set to &PARAM30.
- **K464** Length of session names + length of associations > 8.
- **K465** &STMTNAME control statement is mandatory if &PARAM30 is generated.
- **K466** Parameter &PARAM30 is mandatory if &PARAM30 is generated.
- **K467** Error: Multiple entries for user "&PARAM8" found in cluster user-file
- **K468** Password parameter does not fit security level.
- **K469** Parameter &PARAM32 only allowed if APPLIMODE = SECURE.
- **K470** No user is able to call KDCSHUT.
- **K471** &OPERAND&PARAM10 already set.
- **K472** &PARAM32 too long.
- **K473** Parameter &PARAM10 used more than once for &PARAM30
- **K474** Parameter &PARAM30 is illegal if &PARAM30 is generated.
- **K475** Parameter &PARAM30 not needed if &PARAM30 is generated.
- **K476** In &STMTNAME control statements &OPERAND is given more than once for PRONAM=&PARAM8 and BCAMAPPL=&PARAM8
- **K477** Parameter &PARAM30 is illegal if any &PARAM30 is given.
- **K478** Control statement &STMTNAME is illegal if &PARAM30 is given.
- **K479** &STMTNAME &PARAM50 not used.
- **K480** Too many &STMTNAME control statements for this &PARAM30.
- **K481** The primary LTERM of a group must not be slave of a bundle.
- **K482** EXIT and TAC must be in the same LOAD-MODULE if the exit program is referencing a LOAD-MODULE with LOAD-MODE=ONCALL.
- **K483** &PARAM32 must not reference a &STMTNAME with &PARAM32 .
- **K484** &PARAM32 with &PARAM32 not generated.
- **K485** Control statement too long.
- **K486** Different libraries given for same DATABASE TYPE.
- **K487** Cannot assign a master LTERM of bundle to PTERM.
- **K488** All slave LTERMs of bundle must be assigned to PTERMs with identical PTYPE (APPLI or SOCKET).
- **K489** Master LTERM of bundle must not be a slave itself.
- **K490** Master LTERM must be generated with QAMSG=YES and RESTART=YES. Parameters changed.
- **K491** &OPERAND&PARAM32&PARAM20 will not be supported in the next UTM version.
- **K492** Note: multiple ACCESS-POINT statements may cause problems.
- **K493** The creation of the TNS input file failed.
- **K494** Operand &PARAM30 is mandatory if &STMTNAME control statement is given more than once.
- **K495** Standard message module not found in any MESSAGE control statement or not defined by MAX control statement.
- **K496** File &FNAM corrupted or not a KDCFILE.
- **K497** KDCDEF &VER1 / &OST1 / &BMD1 cannot read KDCFILE &VER2 / &OST2 / &BMD2
- **K498** There are no &STMTNAME control statements to be created.
- **K499** &PARAM30 in &STMTNAME control statement and &PARAM30 do not match.
- **K500** No file(s) generated.
- **K501** Illegal character "&CHAR1" in string: &STRING64
- **K502** Number of free &PARAM10 entries:&PARAM11
- **K503** The referenced ACCESS-POINT &PARAM8 must include an APPLICATION-ENTITY-QUALIFIER because the referenced OSI-LPAP &PARAM8 includes an APPLICATION-CONTEXT with the ABSTRACT-SYNTAX CCR.
- **K504** OSI-CON &PARAM8 references same OSI-LPAP but different ACCESS-POINT.
- **K505** The operand &PARAM32 is mandatory if the referenced APPLICATION-CONTEXT includes the ABSTRACT-SYNTAX CCR.
- **K506** An APPLICATION-CONTEXT including the ABSTRACT-SYNTAX CCR must not be used because the UTMD control statement does not specify an APPLICATION-PROCESS-TITLE.
- **K507** Too many &PARAM32
- **K508** Error occurred during generation of RSA-Keys.
- **K509** OSI-CON &PARAM8 references same LOCAL-ACCESS-POINT and an OSI-LPAP with identical APPLICATION-ENTITY-QUALIFIER and APPLICATION-PROCESS-TITLE.
- **K510** Operand &PARAM32 requires at least &PARAM8 parameters.
- **K511** At most &PARAM11 concurrent stacked services will be possible.
- **K512** At most &PARAM11 concurrent sign on and/or stacked services will be possible.
- **K513** KDCDEF will now generate new RSA-Keys. Depending on key length and system configuration this process can take a considerable amount of time. Please wait ...
- **K514** Generation of RSA-Keys completed

**K515** Warning: For proper operation the application needs RSA-keys. However, no RSAkeys have been generated.

If objects are generated with encryption levels, the application requires RSA keys in order to run correctly. If no RSA keys are available in the application, the application can be operated but with certain restrictions. TACs with encryption levels cannot be called and no connection can be set up to PTERMs or TPOOLs with encryption levels. Three responses are possible.

- The RSA keys can be transferred from an old KDCFILE to the new KDCFILE using KDCUPD before the application is started, or
- the KDCDEF run can be repeated with the GEN-RSA-KEYS=YES operand in the OPTION statement, or
- the application can be started and the required RSA keys can be created and activated by administration (e.g. using WinAdmin/WebAdmin).
- **K516** Error &DIAG1 for cluster user-file &STRING64

The insert &DIAG1 describes the cause of the error; the insert &STRING64 contains the file name.

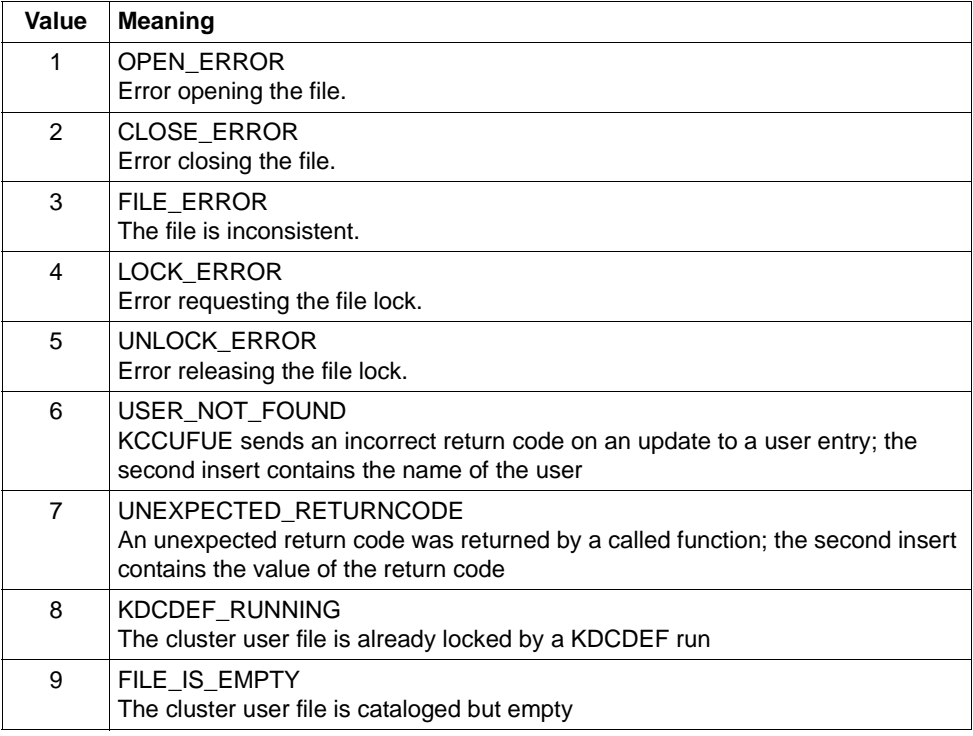

The insert &DIAG1 can have the following values:

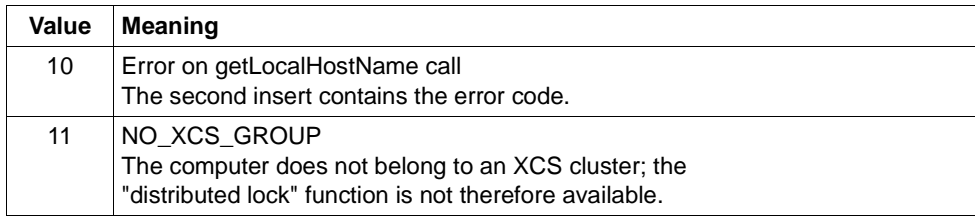

- **K517** &PARAM30 not supported for &PARAM30
- **K518** File &FNAM already exists. The configuration run will be aborted.
- **K521** MAX PRIVILEGED-LTERM=&UTMNAME is not defined as Dialog-LTERM.
- **K522** Note: No privileged LTERM generated (see MAX PRIVILEGED-LTERM=)

# **5.4 Messages of the UTM tool KDCPSYSL**

- **K600** Program &PRGNMSG &VERS started.
- **K602** Program KDCPSYSL terminated normally SYSLOG file edited
- **K604** Program KDCPSYSL terminated abnormally SYSLOG file not edited
- **K605** &ERROR error
- **K607** DMS error &DMSE on file &LINK The DMS errors are described on [page 377.](#page-376-1)
- **K611** Program error in &PRGNMSG; reason: &TRMA
- **K621** NLS catalogue &NLSCAT for >&NLSLANG< not available
- **K622** Setup of NLS for >&NLSLANG< failed

# **5.5 Messages of the UTM tools KDCMMOD / KDCMTXT**

- **K650** Program &PRGNMSG terminated abnormally.
- **K651** Program error (&TRMA).
- **K652** DMS error &DMSE on file &FNAM.

The DMS errors are described on [page 377](#page-376-0).

- **K653** Line &LINENR: mandatory operand missing.
- **K654** Line &LINENR: syntax error.
- **K655** Line &LINENR: insert &INSMSG is not permitted for message &IDMSG.
- **K656** Line &LINENR: constant &CONMSG not defined.
- **K657** EOF reached on SYSDTA. END statement generated.
- **K658** \* \* \* \* \* Statement ignored. \* \* \* \* \*
- **K659** File &FNAM is not a valid message definition file.
- **K660** Program &PRGNMSG &VERS started.
- **K661** Program &PRGNMSG terminated normally.
- **K662** Line &LINENR: function unit &FUMSG not defined.
- **K663** Line &LINENR: language &LANGMSG not defined for function unit &FUMSG.
- **K664** Line &LINENR: message &IDMSG is not permitted for function unit &FUMSG.
- **K665** Line &LINENR: GEN statement already entered.
- **K666** Line &LINENR: message destination &DESTMSG is not permitted for message &IDMSG.
- **K667** Line &LINENR: message destination &DESTMSG is required for message &IDMSG.
- **K668** Line &LINENR: GEN statement missing.
- **K669** Line &LINENR: function unit &FUMSG may not be modified.
- **K670** Source file &FNAM for message module created.
- **K671** Source file for message module not created.
- **K672** Line &LINENR: constant &CONMSG already defined.
- **K673** Wrong version &VERS of message definition file &FNAM.
- **K681** NLS source file &FNAM created.
- **K682** NLS source file &FNAM not created.
- **K686** Line &LINENR: text for message &IDMSG longer than &MSGMAXL.

The text of the message including the insert is longer than 512 characters. The utilities KDCMMOD and KDCMTXT cannot process the text. KDCMMOD does not generate a source for a new message module. KDCMTXT does not amend the message definition file.

**K687** Line &LINENR: warning - text for message &IDMSG (SYSLINE) longer than &MSGMAXL.

The text of the message (&IDMSG) with the destination SYSLINE including the insert is longer than 40 characters. The utilities KDCMMOD and KDCMTXT accept the message text. On subsequent output of the message in the system line, UTM outputs only the first 40 characters of the message text.

**K688** Line &LINENR: message number > 999 not allowed.

A message number greater than 999 was specified. The utilities KDCMMOD and KDCMTXT reject this. KDCMMOD does not generate a source for a new message module. KDCMTXT does not amend the message definition file.

- **K690** Message text for message &IDMSG in language &LANGMSG and function unit &FUMSG not defined.
- **K691** Message definition file &FNAM generated.
- **K692** Message definition file not generated.
- **K693** Message definition file &FNAM modified.
- **K694** Message definition file not modified.
- **K695** Line &LINENR: insert &INSMSG not defined.
- **K696** Line &LINENR: FU/constant/insert &CONMSG already defined.
- **K697** Line &LINENR: illegal value for SOURCE length, default value assumed.
- **K698** Line &LINENR: range already used for another function unit.

# **5.6 Messages of the UTM tool KDCDUMP**

- **K700** KDCDUMP &VERS started.
- **K701** Difference between the number of existing UTM tables and the number of UTM tables which are known by KDCDUMP. UTM area(s): &UTMA1&UTMA2&UTMA3&UTMA4&UTMA5&UTMA6&UTMA7
- **K702** Abnormal end
- **K703** Term application reason &TRMA
- **K704** Table entry index not valid.
- **K705** UTM dump &FNAM or part of it read in memory.
- **K706** This type of preparation is not allowed for table &TABNAM.
- **K707** No further process is available.
- **K708** The editor given by the editor shell variable does not exist.
- **K709** Only one entry of a slot table can be prepared.
- **K710** Error on command
- **K711** No UTM dump in memory.
- **K712** Requested address X'&SADDR' not in present UTM dump or selected domain.
- **K713** Requested address X'&SADDR' is present in table &TABNAM, but not within one table entry.
- **K714** Error on link &LNAM: DMS return code &DMSE.
- **K716** Open error on file &FNAM. DMS return code : &DMSE.
- **K717** Request memory error
- **K718** File &FNAM does not contain a UTM dump.
- **K719** KDCDUMP &VER1 cannot prepare a UTM dump &VER3.
- **K720** Only the directory of the UTM dump exists.
- **K721** &UTMA1 is not present in UTM-dump or in selected domain.
- **K722** &NUM1 bourse cycle with the criterias CREF=&CREF and ANNO=&ANNO1 is found.
- **K723** Write error on file &FNAM. DMS return code: &DMSE.
- **K724** Command not allowed at present time.
- **K725** Table index is too low or too high.
- **K726** Address is too low or too high.
- **K727** FSTAT: Error on file &FNAM. DMS return code: &DMSE.
- **K728** Normal end
- **K729** Output file &FNAM is written.
- **K730** Read error on file &FNAM. DMS return code: &DMSE.
- **K731** The name &DEFTYPE is not a valid UTM type.
- **K732** UTM dump does not contain UTM type &DEFTYPE.
- **K733** Table name &TABNAM does not exist.
- **K734** The UTM dump &FNAM could not be written completely. Last written UTM area is &UTMA1.

This message indicates that the UTM dump creator was unable to write the UTM dump completely. There may have been insufficient space available under the ID. The UTM areas are dumped in the following order:

KAA, SLOT, CACHE, MPGP, XAPTP-GLOBAL, KTA, XAPTP-LOCAL, STACK, ROOT, User File, Journal File 1, Journal File 2, Buffer Segments, GSSB File, Lock File, CFG File, ULS File

In the case of a PENDER dump, only ROOT is dumped.

The individual tables for the UTM areas can be output by means of the KDCDUMP statement HELP TABLE-NAMES ([page 72\)](#page-71-0); they appear in the dump order.

The XAPTP sections form a block.

- **K735** Table &TABNAM does not exist in UTM dump or in selected domain.
- **K736** Index out of range index is set to lowest or highest allowed table index.
- **K737** End-index lower than start-index end-index is given the value of the start-index.
- **K740** Abbreviation of table name ambiguous with regard to &TABNAM &TABNAM1 &TABNAM2 &TABNAM3 &TABNAM4 &TABNAM5.
- **K741** Information not available. Table name: &TABNAM

This message indicates that a UTM area or a table could not be dumped by the UTM dump creator because the area or the table was not fully accessible.

- **K742** The KDCDUMP version on the hardware &HW1 with &OS1 as operating system cannot read a UTM dump written on the hardware &HW2 with the operating system &OS2.
- **K743** For the table &TABNAM no displacement is possible.
- **K744** Offset lower than 0 or higher than the no. of bytes for one table entry.
- **K745** No symbolic preparation for this table &TABNAM possible.
- **K746** Error on symbolic preparation.
- **K747** Command has no result.
- **K753** The name &FIRES is not a UTM resource of UTM type &DEFTYPE.
- **K754** No further entry with this UTM type in this dictionary table.
- **K755** Input error: No further command can be read.
- **K756** False value for DB operand. Only &DBMAX database(s) are generated.
- **K757** The version of &UTMA1 (&VER1) is not compatible with the version of KDCDUMP ( &VER2 ).
- **K758** No summary was written.
- **K759** Input string is longer than the permitted length (256 char).
- **K760** No entry with the name &FIRES found.
- **K761** No further entry with the name &FIRES found.
- **K770** Error detect while checking compression of file &FNAM. Error code: &ERRC.
- **K771** Error detect while creating temporary file for &FNAM. Error code: &ERRC.
- **K772** Error detect while decompressing file &FNAM. Error code: &ERRC.
- **K773** Requested information can not be found in the selected domain.
- **K774** Requested domain for command SFIND not read from dump file.

Recommendation: Read domain with FILE=<dumpfile>,DOMAIN=<domain> and repeat SFIND command.

- **K780** No dump file was closed.
- **K781** Compressed dump file could not be uncompressed.
- **K782** No hit found.
- **K783** Value of HITS is neither ALL nor between 0 and 32767.
- **K784** Size of address greater than 32 bit is forbidden.

# **5.7 Messages of the UTM tool KDCUPD**

The UTM tool KDCUPD outputs both transaction monitor messages and its own messages. With all KDCUPD messages where the text begins with an asterisk (**\*)**, it was not possible to transfer the data.

- **K800** KDCUPD &VERS started
- **K801** Please enter parameters
- **K802** Control statement KDCFILE: parameter &UPDCMD is not specified
- **K803** Base names of old and new &PARAM17 must be different
- **K804** Transfer from UTM &UPDVERS to UTM &UPDVERS not supported
- **K805** Consistency check for filebase &FBASUPD okay
- **K806** All requested data transferred
- **K807** Requested data partially transferred
- **K808** No data to transfer from &FNAM!
- **K809** Control statement KDCFILE/CHECK: base name &FBASUPD is too long
- **K810** CHECK and KDCFILE commands cannot be combined
- **K812** KDCUPD abnormal end
- **K813** KDCUPD normal end
- **K814** CLUSTER-Transfer of different versions not supported
- **K831** KDXUPDS: Error reading kdcfile.
- **K832** KDXUPDX: Invalid number of arguments.
- **K833** &PRGUPDX: Shared memory couldn't be created, errno: &ERRNO.
- **K834** &PRGUPDX: Shared memory couldn't be attached, errno: &ERRNO.
- **K835** Process &UPDMODUL couldn't be created, errno: &ERRNO.
- **K836** Process &UPDMODUL couldn't be called, errno: &ERRNO.
- **K837** KDCUPD: Invalid child process died.
- **K838** KDCUPD: Child process &UPDMODUL died.
- **K839** KDCUPD: Parent process died.
- **K840** &PRGUPDX: Error &ERRNO in semaphore operation &SEMOP.

**K841** KDCUPD: Transfer from 32-Bit to 64-Bit architecture.

In addition, information messages with the prefix "KDCUPD:" are also output. Details on the started help processes can be read in these messages.

#### *Example*

Information messages on a Unix system if openUTM is installed under the directory "/opt/lib/utm63a00":

```
KDCUPD: full Path of READ process: "/opt/lib/utm63a00/64/../32/ex/kdcrV63A"
KDCUPD: full Path of WRITE process: "/opt/lib/utm63a00/64/ex/kdcwV63A"
```
- **K851** &UPDTYP data transferred. KCRN = &UKCRN,&PARAM4 = &UKCLA.
- **K852** &PARAM3 data transferred. KCRN = &UKCRN, &PARAM4 = &UKCLT, KCLA = &UKCLA
- **K853** Database configuration. number: &DBCOUNT FILEOLD: &DBOLD FILENEW: &DBNEW
- **K854** Warning: Security level of user &USER increased. Password may be invalid.

Meaning: The complexity level of the password for the USER &USER is higher in the new KDCFILE than in the old KDCFILE, see USER statement in the KDCDEF generation. If the password transferred does not satisfy this condition, the USER can then no longer sign on.

Action: The administrator must then issue a new password.

- **K855** \* &UPDTYP data not transferred. KCRN = &UKCRN, &PARAM4 = &UKCLA,  $KCRCCC = 8RCCC$ ,  $KCRCDC = 8RCDC$ .
- **K856** \* &PARAM3 data not transferred. KCRN = &UKCRN, &PARAM4 = &UKCLT, KCLA  $=$  &UKCLA, KCRCCC = &RCCC, KCRCDC = &RCDC
- **K857** \* Load module &PROG not found. Current version &PVER not transferred.
- **K858** Current version &PVER of load module &PROG transferred.

## **5.8 U messages**

### **5.8.1 Messages of the dialog terminal process**

- **U101** Invalid arguments for utmdtp process
- **U102** Input for utmdtp process may not be redirected
- **U103** Please wait ...
- **U104** Please enter data ...
- **U106** Please enter application name:
- **U107** Login name:
- **U108** Password:
- **U109** Resource bottleneck in UTM system
- **U110** Terminal already connected to UTM application &APPL
- **U111** UTM application &APPL not started
- **U112** UTM application &APPL terminated
- **U113** UTM application &APPL startup in progress or terminated
- **U114** Connection rejected by UTM application &APPL
- **U115** Sign-on with login name rejected by UTM application &APPL
- **U116** Connection to UTM application &APPL cleared down
- **U117** No answer received from UTM application &APPL within timeout
- **U118** Input terminated with "END" key
- **U119** Input terminated with "DEL" key

**U120** utmdtp process terminated with error number &UERRNO

The insert &UERRNO has the following meanings:

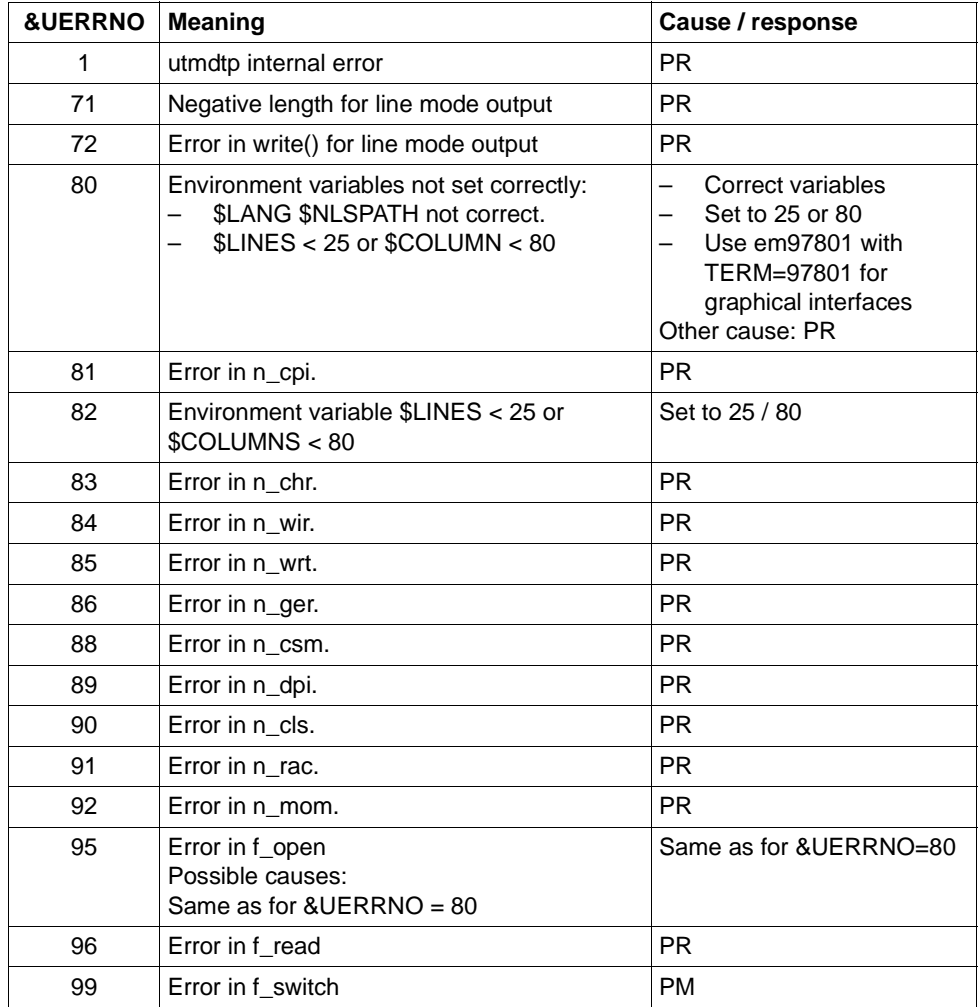

If this message occurs, a core dump is generated for diagnostic purposes with abort(). This dump must accompany any problem report on a data medium.

- **U121** USER with login name already connected
- **U123** New password:
- **U124** Repeat new password:
- **U125** utmdtp process terminated by kdcrem

### **5.8.2 Messages of the printer process**

**U151** utmprint: PTERM &PTRM terminated with error &UERRNO

The insert &UERRNO has the following meaning:

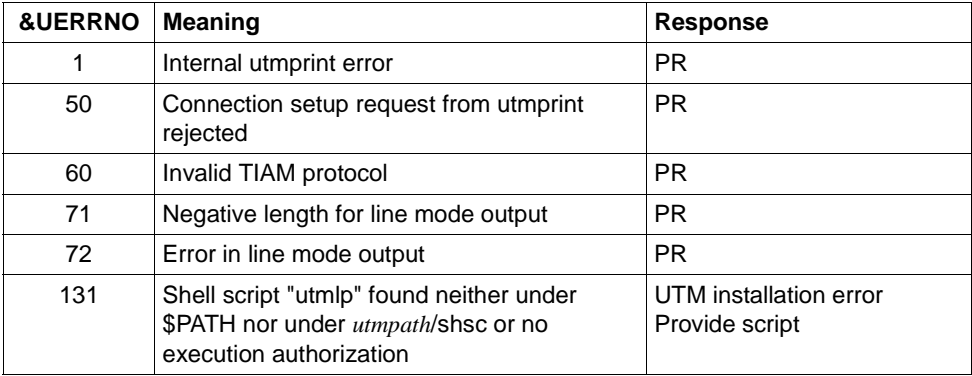

If this message occurs, a core dump is generated for diagnostic purposes with abort(). This dump must accompany any problem report on a data medium.

- **U154** utmprint: PTERM &PTRM not configured as printer group for lpr
- **U155** utmprint: Invalid arguments for utmprint process
- **U156** utmprint: PTERM &PTRM error in output errno: &ERRNO
- **U157** utmprint: PTERM &PTRM error in output, utmlp exit code: &EXITC

### **5.8.3 Messages of the utmlog process**

- **U171** utmlog: Invalid number of arguments
- **U172** utmlog process gets terminated. Error occurred while accessing UTM logpipe. CMD  $=$  &CMD errno  $=$  &FRRNO
- **U173** utmlog process gets terminated. Error occurred while reading UTM logpipe (record header). errno = &ERRNO, return value = &RETVALUE
- **U174** utmlog process gets terminated. Error occurred while reading UTM logpipe (record).  $error = \&ERRNO$ , return value =  $\&RETVALUE$ , nominal value = &NBRBYTES
- **U175** utmlog: wrong identification in UTM logging record (&LOGREC)
- **U176** utmlog process gets terminated. Error occurred while calling &CMD for file = &FNAM, errno = &ERRNO
- **U177** utmlog process terminates normally ( &FNAM )

### **5.8.4 General U messages**

- **U181** Program &OBJ1 &VERS started ( pid: &PID, &STRTIME )
- **U182** &OBJ3 &VERS and &OBJ2 &VERS not compatible
- **U184** &OBJ1 DMS error &DMSE for file &FNAM

The possible error codes which are output in insert &DMSE are described on [page 377.](#page-376-1)

- **U185** kdcdef not allowed during application run
- **U186** &OBJ1 KCSTRMA called reason: &TRMA ( &STRTIME )
- **U187** &OBJ1 used applifile: &OBJ3
- **U188** &OBJ1 UTMPATH not set
- **U189** &OBJ1 ( &PTRM, &PRNM ): IPC shortage of &IPCOBJ &IPCREAS

The inserts &IPCOBJ and &IPCREAS have the following meaning:

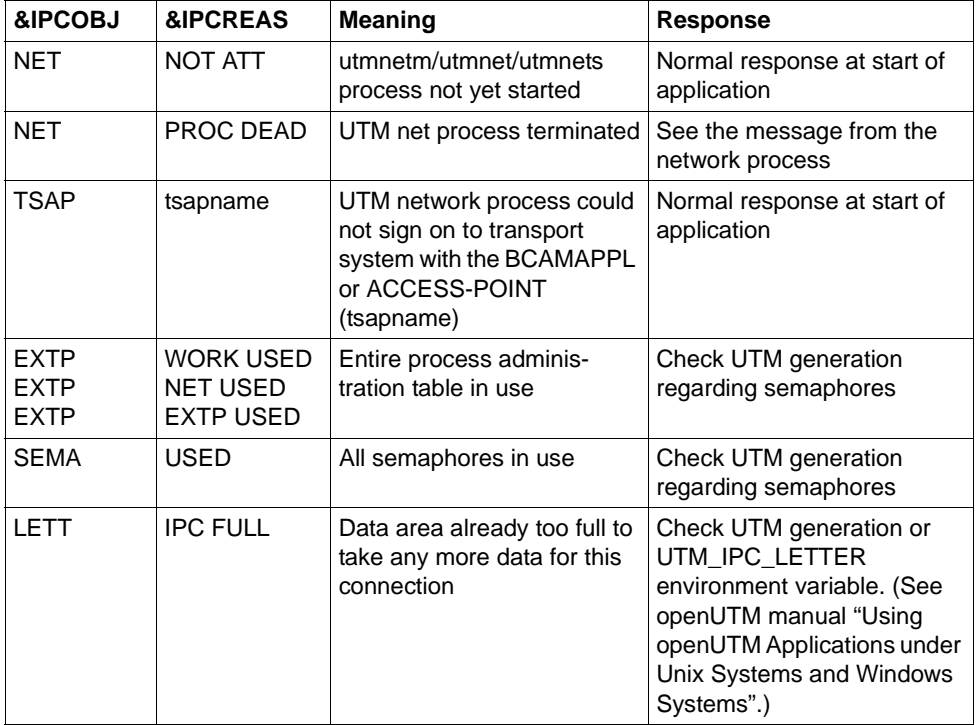

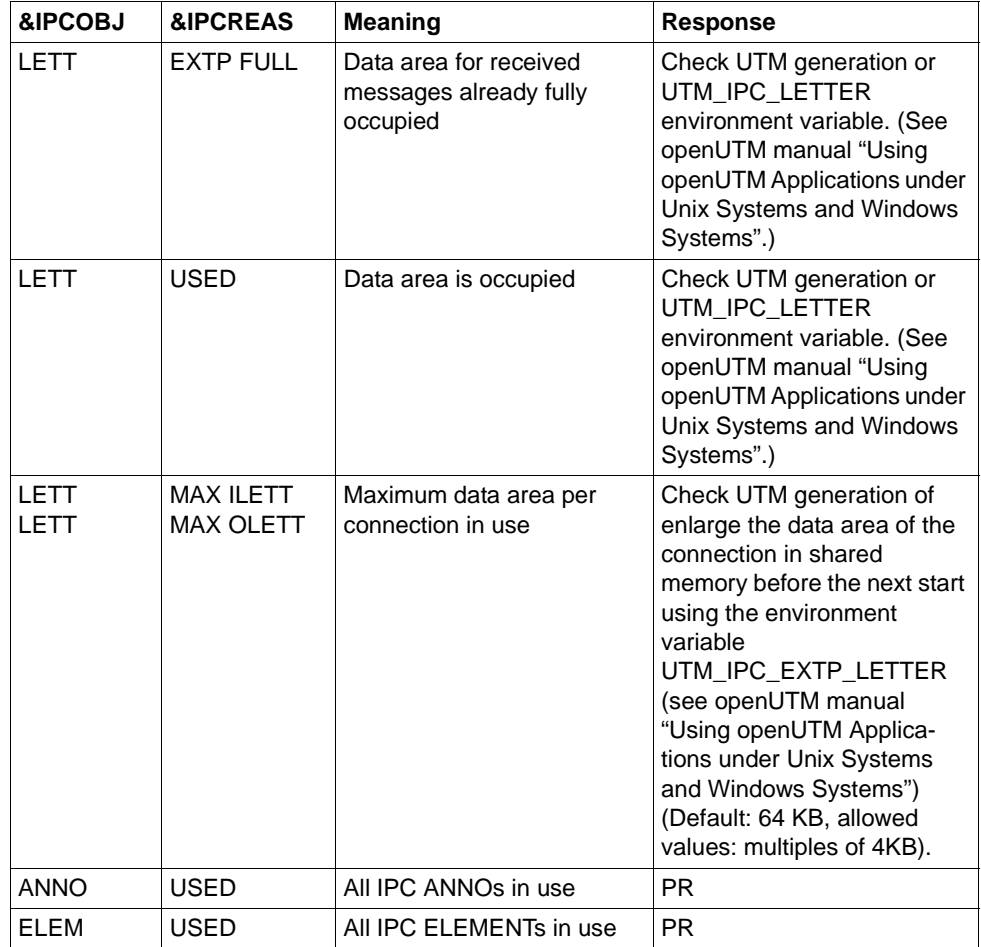

#### **U190** &OBJ1 SHM error ( key: &SHMKEY, lth: &SHMLTH ): &UERRNO

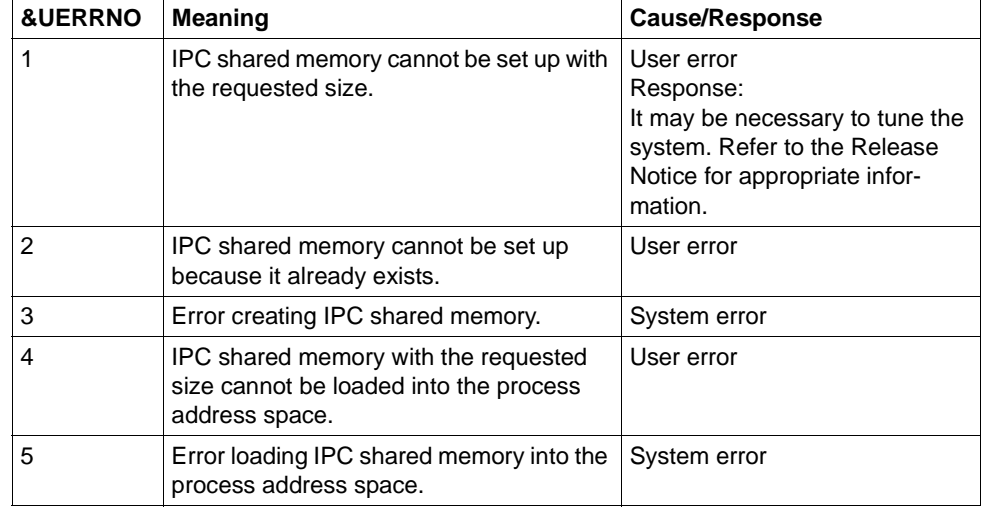

The &UERRNO insert has the following meaning.

- **U191** Setup of NLS for >&NLSLANG< failed
- **U192** &OBJ1Systemcall &SCALL failed; rc: &RETVALUE errno: &UERRNO
- **U193** &OBJ1Internal error '&UABNREAS' causes abnormal termination of application run
### **5.8.5 Messages of the timer process**

- **U201** utmtimer: Invalid number of arguments
- **U202** utmtimer: Invalid application name &PARAM10
- **U203** utmtimer: A utmtimer process already exists for application &APPL
- **U204** utmtimer: Application &APPL does not exist in &OBJ3
- **U205** utmtimer: Error &UERRNO during utmtimer run

The insert &UERRNO has the following meaning:

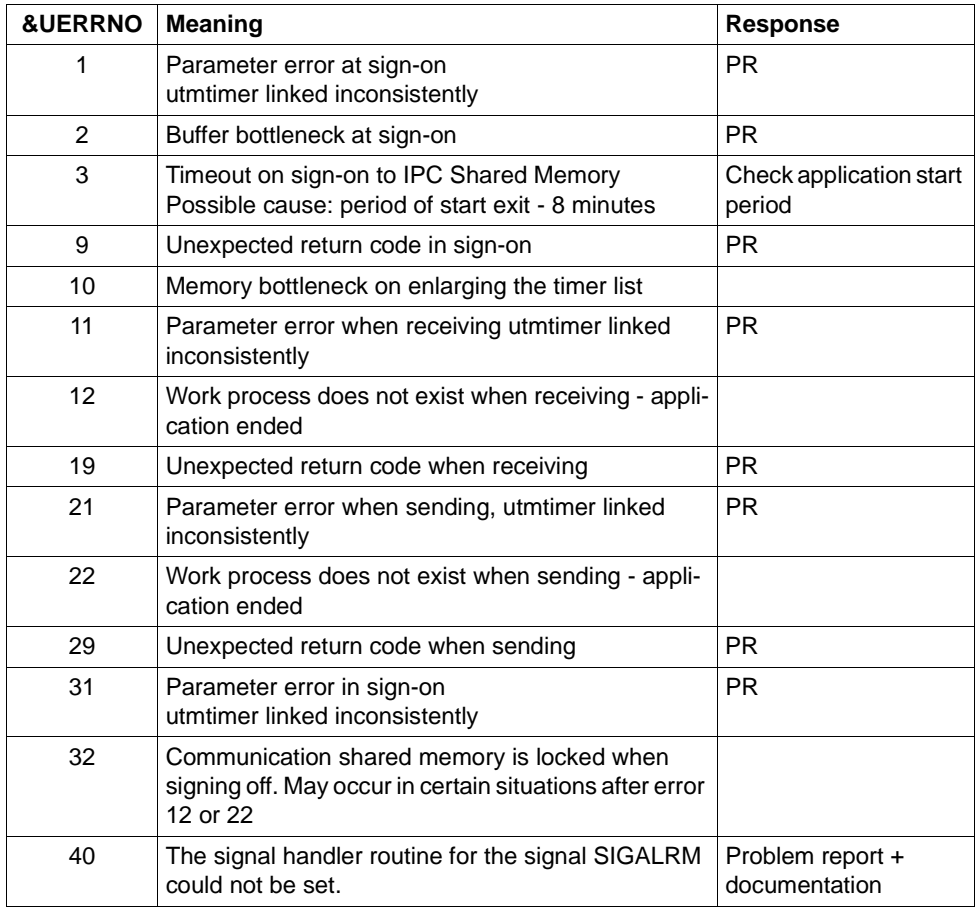

**U206** utmtimer: Message with incorrect type received

**U207** utmtimer: Reallocation of timer list from &UDIA1 to &UDIA2 elements

### **5.8.6 Messages of the utmmain process**

- **U221** &OBJ1 UTM application &APPL &VERS terminated ( &STRTIME )
- **U222** &OBJ1 Invalid number of arguments
- **U223** &OBJ1 UTM application &APPL still running according to internal status, applifile: &OBJ3

An application of this name is already running. This can result from the following:

- The application name selected is not unique throughout the system. Response: ask the UTM administrator.
- The user-own application ran as a UTM test application. The initial status was not then produced by calling the kdcrem utility. Response: call the kdcrem utility.
- The application was not terminated before the operating system shut down. Response: call the kdcrem utility.
- The application was running as a productive application with the TEST option. After the application is terminated normally, the utmmain process is not terminated automatically. Response: terminate the utmmain process with kill -9.
- **U224** &OBJ1 KDCROOT terminated
- **U225** utmmain: Error while creating pipe &FNAM,errno: &ERRNO
- **U227** &OBJ1 UTM application &APPL terminated by kdcrem
- **U228** utmmain: Read error on pipe, errno: &ERRNO
- **U229** utmmain: &OBJ1 process died, pid: &PID, &SIGEXIT( &STRTIME )
- **U230** utmmain: utmwork process died, pid: &PID utmwork is being restarted (&STRTIME)
- **U231** utmmain: utmwork process died, pid: &PID Unexpected exit code: &EXTCODE &SIGEXIT( &STRTIME )

This message is generated when a utmwork process is not terminated under the control of openUTM, for instance if terminated with kill -9. In the UTM application a work process is lost and is not restarted. The UTM application is terminated abnormally in this case in order to avoid inconsistencies. This is indicated with the message U221.

The list below shows some of the reasons why work processes can terminate without being under the control of openUTM:

- $-$  application was started with STXIT = OFF and a signal occurred
- utmwork processes receive signals from a source other than openUTM
- a program unit overwrites signal routines
- the runtime environment of COBOL or C++ causes the process to terminate
- the database terminates the process

Action:

Eliminate the problem which resulted in the termination of the process and restart the UTM application.

**U232** &OBJ1 Error &UERRNO during utmmain run

The values of &UERRNO and their meanings are listed in the following table. For most errors, additional information on the associated actions is available at *stderr*.

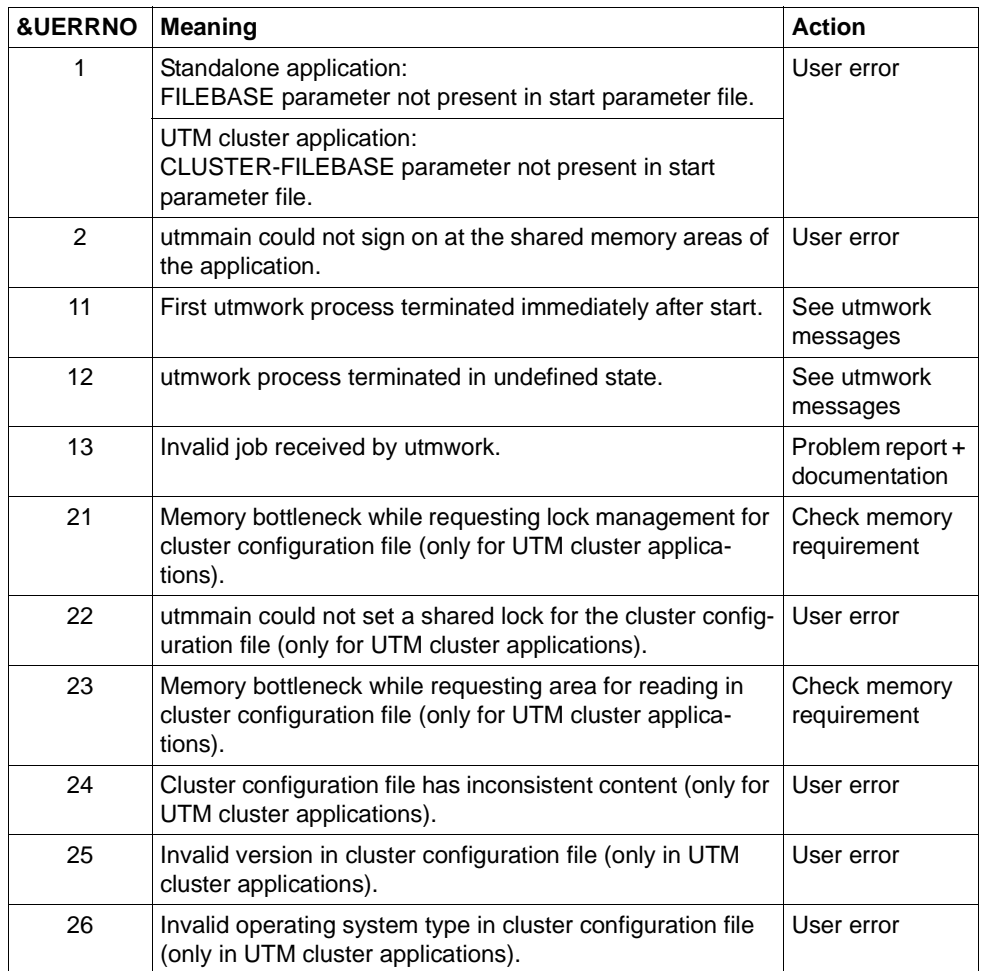

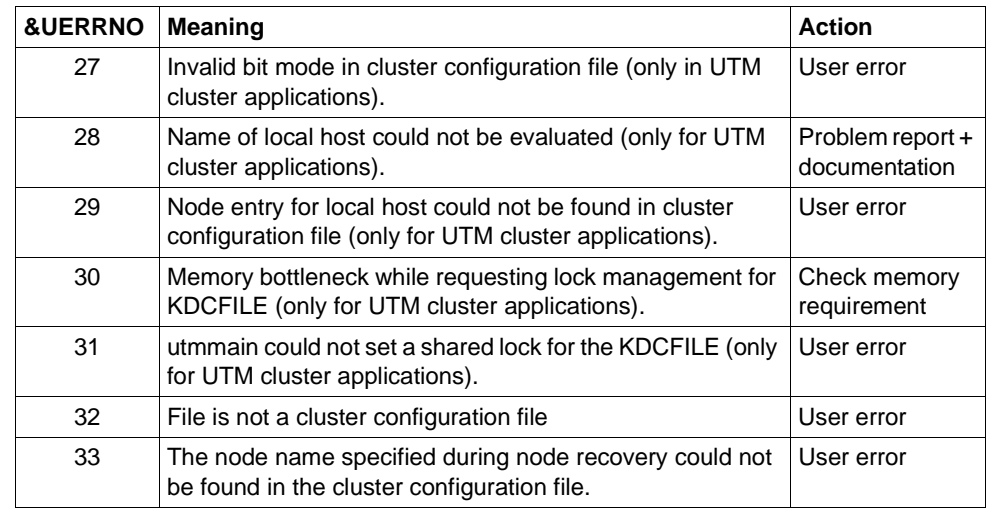

- **U233** &OBJ1 &UREAS
- **U234** &OBJ1 fork() error &ERRNO ; process type: &PRTYPE
- **U235** &OBJ1 Starting error &ERRNO for file &FNAM
- **U236** &OBJ1 Starting of &FNAM, pid: &PID
- **U237** &OBJ1 Error while deleting a semaphore, key: &SEMKEY, error: &ERRNO
- **U238** &OBJ1 Error while attaching to a shared memory, key: &SHMKEY, error: &ERRNO
- **U239** &OBJ1 Error while deleting a shared memory, key: &SHMKEY, error: &ERRNO
- **U240** utmmain started for test in dialog
- **U241** &OBJ1 <FILEBASE> more than 29 chars or max. no. of processes
- **U242** &OBJ1 &FBTYPE names inconsistent, reason: &UERRNO &FILEBAS1 &FILEBAS2

The insert &FBTYPE has the following meaning:

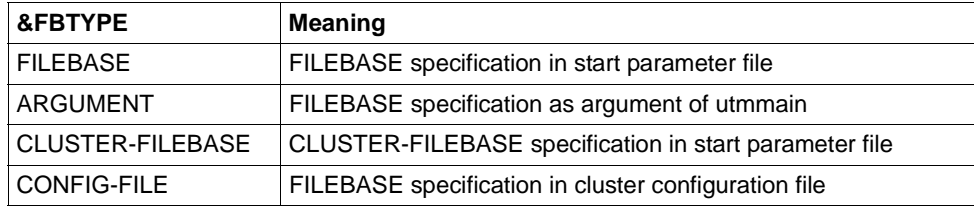

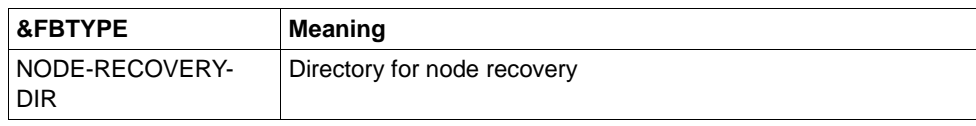

The insert &UERRNO has the following meaning

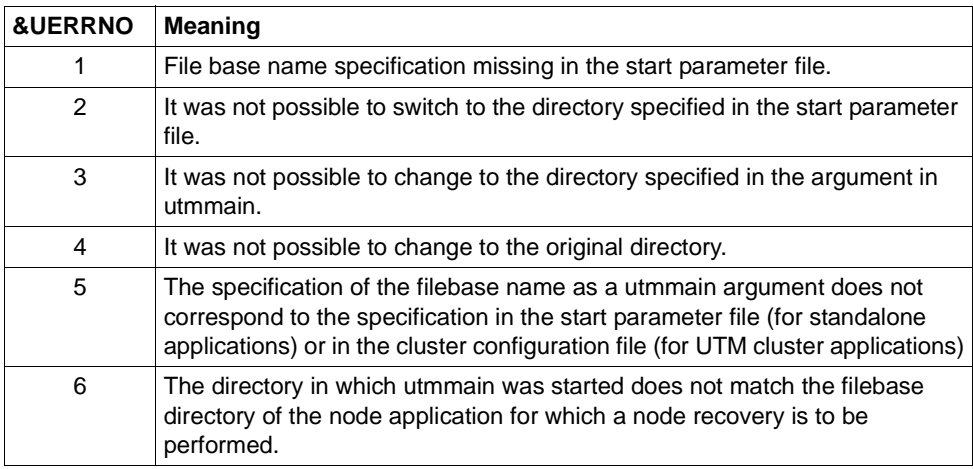

The inserts &FILEBAS1 and &FILEBAS2 have the following meanings:

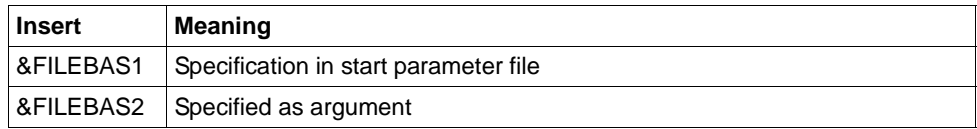

- **U244** utmmain: Please start &FNAM with arguments: &VERS &APPL &FILEBASE &FNAM &PID &WID &STIND &WTYP
- **U245** &OBJ1 System file stdout will be switched from &FNAM to file &FNAM.
- **U246** &OBJ1 System file stderr will be switched from &FNAM to file &FNAM.
- **U247** &OBJ1 New system file &FNAM opened. Previous system file was &FNAM.

## **5.8.7 Messages of the kdcuslog and kdcslog utilities**

- **U251** &PARAM10 Invalid number of arguments
- **U252** &PARAM10 FILEBASE name &FILEBASE invalid
- **U253** &PARAM10 Value &GENUSL not valid for number of generations
- **U254** &PARAM10 Value &ARG2 invalid method of file operation
- **U255** &PARAM10 Error &DMSE when creating directory &DIRECT
- **U256** &PARAM10 Directory &DIRECT created
- **U257** &PARAM10 Error &DMSE when creating FGG files for &FNAM
- **U258** &PARAM10 FGG files for &FNAM created
- **U259** &PARAM10 &OBJ1 not allowed during application run

## **5.8.8 Messages of the kdccsysl utility**

- **U271** kdccsysl: Invalid number of arguments
- **U272** kdccsysl: File name &FNAM invalid
- **U273** kdccsysl: Input file = output file not permitted
- **U274** kdccsysl: Open error &ERRNO on file &FNAM
- **U275** kdccsysl: Error &ERRNO when creating file &FNAM
- **U276** kdccsysl: File &FNAM empty
- **U277** kdccsysl: Read error &ERRNO on file &FNAM
- **U278** kdccsysl: File &FNAM not a SYSLOG file
- **U279** kdccsysl: Write error &ERRNO on file &FNAM
- **U280** kdccsysl: File &FNAM cannot be written
- **U281** kdccsysl: Normal termination SYSLOG file converted
- **U301** &OBJ1 ( pid: &PID ): Invalid number of arguments
- **U302** &OBJ1 ( pid: &PID, &TNSNAME ): &TNSPROP : Error &TNSCODE &TNSCLASS &TNSVALUE
- **U303** &OBJ1 ( pid: &PID, &NETPROC ): &TNSPROP does not exist for &TNSNAME
- **U304** &OBJ1 ( pid: &PID, &TNSNAME ): &NETFCT call: Error &NETERR

The error causes in U304 relate to the UTM-internal mapping of the CMX transport interface to the socket interface in the utmnets process. The meaning of the NETFTC and NETERR inserts is given in the table on [page 390.](#page-389-0)

- **U305** &OBJ1 ( pid: &PID ): CMX application &BCAP already attached
- **U306** &OBJ1 ( pid: &PID, &TNSNAME ): Error &UERRNO during process run

The insert &UERRNO has the following meaning:

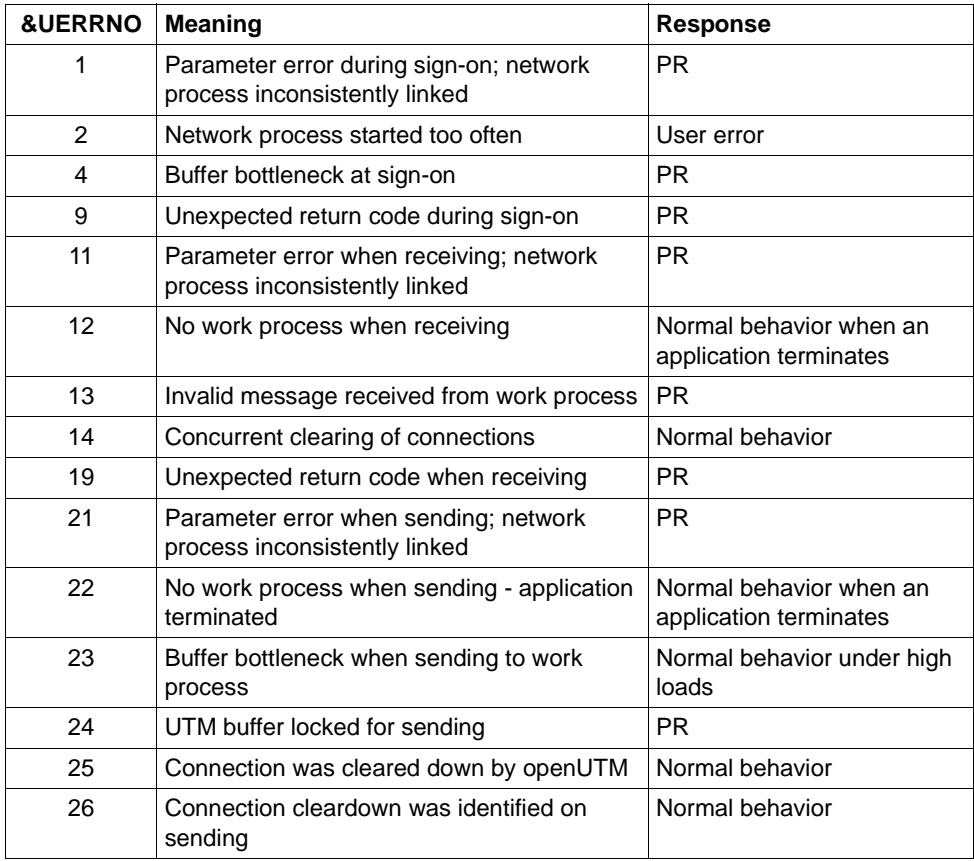

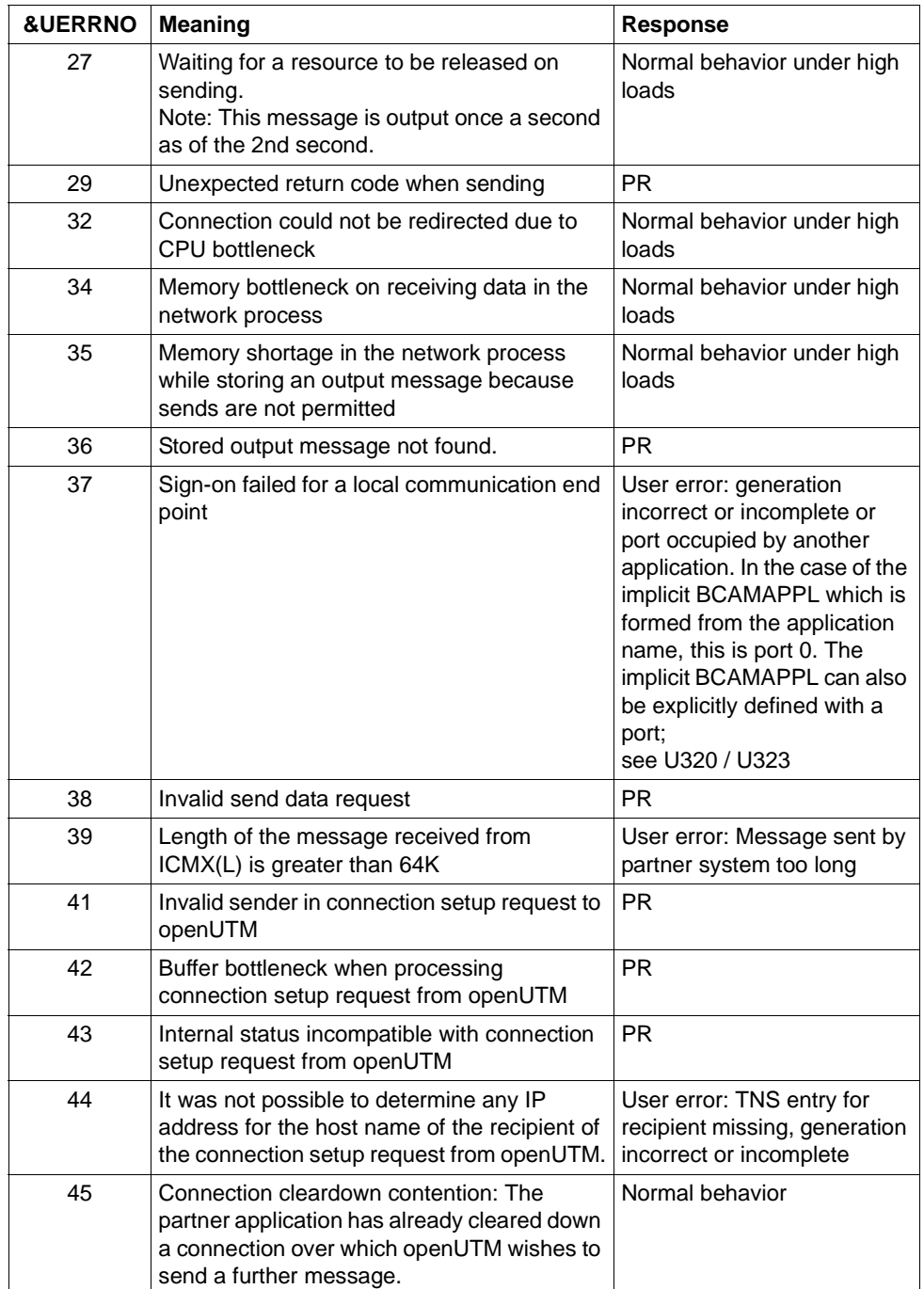

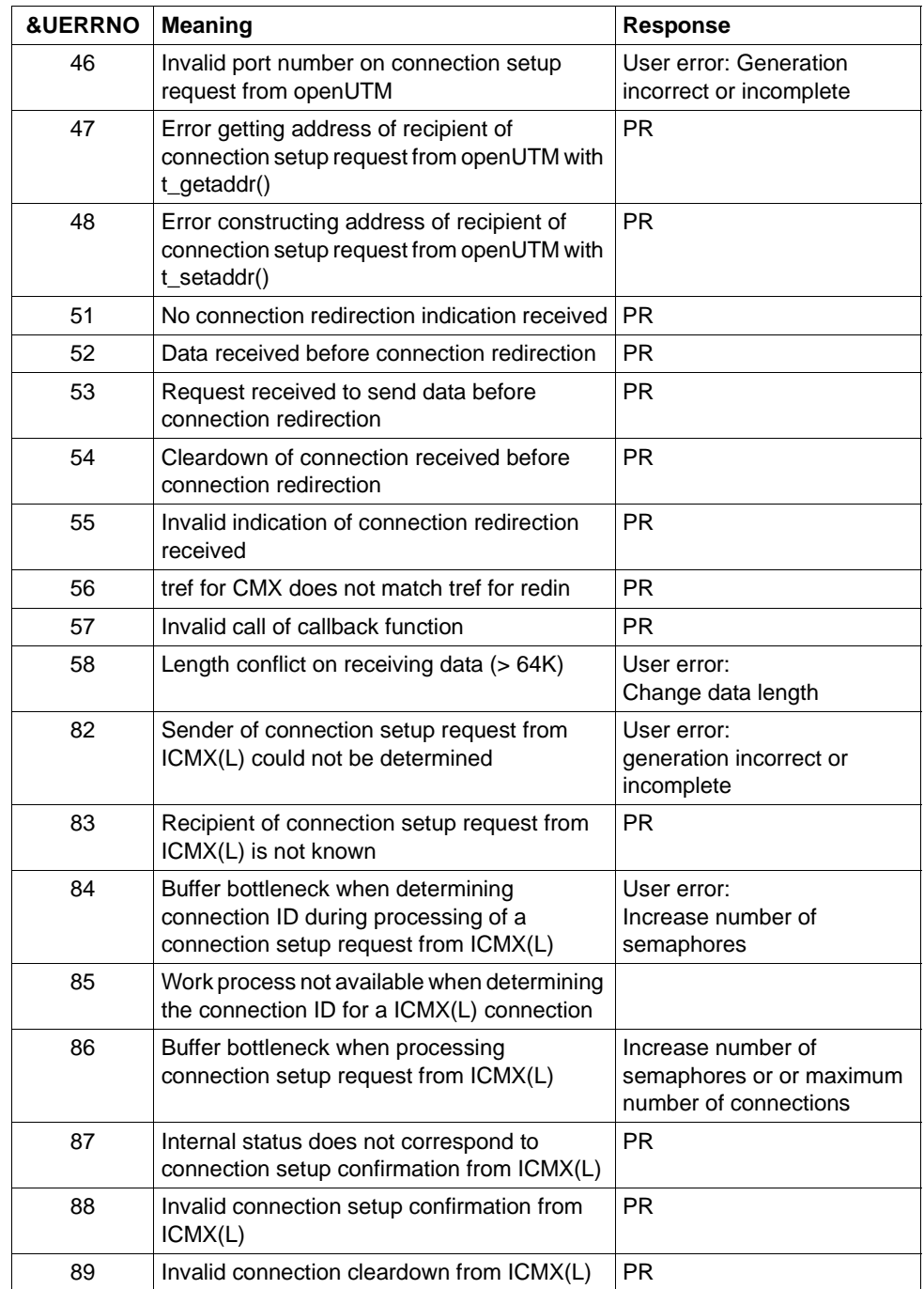

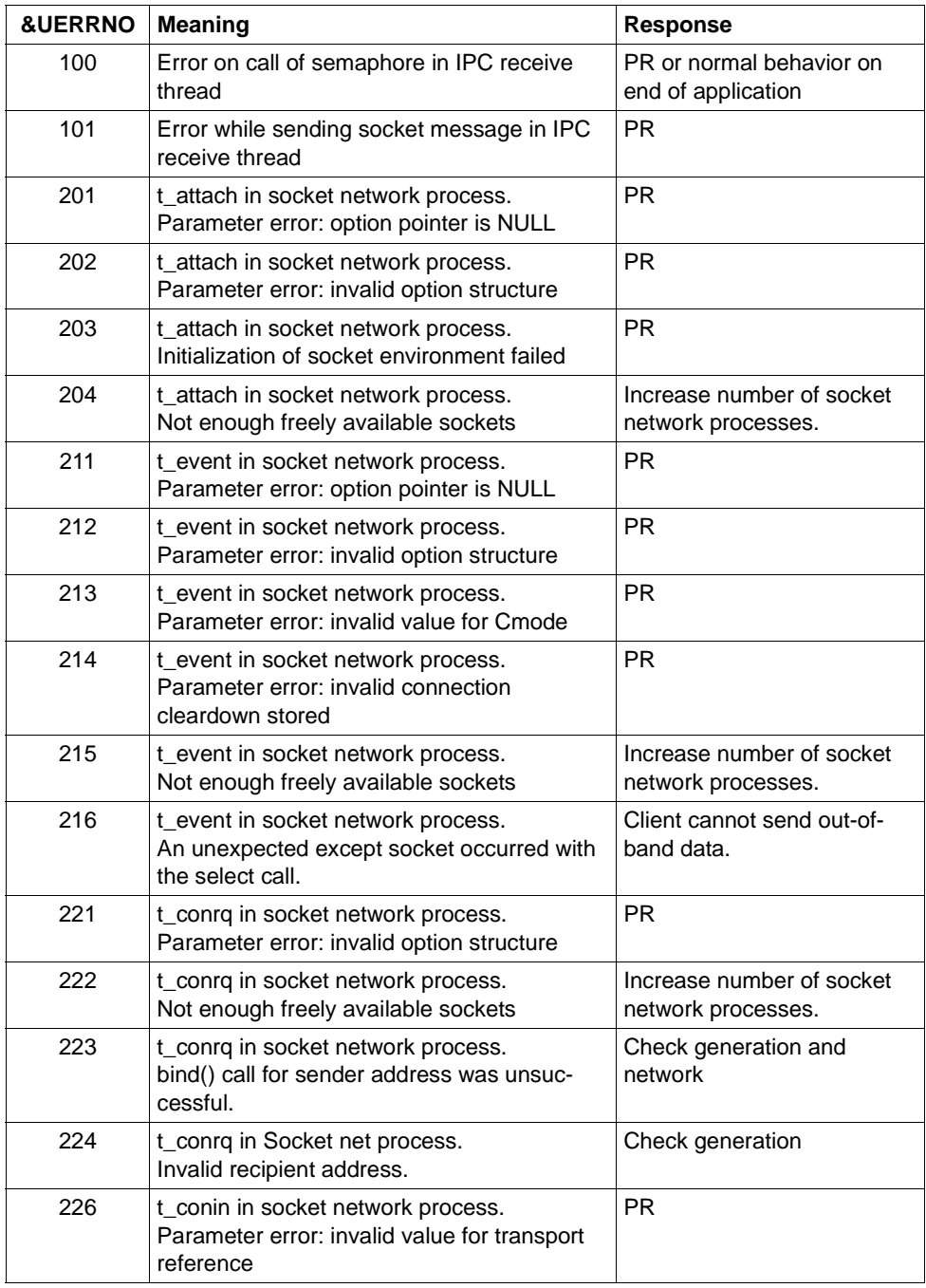

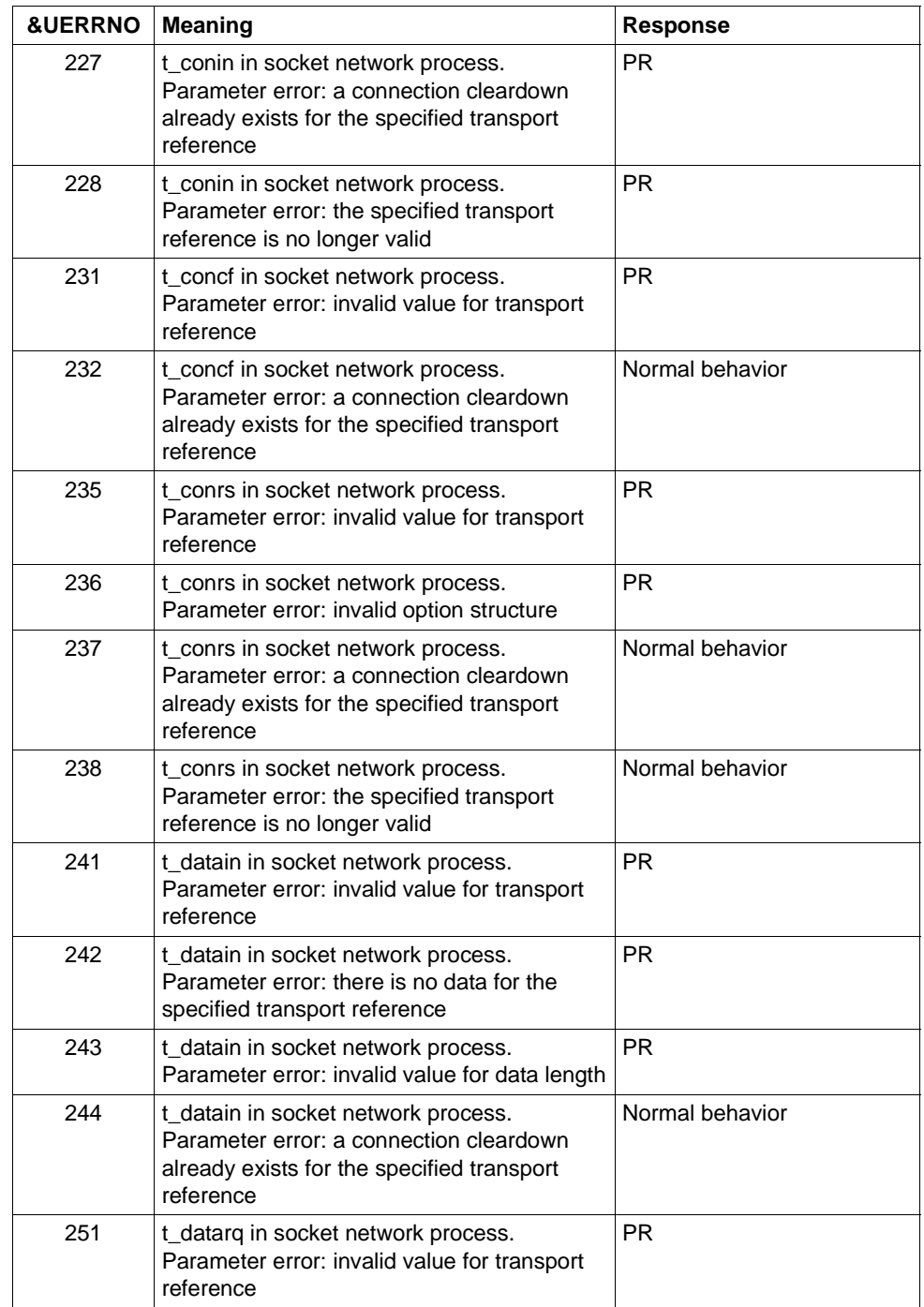

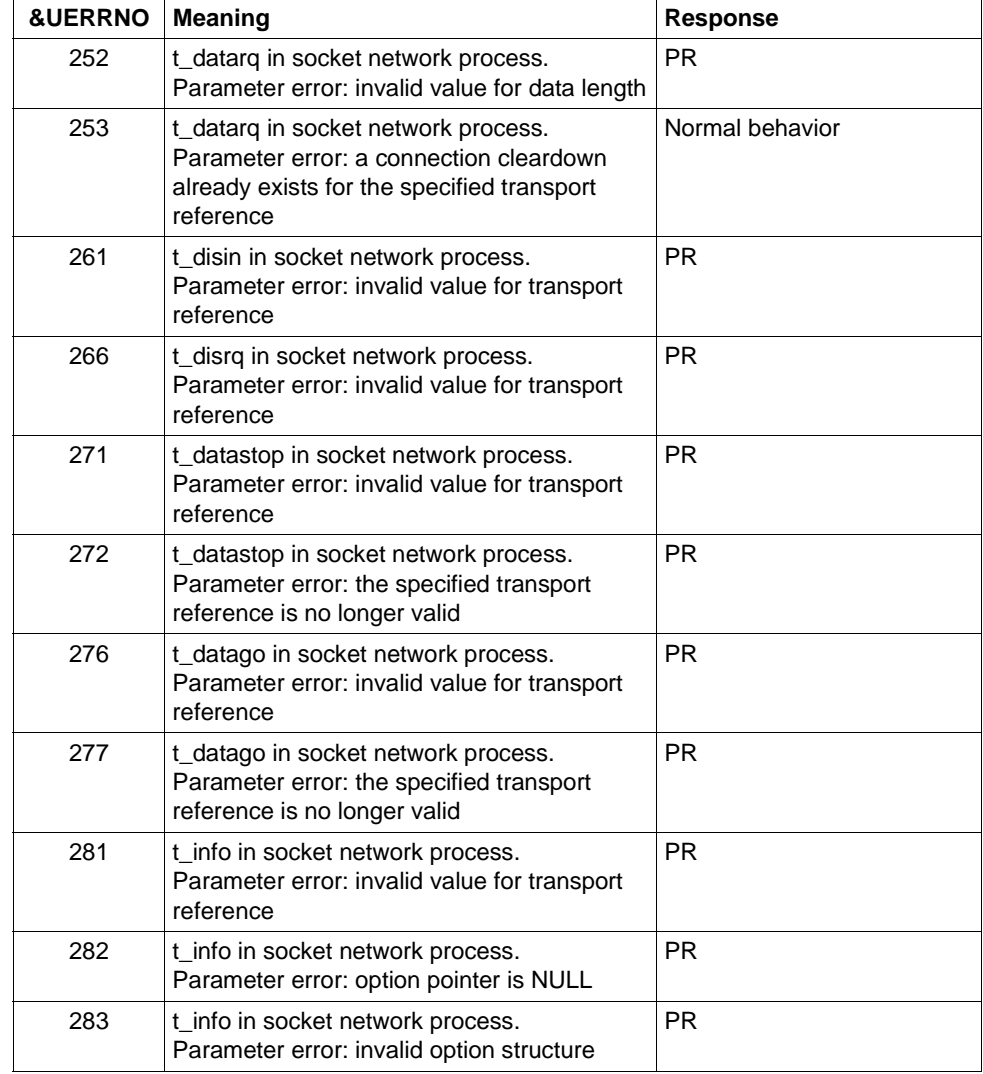

- **U307** &OBJ1 ( pid: &PID, &TNSNAME ): Invalid event &EVENT
- **U308** &OBJ1 ( pid: &PID, &TNSNAME ): UTM application &APPL terminated
- **U309** &OBJ1 ( pid: &PID, &TNSNAME ): KCSTRMA called reason: &TRMA ( &STRTIME )
- **U310** &OBJ1 ( pid: &PID, &APPL ): Invalid fork() call errno: &ERRNO
- **U311** &OBJ1 ( pid: &PID, &APPL ): Starting error errno: &ERRNO
- **U312** &OBJ1 ( pid: &PID, &TNSNAME ): Resource bottleneck on transmission
- **U313** &OBJ1 ( pid: &PID, &NETPROC ): Warning: &TNSNAME not found in TNS
- **U315** &OBJ1 ( pid: &PID ): Network message: &TNSNAME &NETREAS

The insert &NETREAS has the following meaning:

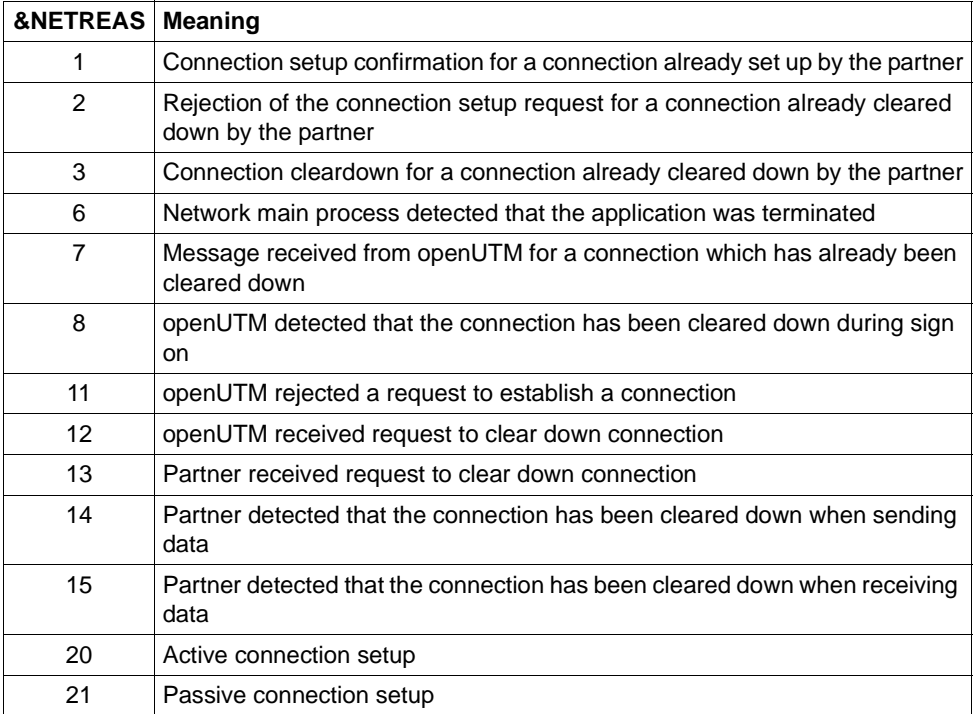

**U316** &OBJ1 ( pid: &PID, &NETPROC ): TSEL-FORMAT(&NETNAME) change: &TFOLD to &TFNEW.

&TFOLD corresponds to the value of TSEL-FORMAT (format of the transport selectors), &TFNEW corresponds to the new value TSEL-FORMAT.

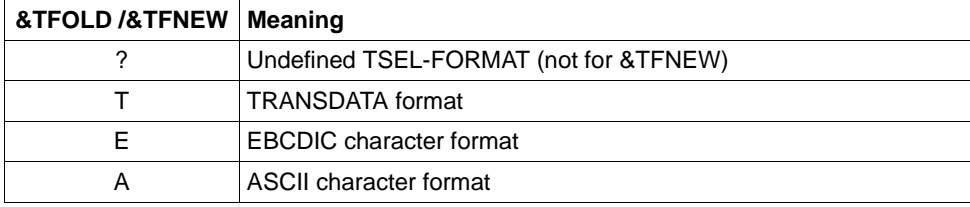

The inserts have the following meanings:

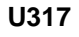

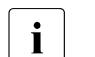

The KDCDEF generation should be checked. Recommendation: Set the<br>
TSEL FORMAT in the corresponding KDCDEF statement TSEL-FORMAT in the corresponding KDCDEF statement.

**U317** &OBJ1 ( pid: &PID, &NETPROC ): &TNSNAME CMX error(&CMXERR) in &CMXFUNC.

The insert &CMXERR contains the CMX error codes (see the CMX manual).

**U318** &OBJ1 ( pid: &PID, &NETPROC ): Listen-port(&TNSNAME) : &LPOLD not valid.

The insert &LPOLD corresponds to the current values of LISTENER-PORT (listener port number), where only the port numbers 102, 1025 through 32767 are allowed.

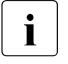

 $\cdot$  The KDCDEF generation should be checked.<br>
Pecommondation: set the LISTENER POPT in

Recommendation: set the LISTENER-PORT in the corresponding KDCDEF statement.

**U319** &OBJ1 ( pid: &PID, &NETPROC ): IP address (0.0.0.0) for proname &PRNM not valid.

There is an invalid IP address stored for the partner &NETPROC.

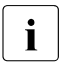

 $\begin{bmatrix} \cdot \\ \cdot \end{bmatrix}$  The KDCDEF generation or the name service (e.g hosts file in Unix systems or Windows systems) should be checked. Recommendation: after checking, the IP address should be changed using the dynamic administration or WinAdmin/WebAdmin using the function KC\_UPDATE\_IPADDR.

**U320** &OBJ1 ( pid: &PID, &TNSNAME ): &SOCKFCT call: Error &ERRNO

The ERRNO insert corresponds to the UERRNO insert of message U306 (see the table for U306).

- **U321** &OBJ1 ( pid: &PID, &TNSNAME ): Resource bottleneck
- **U322** &OBJ1 ( pid: &PID, &TNSNAME ): No response from partner within wait time
- **U323** &OBJ1 ( pid: &PID ): &BCAP port &PORT permission denied

### **5.8.10 Messages of kdckaa**

**U341** kdckaa: Invalid number of arguments

### **5.8.11 Messages of the UTM tool kdcshut**

- **U351** kdcshut: Invalid number of arguments
- **U352** kdcshut: Invalid application name &PARAM10
- **U353** kdcshut: A kdcshut process already exists for application &APPL
- **U354** kdcshut: Application &APPL does not exist in &OBJ3
- **U355** kdcshut: Error &UERRNO during kdcshut run

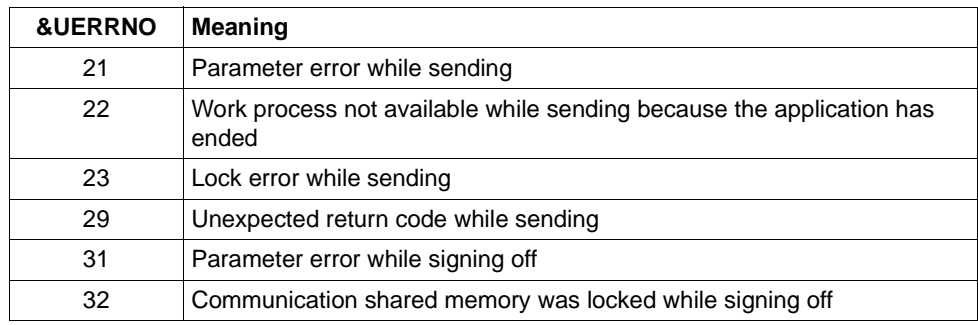

- **U356** kdcshut: Specified time &PARAM10 is not numeric
- **U357** kdcshut: Specified time &PARAM10 is too long
- **U358** kdcshut: Invalid value &ARG2 for shutdown type

#### **5.8.12 Messages of the UTM tool kdcrem**

- **U361** kdcrem: Invalid number of arguments
- **U362** kdcrem: Application &APPL not found in &OBJ3
- **U363** kdcrem: Normal termination

## **5.8.13 Messages of the UTM tool kdcprog**

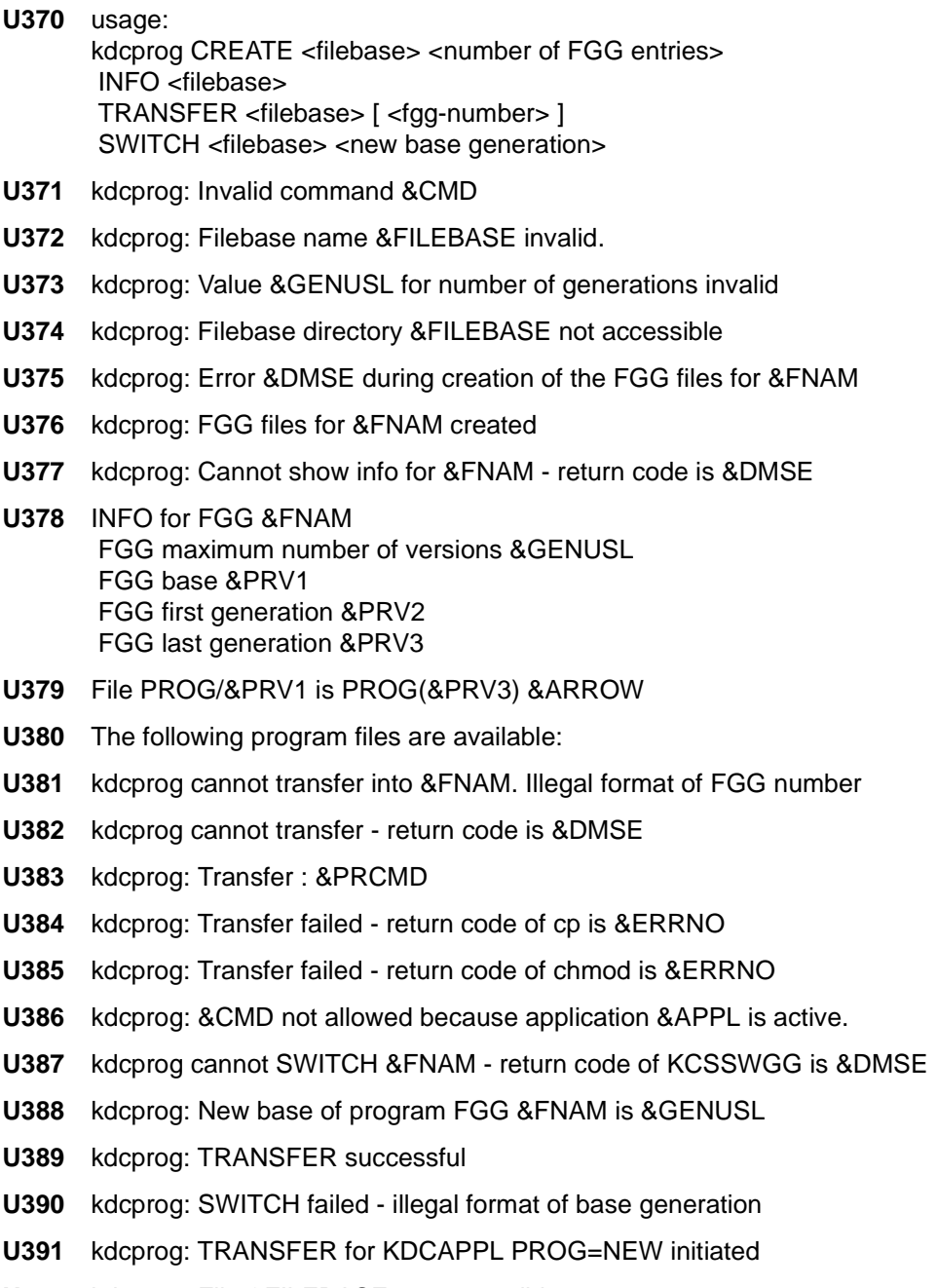

# **5.9 Error codes during file processing (DMS errors)**

If errors occur during file processing and calls to other C runtime routines then error codes are output in the form yxxx in the messages. When they refer to file processing, these are also referred to as DMS errors.

The following inserts are affected:

- &DMSE
- &ERRNO
- &UERRNO

The DMS errors have the following meanings:

- y The first character y denotes the function in which the error occurred. y may have the following values:
	- A Error in loading shared memories into the address space
	- C Error in close call
	- D Error in signing off from a shared memory area
	- E Error in remove call
	- F Error in fstat/stat call
	- G Error in allocating shared memory
	- L Error in lseek call
	- M Error in mkdir call
	- O Error in open call
	- R Error in read call
	- S Error in system call
	- W Frror in write call
	- X Error in create call
- xxx The three characters xxx represent, in printable form, the error number which is stored by the operating system in the external variable 'errno'. If necessary, the error number is padded out to the length of three digits with leading zeros. The meanings of the individual error numbers are described in the manuals for the systems and in the errno.h header file.

For example, the error code O002 means that on an attempt to open a file (O=open), the file was not present (2=errno ENOENT).

In addition, the following errors codes can occur:

- CONS The contents of the file are inconsistent.
- GPOS GPOS means that it was not possible to get the position in the start parameter file stream with *fgetpos()*.
- LERR lseek could not be positioned at the desired point.
- OERR An attempt was made to open a directory as a normal file.
- REND End-of-file reached on reading from a file.
- RERR Insufficient bytes could be read.
- WERR Insufficient bytes could be written.
- LOCK The file cannot be written because it is locked.
- MARK The expected file marks could not be found. The file has probably been destroyed.
- USED The file cannot be written because it is currently being used.
- VERS The expected version number could not be found. The file may have been destroyed.

# **5.10 Standard message definition file, inserts**

## **5.10.1 Constants of the standard message definition file**

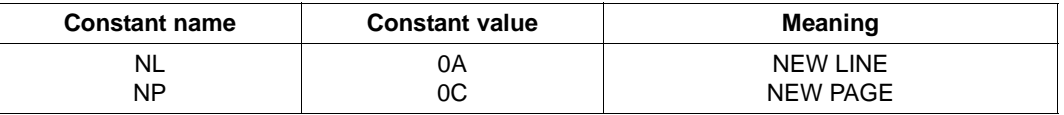

NEWPAGE cannot be supported with certain PTYPES. A smudge character appears instead.

### **5.10.2 Message inserts**

The "Length" column contains the output length of the individual inserts in bytes, i.e. on output of the message text the insert occupies as many characters as specified in the "Length" column. The length of the inserts is significant particularly for the creation of message texts using KDCMMOD and KDCMTXT.

The abbreviations in the 'Data type' column have the following meanings:

- Char printable characters
- Int numeric field
- Hexa hexadecimal information

#### **5.10.2.1 Inserts in K and P messages**

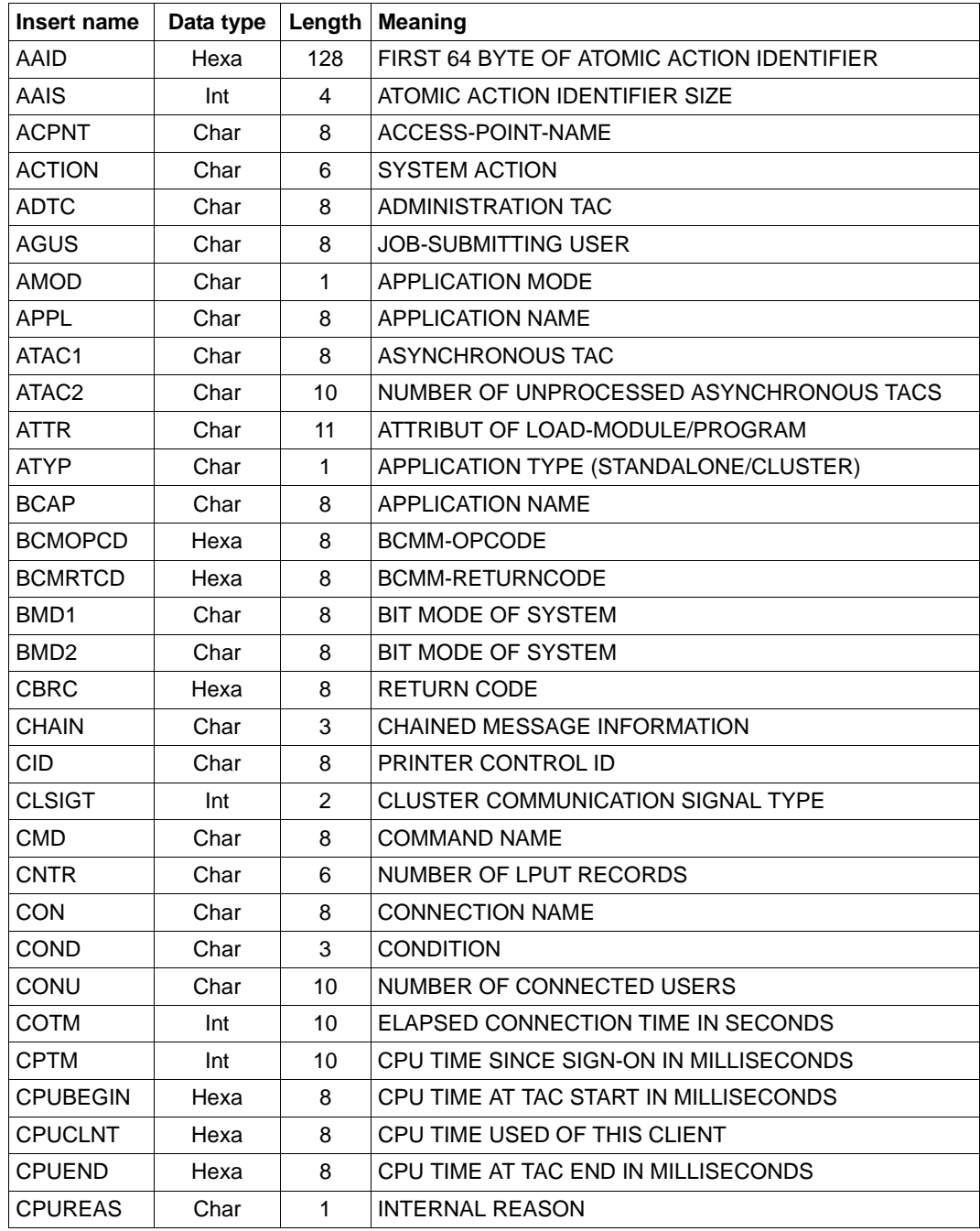

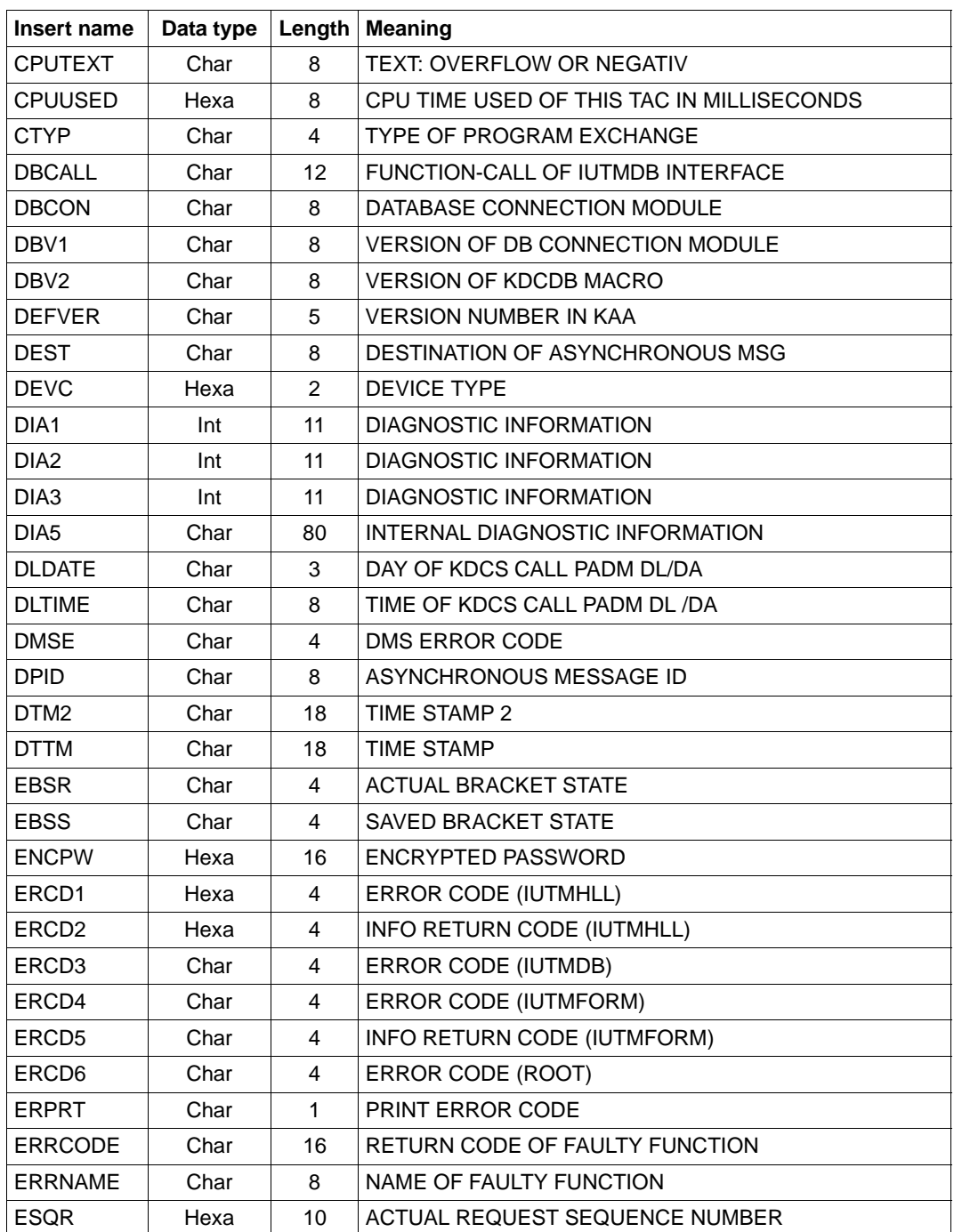

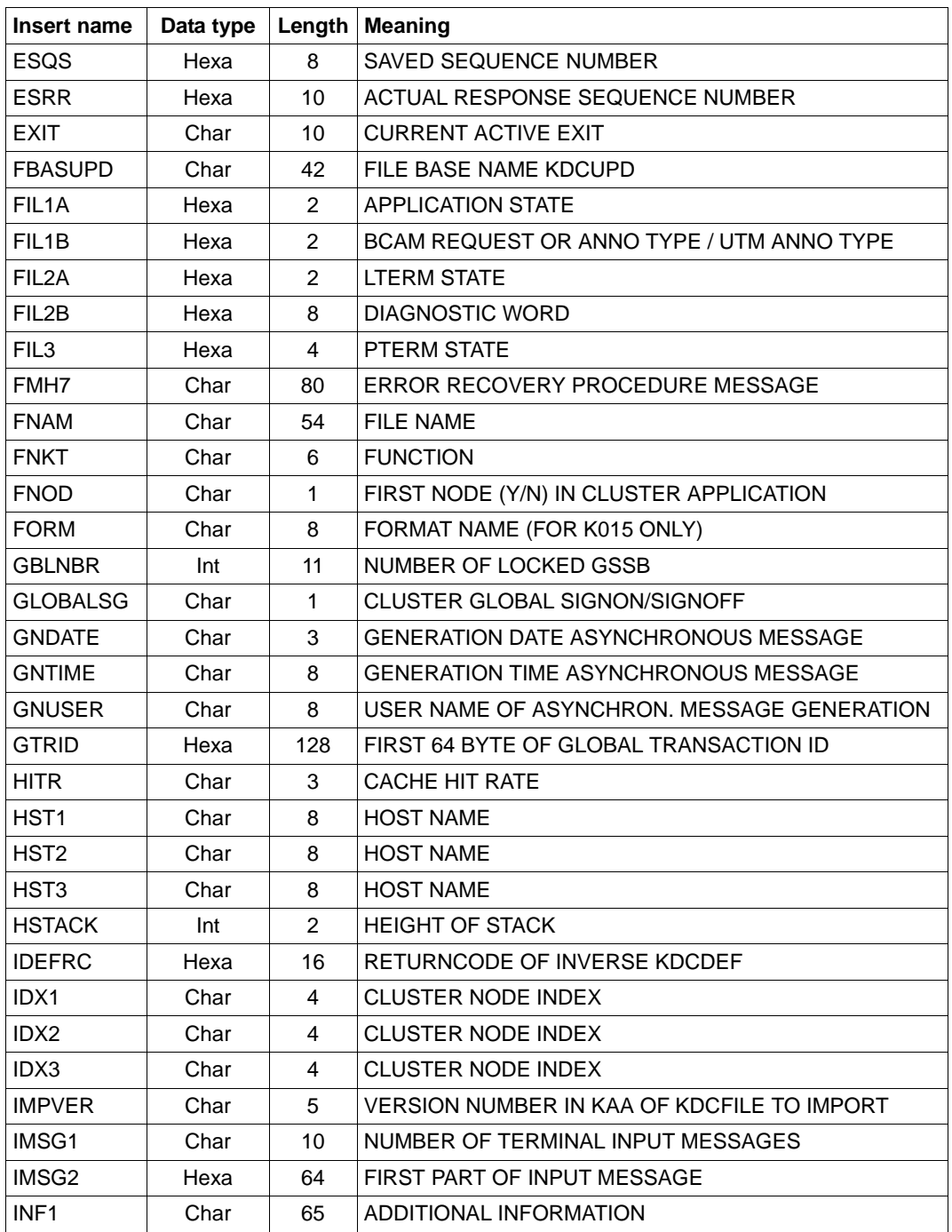

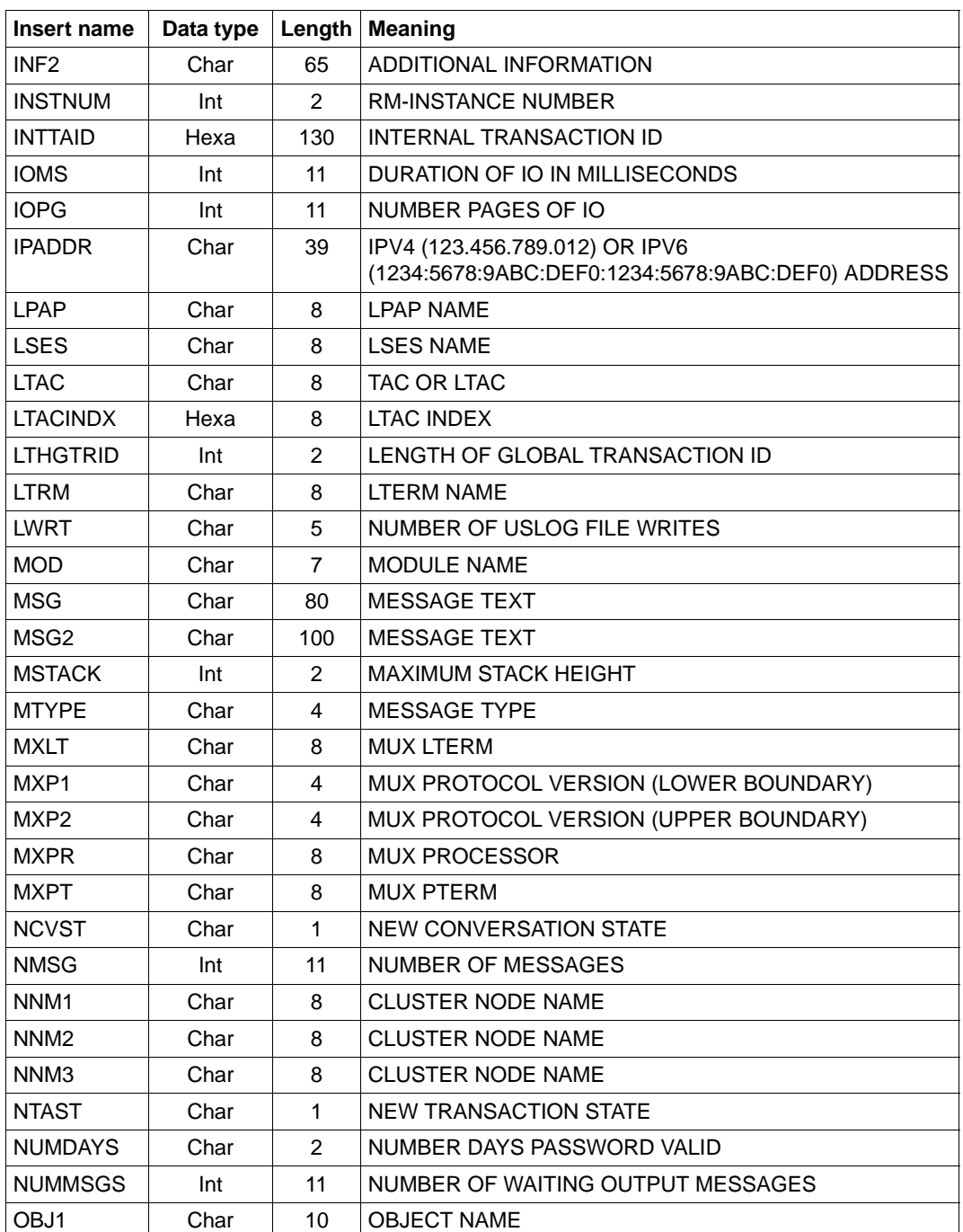

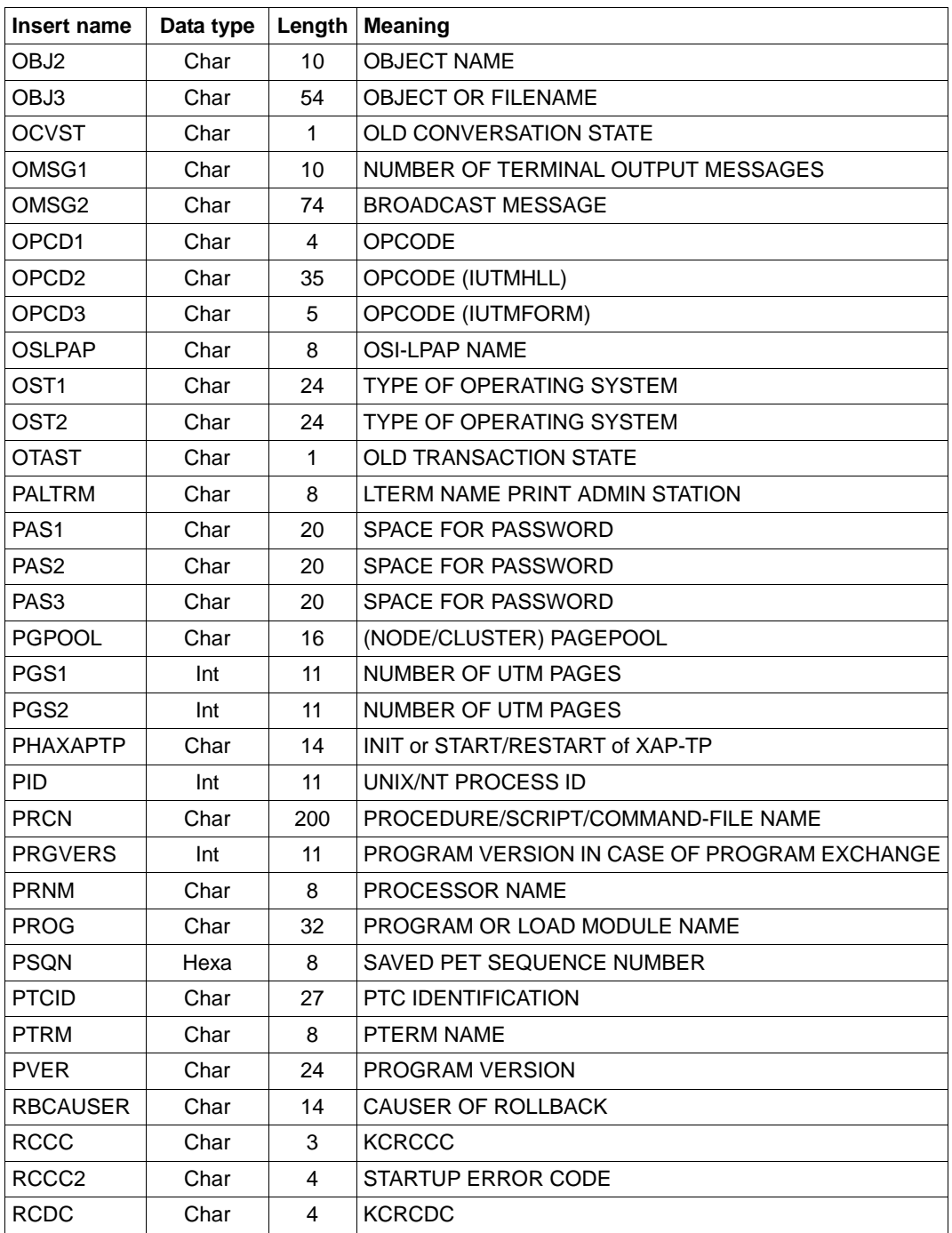

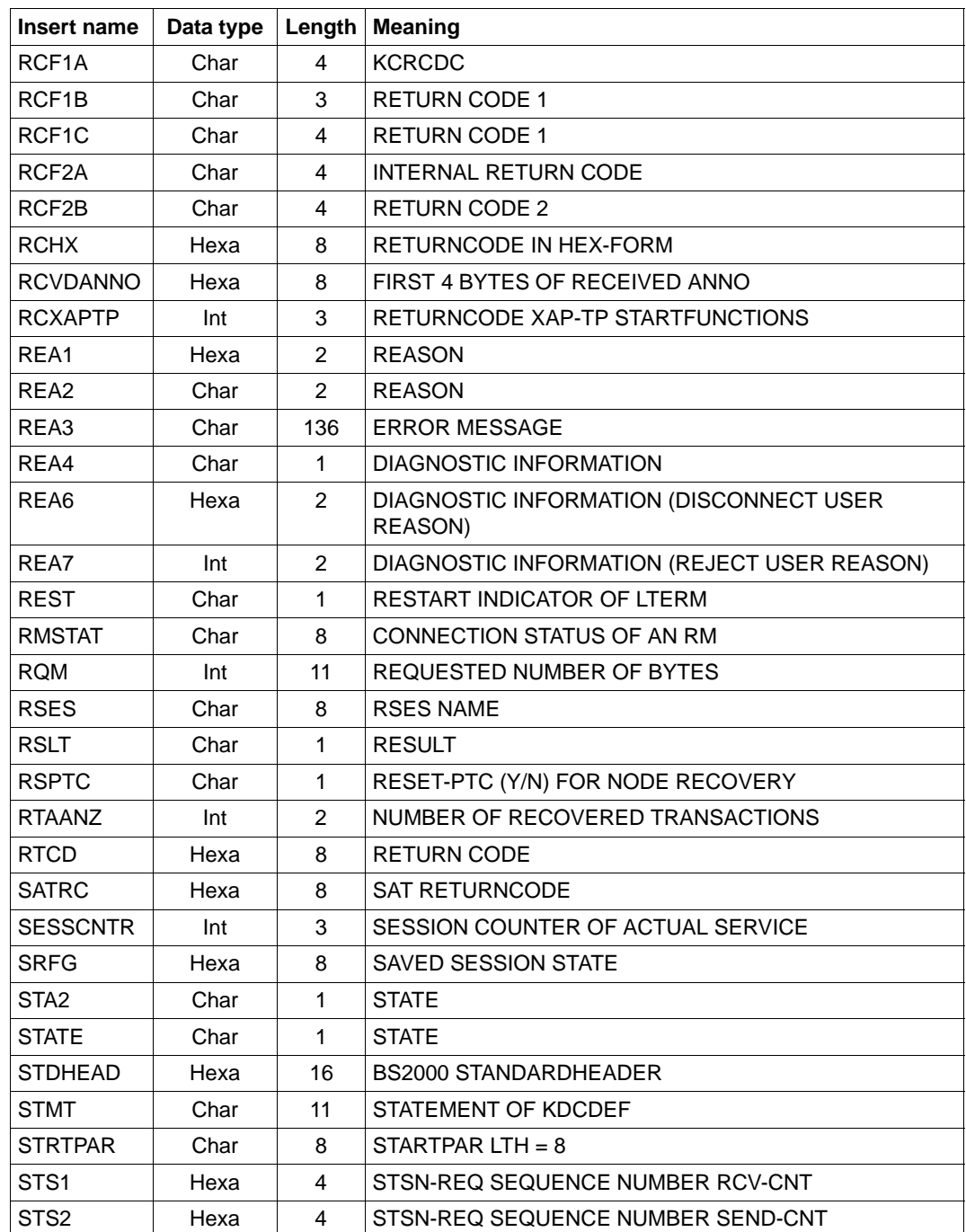

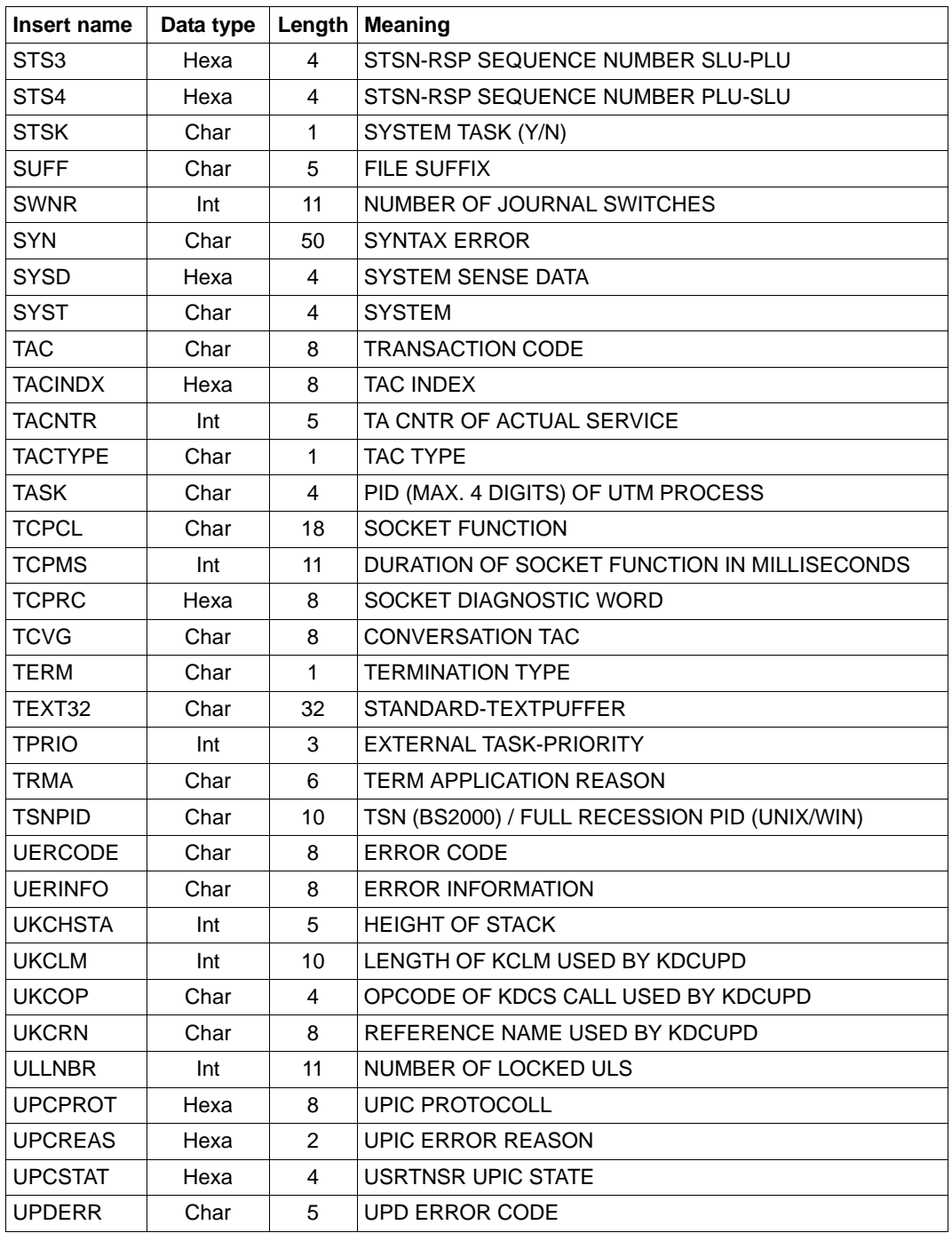

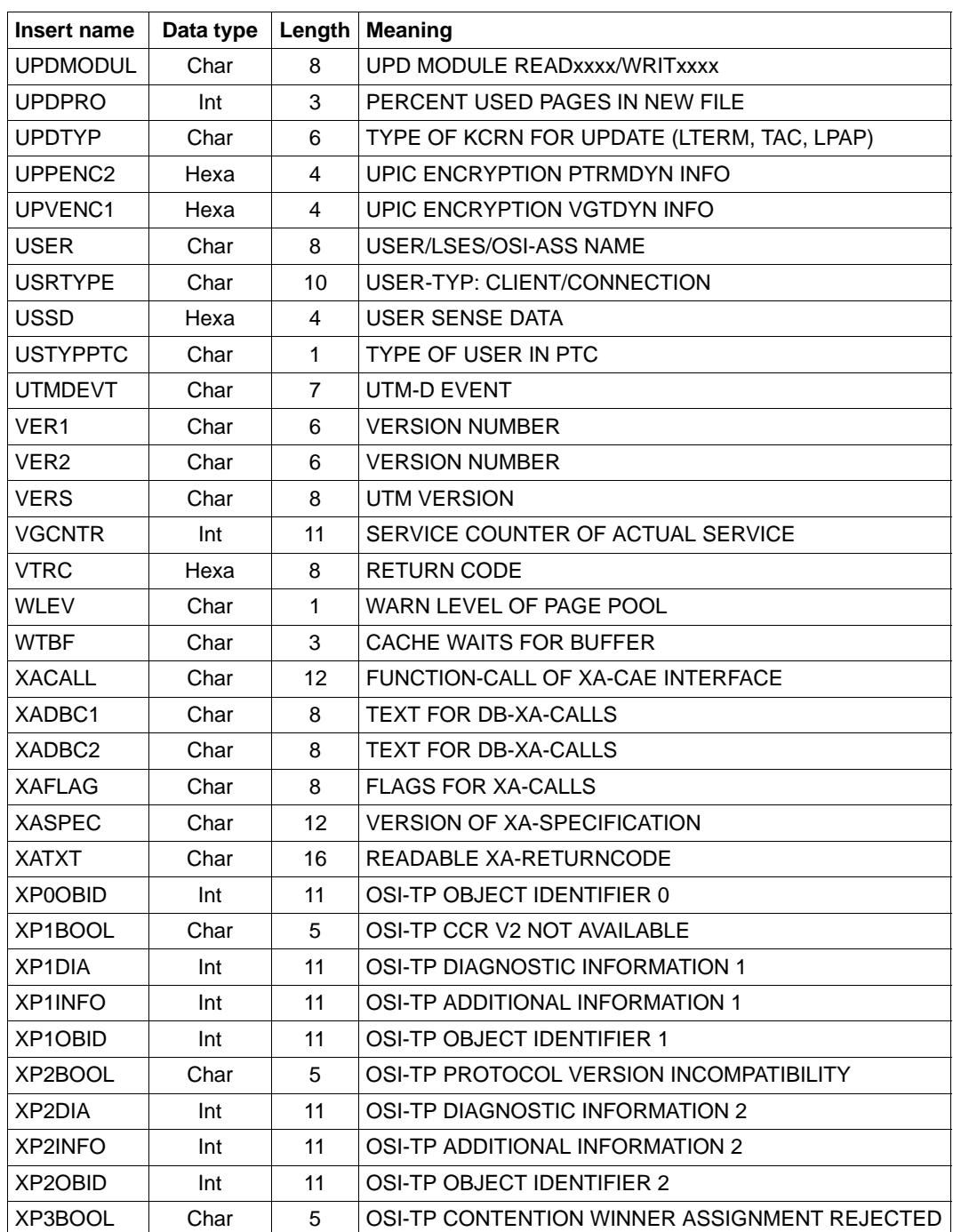

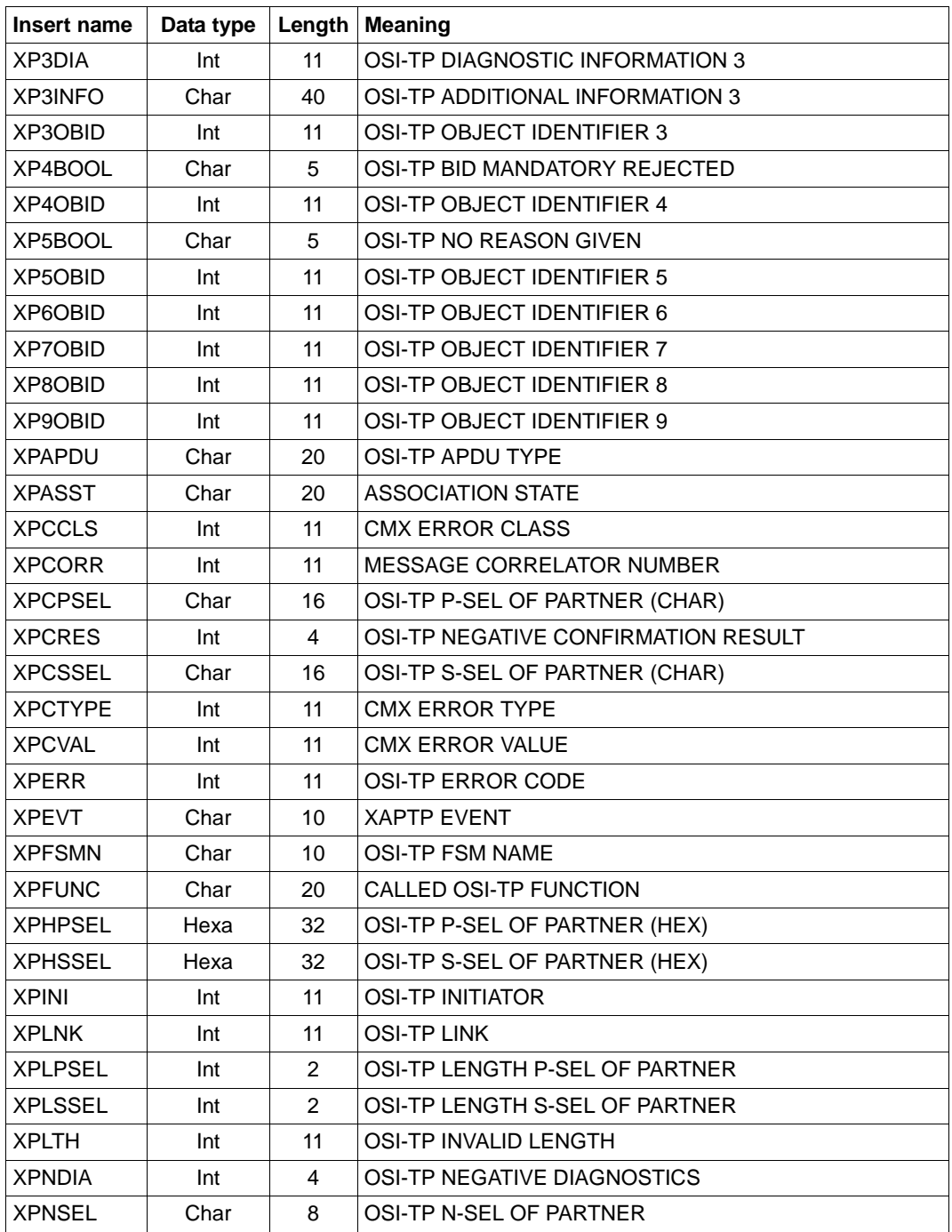

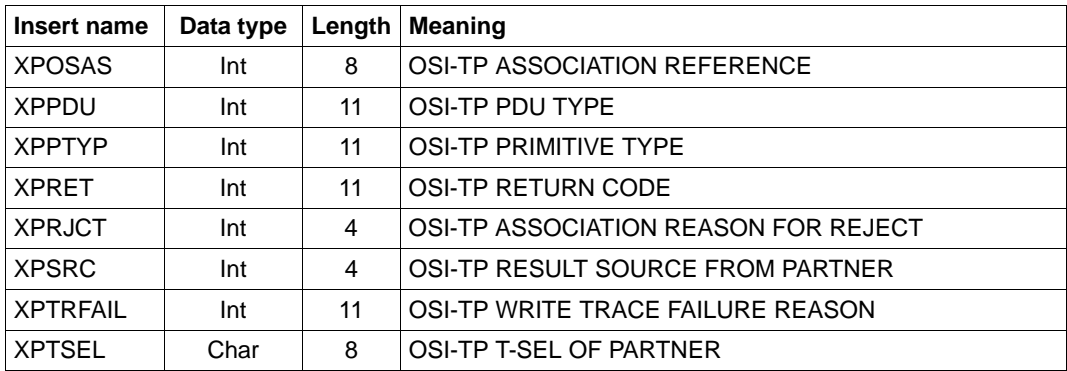

#### <span id="page-389-0"></span>**5.10.2.2 Inserts in U messages**

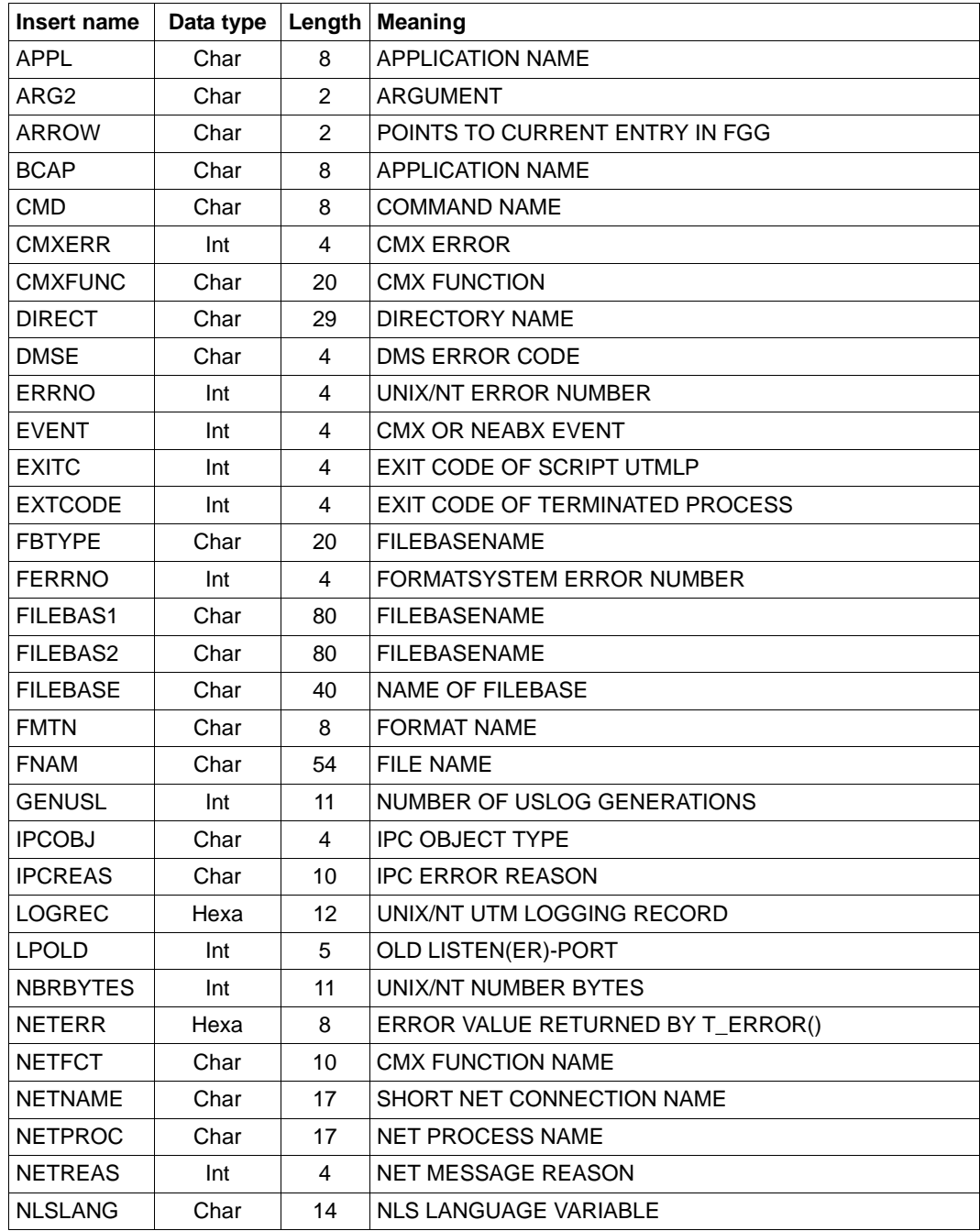

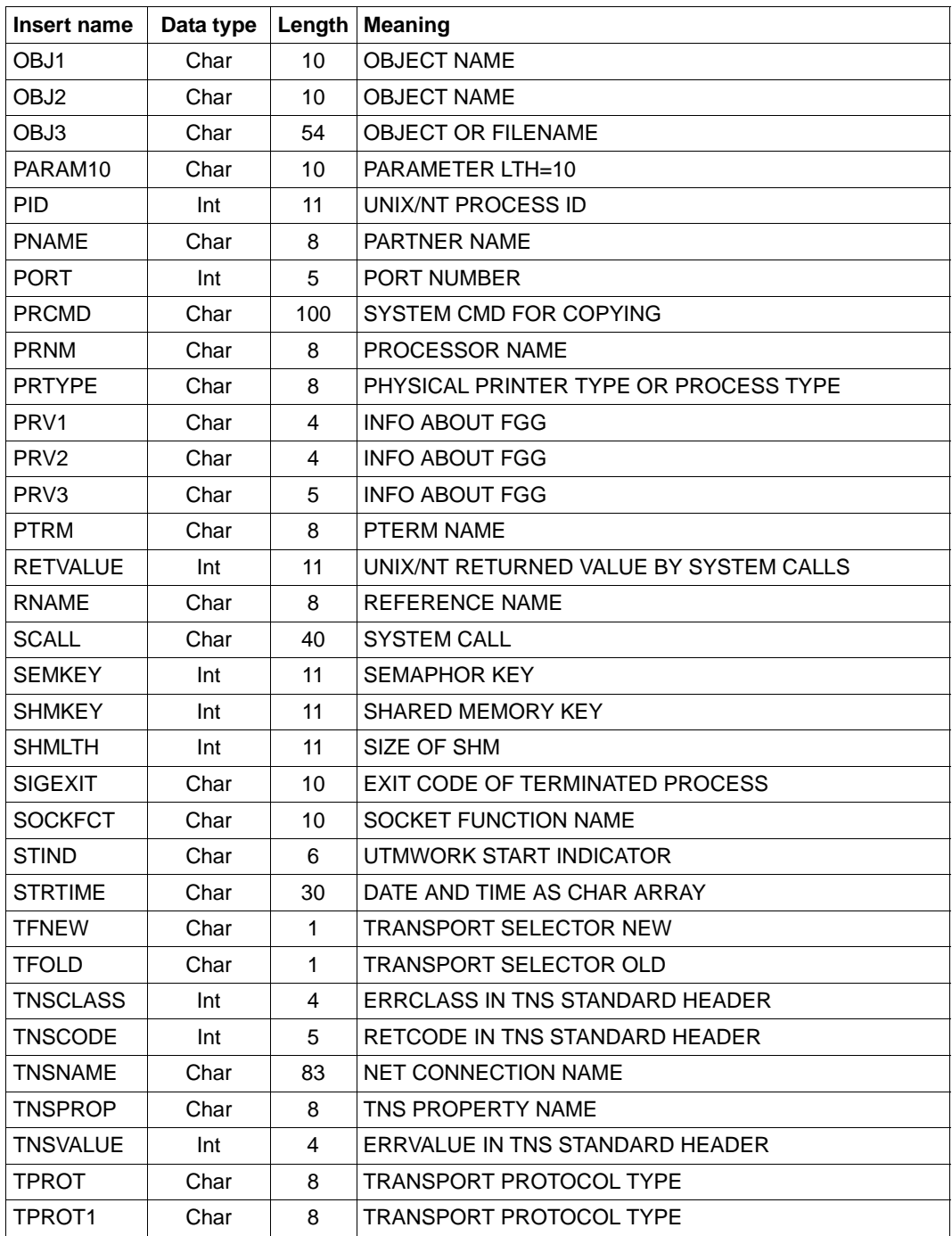

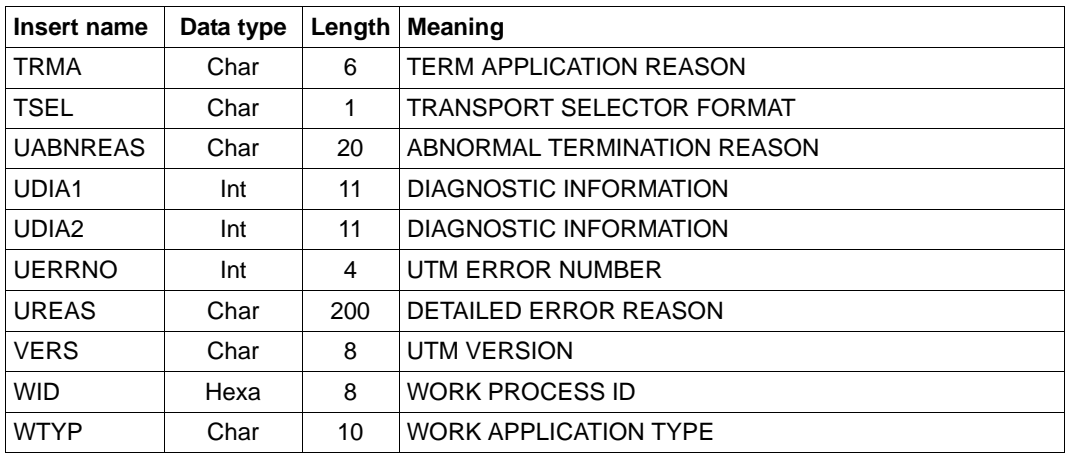

## **5.11 Destinations of UTM messages**

The table below shows which options are available for each message. It contains only those messages which the user can modify.

For the individual messages, the meanings of the entries in the columns of the table are as follows:

- R (Required) The destination is assigned permanently to the message; it cannot be modified.
- + The destination is permitted for this destination.
- D (Default) The destination is specified for this message; it may be canceled.
- The destination cannot be defined for this message.

in the COMPRESS column:

- Y (Yes) Superfluous blanks are removed from the message.
- N (No) Superfluous blanks are left in the message.

To make diagnosing errors that occur when a UTM application or follow-up process is started easier, all K messages from openUTM that appear in the start phase are output to *stderr* and *stdout*, regardless of which message destination was specified for these messages.

Under Windows systems, messages with the message destination CONSOLE are written to the CONSOLE.TXT file in the *filebase* directory.

The function unit can be modified for the user.

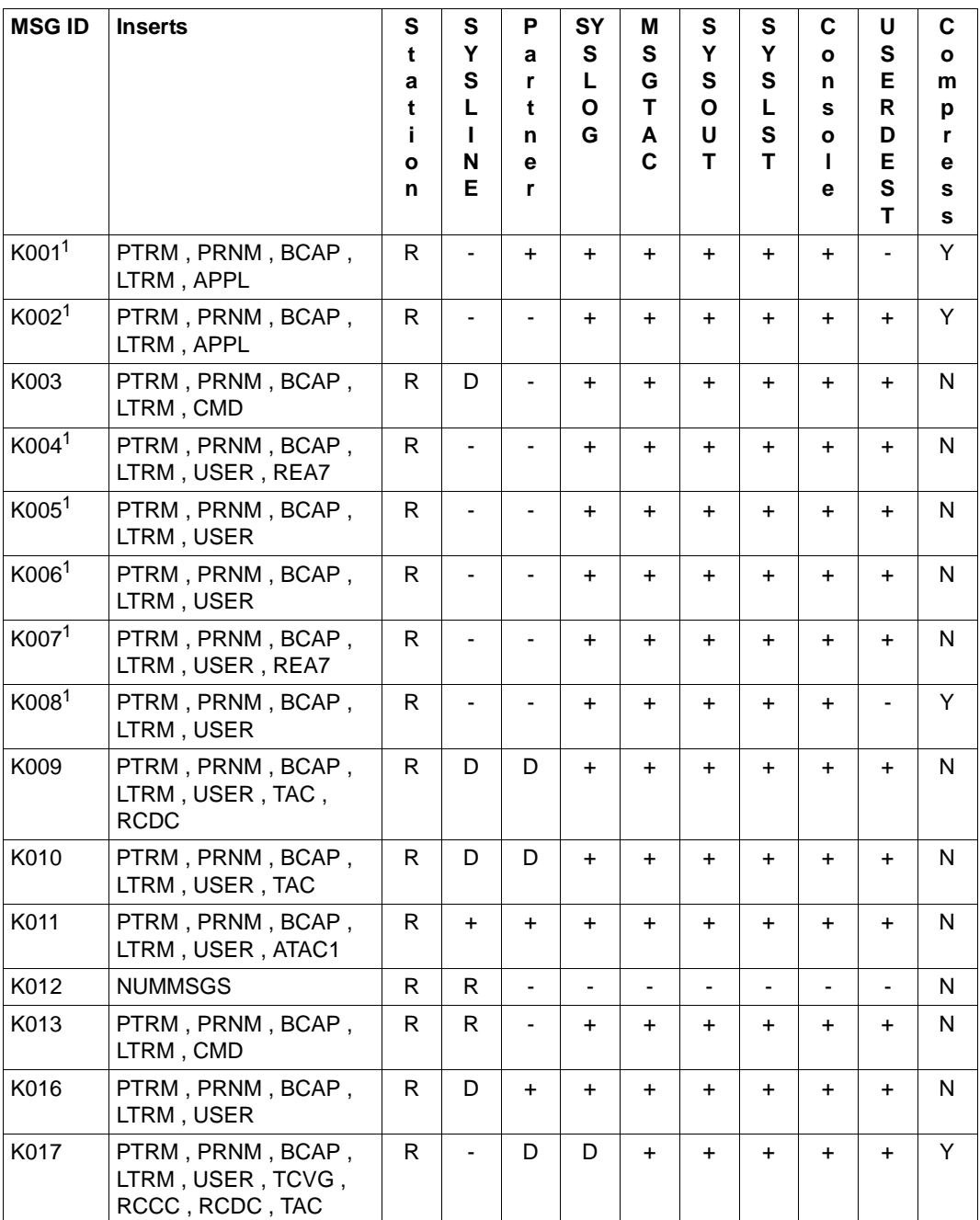

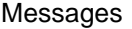

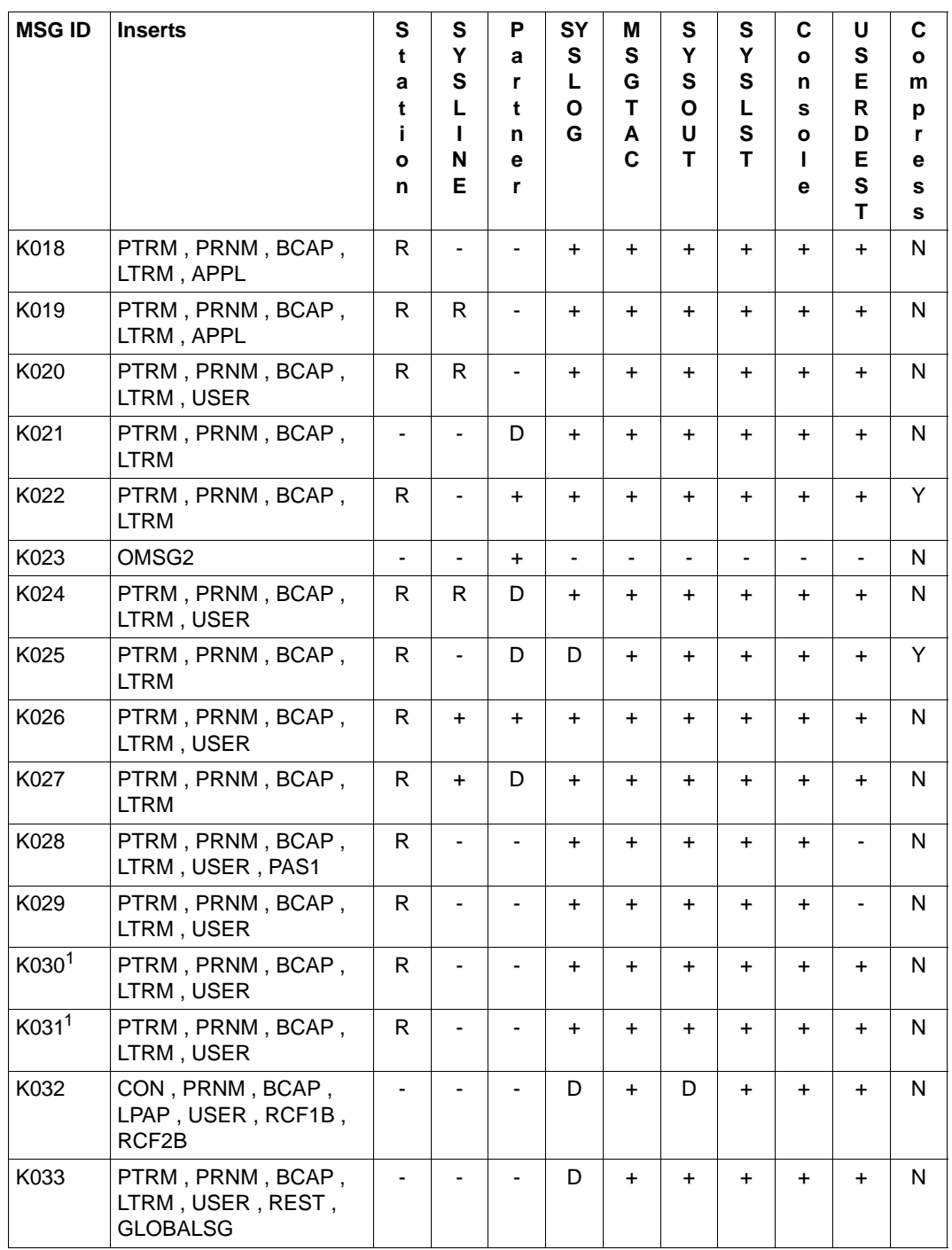

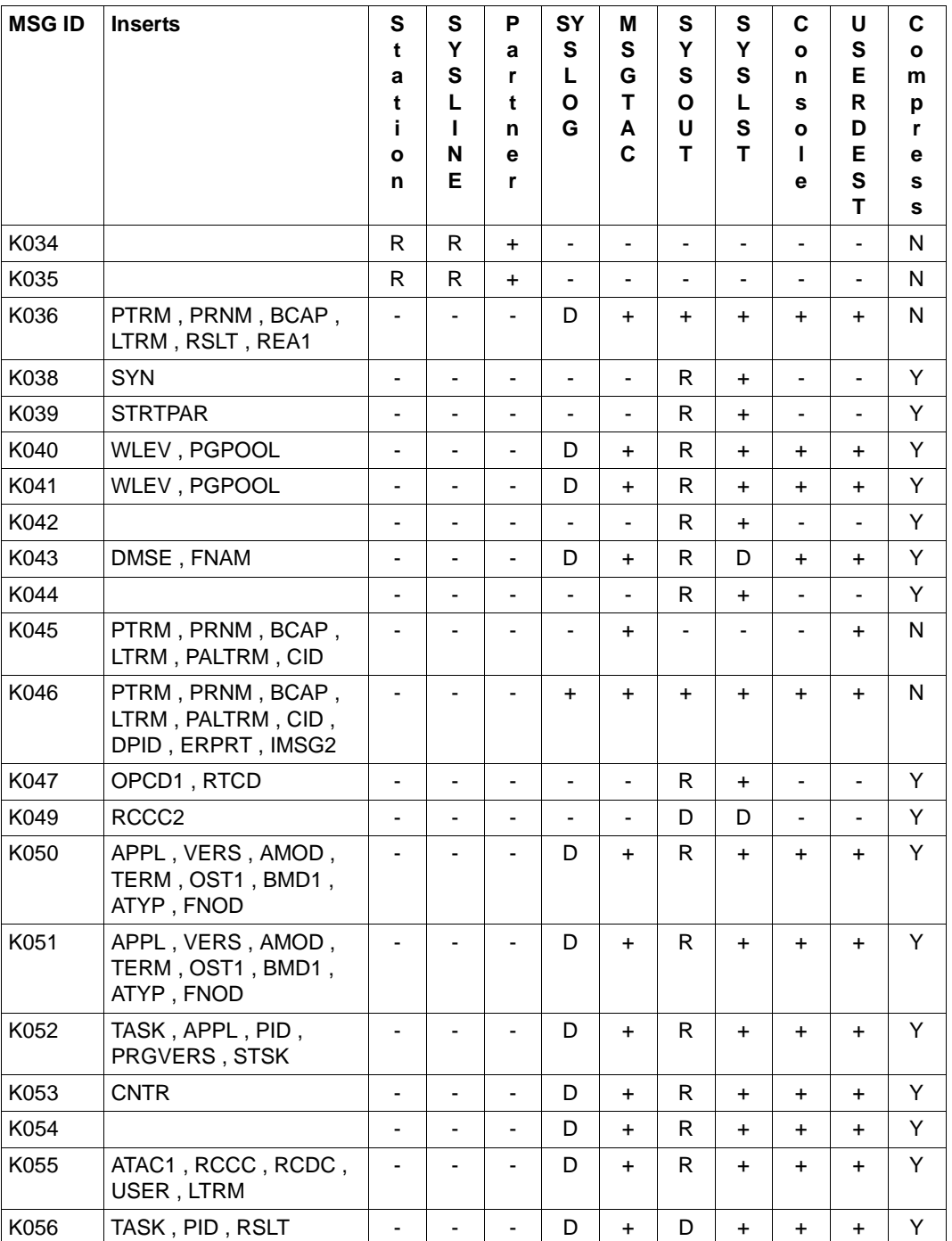
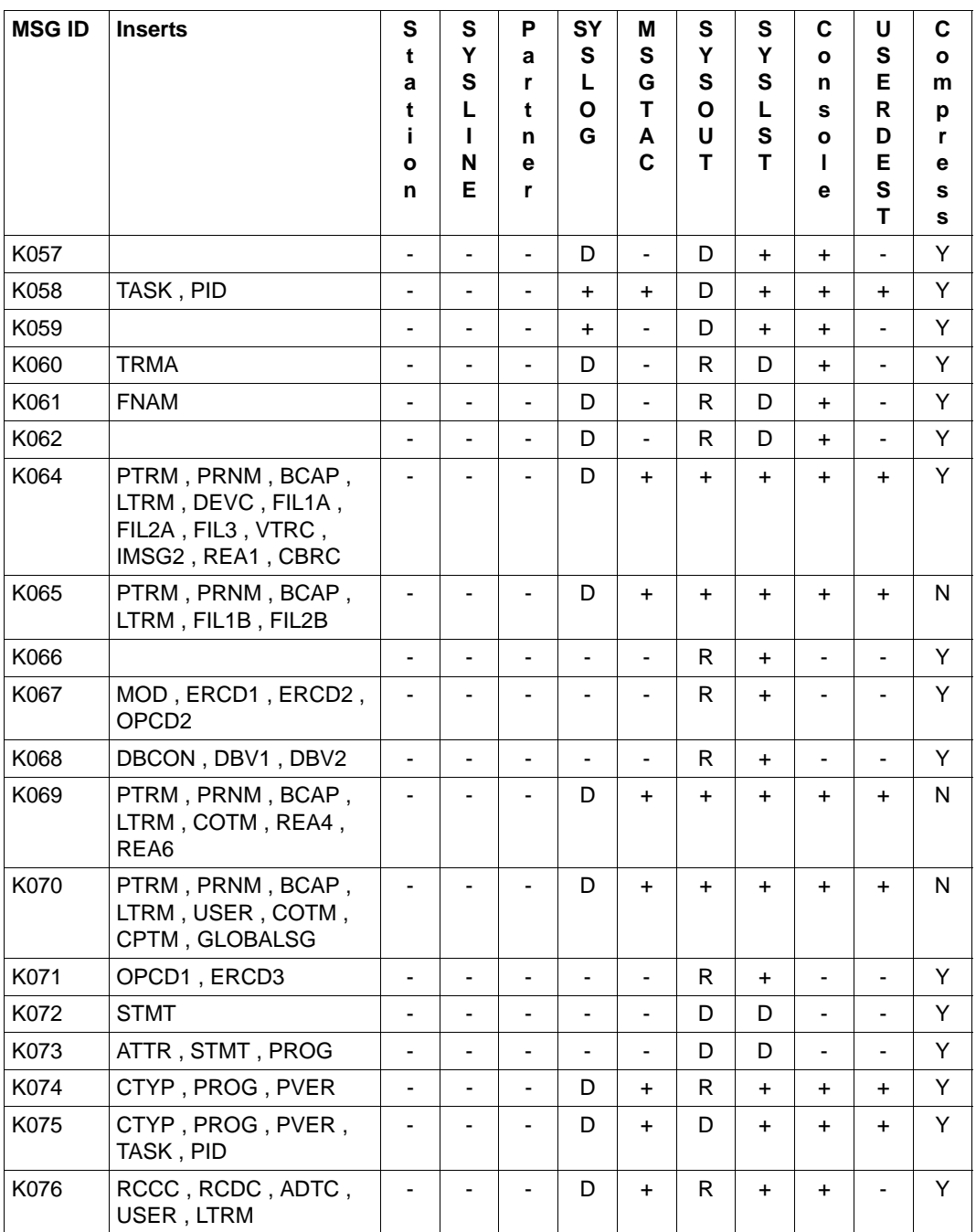

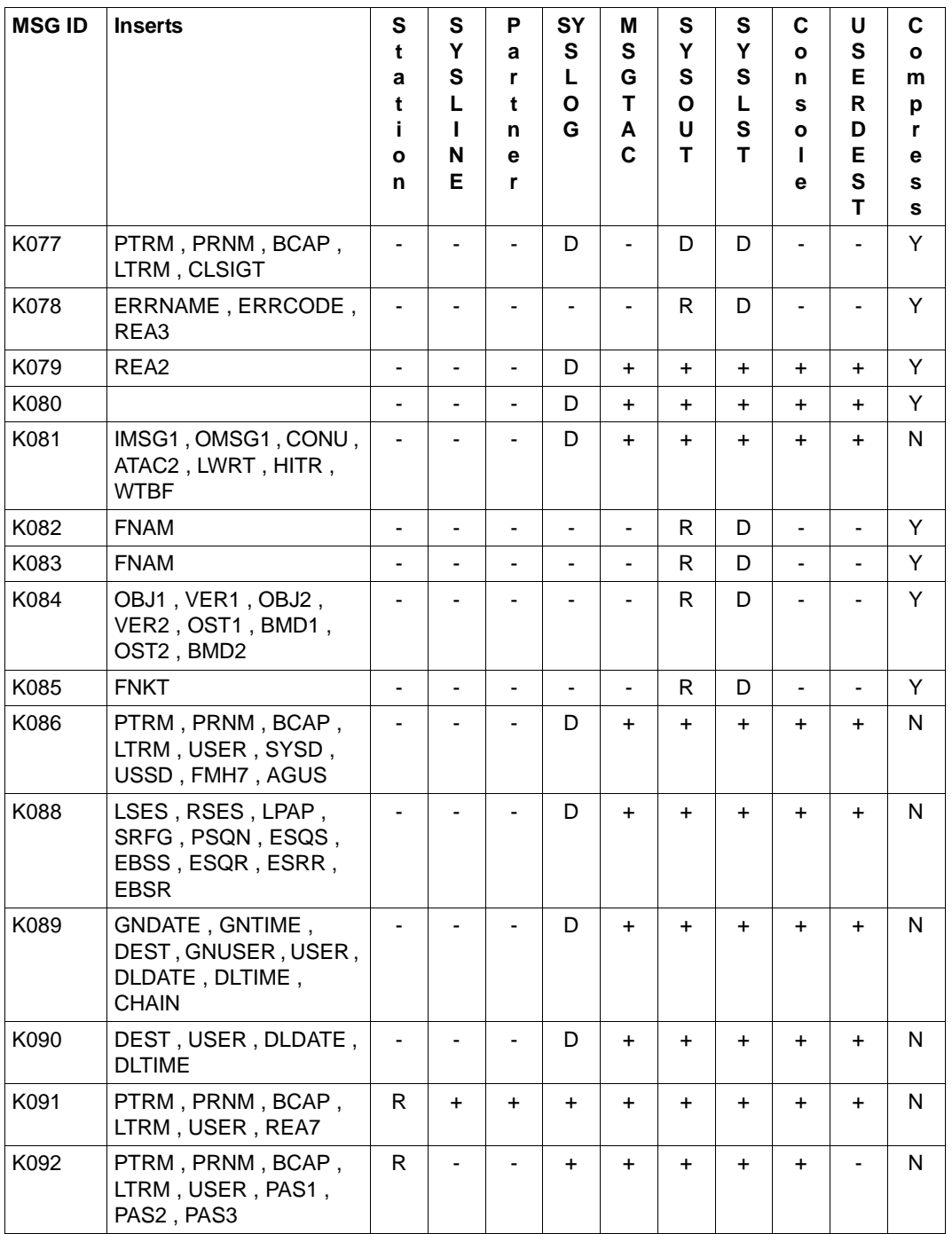

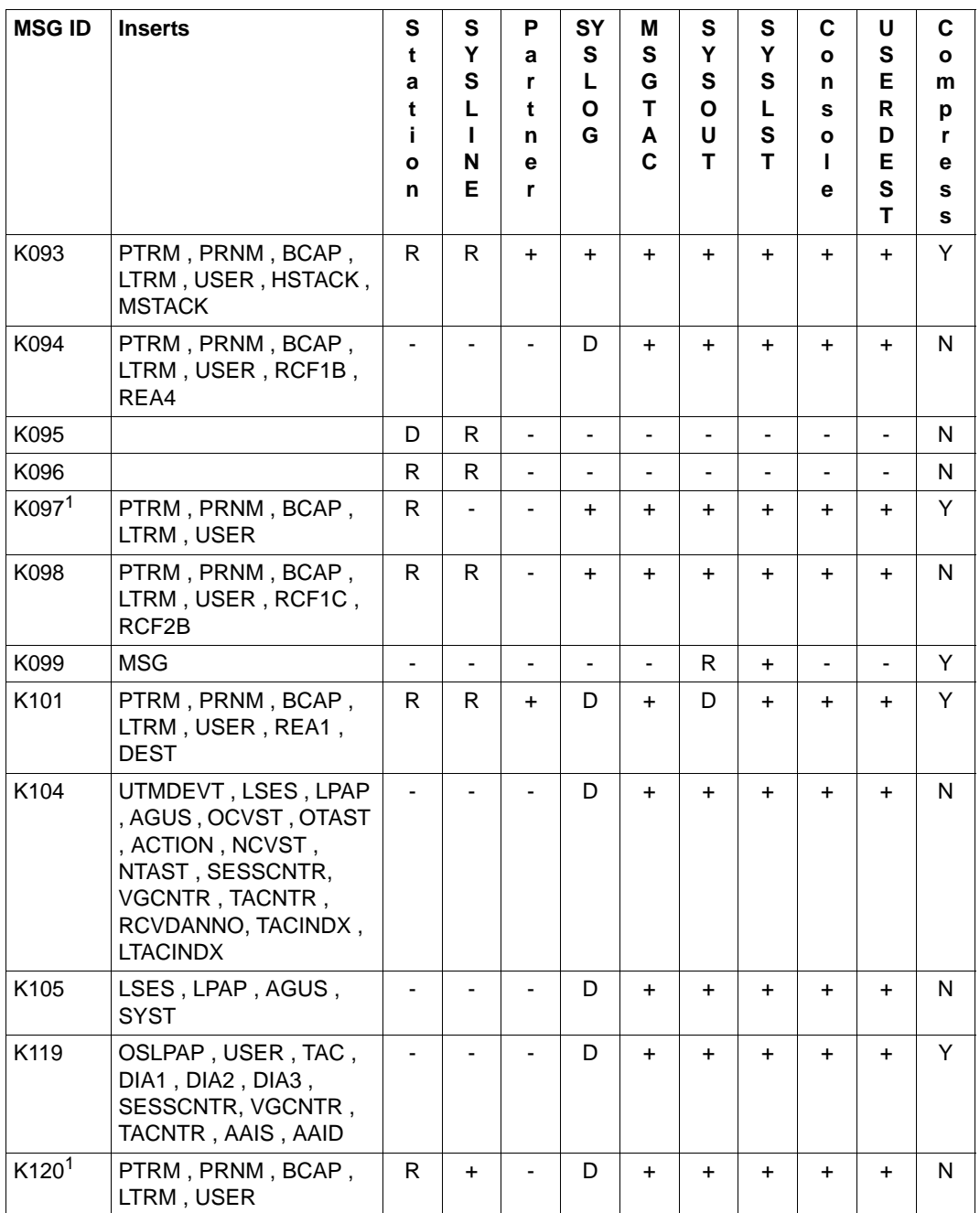

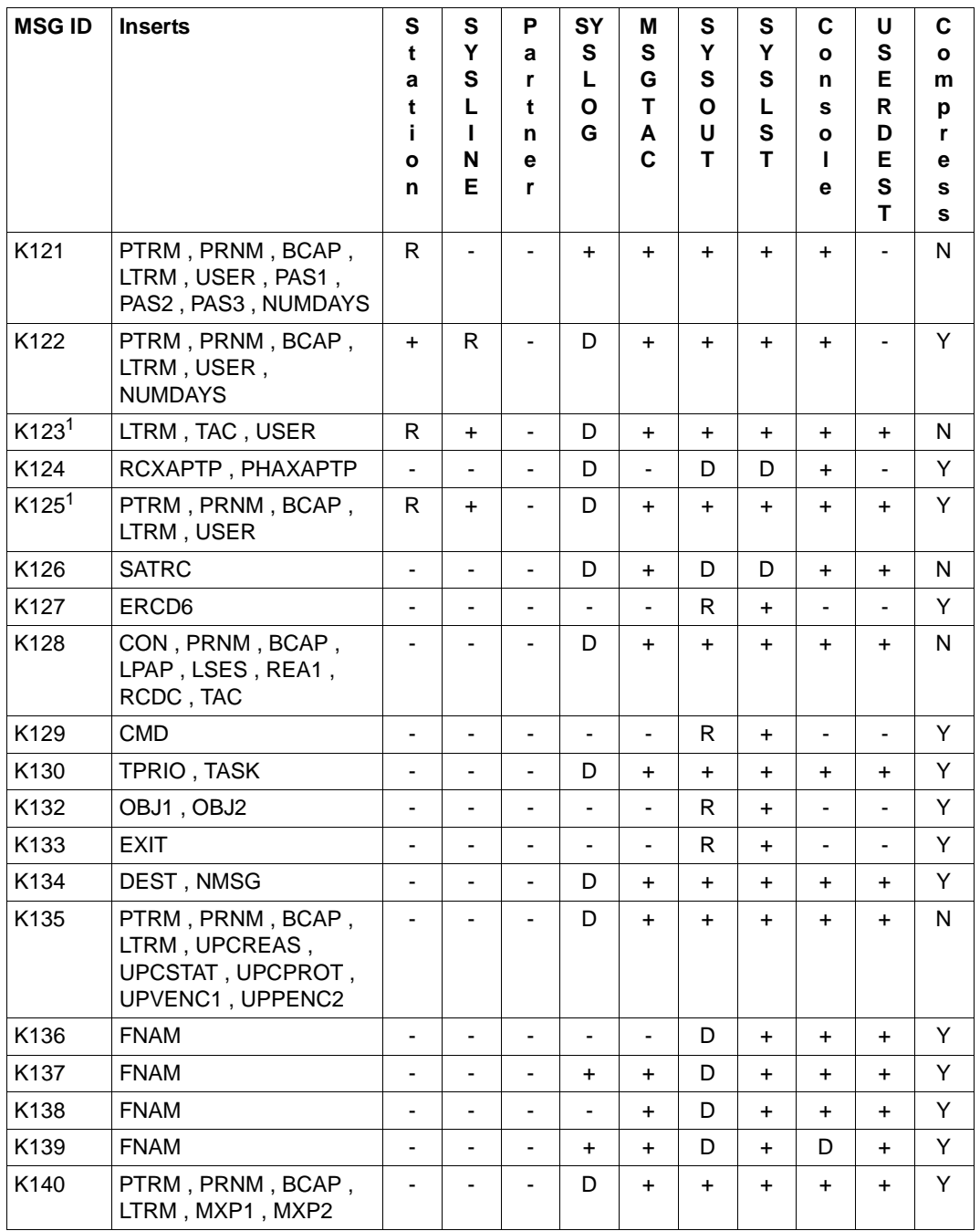

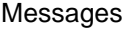

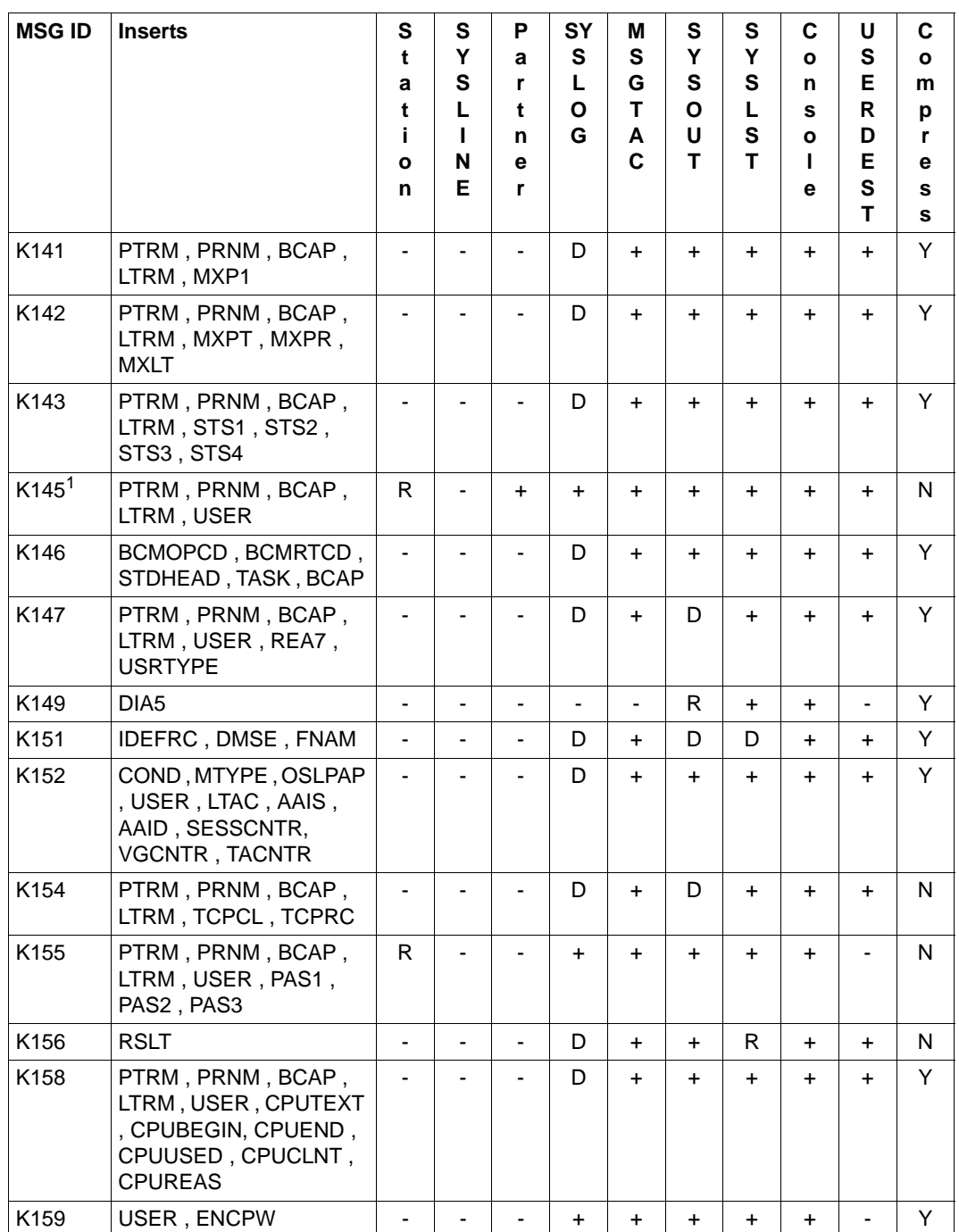

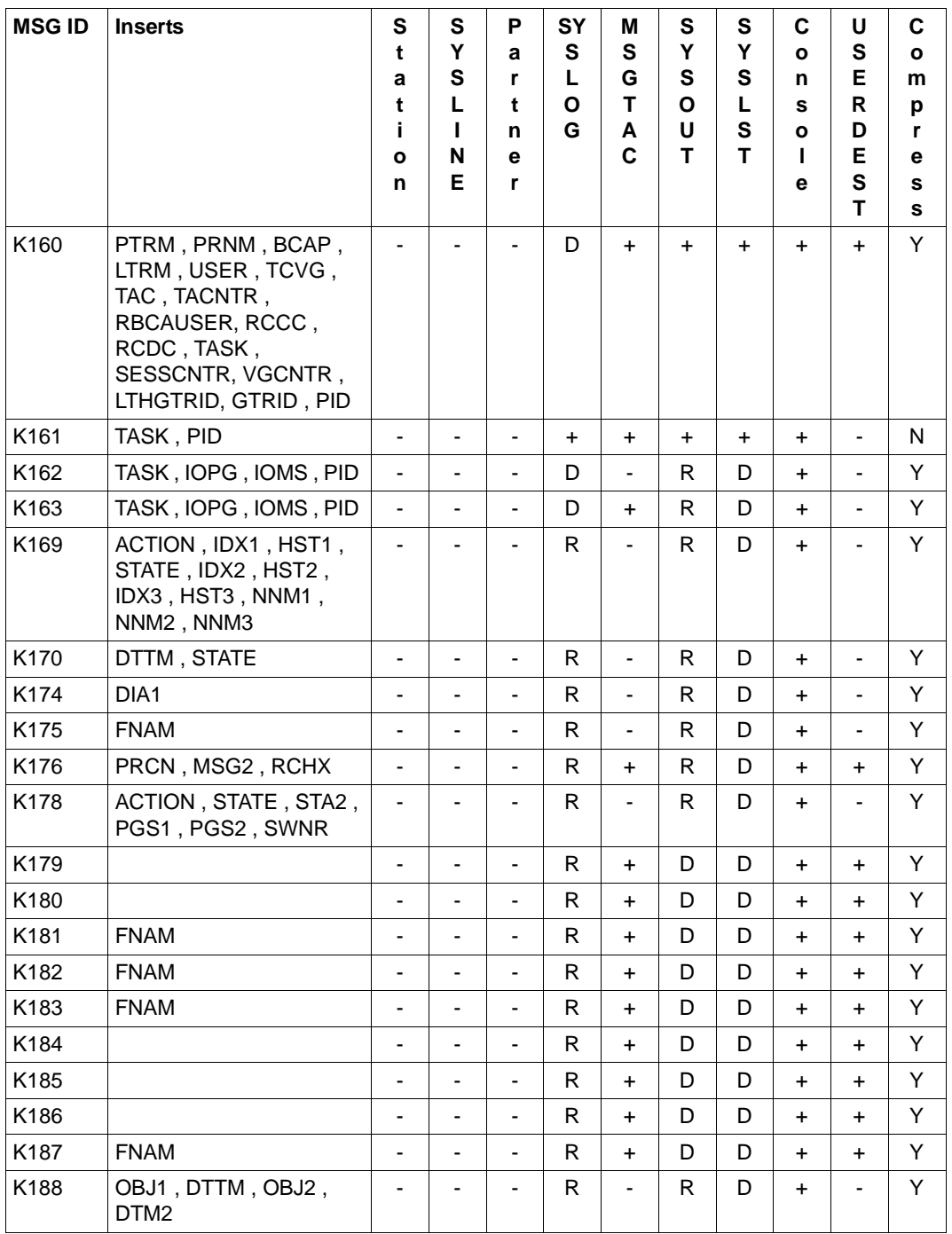

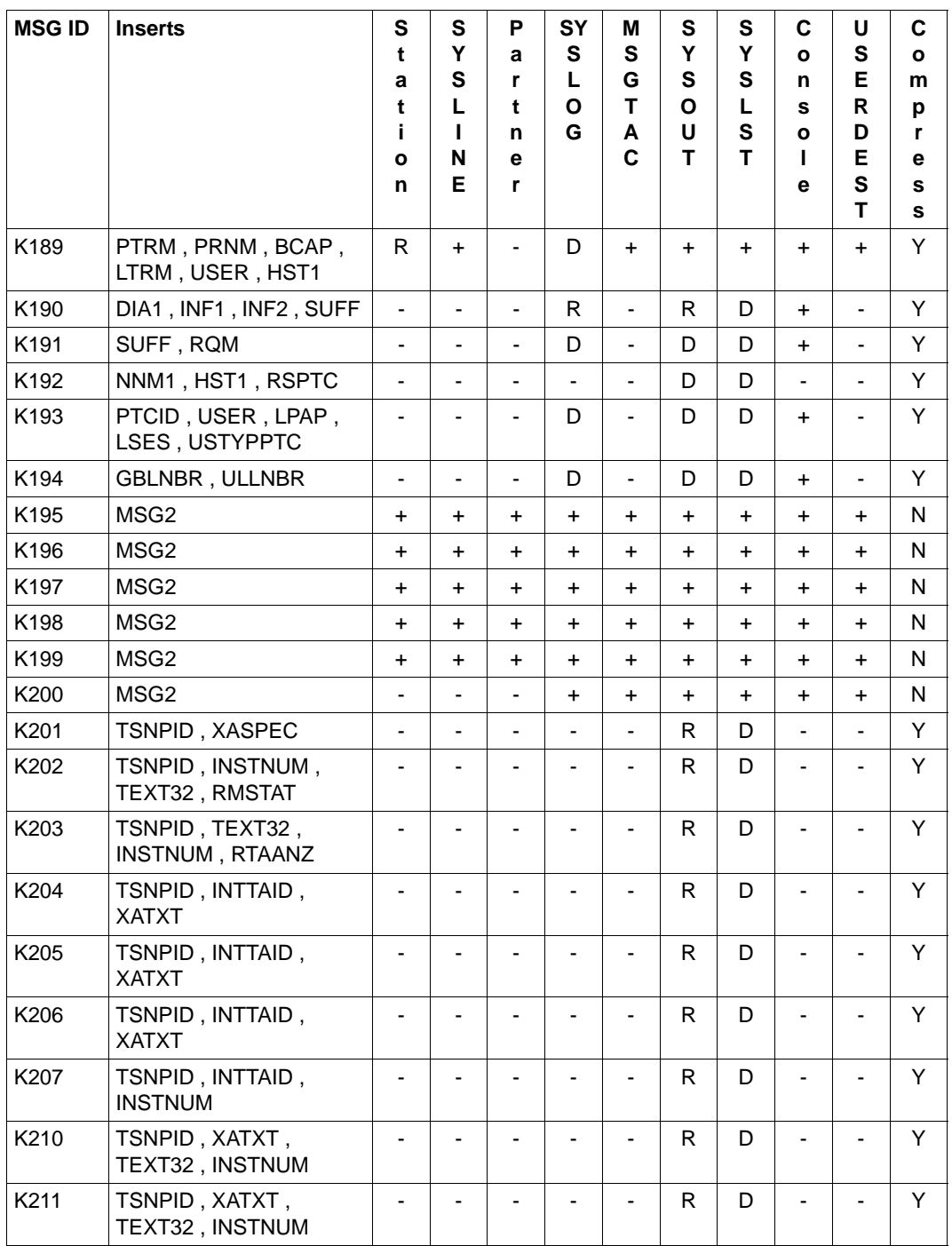

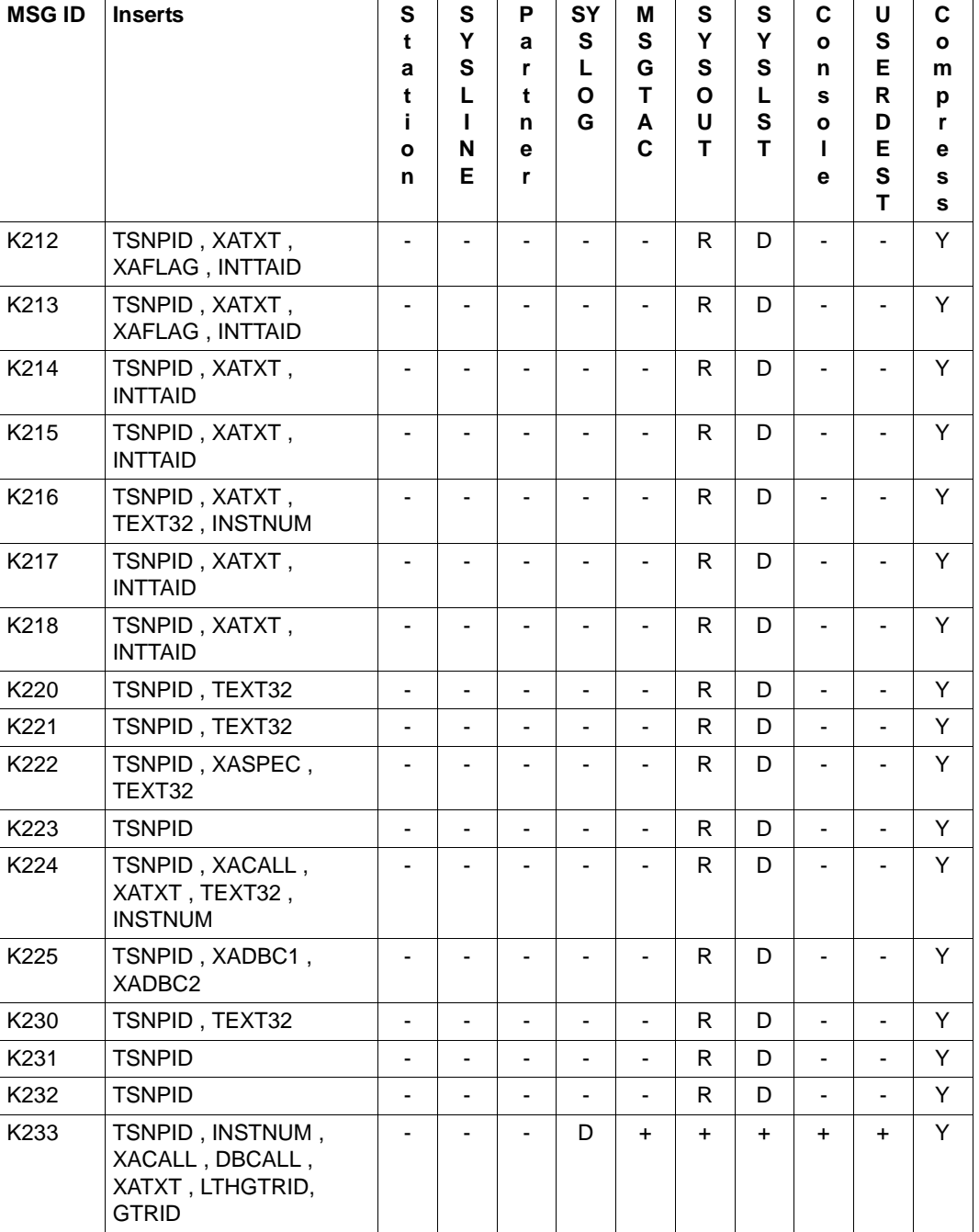

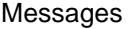

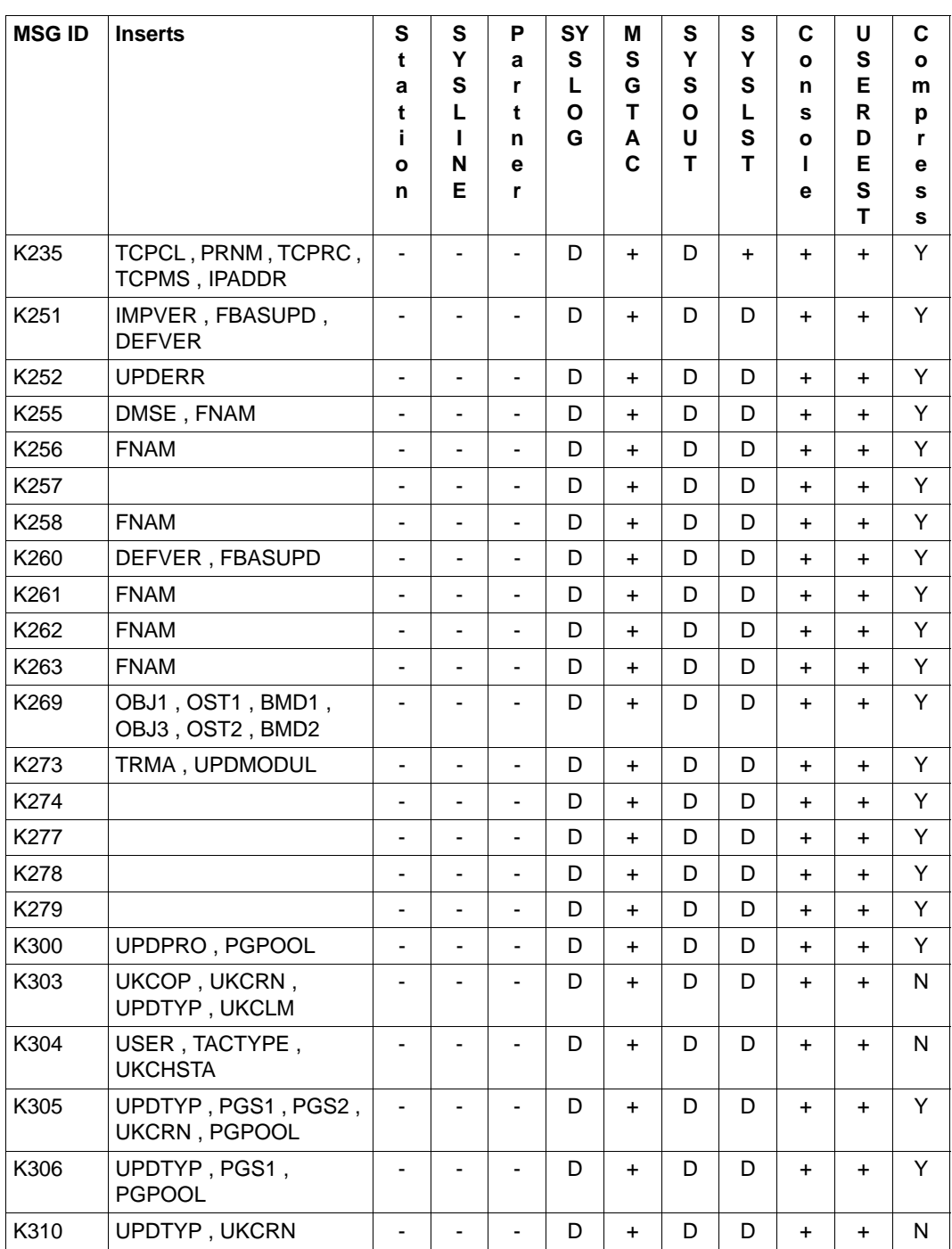

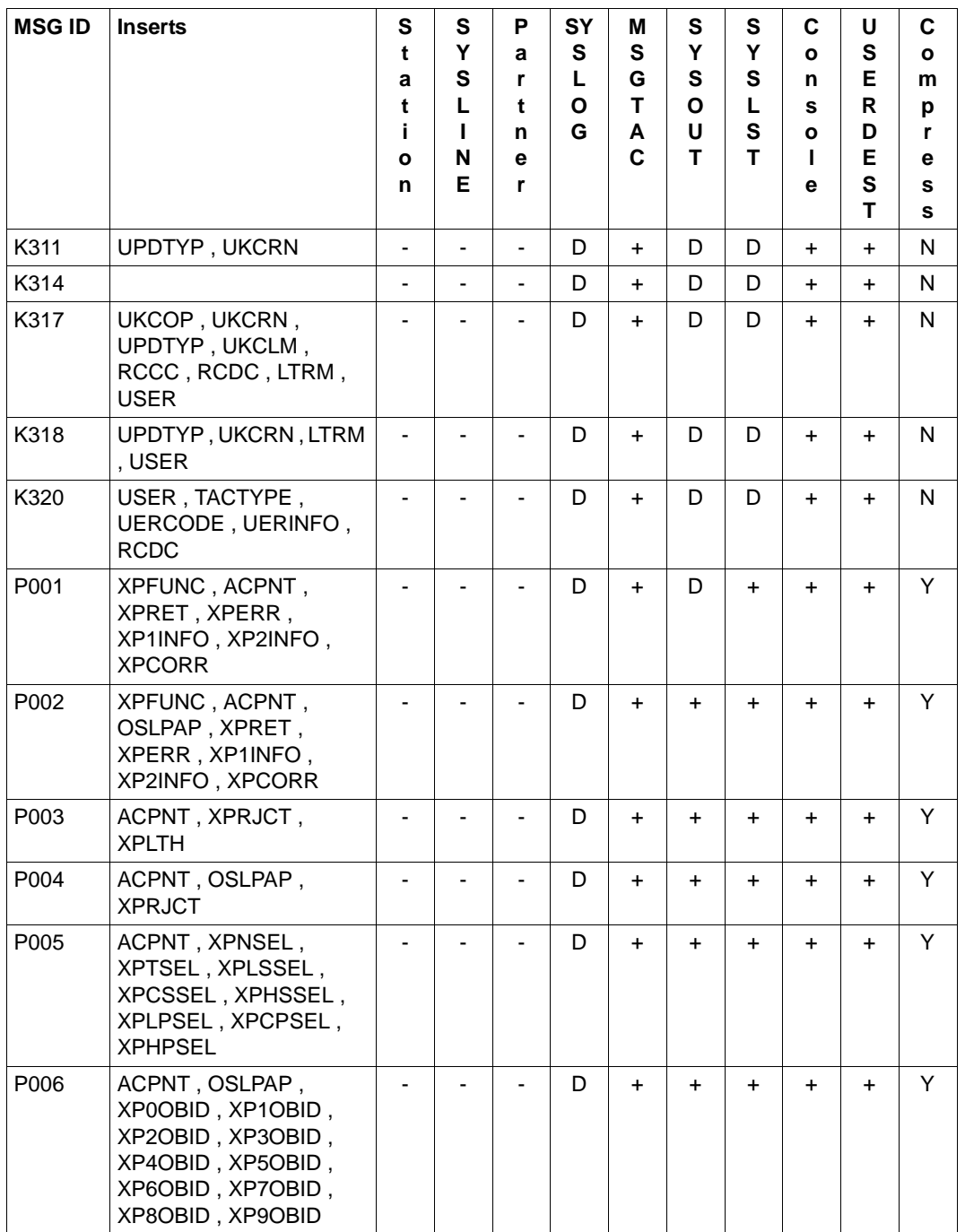

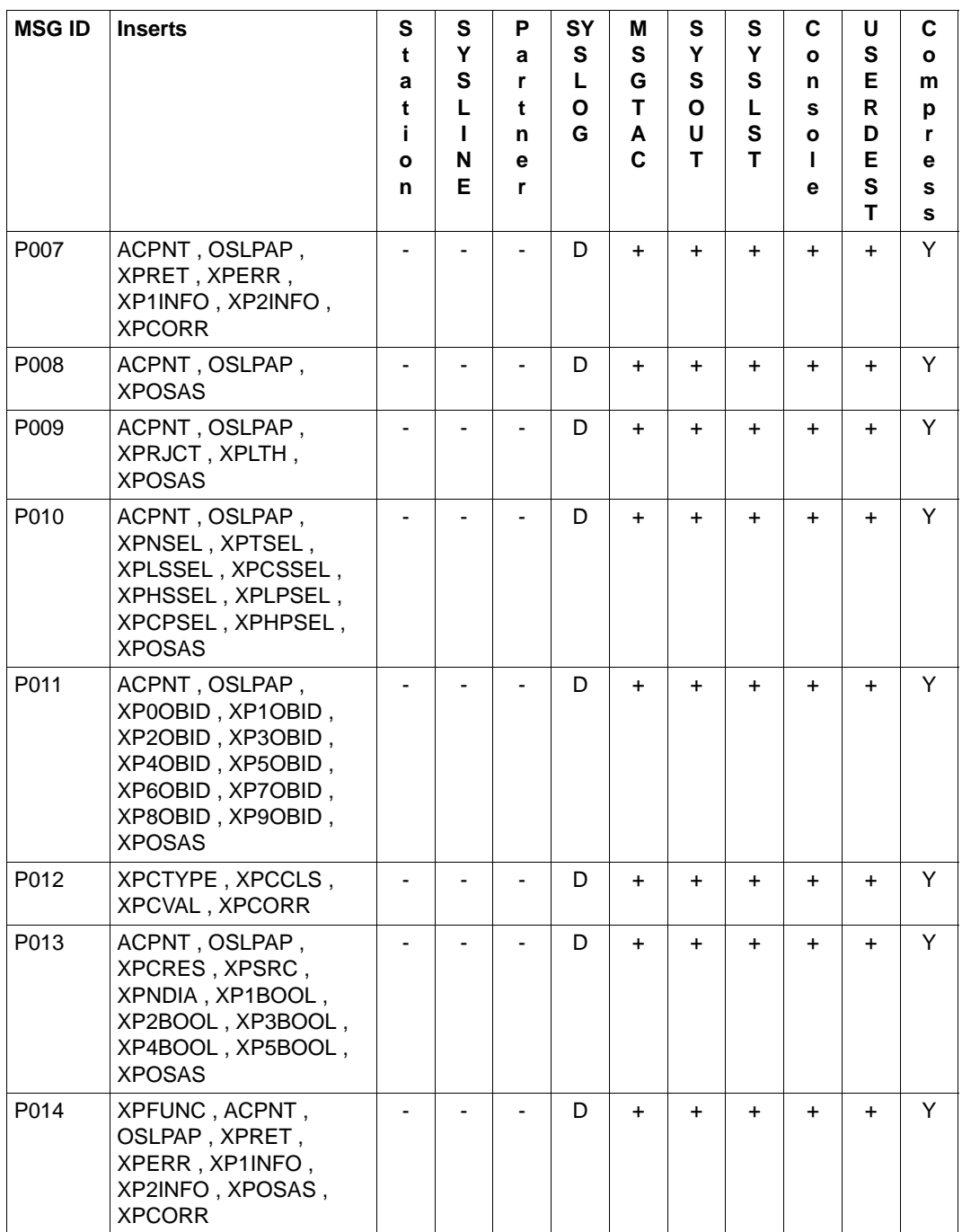

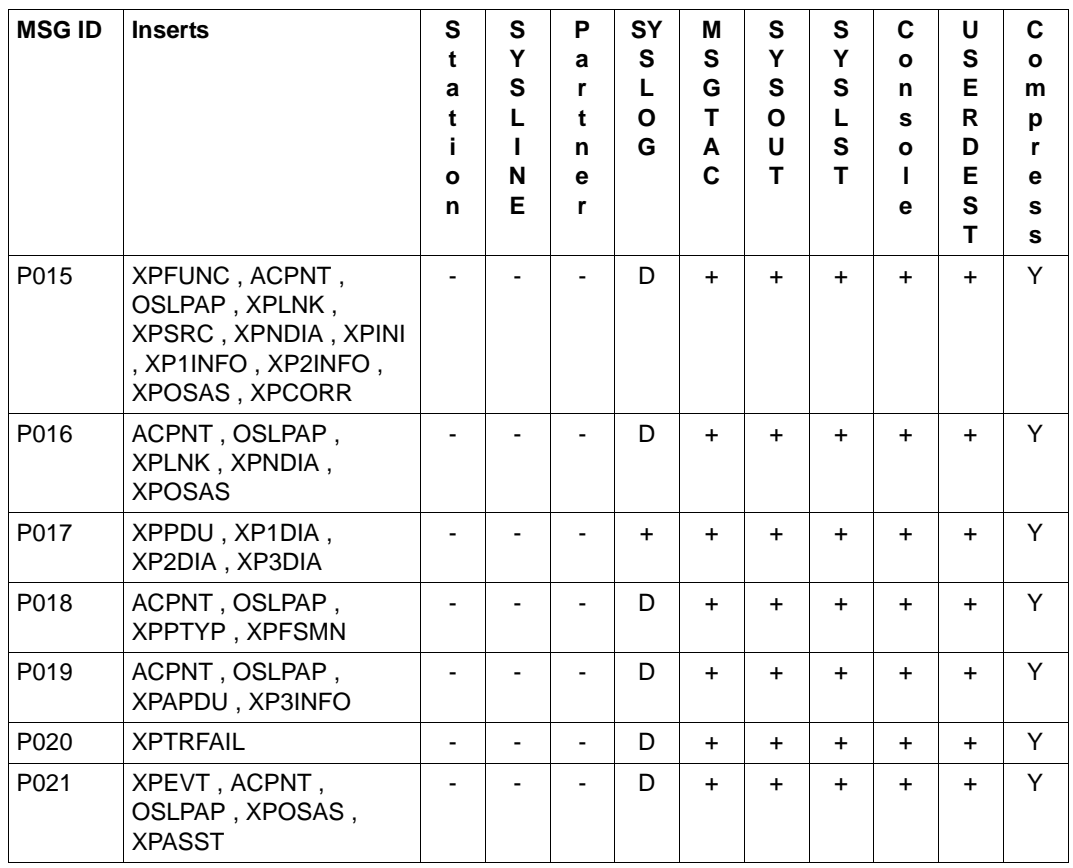

 $1$  If you are working with a sign-on service in a UTM application, then these messages are not generated, i.e. they are also not output to the message destinations MSGTAC or SYSLOG.

#### **Destinations for K251- K322 and K800 - K899 (KDCUPD messages)**

K800 and K252 - K300 as well as K802 - K850 are output to *stderr* and *stdout*. K801 is output to *stdout* only. The destinations for K303 - K320 and K851 - K858 can be controlled using the LIST statement in the KDCUPD utility. *stdout* and *stderr* are default values.

#### **Destinations for K400 - K522 (KDCDEF messages)**

All messages are output to *stdout.*

#### **Destinations for K600 - K622 (KDCCSYSL/KDCPSYSL messages)**

*stdout* for all messages.

#### **Destinations for K650 - K698 (KDCMMOD/KDCMTXT messages)**

K660, K661 and K686 thru K688 are output to *stdout*, all other messages are output to *stdout* and *stderr*.

#### **Destinations for U101 - U511**

The Messages with message numbers:

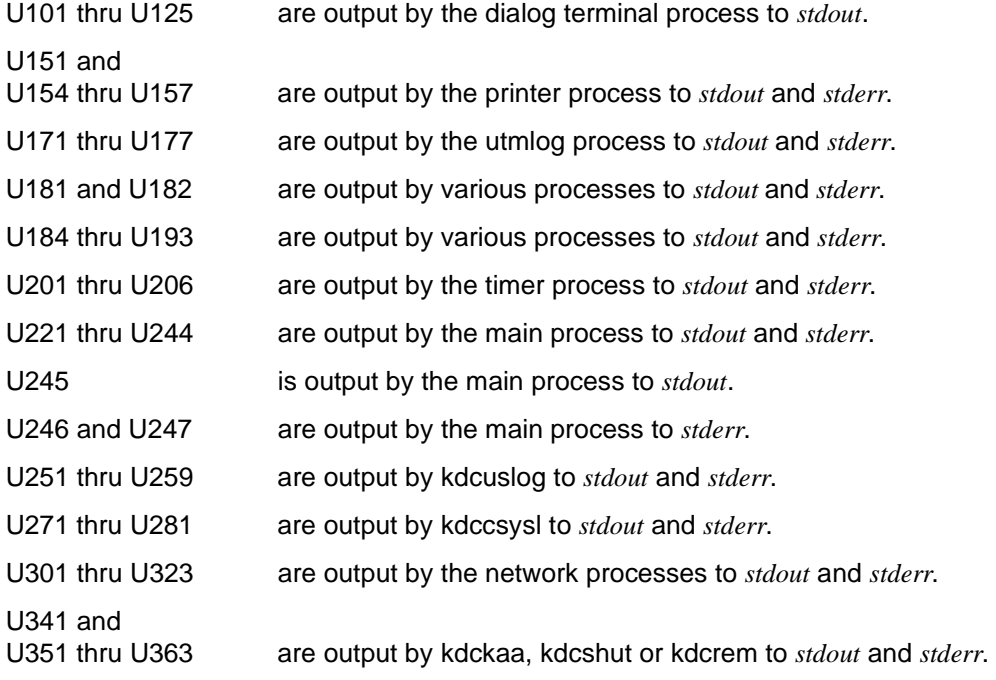

U370 thru U392 are output by kdcprog to *stderr*.

U500 to U511 Generated by KDCDEF support for the TNS generation. The messages only occur if the option CHECKTNS=YES is specified.

> The messages are self-explanatory and are also entered in the relevant line in the file *utmgentns*.

For detailed information on the error numbers in the messages (&ERRNO) on Unix systems, please refer to the C header file errno.h.

In Windows systems the corresponding error numbers can be requested using the GetLastFrror() function.

### **5.12 Windows event logging messages**

Installation, uninstallation and operation of openUTM services are logged in the Event Viewer in the form of events. In the Event Viewer, openUTM events can be found in the Application area, the source is openUTM.

An event message is output every 24 hours (MessageId =  $5$ ). This informs you that the openUTM service is still active.

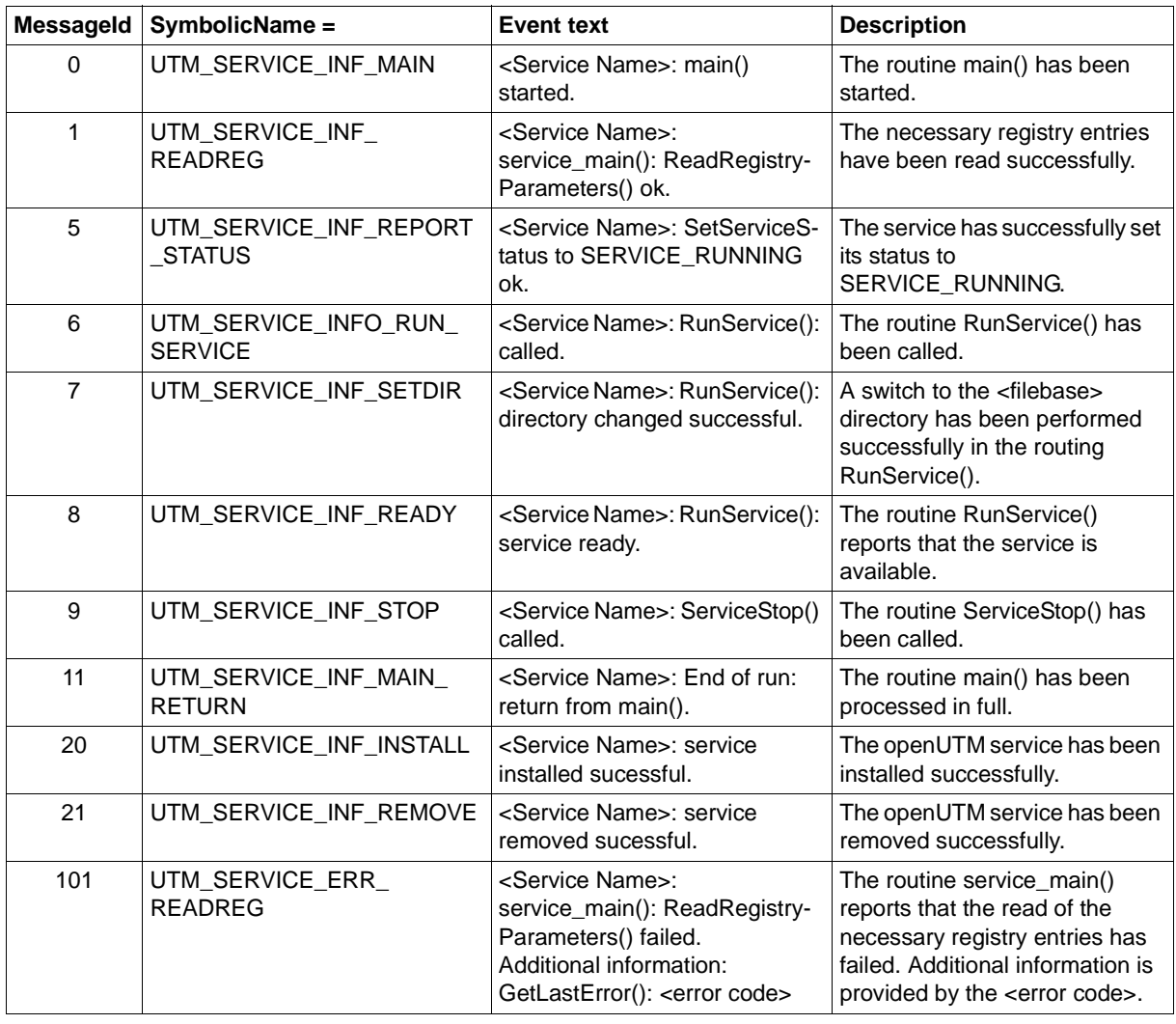

The following events are logged:

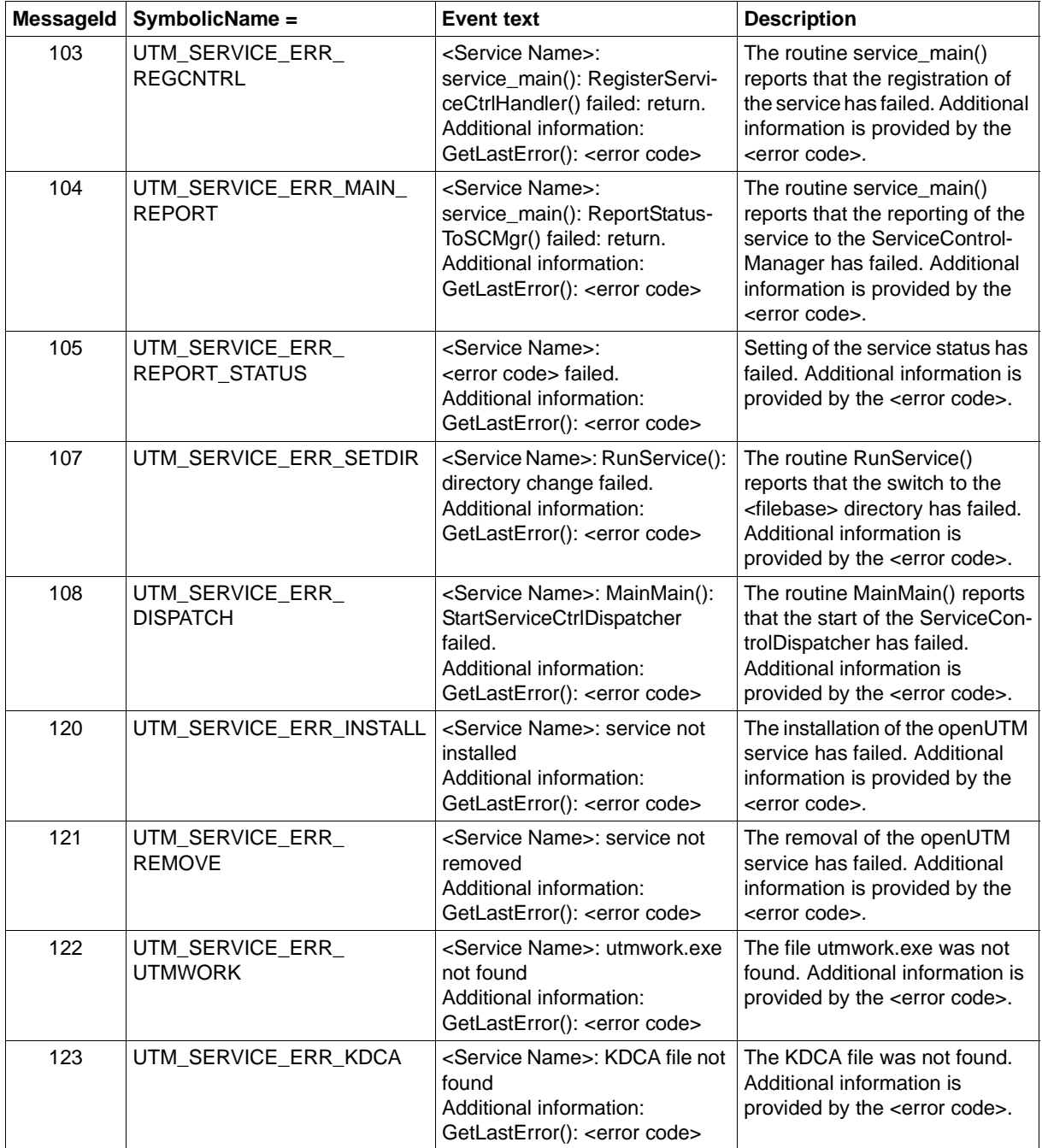

# **6 UTM return codes**

# **6.1 KDCS return codes in KCRCCC**

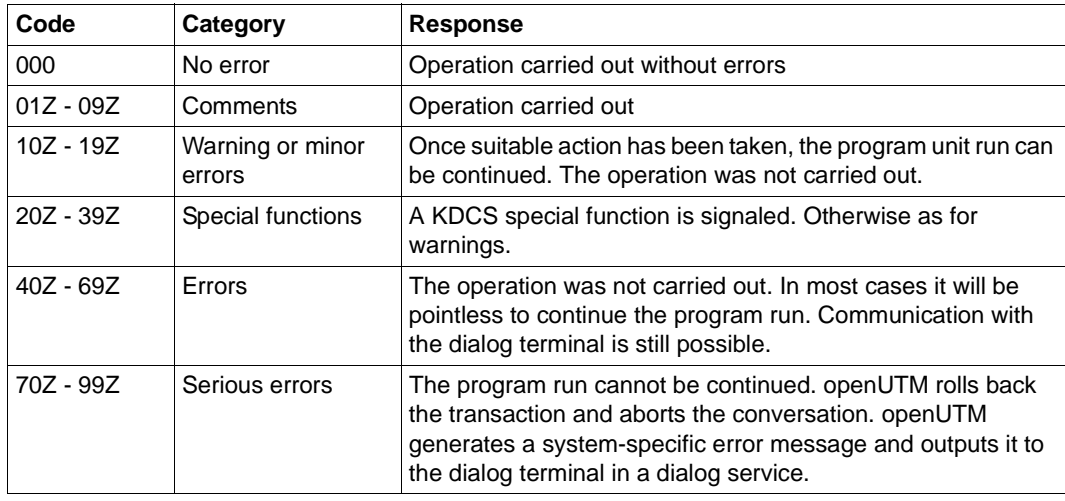

The error categories are as follows:

Please note the following:

- For a detailed explanation of the return codes in KCRCCC see the openUTM manual "Programming Applications with KDCS" under each individual KDCS call.
- If more than one error occurs at any one time, the errors from the highest category are displayed. If an operation was not carried out (return code > 09Z) the contents of <parm2> are not modified.
- Evaluation of a UTM-DUMP is described in [chapter "The UTM dump" on page 57.](#page-56-0)

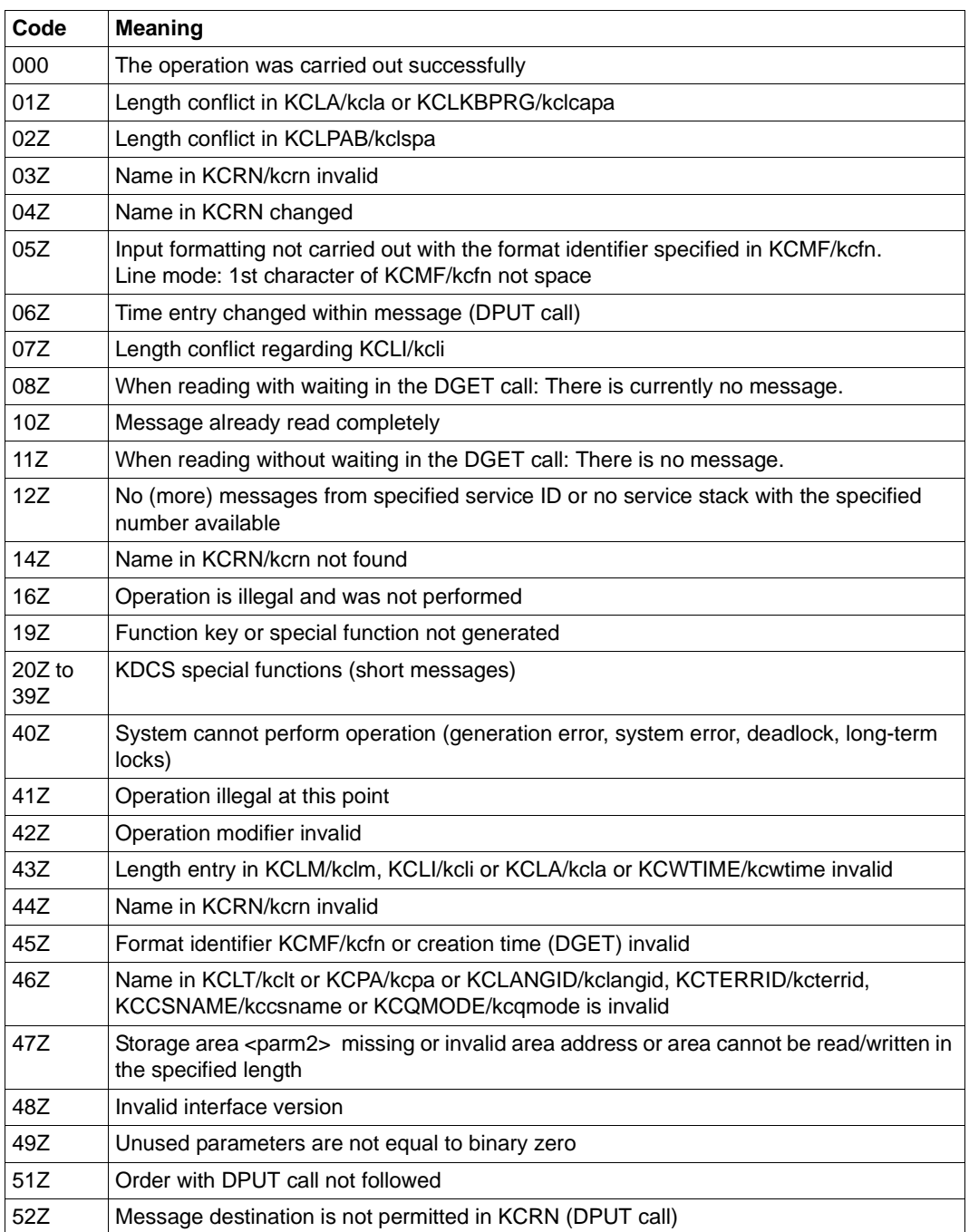

The following return codes are defined (field name specifications: COBOL name/C name):

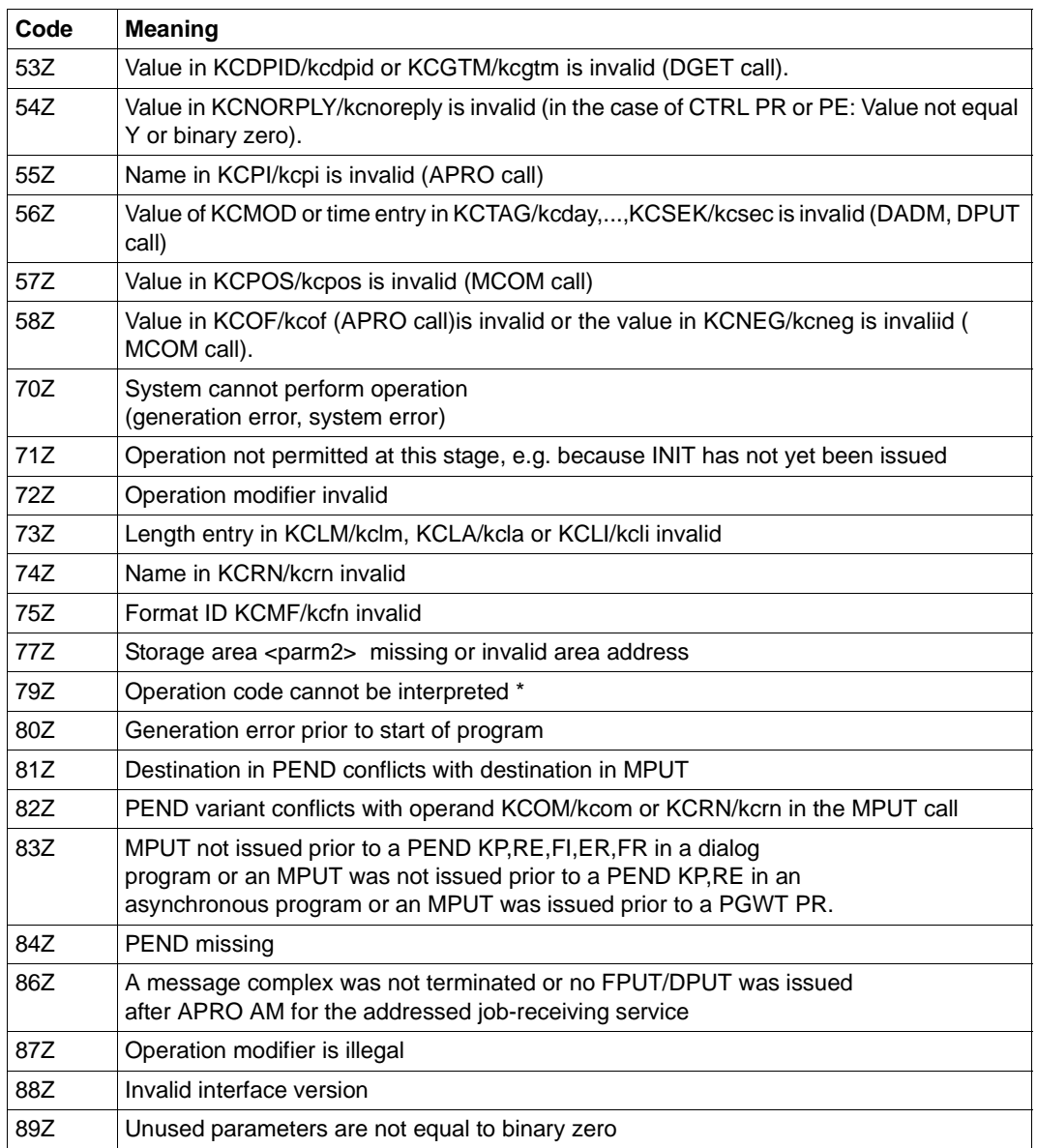

\* Return code 79Z (operation code cannot be interpreted) should not be assigned to any specific operation.

## **6.2 Internal return code KCRCDC**

The incompatible KDCS return code KCRCDC consists of four printable characters and contains more detailed information on the cause of the error than the compatible return code KCRCCC.

The incompatible return code can be set in the following situations:

- if the KDCS call returns the compatible return code 40Z
- if openUTM terminates a service abnormally with PEND ER (KCRCCC ≥ 70Z)
- if a transaction is implicitly reset by openUTM.

The return code KCRCDC has the following structure:

sm ##

The first character (s) specifies the part of openUTM which reported the error:

- A Administration
- K UTM system code or ROOT code.
- U UPIC (server part)

For all return codes which start with the letter K, the second letter (m) indicates the openUTM module which reported the error (see the list below).

- 3 KCSPEND (PEND and RSET operations)
- 6 KCSMPUT (MPUT operation)
- 7 KCSFPUT(PEND and RSET operations)
- 8 KCSSSB (SGET, SPUT, SREL, PTDA, GTDA and UNLK operations)
- 9 KCSLPUT (LPUT operation)
- A KCSWAIT
- B KCSDGET (DGET operation)
- C KCDCTRL (CTRL operation)
- D KCDAPRO (UTM-D operations APRO, MPUT, MGET, ...)
- E KCSPADM (PADM operation)
- F KCSINFO (INFO operation)
- G KCSDADM (DADM operation)
- H KCSSIGN (SIGN operation)
- I KCSISLP (internal operations)
- K General DC code
- L KCSSTRT
- M KCSTRHD (internal operations)
- N KCSDLO
- Q KCSCRO (QCRE operation)
- R KDCRTMM (ROOT-Code)
- S KCDSEFU (UTM-D service functions)
- T KCDOSTM (OSI-TP transaction termination)
- U KDCRTDB (handling of DB processes)
- V KCSTUTM (MGET, MPUT for UPIC and socket clients operations)
- W KCDOSSF (special OSI-TP functions)
- Y KCDSYPM (LU6.1/OSI TP transaction termination)

The following table describes the error causes and, where applicable, the required recovery action. If TESTMODE=OFF, the PEND ER dump is suppressed in cases marked with  $(1)$ . Dynamic loading is also suppressed. At the same time, loading is suppressed unless PGWT calls are permitted for the current TAC and the KDCS call in which the error occurred was not a PEND call.

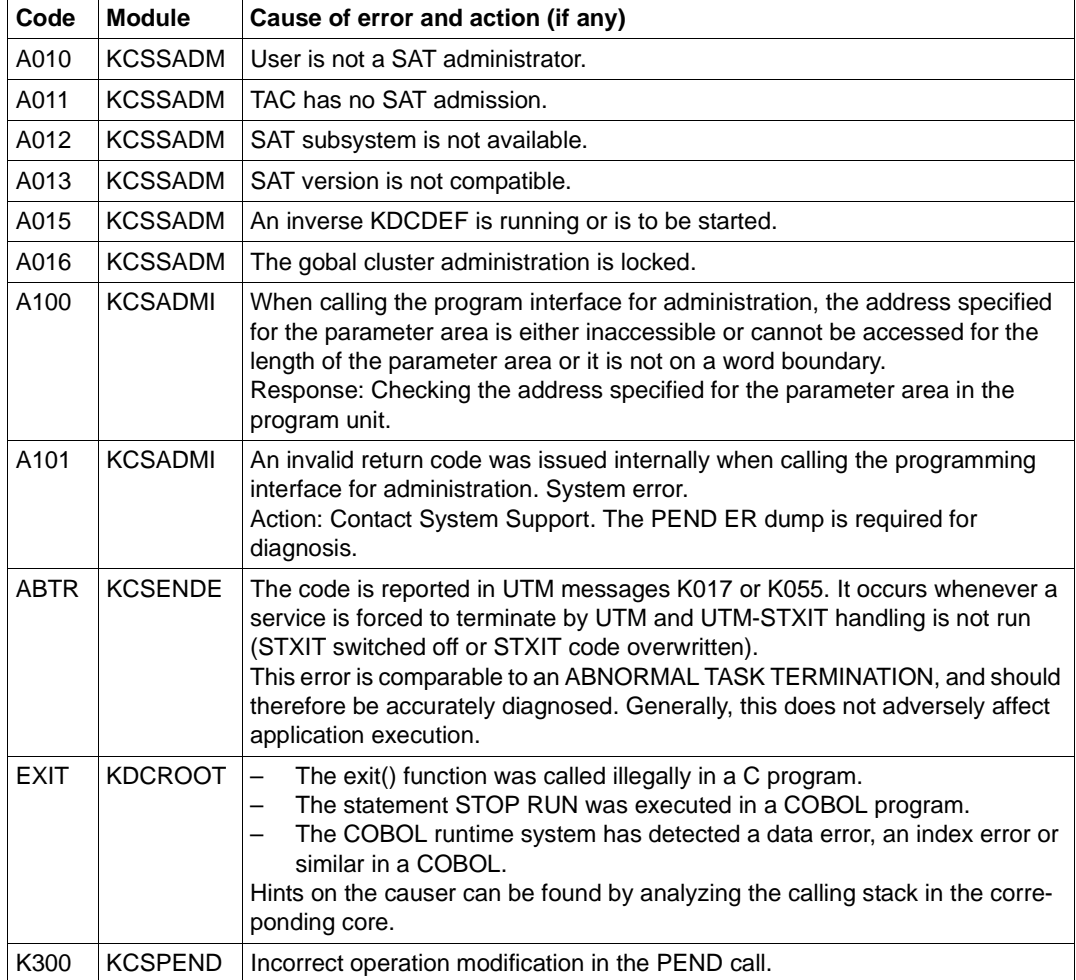

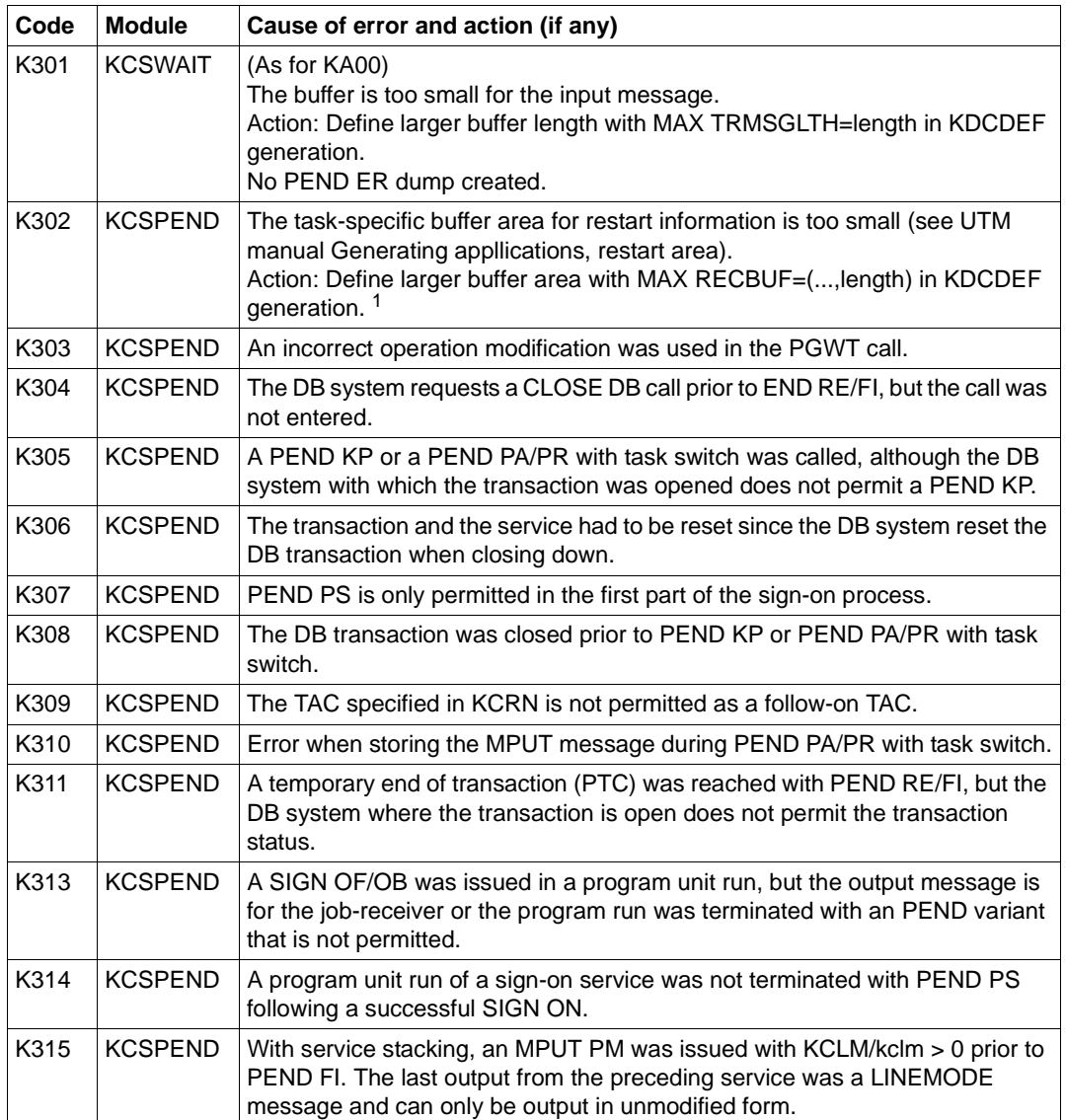

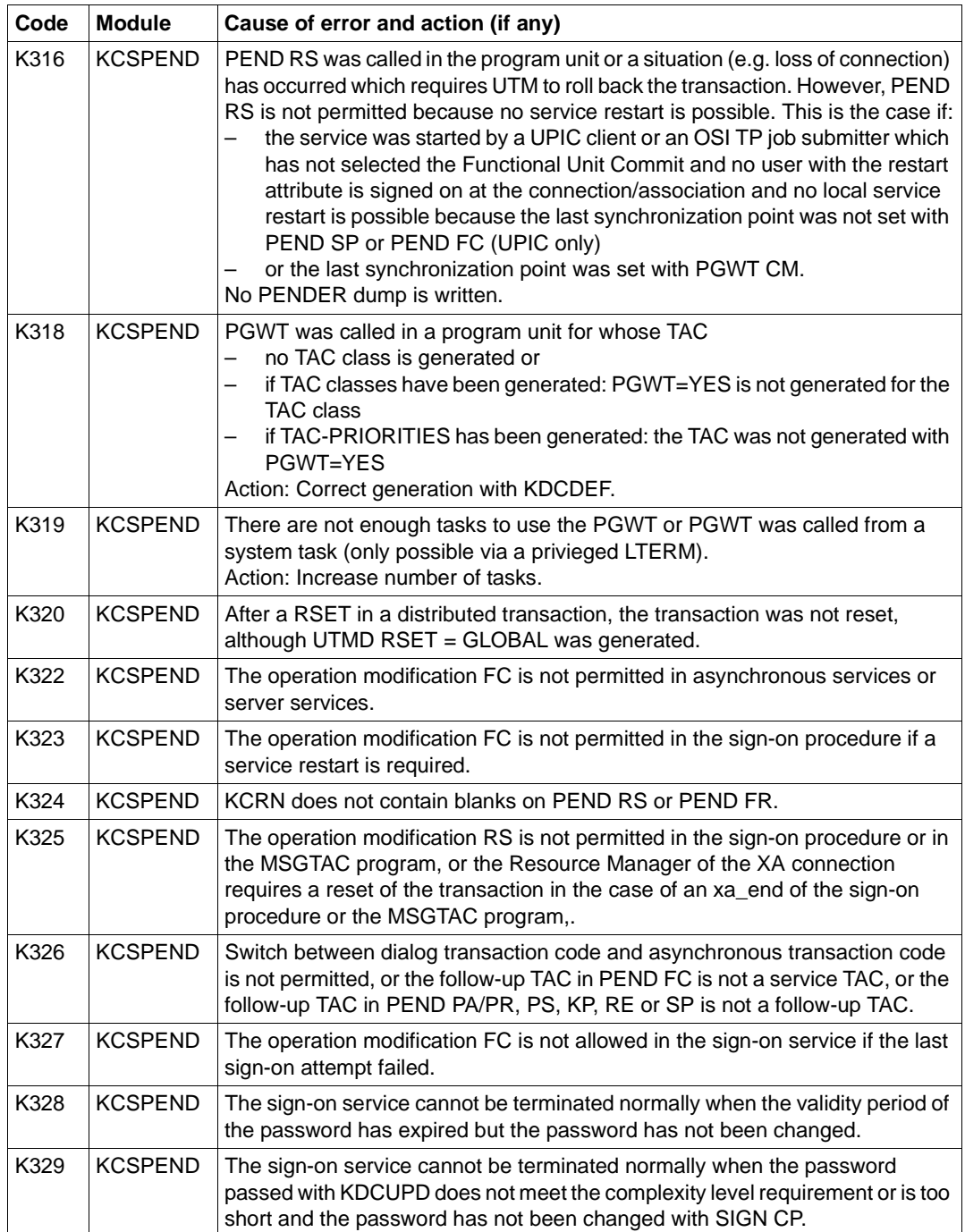

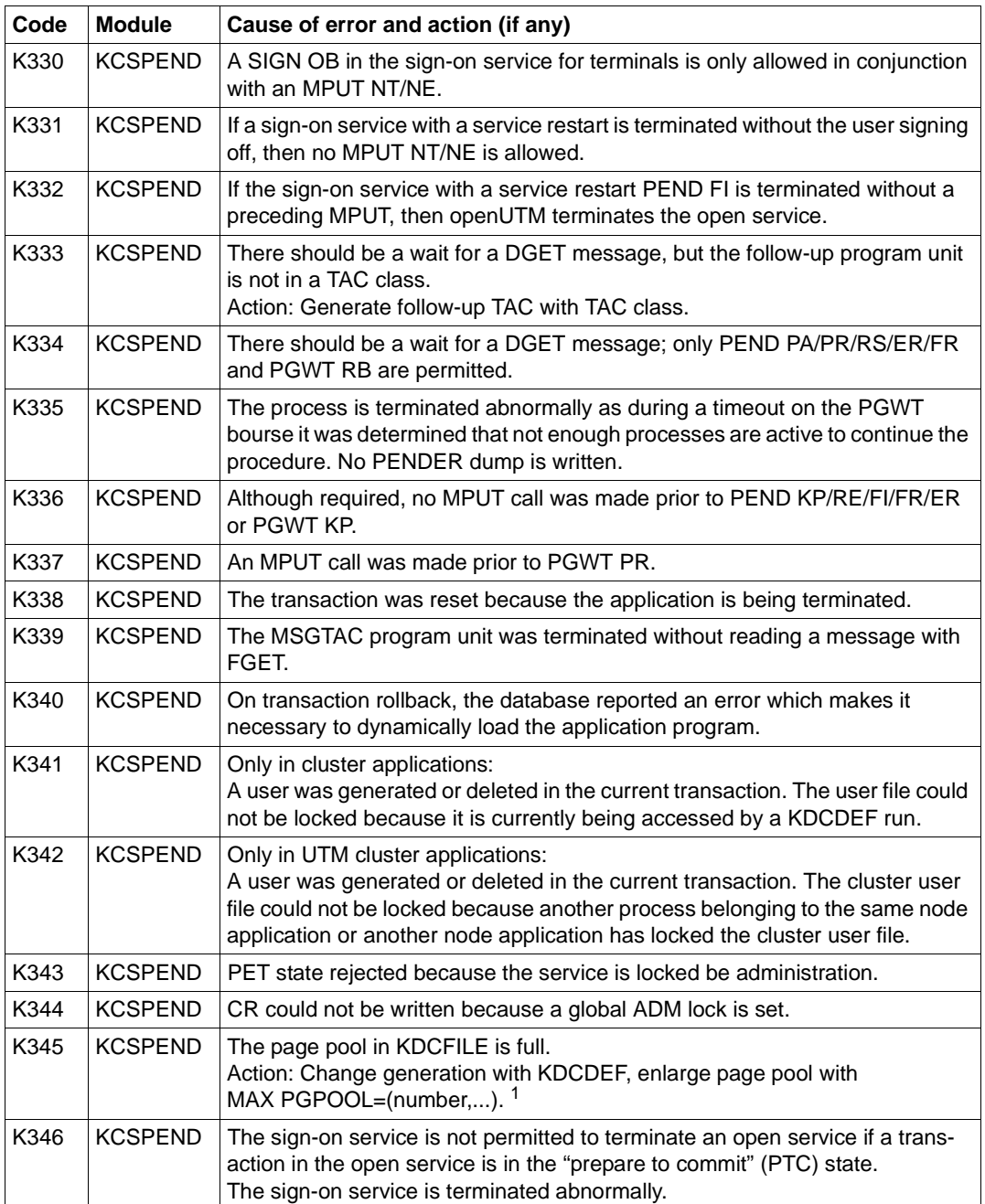

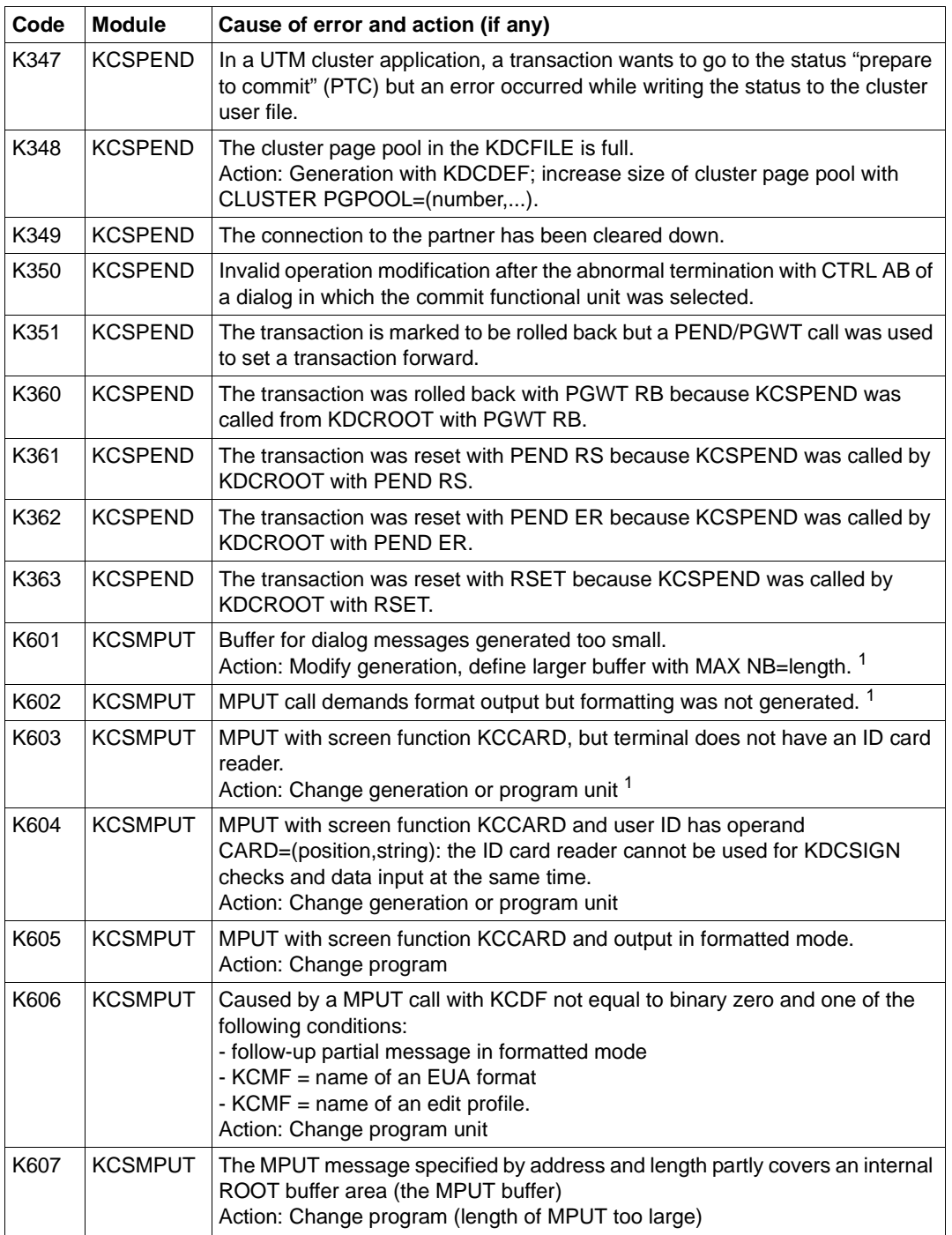

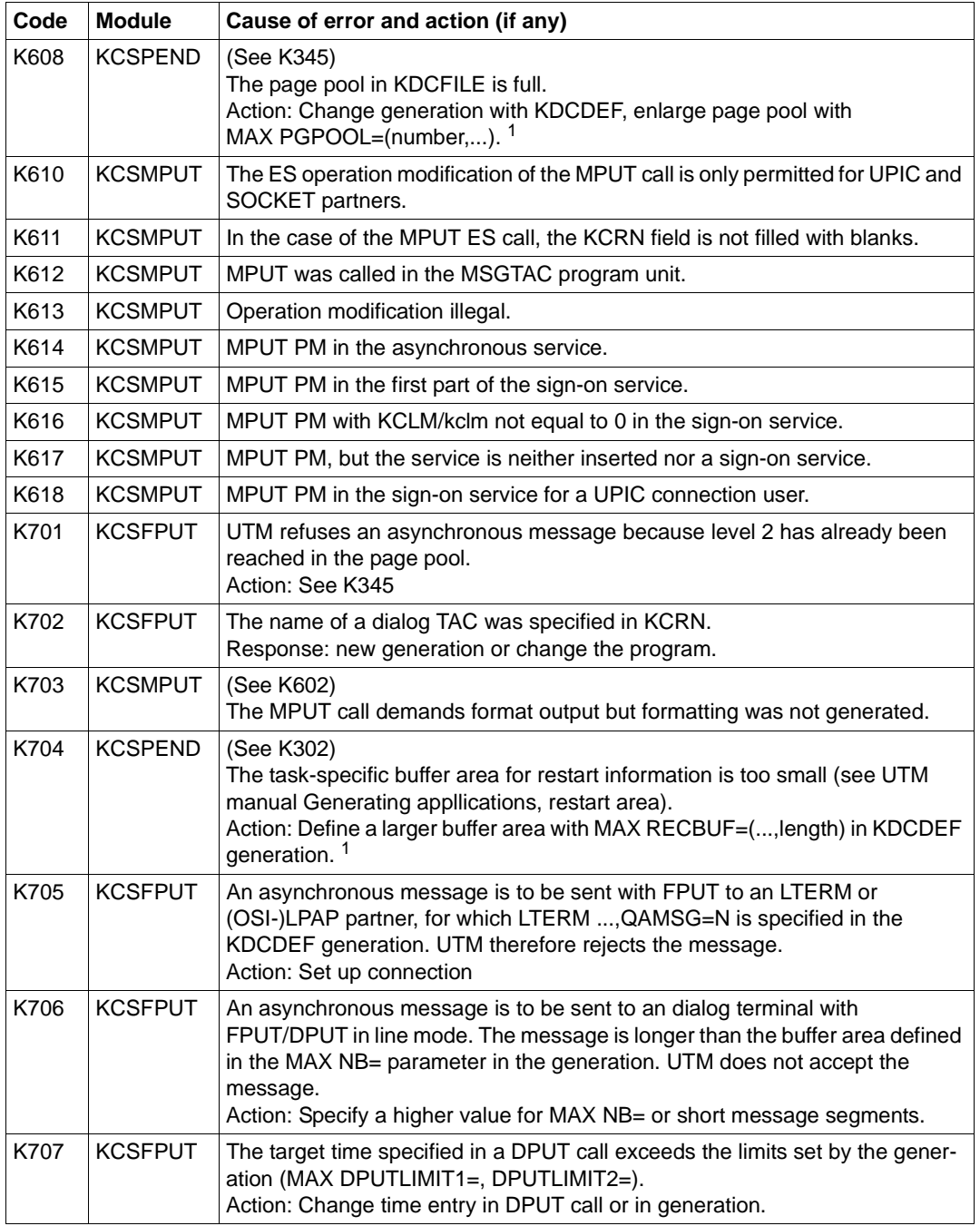

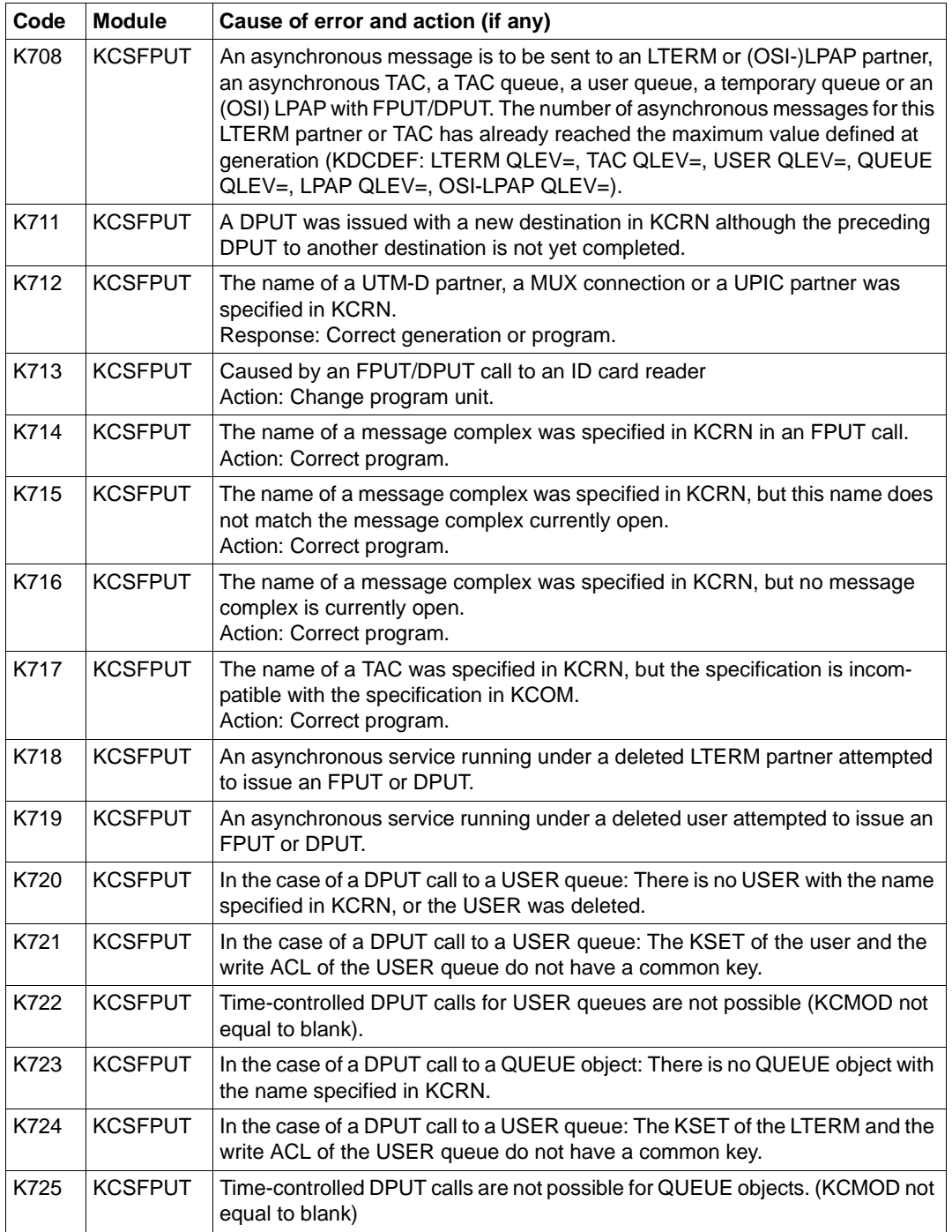

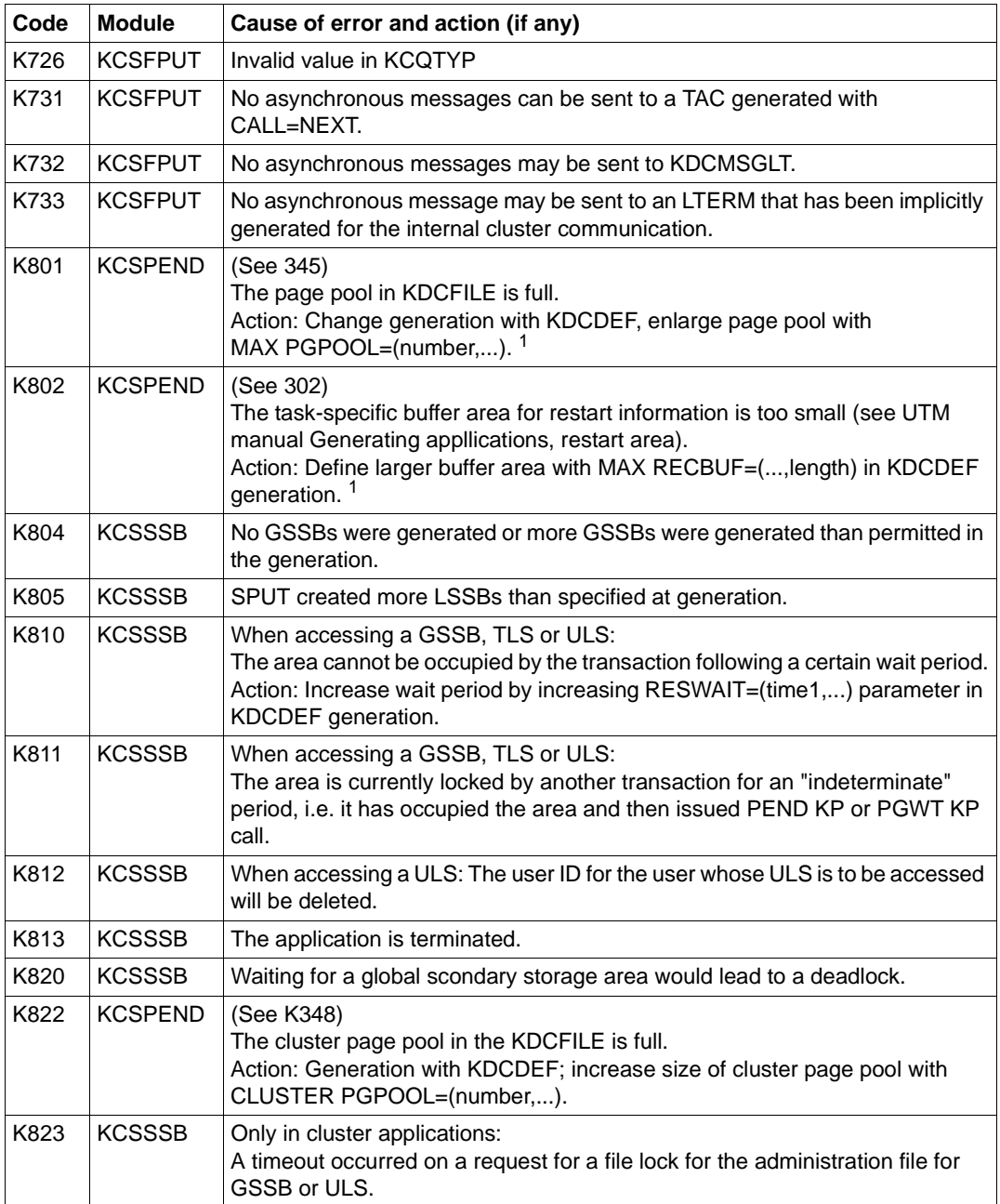

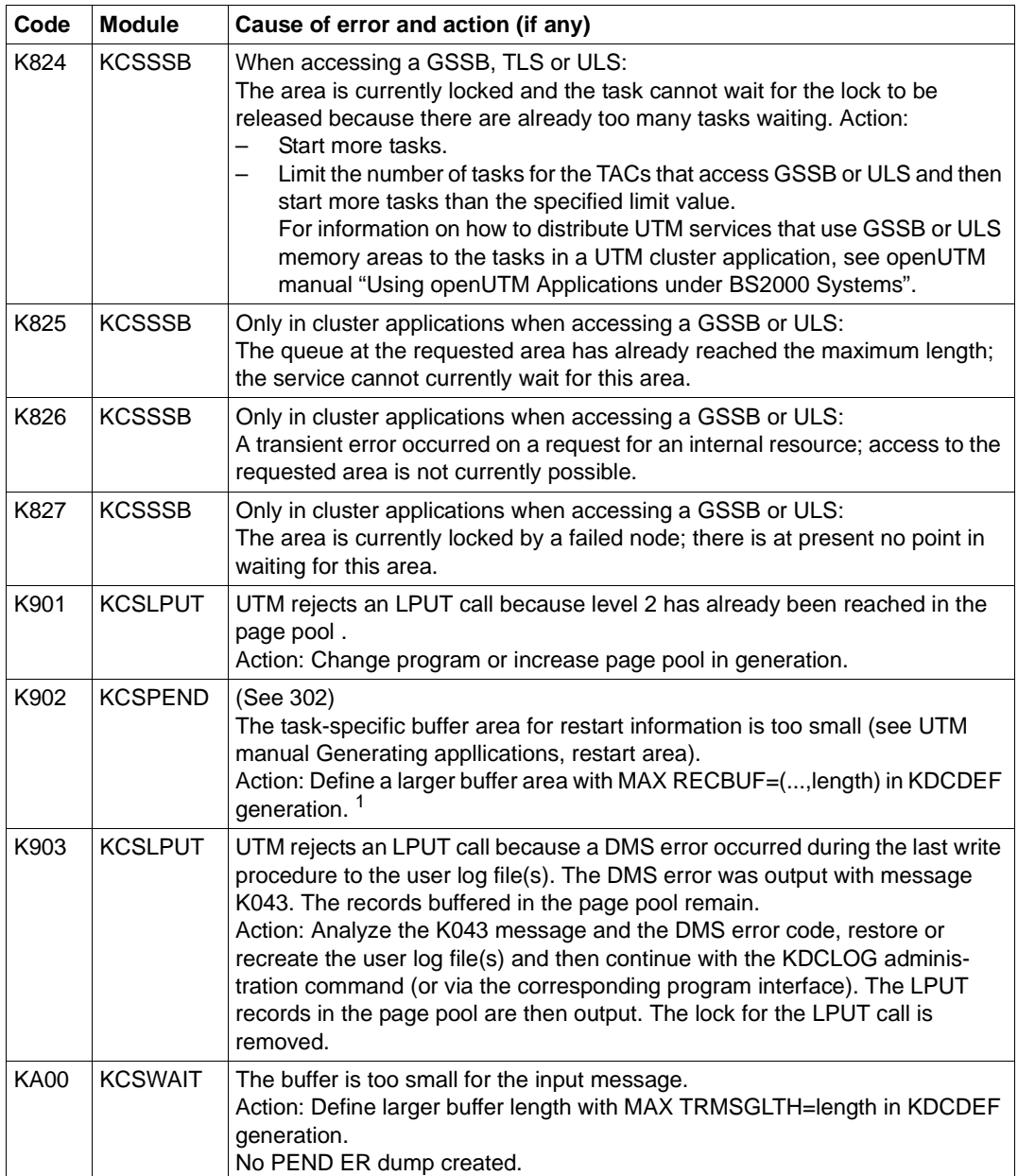

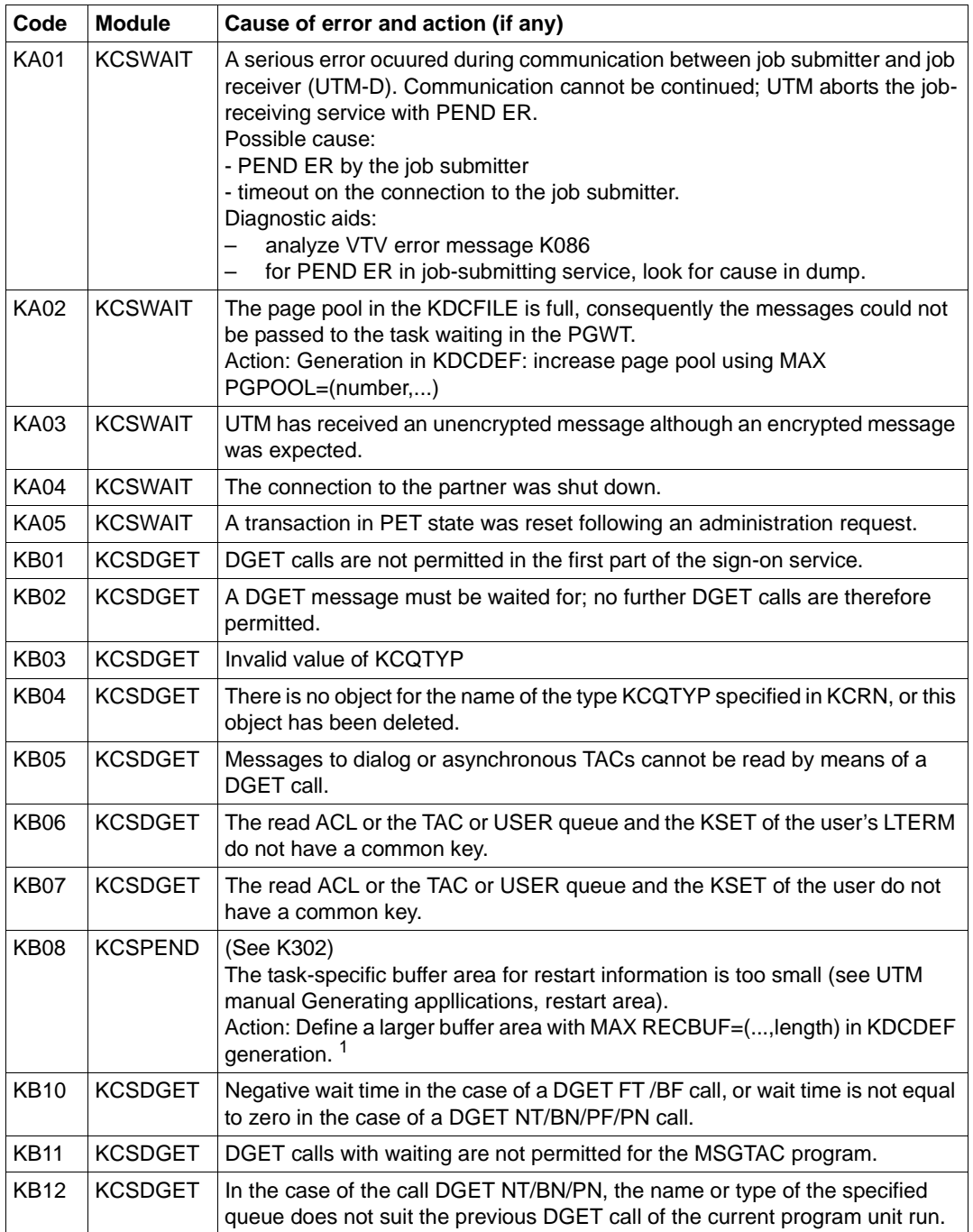

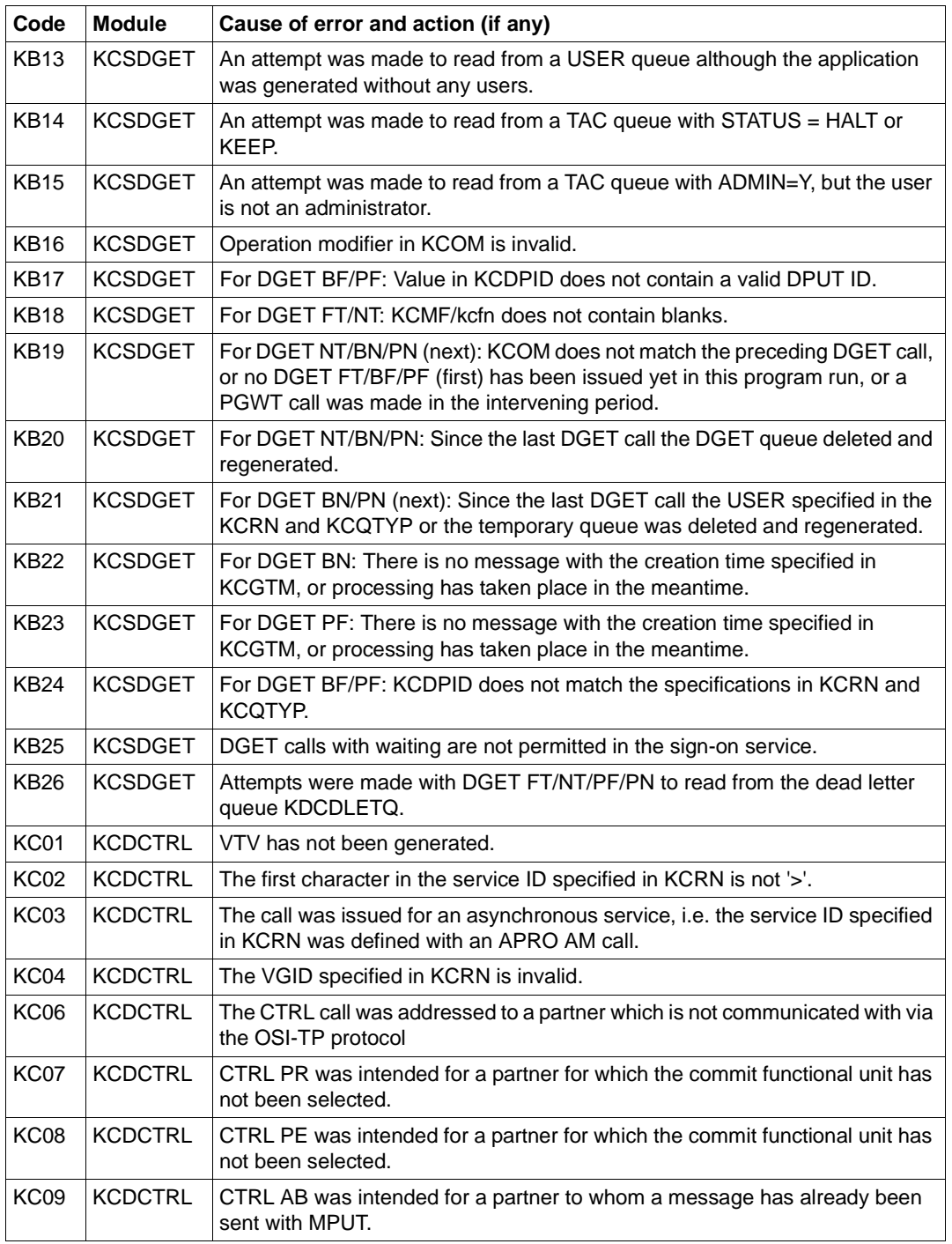

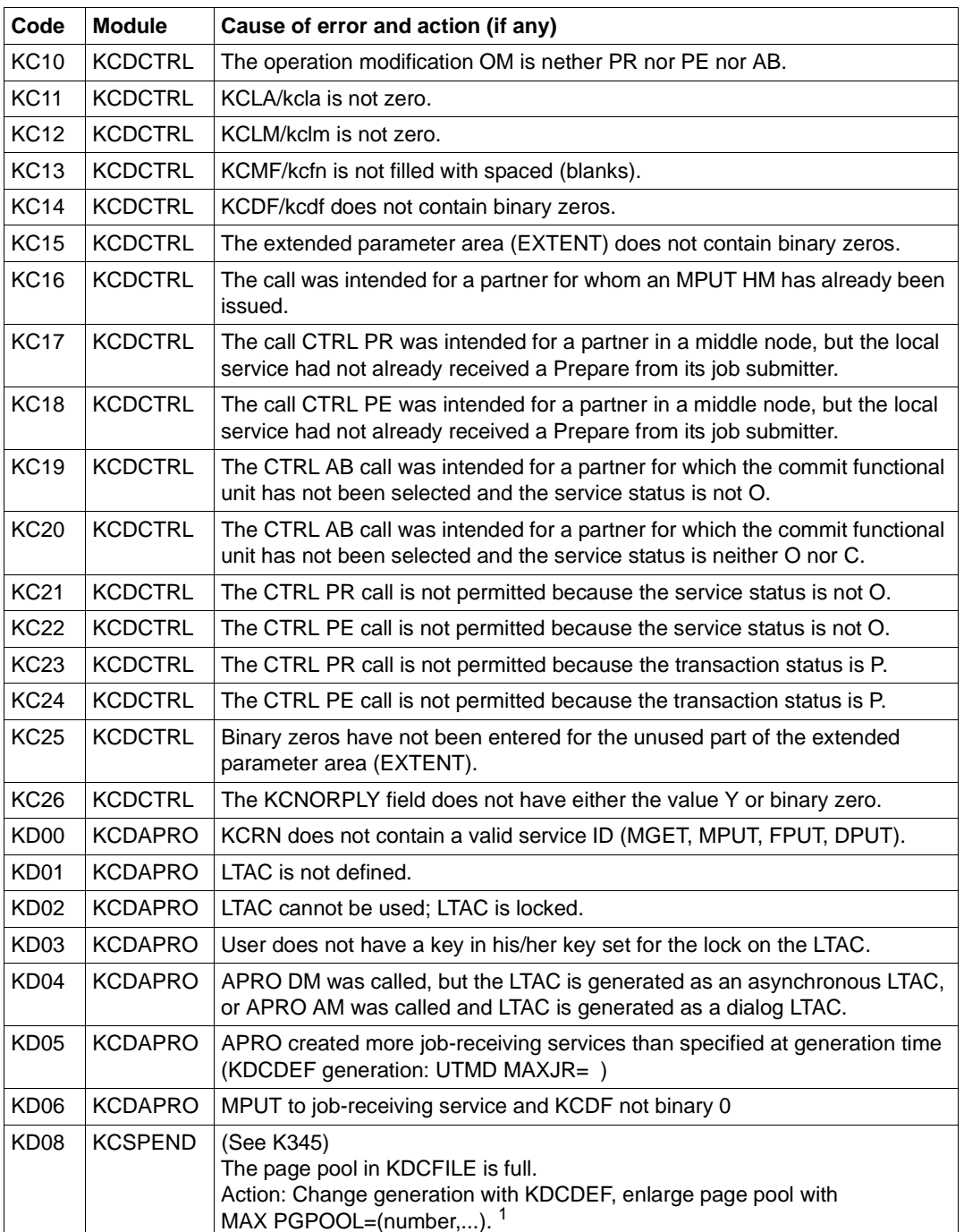

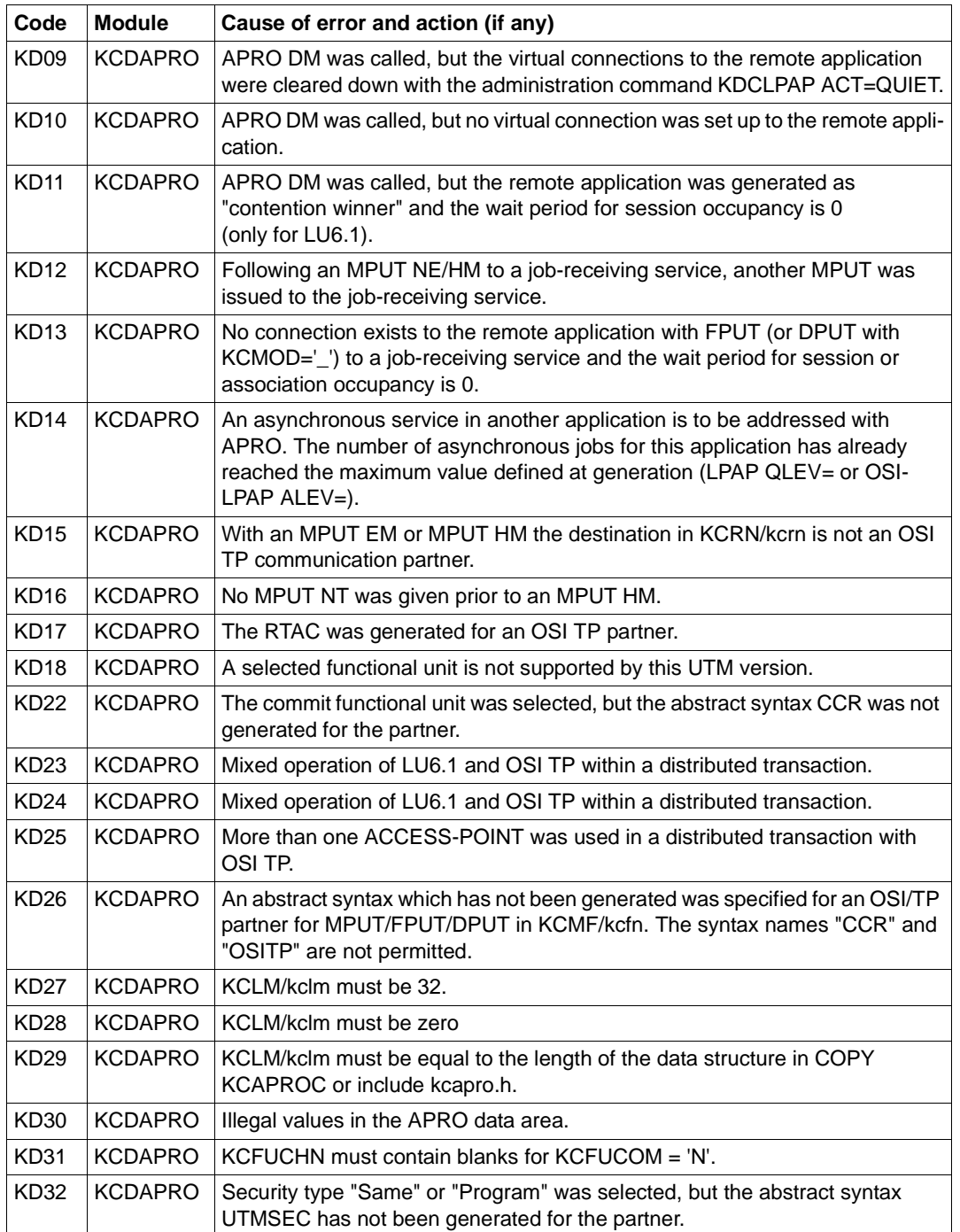

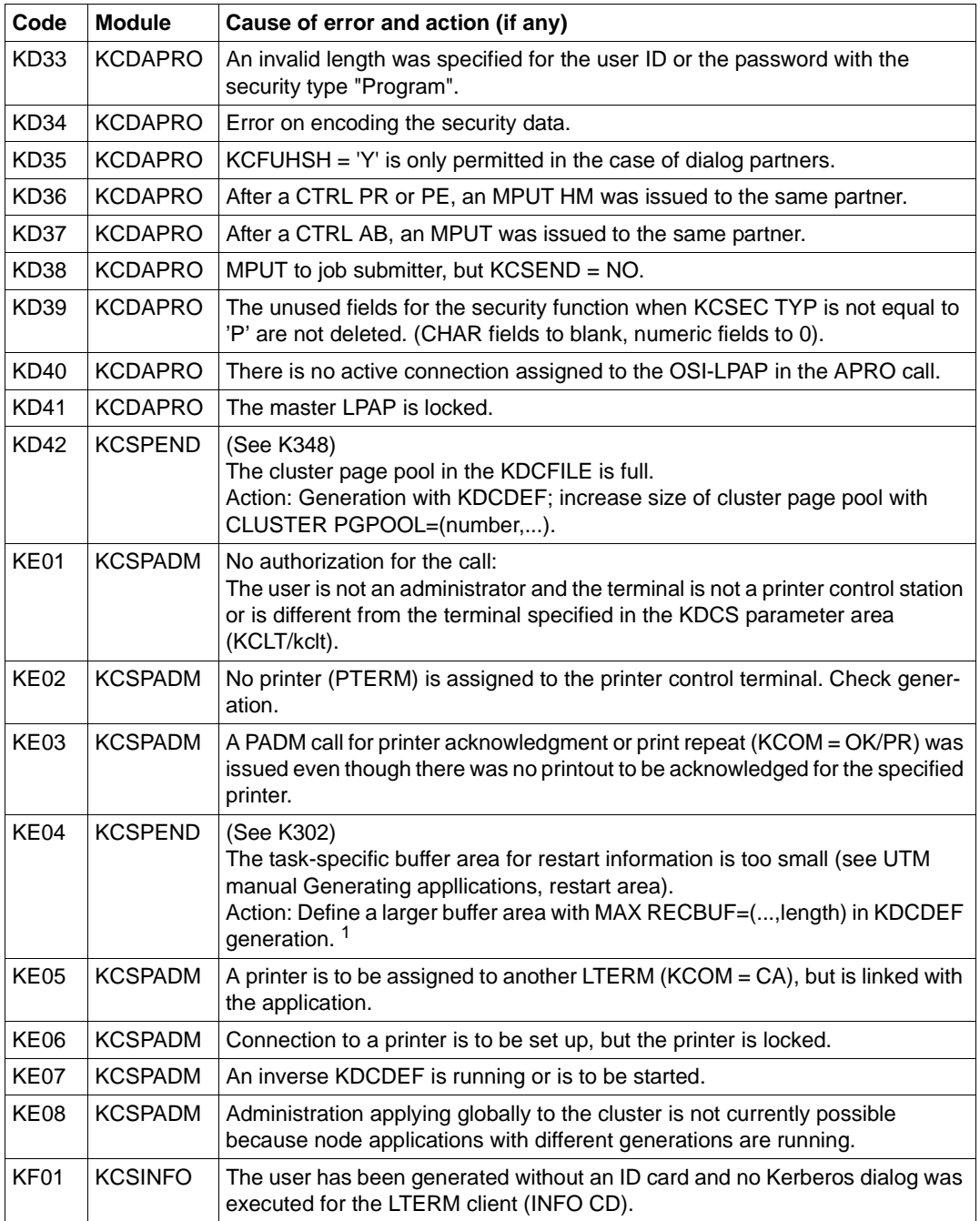

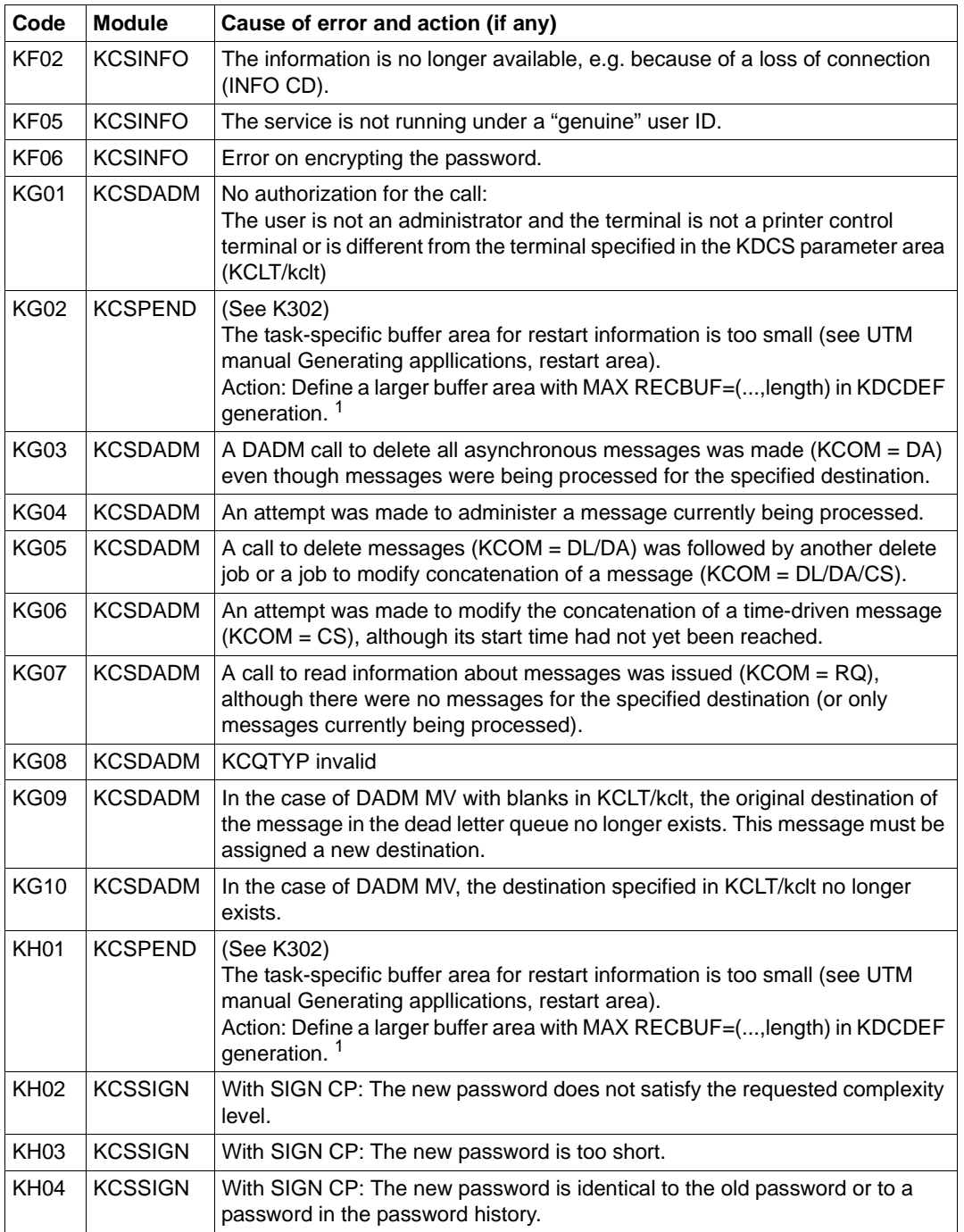

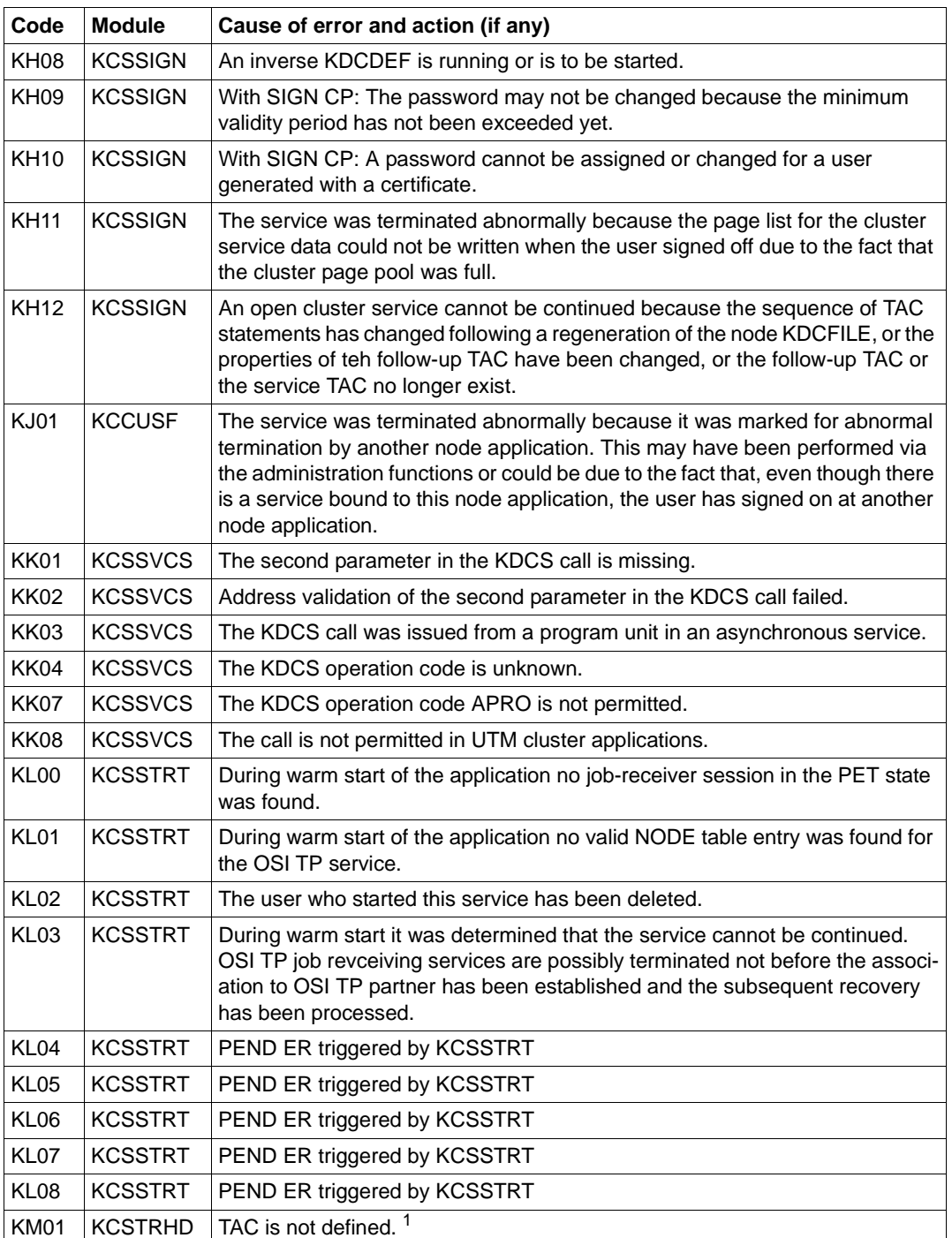
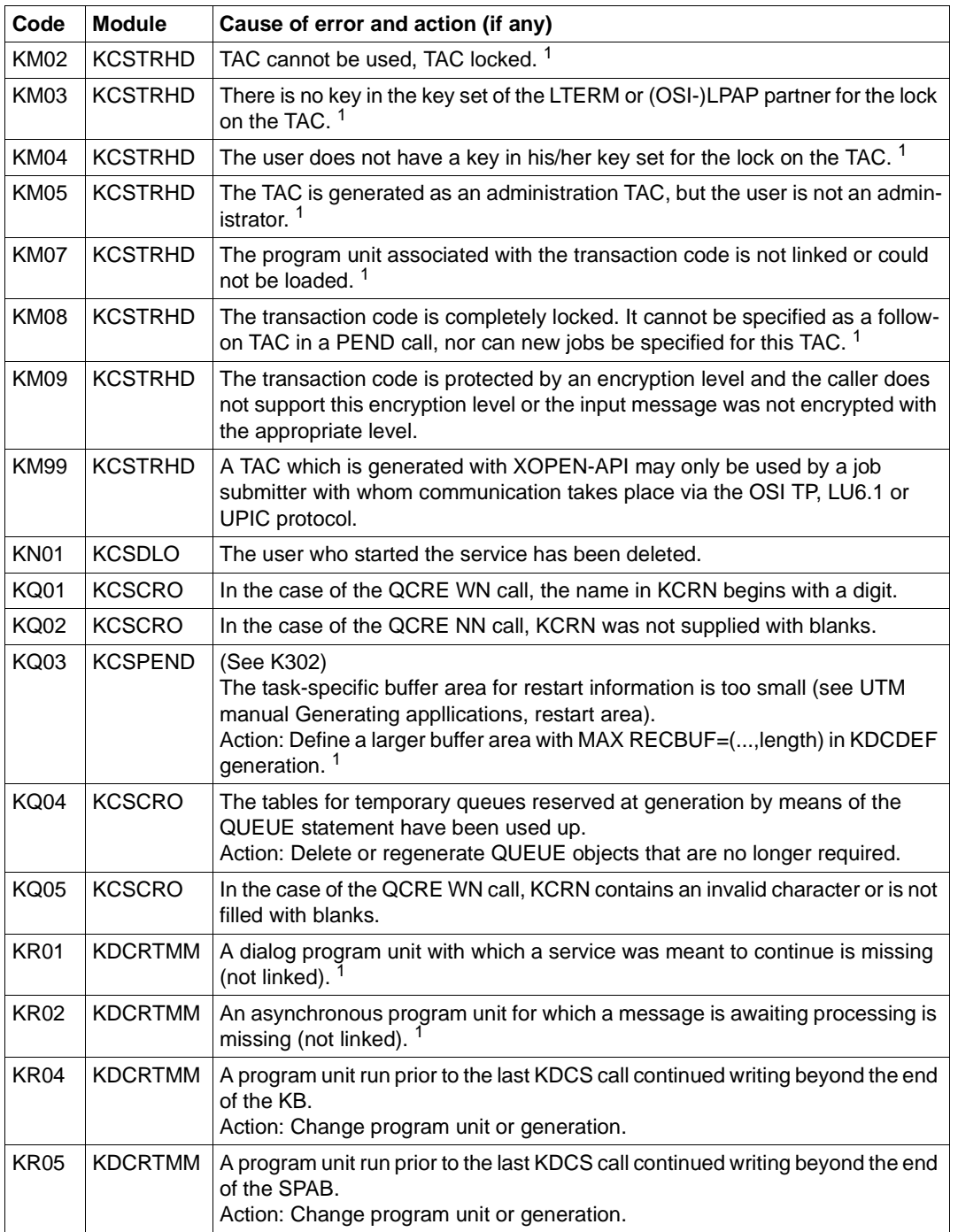

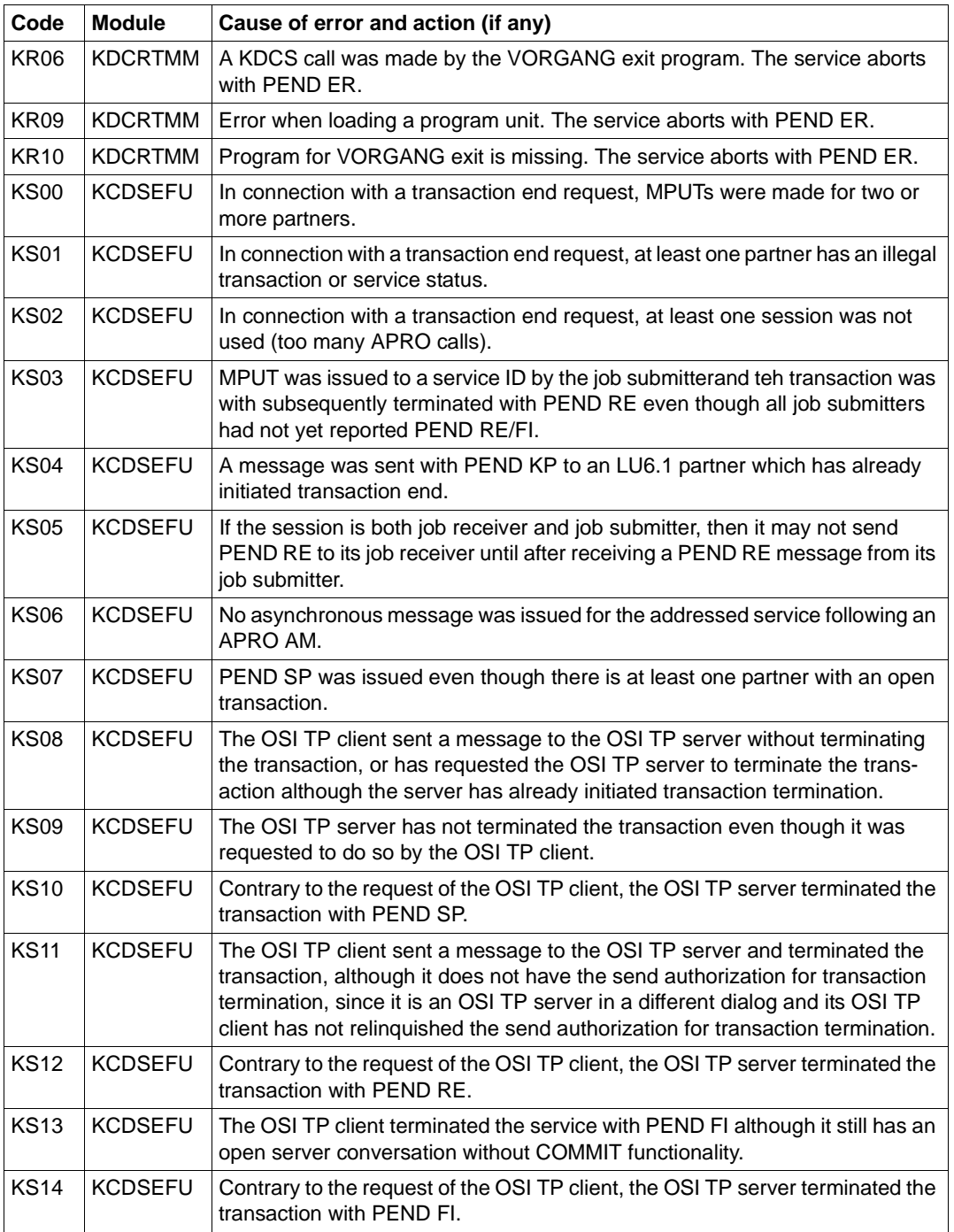

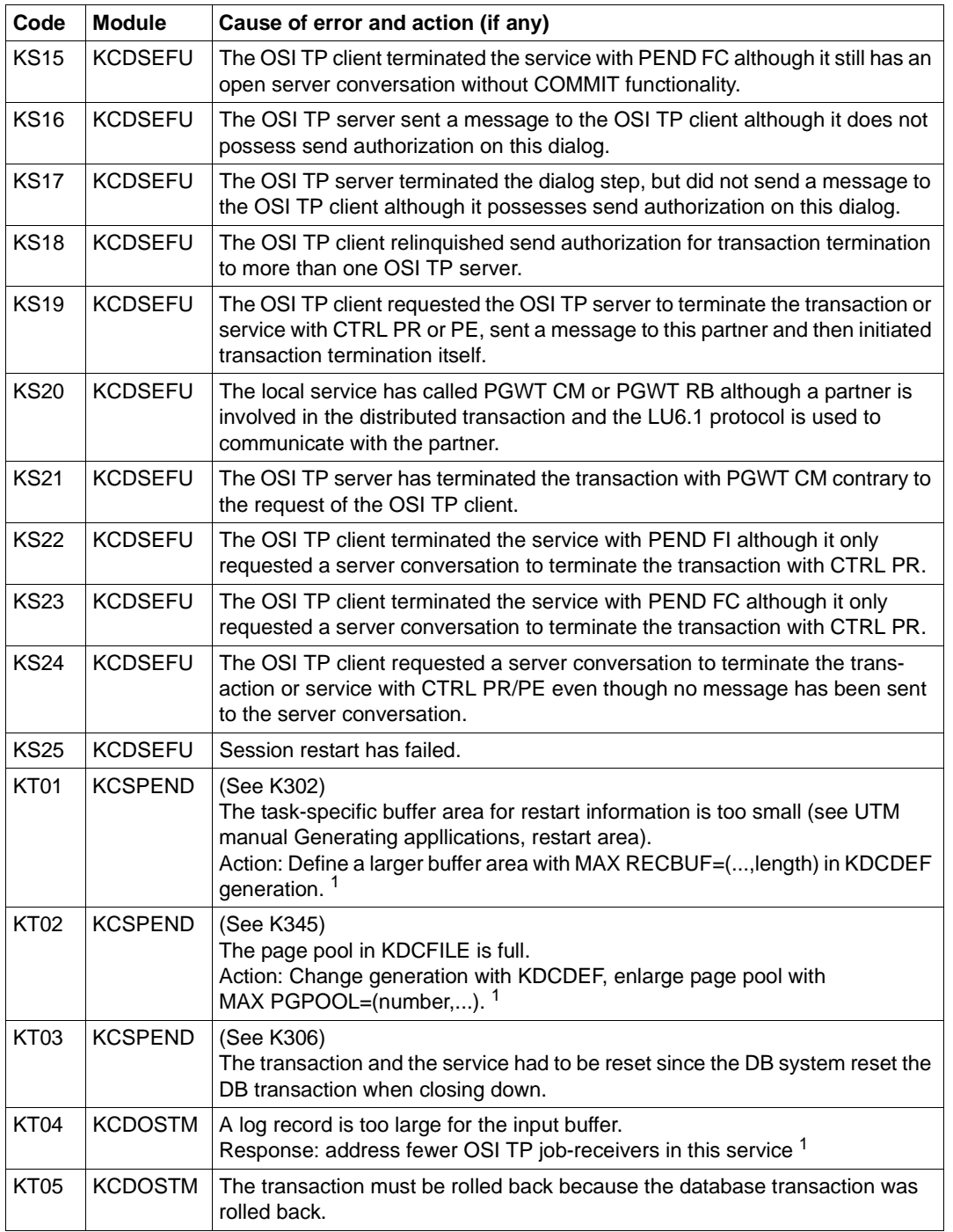

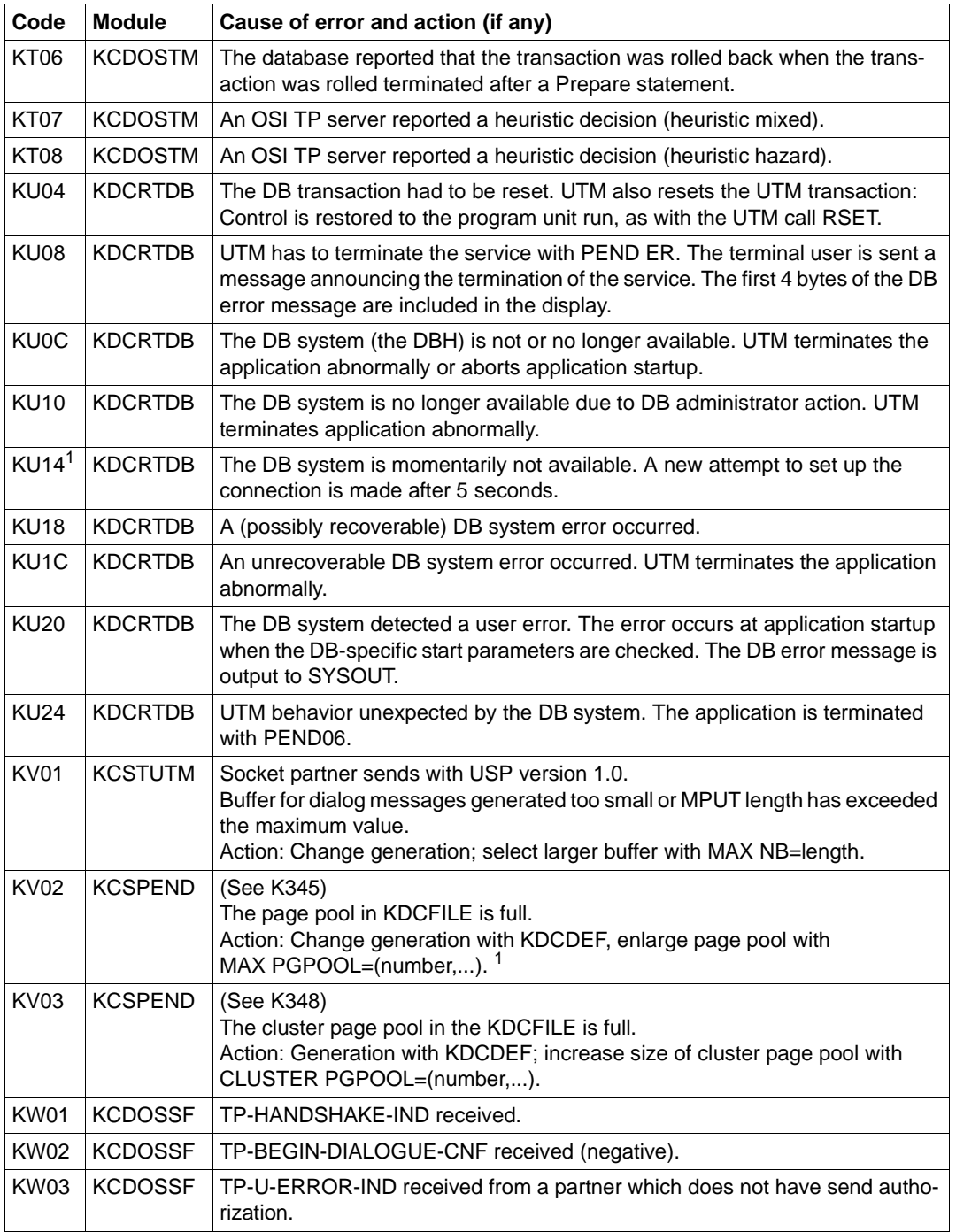

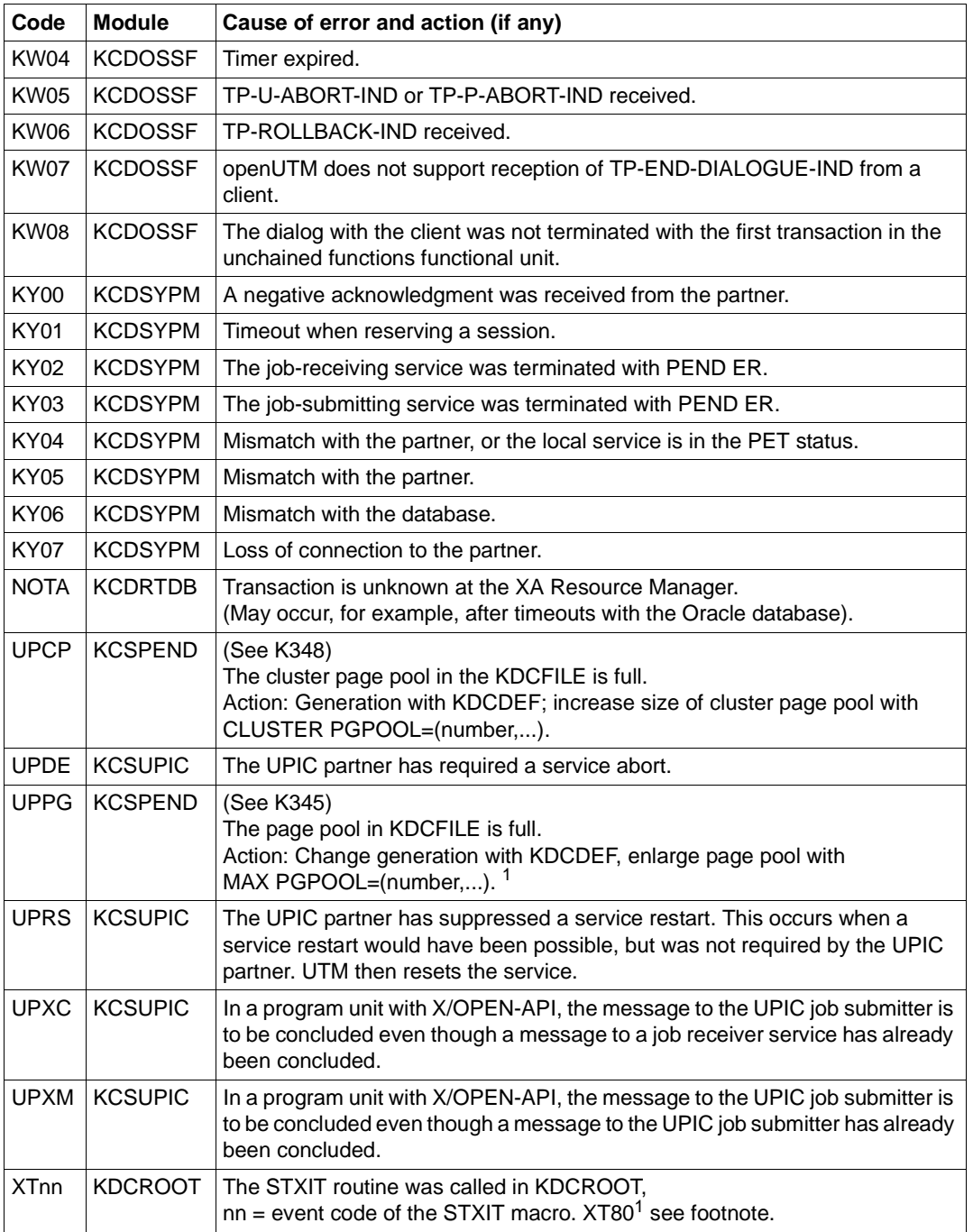

<sup>1</sup> When TESTMODE=OFF, these PENDER dumps are suppressed. Dynamic loading is suppressed at the same time unless for the current TAC, PGWT calls are permitted and the KDCS call at which the error occurred was not a PEND call.

# **Glossary**

A term in *italic* font means that it is explained somewhere else in the glossary.

# **abnormal termination of a UTM application**

Termination of a *UTM application*, where the *KDCFILE* is not updated. Abnormal termination is caused by a serious error, such as a crashed computer or an error in the system software. If you then restart the application, openUTM carries out a *warm start*.

### **abstract syntax (OSI)**

Abstract syntax is defined as the set of formally described data types which can be exchanged between applications via *OSI TP*. Abstract syntax is independent of the hardware and programming language used.

### **acceptor (CPI-C)**

The communication partners in a *conversation* are referred to as the *initiator* and the acceptor. The acceptor accepts the conversation initiated by the initiator with Accept Conversation.

# **access list**

An access list defines the authorization for access to a particular *service*, *TAC queue* or *USER queue*. An access list is defined as a *key set* and contains one or more *key codes*, each of which represent a role in the application. Users or LTERMs or (OSI) LPAPs can only access the service or *TAC queue*/*USER queue* when the corresponding roles have been assigned to them (i.e. when their *key set* and the access list contain at least one common *key code)*.

### **access point (OSI)**

See *service access point.*

# **ACID properties**

Acronym for the fundamental properties of *transactions*: atomicity, consistency, isolation and durability.

### **administration**

Administration and control of a *UTM application* by an *administrator* or an *administration program*.

# **administration command**

Commands used by the *administrator* of a *UTM application* to carry out administration functions for this application. The administration commands are implemented in the form of *transaction codes*.

# **administration journal**

See *cluster administration journal*.

### **administration program**

*Program unit* containing calls to the *program interface for administration*. This can be either the standard administration program *KDCADM* that is supplied with openUTM or a program written by the user.

# **administrator**

User who possesses administration authorization.

# **AES**

AES (Advanced Encryption Standard) is the current symmetric encryption standard defined by the National Institute of Standards and Technology (NIST) and based on the Rijndael algorithm developed at the University of Leuven (Belgium). If the AES method is used, the UPIC client generates an AES key for each session.

### **Apache Axis**

Apache Axis (Apache eXtensible Interaction System) is a SOAP engine for the design of Web services and client applications. There are implementations in C++ and Java.

# **Apache Tomcat**

Apache Tomcat provides an environment for the execution of Java code on Web servers. It was developed as part of the Apache Software Foundation's Jakarta project. It consists of a servlet container written in Java which can use the JSP Jasper compiler to convert JavaServer pages into servlets and run them. It also provides a fully featured HTTP server.

### **application cold start**

See *cold start*.

# **application context (OSI)**

The application context is the set of rules designed to govern communication between two applications. This includes, for instance, abstract syntaxes and any assigned transfer syntaxes.

# **application entity (OSI)**

An application entity (AE) represents all the aspects of a real application which are relevant to communications. An application entity is identified by a globally unique name ("globally" is used here in its literal sense, i.e. worldwide), the *application entity title* (AET). Every application entity represents precisely one *application process*. One application process can encompass several application entities.

# **application entity qualifier (OSI)**

Component of the *application entity title*. The application entity qualifier identifies a *service access point* within an application. The structure of an application entity qualifier can vary. openUTM supports the type "number".

# **application entity title (OSI)**

An application entity title is a globally unique name for an *application entity* ("globally" is used here in its literal sense, i.e. worldwide). It is made up of the *application process title* of the relevant *application process* and the *application entity qualifier.*

# **application information**

This is the entire set of data used by the *UTM application*. The information comprises memory areas and messages of the UTM application including the data currently shown on the screen. If operation of the UTM application is coordinated with a database system, the data stored in the database also forms part of the application information.

# **application process (OSI)**

The application process represents an application in the *OSI reference model*. It is uniquely identified globally by the *application process title*.

# **application process title (OSI)**

According to the OSI standard, the application process title (APT) is used for the unique identification of applications on a global (i.e. worldwide) basis. The structure of an application process title can vary. openUTM supports the type *Object Identifier*.

# **application program**

An application program is the core component of a *UTM application*. It comprises the main routine *KDCROOT* and any *program units* and processes all jobs sent to a *UTM application*.

### **application restart**

see *warm start*

### **application service element (OSI)**

An application service element (ASE) represents a functional group of the application layer (layer 7) of the *OSI reference model*.

### **application warm start**

see *warm start*.

# **association (OSI)**

An association is a communication relationship between two application entities. The term "association" corresponds to the term *session* in *LU6.1*.

### **asynchronous conversation**

CPI-C conversation where only the *initiator* is permitted to send. An asynchronous transaction code for the *acceptor* must have been generated in the *UTM application*.

# **asynchronous job**

*Job* carried out by the job submitter at a later time. openUTM includes *message queuing* functions for processing asynchronous jobs (see *UTM-controlled queue*  and *service-controlled queue)*. An asynchronous job is described by the *asynchronous message*, the recipient and, where applicable, the required execution time. If the recipient is a terminal, a printer or a transport system application, the asynchronous job is a *queued output job*. If the recipient is an *asynchronous service* of the same application or a remote application, the job is a *background job*. Asynchronous jobs can be *time-driven jobs* or can be integrated in a *job complex*.

# **asynchronous message**

Asynchronous messages are messages directed to a *message queue*. They are stored temporarily by the local *UTM application* and then further processed regardless of the job submitter. Distinctions are drawn between the following types of asynchronous messages, depending on the recipient:

- In the case of asynchronous messages to a *UTM-controlled queue,* all further processing is controlled by openUTM. This type includes messages that start a local or remote *asynchronous service* (see also *background job*) and messages sent for output on a terminal, a printer or a transport system application (see also *queued output job*).
- In the case of asynchronous messages to a *service-controlled queue*, further processing is controlled by a *service* of the application. This type includes messages to a *TAC queue*, messages to a *USER queue* and messages to a *temporary queue*. The USER queue and the temporary queue must belong to the local application, whereas the TAC queue can be in both the local application and the remote application.

### **asynchronous program**

*Program unit* started by a *background job*.

# **asynchronous service (KDCS)**

*Service* which processes a *background job*. Processing is carried out independently of the job submitter. An asynchronous service can comprise one or more program units/transactions. It is started via an asynchronous *transaction code*.

# **audit (BS2000 systems)**

During execution of a *UTM application,* UTM events which are of relevance in terms of security can be logged by *SAT* for auditing purposes.

# **authentication**

See *system access control*.

# **authorization**

See *data access control*.

### **Axis**

See *Apache Axis*.

# **background job**

Background jobs are *asynchronous jobs* destined for an *asynchronous service* of the current application or of a remote application. Background jobs are particularly suitable for time-intensive processing or processing which is not time-critical and where the results do not directly influence the current dialog.

# **basic format**

Format in which terminal users can make all entries required to start a service.

# **basic job**

*Asynchronous job* in a *job complex*.

# **browsing asynchronous messages**

A *service* sequentially reads the *asynchronous messages* in a *service-controlled queue*. The messages are not locked while they are being read and they remain in the queue after they have been read. This means that they can be read simultaneously by different services.

# **bypass mode (BS2000 systems)**

Operating mode of a printer connected locally to a terminal. In bypass mode, any *asynchronous message* sent to the printer is sent to the terminal and then redirected to the printer by the terminal without being displayed on screen.

# **cache**

Used for buffering application data for all the processes of a *UTM application*. The cache is used to optimize access to the *page pool* and, in the case of UTM cluster applications, the *cluster page pool*.

### **CCS name (BS2000 systems)**

See *coded character set name*.

### **client**

Clients of a *UTM application* can be:

- terminals
- UPIC client programs
- transport system applications (e.g. DCAM, PDN, CMX, socket applications or UTM applications which have been generated as *transport system applications*).

Clients are connected to the UTM application via LTERM partners. openUTM clients which use the OpenCPIC carrier system are treated just like *OSI TP partners*.

# **client side of a conversation**

This term has been superseded by *initiator*.

### **cluster**

A number of computers connected over a fast network and which in many cases can be seen as a single computer externally. The objective of clustering is generally to increase the computing capacity or availability in comparison with a single computer.

### **cluster administration journal**

The cluster administration journal consists of:

- two log files with the extensions JRN1 and JRN2 for global administration actions,
- the JKAA file which contains a copy of the KDCS Application Area (KAA). Administrative changes that are no longer present in the two log files are taken over from this copy.

The administration journal files serve to pass on to the other node applications those administrative actions that are to apply throughout the cluster to all node applications in a UTM cluster application.

### **cluster configuration file**

File containing the central configuration data of a *UTM cluster application*. The cluster configuration file is created using the UTM generation tool *KDCDEF*.

# **cluster filebase**

Filename prefix or directory name for the *UTM cluster files*.

# **cluster GSSB file**

File used to administer GSSBs in a *UTM cluster application*. The cluster GSSB file is created using the UTM generation tool *KDCDEF*.

# **cluster lock file**

File in a *UTM cluster application* used to manage cross-node locks of user data areas.

# **cluster page pool**

The cluster page pool consists of an administration file and up to 10 files containing a *UTM cluster application's* user data that is available globally in the cluster (service data including LSSB, GSSB and ULS). The cluster page pool is created using the UTM generation tool *KDCDEF*.

# **cluster start serialization file**

Lock file used to serialize the start-up of individual node applications (only in Unix systems and Windows systems).

# **cluster ULS file**

File used to administer the ULS areas of a *UTM cluster application*. The cluster ULS file is created using the UTM generation tool *KDCDEF*.

# **cluster user file**

File containing the user management data of a *UTM cluster application*. The cluster user file is created using the UTM generation tool *KDCDEF*.

# **coded character set name (BS2000 systems)**

If the product *XHCS* (e**X**tended **H**ost **C**ode **S**upport) is used, each character set used is uniquely identified by a coded character set name (abbreviation: "CCS name" or "CCSN").

# **cold start**

Start of a *UTM application* after the application terminates normally (*normal termination*) or after a new generation (see also *warm start*).

# **communication area (KDCS)**

KDCS *primary storage area*, secured by transaction logging and which contains service-specific data. The communication area comprises 3 parts:

- the KB header with general service data
- the KB return area for returning values to KDCS calls

– the KB program area for exchanging data between UTM program units within a single *service*.

### **communication resource manager**

In distributed systems, communication resource managers (CRMs) control communication between the application programs. openUTM provides CRMs for the international OSI TP standard, for the LU6.1 industry standard and for the proprietary openUTM protocol UPIC.

### **configuration**

Sum of all the properties of a *UTM application*. The configuration describes:

- application parameters and operating parameters
- the objects of an application and the properties of these objects. Objects can be *program units* and *transaction codes*, communication partners, printers, *user IDs*, etc.
- defined measures for controlling data and system access.

The configuration of a UTM application is defined at generation time (*static configuration*) and can be changed dynamically by the administrator (while the application is running, *dynamic configuration*). The configuration is stored in the *KDCFILE*.

### **confirmation job**

Component of a *job complex* where the confirmation job is assigned to the *basic job*. There are positive and negative confirmation jobs. If the *basic job* returns a positive result, the positive confirmation job is activated, otherwise, the negative confirmation job is activated.

### **connection bundle**

see *LTERM bundle.*

# **connection user ID**

User ID under which a *TS application* or a *UPIC client* is signed on at the *UTM application* directly after the connection has been established. The following applies, depending on the client (= LTERM partner) generation:

– The connection user ID is the same as the USER in the LTERM statement (explicit connection user ID). An explicit connection user ID must be generated with a USER statement and cannot be used as a "genuine" *user ID*.

– The connection user ID is the same as the LTERM partner (implicit connection user ID) if no USER was specified in the LTERM statement or if an LTERM pool has been generated.

In a *UTM cluster application*, the service belonging to a connection user ID (RESTART=YES in LTERM or USER) is bound to the connection and is therefore local to the node.

A connection user ID generated with RESTART=YES can have a separate service in each *node application*.

# **contention loser**

Every connection between two partners is managed by one of the partners. The partner that manages the connection is known as the *contention winner*. The other partner is the contention loser.

### **contention winner**

A connection's contention winner is responsible for managing the connection. Jobs can be started by the contention winner or by the *contention loser*. If a conflict occurs, i.e. if both partners in the communication want to start a job at the same time, then the job stemming from the contention winner uses the connection.

### **conversation**

In CPI-C, communication between two CPI-C application programs is referred to as a conversation. The communication partners in a conversation are referred to as the *initiator* and the *acceptor*.

# **conversation ID**

CPI-C assigns a local conversation ID to each *conversation*, i.e. the *initiator* and *acceptor* each have their own conversation ID. The conversation ID uniquely assigns each CPI-C call in a program to a conversation.

# **CPI-C**

CPI-C (Common Programming Interface for Communication) is a program interface for program-to-program communication in open networks standardized by X/Open and CIW (**C**PI-C **I**mplementor's **W**orkshop). The CPI-C implemented in openUTM complies with X/Open's CPI-C V2.0 CAE Specification. The interface is available in COBOL and C. In openUTM, CPI-C can communicate via the OSI TP, *LU6.1* and UPIC protocols and with openUTM-LU62.

# **Cross Coupled System / XCS**

Cluster of BS2000 computers with the *Highly Integrated System Complex* Multiple System Control Facility (HIPLEX**®** MSCF).

### **data access control**

In data access control openUTM checks whether the communication partner is authorized to access a particular object belonging to the application. The access rights are defined as part of the configuration.

### **dead letter queue**

The dead letter queue is a TAC queue which has the fixed name KDCDLETQ. It is always available to save queued messages sent to transaction codes or TAC queues but which could not be processed. The saving of queued messages in the dead letter queue can be activated or deactivated for each message destination individually using the TAC statement's DEAD-LETTER-Q parameter.

# **DES**

DES (Data Encryption Standard) is an international standard for encrypting data. One key is used in this method for encoding and decoding. If the DES method is used, the UPIC client generates a DES key for each session.

# **dialog conversation**

CPI-C conversation in which both the *initiator* and the *acceptor* are permitted to send. A dialog transaction code for the *acceptor* must have been generated in the *UTM application*.

# **dialog job, interactive job**

Job which starts a *dialog service*. The job can be issued by a *client* or, when two servers communicate with each other (*server-server communication*), by a different application.

### **dialog message**

A message which requires a response or which is itself a response to a request. The request and the response both take place within a single service. The request and reply together form a dialog step.

### **dialog program**

*Program unit* which partially or completely processes a *dialog step*.

# **dialog service**

*Service* which processes a *job* interactively (synchronously) in conjunction with the job submitter (*client* or another server application) . A dialog service processes *dialog messages* received from the job submitter and generates dialog messages to be sent to the job submitter. A dialog service comprises at least one *transaction.* In general, a dialog service encompasses at least one dialog step. Exception: in the event of *service chaining,* it is possible for more than one service to comprise a dialog step.

# **dialog step**

A dialog step starts when a *dialog message* is received by the *UTM application*. It ends when the UTM application responds.

### **dialog terminal process (Unix systems/Windows systems)**

A dialog terminal process connects a terminal of a Unix system or a Windows system with the work processes of the *UTM application*. Dialog terminal processes are started either when the user enters utmdtp or via the LOGIN shell. A separate dialog terminal process is required for each terminal to be connected to a UTM application.

# **Distributed Lock Manager / DLM (BS2000 systems)**

Concurrent, cross-computer file accesses can be synchronized using the Distributed Lock Manager. DLM is a basic function of HIPLEX**®** MSCF.

# **distributed processing**

Processing of *dialog jobs* by several different applications or the transfer of *background jobs* to another application. The higher-level protocols *LU6.1* and *OSI TP* are used for distributed processing. openUTM-LU62 also permits distributed processing with LU6.2 partners. A distinction is made between distributed processing with *distributed transactions* (transaction logging across different applications) and distributed processing without distributed transactions (local transaction logging only). Distributed processing is also known as server-server communication.

# **distributed transaction**

*Transaction* which encompasses more than one application and is executed in several different (sub)-transactions in distributed systems.

### **distributed transaction processing**

*Distributed processing* with *distributed transactions.*

# **dynamic configuration**

Changes to the *configuration* made by the administrator. UTM objects such as *program units*, *transaction codes*, *clients*, *LU6.1 connections,* printers or *user IDs* can be added, modified or in some cases deleted from the configuration while the application is running. To do this, it is necessary to create separate *administration programs* which use the functions of the *program interface for administration*. The WinAdmin administration program or the WebAdmin administration program can be used to do this, or separate *administration programs* must be created that utilize the functions of the *administration program interface.*

### **encryption level**

The encryption level specifies if and to what extent a client message and password are to be encrypted.

### **event-driven service**

This term has been superseded by *event service*.

### **event exit**

Routine in an application program which is started automatically whenever certain events occur (e.g. when a process is started, when a service is terminated). Unlike *event services*, an event exit must not contain any KDCS, CPI-C or XATMI calls.

# **event function**

Collective term for *event exits* and *event services*.

### **event service**

*Service* started when certain events occur, e.g. when certain UTM messages are issued. The *program units* for event-driven services must contain KDCS calls.

### **filebase**

UTM application filebase In BS2000 systems, filebase is the prefix for the *KDCFILE*, the *user log file*  USLOG and the *system log file* SYSLOG. In Unix and Windows systems, filebase is the name of the directory under which the KDCFILE, the user log file USLOG, the system log file SYSLOG and other files relating to to the UTM application are stored.

# **generation**

*Static configuration* of a *UTM application* using the UTM tool KDCDEF and creation of an application program.

# **global secondary storage area**

See *secondary storage area.*

# **hardcopy mode**

Operating mode of a printer connected locally to a terminal. Any message which is displayed on screen will also be sent to the printer.

# **heterogeneous link**

In the case of *server-server communication:* a link between a *UTM application* and a non-UTM application, e.g. a CICS or TUXEDO application.

# **Highly Integrated System Complex / HIPLEX®**

Product family for implementing an operating, load sharing and availability cluster made up of a number of BS2000 servers.

# **HIPLEX® MSCF**

(MSCF = **M**ultiple **S**ystem **C**ontrol **F**acility) Provides the infrastructure and basic functions for distributed applications with  $HIPI$ FX<sup>®</sup>

# **homogeneous link**

In the case of *server-server communication*: a link between two *UTM applications.* It is of no significance whether the applications are running on the same operating system platforms or on different platforms.

# **inbound conversation (CPI-C)**

See *incoming conversation.*

# **incoming conversation (CPI-C)**

A conversation in which the local CPI-C program is the *acceptor* is referred to as an incoming conversation. In the X/Open specification, the term "inbound conversation" is used synonymously with "incoming conversation".

# **initial KDCFILE**

In a *UTM cluster application*, this is the *KDCFILE* generated by *KDCDEF* and which must be copied for each node application before the node applications are started.

# **initiator (CPI-C)**

The communication partners in a *conversation* are referred to as the initiator and the *acceptor*. The initiator sets up the conversation with the CPI-C calls Initialize\_Conversation and Allocate.

### **insert**

Field in a message text in which openUTM enters current values.

# **inverse KDCDEF**

A function which uses the dynamically adapted configuration data in the *KDC-FILE* to generate control statements for a *KDCDEF* run. An inverse KDCDEF can be started "offline" under *KDCDEF* or "online" via the *program interface for administration*.

# **JDK**

Java Development Kit Standard development environment from Sun Microsystems for the development of Java applications.

# **job**

Request for a *service* provided by a *UTM application*. The request is issued by specifying a transaction code. See also: *queued output job*, *dialog job*, *background job*, *job complex*.

### **job complex**

Job complexes are used to assign *confirmation jobs* to *asynchronous jobs*. An asynchronous job within a job complex is referred to as a *basic job*.

### **job-receiving service (KDCS)**

A job-receiving service is a *service* started by a *job-submitting service* of another server application.

### **job-submitting service (KDCS)**

A job-submitting service is a *service* which requests another service from a different server application (*job-receiving service*) in order to process a job.

### **KDCADM**

Standard administration program supplied with openUTM. KDCADM provides administration functions which are called with transaction codes (*administration commands*).

# **KDCDEF**

UTM tool for the *generation* of *UTM applications*. KDCDEF uses the configuration information in the KDCDEF control statements to create the UTM objects *KDC-FILE* and the ROOT table sources for the main routine *KDCROOT*. In UTM cluster applications, KDCDEF also creates the *cluster configuration file,*  the *cluster user file*, the *cluster page pool*, the *cluster GSSB file* and the *cluster ULS file*.

# **KDCFILE**

One or more files containing data required for a *UTM application* to run. The KDCFILE is created with the UTM generation tool *KDCDEF*. Among other things, it contains the *configuration* of the application.

### **KDCROOT**

Main routine of an *application program* which forms the link between the *program units* and the UTM system code. KDCROOT is linked with the *program units* to form the *application program*.

### **KDCS message area**

For KDCS calls: buffer area in which messages or data for openUTM or for the *program unit* are made available.

# **KDCS parameter area**

See *parameter area.*

# **KDCS program interface**

Universal UTM program interface compliant with the national DIN 66 265 standard and which includes some extensions. KDCS (compatible data communications interface) allows dialog services to be created, for instance, and permits the use of *message queuing* functions. In addition, KDCS provides calls for *distributed processing*.

### **Kerberos**

Kerberos is a standardized network authentication protocol (RFC1510) based on encryption procedures in which no passwords are sent to the network in clear text.

# **Kerberos principal**

Owner of a key.

Kerberos uses symmetrical encryption, i.e. all the keys are present at two locations, namely with the key owner (principal) and the KDC (Key Distribution Center).

# **key code**

Code that represents specific access authorization or a specific role. Several key codes are grouped into a *key set*.

# **key set**

Group of one or more *key codes* under a particular a name. A key set defines authorization within the framework of the authorization concept used (lock/key code concept or *access list* concept). A key set can be assigned to a *user ID*, an *LTERM partner* an (OSI) *LPAP partner*, a *service* or a *TAC queue*.

# **linkage program**

See *KDCROOT*.

# **local secondary storage area**

See *secondary storage area.*

# **Log4j**

Log4j is part of the Apache Jakarta project. Log4j provides information for logging information (runtime information, trace records, etc.) and configuring the log output. *WS4UTM* uses the software product Log4j for trace and logging functionality.

# **lock code**

Code protecting an LTERM partner or transaction code against unauthorized access. Access is only possible if the *key set* of the accesser contains the appropriate *key code* (lock/key code concept).

### **logging process**

Process in Unix and Windows systems that controls the logging of account records or monitoring data.

# **LPAP bundle**

LPAP bundles allow messages to be distributed to LPAP partners across several partner applications. If a UTM application has to exchange a very large number of messages with a partner application then load distribution may be improved by starting multiple instances of the partner application and distributing the messages across the individual instances. In an LPAP bundle, *open*UTM is responsible for distributing the messages to the partner application instances. An LPAP bundle consists of a master LPAP and multiple slave LPAPs. The slave LPAPs are assigned to the master LPAP on generation. LPAP bundles exist for both the OSI TP protocol and the LU6.1 protocol.

# **LPAP partner**

In the case of *distributed processing* via the *LU6.1* protocol, an LPAP partner for each partner application must be configured in the local application. The LPAP partner represents the partner application in the local application. During communication, the partner application is addressed by the name of the assigned LPAP partner and not by the application name or address.

# **LTERM bundle**

An LTERM bundle (connection bundle) consists of a master LTERM and multiple slave LTERMs. An LTERM bundle (connection bundle) allows you to distribute queued messages to a logical partner application evenly across multiple parallel connections.

# **LTERM group**

An LTERM group consists of one or more alias LTERMs, the group LTERMs and a primary LTERM. In an LTERM group, you assign multiple LTERMs to a connection.

# **LTERM partner**

LTERM partners must be configured in the application if you want to connect clients or printers to a *UTM application*. A client or printer can only be connected if an LTERM partner with the appropriate properties is assigned to it. This assignment is generally made in the *configuration*, but can also be made dynamically using terminal pools.

# **LTERM pool**

The TPOOL statement allows you to define a pool of LTERM partners instead of issuing one LTERM and one PTERM statement for each *client*. If a client establishes a connection via an LTERM pool, an LTERM partner is assigned to it dynamically from the pool.

# **LU6.1**

Device-independent data exchange protocol (industrial standard) for transaction-oriented *server-server communication*.

# **LU6.1-LPAP bundle**

*LPAP bundle* for *LU6.1* partner applications.

# **LU6.1 partner**

Partner of the *UTM application* that communicates with the UTM application via the *LU6.1* protocol.

Examples of this type of partner are:

- a UTM application that communicates via LU6.1
- an application in the IBM environment (e.g. CICS, IMS or TXSeries) that communicates via LU6.1

# **main process (Unix systems / Windows systems)**

Process which starts the *UTM application*. It starts the *work processes*, the *UTM system processes*, *printer processes, network processes, logging process* and the *timer process* and monitors the *UTM application*.

# **main routine KDCROOT**

See *KDCROOT*.

# **management unit**

*SE Servers component*; in combination with the *SE Manager*, permits centralized, web-based management of all the units of an SE server.

### **mapped host name**

Mapping of the partner application's UTM host name to a real host name or vice versa.

### **message definition file**

The message definition file is supplied with openUTM and, by default, contains the UTM message texts in German and English together with the definitions of the message properties. Users can take this file as a basis for their own message modules.

### **message destination**

Output medium for a *message*. Possible message destinations for a message from the openUTM transaction monitor include, for instance, terminals, *TS applications*, the *event service* MSGTAC, the *system log file* SYSLOG or *TAC queues, asynchronous TACs, USER queues,* SYSOUT/SYSLST or stderr/stdout. The message destinations for the messages of the UTM tools are SYSOUT/ SYSLST and stderr/stdout.

#### **message queue**

Queue in which specific messages are kept with transaction management until further processed. A distinction is drawn between *service-controlled queues* and *UTM-controlled queues*, depending on who monitors further processing.

### **message queuing**

Message queuing (MQ) is a form of communication in which the messages are exchanged via intermediate queues rather than directly. The sender and recipient can be separated in space or time. The transfer of the message is independent of whether a network connection is available at the time or not. In openUTM there are *UTM-controlled queues* and *service-controlled queues*.

### **message router (BS2000 systems)**

Device in a central host or a communication computer which distributes queued input messages to different *UTM applications* which can be located on different computers. The message router also allows you to work with *multiplex connections*.

# **MSGTAC**

Special event service that processes messages with the message destination MSGTAC by means of a program. MSGTAC is an asynchronous service and is created by the operator of the application.

#### **multiplex connection (BS2000 systems)**

Special method of connecting terminals to a *UTM application*. A multiplex connection enables several terminals to share a single transport connection.

#### **multi-step service (KDCS)**

*Service* carried out in a number of *dialog steps*.

### **multi-step transaction**

*Transaction* which comprises more than one *processing step*.

### **Network File System/Service / NFS**

Allows Unix systems to access file systems across the network.

### **network process (Unix systems / Windows systems)**

A process in a *UTM application* for connection to the network.

### **network selector**

The network selector identifies a service access point to the network layer of the *OSI reference model* in the local system.

#### **node**

Individual computer of a *cluster*.

### **node application**

*UTM application* that is executed on an individual *node* as part of a *UTM cluster application*.

### **node bound service**

A node bound service belonging to a user can only be continued at the node application at which the user was last signed on. The following services are always node bound:

- Services that have started communications with a job receiver via LU6.1 or OSI TP and for which the job-receiving service has not yet been terminated
- Inserted services in a service stack
- Services that have completed a SESAM transaction

In addition, a user's service is node bound as long as the user is signed-on at a node application.

# **node filebase**

Filename prefix or directory name for the *node application's KDCFILE*, *user log file* and *system log file*.

### **node recovery**

If a node application terminates abnormally and no rapid warm start of the application is possible on its associated *node computer* then it is possible to perform a node recovery for this node on another node in the UTM cluster. In this way, it is possible to release locks resulting from the failed node application in order to prevent unnecessary impairments to the running *UTM cluster application*.

# **normal termination of a UTM application**

Controlled termination of a *UTM application*. Among other things, this means that the administration data in the *KDCFILE* are updated. The *administrator* initiates normal termination (e.g. with KDCSHUT N). After a normal termination, openUTM carries out any subsequent start as a *cold start*.

### **object identifier**

An object identifier is an identifier for objects in an OSI environment which is unique throughout the world. An object identifier comprises a sequence of integers which represent a path in a tree structure.

### **open terminal pool**

*Terminal pool* which is not restricted to clients of a single computer or particular type. Any client for which no computer- or type-specific terminal pool has been generated can connect to this terminal pool.

### **online import**

In a *UTM cluster application*, online import refers to the import of application data from a normally terminated node application into a running node application.

### **online update**

In a *UTM cluster application,* online update refers to a change to the application configuration or the application program or the use of a new UTM revision level while a *UTM cluster application* is running.

### **OpenCPIC**

Carrier system for UTM clients that use the *OSI TP* protocol.

### **OpenCPIC client**

*OSI TP* partner application with the *OpenCPIC* carrier system.

#### **openSM2**

The openSM2 product line offers a consistent solution for the enterprise-wide performance management of server and storage systems. openSM2 offers the acquisition of monitoring data, online monitoring and offline evaluation.

#### **openUTM application**

See *UTM application*.

#### **openUTM cluster**

From the perspective of UPIC clients, **not** from the perspective of the server: Combination of several node applications of a UTM cluster application to form one logical application that is addressed via a common symbolic destination name.

# **openUTM-D**

openUTM-D (openUTM distributed) is a component of openUTM which allows *distributed processing*. openUTM-D is an integral component of openUTM.

# **OSI-LPAP bundle**

*LPAP bundle* for *OSI TP* partner applications.

# **OSI-LPAP partner**

OSI-LPAP partners are the addresses of the *OSI TP partners* generated in openUTM. In the case of *distributed processing* via the *OSI TP* protocol, an OSI-LPAP partner for each partner application must be configured in the local application. The OSI-LPAP partner represents the partner application in the local application. During communication, the partner application is addressed by the name of the assigned OSI-LPAP partner and not by the application name or address.

# **OSI reference model**

The OSI reference model provides a framework for standardizing communications in open systems. ISO, the International Organization for Standardization, described this model in the ISO IS7498 standard. The OSI reference model divides the necessary functions for system communication into seven logical layers. These layers have clearly defined interfaces to the neighboring layers.

# **OSI TP**

Communication protocol for distributed transaction processing defined by ISO. OSI TP stands for Open System Interconnection Transaction Processing.

# **OSI TP partner**

Partner of the UTM application that communicates with the UTM application via the OSI TP protocol.

Examples of such partners are:

- a UTM application that communicates via OSI TP
- an application in the IBM environment (e.g. CICS) that is connected via openUTM-LU62
- an application of the OpenCPIC carrier system of the openUTM client
- applications from other TP monitors that support OSI TP

# **outbound conversation (CPI-C)**

See *outgoing conversation*.

# **outgoing conversation (CPI-C)**

A conversation in which the local CPI-C program is the *initiator* is referred to as an outgoing conversation. In the X/Open specification, the term "outbound conversation" is used synonymously with "outgoing conversation".

### **page pool**

Part of the *KDCFILE* in which user data is stored. In a *standalone application* this data consists, for example, of *dialog messages*, messages sent to *message queues*, *secondary memory areas*.

In a UTM cluster application, it consists, for example, of messages to *message queues, TLS*.

#### **parameter area**

Data structure in which a program unit passes the operands required for a UTM call to openUTM.

### **partner application**

Partner of a UTM application during *distributed processing*. Higher communication protocols are used for distributed processing (*LU6.1*, *OSI TP* or LU6.2 via the openUTM-LU62 gateway).

### **postselection (BS2000 systems)**

Selection of logged UTM events from the SAT logging file which are to be evaluated. Selection is carried out using the SATUT tool.

### **prepare to commit (PTC)**

Specific state of a distributed transaction Although the end of the distributed transaction has been initiated, the system waits for the partner to confirm the end of the transaction.

# **preselection (BS2000 systems)**

Definition of the UTM events which are to be logged for the *SAT audit*. Preselection is carried out with the UTM-SAT administration functions. A distinction is made between event-specific, user-specific and job-specific (TAC-specific) preselection.

### **presentation selector**

The presentation selector identifies a service access point to the presentation layer of the *OSI reference model* in the local system.

### **primary storage area**

Area in main memory to which the *KDCS program unit* has direct access, e.g. *standard primary working area*, *communication area*.

### **print administration**

Functions for *print control* and the administration of *queued output jobs*, sent to a printer.

# **print control**

openUTM functions for controlling print output.

# **printer control LTERM**

A printer control LTERM allows a client or terminal user to connect to a UTM application. The printers assigned to the printer control LTERM can then be administered from the client program or the terminal. No administration rights are required for these functions.

# **printer control terminal**

This term has been superseded by *printer control LTERM*.

# **printer group (Unix systems)**

For each printer, a Unix system sets up one printer group by default that contains this one printer only. It is also possible to assign several printers to one printer group or to assign one printer to several different printer groups.

# **printer pool**

Several printers assigned to the same *LTERM partner*.

# **printer process (Unix systems)**

Process set up by the *main process* for outputting *asynchronous messages* to a *printer group*. The process exists as long as the printer group is connected to the *UTM application*. One printer process exists for each connected printer group.

# **process**

The openUTM manuals use the term "process" as a collective term for processes (Unix systems / Windows systems) and tasks (BS2000 systems).

# **processing step**

A processing step starts with the receipt of a *dialog message* sent to the *UTM application* by a *client* or another server application. The processing step ends either when a response is sent, thus also terminating the *dialog step*, or when a dialog message is sent to a third party.

# **program interface for administration**

UTM program interface which helps users to create their own *administration programs*. Among other things, the program interface for administration provides functions for *dynamic configuration*, for modifying properties and application parameters and for querying information on the configuration and the current workload of the application.

### **program unit**

UTM *services* are implemented in the form of one or more program units. The program units are components of the *application program*. Depending on the employed API, they may have to contain KDCS, XATMI or CPIC calls. They can be addressed using *transaction codes*. Several different transaction codes can be assigned to a single program unit.

### **queue**

See *message queue.*

# **queued output job**

Queued output jobs are *asynchronous jobs* which output a message, such as a document, to a printer, a terminal or a transport system application. Queued output jobs are processed by UTM system functions exclusively, i.e. it is not necessary to create program units to process them.

# **Quick Start Kit**

A sample application supplied with openUTM (Windows systems).

### **redelivery**

Repeated delivery of an *asynchronous message* that could not be processed correctly because, for example, the *transaction* was rolled back or the *asynchronous service* was terminated abnormally. The message is returned to the message queue and can then be read and/or processed again.

### **reentrant program**

Program whose code is not altered when it runs. In BS2000 systems this constitutes a prerequisite for using *shared code*.

### **request**

Request from a *client* or another server for a *service function*.

#### **requestor**

In XATMI, the term requestor refers to an application which calls a service.

### **resource manager**

Resource managers (RMs) manage data resources. Database systems are examples of resource managers. openUTM, however, also provides its own resource managers for accessing message queues, local memory areas and logging files, for instance. Applications access RMs via special resource manager interfaces. In the case of database systems, this will generally be SQL and in the case of openUTM RMs, it is the KDCS interface.

### **restart**

See *screen restart*, see *service restart.*

# **RFC1006**

A protocol defined by the IETF (Internet Engineering Task Force) belonging to the TCP/IP family that implements the ISO transport services (transport class 0) based on TCP/IP.

# **RSA**

Abbreviation for the inventors of the RSA encryption method (Rivest, Shamir and Adleman). This method uses a pair of keys that consists of a public key and a private key. A message is encrypted using the public key, and this message can only be decrypted using the private key. The pair of RSA keys is created by the UTM application.

# **SAT audit (BS2000 systems)**

*Audit* carried out by the SAT (Security Audit Trail) component of the BS2000 software product SECOS.

### **screen restart**

If a *dialog service* is interrupted, openUTM again displays the *dialog message* of the last completed *transaction* on screen when the service restarts provided that the last transaction output a message on the screen.

# **SE manager**

Web-based graphical user interface (GUI) for the SE series of Business Servers. SE Manager runs on the *management unit* and permits the central operation and administration of server units (with /390 architecture and/or x86 architecture), application units (x86 architecture), net unit and peripherals.

# **SE server**

A Business Server from Fujitsu's SE series.

# **secondary storage area**

Memory area secured by transaction logging and which can be accessed by the KDCS *program unit* with special calls. Local secondary storage areas (LSSBs) are assigned to one *service.* Global secondary storage areas (GSSBs) can be accessed by all services in a *UTM application*. Other secondary storage areas include the *terminal-specific long-term storage (TLS)* and the *user-specific long-term storage (ULS)*.

### **selector**

A selector identifies a service access point to services of one of the layers of the *OSI reference model* in the local system. Each selector is part of the address of the access point.

### **semaphore (Unix systems / Windows systems)**

Unix systems and Windows systems resource used to control and synchronize processes.

#### **server**

A server is an *application* which provides *services*. The computer on which the applications are running is often also referred to as the server.

### **server-server communication**

See *distributed processing*.

### **server side of a conversation (CPI-C)**

This term has been superseded by *acceptor*.

#### **service**

Services process the *jobs* that are sent to a server application. A service of a UTM application comprises one or more transactions. The service is called with the *service TAC*. Services can be requested by *clients* or by other servers.

### **service access point**

In the OSI reference model, a layer has access to the services of the layer below at the service access point. In the local system, the service access point is identified by a *selector*. During communication, the *UTM application* links up to a service access point. A connection is established between two service access points.

### **service chaining (KDCS)**

When service chaining is used, a follow-on service is started without a *dialog message* specification after a *dialog service* has completed .

### **service-controlled queue**

*Message queue* in which the calling and further processing of messages is controlled by *services*. A service must explicitly issue a KDCS call (DGET) to read the message. There are service-controlled queues in openUTM in the variants *USER queue*, *TAC queue* and *temporary queue*.

# **service restart (KDCS)**

If a service is interrupted, e.g. as a result of a terminal user signing off or a *UTM application* being terminated, openUTM carries out a *service restart*. An *asynchronous service* is restarted or execution is continued at the most recent *synchronization point*, and a *dialog service* continues execution at the most recent *synchronization point*. As far as the terminal user is concerned, the service restart for a dialog service appears as a *screen restart* provided that a dialog message was sent to the terminal user at the last synchronization point.

# **service routine**

See *program unit*.

### **service stacking (KDCS)**

A terminal user can interrupt a running *dialog service* and insert a new dialog service. When the inserted *service* has completed, the interrupted service continues.

# **service TAC (KDCS)**

Transaction code used to start a *service*.

#### **session**

Communication relationship between two addressable units in the network via the SNA protocol *LU6.1*.

# **session selector**

The session selector identifies an *access point* in the local system to the services of the session layer of the *OSI reference model*.

### **shared code (BS2000 systems)**

Code which can be shared by several different processes.

### **shared memory**

Virtual memory area which can be accessed by several different processes simultaneously.

### **shared objects (Unix systems / Windows systems)**

Parts of the *application program* can be created as shared objects. These objects are linked to the application dynamically and can be replaced during live operation. Shared objects are defined with the KDCDEF statement SHARED-OBJECT.

### **sign-on check**

See *system access control*.

### **sign-on service (KDCS)**

Special *dialog service* for a user in which *program units* control how a user signs on to a UTM application.

### **single-step service**

*Dialog service* which encompasses precisely one *dialog step*.

### **single-step transaction**

*Transaction* which encompasses precisely one *dialog step*.

# **SOA**

(Service-Oriented Architecture)

SOA is a system architecture concept in which functions are implemented in the form of re-usable, technically independent, loosely coupled *services*. Services can be called independently of the underlying implementations via interfaces which may possess public and, consequently, trusted specifications. Service interaction is performed via a communication infrastructure made available for this purpose.

# **SOAP**

SOAP (Simple Object Access Protocol) is a protocol used to exchange data between systems and run remote procedure calls. SOAP also makes use of the services provided by other standards, XML for the representation of the data and Internet transport and application layer protocols for message transfer.

### **socket connection**

Transport system connection that uses the socket interface. The socket interface is a standard program interface for communication via TCP/IP.

### **standalone application**

See *standalone UTM application*.

# **standalone UTM application**

Traditional *UTM application* that is not part of a *UTM cluster application*.

### **standard primary working area (KDCS)**

Area in main memory available to all KDCS *program units*. The contents of the area are either undefined or occupied with a fill character when the program unit starts execution.

### **start format**

Format output to a terminal by openUTM when a user has successfully signed on to a *UTM application* (except after a *service restart* and during sign-on via the *sign-on service*).
#### **static configuration**

Definition of the *configuration* during generation using the UTM tool *KDCDEF*.

#### **SYSLOG file**

See *system log file*.

#### **synchronization point, consistency point**

The end of a *transaction*. At this time, all the changes made to the *application information* during the transaction are saved to prevent loss in the event of a crash and are made visible to others. Any locks set during the transaction are released.

#### **system access control**

A check carried out by openUTM to determine whether a certain *user ID* is authorized to work with the *UTM application*. The authorization check is not carried out if the UTM application was generated without user IDs.

#### **system log file**

File or file generation to which openUTM logs all UTM messages for which SYSLOG has been defined as the *message destination* during execution of a *UTM application.*

#### **TAC**

See *transaction code*.

#### **TAC queue**

*Message queue* generated explicitly by means of a KDCDEF statement. A TAC queue is a *service-controlled queue* that can be addressed from any service using the generated name.

#### **temporary queue**

*Message queue* created dynamically by means of a program that can be deleted again by means of a program (see *service-controlled queue*).

#### **terminal-specific long-term storage (KDCS)**

*Secondary storage area* assigned to an *LTERM, LPAP* or *OSI-PAP partner* and which is retained after the application has terminated.

#### **time-driven job**

*Job* which is buffered by openUTM in a *message queue* up to a specific time until it is sent to the recipient. The recipient can be an *asynchronous service* of the same application, a *TAC queue*, a partner application, a terminal or a printer. Time-driven jobs can only be issued by KDCS *program units*.

#### **timer process (Unix systems / Windows systems)**

Process which accepts jobs for controlling the time at which *work processes* are executed. It does this by entering them in a job list and releasing them for processing after a time period defined in the job list has elapsed.

#### **TNS (Unix systems / Windows systems)**

Abbreviation for the Transport Name Service. TNS assigns a transport selector and a transport system to an application name. The application can be reached through the transport system.

#### **Tomcat**

see *Apache Tomcat*

#### **transaction**

Processing section within a *service* for which adherence to the *ACID properties*  is guaranteed. If, during the course of a transaction, changes are made to the *application information*, they are either made consistently and in their entirety or not at all (all-or-nothing rule). The end of the transaction forms a *synchronization point*.

#### **transaction code/TAC**

Name which can be used to identify a *program unit*. The transaction code is assigned to the program unit during *static* or *dynamic configuration*. It is also possible to assign more than one transaction code to a program unit.

#### **transaction rate**

Number of *transactions* successfully executed per unit of time.

#### **transfer syntax**

With *OSI TP,* the data to be transferred between two computer systems is converted from the local format into transfer syntax. Transfer syntax describes the data in a neutral format which can be interpreted by all the partners involved. An *Object Identifier* must be assigned to each transfer syntax.

#### **transport selector**

The transport selector identifies a service access point to the transport layer of the *OSI reference model* in the local system.

#### **transport system application**

Application which is based directly on a transport system interface (e.g. CMX, DCAM or socket). When transport system applications are connected, the partner type APPLI or SOCKET must be specified during *configuration*. A transport system application cannot be integrated in a *distributed transaction*.

#### **TS application**

See *transport system application.*

#### **typed buffer (XATMI)**

Buffer for exchanging typed and structured data between communication partners. Typed buffers ensure that the structure of the exchanged data is known to both partners implicitly.

#### **UPIC**

Carrier system for openUTM clients. UPIC stands for Universal Programming Interface for Communication.

#### **UPIC Analyzer**

Component used to analyze the UPIC communication recorded with *UPIC Capture*. This step is used to prepare the recording for playback using *UPIC Replay*.

#### **UPIC Capture**

Used to record communication between UPIC clients and UTM applications so that this can be replayed subsequently (*UPIC Replay*).

#### **UPIC client**

The designation for openUTM clients with the UPIC carrier system.

#### **UPIC Replay**

Component used to replay the UPIC communication recorded with *UPIC Capture* and prepared with *UPIC Analyzer*.

#### **user exit**

This term has been superseded by *event exit.*

#### **user ID**

Identifier for a user defined in the *configuration* for the *UTM application* (with an optional password for *system access control*) and to whom special data access rights (*system access control*) have been assigned. A terminal user must specify this ID (and any password which has been assigned) when signing on to the UTM application. In BS2000 systems, system access control is also possible via *Kerberos*.

For other clients, the specification of a user ID is optional, see also *connection user ID*.

UTM applications can also be generated without user IDs.

#### **user log file**

File or file generation to which users write variable-length records with the KDCS LPUT call. The data from the KB header of the *KDCS communication area* is prefixed to every record. The user log file is subject to transaction management by openUTM.

#### **USER queue**

*Message queue* made available to every user ID by openUTM. A USER queue is a *service-controlled queue* and is always assigned to the relevant user ID. You can restrict the access of other UTM users to your own USER queue.

#### **user-specific long-term storage**

*Secondary storage area* assigned to a *user ID*, a *session* or an *association* and which is retained after the application has terminated.

#### **USLOG file**

See *user log file.*

#### **UTM application**

A UTM application provides *services* which process jobs from *clients* or other applications. openUTM is responsible for transaction logging and for managing the communication and system resources. From a technical point of view, a UTM application is a process group which forms a logical server unit at runtime.

#### **UTM cluster application**

*UTM application* that has been generated for use on a cluster and that can be viewed logically as a **single** application.

In physical terms, a UTM cluster application is made up of several identically generated UTM applications running on the individual cluster *nodes*.

#### **UTM cluster files**

Blanket term for all the files that are required for the execution of a UTM cluster application. This includes the following files:

- *Cluster configuration file*
- *Cluster user file*
- Files belonging to the *cluster page pool*
- *Cluster GSSB file*
- *Cluster ULS file*
- Files belonging to the *cluster administration journal*\*
- *Cluster lock file*\*

– Lock file for start serialization\* (only in Unix systems and Windows systems) The files indicated by \* are created when the first node application is started. All the other files are created on generation using KDCDEF.

#### **UTM-controlled queue**

Message queues in which the calling and further processing of messages is entirely under the control of openUTM. See also *asynchronous job, background job*  and *asynchronous message*.

#### **UTM-D**

See *openUTM-D.*

#### **UTM-F**

UTM applications can be generated as UTM-F applications (UTM fast). In the case of UTM-F applications, input from and output to hard disk is avoided in order to increase performance. This affects input and output which *UTM-S* uses to save user data and transaction data. Only changes to the administration data are saved.

In UTM cluster applications that are generated as UTM-F applications (APPLI-MODE=FAST), application data that is valid throughout the cluster is also saved. In this case, GSSB and ULS data is treated in exactly the same way as in UTM cluster applications generated with UTM-S. However, service data relating to users with RESTART=YES is written only when the relevant user signs off and not at the end of each transaction.

#### **UTM message**

Messages are issued to *UTM message destinations* by the openUTM transaction monitor or by UTM tools (such as *KDCDEF*). A message comprises a message number and a message text, which can contain *inserts* with current values. Depending on the message destination, either the entire message is output or only certain parts of the message, such as the inserts).

#### **UTM page**

A UTM page is a unit of storage with a size of either 2K, 4K or 8 K. In *standalone UTM applications,* the size of a UTM page on generation of the UTM application can be set to 2K, 4K or 8 K. The size of a UTM page in a *UTM cluster application* is always 4K or 8 K. The *page pool* and the restart area for the KDCFILE and *UTM cluster files* are divided into units of the size of a UTM page.

#### **utmpath (Unix systems / Windows systems)**

The directory under which the openUTM components are installed is referred to as *utmpath* in this manual.

To ensure that openUTM runs correctly, the environment variable UTMPATH must be set to the value of *utmpath*. On Unix systems, you must set UTMPATH before a UTM application is started. On Windows systems, UTMPATH is set on installation.

### **UTM-S**

In the case of UTM-S applications, openUTM saves all user data as well as the administration data beyond the end of an application and any system crash which may occur. In addition, UTM-S guarantees the security and consistency of the application data in the event of any malfunction. UTM applications are usually generated as UTM-S applications (UTM secure).

#### **UTM SAT administration (BS2000 systems)**

UTM-SAT administration functions control which UTM events relevant to security which occur during operation of a *UTM application* are to be logged by *SAT*. Special authorization is required for UTM-SAT administration.

#### **UTM system process**

UTM process that is started in addition to the processes specified via the start parameters and which only handles selected jobs. UTM system processes ensure that UTM applications continue to be reactive even under very high loads.

#### **UTM terminal**

This term has been superseded by *LTERM partner*.

#### **virtual connection**

Assignment of two communication partners.

#### **warm start**

Start of a *UTM-S* application after it has terminated abnormally. The *application information* is reset to the most recent consistent state. Interrupted *dialog services* are rolled back to the most recent *synchronization point*, allowing processing to be resumed in a consistent state from this point (*service restart*). Interrupted *asynchronous services* are rolled back and restarted or restarted at the most recent *synchronization point*.

For *UTM-F* applications, only configuration data which has been dynamically changed is rolled back to the most recent consistent state after a restart due to a preceding abnormal termination.

In UTM cluster applications, the global locks applied to GSSB and ULS on abnormal termination of this node application are released. In addition, users who were signed on at this node application when the abnormal termination occurred are signed off.

#### **WebAdmin**

Web-based tool for the administration of openUTM applications via a Web browser. WebAdmin includes not only the full function scope of the *administration program interface* but also additional functions.

#### **Web service**

Application which runs on a Web server and is (publicly) available via a standardized, programmable interface. Web services technology makes it possible to make UTM program units available for modern Web client applications independently of the programming language in which they were developed.

#### **WinAdmin**

Java-based tool for the administration of openUTM applications via a graphical user interface. WinAdmin includes not only the full function scope of the *administration program interface* but also additional functions.

#### **work process (Unix systems / Windows systems)**

A process within which the *services* of a *UTM application* run.

#### **workload capture & replay**

Family of programs used to simulate load situations; consisting of the main components *UPIC Capture*, *UPIC Analyzer* and *Upic Replay* (on Unix and Windows systems) the utility program *kdcsort*. Workload Capture & Replay can be used to record UPIC sessions with UTM applications, analyze these and then play them back with modified load parameters.

#### **WS4UTM**

WS4UTM (**W**eb**S**ervices for open**UTM**) provides you with a convenient way of making a service of a UTM application available as a Web service.

#### **XATMI**

XATMI (X/Open Application Transaction Manager Interface) is a program interface standardized by X/Open for program-program communication in open networks.

The XATMI interface implemented in openUTM complies with X/Open's XATMI CAE Specification. The interface is available in COBOL and C. In openUTM, XATMI can communicate via the OSI TP, *LU6.1* and UPIC protocols.

#### **XHCS (BS2000 systems)**

XHCS (Extended Host Code Support) is a BS2000 software product providing support for international character sets.

#### **XML**

XML (eXtensible Markup Language) is a metalanguage standardized by the W3C (WWW Consortium) in which the interchange formats for data and the associated information can be defined.

# **Abbreviations**

Please note: Some of the abbreviations used here derive from the German acronyms used in the original German product(s).

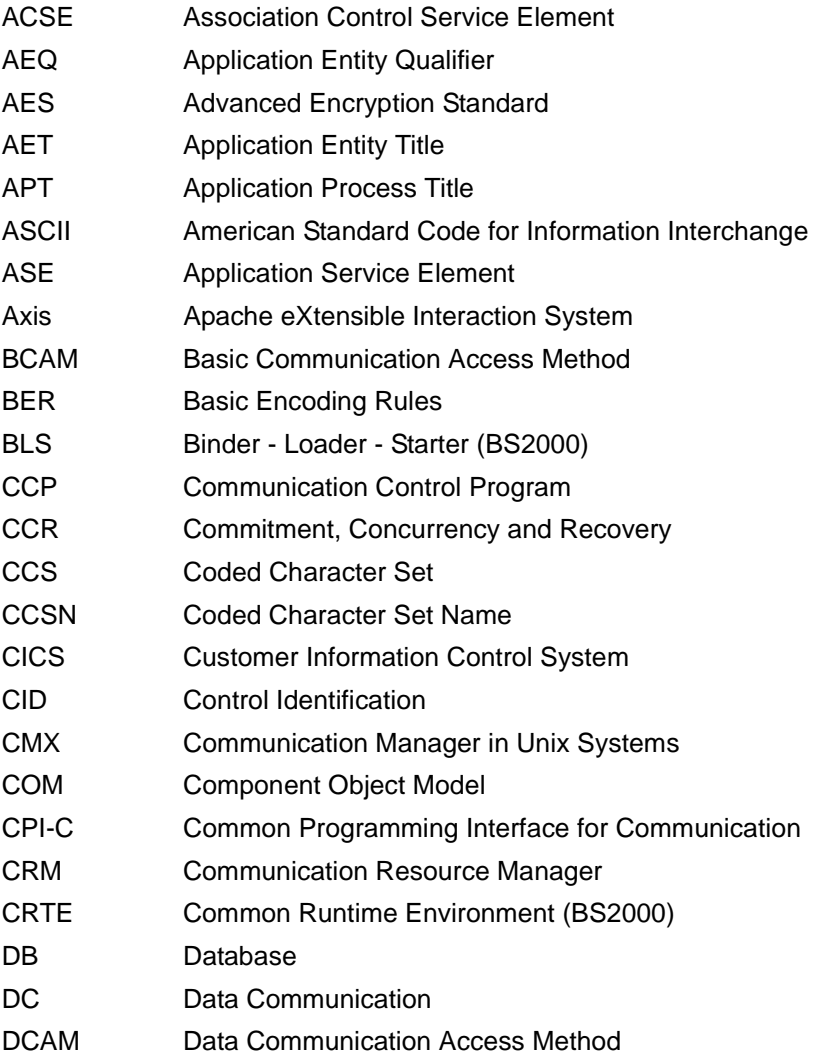

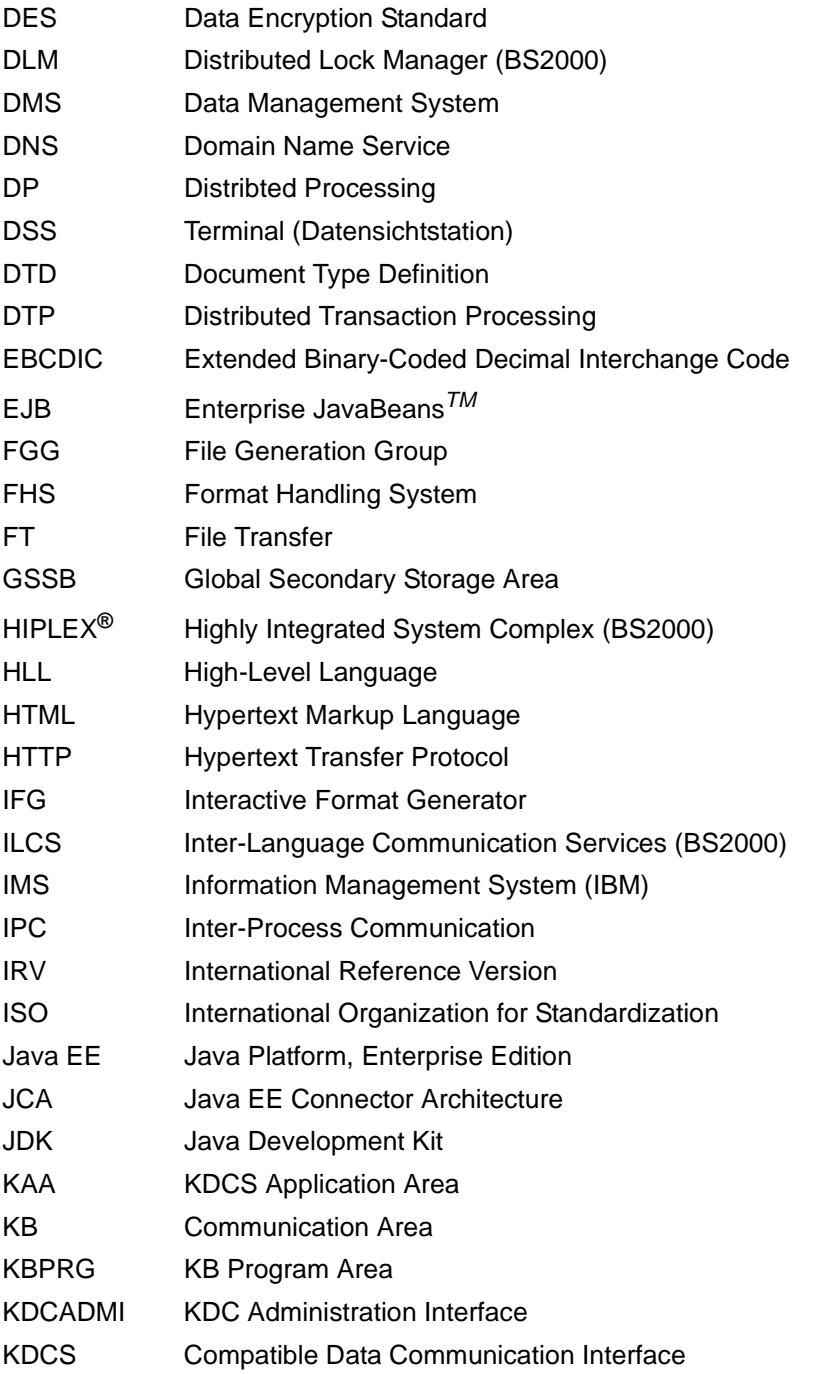

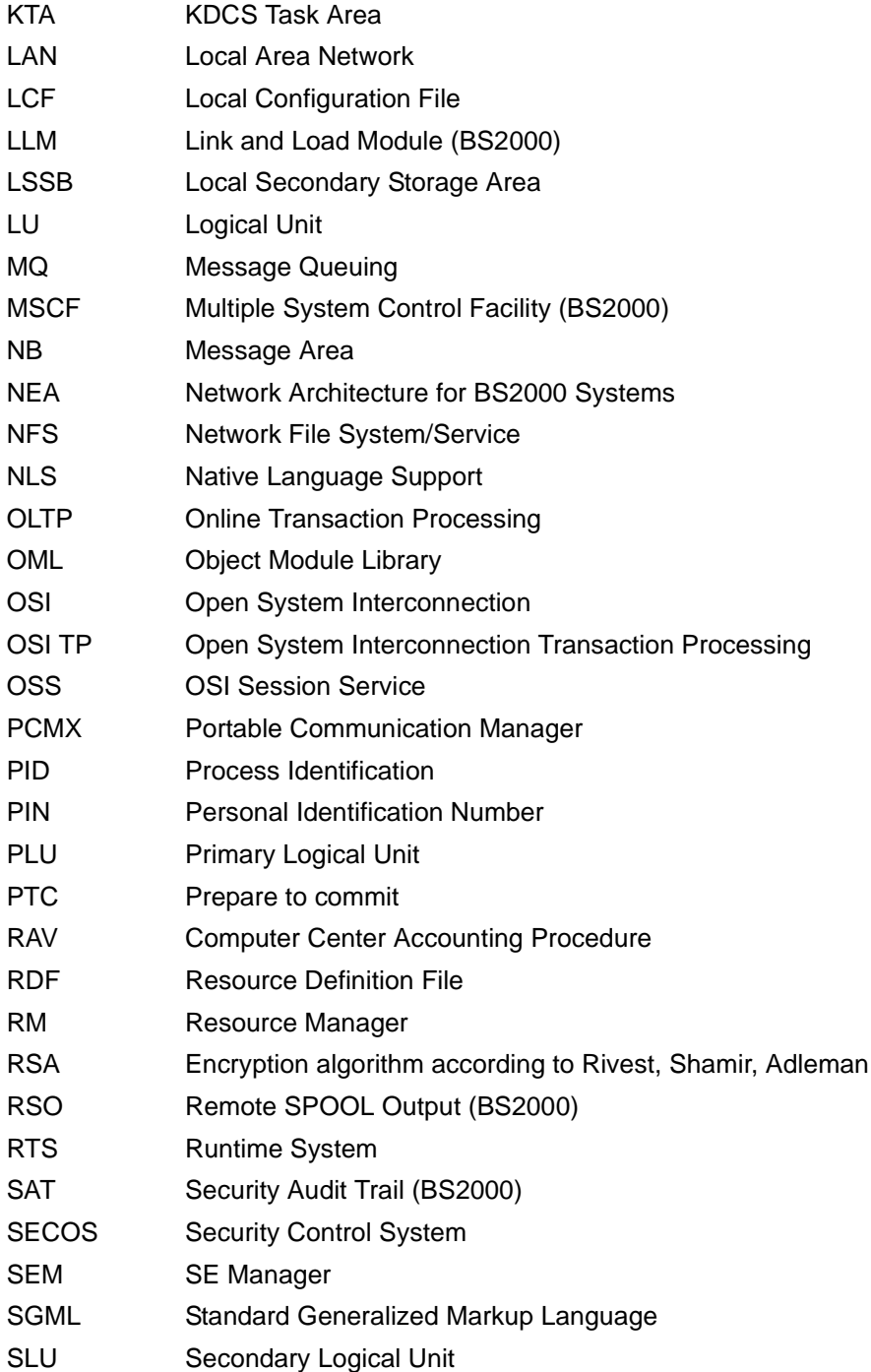

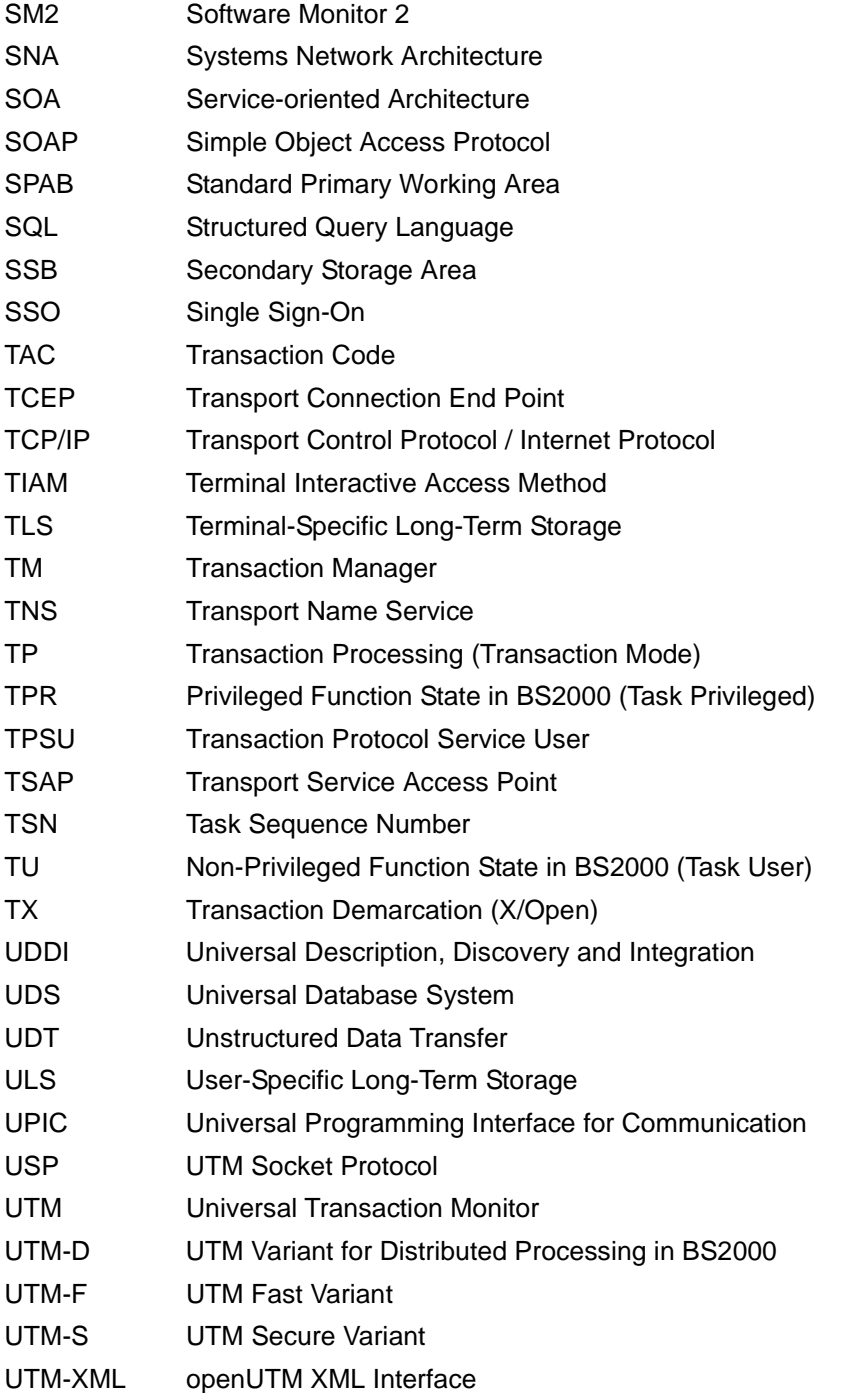

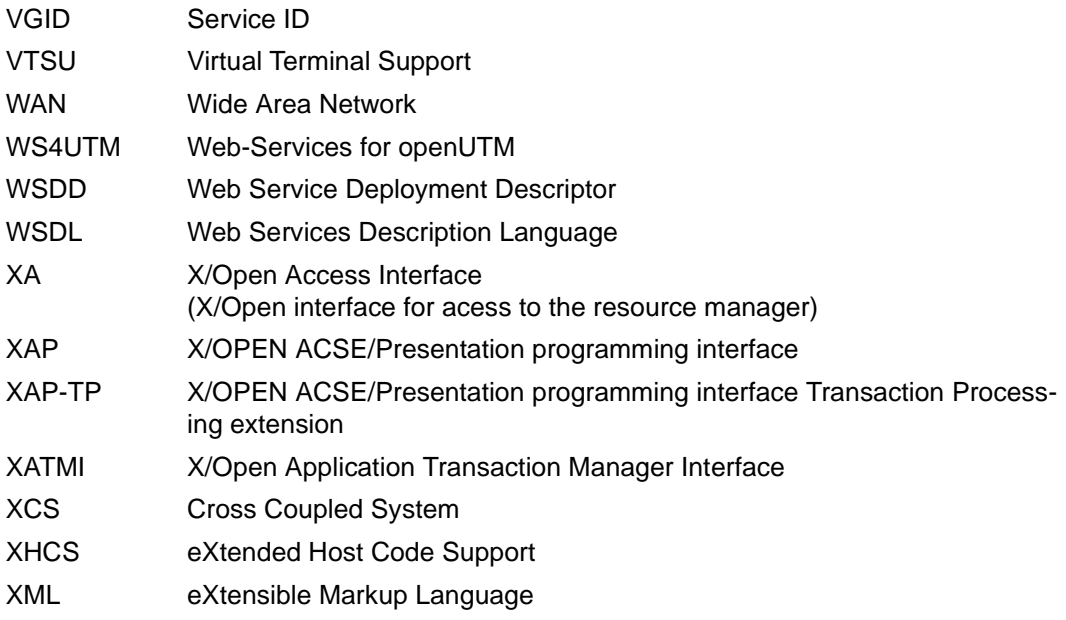

# **Related publications**

You will find the manuals on the internet at *<http://manuals.ts.fujitsu.com>*. You can order printed copies of those manuals which are displayed with an order number.

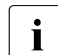

Files of all openUTM manuals are included on the openUTM Enterprise DVD<br> $\frac{1}{2}$  with open platforms and on the openUTM WinAdmin DVD (for BS2000 overtoms) with open platforms and on the openUTM WinAdmin DVD (for BS2000 systems).

### **openUTM documentation**

**openUTM Concepts and Functions** User Guide

**openUTM Programming Applications with KDCS for COBOL, C and C++** Core Manual

**openUTM Generating Applications**  User Guide

**openUTM Using openUTM Applications under BS2000 Systems** User Guide

**openUTM Using openUTM Applications under Unix Systems and Windows Systems** User Guide

**openUTM Administering Applications** User Guide

**openUTM Messages, Debugging and Diagnostics in BS2000 Systems** User Guide

#### **openUTM**

**Messages, Debugging and Diagnostics in Unix Systems and Windows Systems** User Guide

**openUTM Creating Applications with X/Open Interfaces** User Guide

**openUTM XML for openUTM**

**openUTM Client** (Unix systems) **for the OpenCPIC Carrier System Client-Server Communication with openUTM** User Guide

**openUTM Client for the UPIC Carrier System Client-Server Communication with openUTM** User Guide

**openUTM WinAdmin Graphical Administration Workstation for openUTM** Description and online help system

**openUTM WebAdmin Web Interface for Administering openUTM** Description and online help system

**openUTM, openUTM-LU62 Distributed Transaction Processing between openUTM and CICS, IMS and LU6.2 Applications** User Guide

**openUTM** (BS2000) **Programming Applications with KDCS for Assembler** Supplement to Core Manual

**openUTM** (BS2000) **Programming Applications with KDCS for Fortran** Supplement to Core Manual

**openUTM** (BS2000) **Programming Applications with KDCS for Pascal-XT** Supplement to Core Manual

**openUTM** (BS2000) **Programming Applications with KDCS for PL/I** Supplement to Core Manual

**WS4UTM** (Unix systems and Windows systems**) WebServices for openUTM**

**openUTM Master Index**

# **Documentation for the openSEAS product environment**

**BeanConnect** User Guide

**JConnect Connecting Java Clients to openUTM**  User documentation and Java docs

**Web**Transactions **Concepts and Functions**

**Web**Transactions **Template Language**

**Web**Transactions **Web Access to openUTM Applications via UPIC**

**Web**Transactions **Web Access to MVS Applications**

**Web**Transactions **Web Access to OSD Applications**

### **Documentation for the BS2000 environment**

**AID Advanced Interactive Debugger Core Manual** User Guide

**BCAM BCAM Volume 1/2** User Guide

**BINDER** User Guide

**BS2000 OSD/BC Executive Macros** User Guide

**BS2000 BLSSERV Dynamic Binder Loader / Starter** User Guide

**DCAM COBOL Calls** User Guide

**DCAM Macros** User Guide

**DCAM Program Interfaces** Description

**FHS Format Handling System for openUTM, TIAM, DCAM** User Guide

**IFG for FHS** User Guide

**HIPLEX AF High-Availability of Applications in BS2000/OSD** Product Manual

**HIPLEX MSCF BS2000 Processor Networks** User Guide

**IMON Installation Monitor**  User Guide

**MT9750** (MS Windows) **9750 Emulation under Windows** Product Manual

**OMNIS/OMNIS-MENU** (BS2000) **Functions and Commands** User Guide

**OMNIS/OMNIS-MENU** (BS2000) **Administration and Programming** User Guide

**OSS** (BS2000) **OSI Session Service** User Guide

**RSO Remote SPOOL Output** User Guide

**SECOS Security Control System** User Guide

**SECOS Security Control System** Ready Reference

**SESAM/SQL Database Operation** User Guide

**openSM2**

**Software Monitor**

Volume 1: Administration and Operation

# **TIAM**

User Guide

**UDS/SQL Database Operation** User Guide

**Unicode in BS2000/OSD** Introduction

**VTSU Virtual Terminal Support** User Guide

**XHCS 8-Bit Code and Unicode Support in BS2000/OSD** User Guide

# **Documentation for the Unix system environment**

**CMX** V6.0 (Unix systems) **Betrieb und Administration** (only available in German) User Guide

**CMX** V6.0 Programming CMX Applications Programming Guide

**OSS** (UNIX) **OSI Session Service** User Guide

PRIMECLUSTER*TM* **Concepts Guide (Solaris, Linux)**

#### **openSM2**

The documentation of openSM2 is provided in the form of detailed online help systems, which are delivered with the product.

# **Other publications**

**XCPI-C** (X/Open) Distributed Transaction Processing X/Open CAE Specification, Version 2 ISBN 1 85912 135 7

### **Reference Model Version 2** (X/Open)

Distributed Transaction Processing X/Open Guide ISBN 1 85912 019 9

### **TX (Transaction Demarcation)** (X/Open)

Distributed Transaction Processing X/Open CAE Specification ISBN 1 85912 094 6

**XTAMI** (X/Open) Distributed Transaction Processing X/Open CAE Specification ISBN 1 85912 130 6

**XML** W3C specification (www consortium) Web page: *http://www.w3.org/XML*

# **Index**

%LANG% [128](#page-127-0), [135,](#page-134-0) [154](#page-153-0) \$LANG [128](#page-127-0)

### **A**

abnormal termination service [38](#page-37-0) ACCOUNTING-AREA [94](#page-93-0) activating BCAM trace [47](#page-46-0) dynamic UTM trace [44](#page-43-0) KTA trace [50](#page-49-0) OSS trace [51](#page-50-0) adh  $43$ ADMI-DIAGAREA dump [93](#page-92-0) ADMI-DIAGAREA, dump [114](#page-113-0) ADMI-USERAREA dump [93](#page-92-1) ADMI-USERAREA, dump [118](#page-117-0) administration command activating test mode [39](#page-38-0) administration journal [446](#page-445-0) administration journal files message K190 [294](#page-293-0) administration program deactivating the message dump function [41](#page-40-0) enabling the message dump function [40](#page-39-0) AFIND, KDCDUMP statement [63](#page-62-0) announcements, trace [46](#page-45-0) application, abnormal termination [183](#page-182-0) Area Table [91](#page-90-0) AUTOMATIC STORAGES [81](#page-80-0)

### **B**

BCAM parameter blocks [46](#page-45-1) BCAM trace [46](#page-45-2) activating/deactivating [47](#page-46-0) evaluating [48](#page-47-0) big endian [107](#page-106-0) BTRACE, start parameter [47](#page-46-1) BUF-SGMT [122](#page-121-0)

# **C**

C-string, KDCDUMP input [62](#page-61-0) calling KDCDUMP [60](#page-59-0) KDCMMOD [147](#page-146-0) KDCMTXT [138](#page-137-0) CF-ENT [122](#page-121-1) CF-HDR [122](#page-121-2) cluster administration journal [446](#page-445-0) cluster configuration file message K190 [285](#page-284-0) cluster page pool message K190 [295](#page-294-0) cluster ULS file message K190 [297](#page-296-0), [298](#page-297-0) cluster user file message K190 [287](#page-286-0) CMX record, trace [46](#page-45-3) COBOL debugging aids [29](#page-28-0) connection letters, trace [46](#page-45-4) CONS\_ENTRIES table, dump [86](#page-85-0) **CONSOLE** message destination [130](#page-129-0), [132](#page-131-0) console.txt (Windows) [132](#page-131-1) CONSTANT, KDCMMOD statement [147](#page-146-1) contents of dump [81](#page-80-1)

### CONTEXT-AREA [91](#page-90-1)

create message texts (SYSLOG) [157](#page-156-0) CTRL+C key combination, effect [36](#page-35-0)

### **D**

data display terminal [130](#page-129-1) data encryption [270](#page-269-0) date messages [131](#page-130-0) DB error code [113](#page-112-0) DB-DIAGAREA [94,](#page-93-1) [109](#page-108-0) DB-INF-APPL [94](#page-93-2) DB-INF-PROG [94](#page-93-3) DB-USER-AREA [94](#page-93-4) dbx [29,](#page-28-1) [43](#page-42-1) deactivating BCAM trace [47](#page-46-2) KTA trace [50](#page-49-1) OSS trace [51](#page-50-1) debug [29](#page-28-2) debugger [43](#page-42-1) under Unix systems [30](#page-29-0) under Windows systems [32](#page-31-0) debugging UTM production application (Unix systems) [30](#page-29-1) UTM production application (Windows systems) [33](#page-32-0) debugging aids in Unix systems [29](#page-28-3) decimal fields in dump [107](#page-106-1) decimal input, KDCDUMP [62](#page-61-1) DEL key, effect [36](#page-35-1) destination of individual messages, change [144](#page-143-0) destinations of UTM messages [393](#page-392-0) DIAGAREA [98](#page-97-0) DIAGAREA, error texts [103](#page-102-0) diagnosis [37](#page-36-0) documentation [42](#page-41-0) dialog terminal process when debugging [35](#page-34-0) DMS errors [377](#page-376-0) documentation diagnosis [42](#page-41-0) summary [11](#page-10-0)

dump error code Grp [284](#page-283-0) DUMP-CONTENT (start parameter) [59](#page-58-0) DUMP, KDCDUMP statement [65](#page-64-0) dynamic trace [44](#page-43-1)

# **E**

edit SYSLOG file [156](#page-155-0), [157](#page-156-1) edited dump [81](#page-80-2) editing tool KDCPSYSL [157](#page-156-2) EDITOR, environment variable [66](#page-65-0) EDT, KDCDUMP statement [66](#page-65-1) ENCRYPTION\_LEVEL [270](#page-269-1) END KDCDUMP statement [66](#page-65-2) KDCMMOD statement [147](#page-146-2) ENDMSG, KDCMMOD statement [147](#page-146-2) entries in the message file [130,](#page-129-2) [393](#page-392-0) environment variable EDITOR [66](#page-65-0) KDCS\_C\_DEBUG [45](#page-44-0) UTMTRAC [44](#page-43-2) errno [377](#page-376-1) error reproducing [43,](#page-42-2) [184](#page-183-0) error code [183](#page-182-1), [413](#page-412-0) program interface [37](#page-36-1) error documentation [42](#page-41-0) error number, DMS errors [377](#page-376-2) error texts in DIAGAREA [103](#page-102-1) errors in the INPUT exit [38](#page-37-1) ETPND, TPR [89](#page-88-0) evaluation BCAM trace [48](#page-47-1) KTA trace [50](#page-49-2) message texts [134](#page-133-0) OSS trace [52](#page-51-0) event logging (Windows systems) [411](#page-410-0) Exit Table [91](#page-90-2)

# **F**

failed node application

message K190 [301](#page-300-0) FGG. KDCDUMP statement [67](#page-66-0) file processing errors [377](#page-376-3) FIND, KDCDUMP statement [71](#page-70-0) FORMUSER-BUFFER [92](#page-91-0) function unit [149](#page-148-0)

# **G**

gdb [29](#page-28-4) GEN, KDCMMOD statement [147](#page-146-1) general definitions [393](#page-392-1) GF-ENT [122](#page-121-3) GF-HDR [122](#page-121-4) global application system memory (XAP-TP) [88](#page-87-0) global application system storage (KAA) [82](#page-81-0) group, dump error code K060 [183](#page-182-2) Grp dump error code [284](#page-283-1)

### **H**

header containing date and time [131](#page-130-1) HELP KDCDUMP statement [75](#page-74-0) HELP, KDCDUMP statement [72](#page-71-0) HLL-USER-AREA (NT) [92](#page-91-1)  $HP$ -UX [10](#page-9-0)

# **I**

input messages, trace [46](#page-45-5) inserts [125,](#page-124-0) [159](#page-158-0) K and P messages [380](#page-379-0) modify [136](#page-135-0) U messages [390](#page-389-0) inter-process communication, trace [54](#page-53-0) internal error code [37](#page-36-2) KCRCCC [413](#page-412-1) KCRCDC [417](#page-416-0) interrupt KDCDUMP [77](#page-76-0) IO-BUFFER (NT) [92](#page-91-2) IPC-ANNOS [92](#page-91-3) IPC-APPL [92](#page-91-4) IPC-APPL-GLOB [92](#page-91-5) IPC-BRSE [92,](#page-91-6) [93](#page-92-2) IPC-ELEMENTS [92](#page-91-7)

IPC-EXTP [92](#page-91-8) IPC-FREE-QUEUE [92](#page-91-9) IPC-HEADER [92](#page-91-10) IPC-LETTER [93](#page-92-3) IPC-SEMA [92](#page-91-11) IPC-TIMER-ID [92](#page-91-12)

## **J**

JF-1-ENT [122](#page-121-5) JF-1-HDR [122](#page-121-6) JF-2-ENT [122](#page-121-7) JF-2-HDR [122](#page-121-8)

### **K**

K and P messages, destinations [393](#page-392-1) K messages [159](#page-158-0) K316 [58](#page-57-0) KAA [82](#page-81-0) trace [55](#page-54-0) KB, dump [119](#page-118-0) KCRCCC [37,](#page-36-3) [413](#page-412-2) KCRCDC [37,](#page-36-2) [417](#page-416-0) **KDCCSYSL** call [156](#page-155-1) messages [158](#page-157-0) start [156](#page-155-1) kdccsysl, messages [366](#page-365-0) KDCDIAG activating test mode [39](#page-38-0) KDCDUMP [60](#page-59-0)  $! / !!$  [63](#page-62-1) AFIND [63](#page-62-0) calling [60](#page-59-0) DUMP [65](#page-64-1) EDT [66](#page-65-3) END [66](#page-65-4) FGG [67](#page-66-0) FIND [71](#page-70-0) HELP [72](#page-71-0), [75](#page-74-0) LIST [73](#page-72-0) scroll [64](#page-63-0) SH/SYS [77](#page-76-0) starting [61](#page-60-0) statements [61](#page-60-1)

SYSLST [77](#page-76-1) TABLE [78](#page-77-0) KDCIPC [54](#page-53-1) kdckaa [55](#page-54-1) KDCMMOD [136](#page-135-1), [144](#page-143-1) calling [147](#page-146-3) inputs and outputs [146](#page-145-0) messages [347](#page-346-0) KDCMSGLT (LTERM partner) [133](#page-132-0) KDCMSGUS (user) [133](#page-132-1) KDCMTXT [137](#page-136-0) messages [347](#page-346-0) **KDCPSYSL** messages [158](#page-157-1) start [157](#page-156-3) kdcpsysl, messages [346](#page-345-0) KDCREM after STXIT=OFF [43](#page-42-3) KDCROOT, dump [91](#page-90-3) KDCS error code [37,](#page-36-4) [413](#page-412-0) KDCS C DEBUG, environment variable [45](#page-44-1) kdcsort [48](#page-47-2) **KTA** contents of dump [89](#page-88-1) trace [50](#page-49-3)

# **L**

LANG [135,](#page-134-1) [154](#page-153-1) language for messages (Windows) [135](#page-134-1), [154](#page-153-1) language of the messages [136](#page-135-2) ldd [43](#page-42-4) length restrictions, message [151](#page-150-0) LF-DLK [122](#page-121-9) LE-ENT [122](#page-121-10) LF-HDR [122](#page-121-11) Linux distribution [10](#page-9-1) LIST, KDCDUMP statement [73](#page-72-1) little endian [62](#page-61-2), [107](#page-106-2) load modules [96](#page-95-0) logging KDCDUMP [77](#page-76-1) SYSLOG file [155](#page-154-0)

### **M**

Memory Pool Table [91](#page-90-4) message catalogs [126](#page-125-0), [128](#page-127-1) source file [129](#page-128-0) message code [125](#page-124-1) message definition file [136](#page-135-3) message destinations [125](#page-124-2), [130](#page-129-2) add, remove [136](#page-135-4) user-specific [130,](#page-129-3) [133](#page-132-2) message dump [39](#page-38-1) message editing [135](#page-134-2) message file, modify [144](#page-143-1) message header [131](#page-130-2) Message Mod Table [91](#page-90-5) message module [126,](#page-125-1) [127](#page-126-0), [136](#page-135-5) message number [125](#page-124-3) message texts [125](#page-124-4) change [144](#page-143-2) modify [136](#page-135-4) SYSLOG [157](#page-156-0) translate [136](#page-135-2) messages [131](#page-130-0) KDCCSYSL [158](#page-157-1) kdcmmod [347](#page-346-0) kdcmtxt [347](#page-346-0) KDCPSYSL [158](#page-157-1) kdcpsysl [346](#page-345-0) maximum length [151](#page-150-0) modify [136](#page-135-4), [144](#page-143-1) selecting a language (Windows) [135](#page-134-1), [154](#page-153-1) XAP-TP provider [312](#page-311-0) metasyntax [24](#page-23-0) modifying message output [136](#page-135-3) messages [136](#page-135-4) U messages [144](#page-143-3) MODMSG, KDCMMOD statement [147](#page-146-2) MSCF [449](#page-448-0) MSGTAC program [133](#page-132-3) MSGTAC routine [144](#page-143-0) MSGTAC, message destination [130](#page-129-4) MSGTACT [133](#page-132-4) mtxtin, KDCMTXT [138](#page-137-1)

# **N**

NLMOD table [96](#page-95-1) NLS message catalogs [126,](#page-125-2) [128](#page-127-0) node application message K190 [301](#page-300-0) NROOT-TRACE [92](#page-91-13) NUSER-ROOT [93](#page-92-4)

# **O**

OPTION, KDCMMOD statement [147](#page-146-1) OSS Area [93](#page-92-5) OSS trace [51](#page-50-2) OTRACE, start parameter [51](#page-50-3) output messages, trace [46](#page-45-5) outputting messages [144](#page-143-4)

# **P**

PARTNER, message destination [130](#page-129-5) PCMX [15](#page-14-0) process-specific system memory (XAP-TP) [90](#page-89-0) process-specific system storage (KTA) [89](#page-88-2) PROGRAM table, dump [95](#page-94-0) PROGRAM-TABL [91](#page-90-6) PTERM name, signing on [36](#page-35-2)

# **R**

Readme files [17](#page-16-0) REASON [183](#page-182-0) Red Hat [10](#page-9-2) reduction of the dump information [59](#page-58-1) ROOTDATA (NT, TF, TU) [92](#page-91-14)

# **S**

scroll, KDCDUMP [64](#page-63-0) sdb [29,](#page-28-5) [43](#page-42-0) SH, KDCDUMP statement [77](#page-76-0) shared objects, ascertaining [43](#page-42-5) SHMPROT Area [93](#page-92-6) show table, dump [78](#page-77-1) SIGBUS [43](#page-42-6) signal [43](#page-42-6) signal handling, deactivation [43](#page-42-7) signing on, PTERM name [36](#page-35-2) SIGSEGV [43](#page-42-6)

socket partner UTM message to [132](#page-131-2) Solaris [10](#page-9-3) SPAB (NT) [91](#page-90-7) standalone UTM application [9](#page-8-0) standard message module [127](#page-126-1), [144](#page-143-5) standard messages [127](#page-126-2) modify [144](#page-143-5) start KDCCSYSL [156](#page-155-1) KDCPSYSL [157](#page-156-4) with debugger under Windows systems [32](#page-31-1) start error codes [171](#page-170-0) start parameter BTRACE [47](#page-46-1) DUMP-CONTENT [59](#page-58-2) error documentation [42](#page-41-1) OTRACE [51](#page-50-4) STXIT [43](#page-42-7) TESTMODE [54](#page-53-2) start parameters TEST [30,](#page-29-2) [32](#page-31-2) start procedure [42](#page-41-2) starting KDCDUMP [61](#page-60-0) KDCMMOD [147](#page-146-0) KDCMTXT [138](#page-137-2) with debugger under Unix systems [30](#page-29-3) static library [43](#page-42-8), [184](#page-183-1) STATION, message destination [130](#page-129-6) status database transaction [111](#page-110-0) STDERR, message destination [130](#page-129-7) STDOUT, message destination [130](#page-129-8) STEP, OSS trace [52](#page-51-1) summary information [123](#page-122-0) SUSE [10](#page-9-4) SYS, KDCDUMP statement [77](#page-76-0) SYSLINE message destination [130](#page-129-9) message length [152](#page-151-0) SYSLOG file [155](#page-154-1) edit [156,](#page-155-2) [157](#page-156-5) message destination [130](#page-129-10)

SYSLST, KDCDUMP statement [77](#page-76-1) SYSLST, message destination [150](#page-149-0) SYSOUT, message destination [150](#page-149-1) system line, message for SYSLINE [152](#page-151-1) system lines of display terminal [130](#page-129-11) system log file [130](#page-129-12) SYSTEM PEND ER [103](#page-102-1) system storage KAA [82](#page-81-1) KTA [89](#page-88-1)

# **T**

Table Descriptors [93](#page-92-7) table section, output from dump [73](#page-72-1) TABLE, KDCDUMP statement [78](#page-77-0) TAM (TU) [94](#page-93-5) task-specific system memory (XAP-TP) [90](#page-89-1) task-specific system storage (KTA) [89](#page-88-1) task-specific trace area [109](#page-108-0) terminal, in debug mode [35](#page-34-0) TEST [30](#page-29-4), [32](#page-31-3) test restart work process [31](#page-30-0) **TESTMODE** start parameter [54](#page-53-3) time messages [131](#page-130-0) Timer Area [93](#page-92-8) tool KDCPSYSL [157](#page-156-2) trace [44](#page-43-3) BCAM trace [46](#page-45-6) COBOL and C/C++ program units [45](#page-44-2) dynamic (UTMTRAC) [44](#page-43-4) input/output messages [46](#page-45-7) inter-process communication [54](#page-53-4) IPC trace [54](#page-53-1) KAA [55](#page-54-1) KTA trace [50](#page-49-3) OSS [51](#page-50-5) transfer error message [352](#page-351-0) KDCUPD [352](#page-351-0) TSKM (TU) [94](#page-93-6)

### **U**

U messages modifying [144](#page-143-3) U244 [30](#page-29-5), [33](#page-32-1) U500 [410](#page-409-0) U5xx messages [410](#page-409-1) UF-ENT [122](#page-121-12) UF-HDR [122](#page-121-13) **UL-ENT [122](#page-121-14)** UL-HDR [122](#page-121-15) Unix platform [10](#page-9-5) user exit MSGTAC [125](#page-124-5) USER-DEST [130](#page-129-3), [133](#page-132-2) user-specific message destinations [130](#page-129-3), [133](#page-132-2) user-specific message module [127,](#page-126-3) [136,](#page-135-5) [144](#page-143-0) user-specific message texts, output [144](#page-143-2) USP header [132](#page-131-3) utility routine KDCDUMP [60](#page-59-1) KDCMMOD [136](#page-135-1) KDCMTXT [138](#page-137-3) KDCREM [43](#page-42-9) UTM cluster application [9](#page-8-1) cluster administration journal [446](#page-445-1) UTM cluster files message K190 [300](#page-299-0) UTM DIAGAREA [98](#page-97-0) UTM dump [58](#page-57-1) error codes [183](#page-182-1) tabular form [57](#page-56-0) UTM error code [413](#page-412-0) UTM log file SYSLOG [125](#page-124-6) UTM message concept [125](#page-124-7) UTM message destinations [130](#page-129-2) UTM messages [125,](#page-124-8) [158](#page-157-2), [159](#page-158-1) to socket application [132](#page-131-4) UTM messages to a different application [132](#page-131-5) UTM production application debugging (Unix systems) [30](#page-29-1) debugging (Windows systems) [33](#page-32-0) UTM\_MSG\_DATE [132](#page-131-6) UTM\_MSG\_PID [132](#page-131-7) utm-path/ex directory [35](#page-34-1) utmdtp [35](#page-34-1)

UTMTRAC, environment variable [44](#page-43-5)

### **V**

variable inserts [125](#page-124-0) VGM-AREA [93](#page-92-9)

### **W**

Windows event logging [411](#page-410-1) Windows system [10](#page-9-6)

### **X**

X-string, KDCDUMP input [62](#page-61-3) XA-Area [93](#page-92-10) XAP-TP system memory [88](#page-87-0), [90](#page-89-0) XAP-TP provider, messages [312](#page-311-1)